## ADOBE® CREATIVE CLOUD®

# JAVASCRIPT TOOLS GUIDE

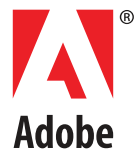

#### © 2013 Adobe Systems Incorporated. All rights reserved.

#### *Adobe® Creative Cloud® JavaScript Tools Guide for Windows® and Macintosh® .*

NOTICE: All information contained herein is the property of Adobe Systems Incorporated. No part of this publication (whether in hardcopy or electronic form) may be reproduced or transmitted, in any form or by any means, electronic, mechanical, photocopying, recording, or otherwise, without the prior written consent of Adobe Systems Incorporated. The software described in this document is furnished under license and may only be used or copied in accordance with the terms of such license.

This publication and the information herein is furnished AS IS, is subject to change without notice, and should not be construed as a commitment by Adobe Systems Incorporated. Adobe Systems Incorporated assumes no responsibility or liability for any errors or inaccuracies, makes no warranty of any kind (express, implied, or statutory) with respect to this publication, and expressly disclaims any and all warranties of merchantability, fitness for particular purposes, and noninfringement of third party rights.

Any references to company names in sample templates are for demonstration purposes only and are not intended to refer to any actual organization.

Adobe, the Adobe logo, Acrobat, After Effects, Creative Suite, Dreamweaver, Fireworks, Flash, Flex, Flex Builder, Illustrator, InCopy, InDesign, and Photoshop are either registered trademarks or trademarks of Adobe Systems Incorporated in the United States and/or other countries.

Apple, Mac, Macintosh, and Mac OS are trademarks of Apple Computer, Inc., registered in the United States and other countries. Microsoft, and Windows are either registered trademarks or trademarks of Microsoft Corporation in the United States and other countries. JavaScript and all Java-related marks are trademarks or registered trademarks of Sun Microsystems, Inc. in the United States and other countries. UNIX is a registered trademark of The Open Group.

All other trademarks are the property of their respective owners.

If this guide is distributed with software that includes an end user agreement, this guide, as well as the software described in it, is furnished under license and may be used or copied only in accordance with the terms of such license. Except as permitted by any such license, no part of this guide may be reproduced, stored in a retrieval system, or transmitted, in any form or by any means, electronic, mechanical, recording, or otherwise, without the prior written permission of Adobe Systems Incorporated. Please note that the content in this guide is protected under copyright law even if it is not distributed with software that includes an end user license agreement.

The content of this guide is furnished for informational use only, is subject to change without notice, and should not be construed as a commitment by Adobe Systems Incorporated. Adobe Systems Incorporated assumes no responsibility or liability for any errors or inaccuracies that may appear in the informational content contained in this guide.

Adobe Systems Incorporated, 345 Park Avenue, San Jose, California 95110, USA.

## **Contents**

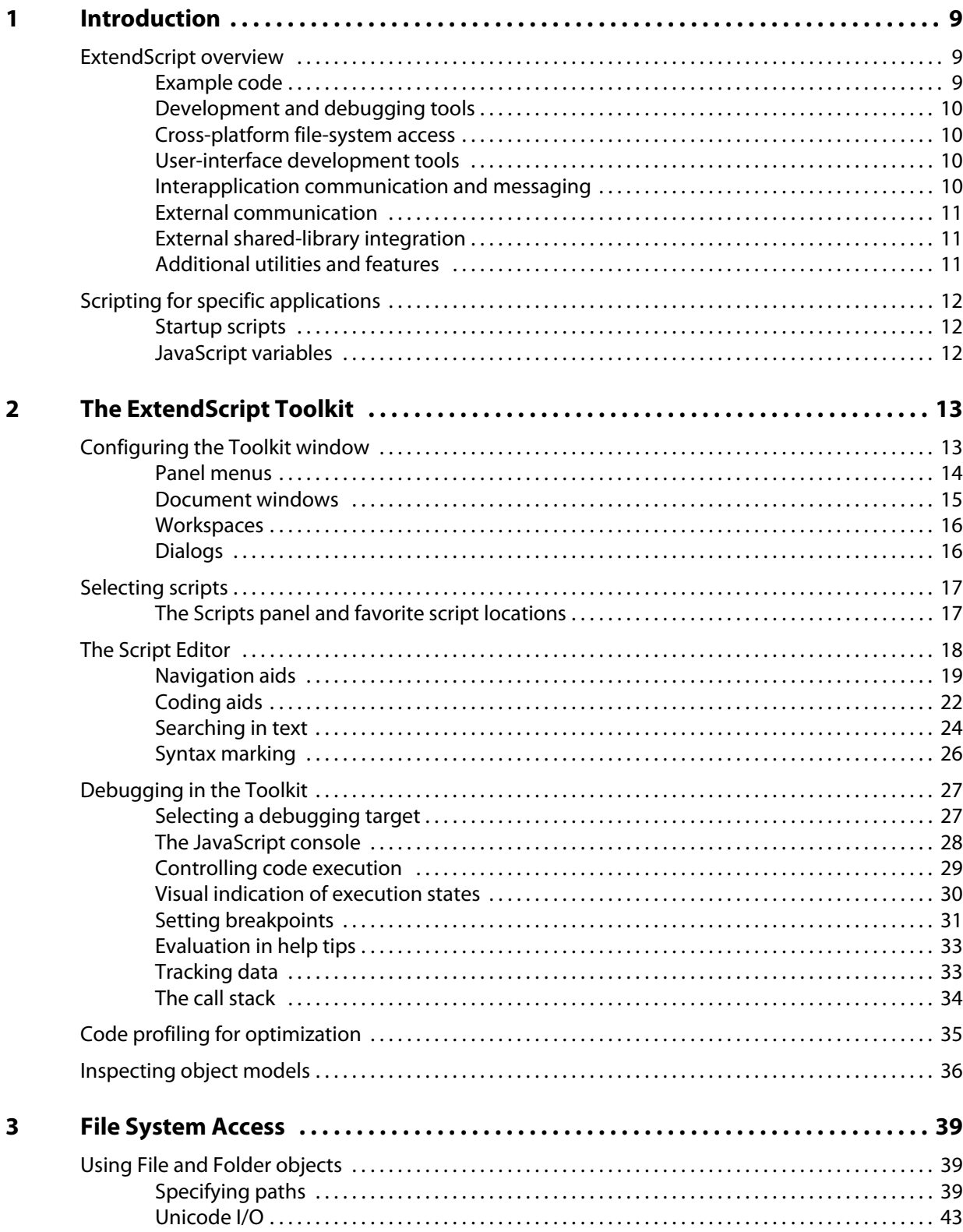

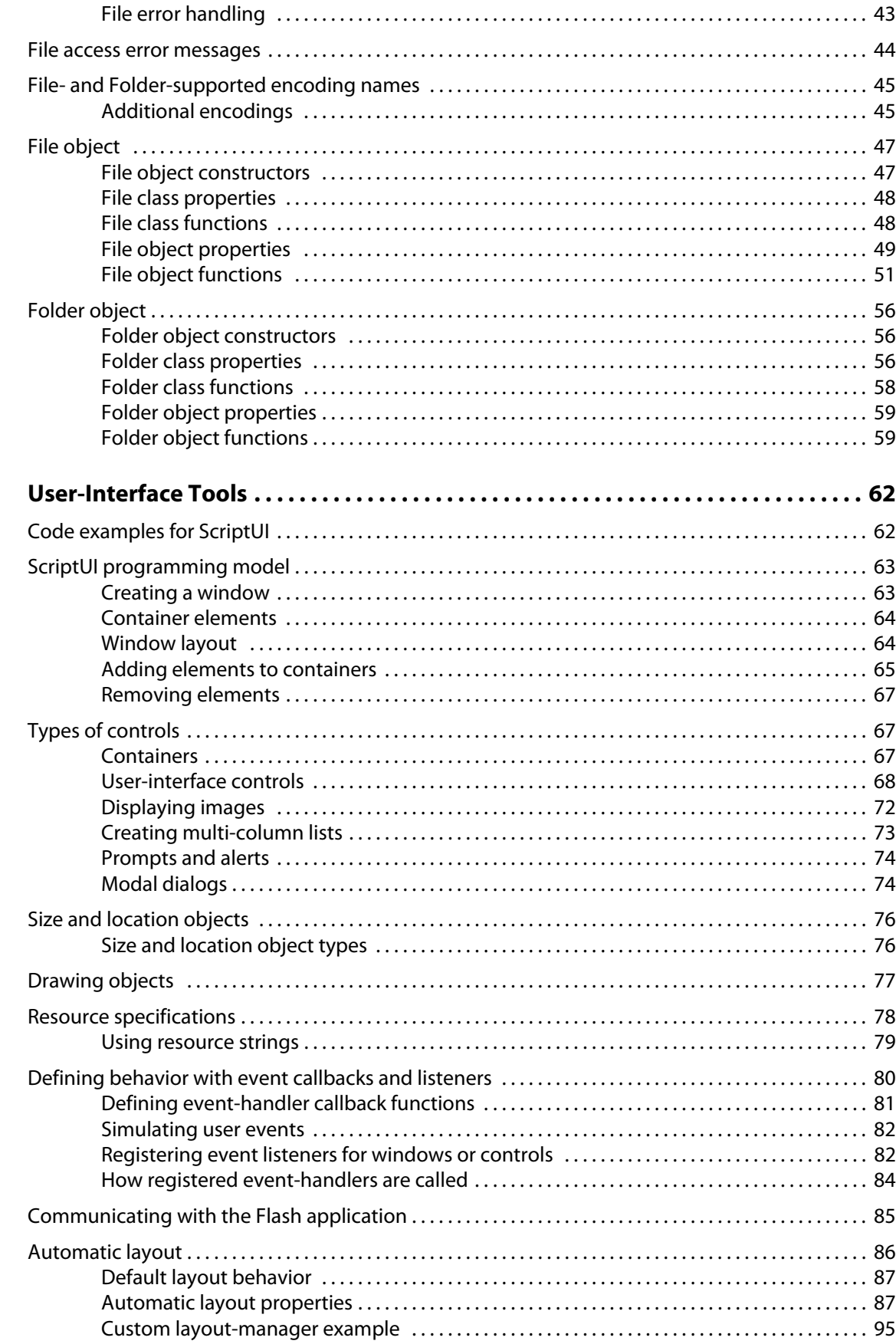

 $\overline{\mathbf{4}}$ 

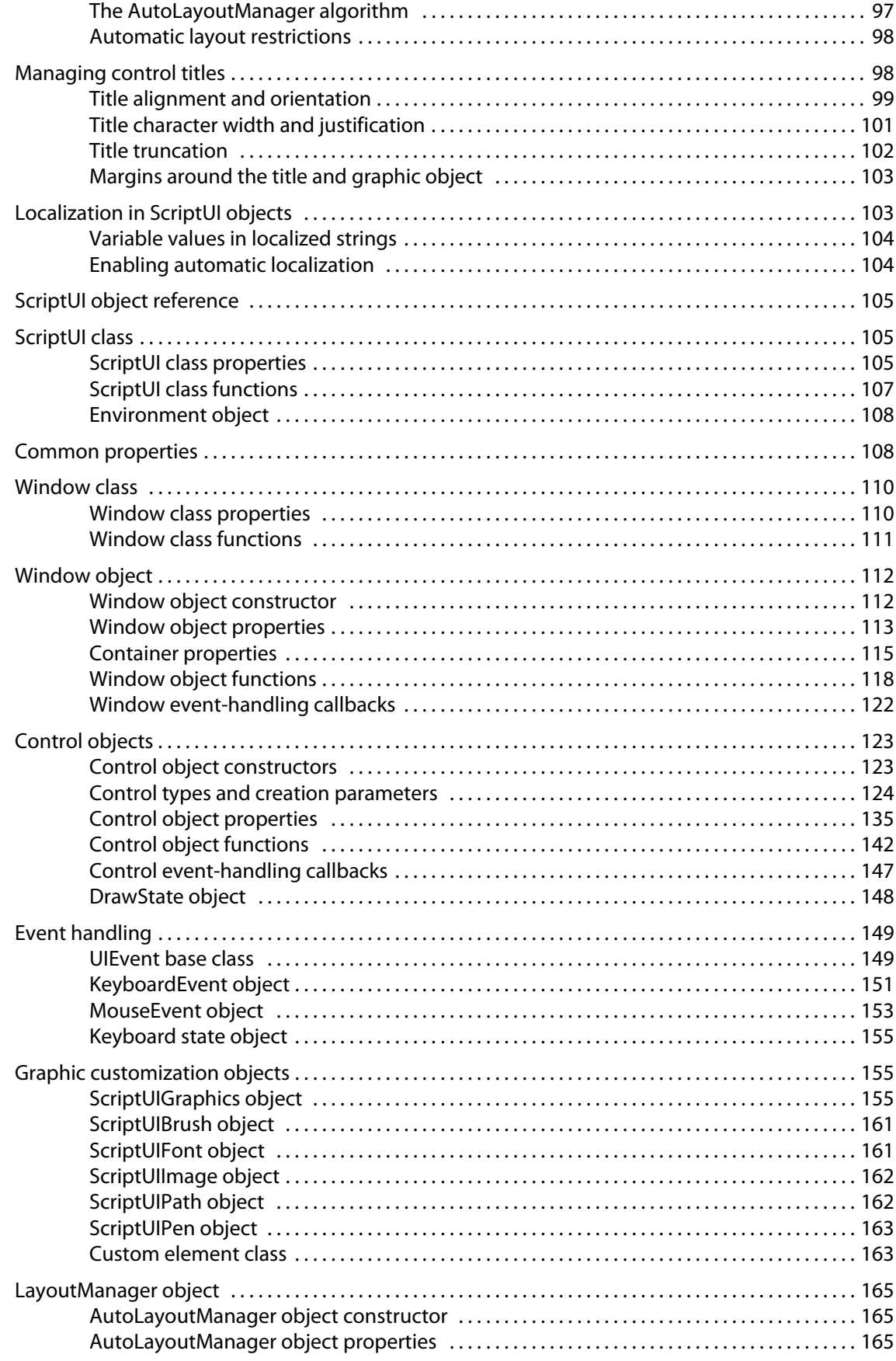

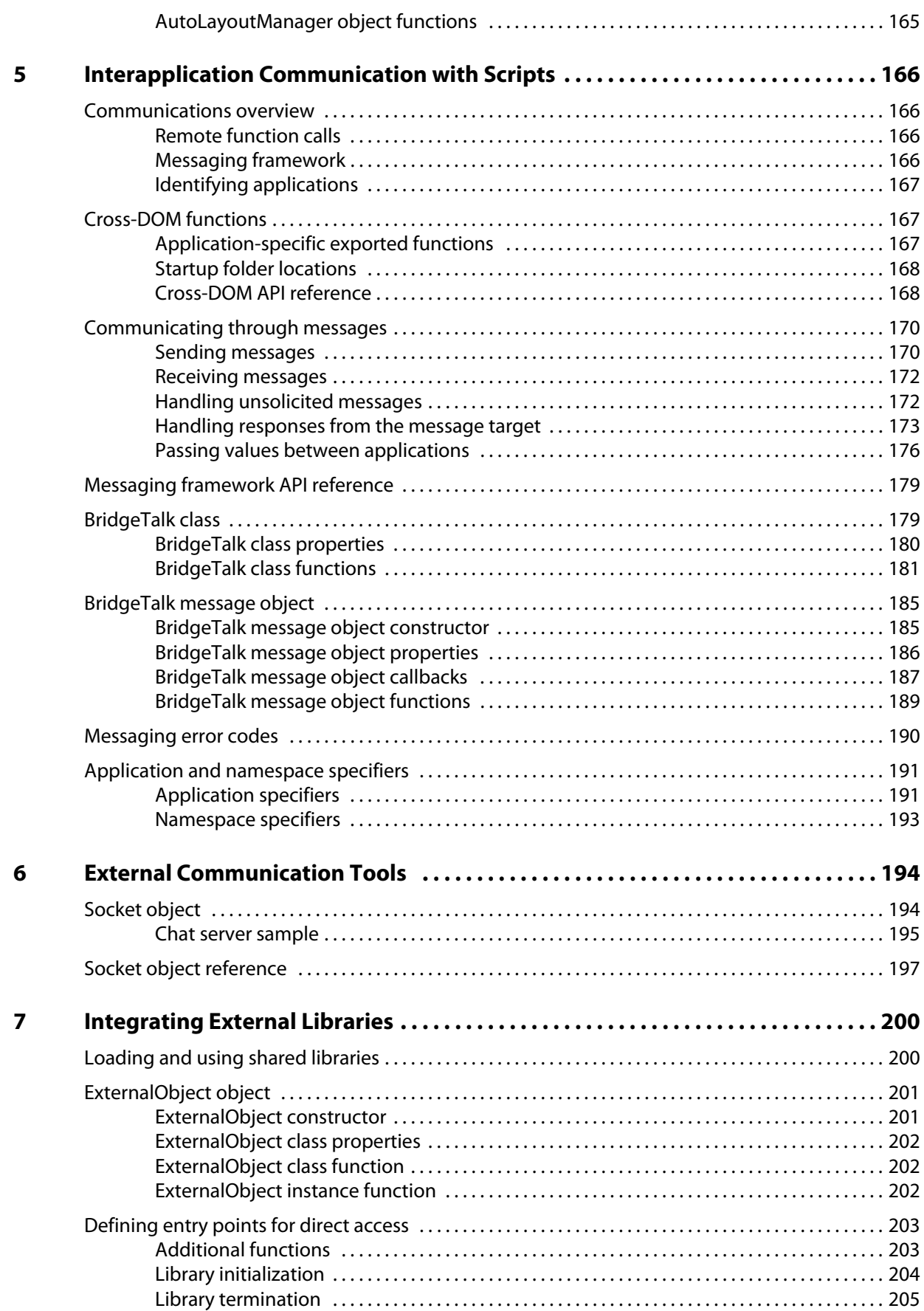

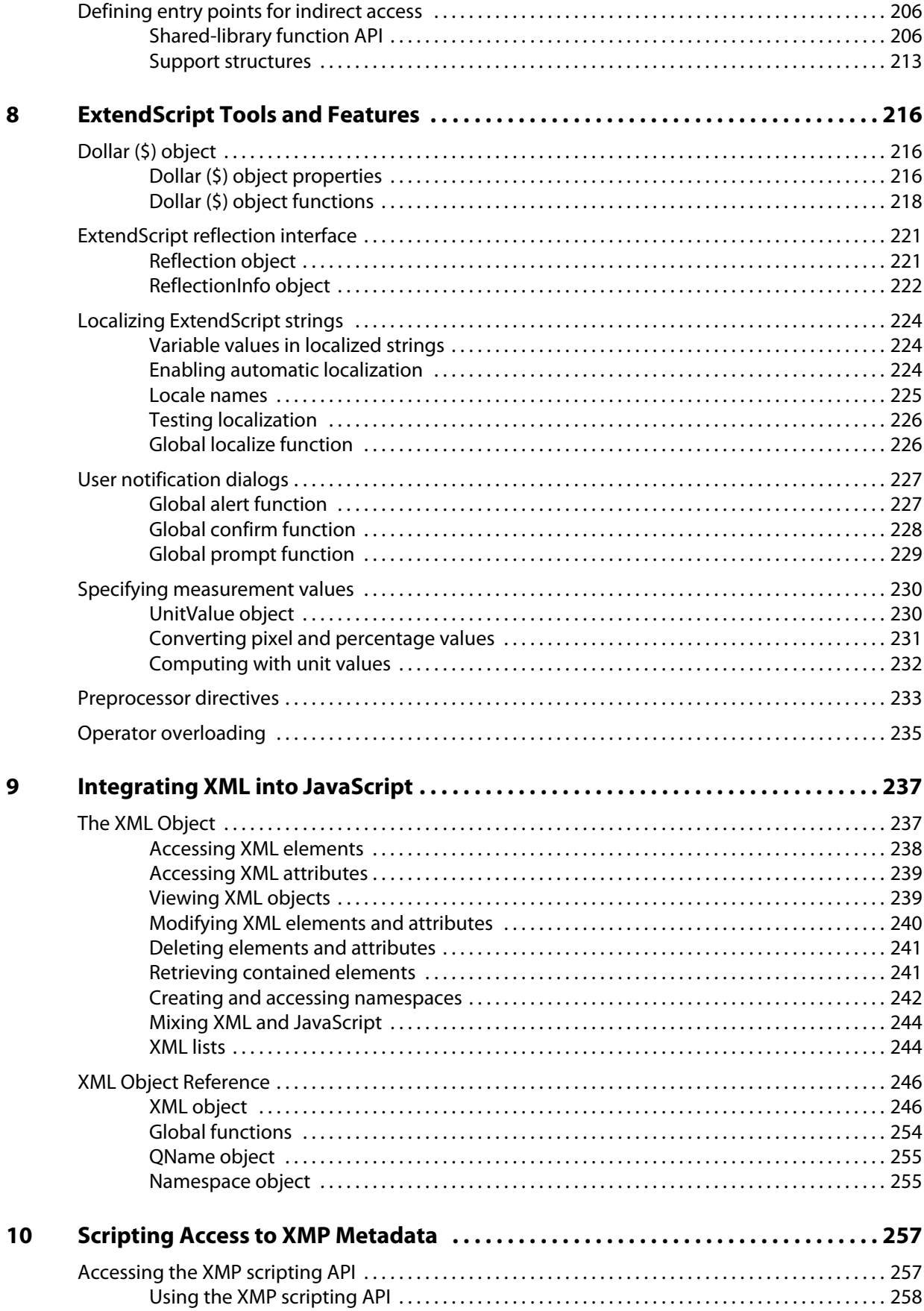

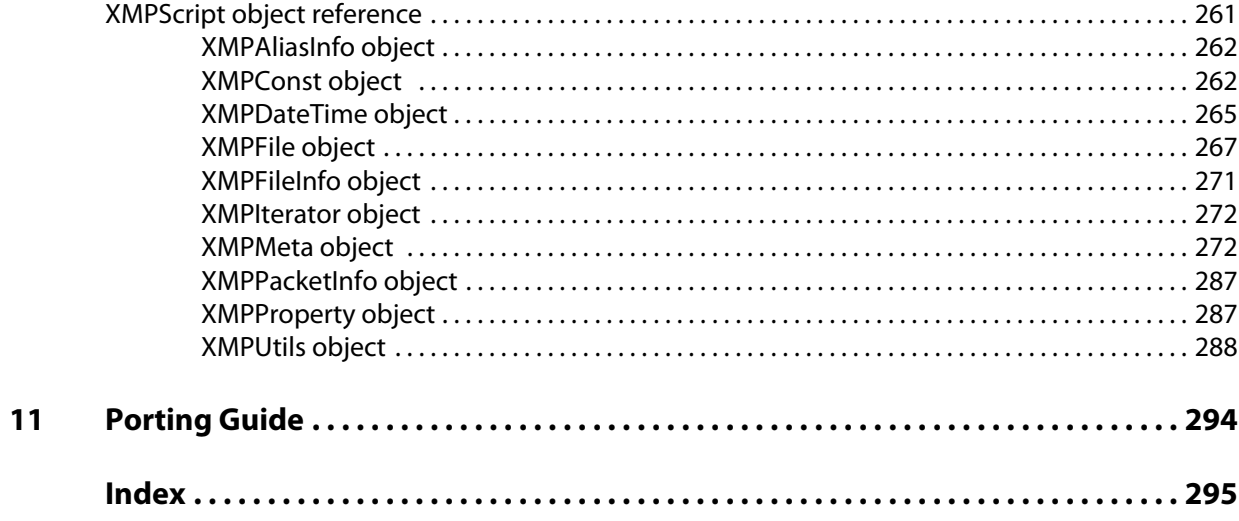

<span id="page-8-0"></span>JavaScript is a platform-independent scripting language that you can use to control many features and automate many tasks in Adobe® applications. Scripting is easier to learn and use than many other kinds of programming, and provides a convenient way of automating repetitive tasks or extending applications to provide additional tools for other users.

- If you are new to scripting, see *Adobe Creative Suite: Introduction to Scripting*, which introduces basic scripting concepts and describes different scripting languages that are available, including JavaScript. JavaScript and other scripting languages are object-oriented, and this book also describes the basic concepts of object-oriented programming and document object models.
- ▶ Each application that supports JavaScript also provides an application-specific Scripting Guide that introduces the object model for that application, and reference material for the objects. This document provides information about the JavaScript features, tools, and objects that are common to all Adobe applications that support JavaScript.
- This document does not teach JavaScript. If you are familiar with scripting or programming in general, but unfamiliar with JavaScript, see publicly available Web resources and documents, such as:
	- $\triangleright$  The public JavaScript standards organization web site: [www.ecma-international.org](http://www.ecma-international.org)
	- *JavaScript: The Definitive Guide,* David Flanagan, O'Reily Media Inc, 2002. ISBN 0-596-00048-0
	- *JavaScript Bible*, Danny Goodman, Hungry Minds Inc, 2001. ISBN 0-7645-4718-6
	- *Adobe Scripting*, Chandler McWilliams, Wiley Publishing, Inc., 2003. ISBN 0-7645-2455-0

**NOTE:** Check for updated versions of this document at Adobe Developer Center, [http://www.adobe.com/devnet/scripting](http://www.adobe.com/devnet/scripting/).

## <span id="page-8-1"></span>**ExtendScript overview**

Adobe provides an extended implementation of JavaScript, called ExtendScript, that is used by many Adobe applications that provide a scripting interface. In addition to implementing the JavaScript language according to the ECMA JavaScript specification, ExtendScript provides certain additional features and utilities.

This document describes JavaScript modules, tools, utilities, and features that are available to all JavaScript-enabled Adobe applications.

**NOTE:** Some modules, and features of some modules, are optional. Check the product documentation for each application for details of which modules and features are implemented.

#### <span id="page-8-2"></span>**Example code**

The Adobe ExtendScript SDK, which contains this document, also contains a set of code samples that demonstrate how to use features of ScriptUI, interapplication communication, and external communication. This book refers to these samples by name for illustration of concepts and techniques.

You can download the SDK from Adobe Developer Center,<http://www.adobe.com/devnet/scripting/>.

The samples are located under the ExtendScript SDK root directory:

```
SDKroot/Samples/javascript/ sample scripts
SDKroot/Samples//javascript/resources/ resources, such as image or flash files
```
#### <span id="page-9-0"></span>**Development and debugging tools**

For help in developing, debugging, and testing scripts, Adobe provides the ExtendScript Toolkit, an interactive development and testing environment for ExtendScript, which is installed with all JavaScript-enabled applications. For complete details, see [Chapter 2, "The ExtendScript Toolkit](#page-12-2)."

ExtendScript also provides global objects that support development and debugging:

- $\blacktriangleright$  A global debugging object, the Dollar  $(\xi)$  object.
- A reporting utility for ExtendScript elements, the [ExtendScript reflection interface](#page-220-2).

For complete details, see [Chapter 8, "ExtendScript Tools and Features.](#page-215-3)"

#### <span id="page-9-1"></span>**Cross-platform file-system access**

Adobe ExtendScript defines File and Folder classes that simplify cross-platform file-system access. These classes are available to all applications that support a JavaScript interface.

For complete details, see [Chapter 3, "File System Access.](#page-38-3)"

#### <span id="page-9-2"></span>**User-interface development tools**

Adobe provides the *ScriptUI* module, which works with the ExtendScript JavaScript interpreter to provide JavaScript scripts with the ability to create and interact with user interface elements. It provides an object model for windows and user-interface control elements within an Adobe application. For complete details, see [Chapter 4, "User-Interface Tools](#page-61-2)."

In addition, ExtendScript provides:

- Global functions for localization of display strings; see ["Localizing ExtendScript strings" on page 224](#page-223-3)
- Global functions for displaying short messages in dialog boxes; see ["User notification dialogs" on](#page-226-2)  [page 227.](#page-226-2)
- An object type for specifying measurement values together with their units; see ["Specifying](#page-229-2)  [measurement values" on page 230.](#page-229-2)

#### <span id="page-9-3"></span>**Interapplication communication and messaging**

ExtendScript provides a common scripting environment for all Adobe JavaScript-enabled applications, and allows interapplication communication through scripts.

Different levels of communication are provided through the *cross-DOM* and the *messaging framework*.

 [Cross-DOM functions](#page-166-3) are a limited set of basic functions common across all message-enabled applications, which allow your script to, for example, open or print files in other applications, simply by calling the open or print function for that application.

In addition to the basic set of common functions, some applications provide more extensive sets of exported JavaScript functions to other applications.

 $\blacktriangleright$  The interapplication messaging framework is an application programming interface (API) that allows extensive control over communication between applications. The API allows you to send messages to other applications and receive results, and to receive messages sent by other applications and return results. Typically the data passed between applications are JavaScript scripts. However, the messaging framework is extensible. It allows you to define different types of data to send between applications, and to specify how they are handled.

For complete details, see [Chapter 5, "Interapplication Communication with Scripts.](#page-165-4)"

#### <span id="page-10-0"></span>**External communication**

ExtendScript offers tools for communicating with other computers or the internet using standard protocols. The [Socket object](#page-193-2) supports low-level TCP connections.

For complete details, see [Chapter 6, "External Communication Tools.](#page-193-3)"

#### <span id="page-10-1"></span>**External shared-library integration**

You can extend the JavaScript DOM for an application by writing a C or C++ shared library, compiling it for the platform you are using, and loading it into JavaScript as an ExternalObject instance. A shared library is implemented by a DLL in Windows, a bundle or framework in Mac OS, or a SharedObject in UNIX.

For complete details, see [Chapter 7, "Integrating External Libraries.](#page-199-2)"

#### <span id="page-10-2"></span>**Additional utilities and features**

ExtendScript provides these utilities and features:

- **D** JavaScript language enhancements:
	- $\triangleright$  Tools for combining scripts, such as a #include directive. See "Preprocessor directives" on [page 233.](#page-232-1)
	- $\triangleright$  Support for extending or overriding math and logical operator behavior on a class-by-class basis. See ["Operator overloading" on page 235.](#page-234-1)

For complete details, see [Chapter 8, "ExtendScript Tools and Features.](#page-215-3)"

- JavaScript compilation, through the ExtendScript Toolkit. See [Chapter 2, "The ExtendScript Toolkit.](#page-12-2)
- XML integration: ExtendScript defines the XML object, which allows you to process XML with your JavaScript scripts. For complete details, see [Chapter 9, "Integrating XML into JavaScript.](#page-236-2)"
- Scripting support for XMP metadata manipulation: XMPScript provides a JavaScript API for the Adobe XMP Toolkit. For complete details, see [Chapter 10, "Scripting Access to XMP Metadata](#page-256-2)."

## <span id="page-11-0"></span>**Scripting for specific applications**

On startup, all Adobe JavaScript-enabled applications execute JSX files that they find in their startup directories; some of these are installed by applications, and some can be installed by scripters. The policies of different applications vary as to the locations, write access, and loading order.

In addition, individual applications may look for application-specific scripts in particular directories, which may be configurable. Some applications allow access to scripts from menus; all of them allow you to load and run scripts using the ExtendScript Toolkit.

For details of how to load and run scripts for any individual application, see the *JavaScript Scripting Guide*  for that application.

#### <span id="page-11-1"></span>**Startup scripts**

A script in a startup directory might be executed on startup by multiple applications. If you place a script in such a directory, it must contain code to check whether it is being run by the intended application. You can do this using the appName static property of the BridgeTalk class. For example:

```
if( BridgeTalk.appName == "bridge" ) {
       //continue executing script
}
```
If a script that is run by one application will communicate with another application or add functionality that depends on another application, it must first check whether that application/version is installed. You can do this using the BridgeTalk.[getSpecifier\(\)](#page-181-0) static function. For example:

```
if( BridgeTalk.appName == "bridge-2.0" ) \{// Check to see that Photoshop is installed.
   if( BridgeTalk.getSpecifier("photoshop",10)){ 
       // Add the Photoshop automate menu to the Adobe Bridge UI.
   }
}
```
For details of interapplication communication, see [Chapter 5, "Interapplication Communication with](#page-165-4)  [Scripts.](#page-165-4)"

#### <span id="page-11-2"></span>**JavaScript variables**

Scripting shares a global environment, so any script executed at startup can define variables and functions that are available to all scripts. In all cases, variables and functions, once defined by running a script that contains them, persist in subsequent scripts during a given application session. Once the application is quit, all such globally defined variables and functions are cleared. Scripters should be careful about giving variables in scripts unique names, so that a script does not inadvertently reassign global variables intended to persist throughout a session.

## <span id="page-12-2"></span><span id="page-12-0"></span>**2 The ExtendScript Toolkit**

The ExtendScript Toolkit provides an interactive development and testing environment for ExtendScript in all JavaScript-enabled Adobe applications. It includes a full-featured, syntax-highlighting text editor with Unicode capabilities and multiple undo/redo support. The Toolkit is the default editor for ExtendScript files, which use the extension  $.$  jsx.

The Toolkit includes a JavaScript debugger that allows you to:

- Single-step through JavaScript scripts (JS or JSX files) inside an application.
- **Inspect all data for a running script.**
- $\blacktriangleright$  Set and execute breakpoints.

When you double click a JSX file in the platform's windowing environment, the script runs in the Toolkit, unless it specifies a particular target application using the #target directive. For more information, see ["Selecting a debugging target" on page 27](#page-26-1) and ["Preprocessor directives" on page 233](#page-232-1).

**TIP:** When you have completed editing and debugging your JavaScript script, you can choose to save it as a binary file (with the extension JSXBIN), using **File > Export as Binary**. The script loader recognizes both source code and compiled code. Any application can execute a compiled script. If an application recognizes the execution of compiled JavaScript, it lists JSXBIN files along with JSX files in any list of available scripts."

## <span id="page-12-1"></span>**Configuring the Toolkit window**

The ExtendScript Toolkit initially appears with a default workspace arrangement, containing a default configuration of tabbed panels and Script Editor document windows contained in a parent frame. The arrangement is highly configurable, through the Window menu, the context menus of individual panels and panel groups, or directly using drag and drop.

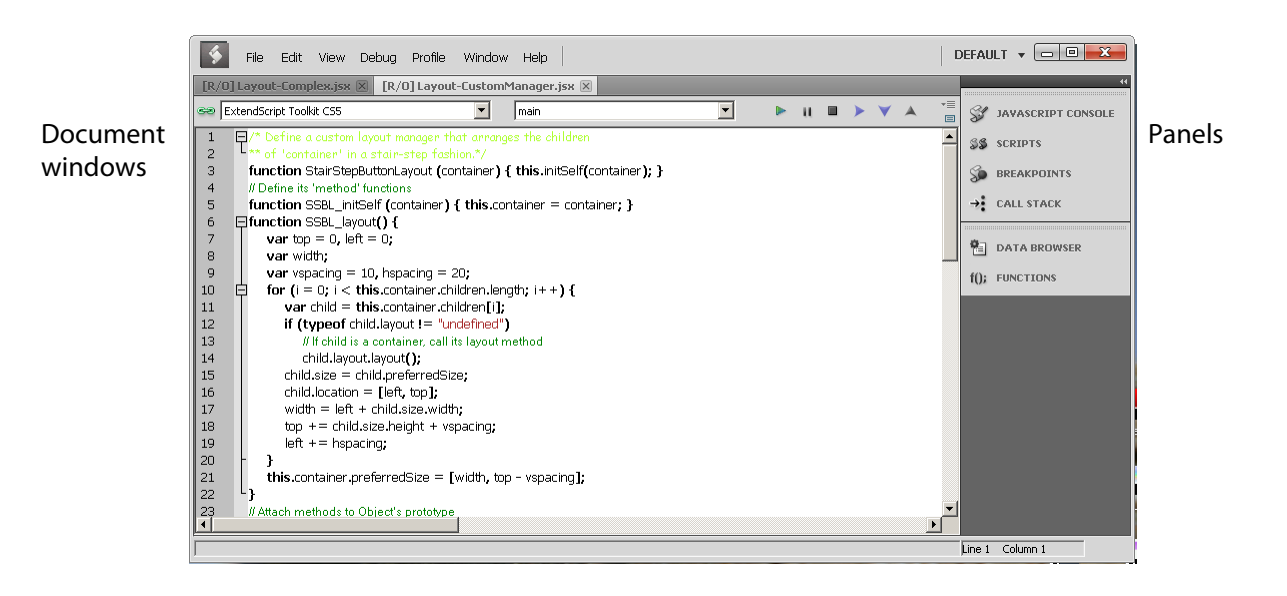

 **13**

You can, for example, adjust the relative sizes of the panels by dragging the separators up or down, or right or left, and can rearrange the groupings. To move a tabbed panel, drag the tab into another pane.

If you drag a tab so that the entire destination group is highlighted, it becomes another stacked panel in that group. If you drag a tab to the top or bottom of a group (so that only the top or bottom bar of the destination group is highlighted), that group splits to show the panels in a tiled format.

- You can dock the entire panel group to different edges of the Toolkit window.
- You can collapse the entire panel group, then expose individual panels.
- You can open and close, or collapse and expand individual panels, regardless of the dock state.
- $\triangleright$  You can undock individual tabs or the entire control panel, making them floating panels. Floating panels can be docked to each other, or can be independent.

There are predefined configurations, called *workspaces*, suitable for various uses, and you can save your favorite configurations as workspaces. See ["Workspaces" on page 16.](#page-15-0)

#### <span id="page-13-0"></span>**Panel menus**

Panel groups have a context menu, which you invoke with a right click in the tab or on the background of the title bar. These menus have panel-control commands, including **Close Panel** and **Close Group** to hide the individual panel or entire group.

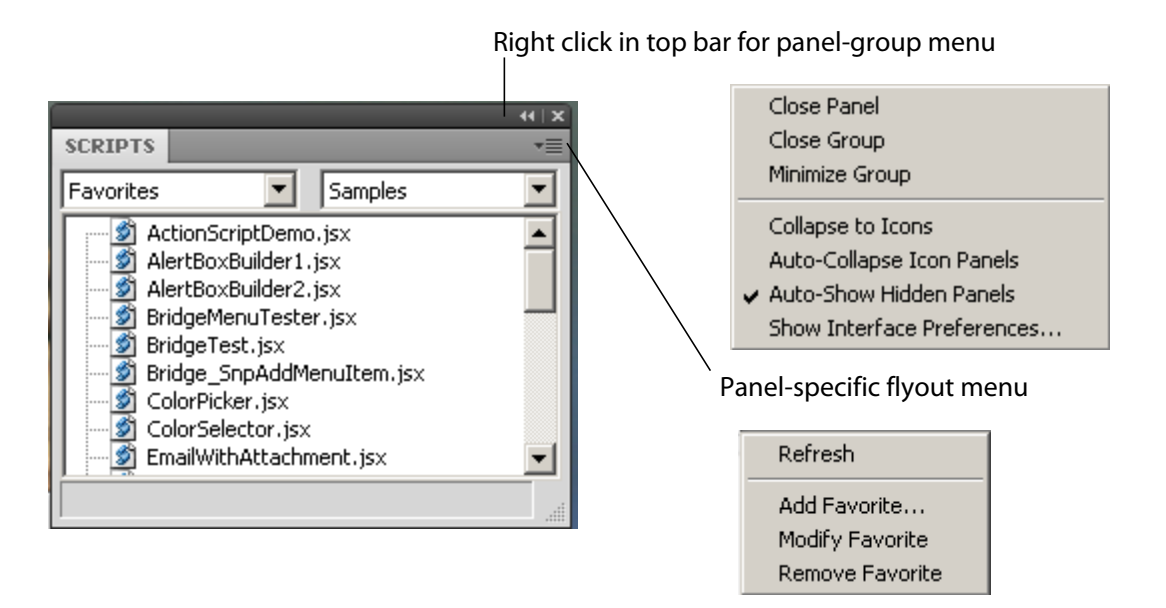

- You can also show or hide specific panels by toggling them on or off in the **Window** menu. Use the **Window** menu to show a hidden panel, or to bring a floating panel to the front.
- Use **Window > Hide panels** to close all of the panels.

Some panels also have a flyout menu, specific to that panel, which you access through the menu icon in the upper right corner. The JavaScript Console has a right-click menu that allows you to copy and paste text.

The individual panels are discussed in detail in the following sections.

#### <span id="page-14-0"></span>**Document windows**

When you open scripts or text files, each file appears in its own Script Editor document window. By default, the document windows are *docked*; that is, shown as tabbed panes in the main window. However, like the panels, you can drag any document window out of the frame to make it an independent floating window.

If you are displaying more than one document, and you have undocked one or more of them, you can choose to show the document windows in *tiled* or *cascade* style—that is, side by side in the main window, or overlapping in the main window. To do this, choose **Window > Tile Documents** or **Window > Cascade**.

You can edit or run scripts in multiple document windows simultaneously. The current document window is highlighted and has the input focus. You can select another document window by clicking in it, or you can switch between them with the commands **Window > Next document** and **Window > Previous document**. The default keyboard shortcuts for these commands are F6 and SHIFT-F6; you can change these using the Keyboard Shortcuts page in the Preferences dialog (**Edit > Preferences**).

**NOTE:** Because you can run scripts in the same application simultaneously, you should be careful not to interrupt the processing of one script with another. For example, if one script opens a modal dialog in Photoshop, and you run another script that targets Photoshop while the dialog is still open, the second script is likely to generate an error.

A button in the upper right corner of the document window allows you to *split* that window.

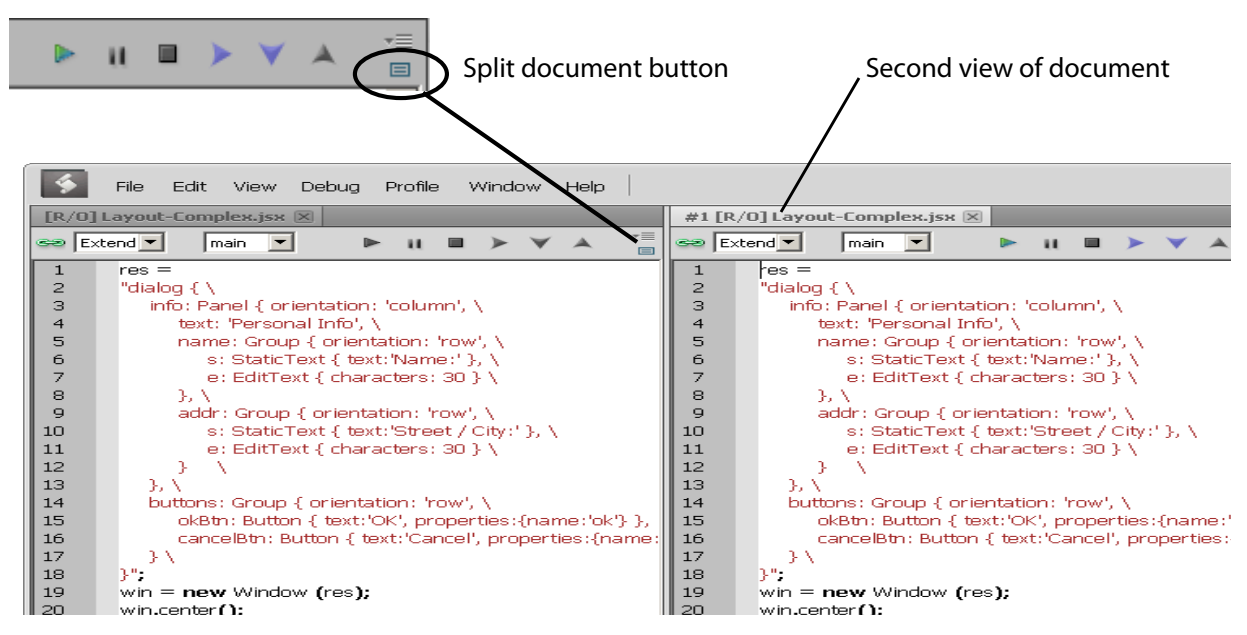

When the window is split, the second window is another view of exactly the same source. Any changes you make in the text, breakpoints that you add, and so on, appear simultaneously in both windows. The copy is, by default, positioned to the right of the original, docked window, as shown. However, if you use CTRL-click to split the window, the second appears below the original.

For more information about the document windows and the Script Editor, see ["The Script Editor" on](#page-17-0)  [page 18](#page-17-0).

#### <span id="page-15-0"></span>**Workspaces**

The Toolkit saves the current layout when you exit, and restores it at the next startup. It saves and restores the open documents, the current positions within the documents, any breakpoints that have been set, and other preferences that have been set in the Preferences dialog.

- The Startup page in the Preferences dialog (**Edit > Preferences**) offers a choice of whether to open a blank document window, no document window, or display a previously opened document on startup.
- ▶ The Tookit defines a number of workspace configurations that are suitable for specific usage types. To choose a predefined or user-defined workspace, use the workspace menu that drops down from the upper right corner of the Toolkit. When you choose a workspace, its name appears here. You can also add and remove workspaces from this menu.

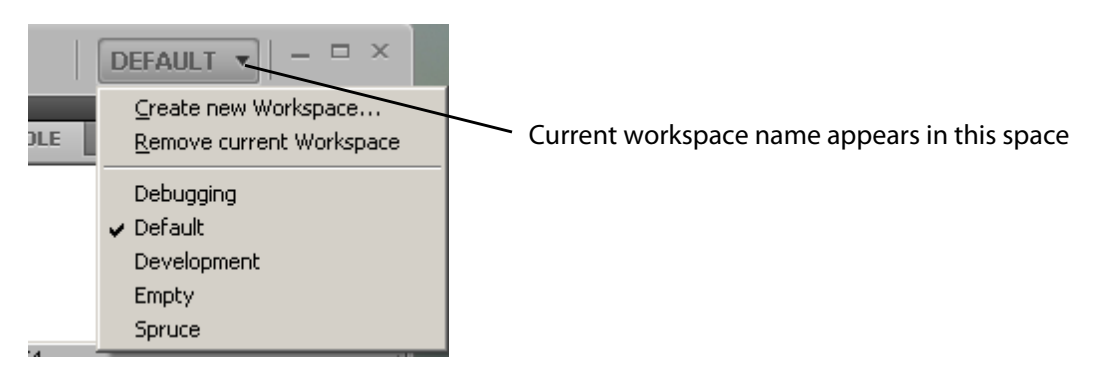

- You can save any configuration as a named workspace, using the **Create new Workspace** menu command, or the **Add** button on the Workspaces page in the Preferences dialog (**Edit > Preferences**).
- $\triangleright$  You can remove workspaces you have defined, either individually using the menu or the Workspaces page in the Preferences dialog, or all at once using the **Default** button at the bottom of the Workspace page.
- The Keyboard Shortcuts page in the Preferences dialog (**Edit > Preferences**) allows you to set or modify keyboard shortcuts for all menu commands. There is a warning if you assign a key combination that is already in use. If you assign the combination to a new command, it is removed from the previous command.
- You can restore all preferences to their default values by holding the SHIFT key down while the Toolkit loads.

#### <span id="page-15-1"></span>**Dialogs**

Some dialog windows offer the option "Don't show again". If you select this option, the Toolkit remembers the choices made in this dialog, and next time it would appear, makes the same choices without showing the dialog.

 To make these dialogs display again, click **Reset Dialogs** on the User Interface page in the Preferences dialog (**Edit > Preferences**).

## <span id="page-16-0"></span>**Selecting scripts**

You can open multiple scripts (or text files, including programs in other languages). You can find and open scripts in a number of ways:

- Use **File > Open** to bring up the platform-specific file browser.
- Choose from recently opened files using **File > Recent files**.
- Create a new script using **File > New JavaScript**.
- **Drop files from the Explorer or the Finder onto the Toolkit to open them in a document window.**
- For JavaScript scripts in trusted locations (the user-script folders of installed Adobe applications), a double-click on the file runs it in the target application or in the Toolkit. For script files in other locations, you must confirm that you want to run the script.
- Search for scripts containing particular text using **Edit > Find and Replace**. You can search in a particular document window, among all scripts open in document windows, or among scripts associated with an application, or kept in favorite locations. See ["Searching in text" on page 24.](#page-23-0)
- Use the Scripts panel to display and open scripts made available by loaded Adobe applications, or those kept in favorite locations.

#### <span id="page-16-1"></span>**The Scripts panel and favorite script locations**

The Scripts panel offers a list of debuggable scripts, which can be JS or JSX files or (for some applications) HTML files that contain embedded scripts.

You can display a list of scripts made available by a particular target application. Select the target application in the leftmost drop-down list; the available JavaScript engines for that application become available in the right-hand list.

When you select a target application, the Toolkit offers to open that application if it is not running, then displays the scripts which that application makes public. Select a script in this panel to load it and display its contents in a new document window, where you can modify it, save it, or run it within the target application.

When you choose the target Favorites, the right-hand list shows the default favorite script location, and any other favorite locations that have been defined. You can create your own list of favorite script locations using the flyout menu.

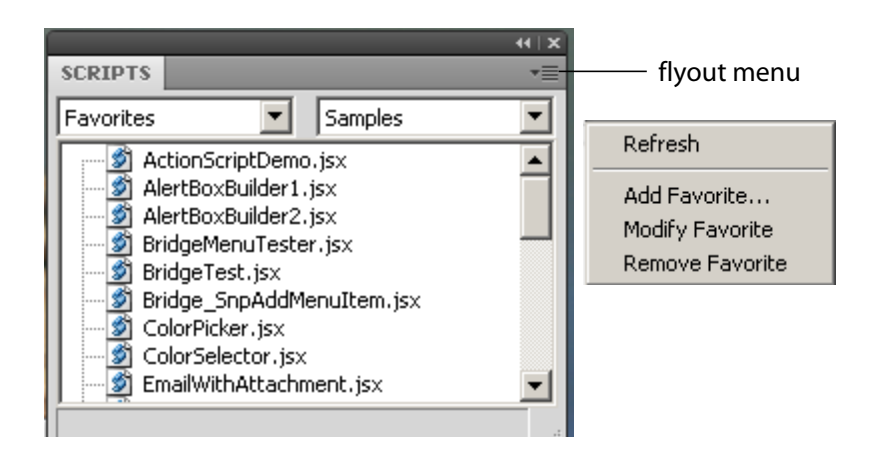

The favorite script locations that you define are also available to the Find and Replace dialog; see ["Searching in text" on page 24](#page-23-0).

You can also examine and set favorite locations using the Favorites page of the Preferences dialog (**Edit > Preferences**). Use the **Add**, **Modify**, and **Remove** buttons to edit the list of folders.

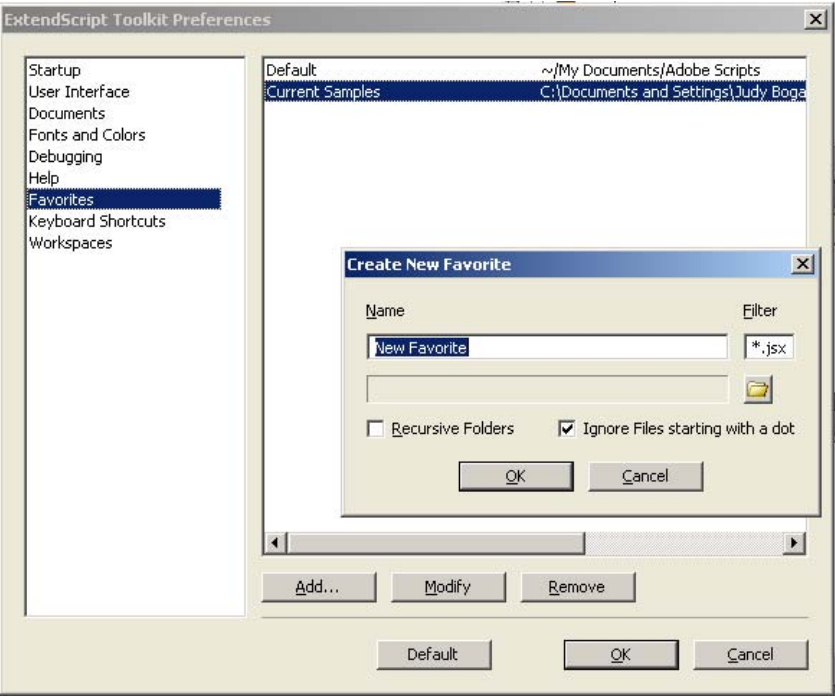

#### **Adobe Scripts folder**

On first launch, the Toolkit creates a folder named Adobe Scripts in the user's Documents folder. The Default favorite in the Scripts panel displays the contents of this folder.

When double-clicking a JSX file, the Toolkit normally acts as an invisible security filter. Before actually launching the file, a security dialog asks if it is OK to execute the script. The Toolkit treats the user's Documents/Adobe Scripts folder, however, as a trusted location; when you double-click a JSX file in that folder, the Toolkit does not display the security alert.

## <span id="page-17-0"></span>**The Script Editor**

The Script Editor is a full-featured source code editor for JavaScript. You can open any number of Script Editor document windows; each displays one Unicode source code document.

The Script Editor offers many useful and powerful text editing and navigation features. Some are intended specifically for use with JavaScript, while others are useful for all kinds of text editing. Features include:

- Navigation aids and options applicable to any kind of text, and specific code navigation for JavaScript; see ["Navigation aids" on page 19.](#page-18-0)
- General editing and coding support such as undo-redo, and specific JavaScript coding support such as syntax checking; see ["Coding aids" on page 22](#page-21-0).
- A full-featured text search tool that can search in multiple files; see ["Searching in text" on page 24.](#page-23-0)
- Syntax marking (color and font styles for specific syntactic structures) for JavaScript and for many other computer languages. The marking styles are configurable; see ["Syntax marking" on page 26.](#page-25-0)

#### <span id="page-18-0"></span>**Navigation aids**

You can configure the Script Editor to display text with various features that help you track the structure of your code, or that help you move around in the file. It also offers mouse and keyboard shortcuts for specific types of cursor movement and text selection.

#### **View options**

The Script Editor offers a number of viewing options that aid in code navigation, including the following:

- Automatic line numbering. **View > Line Numbers** toggles numbering on and off.
- $\triangleright$  A collapsible tree view of code, where you can open or close logical units of the structure, such as comments or function definitions. **View > Code Collapse** toggles the tree view on and off.
- A line-wrapping mode, where there is no horizontal scroll bar, and lines are wrapped at word breaks. **View > Word Wrap** toggles line-wrapping on and off.
- Syntax marking, which uses color and font styles to highlight specific syntactic structures. **View > Syntax Highlighting** allows you to turn syntax marking off, or set it to mark a particular language, JavaScript or many other computer languages. The marking styles are configurable; see ["Syntax](#page-25-0)  [marking" on page 26](#page-25-0).

You can set the default values for any of these states using the Documents page of the Preferences dialog (**Edit > Preferences**).

#### **Function finders**

The Functions panel, and the flyout menu at the top right of the document window, both offer lists of functions defined in the current document. When you select a function in either list, the document jumps directly to that function definition in the code.

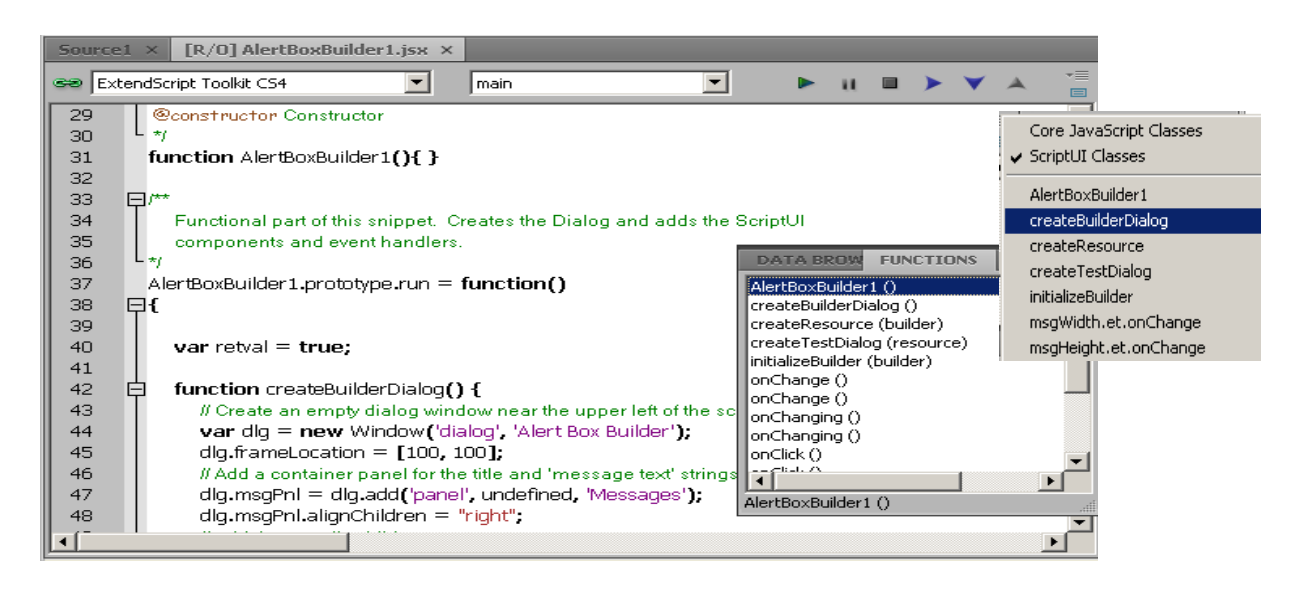

#### **Bookmarks**

The **Edit > Bookmarks** menu allows you to set and clear navigation points in your text. The F2 function key is the default shortcut key for the bookmark commands:

- Toggle the bookmark for the current line using CTRL-F2.
- Move the cursor to the next bookmark with F2, or to the previous one with SHIFT-F2. The bookmarks wrap, so that the first follows the last.
- ▶ Use SHIFT-CTRL-F2 to clear all bookmarks in the current text.

When you navigate to a bookmark in a collapsed section of code, that section automatically opens.

Bookmarks are marked with a blue, right-pointing arrow at the left of the line (to the right of the line number if it is shown). This is the same place where a breakpoint is marked with a dot (see ["Setting](#page-30-0)  [breakpoints" on page 31](#page-30-0)). If you have both a breakpoint and a bookmark set in the same line, the blue arrow is superimposed on the breakpoint dot.

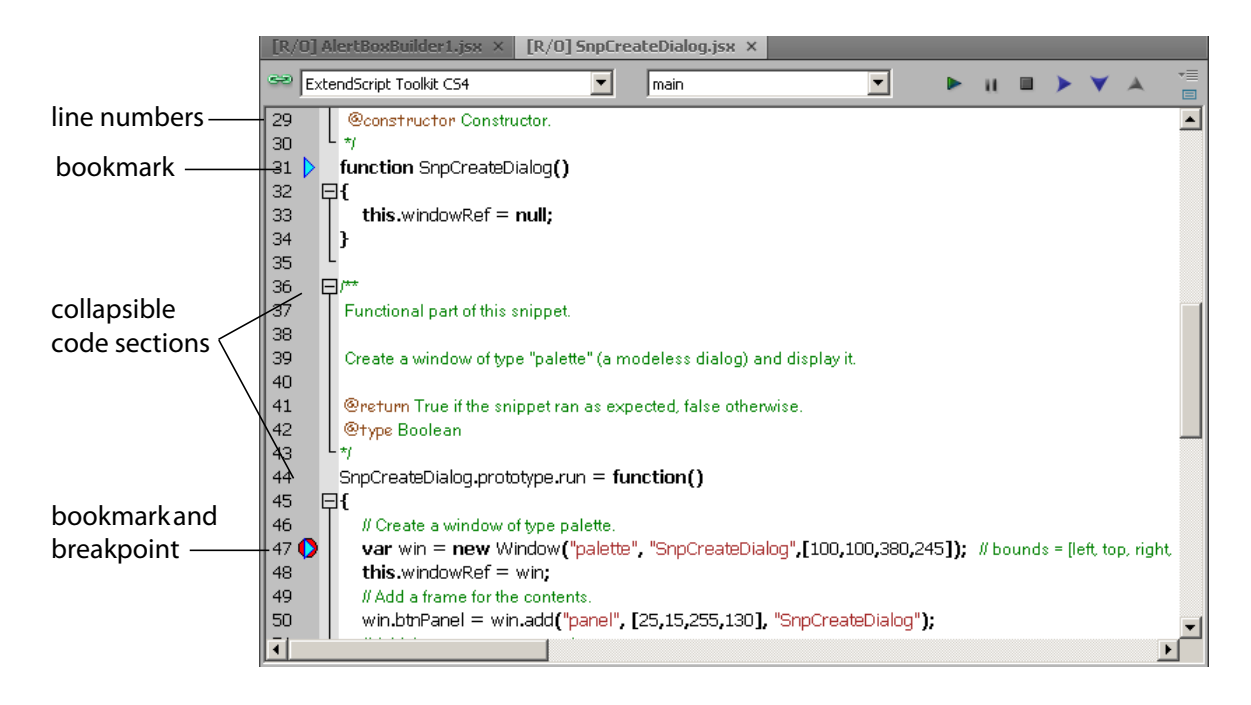

#### **Mouse navigation and selection**

You can use the mouse or special keyboard shortcuts to move the insertion point or to select text in the document window. Click the left mouse button in the document window to move the position caret.

To select text with the mouse, click in unselected text, then drag over the text to be selected. If you drag above or below the currently displayed text, the text scrolls, continuing to select while scrolling. You can also double-click to select a word, or triple-click to select a line.

To initiate a drag-and-drop of selected text, click in the block of selected text, then drag to the destination. You can drag text from one document window to another. You can also drag text out of the Toolkit into another application that accepts dragged text, and drag text from another application into a Toolkit document window.

You can drop files from the Explorer or the Finder onto the Toolkit to open them in a document window.

#### **Keyboard navigation and selection**

The Keyboard Shortcuts page in the Preferences dialog (**Edit > Preferences**) allows you to set or modify keyboard shortcuts for all menu commands.

In addition to the keyboard shortcuts specified for menu commands, and the usual keyboard input, the document window accepts these special movement keys. You can also select text by using a movement key while pressing SHIFT.

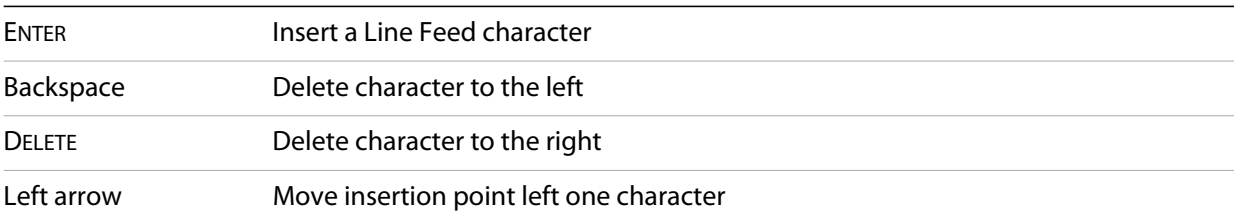

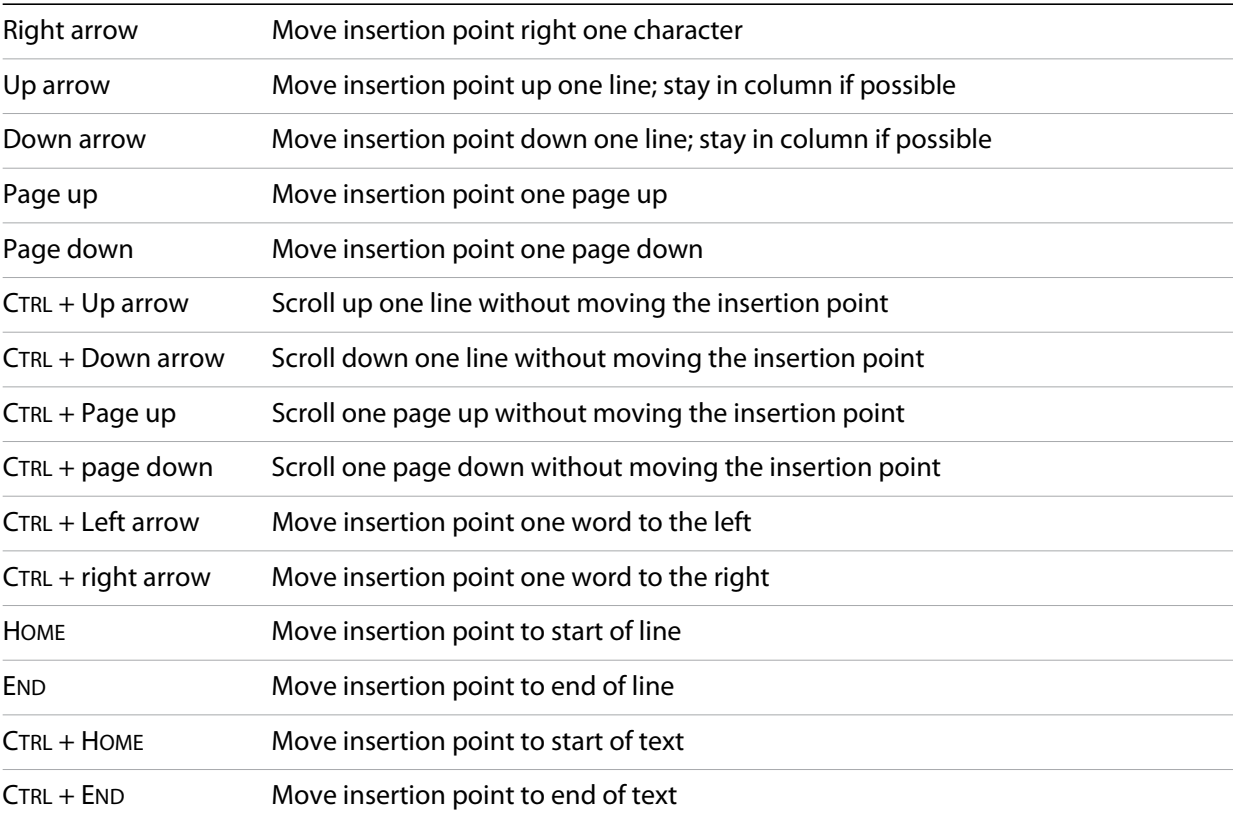

The Script Editor supports extended keyboard input via IME (Windows) or TMS (Mac OS). This is especially important for Far Eastern characters.

#### <span id="page-21-0"></span>**Coding aids**

The Script Editor offers a number of visual and editing features that help you navigate in and maintain the syntactic structure of your JavaScript code, including the following.

#### **Code completion**

When you position the cursor in a document and begin typing, the Toolkit offers completion choices from among keywords, global functions, functions that are defined in the current document, and functions defined in the object-model dictionary that is currently selected from the flyout menu.

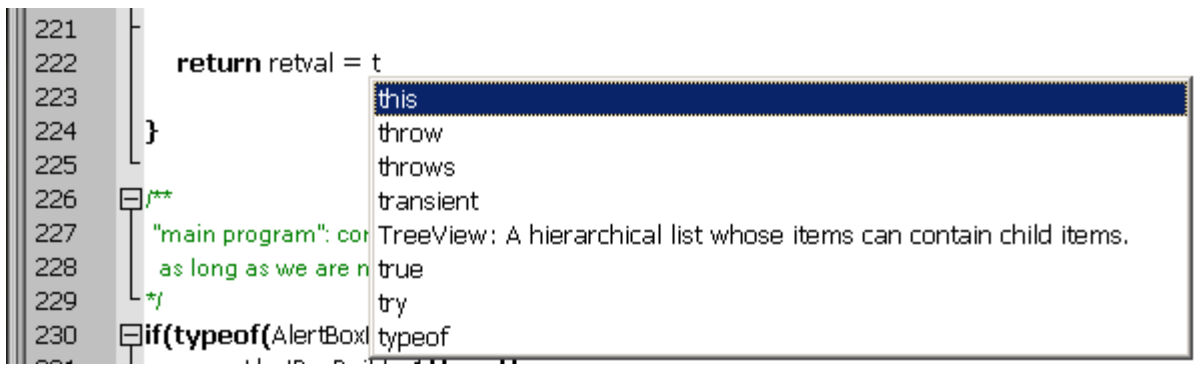

You can use the flyout menu at the upper right corner of the document window to choose an object-model dictionary to use for completion. Available dictionaries depend on which applications are loaded. See ["Inspecting object models" on page 36](#page-35-0).

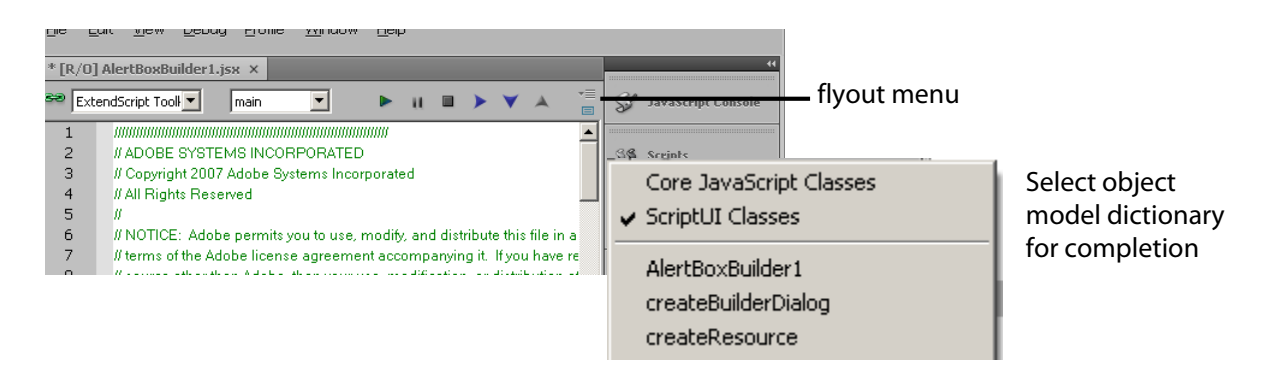

#### **Brace matching**

The **Edit** menu offers two kinds of brace-matching selection, that operate when the cursor is placed immediate after an opening brace character, or immediately before a closing brace:

- **Edit > Select to Brace**: Moves the cursor to the matching bracing, but does not select any text. The default keyboard shortcut is CTRL 0 (zero).
- **Edit > Select Including Brace**: Selects all text between the braces. The default keyboard shortcut is SHIFT CTRL 0 (zero).

Brace characters include parentheses, curly braces, and square brackets.

#### **Block indentation**

When Word Wrap is off, you can automatically indent or outdent entire blocks of text. To indent a block of text, select some or all of the text on the line or lines, and press TAB. (Be careful; if Word Wrap is on, this deletes the selected text.) To outdent, press SHIFT TAB.

#### **Comment and uncomment commands**

Use **Edit > Comment or Uncomment Selection** to temporarily remove parts of a JavaScript program from the path of execution. This command is a toggle. When you first issue the command, it places the special comment sequence  $//\sim$  at the front of any line that is wholly or partially selected. When you next issue the command with such a line selected, it removes that comment marker.

The command affects only the comment markers it places in the text; it ignores any comment markers that were already in the selected lines. This allows you to temporarily remove and replace blocks of text that include both code and comments.

#### **Version comments**

A special comment format is reserved for a code versioning statement, which is used internally by Adobe scripts, but is available to all scripters. Use **Edit > Insert Version Tag** to insert a comment containing the file name and current date-time, in this format:

```
/**
* @@@BUILDINFO@@@ SnpCreateDialog.jsx !Version! Tue Dec 05 2006 08:03:38 GMT-0800
*/
```
You are responsible for manually updating the **IVersion!** portion with your own version information.

#### **Undo and redo**

Choose **Undo** or **Redo** from the **Edit** menu or from the document window's right-click context menu to revoke and reinstate multiple editing changes sequentially. The change history is kept from when a file is created or loaded, and maintained through file-save operations.

#### **Syntax checking**

Before running the new script or saving the text as a script file, use **Edit > Check Syntax** to check whether the text contains JavaScript syntax errors. The default keyboard shortcut is F7.

- If the script is syntactically correct, the status line shows "No syntax errors."
- $\blacktriangleright$  If the Toolkit finds a syntax error, such as a missing quote, it highlights the affected text, plays a sound, and shows the error message in the status line so you can fix the error.

#### **Multiline statements**

The Script Editor supports triple-quote syntax to allow strings to span several source code lines. When entering a very long string, you can:

 $\blacktriangleright$  Enter it all on one line:

var myString = "This very long string might wrap onto a second line visually, but you typed no CR character when entering it."

Enter on multiple lines, using a backslash (\) continuation character at the end of each line:

```
var myString = "This string spans \setminus two lines."
```
 $\triangleright$  Use triple quotes around the entire string on multiple lines:

var myString = """This "quoted" word is inside the multiline string enclosed by triple quotes."""

The triple-quote option allows the string to contain embedded quotes.

#### <span id="page-23-0"></span>**Searching in text**

The Toolkit offers a search utility through the **Edit > Find and Replace** command. This command brings up the Find and Replace panel. If the panel is not docked, you can hide it by pressing ESC.

The Find and Replace panel allows you to search through multiple documents for text that matches a specific search string or regular expression. You can choose to search in:

- The current document, or the current selection in the current document
- All open documents
- $\blacktriangleright$  All scripts made public by the current target application
- Folders that you have defined as favorite locations; see "The Scripts panel and favorite script locations" [on page 17](#page-16-1).

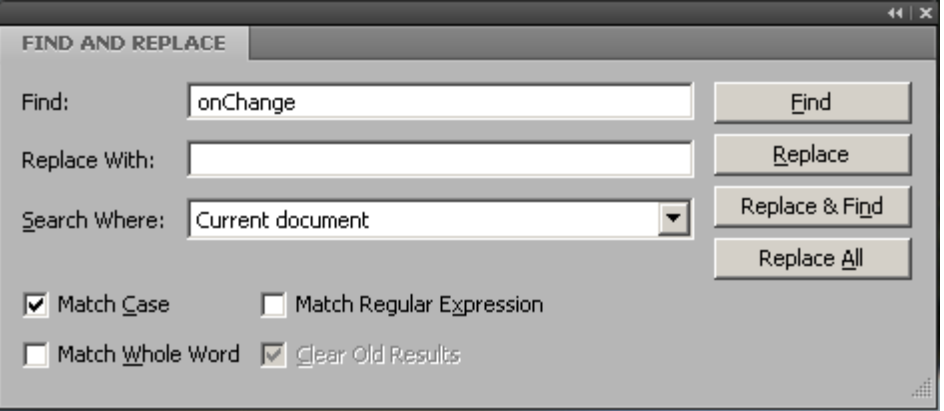

The results of a search are listed in the Find Results tab; by default, this is stacked with the Find and Replace panel, but you can drag it to another stack, or display it as an independent floating panel.

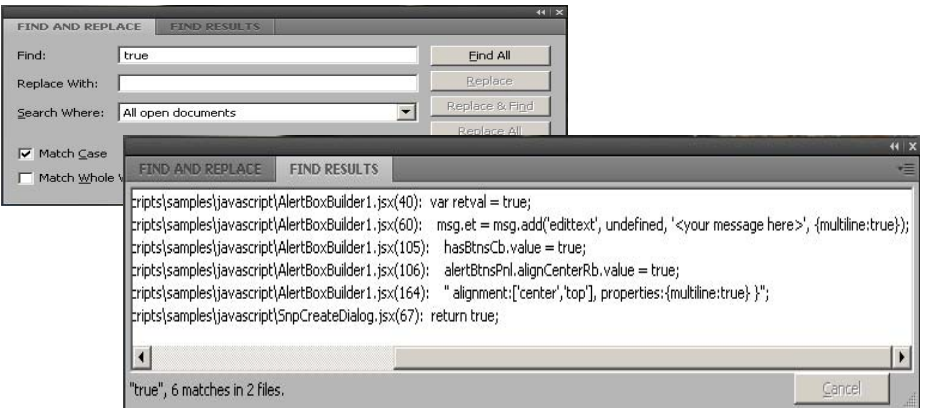

Double-click a result line in the Find Results panel to jump directly to the document and line where the text was found.

#### **Using regular-expression syntax**

The Toolkit supports a limited set of Regular Expression syntax for the Find and Replace dialog:

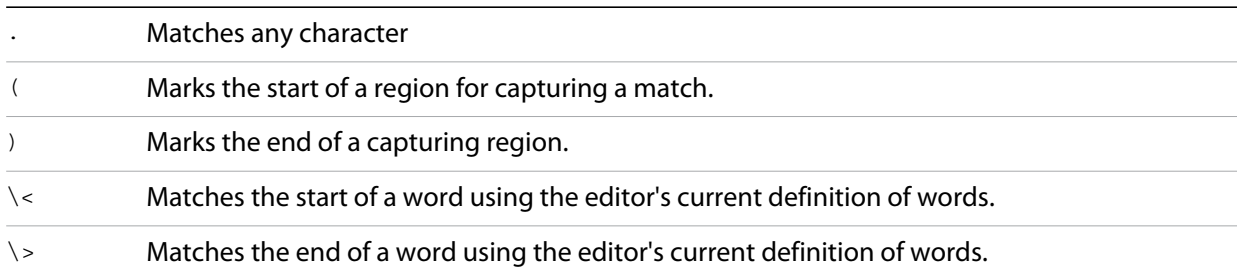

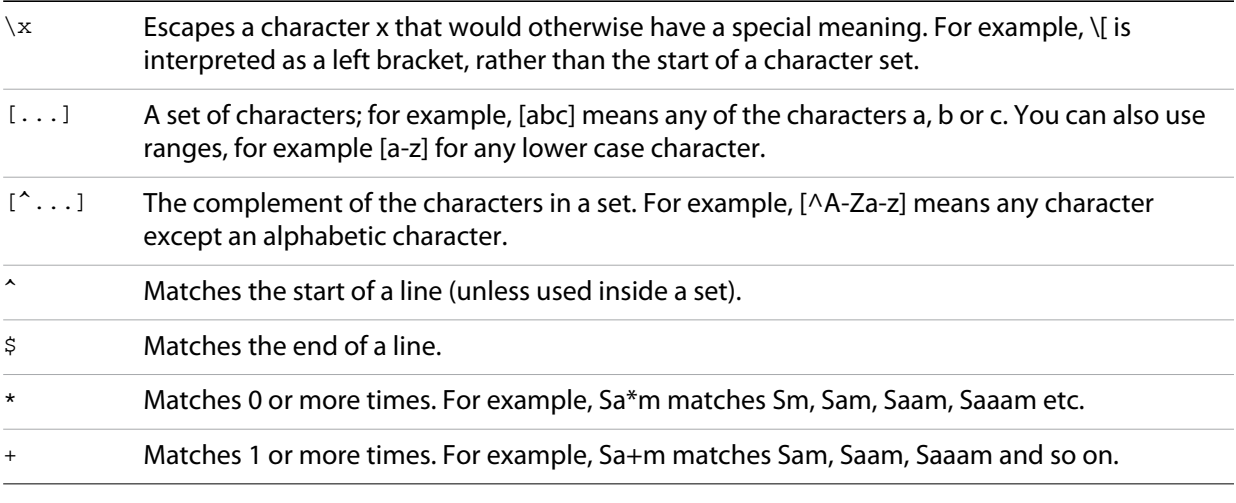

In a replace operation, you can use the captured regions of a match in the replacement expression by using the placeholders  $\setminus 1$  through  $\setminus 9$ , where  $\setminus 1$  refers to the first captured region,  $\setminus 2$  to the second, and so on.

For example, if the search string is  $Fred\,([1-9]\setminus)$  XXX and the replace string is  $Sam\1YYY$ , when applied to Fred2XXX the search generates Sam2YYY.

#### <span id="page-25-0"></span>**Syntax marking**

The Script Editor offers language-based syntax highlighting to aid in editing code. Although the debugging features (including syntax checking) are only available for JavaScript, you can choose to edit other kinds of code, and the syntax is highlighted according to the language. The style of syntax marking is automatically set to match the file extension, or you can choose the language from the **View > Syntax Highlighting** menu.

The style of highlighting is configurable, using the Fonts and Colors page of the Preferences dialog.

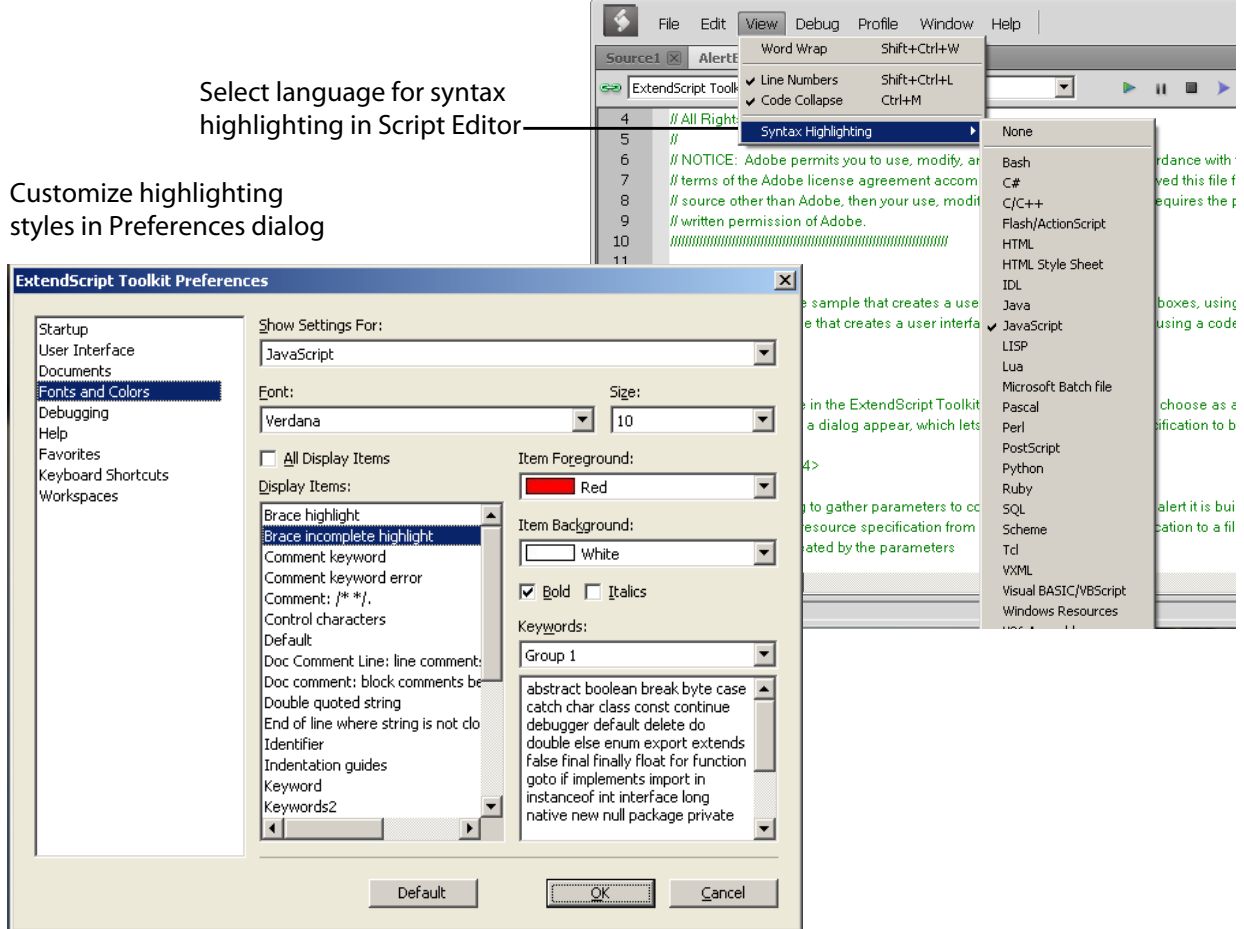

## <span id="page-26-0"></span>**Debugging in the Toolkit**

You can debug the code in the currently active document window. Select one of the debugging commands to either run or to single-step through the program.

When you run code from the document window, it runs in the current target application's selected JavaScript engine. The Toolkit itself runs an independent JavaScript engine, so you can quickly edit and run a script without connecting to a target application.

#### <span id="page-26-1"></span>**Selecting a debugging target**

The Toolkit can debug multiple applications at one time. If you have more than one Adobe application installed, use the drop-down list at the upper left of a document window to select the target application for that window. All installed applications that support JavaScript are shown in this list. If you try to run a script in an application that is not running, the Toolkit prompts for permission to run it.

Some applications use multiple JavaScript engines; all available engines in the selected target application are shown in a drop-down list to the right of the application list, with an icon that shows the current debugging status of that engine. A target application can have more than one JavaScript engine, and more than one engine can be *active*, although only one is *current*. An active engine is one that is currently executing code, is halted at a breakpoint, or, having executed all scripts, is waiting to receive events. An icon by each engine name indicates whether it is *running*, *halted*, or *waiting* for input:

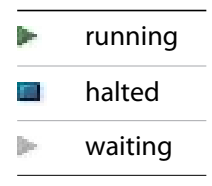

The current engine is the one whose data and state is displayed in the Toolkit's panes. If an application has only one engine, its engine becomes current when you select the application as the target. If there is more than one engine available in the target application, you can select an engine in the list to make it current.

When you open the Toolkit, the Toolkit itself is the default target application. When you select another target, if the target application that you select is not running, the Toolkit prompts for permission and launches the application. Similarly, if you run a script that specifies a target application that is not running (using the #target directive), the Toolkit prompts for permission to launch it. If the application is running but not selected as the current target, the Toolkit prompts you to switch to it.

If you select an application that cannot be debugged in the Toolkit, an error dialog reports that the Toolkit cannot connect to the selected application.

The ExtendScript Toolkit is the default editor for JSX files. If you double-click a JSX file in a file browser, the Toolkit looks for a #target directive in the file and launches that application to run the script; however, it first checks for syntax errors in the script. If any are found, the Toolkit displays the error in a message box and quits silently, rather than launching the target application. For example:

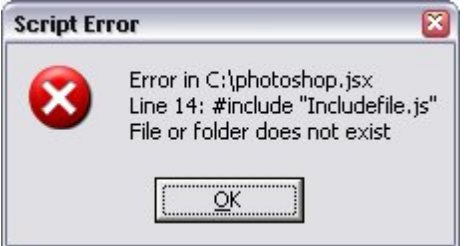

#### <span id="page-27-0"></span>**The JavaScript console**

The JavaScript console is a command shell and output window for the currently selected JavaScript engine. It connects you to the global namespace of that engine.

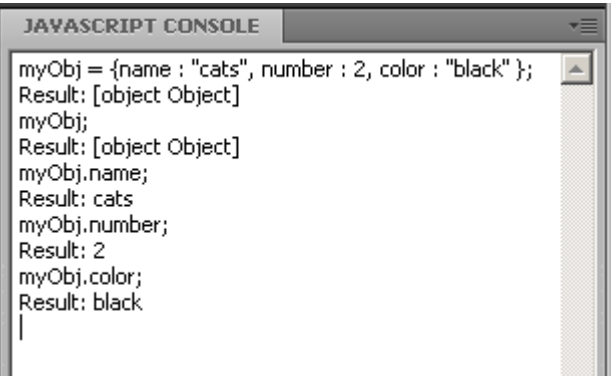

The console is a JavaScript listener, that expects input text to be JavaScript code.

You can use the console to evaluate expressions or call functions. Enter any JavaScript statement and execute it by pressing ENTER. The statement executes within the stack scope of the line highlighted in the Call Stack panel, and the result appears in the next line.

- You can use the up- and down-arrow keys to scroll through previous entries, or place the cursor with the mouse. Pressing ENTER executes the line that contains the cursor, or all selected lines.
- The right-click context menu provides the same editing commands as that of the document window. You can copy, cut, and paste text, and undo and redo previous actions.
- You can select text with the mouse, and use the normal copy and paste shortcuts.
- ▶ The flyout menu allows you to clear the current content.

Commands entered in the console execute with a timeout of one second. If a command takes longer than one second to execute, the Toolkit generates a timeout error and terminates the attempt.

The console is the standard output location for JavaScript execution. If any script generates a syntax error, the error is displayed here along with the file name and the line number. The Toolkit displays errors here during its own startup phase.

#### <span id="page-28-0"></span>**Controlling code execution**

The debugging commands are available from the **Debug** menu, from the document window's right-click context menu, through keyboard shortcuts, and from the toolbar buttons. Use these menu commands and buttons to control the execution of code when the JavaScript Debugger is active.

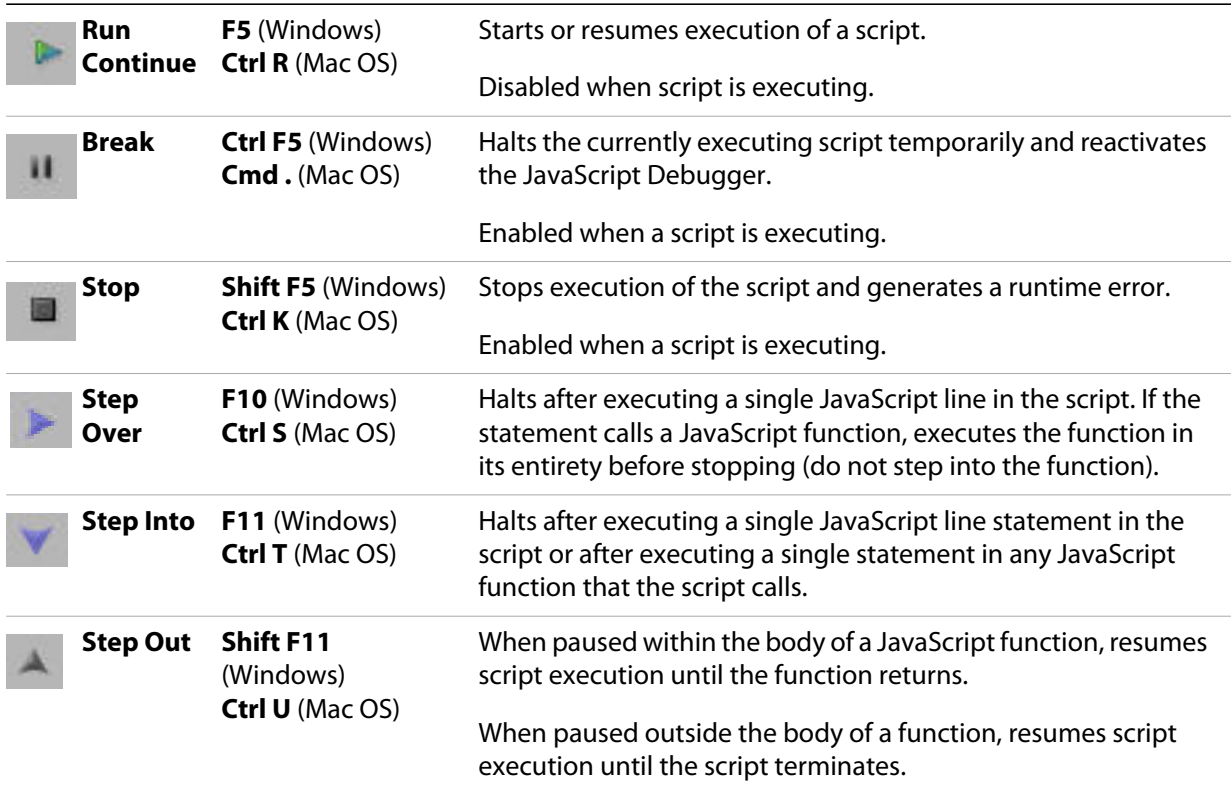

#### <span id="page-29-0"></span>**Visual indication of execution states**

When the execution of a script halts because the script reached a breakpoint, or when the script reaches the next line when stepping line by line, the document window displays the current script with the current line highlighted in yellow.

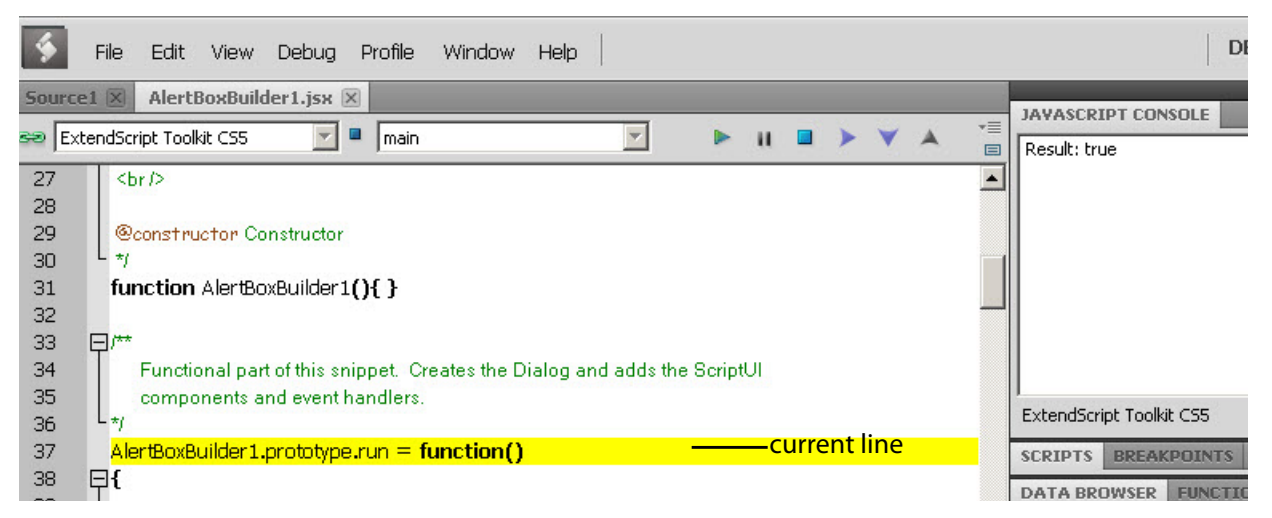

If the script encounters a runtime error, the Toolkit halts the execution of the script, displays the current script with the current line highlighted in orange, and displays the error message in the status line. Use the Data Browser to get further details of the current data assignments.

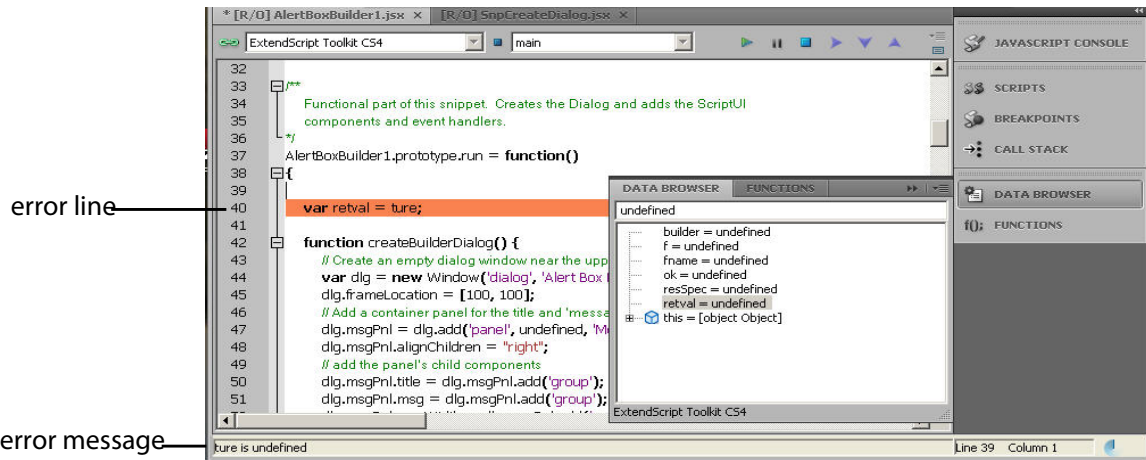

Scripts often use a try/catch clause to execute code that may cause a runtime error, in order to catch the error programmatically rather than have the script terminate. You can choose to allow regular processing of such errors using the catch clause, rather than breaking into the debugger. To set this behavior, choose **Debug** > **Don't Break On Guarded Exceptions**. Some runtime errors, such as  $\text{Out }$  of Memory, always cause the termination of the script, regardless of this setting.

## <span id="page-30-0"></span>**Setting breakpoints**

When debugging a script, it is often helpful to make it stop at certain lines so that you can inspect the state of the environment, whether function calls are nested properly, or whether all variables contain the expected data.

- ▶ To stop execution of a script at a given line, click to the left of the line number to set a breakpoint. A red dot indicates the breakpoint.
- Click a second time to temporarily disable the breakpoint; the icon changes color.
- Click a third time to delete the breakpoint. The icon is removed.

Some breakpoints need to be conditional. For example, if you set a breakpoint in a loop that is executed several thousand times, you would not want to have the program stop each time through the loop, but only on each 1000th iteration.

You can attach a condition to a breakpoint, in the form of a JavaScript expression. Every time execution reaches the breakpoint, it runs the JavaScript expression. If the expression evaluates to a nonzero number or true, execution stops.

To set a conditional breakpoint in a loop, for example, the conditional expression could be  $\mathbb{I}^i$  >= 1000", which means that the program execution halts if the value of the iteration variable  $\pm$  is equal to or greater than 1000.

**TIP:** It is often useful to check the boundary conditions for loops; to do this, you can set the condition for a breakpoint within a loop to trigger on the first and last iterations.

You can set breakpoints on lines that do not contain any code, such as comment lines. When the Toolkit runs the program, it automatically moves such a breakpoint down to the next line that actually contains code.

#### **The Breakpoints panel**

The Breakpoints panel displays all breakpoints set in the current document window. You can use the panel's flyout menu to add, change, or remove a breakpoint.

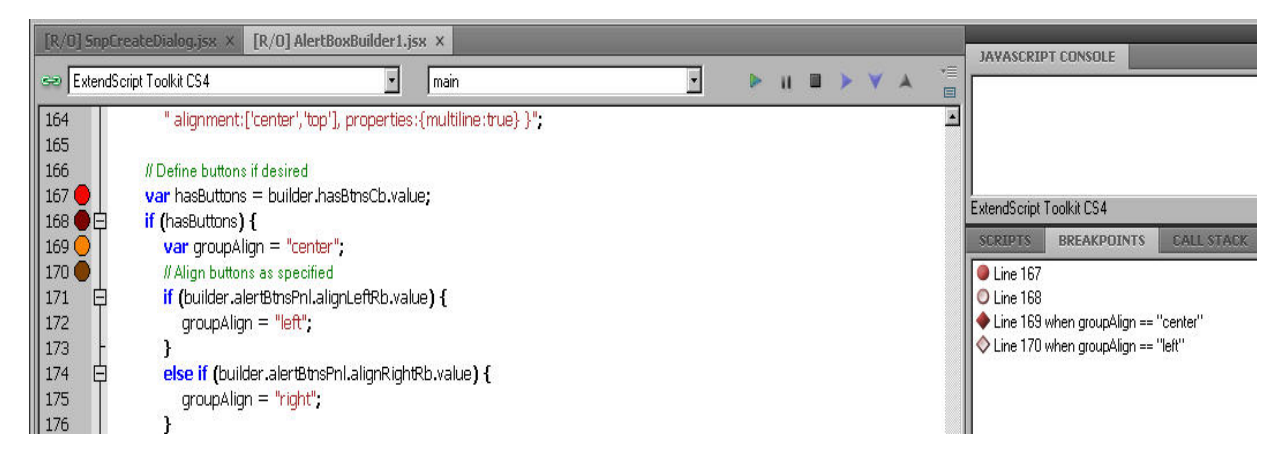

You can edit a breakpoint by double-clicking it, or by selecting it and choosing **Add** or **Modify** from the panel menu. A dialog allows you to change the line number, the breakpoint's enabled state, and the

condition statement. You can also specify a *hit count*, which allows you to skip the breakpoint some number of times before entering the debugger. The default is 1, which breaks at the first execution.

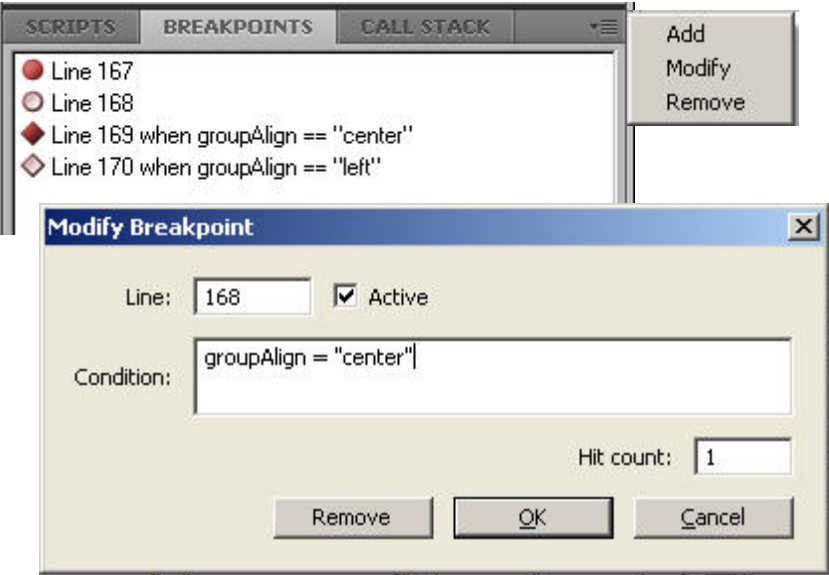

When execution reaches this breakpoint after the specified number of hits, the debugger evaluates this condition. If it does not evaluate to true, the breakpoint is ignored and execution continues. This allows you to break only when certain conditions are met, such as a variable having a particular value.

#### **Breakpoint icons**

Each breakpoint is indicated by an icon to the left of the line number in the document window, and an icon and line number in the Breakpoints panel. Different icons are used in the document window and in the Breakpoints panel.

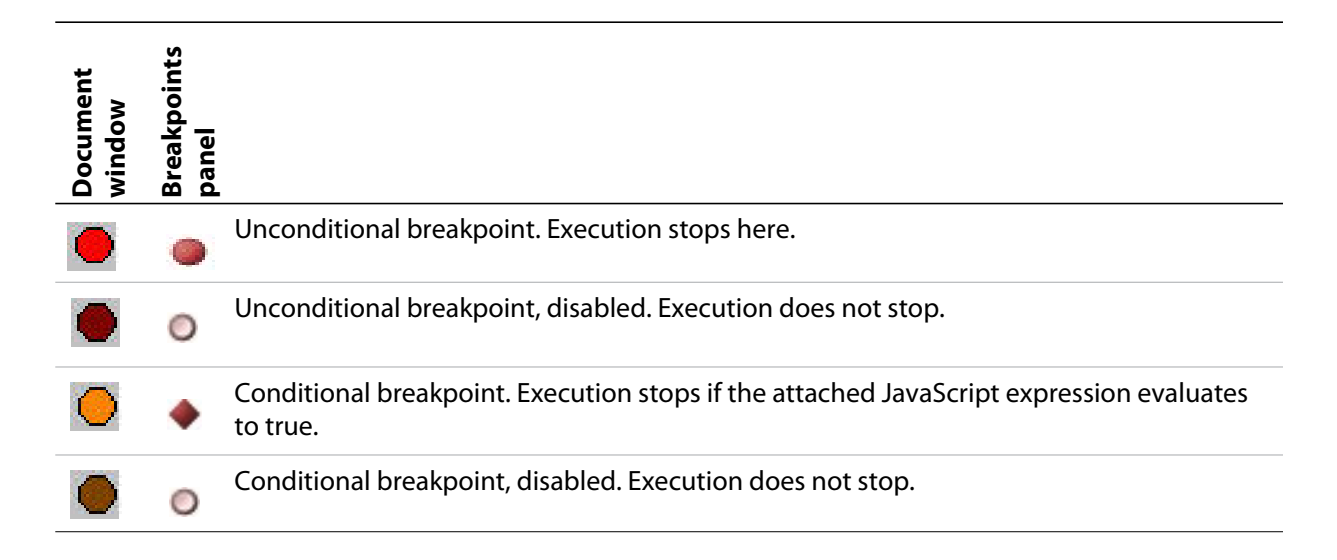

## <span id="page-32-0"></span>**Evaluation in help tips**

If you let your mouse pointer rest over a variable or function in a document window, the result of evaluating that variable or function is displayed as a help tip. When you are not debugging the program, this is helpful only if the variables and functions are already known to the JavaScript engine. During debugging, however, this is an extremely useful way to display the current value of a variable, along with its current data type.

### <span id="page-32-1"></span>**Tracking data**

The Data Browser panel is your window into the JavaScript engine. It displays all live data defined in the current context, as a list of variables with their current values. If execution has stopped at a breakpoint, it shows variables that have been defined using  $var$  in the current function, and the function arguments. To show variables defined in the global or calling scope, use the Call Stack to change the context (see ["The](#page-33-0)  [call stack" on page 34](#page-33-0)).

You can use the Data Browser to examine and set variable values.

- $\triangleright$  Click a variable name to show its current value in the edit field at the top of the panel.
- To change the value, enter a new value and press ENTER. If a variable is Read only, the edit field is disabled.

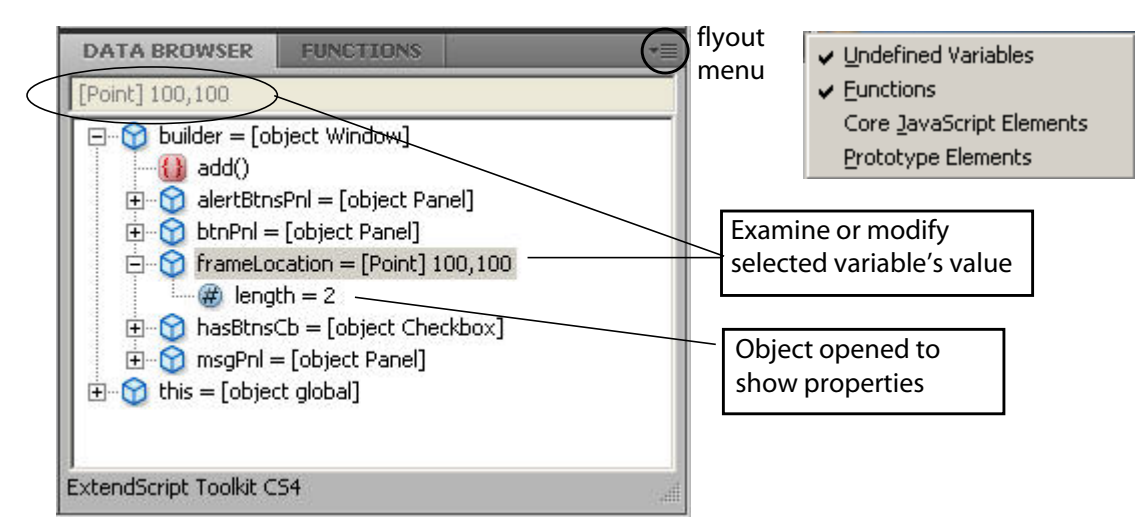

The flyout menu for this panel lets you control the amount of data displayed:

- **Undefined Variables** toggles the display of variables whose value is undefined (as opposed to null).
- **Functions** toggles the display of all functions that are attached to objects. Most often, the interesting data in an object are its callable methods.
- **Core JavaScript Elements** toggles the display of all data that is part of the JavaScript language standard, such as the Array constructor or the Math object.
- **Prototype Elements** toggles the display of the JavaScript object prototype chain.

Each variable has a small icon that indicates the data type. An invalid object (that is, a reference to an object that has been deleted) shows the object icon crossed out in red. An undefined value has no icon.

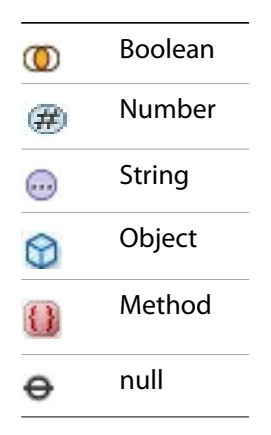

You can inspect the contents of an object by clicking its icon. The list expands to show the object's properties (and methods, if **Functions** display is enabled), and the triangle points down to indicate that the object is open.

#### <span id="page-33-0"></span>**The call stack**

The Call Stack panel is active while debugging a program. When an executing program stops because of a breakpoint or runtime error, the panel displays the sequence of function calls that led to the current execution point. The Call Stack panel shows the names of the active functions, along with the actual arguments passed in to that function.

For example, this panel shows a break occurring at a breakpoint in a function RGBColorPicker():

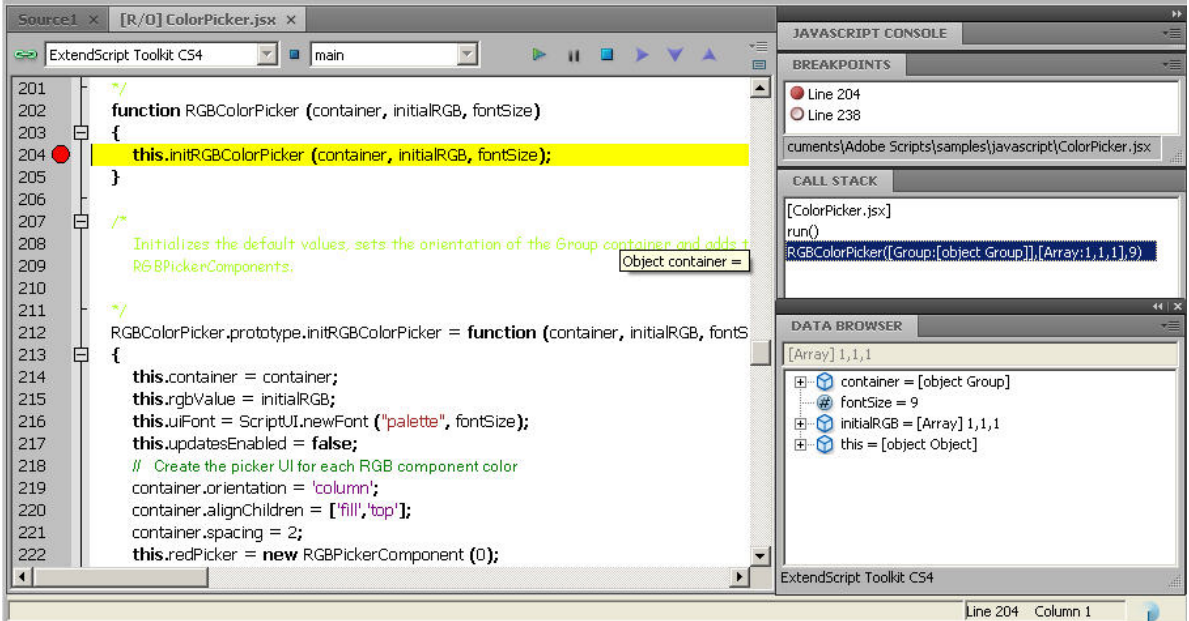

The function containing the breakpoint is highlighted in the Call Stack panel. The line containing the breakpoint is highlighted in the Document Window.

You can click any function in the call hierarchy to inspect it. In the document window, the line containing the function call that led to that point of execution is marked with a green background. In the example, when you select the  $run()$  function in the call stack, the Document Window highlights the line in that function where the RGBColorPicker() function was called.

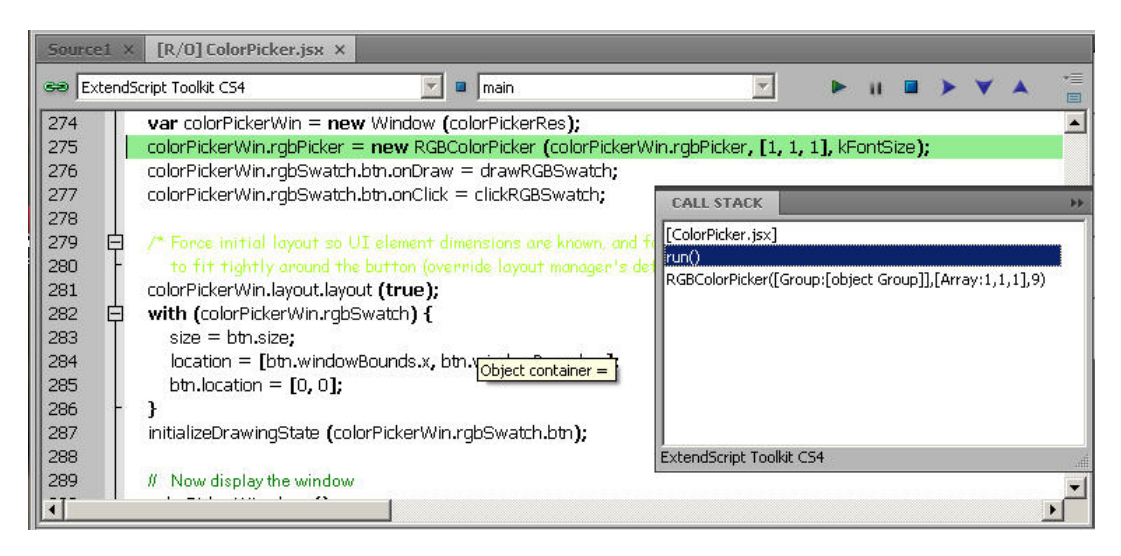

Switching between the functions in the call hierarchy allows you to trace how the current function was called. The Console and Data Browser panels coordinate with the Call Stack panel. When you select a function in the Call Stack:

- $\triangleright$  The Console panel switches its scope to the execution context of that function, so you can inspect and modify its local variables. These would otherwise be inaccessible to the running JavaScript program from within a called function.
- The Data Browser panel displays all data defined in the selected context.

## <span id="page-34-0"></span>**Code profiling for optimization**

The Profiling tool helps you to optimize program execution. When you turn profiling on, the JavaScript engine collects information about a program while it is running. It counts how often the program executed a line or function, or how long it took to execute a line or function. You can choose exactly which profiling data to display.

Because profiling significantly slows execution time, the **Profile** menu offers these profiling options.

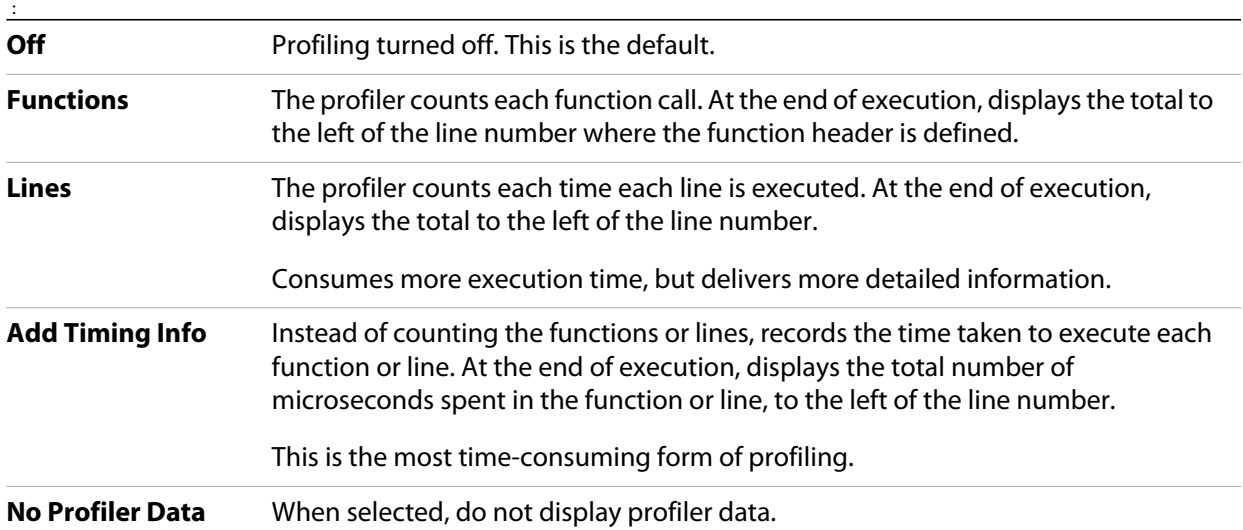

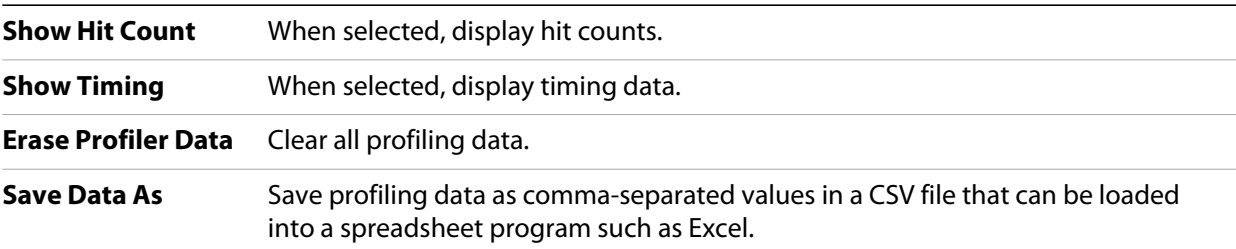

When execution halts (at termination, at a breakpoint, or due to a runtime error), the Toolkit displays this information in the Document Window, line by line. The profiling data is color coded:

- Green indicates the lowest number of hits, or the fastest execution time.
- Orange or yellow indicates a trouble spot, such as a line that has been executed many times, or which line took the most time to execute.

This example shows number-of-hits information:

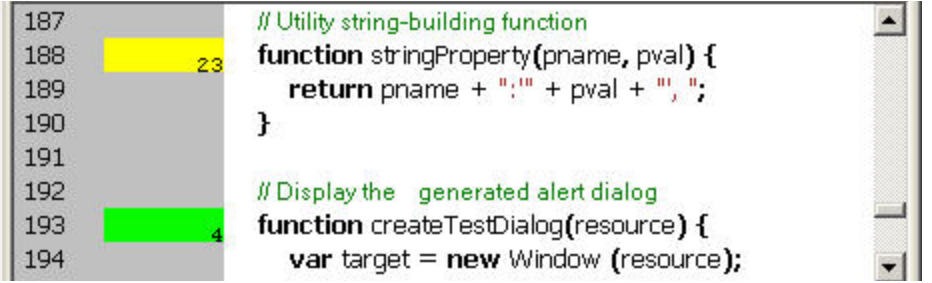

This example displays timing information for the program, in microseconds. The timing might not be accurate down to the microsecond; it depends on the resolution and accuracy of the hardware timers built into your computer.

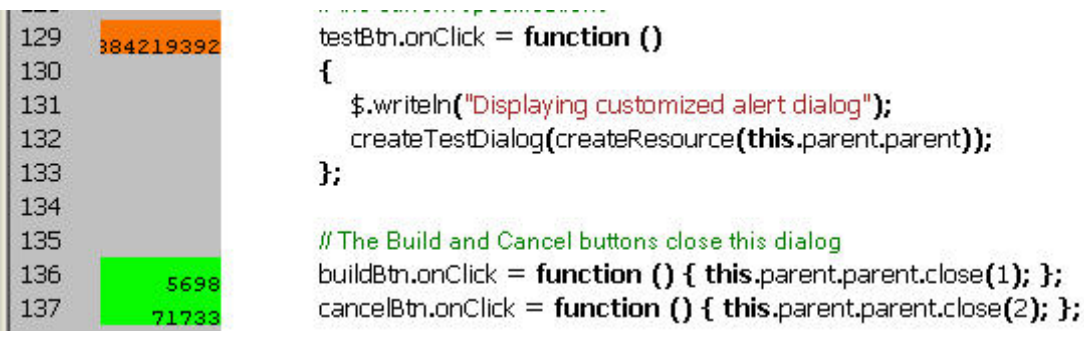

## <span id="page-35-0"></span>**Inspecting object models**

The ExtendScript Toolkit offers the ability to inspect the object model of any loaded dictionary, using the Object Model Viewer that you invoke from the Help menu.
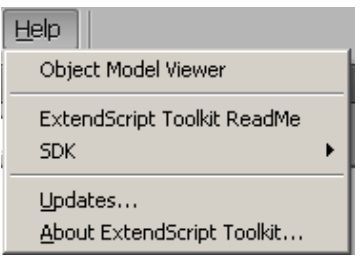

The Object Model Viewer (OMV) comes up as a separate, floating window. The OMV allows you to browse through the object hierarchy and inspect the type and description of each property, and the description and parameters for each method.

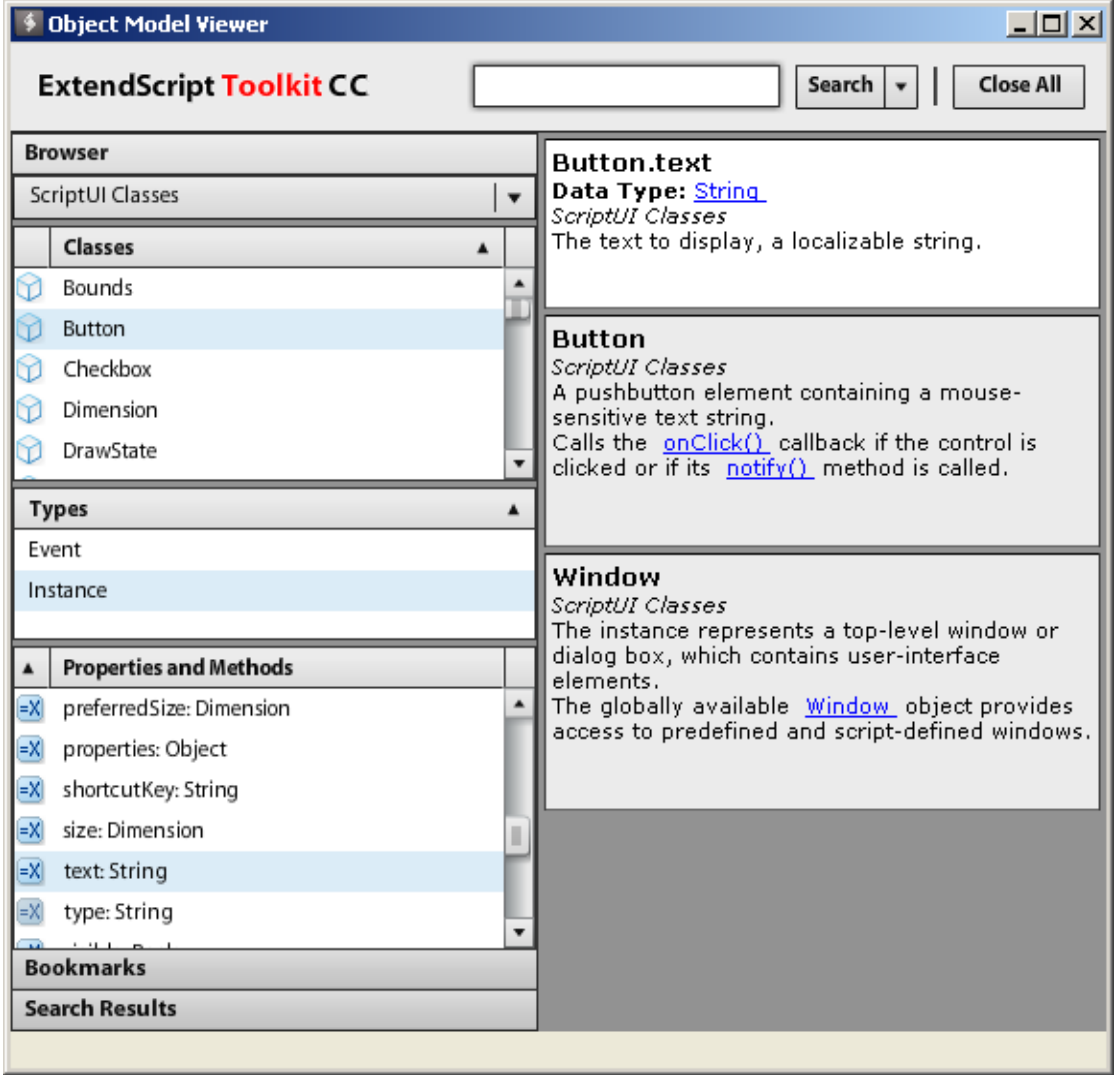

The drop-down menu in the Browser section at the top left allows you to choose from any loaded dictionary of objects. A dictionary provides access to the object model for one application or subsystem.

- **The Core JavaScript Classes** dictionary includes Adobe tools and utilities such as File and Folder.
- The **ScriptUI Classes** dictionary shows the interface elements defined in the ScriptUI JavaScript module.

 Each Adobe application defines a dictionary for that application's Document Object Model (DOM). The dictionary for a particular application may not be available until you launch that application, or until you select it as a target in the Toolkit.

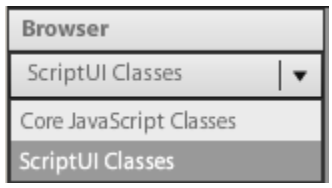

To inspect an object model, select the appropriate dictionary from the Browser menu. The classes defined in that model appear in the Classes panel. Select a class to populate the Types panel with the available element types (Constructor, Class, Instance, Event). Select the type to populate the Properties and Methods panel with elements of that type.

Each time you select a class or element, its description appears on the right; descriptions are stacked, remaining in view until you close them. You can close each description individually, using the mouse-over menu that appears in the lower right of the description itself, or you can close all open descriptions using the Close All button at the top left of the OMV window.

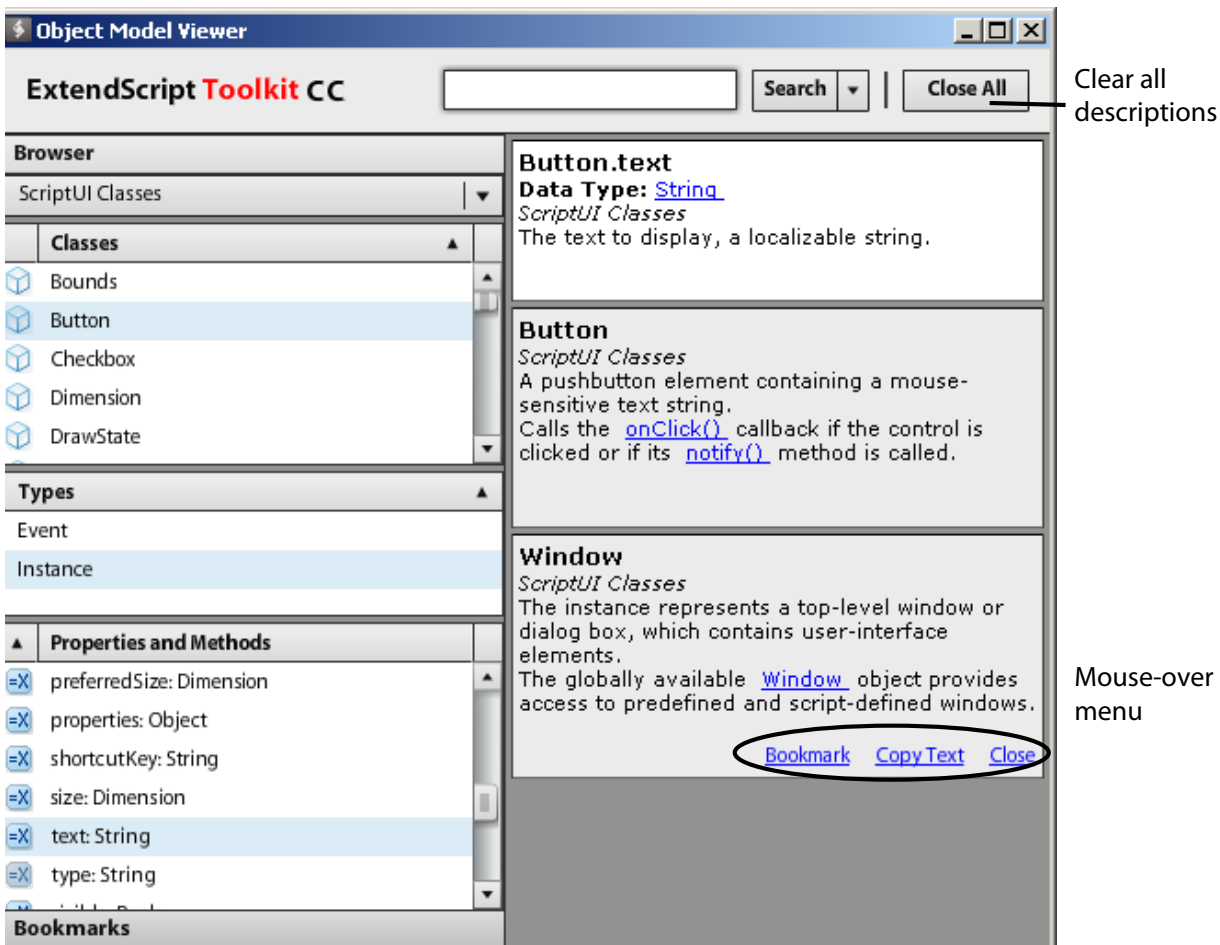

The mouse-over menu also allows you to bookmark an element for easy access, or copy text from the description. Live links in the descriptions take you to related objects and elements, and you can search for text in names or descriptions.

Adobe ExtendScript defines classes that simplify cross-platform file-system access. These classes are available to all applications that support a JavaScript interface.

- ▶ The first part of this chapter, [Using File and Folder objects](#page-38-0), describes how to use these classes and provides details of pathname syntax.
- File object" on page 47 and ["Folder object" on page 56](#page-55-0) provide reference details of the objects, properties, methods, and creation parameters. You can also choose the Core JavaScript Classes dictionary from the Help menu in the ExtendScript Toolkit to inspect the objects in the Object Model Viewer.

# <span id="page-38-0"></span>**Using File and Folder objects**

Because path name syntax is very different on Windows, Mac OS, and UNIX<sup>®</sup>, Adobe ExendScript defines the File and Folder objects to provide platform-independent access to the underlying file system. A File object represents a disk file, a Folder object represents a directory or folder.

- $\blacktriangleright$  The Folder object supports file system functionality such as traversing the hierarchy; creating, renaming or removing files; or resolving file aliases.
- $\blacktriangleright$  The File object supports input/output functions to read or write files.

There are several ways to distinguish between a File and a Folder object. For example:

```
if (f instanceof File) ...
```
if (typeof f.open == "undefined") ...// Folders do not open

File and Folder objects can be used anywhere that a path name is required, such as in properties and arguments for files and folders.

**NOTE:** When you create two File objects that refer to the same disk file, they are treated as distinct objects. If you open one of them for I/O, the operating system may inhibit access from the other object, because the disk file already is open.

# <span id="page-38-2"></span><span id="page-38-1"></span>**Specifying paths**

When creating a File or Folder object, you can specify a platform-specific path name, or an absolute or relative path in a platform-independent format known as *universal resource identifier* (*URI*) notation. The path stored in the object is always an absolute, full path name that points to a fixed location on the disk.

- $\blacktriangleright$  Use the tostring method to obtain the name of the file or folder as string containing an absolute path name in URI notation.
- $\blacktriangleright$  Use the  $f$ sName property to obtain the platform-specific file name.

#### **Absolute and relative path names**

An absolute path name in URI notation describes the full path from a root directory down to a specific file or folder. It starts with one or two slashes (/), and a slash separates path elements. For example, the following describes an absolute location for the file  $myFile.jsx:$ 

/dir1/dir2/mydir/myFile.jsx

A relative path name in URI notation is appended to the path of the current directory, as stored in the globally available current property of the Folder class. It starts with a folder or file name, or with one of the special names dot (.) for the current directory, or dot dot (..) for the parent of the current directory. A slash (/) separates path elements. For example, the following paths describe various relative locations for the file myFile.jsx:

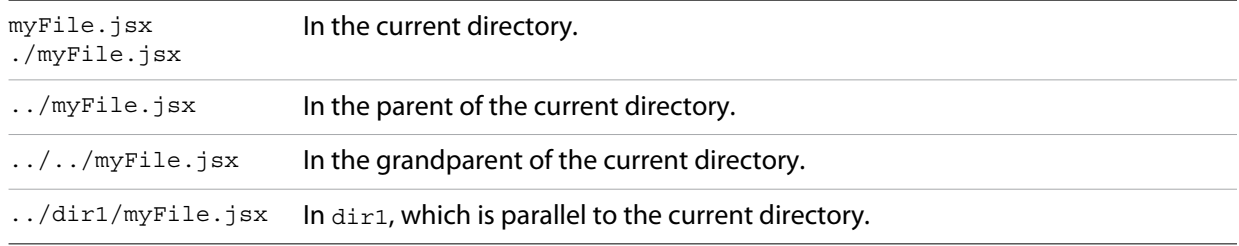

Relative path names are independent of different volume names on different machines and operating systems, and therefore make your code considerably more portable. You can, for example, use an absolute path for a single operation, to set the current directory in the Folder. current property, and use relative paths for all other operations. You would then need only a single code change to update to a new platform or file location.

#### **Character interpretation in paths**

There are some platform differences in how pathnames are interpreted:

- On Windows and Mac OS, path names are not case sensitive. In UNIX, paths are case sensitive.
- $\triangleright$  On Windows, both the slash (/) and the backslash (\) are valid path element separators. Backslash is the escape character, so you must use a double backslash  $(\setminus \setminus)$  to indicate the character.
- $\triangleright$  On Mac OS, both the slash (*/*) and the colon ( $:$ ) are valid path element separators.

If a path name starts with two slashes (or backslashes on Windows), the first element refers to a remote server. For example, //myhost/mydir/myfile refers to the path /mydir/myfile on the server myhost.

URI notation allows special characters in pathnames, but they must specified with an escape character (%) followed by a hexadecimal character code. Special characters are those which are not alphanumeric and not one of the characters:

 $/ - -$  . ! ~ \* ' ( )

A space, for example, is encoded as %20, so the file name "my file" is specified as "my%20file". Similarly, the character ä is encoded as %E4, so the file name "Bräun" is specified as "Br%E4un".

This encoding scheme is compatible with the global JavaScript functions encodeURI and decodeURI.

### **The home directory**

A path name can start with a tilde (~) to indicate the user's home directory. It corresponds to the platform's HOME environment variable.

UNIX and Mac OS assign the HOME environment variable according to the user login. On Mac OS, the default home directory is /Users/*username*. In UNIX, it is typically /home/*username* or /users/*username*. ExtendScript assigns the home directory value directly from the platform value.

On Windows, the HOME environment variable is optional. If it is assigned, its value must be a Windows path name or a path name referring to a remote server (such as  $\m$ rotost $\m$ dir). If the HOME environment variable is undefined, the ExtendScript default is the user's home directory, usually the C:\Documents and Settings\*username* folder.

**NOTE:** A script can access many of the folders that are specified with platform-specific variables through static, globally available Folder class properties; for instance, appData contains the folder that stores application data for all users.

#### **Volume and drive names**

A volume or drive name can be the first part of an absolute path in URI notation. The values are interpreted according to the platform.

#### **Mac OS volumes**

When Mac OS X starts, the startup volume is the root directory of the file system. All other volumes, including remote volumes, are part of the /Volumes directory. The File and Folder objects use these rules to interpret the first element of a path name:

- $\blacktriangleright$  If the name is the name of the startup volume, discard it.
- $\blacktriangleright$  If the name is a volume name, prepend /volumes.
- $\triangleright$  Otherwise, leave the path as is.

Mac OS 9 is not supported as an operating system, but the use of the colon as a path separator is still supported and corresponds to URI and to Mac OS X paths as shown in the following table. These examples assume that the startup volume is MacOSX, and that there is a mounted volume Remote.

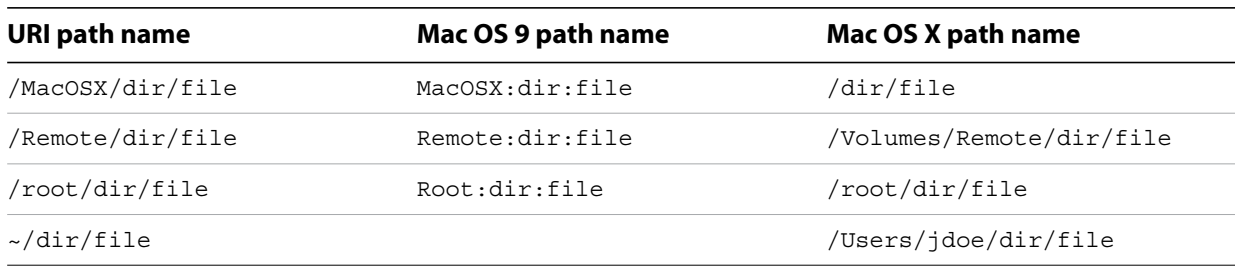

#### **Windows drives**

On Windows, volume names correspond to drive letters. The URI path /c/temp/file normally translates to the Windows path  $C:\temp\file$ .

If a drive exists with a name matching the first part of the path, that part is always interpreted as that drive. It is possible for there to be a folder in the root that has the same name as the drive; imagine, for example,

a folder  $c:\C$  on Windows. A path starting with /c always addresses the drive  $c:$ , so in this case, to access the folder by name, you must use both the drive name and the folder name, for example  $/c/c$  for  $c:\C$ .

If the current drive contains a root folder with the same name as another drive letter, that name is considered to be a folder. That is, if there is a folder  $D:\C$ , and if the current drive is  $D:$ , the URI path  $/c$ /temp/file translates to the Windows path  $D:\c\times\theta$  ile. In this case, to access drive C, you would have to use the Windows path name conventions.

To access a remote volume, use a uniform naming convention (UNC) path name of the form //*servername*/*sharename*. These path names are portable, because both Max OS X and UNIX ignore multiple slash characters. Note that on Windows, UNC names do *not* work for local volumes.

These examples assume that the current drive is  $D:$ 

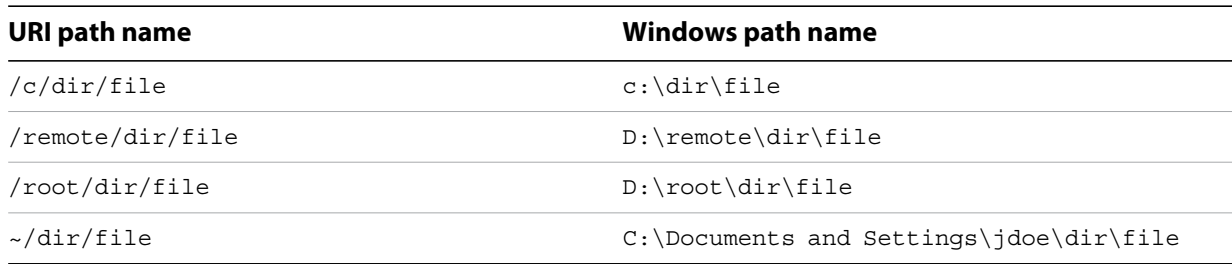

#### **Aliases**

When you access an alias, the operation is transparently forwarded to the real file. The only operations that affect the alias are calls to rename and remove, and setting properties readonly and hidden. When a File object represents an alias, the alias property of the object returns true, and the  $resolve$  method returns the File or Folder object for the target of the alias.

On Windows, all file system aliases (called *shortcuts*) are actual files whose names end with the extension .lnk. Never use this extension directly; the File and Folder objects work without it.

For example, suppose there is a shortcut to the file  $/f$ older1/some.txt in the folder /folder2. The full Windows file name of the shortcut file is \folder2\some.txt.lnk.

To access the shortcut from a File object, specify the path /folder2/some.txt. Calling that File object's open method opens the linked file (in /folder1). Calling the File object's rename method renames the shortcut file itself (leaving the . 1nk extension intact).

However, Windows permits a file and its shortcut to reside in the same folder. In this case, the File object always accesses the original file. You cannot create a File object to access the shortcut when it is in the same folder as its linked file.

A script can create a file alias by creating a File object for a file that does not yet exist on disk, and using its createAlias method to specify the target of the alias.

### **Portability issues**

If your application will run on multiple platforms, use relative path names, or try to originate path names from the home directory. If that is not possible, work with Mac OS X and UNIX aliases, and store your files on a machine that is remote to your Windows machine so that you can use UNC names.

As an example, suppose you use the UNIX machine myServer for data storage. If you set up an alias share in the root directory of myServer, and if you set up a Windows-accessible share at share pointing to the same data location, the path name  $//myserver/share/file$  would work for all three platforms.

## **Unicode I/O**

When doing file I/O, Adobe applications convert 8-bit character encoding to Unicode. By default, this conversion process assumes that the system encoding is used (code page 1252 on Windows or Mac Roman on Mac OS). The encoding property of a File object returns the current encoding. You can set the encoding property to the name of the desired encoding. The File object looks for the corresponding encoder in the operating system to use for subsequent I/O. The name is one of the standard Internet names that are used to describe the encoding of HTML files, such as ASCII, X-SJIS, or ISO-8859-1. For a complete list, see [File- and Folder-supported encoding names.](#page-44-0)

A special encoder, BINARY, is provided for binary I/O. This encoder simply extends every 8-bit character it finds to a Unicode character between 0 and 255. When using this encoder to write binary files, the encoder writes the lower 8 bits of the Unicode character. For example, to write the Unicode character 1000, which is 0x3E8, the encoder actually writes the character 232 (0xE8).

The data of some of the common file formats (UCS-2, UCS-4, UTF-8, UTF-16) starts with a special byte order mark (BOM) character ( $\sqrt{uFEFF}$ ). The File.open method reads a few bytes of a file looking for this character. If it is found, the corresponding encoding is set automatically and the character is skipped. If there is no BOM character at the beginning of the file,  $open()$  reads the first 2 KB of the file and checks whether the data might be valid UTF-8 encoded data, and if so, sets the encoding to UTF-8.

To write 16-bit Unicode files in UTF-16 format, use the encoding UCS-2. This encoding uses whatever byte-order format the host platform supports.

When using UTF-8 encoding or 16-bit Unicode, always write the BOM character "\uFEFF" as the first character of the file.

## **File error handling**

Each object has an error property. If accessing a property or calling a method causes an error, this property contains a message describing the type of the error. On success, the property contains the empty string. You can set the property, but setting it only causes the error message to be cleared. If a file is open, assigning an arbitrary value to the property also resets its error flag.

For a complete list of supported error messages, see ["File access error messages" on page 44.](#page-43-0)

# <span id="page-43-0"></span>**File access error messages**

The following messages can be returned in the error property.

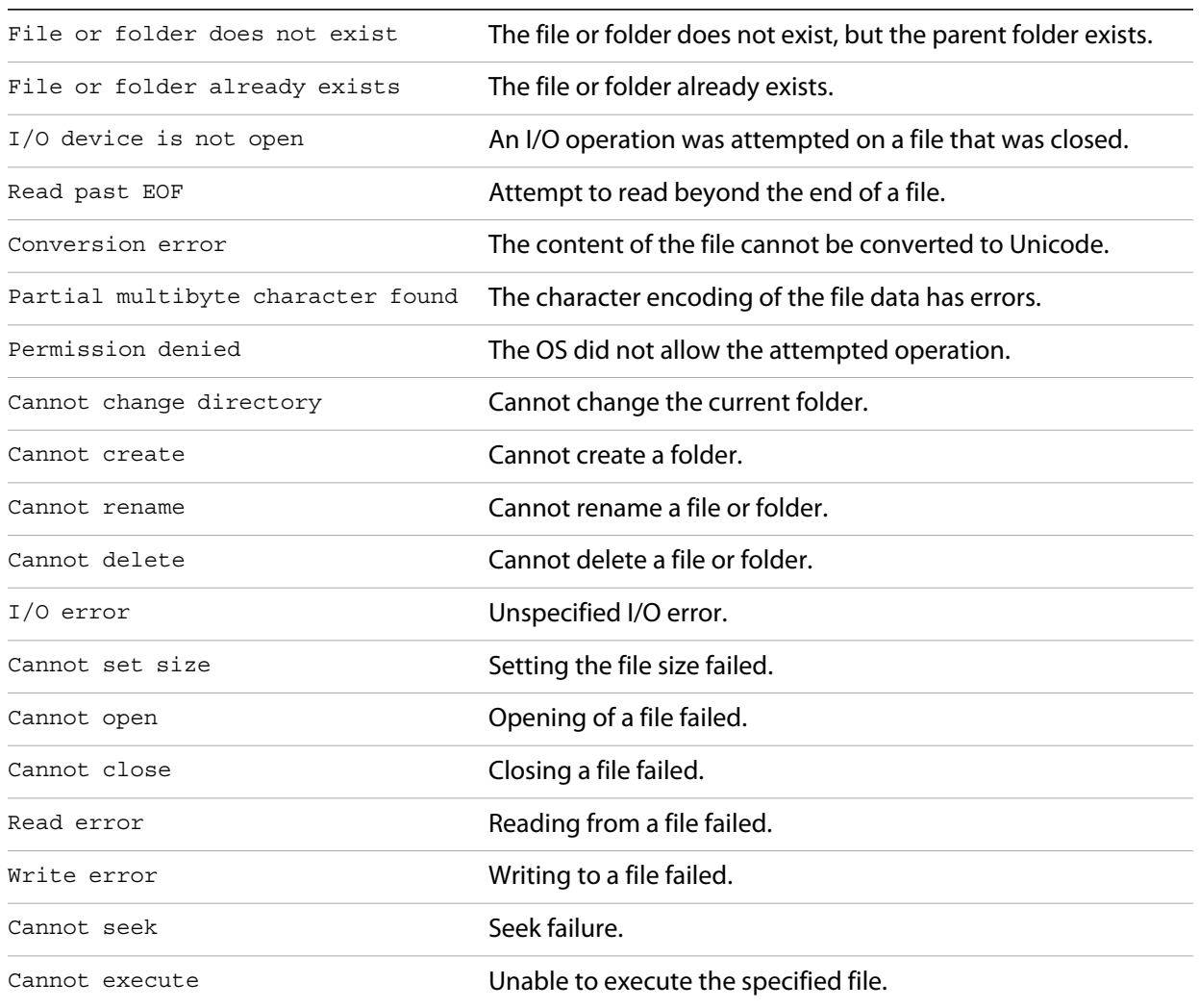

# <span id="page-44-0"></span>**File- and Folder-supported encoding names**

The following list of names is a basic set of encoding names supported by the File object. Some of the character encoders are built in, while the operating system is queried for most of the other encoders. Depending on the language packs installed, some of the encodings may not be available. Names that refer to the same encoding are listed in one line. Underlines are replaced with dashes before matching an encoding name.

The File object processes an extended Unicode character with a value greater that 65535 as a Unicode surrogate pair (two characters in the range between 0xD700-0xDFFF).

#### Built-in encodings are:

```
US-ASCII, ASCII,ISO646-US,I SO-646.IRV:1991, ISO-IR-6,
ANSI-X3.4-1968,CP367,IBM367,US,ISO646.1991-IRV
UCS-2,UCS2, ISO-10646-UCS-2
UCS2LE,UCS-2LE,ISO-10646-UCS-2LE
UCS2BE,UCS-2BE,ISO-10646-UCS-2BE
UCS-4,UCS4, ISO-10646-UCS-4
UCS4LE, UCS-4LE, ISO-10646-UCS-4LE
UCS4BE,UCS-4BE,ISO-10646-UCS-4BE
UTF-8,UTF8,UNICODE-1-1-UTF-8,UNICODE-2-0-UTF-8,X-UNICODE-2-0-UTF-8
UTF16,UTF-16,ISO-10646-UTF-16
UTF16LE,UTF-16LE,ISO-10646-UTF-16LE
UTF16BE,UTF-16BE,ISO-10646-UTF-16BE
CP1252,WINDOWS-1252,MS-ANSI
ISO-8859-1,ISO-8859-1,ISO-8859-1:1987,ISO-IR-100,LATIN1
MACINTOSH,X-MAC-ROMAN
BINARY
```
The ASCII encoder raises errors for characters greater than 127, and the BINARY encoder simply converts between bytes and Unicode characters by using the lower 8 bits. The latter encoder is convenient for reading and writing binary data.

### **Additional encodings**

In Windows, all encodings use code pages, which are assigned numeric values. The usual Western character set that Windows uses, for example, is the code page 1252. You can select Windows code pages by prepending the number of the code page with "CP" or "WINDOWS": for example, "CP1252" for the code page 1252. The File object has many other built-in encoding names that match predefined code page numbers. If a code page is not present, the encoding cannot be selected.

In Mac OS, you can select encoders by name rather than by code page number. The File object queries Mac OS directly for an encoder. As far as Mac OS character sets are identical with Windows code pages, Mac OS also knows the Windows code page numbers.

In UNIX, the number of available encoders depends on the installation of the  $i$ conv library.

#### **Common encoding names**

The following encoding names are implemented both in Windows and in Mac OS:

UTF-7,UTF7,UNICODE-1-1-UTF-7,X-UNICODE-2-0-UTF-7 ISO-8859-2,ISO-8859-2,ISO-8859-2:1987,ISO-IR-101,LATIN2 ISO-8859-3,ISO-8859-3,ISO-8859-3:1988,ISO-IR-109,LATIN3 ISO-8859-4,ISO-8859-4,ISO-8859-4:1988,ISO-IR-110,LATIN4,BALTIC ISO-8859-5,ISO-8859-5,ISO-8859-5:1988,ISO-IR-144,CYRILLIC ISO-8859-6,ISO-8859-6,ISO-8859-6:1987,ISO-IR-127,ECMA-114,ASMO-708,ARABIC ISO-8859-7,ISO-8859-7,ISO-8859-7:1987,ISO-IR-126,ECMA-118,ELOT-928,GREEK8,GREEK ISO-8859-8,ISO-8859-8,ISO-8859-8:1988,ISO-IR-138,HEBREW ISO-8859-9,ISO-8859-9,ISO-8859-9:1989,ISO-IR-148,LATIN5,TURKISH ISO-8859-10,ISO-8859-10,ISO-8859-10:1992,ISO-IR-157,LATIN6 ISO-8859-13,ISO-8859-13,ISO-IR-179,LATIN7 ISO-8859-14,ISO-8859-14,ISO-8859-14,ISO-8859-14:1998,ISO-IR-199,LATIN8 ISO-8859-15,ISO-8859-15,ISO-8859-15:1998,ISO-IR-203 ISO-8859-16,ISO-885,ISO-885,MS-EE CP850,WINDOWS-850,IBM850 CP866,WINDOWS-866,IBM866 CP932,WINDOWS-932,SJIS,SHIFT-JIS,X-SJIS,X-MS-SJIS,MS-SJIS,MS-KANJI CP936,WINDOWS-936,GBK,WINDOWS-936,GB2312,GB-2312-80,ISO-IR-58,CHINESE CP949,WINDOWS-949,UHC,KSC-5601,KS-C-5601-1987,KS-C-5601-1989,ISO-IR-149,KOREAN CP950,WINDOWS-950,BIG5,BIG-5,BIG-FIVE,BIGFIVE,CN-BIG5,X-X-BIG5 CP1251,WINDOWS-1251,MS-CYRL CP1252,WINDOWS-1252,MS-ANSI CP1253,WINDOWS-1253,MS-GREEK CP1254,WINDOWS-1254,MS-TURK CP1255,WINDOWS-1255,MS-HEBR CP1256,WINDOWS-1256,MS-ARAB CP1257,WINDOWS-1257,WINBALTRIM CP1258,WINDOWS-1258 CP1361,WINDOWS-1361,JOHAB EUC-JP,EUCJP,X-EUC-JP EUC-KR,EUCKR,X-EUC-KR HZ,HZ-GB-2312 X-MAC-JAPANESE X-MAC-GREEK X-MAC-CYRILLIC X-MAC-LATIN X-MAC-ICELANDIC X-MAC-TURKISH

#### **Additional Windows encoding names**

CP437,IBM850,WINDOWS-437 CP709,WINDOWS-709,ASMO-449,BCONV4 EBCDIC KOI-8R KOI-8U ISO-2022-JP ISO-2022-KR

#### **Additional Mac OS encoding names**

These names are alias names for encodings that Mac OS might know.

```
TIS-620,TIS620,TIS620-0,TIS620.2529-1,TIS620.2533-0,TIS620.2533-1,ISO-IR-166
CP874,WINDOWS-874
JP,JIS-C6220-1969-RO,ISO646-JP,ISO-IR-14
JIS-X0201,JISX0201-1976,X0201
JIS-X0208,JIS-X0208-1983,JIS-X0208-1990,JIS0208,X0208,ISO-IR-87
JIS-X0212,JIS-X0212.1990-0,JIS-X0212-1990,X0212,ISO-IR-159
CN,GB-1988-80,ISO646-CN,ISO-IR-57
ISO-IR-16,CN-GB-ISOIR165
KSC-5601,KS-C-5601-1987,KS-C-5601-1989,ISO-IR-149
EUC-CN,EUCCN,GB2312,CN-GB
EUC-TW,EUCTW,X-EUC-TW
```
#### **UNIX encodings**

In UNIX, the File object looks for the presence of the  $i$ conv library, and uses whatever encoding it finds there. If you need a special encoding in UNIX, make sure that there is an iconv encoding module installed that converts between UTF-16 (the internal format that the File object uses) and the desired encoding.

# <span id="page-46-1"></span><span id="page-46-0"></span>**File object**

Represents a file in the local file system in a platform-independent manner. All properties and methods resolve file system aliases automatically and act on the original file unless otherwise noted.

#### **File object constructors**

To create a File object, use the File function or the new operator. The constructor accepts full or partial path names, and returns the new object. The CRLF sequence for the file is preset to the system default, and the encoding is preset to the default system encoding.

```
File ([path]); //can return a Folder object
new File ([path]); //always returns a File object
```

```
path Optional. The absolute or relative path to the file associated with this object, specified in 
           platform-specific or URI format; see "Specifying paths" on page 39. The value stored in the 
           object is the absolute path.
```
The path need not refer to an existing file. If not supplied, a temporary name is generated.

If the path refers to an existing folder:

- $\blacktriangleright$  The File function returns a Folder object instead of a File object.
- The new operator returns a File object for a nonexisting file with the same name.

### **File class properties**

This property is available as a static property of the File class. It is not necessary to create an instance to access it.

**fs** String The name of the file system. Read only. One of Windows, Macintosh, or Unix.

### **File class functions**

These functions are available as static methods of the File class. It is not necessary to create an instance to call them.

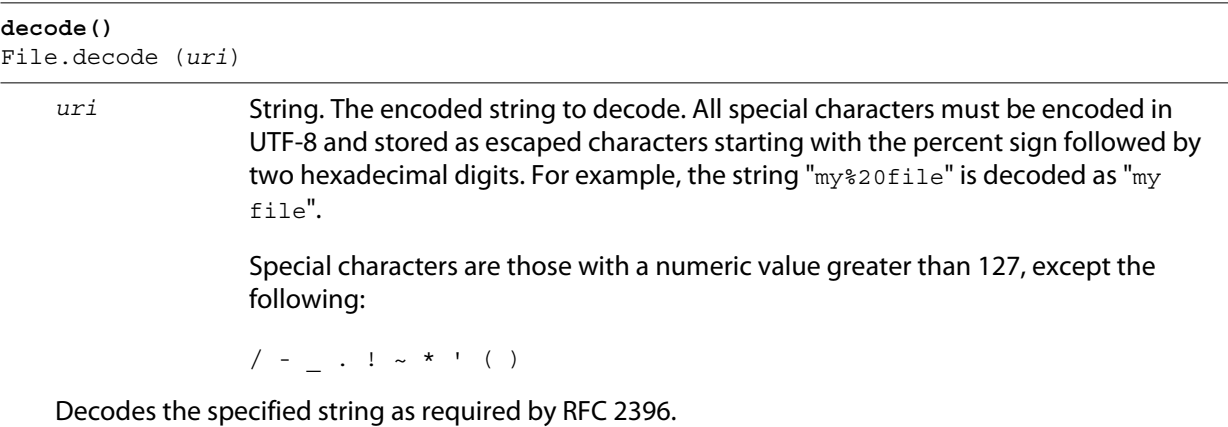

Returns the decoded string.

#### **encode()** File.encode (*name*)

*name* String. The string to encode.

Encodes the specified string as required by RFC 2396. All special characters are encoded in UTF-8 and stored as escaped characters starting with the percent sign followed by two hexadecimal digits. For example, the string "my file" is encoded as "my%20file".

Special characters are those with a numeric value greater than 127, except the following:

 $/ -$  . ! ~ \* ' ( )

Returns the encoded string.

```
isEncodingAvailable()
File.isEncodingAvailable (name)
```
*name* String. The encoding name. Typical values are "ASCII," "binary," or "UTF-8." See ["File](#page-44-0)[and Folder-supported encoding names" on page 45](#page-44-0).

Checks whether a given encoding is available.

Returns true if your system supports the specified encoding, false otherwise.

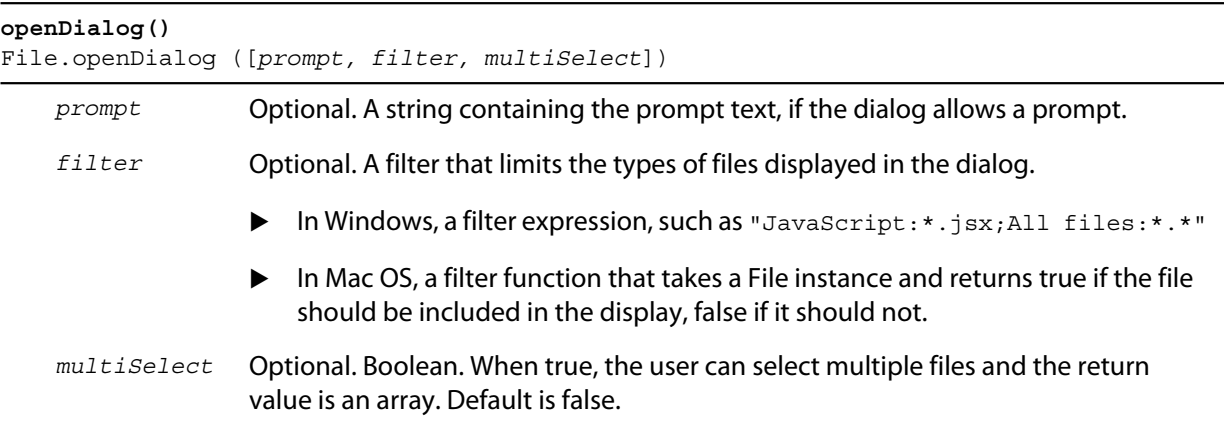

Opens the built-in platform-specific file-browsing dialog in which a user can select an existing file or multiple files, and creates new File objects to represent the selected files.

If the user clicks **OK**, returns a File object for the selected file, or an array of objects if multiple files are selected. If the user cancels, returns null.

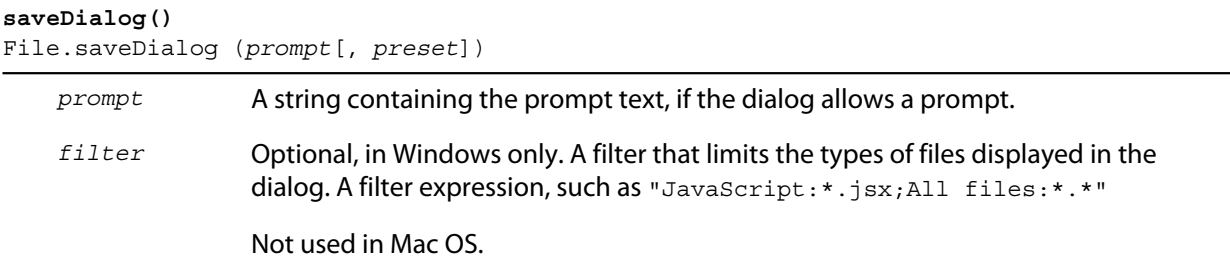

Opens the built-in platform-specific file-browsing dialog in which a user can select an existing file location to which to save information, and creates a new File object to represent the selected file location.

If the user clicks **OK**, returns a File object for the selected file location. If the user cancels, returns null.

### **File object properties**

These properties are available for File objects.

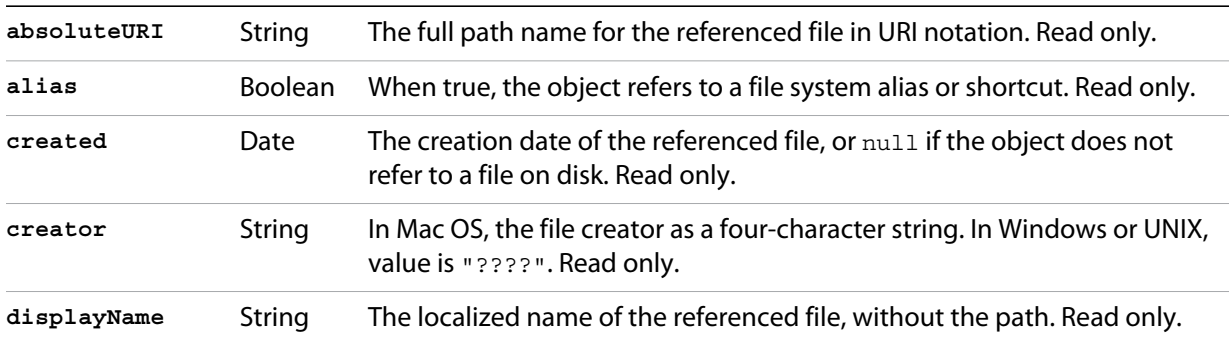

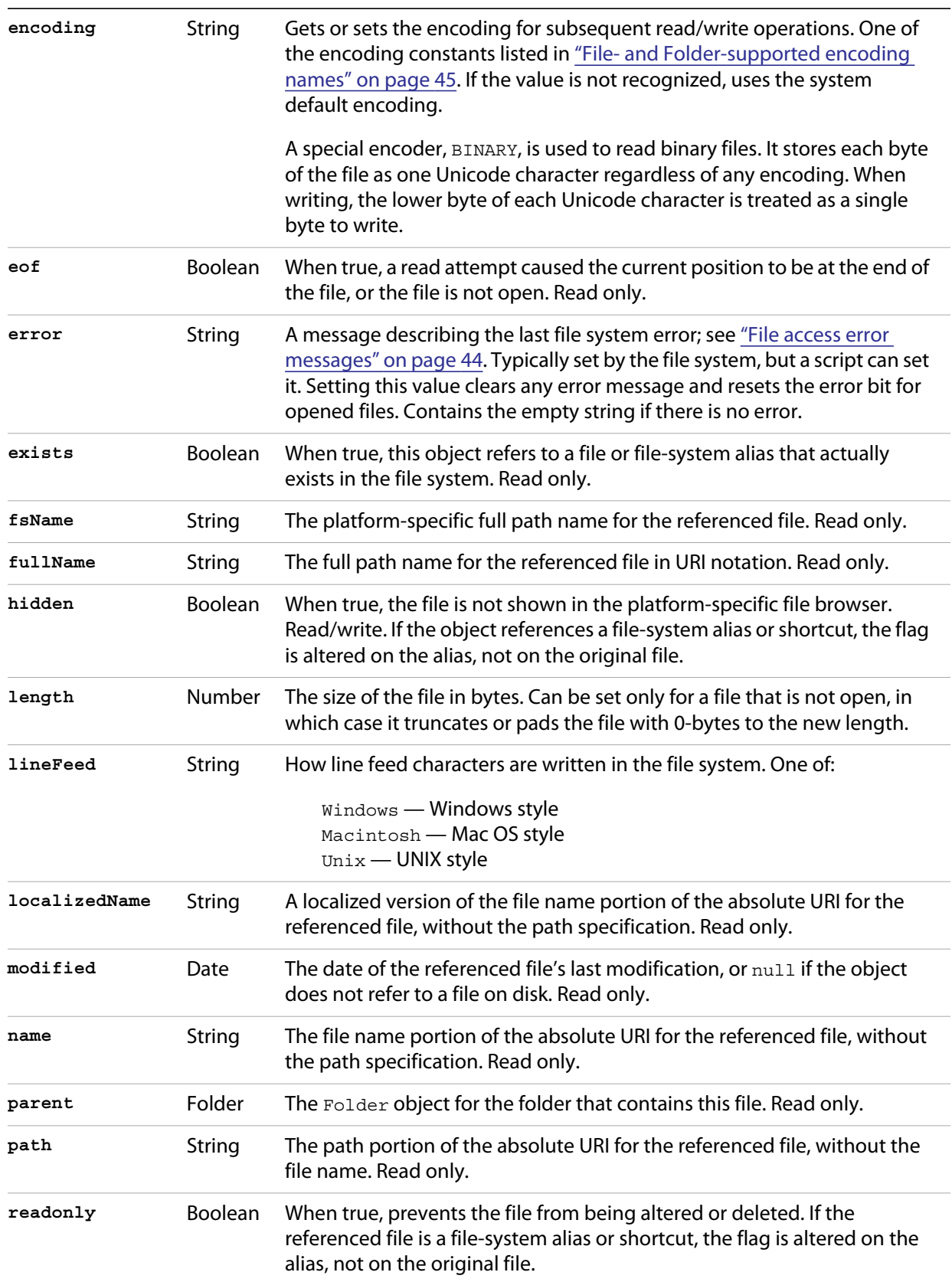

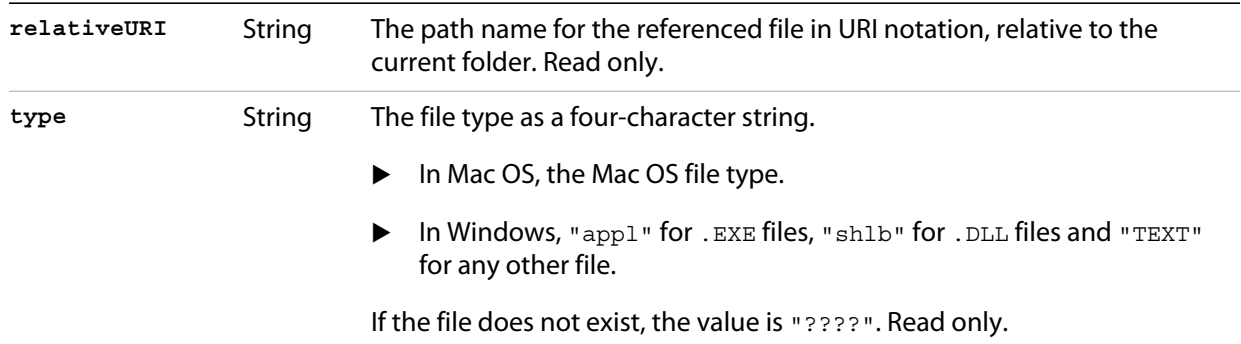

# **File object functions**

These functions are available for File objects.

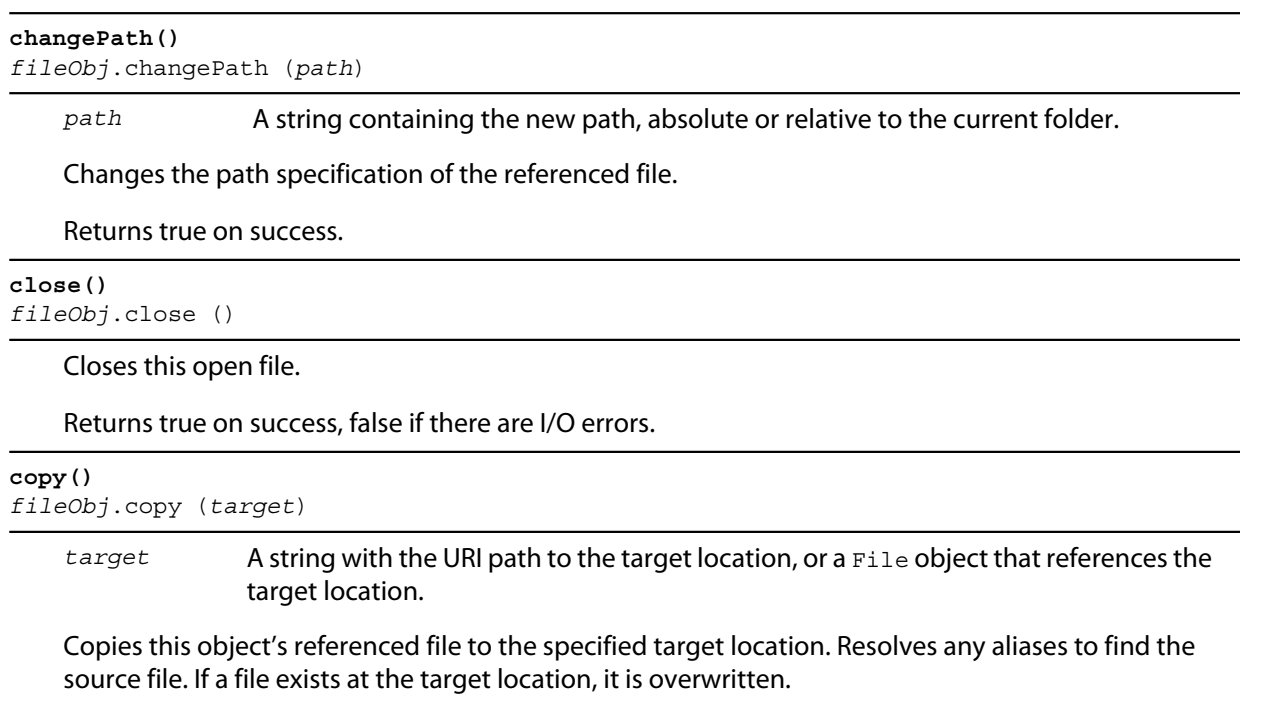

Returns true if the copy was successful, false otherwise. **createAlias()**

```
fileObj.createAlias (path])
```
*path* A string containing the path of the target file.

Makes this file a file-system alias or shortcut to the specified file. The referenced file for this object must not yet exist on disk.

Returns true if the operation was successful, false otherwise.

#### **execute()** *fileObj*.execute ()

Opens this file using the appropriate application, as if it had been double-clicked in a file browser. You can use this method to run scripts, launch applications, and so on.

Returns true immediately if the application launch was successful.

```
getRelativeURI()
fileObj.getRelativeURI ([basePath])
```
*basePath* Optional. A string containing the base path for the relative URI. Default is the current folder.

Retrieves the URI for this file, relative to the specified base path, in URI notation. If no base path is supplied, the URI is relative to the path of the current folder.

Returns a string containing the relative URI.

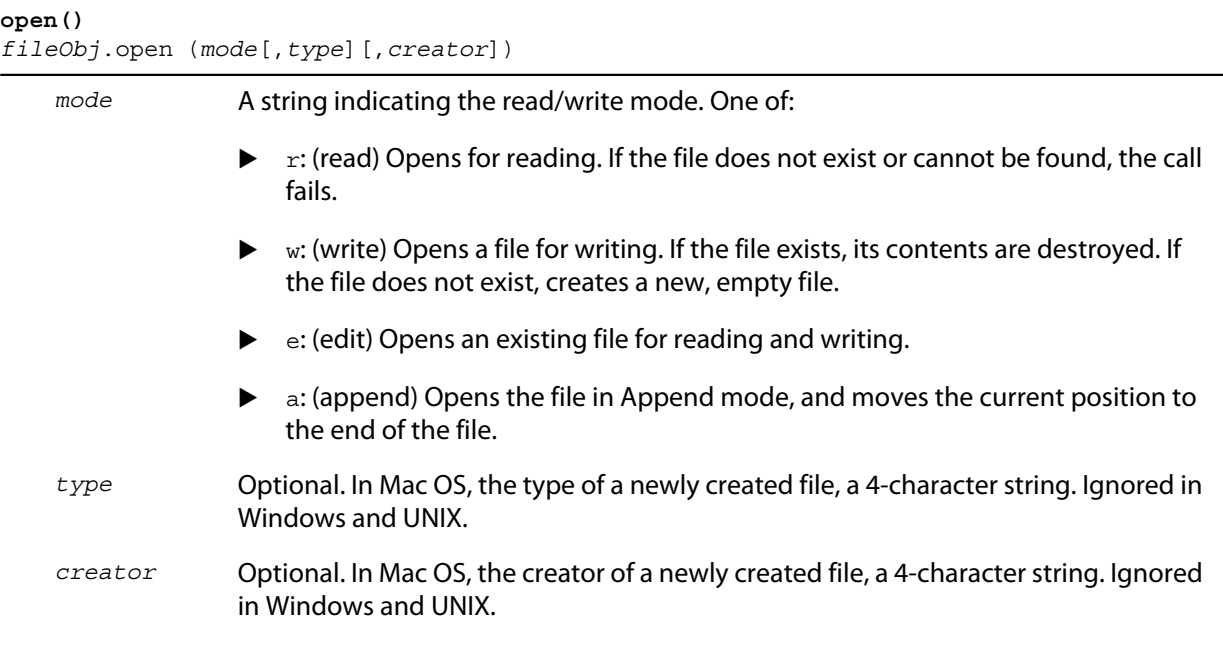

Opens the referenced file for subsequent read/write operations. The method resolves any aliases to find the file.

Returns true if the file has been opened successfully, false otherwise.

The method attempts to detect the encoding of the open file. It reads a few bytes at the current location and tries to detect the Byte Order Mark character 0xFFFE. If found, the current position is advanced behind the detected character and the encoding property is set to one of the strings UCS-2BE, UCS-2LE, UCS4-BE, UCS-4LE, or UTF-8. If the marker character is not found, it checks for zero bytes at the current location and makes an assumption about one of the above formats (except UTF-8). If everything fails, the encoding property is set to the system encoding.

**NOTE:** Be careful about opening a file more than once. The operating system usually permits you to do so, but if you start writing to the file using two different File objects, you can destroy your data.

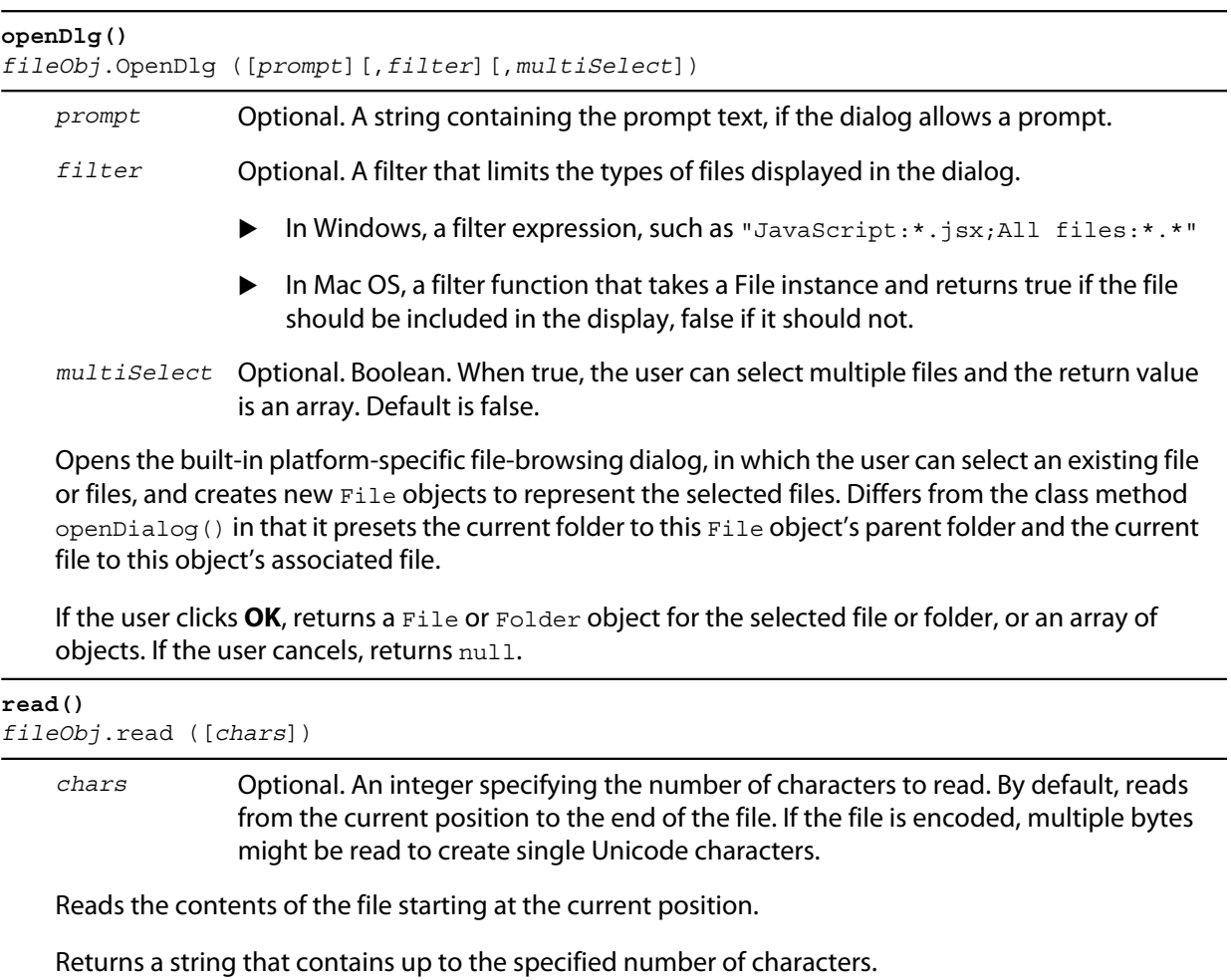

```
readch()
fileObj.readch ()
```
Reads a single text character from the file at the current position. Line feeds are recognized as CR, LF, CRLF, or LFCR pairs. If the file is encoded, multiple bytes might be read to create single Unicode characters.

Returns a string that contains the character.

```
readln()
fileObj.readln ()
```
Reads a single line of text from the file at the current position, and returns it in a string. Line feeds are recognized as CR, LF, CRLF, or LFCR pairs. If the file is encoded, multiple bytes might be read to create single Unicode characters.

Returns a string that contains the text.

**remove()** *fileObj*.remove ()

> Deletes the file associated with this object from disk, immediately, without moving it to the system trash. Does not resolve aliases; instead, deletes the referenced alias or shortcut file itself.

**NOTE:** Cannot be undone. It is recommended that you prompt the user for permission before deleting.

Returns true if the file is deleted successfully.

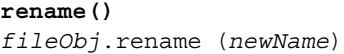

*newName* The new file name, with no path.

Renames the associated file. Does not resolve aliases, but renames the referenced alias or shortcut file itself.

Returns true on success.

#### **resolve()**

*fileObj*.resolve ()

If this object references an alias or shortcut, this method resolves that alias and returns a new File object that references the file-system element to which the alias resolves.

Returns the new File object, or null if this object does not reference an alias, or if the alias cannot be resolved.

#### **saveDlg()**

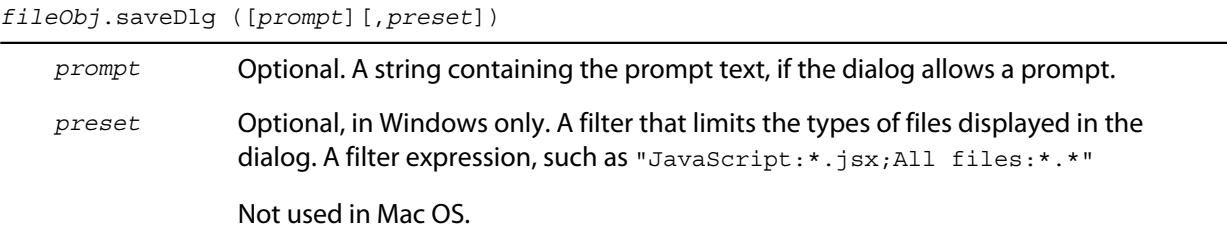

Opens the built-in platform-specific file-browsing dialog, in which the user can select an existing file location to which to save information, and creates a new File object to represent the selected file.

Differs from the class method saveDialog() in that it presets the current folder to this File object's parent folder and the file to this object's associated file.

If the user clicks **OK**, returns a File object for the selected file. If the user cancels, returns null.

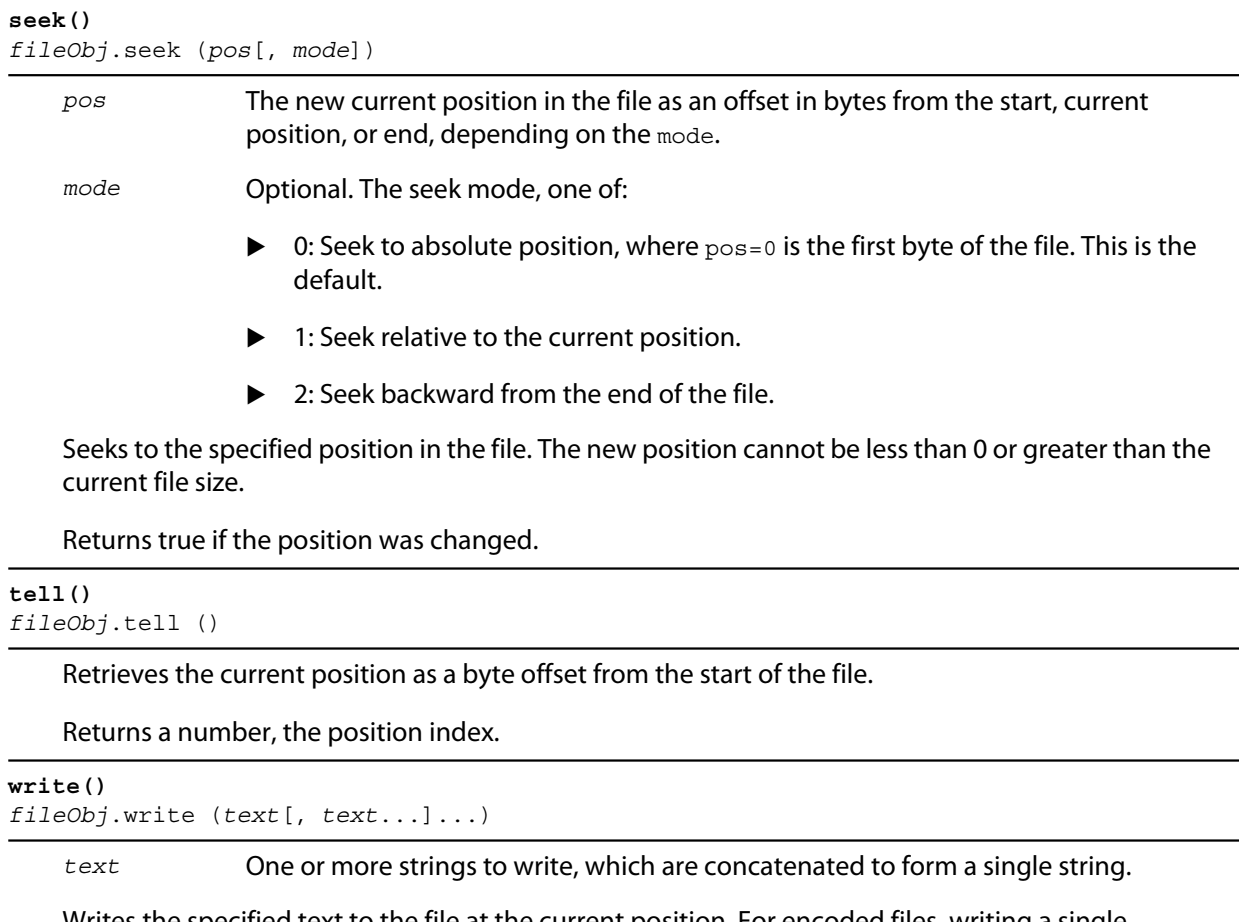

Writes the specified text to the file at the current position. For encoded files, writing a single Unicode character may write multiple bytes.

**NOTE:** Be careful not to write to a file that is open in another application or object, as this can overwrite existing data.

Returns true on success.

```
writeln()
fileObj.writeln (text[, text...]...)
```
*text* One or more strings to write, which are concatenated to form a single string.

Writes the specified text to the file at the current position, and appends a Line Feed sequence in the style specified by the linefeed property.For encoded files, writing a single Unicode character may write multiple bytes.

**NOTE:** Be careful not to write to a file that is open in another application or object, as this can overwrite existing data.

Returns true on success.

# <span id="page-55-0"></span>**Folder object**

Represents a file-system folder or directory in a platform-independent manner. All properties and methods resolve file system aliases automatically and act on the original file unless otherwise noted.

**Folder object constructors**

To create a Folder object, use the Folder function or the new operator. The constructor accepts full or partial path names, and returns the new object.

```
Folder ([path]); //can return a File object
new Folder ([path]); //always returns a Folder object
```
*path* Optional. The absolute or relative path to the folder associated with this object, specified in URI format; see ["Specifying paths" on page 39](#page-38-1). The value stored in the object is the absolute path.

The path need not refer to an existing folder. If not supplied, a temporary name is generated.

If the path refers to an existing file:

- The Folder function returns a File object instead of a Folder object.
- $\blacktriangleright$  The new operator returns a Folder object for a nonexisting folder with the same name.

### **Folder class properties**

These properties are available as static properties of the Folder class. It is not necessary to create an instance to access them.

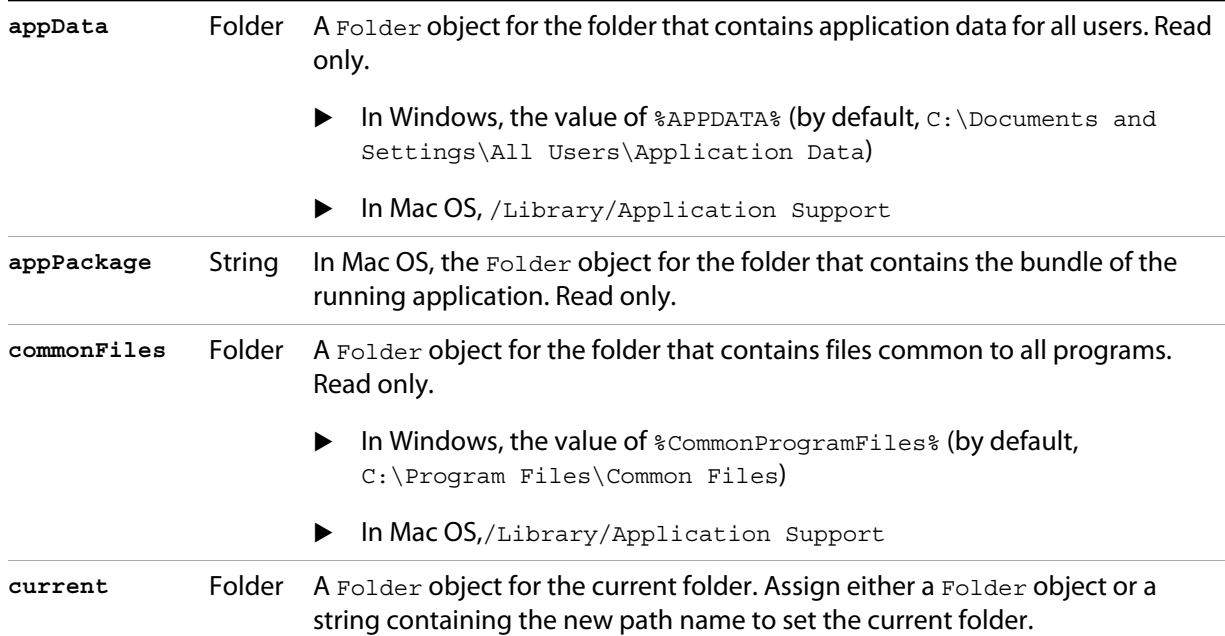

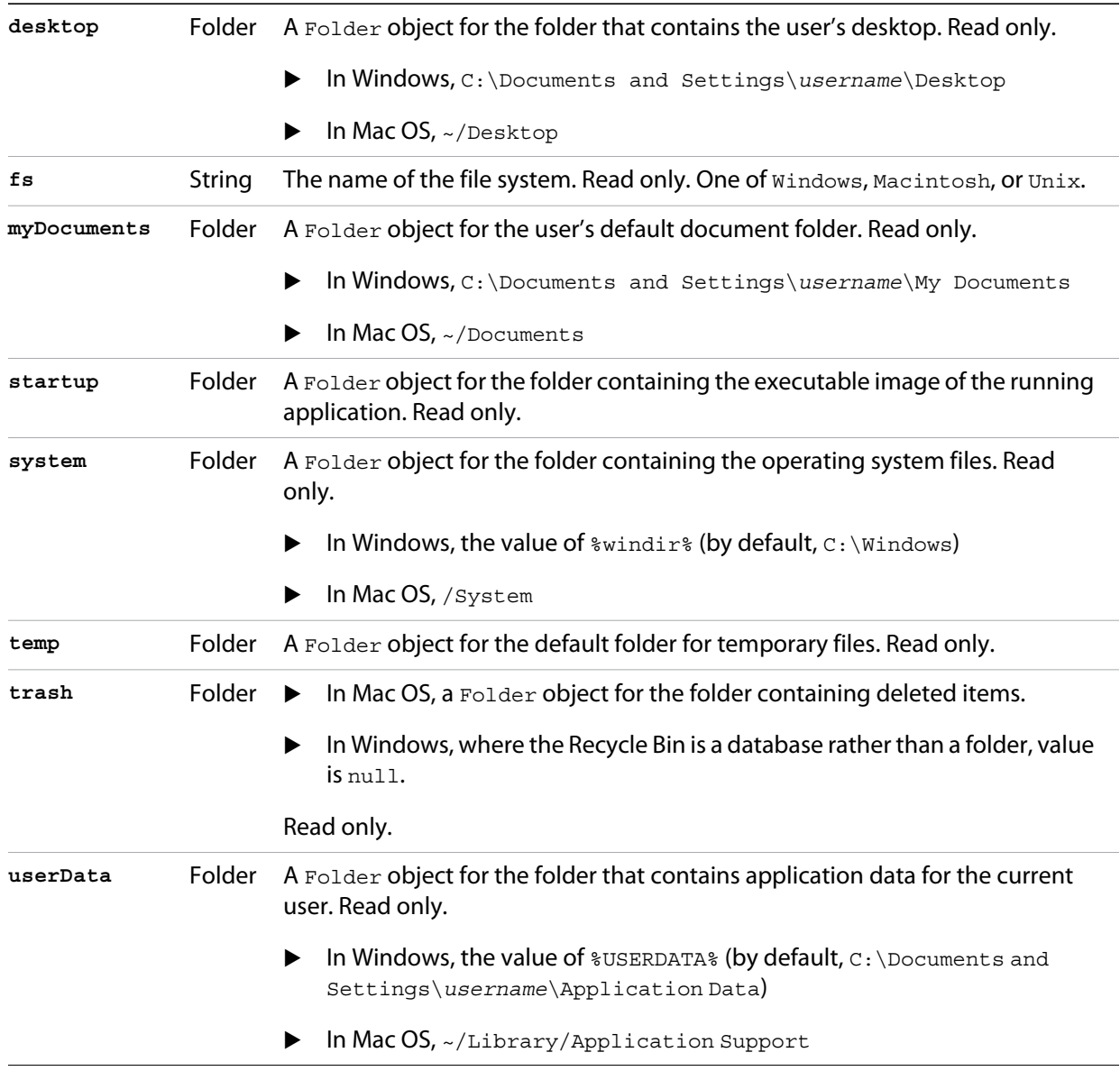

### **Folder class functions**

These functions are available as a static methods of the Folder class. It is not necessary to create an instance in order to call them.

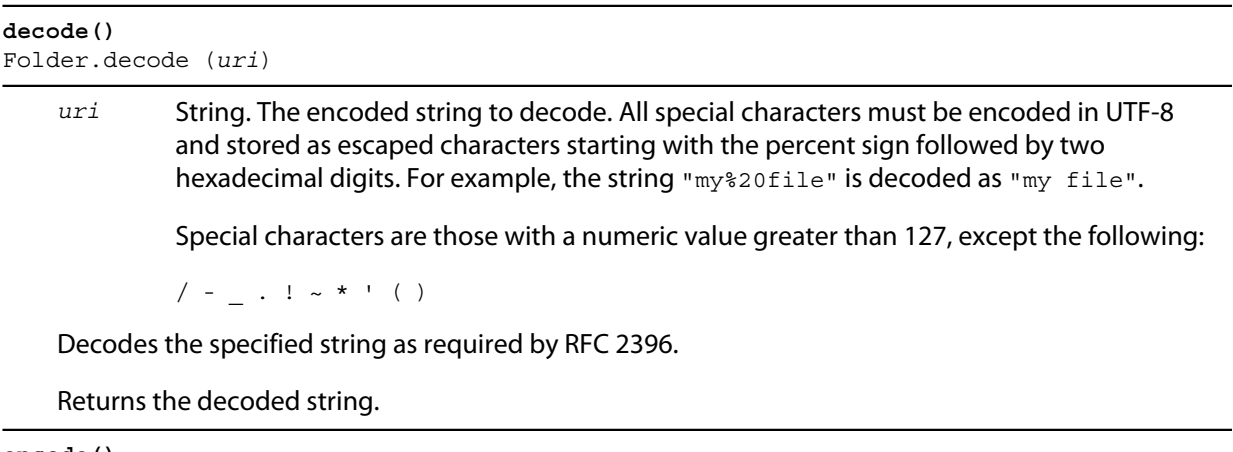

#### **encode()** Folder.encode (*name*)

*name* String. The string to encode.

Encodes the specified string as required by RFC 2396. All special characters are encoded in UTF-8 and stored as escaped characters starting with the percent sign followed by two hexadecimal digits. For example, the string "my file" is encoded as "my%20file".

Special characters are those with a numeric value greater than 127, except the following:

/ - \_ . ! ~ \* ' ( )

Returns the encoded string.

```
isEncodingAvailable()
Folder.isEncodingAvailable (name)
```
*name* String. The encoding name. Typical values are "ASCII," "binary," or "UTF-8." See ["File- and](#page-44-0)  [Folder-supported encoding names" on page 45.](#page-44-0)

Checks whether a given encoding is available.

Returns true if your system supports the specified encoding, false otherwise.

```
selectDialog()
Folder.selectDialog ([prompt])
```
*prompt* Optional. A string containing the prompt text, if the dialog allows a prompt.

Opens the built-in platform-specific file-browsing dialog, and creates a new File or Folder object for the selected file or folder. Differs from the object method selectDlg() in that it does not preselect a folder.

If the user clicks **OK**, returns a File or Folder object for the selected file or folder. If the user cancels, returns null.

# **Folder object properties**

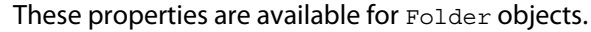

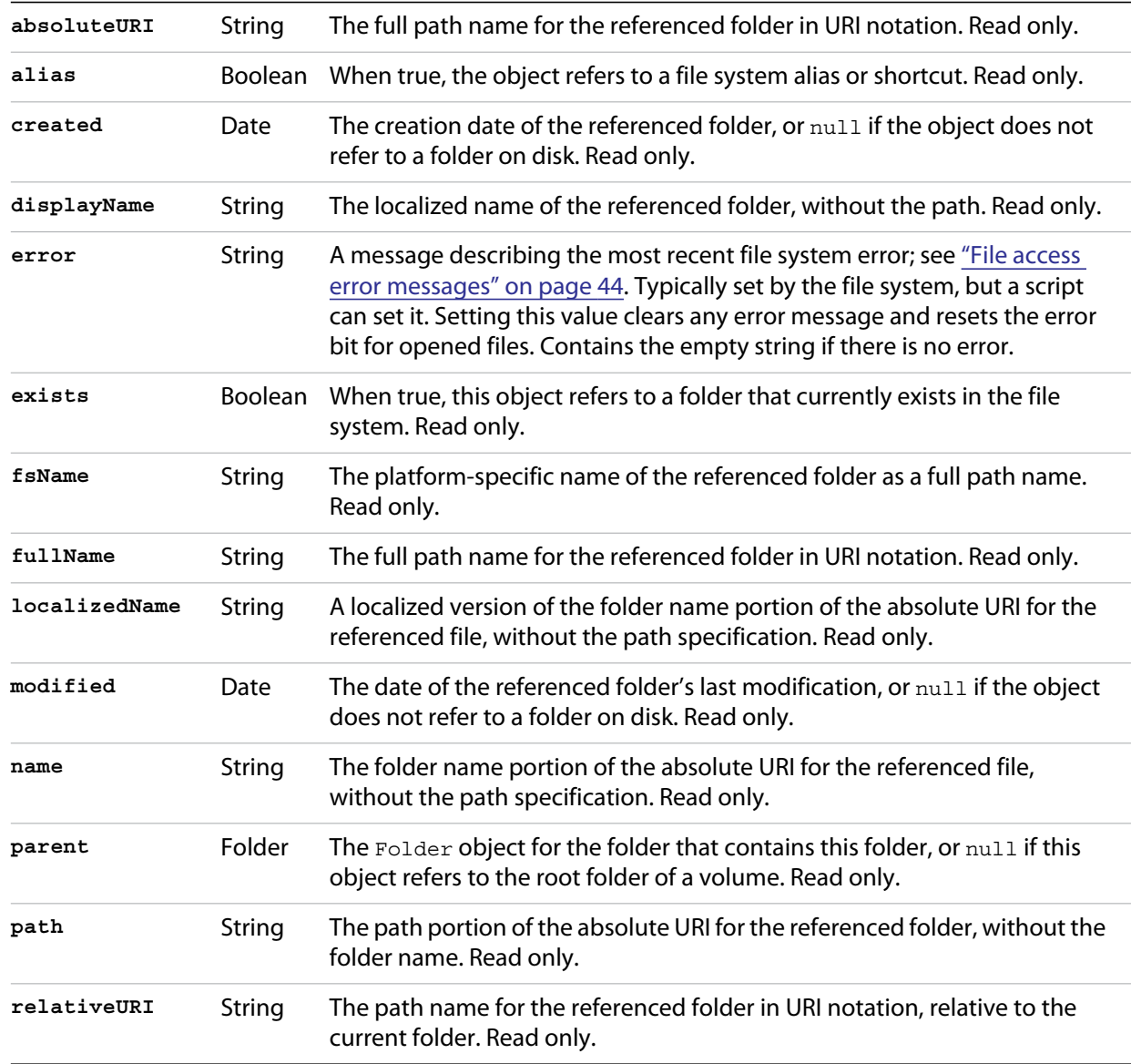

# <span id="page-58-0"></span>**Folder object functions**

These functions are available for Folder objects.

**changePath()** *folderObj*.changePath (*path*)

*path* A string containing the new path, absolute or relative to the current parent folder.

Changes the path specification of the referenced folder.

Returns true on success.

**create()** *folderObj*.create ()

Creates a folder at the location given by this object's [path](#page-58-0) property.

Returns true if the folder was created successfully.

**execute()** *folderObj*.execute ()

> Opens this folder in the platform-specific file browser (as if it had been double-clicked in the file browser).

Returns true immediately if the folder was opened successfully.

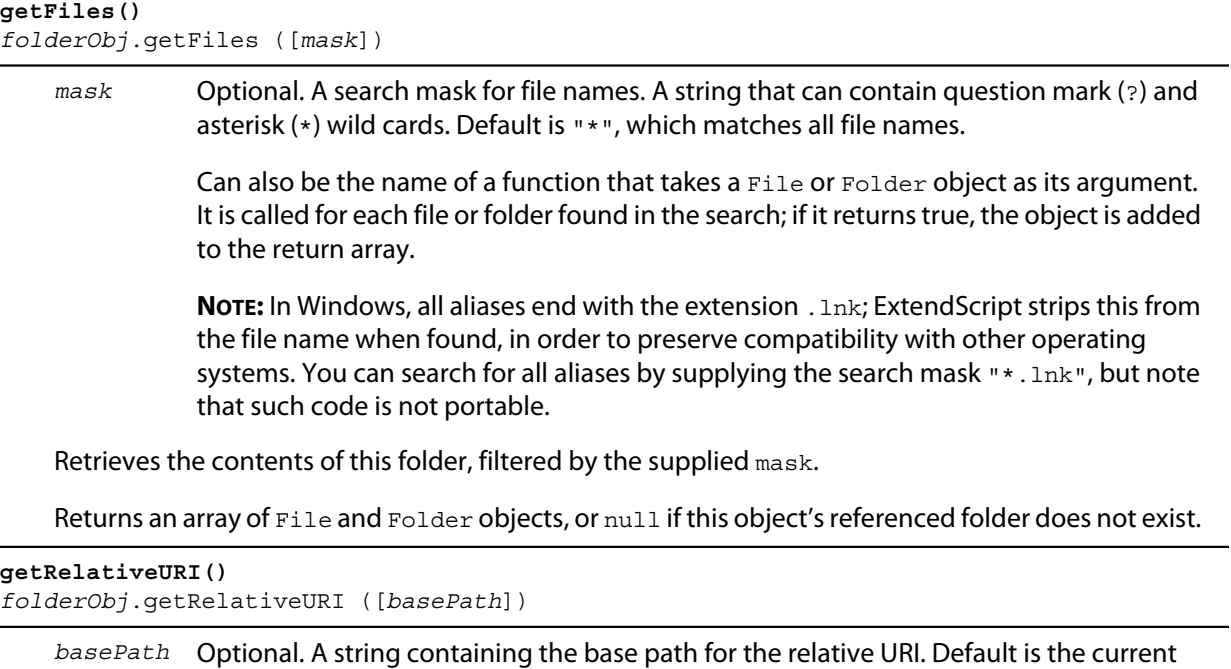

Retrieves the path for this folder relative to the specified base path or the current folder, in URI notation.

Returns a string containing the relative URI.

folder.

```
remove()
folderObj.remove ()
```
Deletes the empty folder associated with this object from disk, immediately, without moving it to the system trash. Folders must be empty before they can be deleted. Does not resolve aliases; instead, deletes the referenced alias or shortcut file itself.

**NOTE:** Cannot be undone. It is recommended that you prompt the user for permission before deleting.

Returns true if the folder is deleted successfully.

#### **rename()** *folderObj*.rename (*newName*)

*newName* The new folder name, with no path.

Renames the associated folder. Does not resolve aliases; instead, renames the referenced alias or shortcut file itself.

Returns true on success.

**resolve()** *folderObj*.resolve ()

If this object references an alias or shortcut, this method resolves that alias

Returns a new Folder object that references the file-system element to which the alias resolves, or null if this object does not reference an alias, or if the alias cannot be resolved.

**selectDlg()** *folderObj*.selectDlg (*prompt*)

*prompt* A string containing the prompt text, if the dialog allows a prompt.

Opens the built-in platform-specific file-browsing dialog, and creates a new File or Folder object for the selected file or folder. Differs from the class method selectDialog() in that it preselects this folder.

If the user clicks **OK**, returns a File or Folder object for the selected file or folder. If the user cancels, returns null.

# **4 User-Interface Tools**

Adobe provides the ScriptUI component, which works with the ExtendScript JavaScript interpreter to provide JavaScript scripts with the ability to create and interact with user interface elements. It provides an object model for windows and user-interface control elements within an Adobe application.

- The first part of this chapter describes the features and programming model, with details of how you can use JavaScript to build a user interface with ScriptUI objects.
- ["ScriptUI object reference" on page 105](#page-104-0) provides reference details of the objects, properties, methods, and creation parameters. You can also choose the ScriptUI Classes dictionary from the Help menu in the ExtendScript Toolkit to inspect the objects in the Object Model Viewer.

# **Code examples for ScriptUI**

The sample code distributed with the Adobe ExtendScript SDK includes code examples that specifically demonstrate different ways of building and populating a ScriptUI dialog.

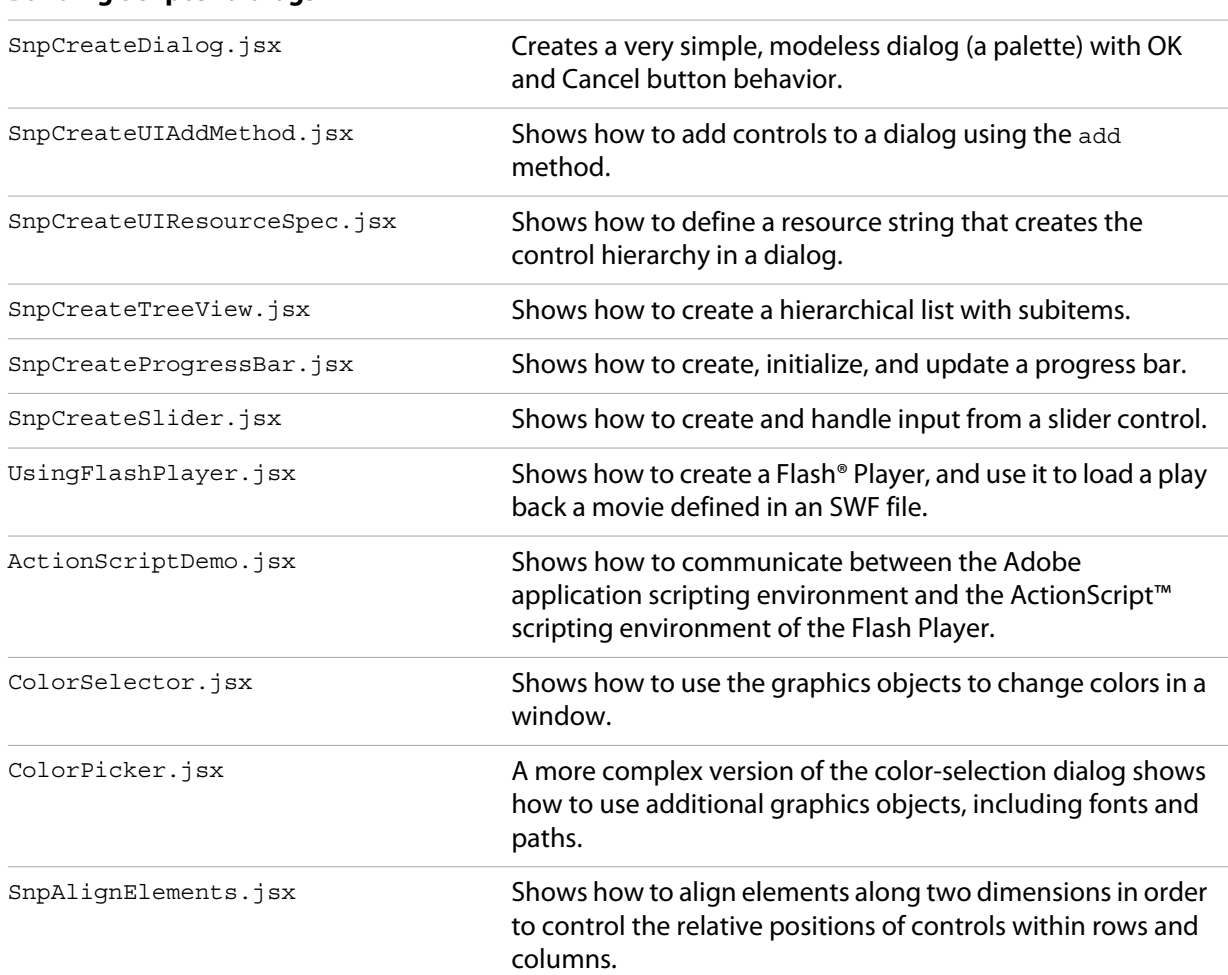

#### **Building ScriptUI dialogs**

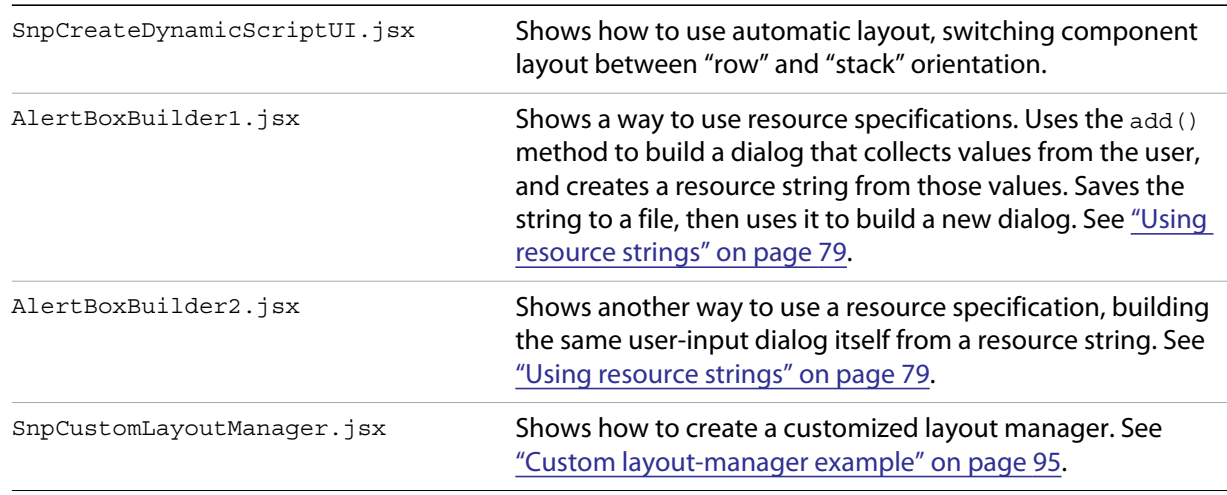

# **ScriptUI programming model**

ScriptUI defines Window objects that represent platform-specific windows, and various control elements such as Button and StaticText, that represent user-interface controls. These objects share a common set of properties and methods that allow you to query the type, move the element around, set the title, caption or content, and so on. Many element types also have properties unique to that class of elements.

#### **Creating a window**

ScriptUI defines the following types of windows:

- Modal dialog box: Holds focus when shown, does not allow activity in other application windows until dismissed.
- Floating palette: Also called modeless dialog, allows activity in other application windows. (Adobe Photoshop® does not support script creation of palette windows.)
- Main window: Suitable for use as an application's main window. (Main windows are not normally created by script developers for Adobe applications. Photoshop does not support script creation of main windows.)

To create a new window, use the Window constructor function. The constructor takes the desired type of the window. The type is "dialog" for a modal dialog, or "palette" for a modeless dialog or floating palette. You can supply optional arguments to specify an initial window title and bounds; or you can set the location and size separately.

The following example creates an empty dialog with the variable name  $dlg$ , which is used in subsequent examples:

```
// Create an empty dialog window near the upper left of the screen 
var dlg = new Window('dialog', 'Alert Box Builder');
dlq.framelocation = [100,100];
```
Initially, new windows are hidden. The show method makes them visible and responsive to user interaction; for example:

```
dlg.show();
```
### **Container elements**

All Windows are containers—that is, they contain other elements within their bounds. Within a Window, you can create other types of container elements: Panels and Groups. These can contain control elements, and can also contain other Panel and Group containers. However, a Window cannot be added to any container.

- $\blacktriangleright$  A  $G$ roup is the simplest container used to visually organize related controls. You would typically define a group and populate it with related elements, for instance an edittext box and its descriptive statictext label.
- A Panel is a frame object, also typically used to visually organize related controls. It has a text property to specify a title, and can have a border to visually separate the collection of elements from other elements of a dialog.
- $\triangleright$  A TabbedPanel is a frame that contains only Tab elements. Each Tab is a frame with a localizable title in the selection tab, which contains a set of controls. When a tab is active, the Tab object is the value of the TabbedPanel.selection property.

You might create a Panel and populate it with several Groups, each with their own elements. You can create nested containers, with different layout properties for different containers, in order to define a relatively complex layout without any explicit placement.

You can add elements to any container using the add method (see ["Adding elements to containers" on](#page-64-0)  [page 65](#page-64-0)). An element added to a container is considered a child of that container. Certain operations on a container apply to its children; for example, when you hide a container, its children are also hidden.

#### **Window layout**

When a script creates a Window and adds various user-interface elements to it, the locations and sizes of elements and spacing between elements is known as the *layout* of the window. Each user-interface element has properties which define its location and dimensions: location, size, and bounds. These properties are initially undefined, and a script that employs [Automatic layout](#page-85-0) should leave them undefined for the main window as well as its contained elements, allowing the automatic layout mechanism to set their values.

Your script can access these values, and (if not using auto-layout) set them as follows:

The location of a window is defined by a Point object containing a pair of coordinates (x and y) for the top left corner (the *origin*), specified in the screen coordinate system. The location of an element within a window or other container is defined as the origin point specified in the container's coordinate system. That is, the  $x$  and  $y$  values are relative to the origin of the container.

The following examples show equivalent ways of placing the content region of an existing window at screen coordinates [10, 50]:

```
win.location = [10, 50];
win.location = {x:10, y:50};win.location = "x:10, y:50";
```
 $\blacktriangleright$  The size of an element's region is defined by a Dimension object containing a width and height in pixels.

The following examples show equivalent ways of changing an existing window's width and height to 200 and 100:

```
win.size = [200, 100]; 
win.size = \{width: 200, height: 100\};win.size = "width:200, height:100";
```
This example shows how to change a window's height to 100, leaving its location and width unchanged:

win.size.height = 100;

 $\blacktriangleright$  The bounds of an element are defined by a Bounds object containing both the origin point  $(x, y)$  and size (width, height) To define the size and location of windows and controls in one step, use the bounds property.

The value of the bounds property can be a string with appropriate contents, an inline JavaScript Bounds object, or a four-element array. The following examples show equivalent ways of placing a 380 by 390 pixel window near the upper left corner of the screen:

```
var dlg = new Window('dialog', 'Alert Box Builder', [100,100,480,490]); 
dlg.bounds = [100,100,480,490]; 
dlg.bounds = {x:100, y:100, width:380, height:390};dlg.bounds = \{left.100, \text{top:}100, \text{right:}480, \text{bottom:}490\};
dlg.bounds = "left:100, top:100, right:480, bottom:490";
```
The window dimensions define the size of the *content region* of the window, or that portion of the window that a script can directly control. The actual window size is typically larger, because the host platform's window system typically adds title bars and borders. The bounds property for a Window refers only to its content region. To determine the bounds of the frame surrounding the content region of a window, use the Window.frameBounds property.

#### <span id="page-64-0"></span>**Adding elements to containers**

To add elements to a window, panel, or group, use the container's add method. This method accepts the type of the element to be created and some optional parameters, depending on the element type. It creates and returns an object of the specified type.

In additions to windows, ScriptUI defines the following user-interface elements and controls:

- Panels (frames) and groups, to collect and organize other control types
- ▶ Push buttons with text or icons, radio buttons, checkbox buttons
- $\blacktriangleright$  Static text or images, edit text
- $\blacktriangleright$  Progress bars, scrollbars, sliders
- Lists, which include list boxes, drop-down (also called popup) lists, and tree views. Each item in a list is a control of type item, and the parent list's items property contains an array of child items. Tree views can also have collapsible node-type items, which contain child items. You can add list items with the parent's add method.

You can specify the initial size and position of any new element relative to the working area of the parent container, in an optional bounds parameter. Different types of elements have different additional parameters. For elements which display text, for example, you can specify the initial text. See the ScriptUI Classes dictionary in the ExtendScript Toolkit's Object Model Viewer for details.

The order of optional parameters must be maintained. Use the value undefined for a parameter you do not wish to set. For example, if you want to use automatic layout to determine the bounds, but still set the title and text in a panel and button, the following creates Panel and Button elements with an initial text value, but no bounds value:

dlg.btnPnl = dlg.add('panel', undefined, 'Build it'); dlg.btnPnl.testBtn = dlg.btnPnl.add('button', undefined, 'Test');

**TIP:** This example creates a dynamic property,  $b_{\text{thPh}}$ , on the parent window object, which contains the returned reference to the child control object. This is not required, but provides a useful way to access your controls.

A new element is initially set to be visible, but is not shown unless its parent object is shown.

#### **Creation properties**

Some element types have attributes that can only be specified when the element is created. These are not normal properties of the element, in that they cannot be changed during the element's lifetime, and they are only needed once. For these element types, you can supply an optional *creation-properties* argument to the add method. This argument is an object with one or more properties that control aspects of the element's appearance, or special functions such as whether an edit text element is editable or Read only. See ["Control object constructors" on page 123](#page-122-0) for details.

You can also specify the creation properties for new objects using the *resource specification* format; for details, see ["Resource specifications" on page 78.](#page-77-0)

All user-interface elements have an optional creation property called name, which assigns a name for identifying that element. For example, the following creates a new Button element with the name **ok**:

dlg.btnPnl.buildBtn = dlg.btnPnl.add('button', undefined, 'Build', {name:'ok'});

**NOTE:** In Photoshop CS, panel coordinates were measured from outside the frame (including the title bar), but in Photoshop CS2, panel coordinates are measured from the inside the frame (the content area). This means that if you use the same values to set the vertical positions of child controls in a panel, the positions are slightly different in the two versions. When you add a panel to a window, you can choose to set a creation property (su1PanelCoordinates), which causes that panel to automatically adjust the positions of its children; see the add method for panel. When automatic adjustment is enabled, you provide position values that were correct for Photoshop CS, and the result is the same in Photoshop CS2, CS3, CS4, CS5, or CC. You can also set automatic adjustment for a window; in this case, it applies to all child panels of that window unless it is explicitly disabled in the child panel. See Window object constructor.

#### <span id="page-65-0"></span>**Accessing child elements**

A reference to each element added to a container is appended to the container's children property. You can access the child elements through this array, using a 0-based index. For controls that are not containers, the children collection is empty.

In this example, the  $mgPn1$  panel was the first element created in  $d1q$ , so the script can access the panel object at index 0 of the parent's children property to set the text for the title:

```
var dlg = new Window('dialog', 'Alert Box Builder');
dlg.msgPnl = dlg.add('panel');
dlg.children[0].text = 'Messages';
```
If you use a creation property to assign a name to a newly created element, you can access that child by its name, either in the children array of its parent, or directly as a property of its parent. For example, the Button in a previous example was named **ok**, so it can be referenced as follows:

dlg.btnPnl.children['ok'].text = "Build"; dlg.btnPnl.ok.text = "Build";

You can also access named elements through the parent window's findElement() method:

var myOkButton = dlg.findElement("ok");

For list controls (type list and dropdown), you can access the child list-item objects through the items array.

#### **Removing elements**

To remove elements from a Window, Panel, or Group, use the container's remove method. This method accepts an object representing the element to be removed, or the name of the element, or the index of the element in the container's children collection (see ["Accessing child elements" on page 66](#page-65-0)).

The specified element is removed from view if it was currently visible, and it is no longer accessible from the container or window. The results of any further references by a script to the object representing the element are undefined.

To remove list items from a list, use the parent list control's remove method in the same way. It removes the item from the parent's items list, hides it from view, and deletes the item object.

# **Types of controls**

The following sections introduce the types of controls you can add to a  $\text{Windows }$  or other container element (panel or group). For details of the properties and functions, and of how to create each type of element, see ["Control object constructors" on page 123.](#page-122-0)

## **Containers**

These are types of Control objects which are contained in windows, and which contain and group other controls.

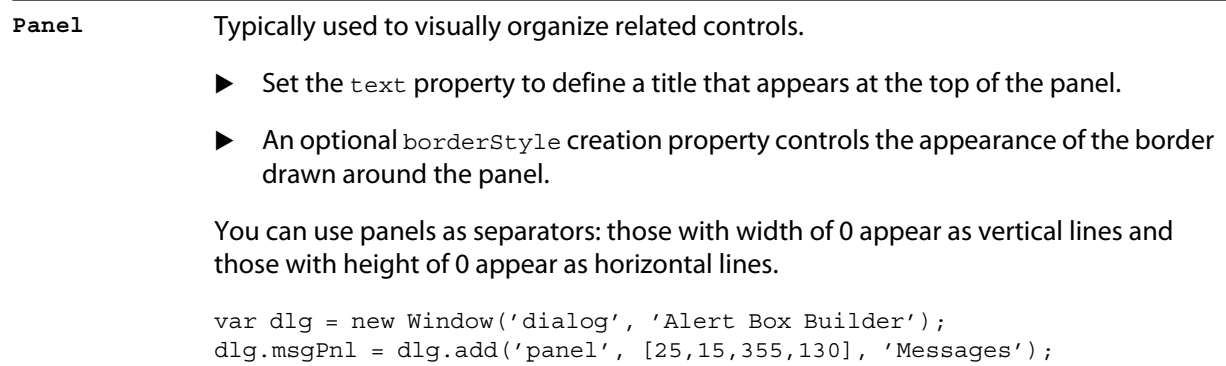

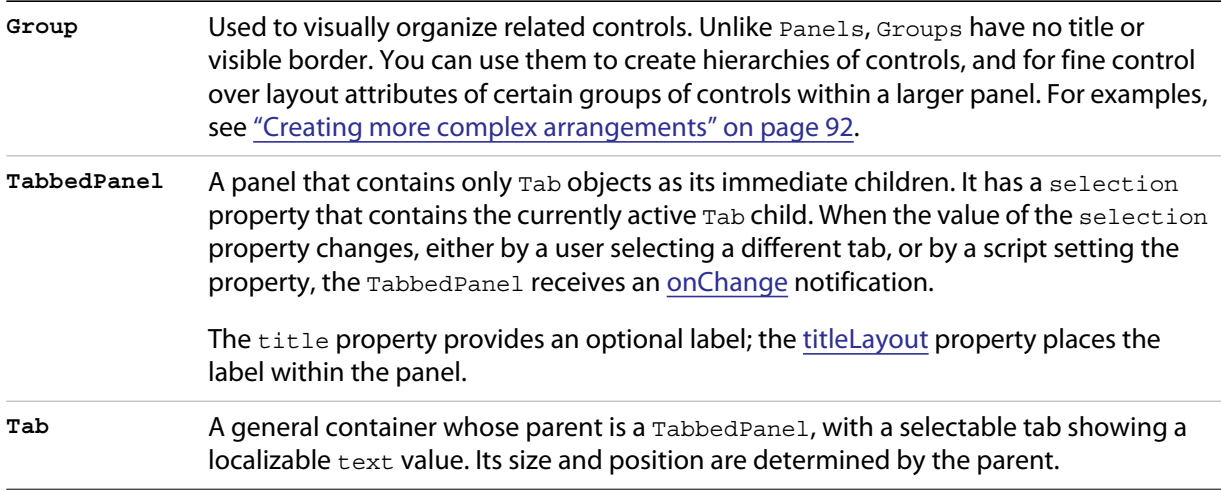

## **User-interface controls**

These are types of Control objects that are contained in windows, panels, and groups, and that provide specific kinds of display and user interaction. Control instances are created by passing the corresponding type keyword to the add() method of a Window or container; see "Control types and creation parameters" [on page 124.](#page-123-0)

These examples do not set bounds explicitly on creation, because it is often more useful to set a preferred size, then allow the layout manager to set the bounds; see ["Automatic layout" on page 86.](#page-85-0)

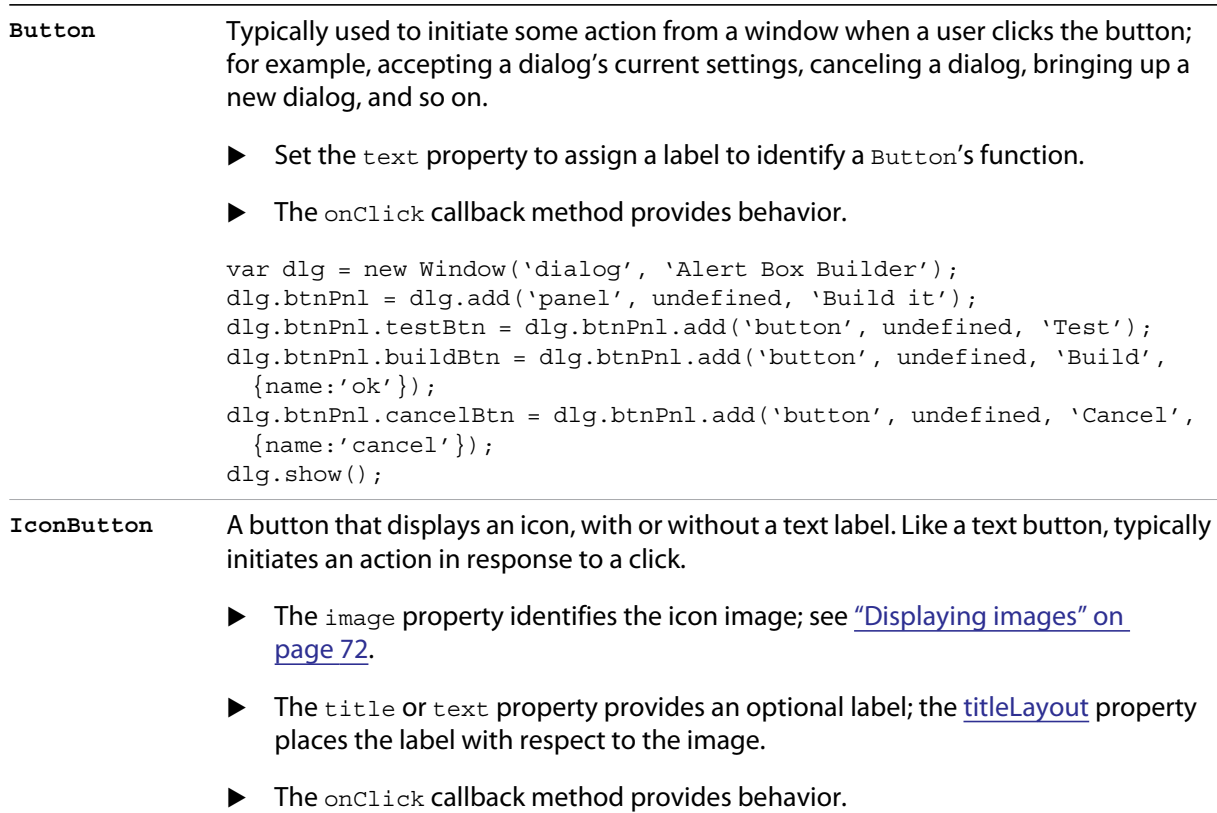

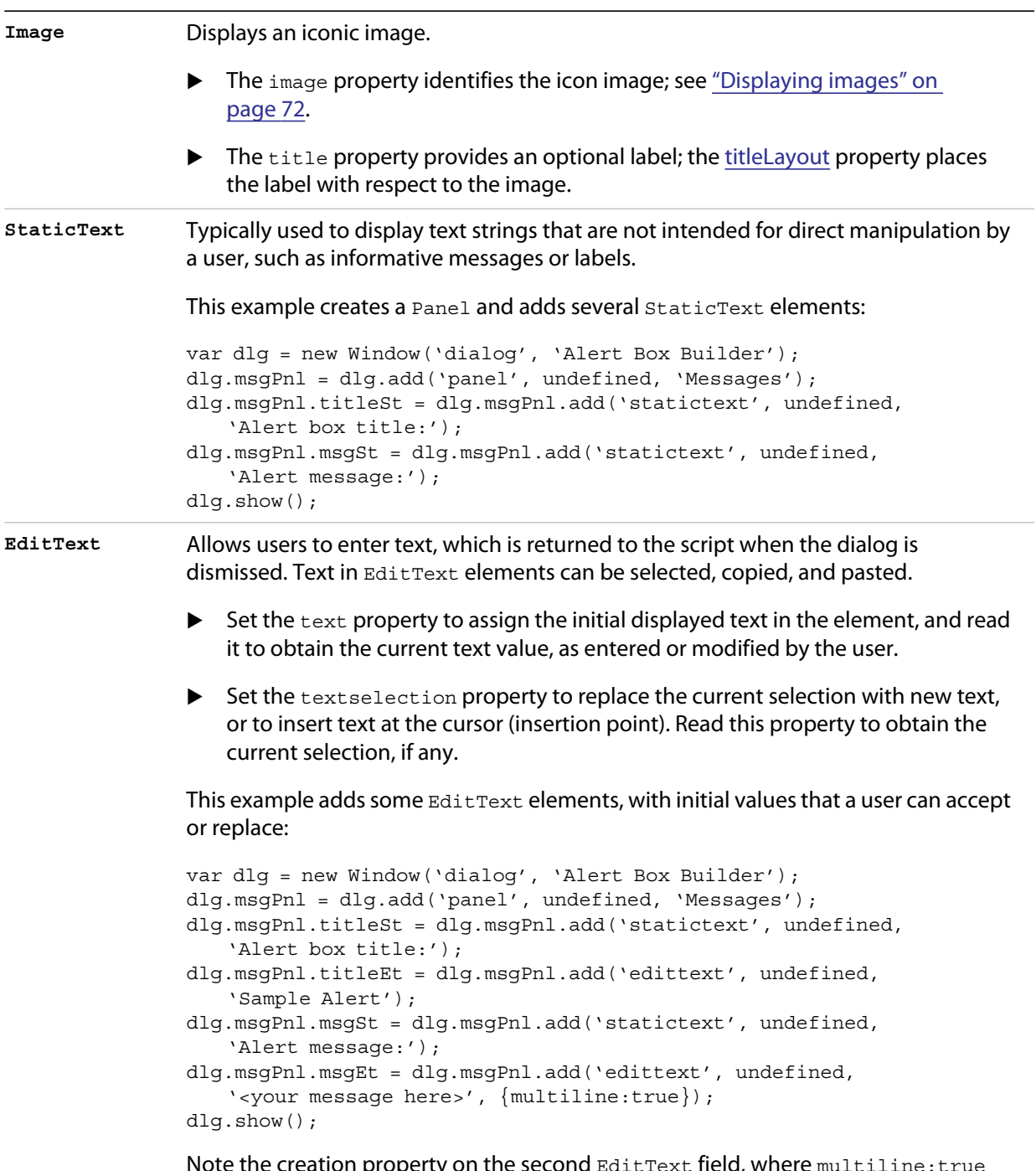

Note the creation property on the second EditText field, where multiline:true indicates a field in which a long text string can be entered. The text wraps to appear as multiple lines.

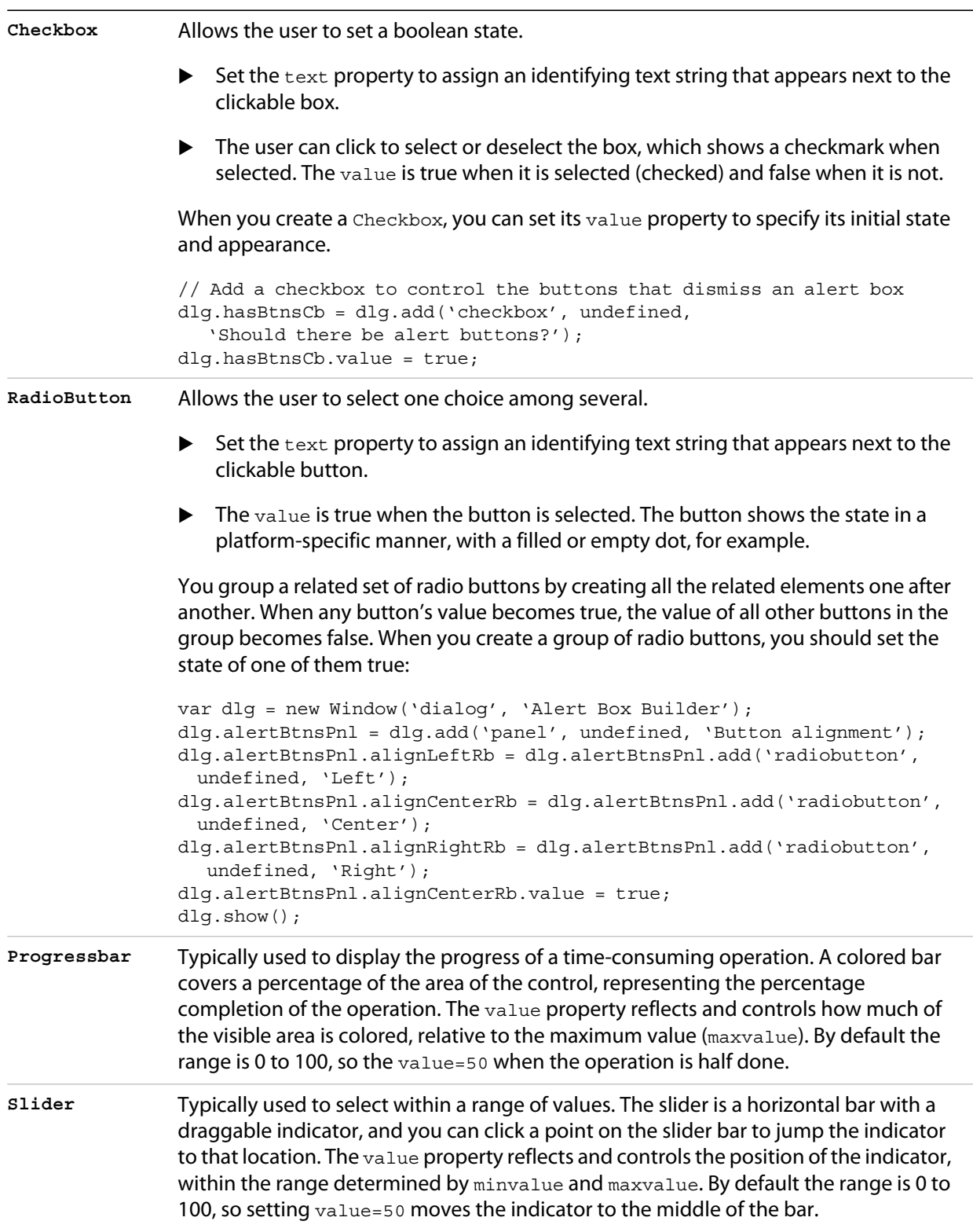

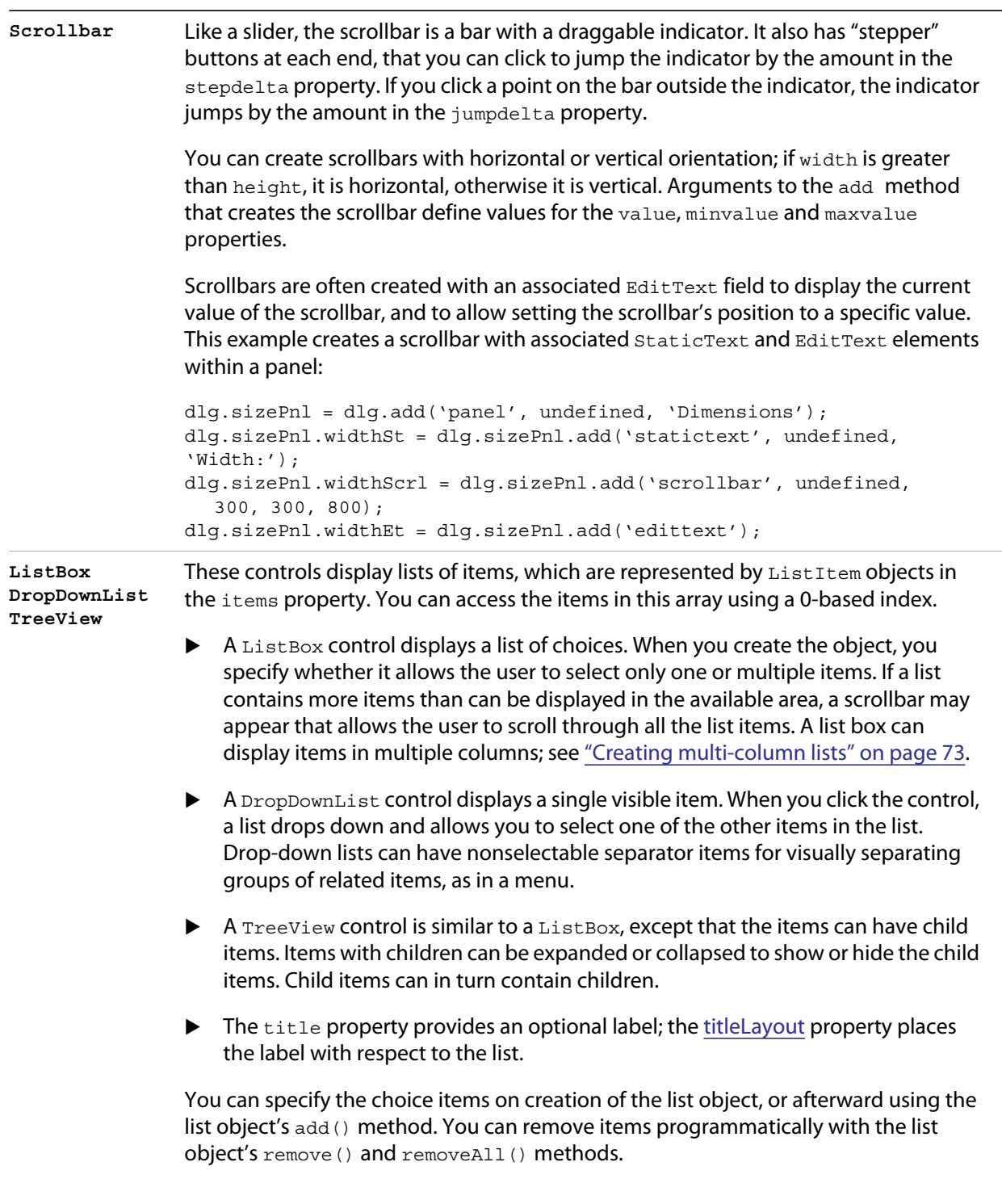

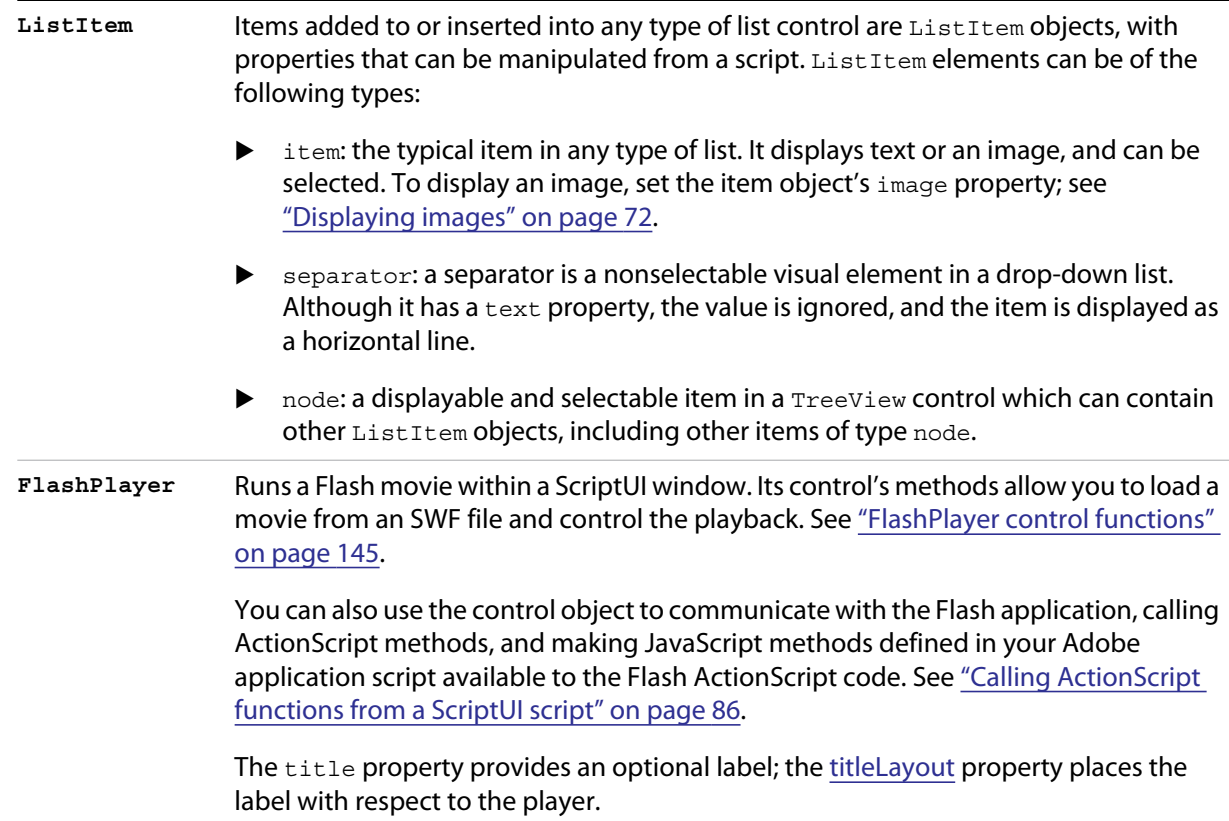

### <span id="page-71-0"></span>**Displaying images**

You can display icon images in Image or IconButton controls, or display images in place of strings or in addition to strings as the selectable items in a Listbox or DropdownList control. In each case, the image is defined by setting the element's image property. You can set it to a [ScriptUIImage object](#page-161-0); a named icon resource; a [File object;](#page-46-1) or the pathname of a file containing the iconic image, or of an alias or shortcut to that file (see ["Specifying paths" on page 39\)](#page-38-2).

The image data for an icon can be in Portable Network Graphics (PNG) format, or in Joint Photographic Experts Group (JPEG) format. See<http://www.libpng.org>and <http://www.jpeg.org/>for detailed information on these formats.

You can set or reset the image property at any time to change the image displayed in the element.

The scripting environment can define icon *resources*, which are available to scripts by name. To specify an icon resource, set a control's image property to the resource's JavaScript name, or refer to the resource by name when creating the control. For example, to create a button with an application-defined icon resource:

myWin.upBtn = myWin.add ("iconbutton", undefined, "SourceFolderIcon");

Photoshop CC, for example, defines these icon resources:

Step1Icon Step2Icon Step3Icon Step4Icon SourceFolderIcon DestinationFolderIcon
If a script does not explicitly set the preferredSize or size property of an element that displays a icon image, the value of preferredSize is determined by the dimensions of the iconic image. If the size values are explicitly set to dimensions smaller than those of the actual image graphic, the displayed image is clipped. If they are set to dimensions larger than those of the image graphic, the displayed image is centered in the larger space. An image is never scaled to fit the available space.

### **Creating multi-column lists**

In list controls [\(ListBox,](#page-70-0) [DropDownList,](#page-70-1) [TreeView\)](#page-70-2), a set of [ListItem](#page-71-0) objects represents the individual choices in the list. Each choice can be labeled with a localizable string, an image, or both, as specified by the [text](#page-139-1) and [image](#page-136-0) properties of the [ListItem](#page-71-0) (see ["Displaying images" on page 72](#page-71-1)).

You can define a [ListBox](#page-70-0) to have multiple columns, by specifying the *numberOfColumns* creation parameter. By default, the number of columns is 1. If you specify multiple columns, you can also use the creation parameters to specify whether headers are shown, and the header text for each column.

If you specify more than one column, each [ListItem](#page-71-0) object that you add to the box specifies one selectable row. The text and image of the [ListItem](#page-71-0) object specifies the label in the first column, and the [subitems](#page-139-0) property specifies labels that appear in that row for the remaining columns.

The [subitems](#page-139-0) value is an array, whose length is one less than the number of columns. That is, the first member, ListItem. subitems [0], specifies the label in the second column. Each member specifies one label, as a JavaScript object with two properties:

```
{ text : displayString , image : imageFileReference }
```
For example, the following fragment defines a list box with two columns, and specifies the labels in each column for the two choices:

```
...
// create list box with two titled columns
var list = dlg.add ('ListBox', [0, 0, 150, 75], 'asd', 
   {numberOfColumns: 2, showHeaders: true, 
   columnTitles: ['First Name', 'Last Name']}); 
// add an item for the first row, with the label value for the first column
var item1 = list.add ('item', 'John');
// add the label value for the second column in that row.
item1.subItems[0].text = 'Doe';
// add an item for the second row, with the text for the first column label
var item2 = list.add ('item', 'Jane');
// add the label text and image for the second column in the second row
item2.subItems[0].text = 'Doe';
item2.subItems[0].image = File ("~/Desktop/Step1.png");
...
```
This creates a control that looks like this:

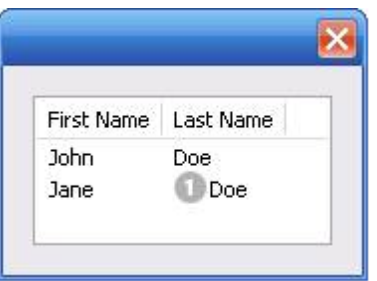

Notice that the columns have headers, and the label in the second column of the second row has both text and an image.

### **Prompts and alerts**

Static functions on the Window class are globally available to display short messages in standard dialogs. The host application controls the appearance of these simple dialogs, so they are consistent with other alert and message boxes displayed by the application. You can often use these standard dialogs for simple interactions with your users, rather than designing special-purpose dialogs of your own.

Use the static functions alert, confirm, and prompt on the Window class to invoke these dialogs with your own messages. You do not need to create a Window object to call these functions.

### **Modal dialogs**

A modal dialog is initially invisible. Your script invokes it using the show method, which does not return until the dialog has been dismissed. The user can dismiss it by using a platform-specific window gesture, or by using one of the dialog controls that you supply, typically an **OK** or **Cancel** button. The onClick method of such a button must call the close or hide method to close the dialog. The close method allows you to pass a value to be returned by the show method.

For an example of how to define such buttons and their behavior, see ["Defining behavior with event](#page-79-0)  [callbacks and listeners" on page 80](#page-79-0).

### **Creating and using modal dialogs**

A dialog typically contains some controls that the user must interact with, to make selections or enter values that your script will use. In some cases, the result of the user action is stored in the object, and you can retrieve it after the dialog has been dismissed. For example, if the user changes the state of a Checkbox or RadioButton, the new state is found in the control's value property.

However, if you need to respond to a user action while the dialog is still active, you must assign the control a callback function for the interaction event, either onClick or onChange. The callback function is the value of the onClick or onChange property of the control.

For example, if you need to validate a value that the user enters in a edittext control, you can do so in an onChange callback handler function for that control. The callback can perform the validation, and perhaps display an alert to inform the user of errors.

Sometimes, a modal dialog presents choices to the user that must be correct before your script allows the dialog to be dismissed. If your script needs to validate the state of a dialog after the user clicks **OK**, you can define an onClose event handler for the dialog. This callback function is invoked whenever a window is

closed. If the function returns true, the window is closed, but if it returns false, the close operation is cancelled and the window remains open.

Your onClose handler can examine the states of any controls in the dialog to determine their correctness, and can show alert messages or use other modal dialogs to alert the user to any errors that must be corrected. It can then return true to allow the dialog to be dismissed, or false to allow the user to correct any errors.

### **Dismissing a modal dialog**

Every modal dialog should have at least one button that the user can click to dismiss the dialog. Typically modal dialogs have an **OK** and a **Cancel** button to close the dialog with or without accepting changes that were made in it.

You can define onClick callbacks for the buttons that close the parent dialog by calling its close method. You have the option of sending a value to the  $\text{close}$  method, which is in turn passed on to and returned from the show method that invoked the dialog. This return value allows your script to distinguish different closing events; for example, clicking **OK** can return 1, clicking **Cancel** can return 2. However, for this typical behavior, you do not need to define these callbacks explicitly; see ["Default and cancel elements" on](#page-74-0)  [page 75](#page-74-0).

For some dialogs, such as a simple alert with only an **OK** button, you do not need to return any value. For more complex dialogs with several possible user actions, you might need to distinguish more outcomes. If you need to distinguish more than two closing states, you must define your own closing callbacks rather than relying on the default behavior.

If, by mistake, you create a modal dialog with no buttons to dismiss it, or if your dialog does have buttons, but their onClick handlers do not function properly, a user can still dismiss the dialog by typing ESC. In this case, the system will execute a call to the dialog's close method, passing a value of 2. This is not, of course, a recommended way to design your dialogs, but is provided as an escape hatch to prevent the application from hanging in case of an error in the operations of your dialog.

#### <span id="page-74-0"></span>**Default and cancel elements**

The user can typically dismiss a modal dialog by clicking an **OK** or **Cancel** button, or by typing certain keyboard shortcuts. By convention, typing ENTER is the same as clicking **OK** or the default button, and typing ESC is the same as clicking **Cancel**. The keyboard shortcut has the same effect as calling notify for the associated button control.

To determine which control is notified by which keyboard shortcut, set the Dialog object's defaultElement and cancelElement properties. The value is the control object that should be notified when the user types the associated keyboard shortcut.

- For buttons assigned as the defaultElement, if there is no onClick handler associated with the button, clicking the button or typing ENTER calls the parent dialog's close method, passing a value of 1 to be returned by the show call that opened the dialog.
- For buttons assigned as the  $canelelement$ , if there is no  $onClick$  handler associated with the button, clicking the button or typing Esc calls the parent dialog's close method, passing a value of 2 to be returned by the show call that opened the dialog.

If you do not set the defaultElement and cancelElement properties explicitly, ScriptUI tries to choose reasonable defaults when the dialog is about to be shown for the first time. For the default element, it looks for a button whose name or text value is "ok" (disregarding case). For the cancel element, it looks for a button whose name or text value is "cancel" (disregarding case). Because it looks at the name value first, this works even if the text value is localized. If there is no suitable button in the dialog, the property value remains null, which means that the keyboard shortcut has no effect in that dialog.

To make this feature most useful, it is recommended that you always provide the name creation property for buttons meant to be used in this way.

# **Size and location objects**

ScriptUI defines objects to represent the complex values of properties that place and size windows and user-interface elements. These objects cannot be created directly, but are created when you set the corresponding property. That property then returns that object. For example, the bounds property returns a Bounds object.

You can set these properties as objects, strings, or arrays.

- *e.prop* = Object The object must contain the set of properties defined for this type, as shown in the table below. The properties have integer values.
- *e.prop* = String The string must be an executable JavaScript inline object declaration, conforming to the same object description.
- *e.prop* = Array The array must have integer coordinate values in the order defined for this type, as shown in the table below. For example:

The following examples show equivalent ways of placing a 380 by 390 pixel window near the upper left corner of the screen:

```
var dlg = new Window('dialog', 'Alert Box Builder');
dlg.bounds = {x:100, y:100, width:380, height:390}; //object
dlg.bounds = \{left1 + 100, top:100, right:480, bottom:490\}; //objectdlg.bounds = "x:100, y:100, width:380, height:390"; //string
dlg.bounds = "left:100, top:100, right:480, bottom:490"; //string
dlg.bounds = [100,100,480,490]; //array
```
You can access the resulting object as an array with values in the order defined for the type, or as an object with the properties supported for the type.

### **Size and location object types**

The following table shows the property-value object types, the element properties that create and contain them, and their array and object-property formats.

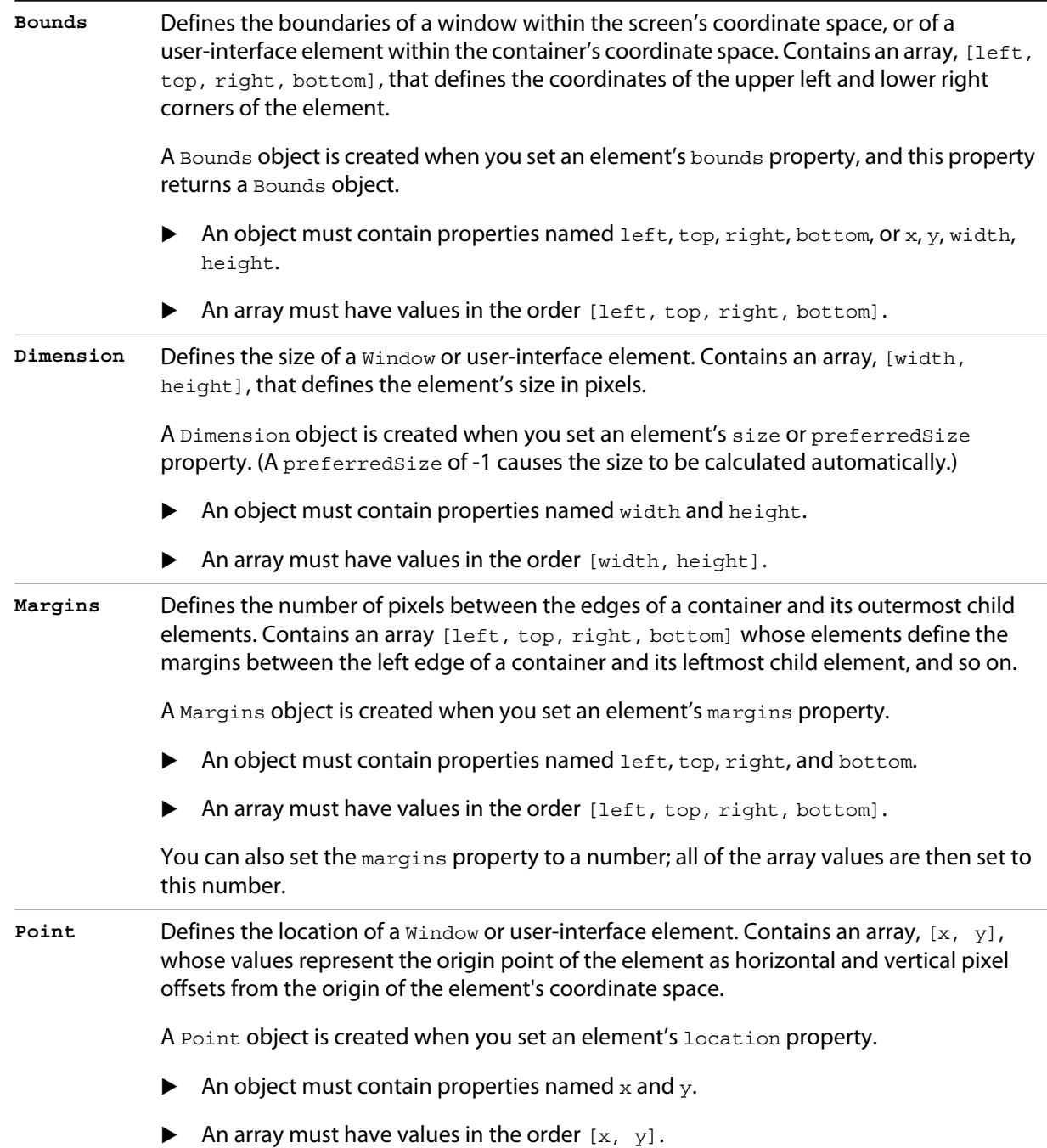

# **Drawing objects**

ScriptUI allows you to draw directly on controls to customize their appearance. You do this by calling methods of the [ScriptUIGraphics object](#page-154-0) in response to the [onDraw](#page-146-0) event (see ["Defining behavior with](#page-79-0)  [event callbacks and listeners" on page 80\)](#page-79-0). These methods take as parameters a number of helper objects that encapsulate drawing information, including the following:

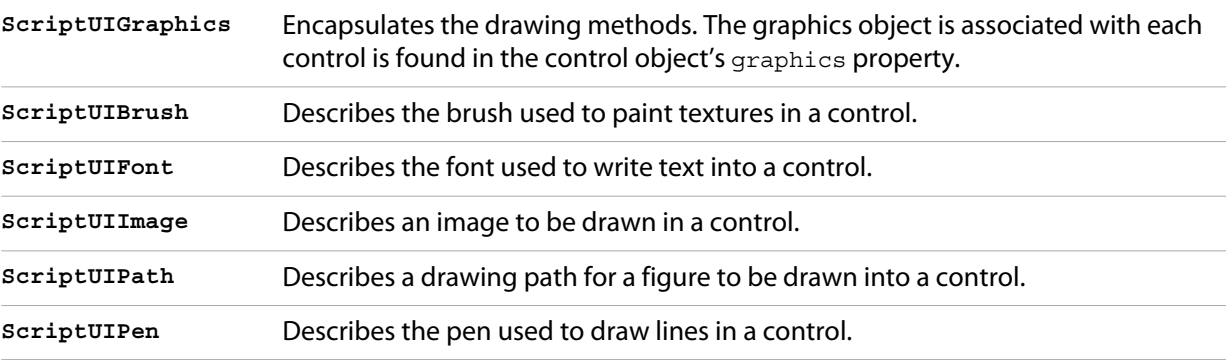

For details of these objects, see ["Graphic customization objects" on page 155](#page-154-1).

The ScriptUIGraphics object contains methods that create the other graphics objects; for example, ScriptUIGraphics.newBrush()creates a ScriptUIBrush instance with a specific color. These graphic objects are then used as property values in the ScriptUIGraphics object, which controls how a user-interface element is drawn on the screen. For example, if you put the new Brush object in the backgroundColor property, the element is drawn using that color for the background.

To make the background of a window light gray, you could use this code:

```
g = myWindow.graphics;
myBrush = g.newBrush(g.BrushType.SOLD COLOR, <math>[0.75, 0.75, 0.75, 1]</math>);
g.backgroundColor = myBrush;
```
These examples in the Adobe ExtendScript SDK demonstrates how to use graphic customization objects:

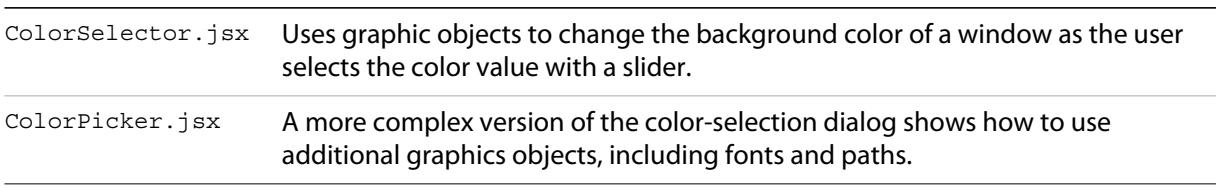

In addition, the [Custom element class](#page-162-0) allows you to define completely customized elements of several types (ranges, buttons, lists), whose appearance is rendered entirely by your [onDraw](#page-146-0) implementation.

# <span id="page-77-0"></span>**Resource specifications**

You can create one or more user-interface elements at a time using a *resource specification*. This specially formatted string provides a simple and compact means of creating an element, including any container element and its component elements. The resource-specification string is passed as the type parameter to the Window() or add() constructor function.

The general structure of a resource specification is an element type specification (such as  $dialog$ ), followed by a set of braces enclosing one or more property definitions.

```
var myResource = "dialog{ control_specs }";
var myDialog = new Window ( myResource );
```
Controls are defined as properties within windows and other containers. For each control, give the class name of the control, followed by the properties of the control enclosed in braces. For example, the following specifies a button:

testBtn: Button { text: 'Test' }

The following resource string specifies a panel that contains grouped StaticText and EditText controls:

```
"msgPnl: Panel { orientation:'column', alignChildren:['right', 'top'],\
   text: 'Messages', \
   title: Group { \
   st: StaticText { text:'Alert box title:' }, \
   et: EditText { text:'Sample Alert', characters:35 } \
   }
msg: Group { \
   st: StaticText { text:'Alert message:' }, \
   et: EditText { properties:{multiline:true}, \
   text:'<your message here>' \
   \}}"
```
The property with name properties specifies creation properties; see ["Creation properties" on page 66](#page-65-0).

A property value can be specified as null, true, false, a string, a number, an inline array, or an object.

An inline array contains one or more values in the form:

[*value*, *value*,...]

An object can be an inline object, or a named object, in the form:

{*classname inlineObject*}

In this case, the *classname* must be one of the control class names list in ["Types of controls" on](#page-66-0)  [page 67](#page-66-0).

An inline object contains one or more properties, in the form:

```
{propertyName:propertyValue,propertyName:propertyValue,... }
```
### **Using resource strings**

These examples in the Adobe ExtendScript SDK demonstrate how to use resource specification strings:

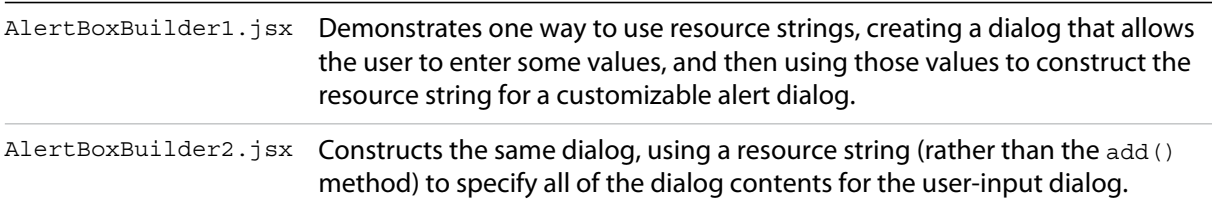

The two Alert Box Builder examples create the same dialog to collect values from the user.

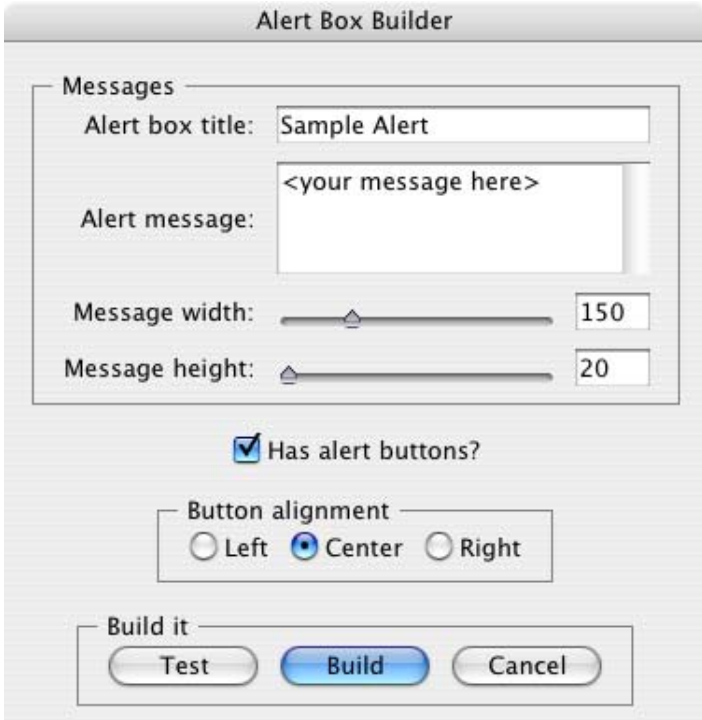

The Build button event handler builds a resource string from the collected values, and returns it from the dialog invocation function; the script then saves the resource string to a file. That resource string can later be used to create and display the user-configured alert box.

The resource specification format can also be used to create a single element or container and its child elements. For instance, if the alertBuilderResource in the example did not contain the panel btnPnlResource, you could define that resource separately, then add it to the dialog as follows:

```
var btnPnlResource =
   "btnPnl: Panel { orientation:'row', \
      text: 'Build it', \
      testBtn: Button \{ text:'Test' \}, \setminusbuildBtn: Button { text:'Build', properties:{name:'ok'} }, \
      cancelBtn: Button { text:'Cancel', properties:{name:'cancel'} } \
     }";
dlg = new Window(alertBuilderResource);
dlg.btnPnl = dlg.add(btnPnlResource);
dlg.show();
```
# <span id="page-79-0"></span>**Defining behavior with event callbacks and listeners**

You must define the behavior of your controls in order for them to respond to user interaction. You can do this by defining event-handling callback functions as part of the definition of the control or window. To respond to a specific event, define a handler function for it, and assign a reference to that function in the corresponding property of the window or control object. Different types of windows and controls respond to different actions, or events:

 $\blacktriangleright$  Windows generate events when the user moves or resizes the window. To handle these events, define callback functions for [onMove,](#page-121-0) [onMoving](#page-121-1), [onResize](#page-121-2), and [onResizing.](#page-121-3) To respond to the user opening or closing the window, define callback functions for [onShow](#page-121-4) and [onClose.](#page-121-5)

- Button, RadioButton, and Checkbox controls generate events when the user clicks within the control bounds. To handle the event, define a callback function for [onClick.](#page-146-1)
- ▶ EditText, Scrollbar, and Slider controls generate events when the content or value changes—that is, when the user types into an edit field, or moves the scroll or slider indicator. To handle these events, define callback functions for [onChange](#page-146-2) and [onChanging.](#page-146-3)
- ListBox, DropDownList, and TreeView controls generate events whenever the selection in the list changes. To handle the event, define a callback function for [onChange](#page-146-2). The TreeView control also generates events when the user expands or collapses a node, handled by the [onExpand](#page-147-1) and [onCollapse](#page-146-5) callback functions.
- $\triangleright$  The ListBox also generates an event when the user double-clicks an item. To handle it, define a callback function for the [onDoubleClick](#page-146-4) event.
- Both containers and controls generate events just before they are drawn, that allow you to customize their appearance. To handle these events, define callback functions for [onDraw.](#page-146-0) Your handler can modify or control how the container or control is drawn using the methods defined in the control's associated [ScriptUIGraphics object](#page-154-0).
- In Windows only, you can register a key sequence as a [shortcutKey](#page-138-0) for a window or for most types of controls. To handle the key sequence, define a callback function for [onShortcutKey](#page-147-0) in that control.

## **Defining event-handler callback functions**

Your script can define an event handler as a named function referenced by the callback property, or as an unnamed function defined inline in the callback property.

 If you define a named function, assign its name as the value of the corresponding callback property. For example:

```
function hasBtnsCbOnClick() { /* do something interesting */ }
hasBtnsCb.onClick = hasBtnsCbOnClick;
```
For a simple, unnamed function, set the property value directly to the function definition:

```
UI-element.callback-name = function () { handler-definition};
```
Event-handler functions take no arguments.

For example, the following sets the onClick property of the hasBtnsCb checkbox to a function that enables another control in the same dialog:

```
hasBtnsCb.onClick = function ()
   \{ this.parent.alertBtnsPn1.enabled = this.value; \};
```
The following statements set the onClick event handlers for buttons that close the containing dialog, returning different values to the show method that invoked the dialog, so the calling script can tell which button was clicked:

```
buildBtn.onClick = function () { this.parent.parent.close(1); };
cancelBtn.onClick = function () { this.parent.parent.close(2); };
```
## **Simulating user events**

You can simulate user actions by sending an event notification directly to a window or control with the notify method. A script can use this method to generate events in the controls of a window, as if a user was clicking buttons, entering text, or moving the window. If you have defined an event-handler callback for the element, the  $notify$  method invokes it.

The notify method takes an optional argument that specifies which event it should simulate. If a control can generate only one kind of event, notification generates that event by default.

The following controls generate the onClick event:

Button Checkbox IconButton RadioButton

The following controls generate the onChange event:

DropDownList EditText ListBox Scrollbar Slider TreeView

The following controls generate the onChanging event:

EditText Scrollbar Slider

In the ListBox, double-clicking an item generates the onDoubleClick event.

In RadioButton and Checkbox controls, the boolean value property automatically changes when the user clicks the control. If you use  $\text{notify}(i)$  to simulate a click, the value changes just as if the user had clicked. For example, if the value of a checkbox hasBtnsCb is true, this code changes the value to false:

```
if (dlg.hasBtnsCb.value == true) dlg.hasBtnsCb.notify();
// dlg.hasBtnsCb.value is now false
```
#### <span id="page-81-0"></span>**Registering event listeners for windows or controls**

Another way to define the behavior of your windows and controls is register a handler function that responds to a specific type of event in that window or control. This technique allows you to respond to the cascading of an event through a hierarchy of containers and controls.

Use *windowObj.*[addEventListener\(\)](#page-118-0) or *controlObj.*[addEventListener\(\)](#page-141-0) to register a handler. The function you register receives an event object (from the [UIEvent base class](#page-148-0)) that encapsulates the event information. As an event cascades down through a hierarchy and back up through the hierarchy, your handler can respond at any level, or use the UIEvent object's [stopPropagation\(\)](#page-149-0) method to stop the event propagation at some level.

You can register:

 $\blacktriangleright$  The name of a handler function defined in the extension that takes one argument, the event object. For example:

myButton.addEventListener( 'click', myFunction );

 $\blacktriangleright$  A locally defined handler function that takes one argument, the event object. For example:

myButton.addEventListener( 'click', 'function(e){/\*handler code\*/}');

The handler or registered code statement is executed when the specified event occurs in the target. A script can programmatically simulate an event by creating an event objects with ScriptUI.[events](#page-105-0).[events.createEvent\(\)](#page-106-0), and passing it to an event target's [dispatchEvent\(\)](#page-118-1) function.

You can remove a handler that has been previously registered by calling the event target's [removeEventListener\(\)](#page-120-0) function. The parameters you pass to this function must be identical to those passed to the [addEventListener\(\)](#page-118-0) call that registered the handler. Typically, a script would register all event handlers during initialization, and unregister them during termination; however, unregistering handlers on termination is not required.

You can register for an event in a parent or ancestor object of the actual target; see the following section.

**Callback UIEvent type** onChange change onChanging changing onClick click (detail = 1) onDoubleClick click (detail = 2) onEnterKey enterKey onMove move onMoving moving onResize resize onResizing resizing onShow show onActivate focus onDeactivate blur

The predefined types of UIEvent correspond to the event callbacks, as follows:

In addition, ScriptUI implements all types of W3C events according to the W3C DOM level 3 functional specification ([http://www.w3.org/TR/DOM-Level-3-Events/events.html\)](http://www.w3.org/TR/DOM-Level-3-Events/events.html), with these modifications and exceptions:

- ScriptUI does not implement the hasFeature () method of the DOMImplementation interface; there is no way to query whether a given W3C DOM feature is implemented in ScriptUI.
- ▶ In ScriptUI, the W3C Event Target interface is implemented by UI element objects (such as Button, Window, and so on).
- In ScriptUI, the W3C  $\Delta$ bstractView object is a UI element (such as Button, Window, and so on).
- $\triangleright$  None of the "namespace" properties or methods are supported (such as initEventNS and initMouseEventNS).

The ScriptUI implementation of W3C mouse events follows the W3C DOM level 3 functional specification [\(http://www.w3.org/TR/DOM-Level-3-Events/events.html#Events-eventgroupings-mouseevents](http://www.w3.org/TR/DOM-Level-3-Events/events.html#Events-eventgroupings-mouseevents)), with these differences:

- $\triangleright$  To create a MouseEvent instance, call ScriptUI.events.createEvent('MouseEvent'), rather than DocumentEvent.createEvent('MouseEvent').
- $\blacktriangleright$  The getModifierState method of the MouseEvent interface is not supported.

The ScriptUI implementation of W3C keyboard events follows the W3C DOM level 3 functional specification {[http://www.w3.org/TR/DOM-Level-3-Events/events.html#Events-KeyboardEvent\)](http://www.w3.org/TR/DOM-Level-3-Events/events.html#Events-KeyboardEvent).

## **How registered event-handlers are called**

When an event occurs in a target, all handlers that have been registered for that event and target are called. Multiple event handlers can be registered for the same event in different targets, even in targets of the same type. For example, if there is a dialog with two checkboxes, you might want to register a click handler for each checkbox object. You would do this, for example, if each checkbox reacts differently to the click.

You can also register events for child objects with a parent object. If both checkboxes should react the same way to a mouse click, they require the same handler. In this case, you can register the handler with the parent window or container instead. When the click event occurs in either child control, the handler registered for the parent window is called.

You can combine these two techniques, so that more than one action occurs in response to the event. That is, you can register a general event handler with the parent, and register a different, more specific handler for the same event with the child object that is the actual target.

The rules for how multiple event handlers are called depend on three phases of event propagation, as follows:

- **Capture phase** When an event occurs in an object hierarchy, it is *captured* by the topmost ancestor object at which a handler is registered (the window, for example). If no handler is registered for the topmost ancestor, ScriptUI looks for a handler for the next ancestor (the dialog, for example), on down through the hierarchy to the direct parent of actual target. When ScriptUI finds a handler registered for any ancestor of the target, it executes that handler then proceeds to the next phase.
- **►** At-target phase ScriptUI calls any handlers that are registered with the actual target object.
- **Bubble phase** The event *bubbles* back out through the hierarchy; ScriptUI again looks for handlers registered for the event with ancestor objects, starting with the immediate parent, and working back up the hierarchy to the topmost ancestor. When ScriptUI finds a handler, it executes it and the event propagation is complete.

For example, suppose a dialog window contains a group which contains a button. A script registers an event handler function for the click event at the Window object, another handler at the group object, and a third handler at the button object (the actual target).

When the user clicks the button, the Window object's handler is called first (during the capture phase), then the button object's handler (during the at-target phase). Finally, ScriptUI calls the handler registered with the group object (during the bubble phase).

If you register a handler at an ancestor object of the actual event target, you can specify the third argument to [addEventListener\(\),](#page-118-0) so that the ancestor's handler responds only in the capture phase, not in the bubbling phase. For example, the following click handler, registered with the parent dialog object, responds only in the capture phase:

myDialog.addEventListener("click", handleAllItems, true);

This value is false by default, so if it is not supplied, the handler can respond only in the bubbling phase when the object's descendent is the target, or when the object is itself the target of the event (the at-target phase).

To distinguish which of multiple registered handlers is being executed at any given time, the event object provides the [eventPhase](#page-148-1) property, and the [currentTarget](#page-148-2) property, which In the capture and bubbling phases contains the ancestor of the target object at which the currently executing handler was registered.

# **Communicating with the Flash application**

ScriptUI supports a Flash Player, which runs the Flash application within a window in an Adobe application. The Flash application runs ActionScript, a different implementation of JavaScript from the ExtendScript version of JavaScript that Adobe applications run.

To open a Flash Player, add a control of type [flashplayer](#page-125-0) to your ScriptUI window. A control object of this type contains functions that allow your script to load SWF files and control movie playback. It also contains functions that allow your Adobe application script to communicate with the ActionScript environment of the Flash application. See ["FlashPlayer control functions" on page 145.](#page-144-0)

A limited set of data types can be passed between the two scripting environments:

Number String Boolean  $N_{11}$ 11 undefined Object Array

The ActionScript class and date objects are not supported as parameter values.

In the ActionScript script for your Flash application, you must prepare for two-way communication by providing access to the External API. Do this by importing the External Interface class into your Flash application:

import flash.external.ExternalInterface;

#### **Calling ExtendScript functions from ActionScript**

The ActionScript ExternalInterface class allows you to call an ExtendScript function that has been defined in the FlashPlayer element in the Adobe application script, and run it in the ActionScript environment. You must define the method in your [FlashPlayer](#page-71-2) element with a matching function name.

For example, in order for the SWF code to call an ExtendScript function named myExtendScriptFunction, define a function with the name myExtendScriptFunction as a method of your FlashPlayer control object. There are no special requirements for function names, but the function must take and return only data of the supported types.

You do not need to register the ExtendScript function in the ActionScript environment. Your ActionScript script can simply call the external function using the External Interface.call() method:

var res = ExternalInterface.call("myJavaScriptFunction");

When the Flash Player executes the ExternalInterface call, ScriptUI looks for a function with the same name as a method of the FlashPlayer element, and invokes it with the specified arguments. In the context of the function, the JavaScript this object refers to the FlashPlayer object.

#### **Calling ActionScript functions from a ScriptUI script**

From the ExtendScript side, use the FlashPlayer method [invokePlayerFunction\(\)](#page-145-0) to call ActionScript methods that have been defined within the Flash application:

```
result = flashElement.invokePlayerFunction ("ActionScript_function_name",
       [arg1, ..., argN] );
```
You can use the optional arguments to pass data (of supported types) to the ActionScript method.

Before you can call any ActionScript function from your Adobe application script, your Flash application must register that function with the ExternalInterface object, as a callback from the Flash container. To register a function, use the ExternalInterface.addCallback() method:

public static addCallback (methodName:String, instance:Object, method:Function);

This registers a function defined in your Adobe application script named getActionScriptArray():

ExternalInterface.addCallback("getActionScriptArray", this, getActionScriptArray);

#### **Flash Examples**

These examples in the Adobe ExtendScript SDK demonstrate how to use the Flash Player:

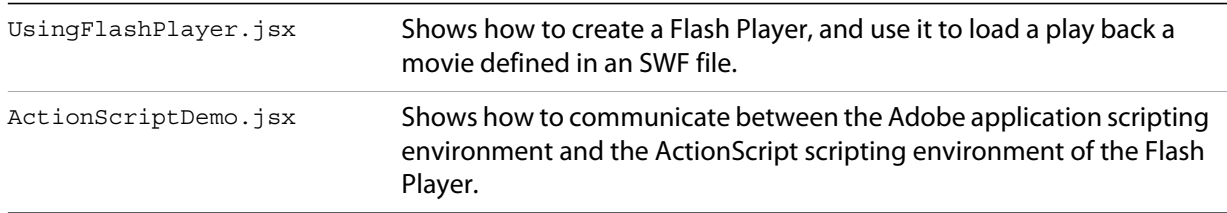

## <span id="page-85-0"></span>**Automatic layout**

When a script creates a window and its associated user-interface elements, it can explicitly control the size and location of each element and of the container elements, or it can take advantage of the automatic layout capability provided by ScriptUI. The automatic layout mechanism uses certain available information about user-interface elements, along with a set of layout rules, to establish a visually pleasing layout of the controls in a dialog, automatically determining the proper sizes for elements and containers.

Automatic layout is easier to program than explicit layout. It makes a script easier to modify and maintain, and easier to localize for different languages. It also makes the script automatically adapt to the default font and font size used by the host application for ScriptUI windows.

The script programmer has considerable control over the automatic layout process. Each container has an associated layout manager object, specified in the layout property. The layout manager controls the sizes and positions of the contained elements, and also sizes the container itself.

There is a default layout manager object, or you can create a new one:

 $myWin.layout = new AutoLayoutManager(myWin);$ 

## **Default layout behavior**

By default, the autoLayoutManager object implements the default layout behavior. A script can modify the properties of the default layout manager object, or create a new, custom layout manager if it needs more specialized layout behavior. See ["Custom layout-manager example" on page 95.](#page-94-0)

Child elements of a container can be organized in a single row or column, or in a stack, where the elements overlap one other in the same region of the container, and only the top element is fully visible. This is controlled by the container's orientation property, which can have the value row, column, or stack.

You can nest Panel and Group containers to create more complex organizations. For example, to display two columns of controls, you can create a panel with a row orientation that in turn contains two groups, each with a column orientation.

Containers have properties to control inter-element spacing and margins within their edges. The layout manager provides defaults if these are not set.

The alignment of child elements within a container is controlled by the alignChildren property of the container, and the alignment property of the individual controls. The align Children property determines an overall strategy for the container, which can be overridden by a particular child element's alignment value.

A layout manager can determine the best size for a child element through the element's preferredSize property. The value defaults to dimensions determined by ScriptUI based on characteristics of the control type and variable characteristics such as a displayed text string, and the font and size used to display text. A value of -1 for either the width or height in the preferredSize value causes the layout manager to calculate that dimension, while using the specified value for the other.

For details of how you can set these property values to affect the automatic layout, see ["Automatic layout](#page-86-0)  [properties" on page 87](#page-86-0).

**NOTE:** The default font and font size are chosen differently on different platforms, and by different applications on the same platform, so ScriptUI windows that are created the same way can appear different in different contexts.

### <span id="page-86-0"></span>**Automatic layout properties**

Your script establishes rules for the layout manager by setting the values of certain properties, both in the container object and in the child elements. The following examples show the effects of various combinations of values for these properties. The examples are based on a simple window containing a StaticText, Button and EditText element, created (using [Resource specifications\)](#page-77-0) as follows:

```
var w = new Window(
   "window { \
       orientation: 'row', \
       st: StaticText \{\ \}, \setminuspb: Button { text: 'OK' }, \
```

```
et: EditText { characters: 4, justify:'right' } \
   }");
w.show();
```
Each example shows the effects of setting particular layout properties in various ways. In each window, w. text is set so that the window title shows which property is being varied, and w.st.text is set to display the particular property value being demonstrated.

#### **Container orientation**

The orientation property of a container specifies the organization of child elements within it. It can have these values:

- $\triangleright$  row Child elements are arranged next to each other, in a single row from left to right across the container. The height of the container is based on the height of the tallest child element in the row, and the width of the container is based on the combined widths of all the child elements.
- $\triangleright$  column Child elements are arranged above and below each other, in a single column from top to bottom across the container. The height of the container is based on the combined heights of all the child elements, and the width of the container is based on the widest child element in the column.
- $\triangleright$  stack Child elements are arranged overlapping one another, as in a stack of papers. The elements overlie one another in the same region of the container. Only the top element is fully visible. The height of the container is based on the height of the tallest child element in the stack, and the width of the container is based on the widest child element in the stack.

The following figure shows the results of laying out the sample window with each of these orientations:

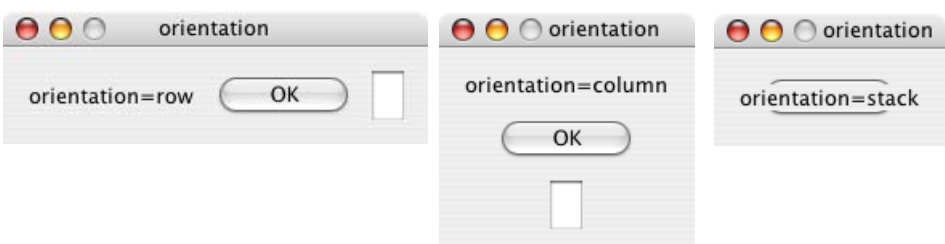

### <span id="page-87-0"></span>**Aligning children**

The alignment of child elements within a container is controlled by two properties: alignChildren in the parent container, and alignment in each child. The alignChildren value in the parent container controls the alignment of all children within that container, unless it is overridden by the alignment value set on an individual child element.

These properties use the same values, which specify alignment along one axis, depending on the orientation of the container. You can specify an array of two of these strings, to specify alignment along both axes. The first string specifies the horizontal value, the second specifies the vertical value. The property values are not case-sensitive; for example, the strings FILL, Fill, and fill are all valid.

You can also set the value using the corresponding constants from the [Alignment](#page-104-1) property of the [ScriptUI](#page-104-0)  [class;](#page-104-0) for example:

myGroup.alignment = [ScriptUI.Alignment.LEFT, ScriptUI.Alignment.TOP] If you set the alignment value using a constant and then query the property, it returns an index number corresponding to the constant, rather than a string value.

Elements in a row can be aligned along the vertical axis, in these ways:

- $\triangleright$  top The element's top edge is located at the top margin of its container.
- bottom element's bottom edge is located at the bottom margin of its container.
- ecenter The element is centered within the top and bottom margins of its container.
- $f$   $f$   $=$  The element's height is adjusted to fill the height of the container between the top and bottom margins.

Elements in a column can be aligned along the horizontal axis, in these ways:

- $\blacktriangleright$  left The element's left edge is located at the left margin of its container.
- $\blacktriangleright$   $\text{right}$   $\rightarrow$  The element's right edge is located at the right margin of its container.
- $\triangleright$  center The element is centered within the right and left margins of its container.
- $\triangleright$   $f$  fill  $-$  The element's width is adjusted to fill the width of the container between the right and left margins.

Elements in a stack can be aligned along either the vertical or the horizontal axis, in these ways:

- $\triangleright$  top The element's top edge is located at the top margin of its container, and the element is centered within the right and left margins of its container.
- **bottom** element's bottom edge is located at the bottom margin of its container, and the element is centered within the right and left margins of its container.
- $\blacktriangleright$  left element's left edge is located at the left margin of its container, and the element is centered within the top and bottom margins of its container.
- $\blacktriangleright$  right The element's right edge is located at the right margin of its container, and the element is centered within the top and bottom margins of its container.
- $\triangleright$  center The element is centered within the top, bottom, right and left margins of its container.
- $\triangleright$   $f$  fill  $-$  The element's height is adjusted to fill the height of the container between the top and bottom margins., and the element's width is adjusted to fill the width of the container between the right and left margins.

The following figure shows the results of creating the sample window with row orientation and the bottom and top alignment settings in the parent's alignChildren property:

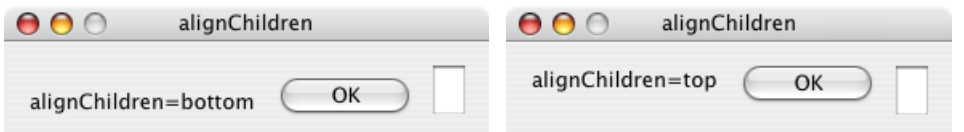

The following figure shows the results of creating the sample window with column orientation and the right, left, and fill alignment settings in the parent's alignChildren property. Notice how in the fill case, each element is made as wide as the widest element in the container:

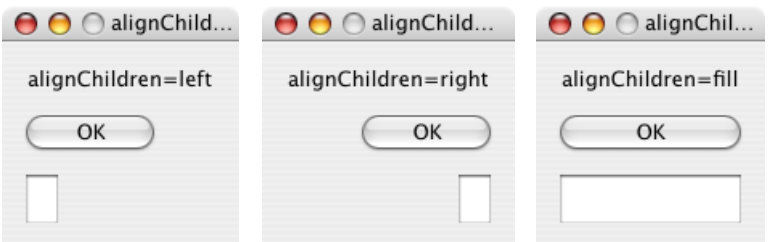

You can override the container's child alignment, as specified by alignChildren, by setting the alignment property of a particular child element. The following diagram shows the result of setting alignment to right for the EditText element, when the parent's alignChildren value is left:

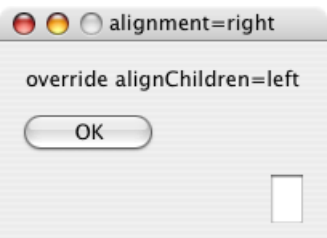

#### **Alignment in two dimensions**

You can set the alignment property with a two-string array instead of a single string, where the first string is the horizontal alignment and the second is the vertical alignment. This allows you to control the horizontal placement of children in a container with row orientation, and the vertical placement of children in a container with column orientation.

The following figures show the results of the sample script  $SnpAllqnElements.$  jsx, that demonstrates how to specify alignment in two dimensions.

 $\blacktriangleright$  In the first, each control is centered vertically within its row, and placed at a specific horizontal position, using an alignment value such as ['left', 'center'] for each element:

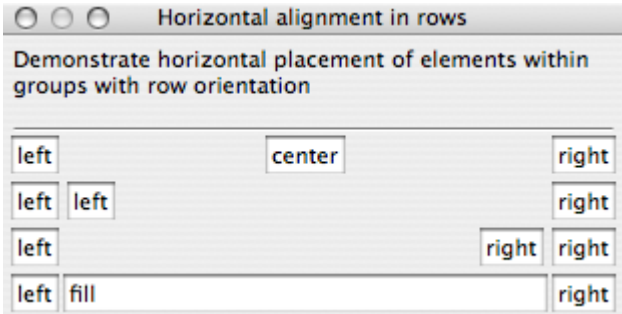

▶ The vertical alignment example creates four columns, and places the controls within each column along the vertical axis. It uses alignment values such as ['fill', 'top'] to distribute controls within the column, while still controlling the relative vertical positions:

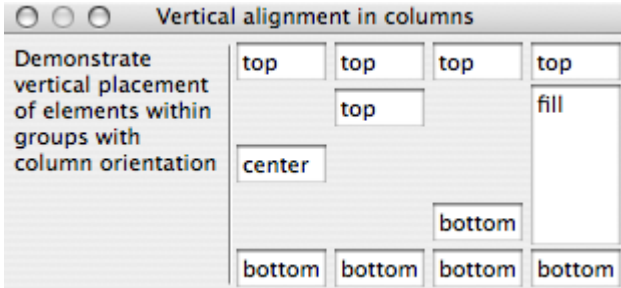

#### **Setting margins**

The margins property of a container specifies the number of pixels between the edges of a container and the outermost edges of the child elements. You can set this property to a simple number to specify equal margins, or using a Margins object, which allows you to specify different margins for each edge of the container.

The following figure shows the results of creating the sample window with row orientation and margins of 5 and 15 pixels:

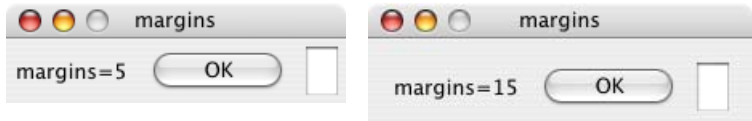

This figure shows the results of creating the sample window with column orientation, a top margin of 0 pixels, a bottom margin of 20 pixels, and left and right margins of 15 pixels:

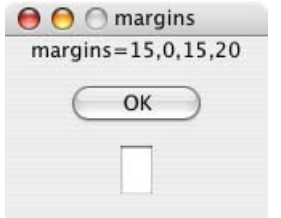

#### **Spacing between children**

The spacing property of a container specifies the number of pixels separating one child element from its adjacent sibling element.

This figure shows the results of creating the sample window with row orientation, and spacing of 15 and 5 pixels, respectively:

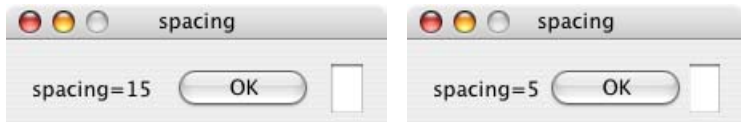

This figure shows the results of creating the sample window with column orientation, and spacing of 20 pixels:

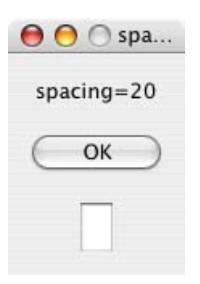

### **Determining a preferred size**

Each element has a preferredSize property, which is initially defined with reasonable default dimensions for the element. The default value is calculated by ScriptUI, and is based on constant characteristics of each type of element, and variable characteristics such as the text string to be displayed in a button or text element.

If an element's size property is not defined, the layout manager uses the value of preferredSize to determine the dimensions of each element during the layout process. Generally, you should avoid setting the preferredSize property explicitly, and let ScriptUI determine the best value based on the state of an element at layout time. This allows you to set the text properties of your user-interface elements using localizable strings (see ["Localization in ScriptUI objects" on page 103](#page-102-0)). The width and height of each element are calculated at layout time based on the chosen language-specific text string, rather than relying on the script to specify a fixed size for each element.

However, a script can explicitly set the preferredSize property to give hints to the layout manager about the intended sizes of elements for which a reasonable default size is not easily determined, such as an IconButton element that has no initial image to measure.

You can set just one of the dimensions using the preferredSize; a value of -1 for either width or height causes the layout manager to calculate that dimension, while using the supplied value for the other.

You can also set a maximum and/or minimum size value for a control, that limit how it can be resized. There is a default maximum size that prevents automatic layout from creating elements larger than the screen.

You can explicitly resize the controls in a window to fit the current text contents, or after the window is resized by the user, using the [resize\(\)](#page-164-0) method of the layout object.

#### **Creating more complex arrangements**

You can easily create more complex arrangements by nesting Group containers within Panel containers and other Group containers.

Many dialogs consist of rows of information to be filled in, where each row has columns of related types of controls. For instance, an edit field is typically in a row next to a static text label that identifies it, and a series of such rows are arranged in a column. This example (created using [Resource specifications\)](#page-77-0) shows a simple dialog in which a user can enter information into two EditText fields, each arranged in a row with its StaticText label. To create the layout, a Panel with a column orientation contains two Group elements with row orientation. These groups contain the control rows. A third Group, outside the panel, contains the row of buttons.

```
res = 
"dialog { \
```

```
info: Panel { orientation: 'column', \
       text: 'Personal Info', \
       name: Group { orientation: 'row', \
          s: StaticText \{ text: 'Name: ' }, \ \e: EditText { characters: 30 } \
       \}, \setminusaddr: Group { orientation: 'row', \
          s: StaticText { text:'Street / City:' }, \
          e: EditText { characters: 30 } \
       } \
   \}, \setminusbuttons: Group { orientation: 'row', \
       okBtn: Button { text:'OK', properties:{name:'ok'} }, \
       cancelBtn: Button { text:'Cancel', properties: {name:'cancel'} } \
    } \
}";
win = new Window (res);
win.center();
win.show(); 
   Personal Info
      Name:
    Street / City:
               OK
                        Cancel
```
In this simplest example, the columns are not vertically aligned. When you are using fixed-width controls in your rows, a simple way to get an attractive alignment of the staticText labels for your EditText fields is to align the child rows in the Panel to the right of the panel. In the example, add the following to the Panel specification:

info: Panel { orientation: 'column', alignChildren:'right', \

This creates the following result:

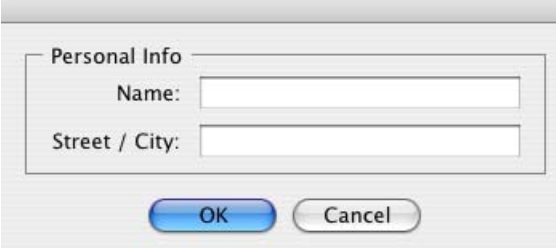

Suppose now that you need two panels, and want each panel to have the same width in the dialog. You can specify this at the level of the dialog window object, the parent of both panels. Specify alignChildren='fill', which makes each child of the dialog match its width to the widest child.

```
res =
   "dialog { alignChildren: 'fill', \
       info: Panel \{ orientation: 'column', alignChildren:'right', \setminustext: 'Personal Info', \
          name: Group { orientation: 'row', \
              s: StaticText { text:'Name:' }, \
              e: EditText { characters: 30 } \
```

```
} \
       \}, \setminusworkInfo: Panel { orientation: 'column', \
          text: 'Work Info', \
          name: Group { orientation: 'row', \
              s: StaticText { text:'Company name:' }, \
              e: EditText { characters: 30 } \
          } \
       \}, \setminusbuttons: Group { orientation: 'row', alignment: 'right', \
          okBtn: Button \{ text:/OK', properties:\{name:/ok'\}\},\ \cancelBtn: Button { text:'Cancel', properties: {name:'cancel'} } \
       } \
   }";
win = new Window (res); win.center(); win.show();Personal Info
           Name:
   Work Info
   Company name:
                           OK
                                    Cancel
```
To make the buttons to appear at the right of the dialog, the buttons group overrides the fill alignment of its parent (the dialog), and specifies alignment='right'.

#### **Creating dynamic content**

Many dialogs need to present different sets of information based on the user selecting some option within the dialog. You can use the stack orientation to present different views in the same region of a dialog.

A stack orientation of a container places child elements so they are centered in a space which is wide enough to hold the widest child element, and tall enough to contain the tallest child element. If you arrange groups or panels in such a stack, you can show and hide them in different combinations to display a different set of controls in the same space, depending on other choices in the dialog.

For example, this dialog changes dynamically according to the user's choice in the DropDownList.

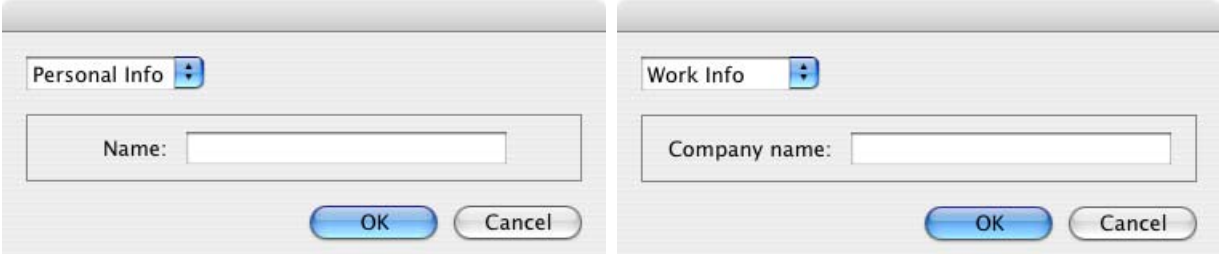

The following script creates this dialog. It compresses the "Personal Info" and "Work Info" panels from the previous example into a single Panel that has two Groups arranged in a stack. A DropDownList allows the user to choose which set of information to view. When the user makes a choice in the list, its onChange function shows one group, and hides the other.

```
res =
   "dialog { \
       whichInfo: DropDownList { alignment:'left' }, \
       allGroups: Panel { orientation:'stack', \
          info: Group { orientation: 'column', \
              name: Group { orientation: 'row', \
                 s: StaticText { text:'Name:' }, \
                 e: EditText { characters: 30 } \
              } \
          \}, \setminusworkInfo: Group { orientation: 'column', \
              name: Group { orientation: 'row', \
                 s: StaticText { text:'Company name:' }, \
                 e: EditText { characters: 30 } \
              } \
              \}, \setminus\}, \setminusbuttons: Group { orientation: 'row', alignment: 'right', \
          okBtn: Button { text:'OK', properties:{name:'ok'} }, \
          cancelBtn: Button { text:'Cancel', properties: {name:'cancel'} } \
       } \
   }";
win = new Window (res);
win.whichInfo.onChange = function () {
   if (this.selection != null) {
       for (var g = 0; g < this.items.length; g++)
          this.items[g].group.visible = false; //hide all other groups
       this.selection.group.visible = true;//show this group
   }
}
var item = win.whichInfo.add ('item', 'Personal Info');
item.group = win.allGroups.info;
item = win.whichInfo.add ('item', 'Work Info');
item.group = win.allGroups.workInfo;
win.whichInfo.selection = win.whichInfo.items[0];
win.center();
win.show();
```
#### <span id="page-94-0"></span>**Custom layout-manager example**

This script creates a dialog almost identical to the one in the previous example, except that it defines a layout-manager subclass, and assigns an instance of this class as the layout property for the last Group in the dialog. (The example also demonstrates the technique for defining a reusable class in JavaScript.)

This script-defined layout manager positions elements in its container in a stair-step fashion, so that the buttons are staggered rather than in a straight line.

```
Personal Info :
       Name:
                                  OK
                                   Cancel
/* Define a custom layout manager that arranges the children
** of 'container' in a stair-step fashion.*/
function StairStepButtonLayout (container) { this.initSelf(container); }
// Define its 'method' functions
function SSBL initSelf (container) { this.container = container; }
function SSBL_layout() {
   var top = 0, left = 0;
   var width;
   var vspacing = 10, hspacing = 20;
   for (i = 0; i < this.container.children.length; i++) {
       var child = this.container.children[i];
       if (typeof child.layout != "undefined")
          // If child is a container, call its layout method
          child.layout.layout();
       child.size = child.preferredSize;
       child.location = [left, top];
       width = left + child.size.width;
       top += child.size.height + vspacing;
       left += hspacing;
   }
   this.container.preferredSize = [width, top - vspacing];
}
// Attach methods to Object's prototype
StairStepButtonLayout.prototype.initSelf = SSBL_initSelf;
StairStepButtonLayout.prototype.layout = SSBL_layout;
// Define a string containing the resource specification for the controls
res = "dialog \{\ \ \ \whichInfo: DropDownList { alignment:'left' }, \
   allGroups: Panel { orientation:'stack', \
       info: Group { orientation: 'column', \
          name: Group { orientation: 'row', \
              s: StaticText { text:'Name:' }, \
              e: EditText { characters: 30 } \
          } \
       \}, \setminusworkInfo: Group { orientation: 'column', \
          name: Group { orientation: 'row', \
              s: StaticText { text:'Company name:' }, \
              e: EditText \{ characters: 30 \} \setminus} \
      \}, \setminus\}, \setminusbuttons: Group { orientation: 'row', alignment: 'right', \
       okBtn: Button \{ text:/OK', properties:\{name:/ok'\}\},\ \cancelBtn: Button { text:'Cancel', properties:{name:'cancel'} } \
   } \
}";
```

```
// Create window using resource spec
win = new Window (res);
// Create list items, select first one
win.whichInfo.onChange = function () {
   if (this.selection != null) {
      for (var g = 0; g < this.items.length; g_{++})
          this.items[g].group.visible = false;
      this.selection.group.visible = true;
   }
}
var item = win.whichInfo.add ('item', 'Personal Info');
item.group = win.allGroups.info;
item = win.whichInfo.add ('item', 'Work Info');
item.group = win.allGroups.workInfo;
win.whichInfo.selection = win.whichInfo.items[0];
// Override the default layout manager for the 'buttons' group
// with custom layout manager
win.buttons.layout = new StairStepButtonLayout (win.buttons);
win.center(); 
win.show();
```
### **The AutoLayoutManager algorithm**

When a script creates a Window object and its elements and shows it the first time, the visible user-interface-platform window and controls are created. At this point, if no explicit placement of controls was specified by the script, all the controls are located at [0, 0] within their containers, and have default dimensions. Before the window is made visible, the layout manager's layout method is called to assign locations and sizes for all the elements and their containers.

The default AutoLayoutManager's layout method performs these steps when invoked during the initial call to a Window object's show method:

- 1. Read the bounds property for the managed container; if undefined, proceed with auto layout. If defined, assume that the script has explicitly placed the elements in this container, and cancel the layout operation (if both the location and size property have been set, this is equivalent to setting the bounds property, and layout does not proceed).
- 2. Determine the container's margins and inter-element spacing from its margins and spacing properties, and the orientation and alignment of its child elements from the container's orientation and alignChildren properties. If any of these properties are undefined, use default settings obtained from platform and user-interface framework-specific default values.
- 3. Enumerate the child elements, and for each child:
	- $\triangleright$  If the child is a container, call its layout manager (that is, execute this entire algorithm again for the container).
	- $\triangleright$  Read its alignment property; if defined, override the default alignment established by the parent container with its alignChildren property.
	- $\triangleright$  Read its size property: if defined, use it to determine the child's dimensions. If undefined, read its preferredSize property to get the child's dimensions. Ignore the child's location property.

All the per-child information is collected for later use.

4. Based on the orientation, calculate the trial location of each child in the row or column, using inter-element spacing and the container's margins.

- 5. Determine the column, row, or stack dimensions, based on the dimensions of the children.
- 6. Using the desired alignment for each child element, adjust its trial location relative to the edges of its container.
- 7. Set the bounds property for each child element.
- 8. Set the container's preferredSize property, based on the margins and dimensions of the row or column of child elements.

### **Automatic layout restrictions**

The following restrictions apply to the automatic layout mechanism:

- $\blacktriangleright$  The default layout manager does not attempt to lay out a container that has a defined bounds property. The script programmer can override this behavior by defining a custom layout manager for the container.
- ▶ The layout mechanism does not track changes to element sizes after the initial layout has occurred. The script can initiate another layout by calling the layout manager's layout method, and can force the manager to recalculate the sizes of all child containers by passing the optional argument as true.

# **Managing control titles**

User interface elements often need a title or label to identify their purpose, with the title placed near the element it identifies. As shown by examples in ["Automatic layout" on page 86,](#page-85-0) you can use a statictext element as a title or label, and use the automatic layout mechanism to control the placement of such a title relative to the element it identifies.

The *title-layout* mechanism provides a simpler way to accomplish this task for many common cases. It allows you to define an element's title and its spacial relationship with the graphic representation of the object it identifies, without the need for additional statictext and container elements. Title layout operates on an element's optional [title](#page-139-2) and [titleLayout](#page-140-0) properties. It treats this title and the element's graphic representation as two separate objects whose relative positions are controlled according to layout rules within a *virtual container* that encloses both objects. This is similar to the operation of the automatic layout mechanism, but within a more limited scope.

Title layout is available for these types of UI elements:

- **[DropDownList](#page-70-1)**
- [FlashPlayer](#page-71-2)
- **[IconButton](#page-67-0)**
- [Image](#page-68-0)
- **[TabbedPanel](#page-67-1)**

For most of these element types, the title typically appears outside the element itself, and the virtual container is an imaginary line surrounding the title and the separate element. For the [IconButton,](#page-67-0) the title appears inside the bounds of the button, and the virtual container is defined by the outer bounds of the element. The same principles apply in both cases.

- The [title](#page-139-2) property is a String that defines a text label for a UI element. The title can appear to the left or right of the graphic element, above or below it, or superimposed over the center of the graphic element; the placement is controlled by the [titleLayout](#page-140-0) property.
- $\blacktriangleright$  The [titleLayout](#page-140-0) property is an Object containing properties that specify:

button.titleLayout = { alignment: ['right', 'center'] };

- $\triangleright$  The title's character width;
- $\triangleright$  The title's justification within the character width;
- $\triangleright$  How the title should be truncated if necessary;
- $\triangleright$  The orientation, alignment, and spacing of the title with respect to the object it identifies;
- $\triangleright$  The margins within the virtual container that surrounds the title and its related object.

All titleLayout properties are optional; the element types that use this mechanism have default values for each property. Complete details are provided in the reference section; see ["titleLayout" on page 141.](#page-140-0)

The following sections provide examples that show how to use title layout to achieve many different layouts.

### **Title alignment and orientation**

Unlike automatic layout, title layout uses the [alignment](#page-134-0) property to specify the orientation of the title and graphic element, and how the title aligns to the graphic element. This property contains a 2-element array, where the first element specifies horizontal alignment and the second specifies vertical alignment. The allowed values for these are the same as those used by automatic layout (see ["Aligning children" on](#page-87-0)  [page 88](#page-87-0)), except that the fill value is not allowed.

▶ To achieve a *row* orientation where the title appears to the left or right of the graphic element, define horizontal alignment as left or right and vertical alignment as center, top, or bottom:

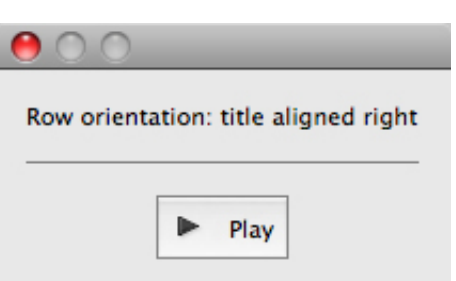

 To achieve a *column* orientation where the title appears above or below the graphic element, define vertical alignment as top or bottom, and horizontal alignment as center:

```
image.titleLayout = { alignment: ['center', 'bottom'] };Column orientation: center / bottom alignment
              Folder is empty
```
 To achieve a *stack* orientation where the title appears superimposed upon the graphic element, define both vertical and horizontal alignment as center. This orientation is mainly useful with the iconbutton or image element types; it does not make sense to superimpose a title over a dropdownlist, for instance. In this example, the button's title is centered over its iconic image:

```
button.title = 'Get information';
button.titleLayout = { alignment: ['center', 'center'] };
```
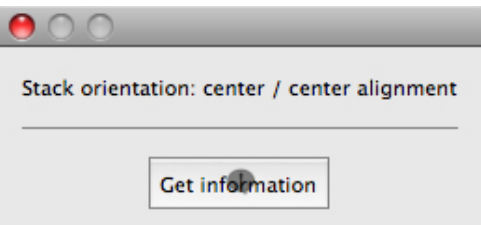

 With *row* orientation, you can control whether the title aligns to the top, center, or bottom of the graphic element. In this example, the title is placed to the left of the image, aligned at the top edge:

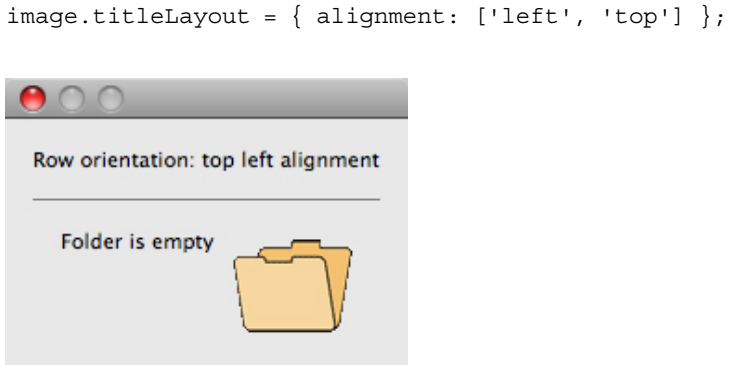

 Use spacing to override the default number of pixels separating the title from the graphic element. In this example, titleLayout is configured to place the title 15 pixels above the panel:

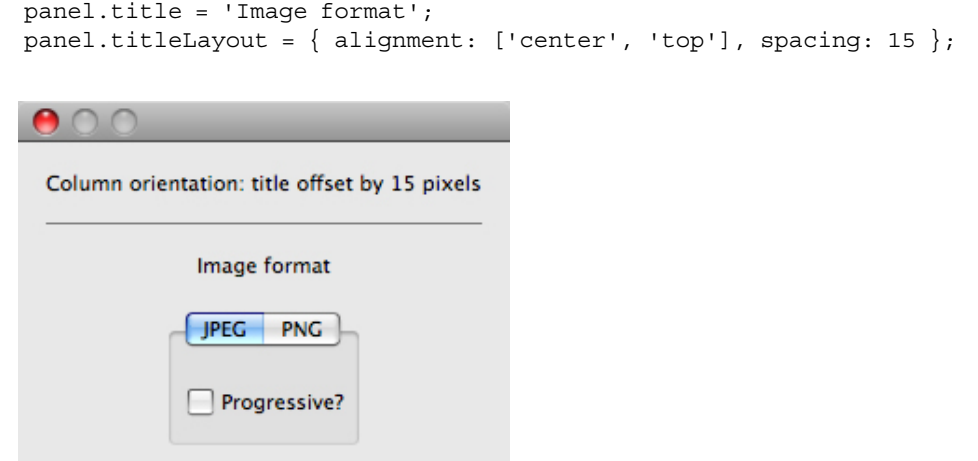

## **Title character width and justification**

 $\blacktriangleright$  To override the automatically calculated title width, define a positive non-zero value for the characters property. This reserves enough space in the title area to hold the specified number of "X" characters. This is useful when an element's title can change (for localized values, for instance) and you want to reserve enough space to fit all the expected values without truncation or affecting the overall layout.

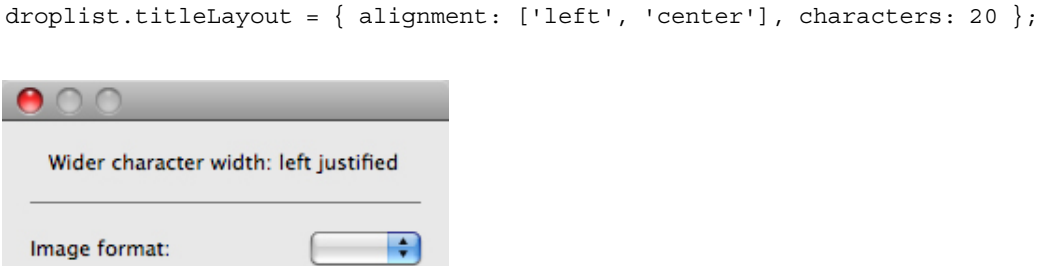

 When a characters value specifies a width greater than the default title width, you can set the justify property to control how the text of the title is justified within the space reserved for it. The value  $\text{left}$  places the text at the left end of the space, leaving blank space on the right; right places the text at the right end of the space, leaving blank space on the left; and center places the text in the middle of the space, dividing any blank space evenly on both sides of the text.

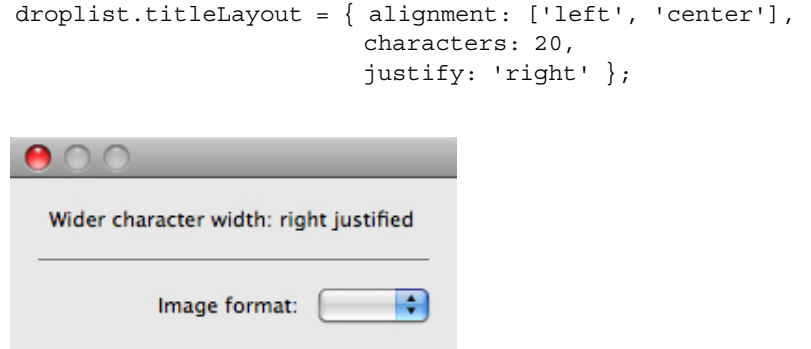

 $\blacktriangleright$  This example demonstrates using characters and justify to vertically align the colons at the ends of all the dropdownlist control titles in a group. The same characters value is used for each element's title, and all are right-justified:

```
w.ddl1 = w.add("dropdownlist { title: 'Image format:' }");
w.ddl2 = w.add("dropdownlist { title: 'Background color: ' }");
w.ddl3 = w.add('dropdownlist { title: 'Text color: ' }");w.ddl1.titleLayout = { alignment: ['left', 'center'], spacing: 3, 
                        characters: 16, justify: 'right' };
w.ddl2.titleLayout = { alignment: ['left', 'center'], spacing: 3,
                        characters: 16, justify: 'right' };
w.ddl3.titleLayout = { alignment: ['left', 'center'], spacing: 3,
                        characters: 16, justify: 'right' };
```
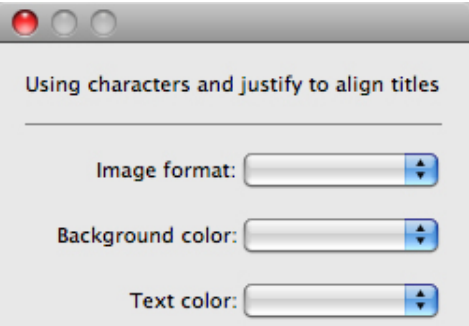

### **Title truncation**

If the space reserved for a title is not wide enough to display its entire text, set the truncate property to control the appearance of the truncated text. If truncate is middle, characters are removed from the middle of the text and replaced with an ellipsis (...). For the value end, characters are removed from the end of the text and replaced with an ellipsis. If truncate is none or is not defined, characters are removed from the end, without any replacement ellipsis character.

This example demonstrates the effect of all three options on the same title string:

```
w.btn1 = w.add("iconbutton { title: 'Start 123456 End', image: 'SystemWarningIcon' }");
w.btn2 = w.add("iconbutton { title: 'Start 123456 End', image: 'SystemWarningIcon' }");
w.btn3 = w.add("iconbutton { title: 'Start 123456 End', image: 'SystemWarningIcon' \}'");
w.btn1.titleLayout = \{ characters: 8, truncate: 'middle' \};w.btn2.titleLayout = { characters: 8, truncate: 'end' };
w.btn3.titleLayout = \{ characters: 8, truncate: 'none' \};Show effect of truncate options
```
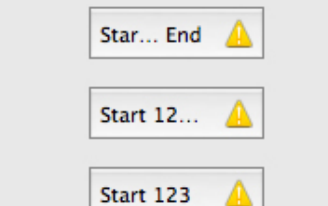

## **Margins around the title and graphic object**

The margins property specifies the number of pixels separating each edge of an element from the visible content within that element. This value overrides the default margin settings (no margins for most element types, 6 pixels at each edge for iconbutton).

- For iconbutton, the margins value controls the padding between the button's frame and its title and icon image.
- For other element types, margins controls the padding between the imaginary border surrounding the union of the bounding boxes of the title and graphic object, which makes the space occupied by an element larger than its default measurements.

This example demonstrates overriding the default margins for iconbutton and dropdownlist elements. The lists are enclosed in panels to create artificial borders around them:

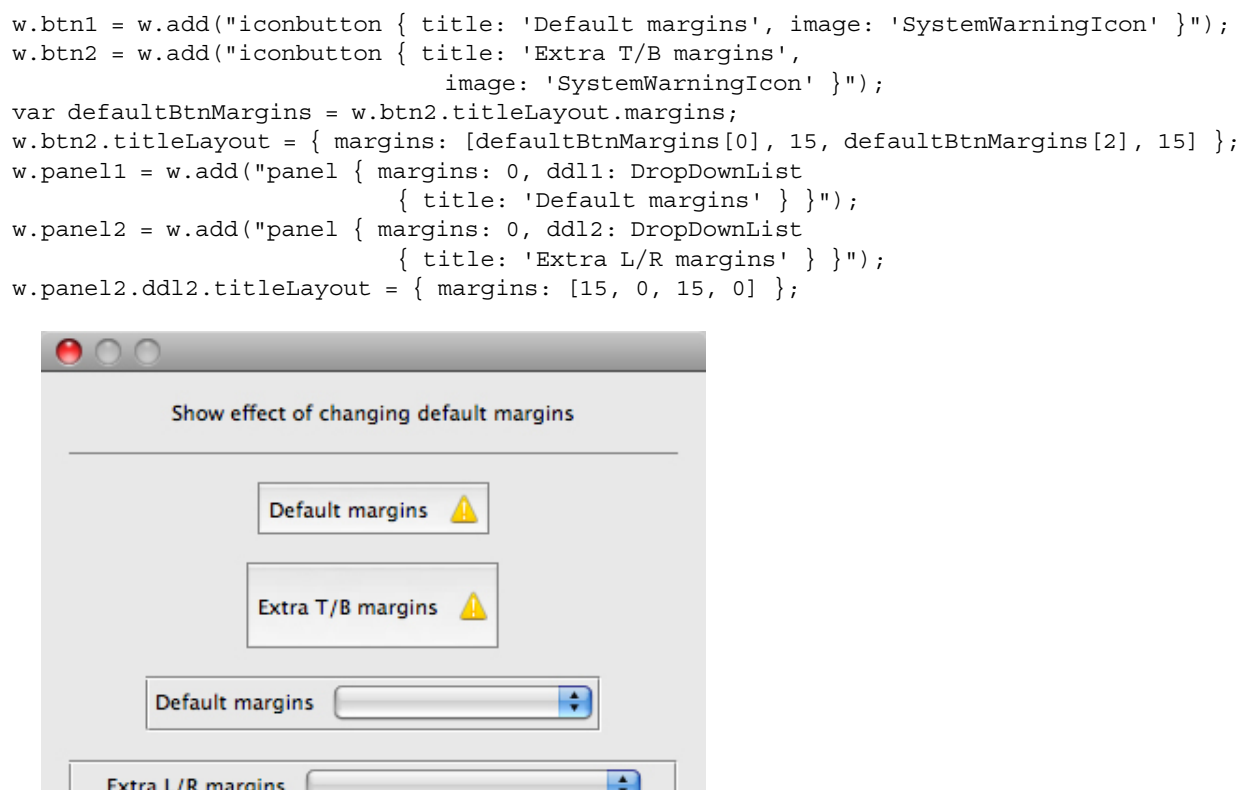

# <span id="page-102-0"></span>**Localization in ScriptUI objects**

For portions of your user interface that are displayed on the screen, you may want to localize the displayed text. You can localize the display strings in any ScriptUI object simply and efficiently, using the global localize function. This function takes as its argument a *localization object* containing the localized versions of a string.

For complete details of this ExtendScript feature, see ["Localizing ExtendScript strings" on page 224](#page-223-0).

A localization object is a JavaScript object literal whose property names are locale names, and whose property values are the localized text strings. The locale name is an identifier as specified in the ISO 3166 standard. In this example, a btnText object contains localized text strings for several locales. This object supplies the text for a Button to be added to a window w:

```
btnText = \{ en: "Yes", de: "Ja", fr: "Oui" \};b1 = w.add ("button", undefined, localize (btnText));
```
The localize function extracts the proper string for the current locale. It matches the current locale and platform to one of the object's properties and returns the associated string. On a German system, for example, the property de provides the string "Ja".

When your script uses localization to provide language-appropriate strings for user-interface elements, it should also take advantage of the [Automatic layout](#page-85-0) feature. The layout manager can determine the best size for each user-interface element based on its localized text value, automatically adjusting the layout of your script-defined dialogs to allow for the varying widths of strings for different languages.

### **Variable values in localized strings**

The localize function allows you to include variables in the string values. Each variable is replaced with the result of evaluating an additional argument. For example:

```
today = \{en: "Today is %1/%2.", 
   de: "Heute ist der %2.%1."
   };
d = new Date();
Window.alert (localize (today, d.getMonth()+1, d.getDate()));
```
### **Enabling automatic localization**

If you do not need variable replacement, you can use automatic localization. To turn on automatic localization, set the global value:

```
$.localization=true
```
When it is enabled, you can specify a localization object directly as the value of any property that takes a localizable string, without using the localize function. For example:

```
btnText = \{ en: "Yes", de: "Ja", fr: "Oui" \};b1 = w.add ("button", undefined, btnText);
```
The localize function always performs its translation, regardless of the setting of the  $\epsilon$ . localize variable. For example:

```
//Only works if the $.localize=true
b1 = w.add ("button", undefined, btnText); 
//Always works, regardless of $.localize value
b1 = w.add('button", undefined, localize (btnText));
```
If you need to include variables in the localized strings, use the localize function.

# **ScriptUI object reference**

ScriptUI is a component that works with the ExtendScript JavaScript interpreter to provide JavaScript programs with the ability to create and interact with user interface elements. It provides an object model for windows and user-interface control elements within an application.

This section provides the details of the ScriptUI classes and objects with their properties, methods, and creation parameters.

- ▶ [ScriptUI class](#page-104-0)
- [Common properties](#page-107-0)
- [Window class](#page-109-0)
- ▶ [Window object](#page-111-0)
- [Control objects](#page-122-0)
- [UIEvent base class](#page-148-0)
- **[Graphic customization objects](#page-154-1)**
- [LayoutManager object](#page-164-1)

# <span id="page-104-0"></span>**ScriptUI class**

The globally available ScriptUI class provides central information about the ScriptUI module. This object is not instantiable.

# **ScriptUI class properties**

<span id="page-104-1"></span>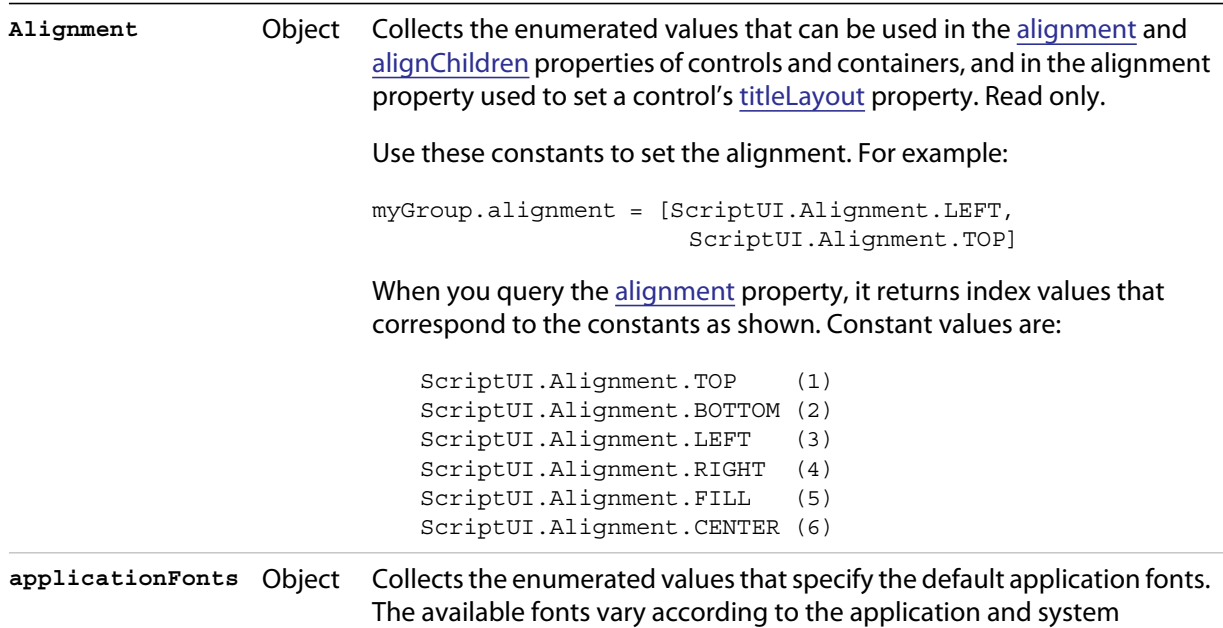

configuration.

<span id="page-105-2"></span><span id="page-105-1"></span><span id="page-105-0"></span>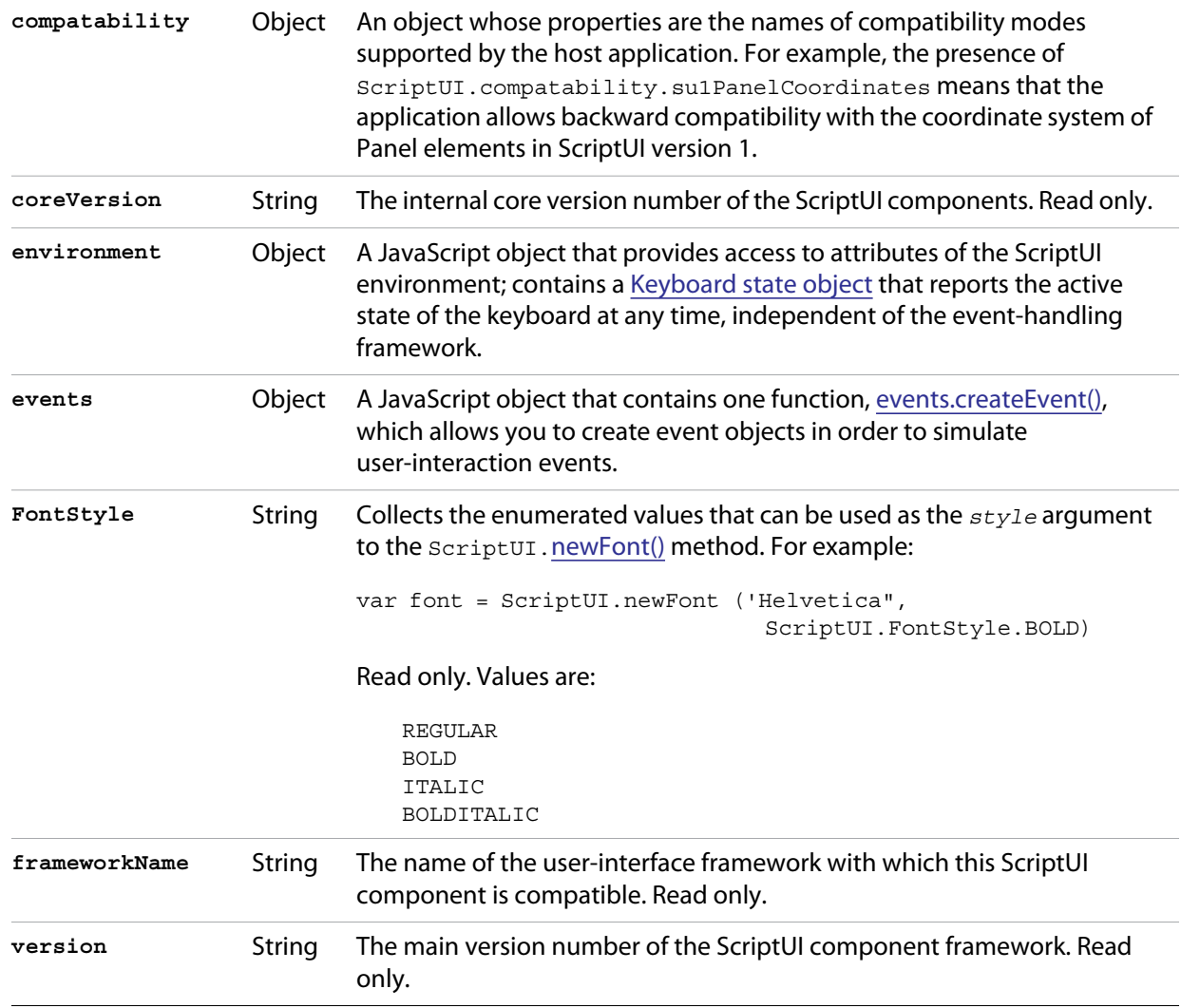

## **ScriptUI class functions**

```
events.createEvent()
ScriptUi.events.createEvent (eventType)
```
*eventType* The type of event, one of:

UIEvent KeyboardEvent MouseEvent

This function is in the JavaScript object contained in the [events](#page-105-0) property. It returns an event object of the appropriate type:

- $\blacktriangleright$  A [UIEvent base class](#page-148-0) encapsulates input event information for an event that propagates through a container and control hierarchy. This is a base class for the more specialized keyboard and mouse event types.
- A [KeyboardEvent object](#page-150-0) encapsulates information about keyboard input events.
- A [MouseEvent object](#page-152-0) encapsulates information about mouse events.

This object is passed to a function that you register to respond to events of a certain type that occur in a window or control. Use *windowObj.*[addEventListener\(\)](#page-118-0) or *controlObj.*[addEventListener\(\)](#page-141-0) to register a handler function. See ["Registering event listeners for windows or controls" on page 82.](#page-81-0)

```
getResourceText()
ScriptUI.getResourceText (text)
```
*text* The text to match.

Finds and returns the resource for a given text string from the host application's resource data. If no string resource matches the given text, the text itself is returned.

Returns a String.

<span id="page-106-1"></span>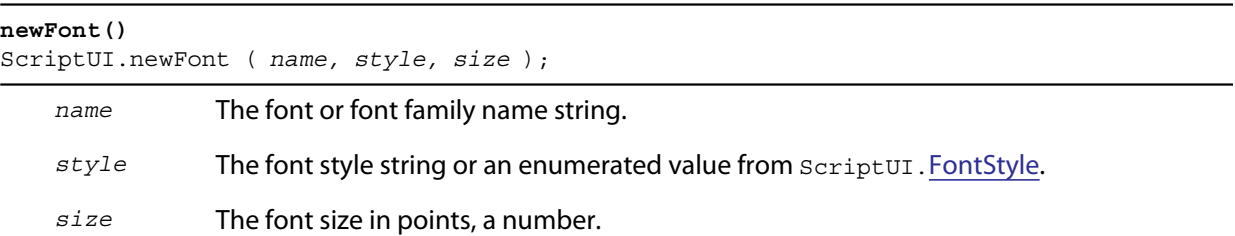

Creates a new font object for use in text controls and titles.

Returns a [ScriptUIFont object.](#page-160-0)

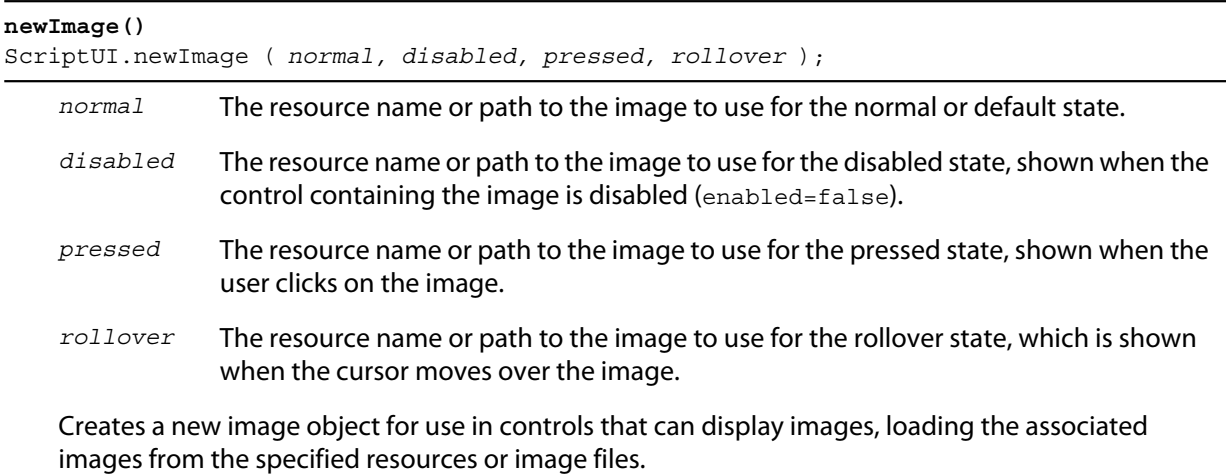

Returns a [ScriptUIImage object](#page-161-0).

## **Environment object**

This global object is available through the ScriptUI.[environment](#page-105-2) property. It defines attributes of the ScriptUI environment. In the current release, it contains one property:

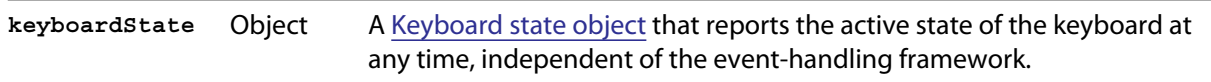

# <span id="page-107-0"></span>**Common properties**

All types of user-interface elements, including windows, containers, and controls, share many of the same properties, although some have slightly different meanings for different types of objects. The following table summarizes which properties are used in which object types.

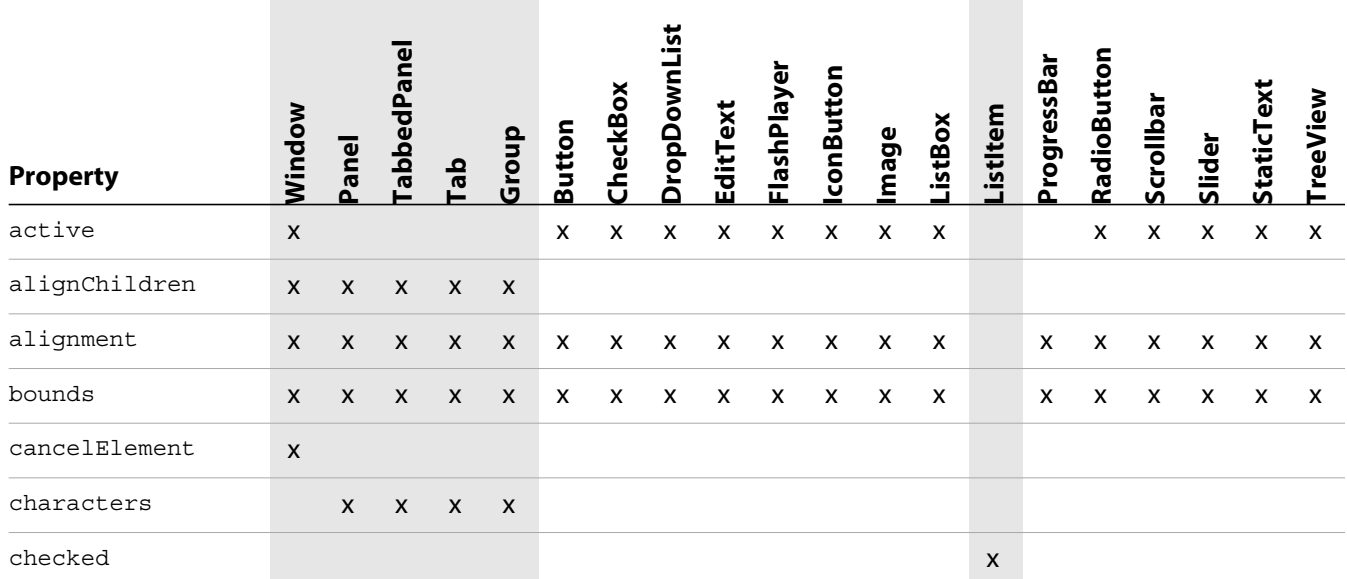
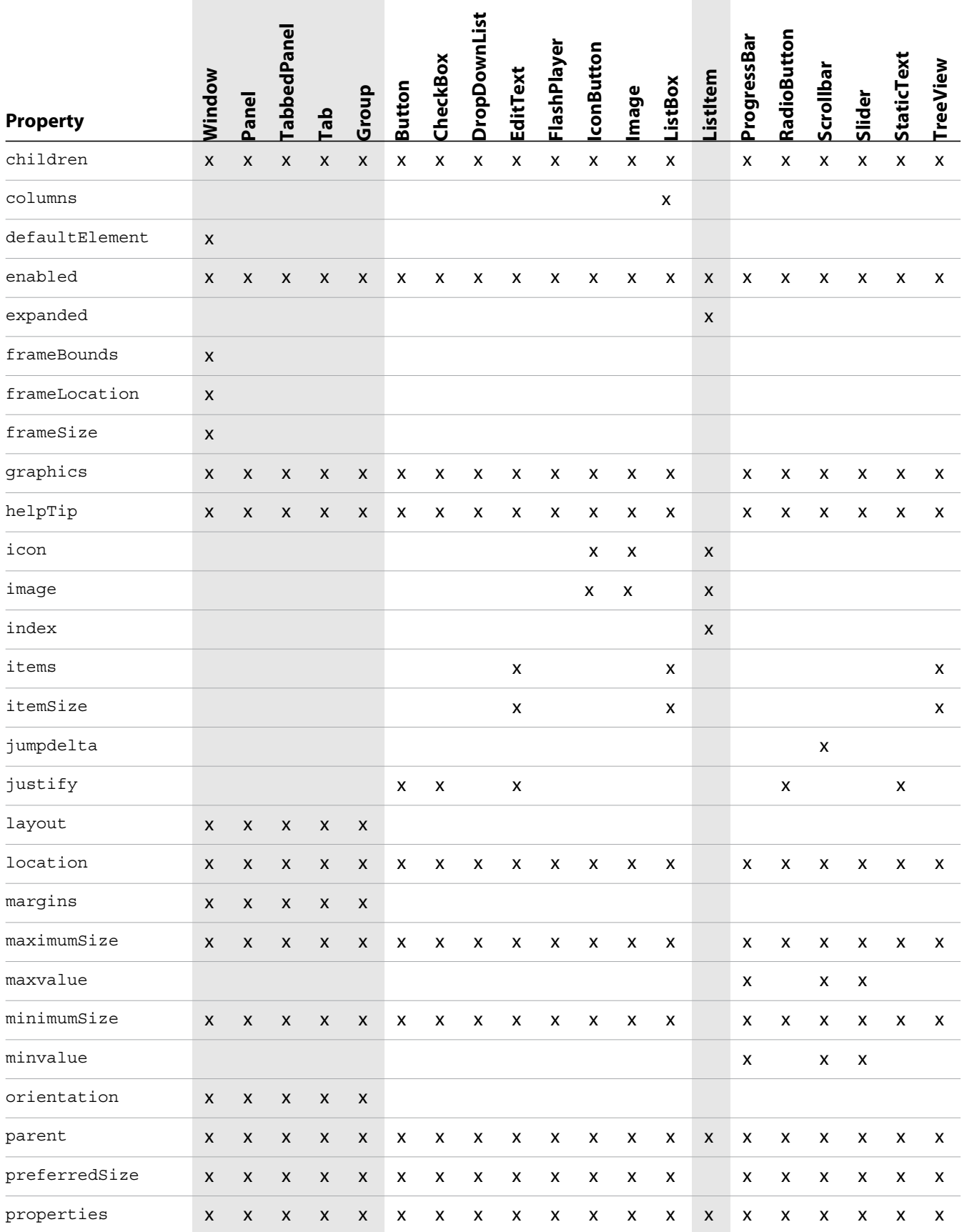

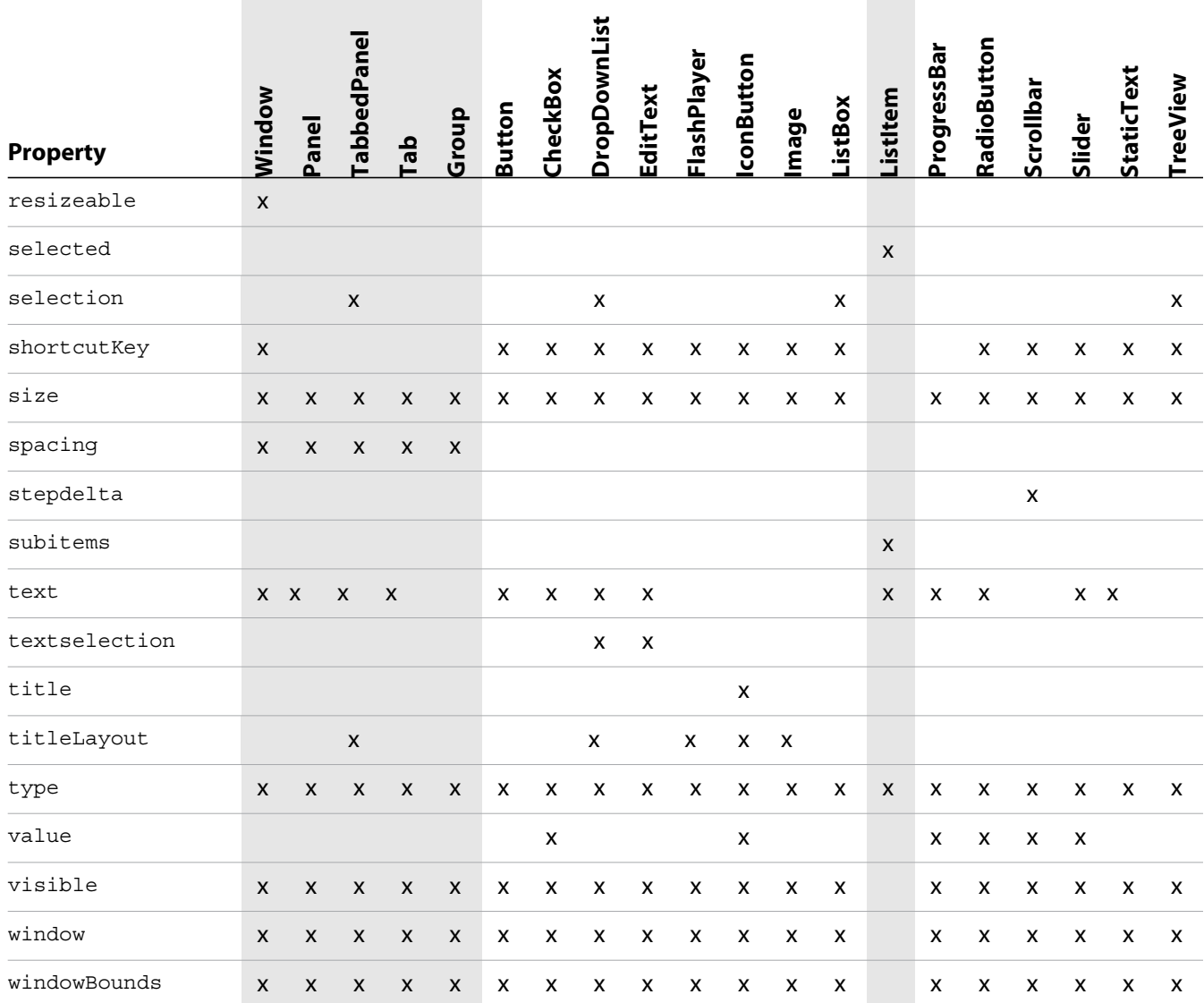

# **Window class**

The Window class defines these static properties and functions. Window instances created with new Window() do not have these properties and functions defined.

## **Window class properties**

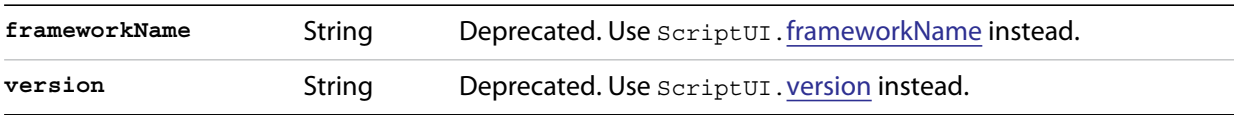

### **Window class functions**

### Access these function through the class. For example:

```
Window.alert("Notification to user");
```
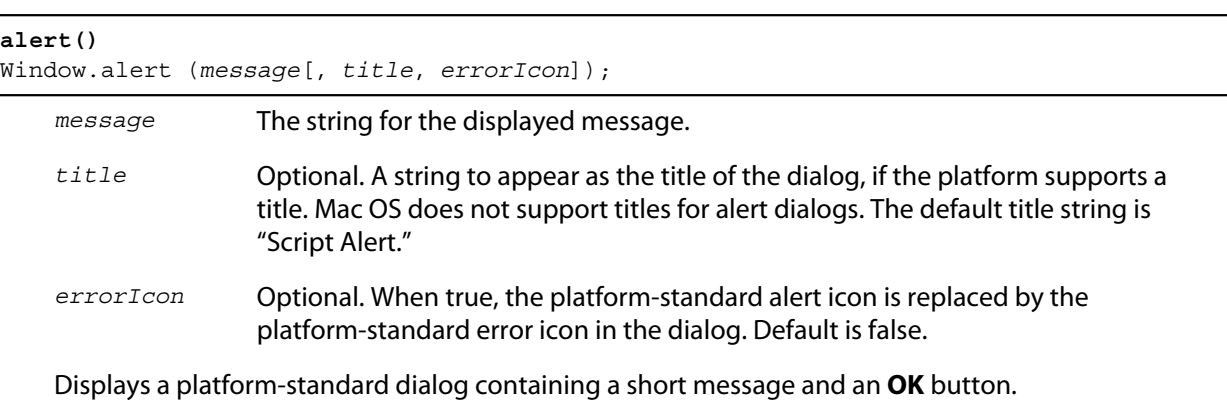

Returns undefined

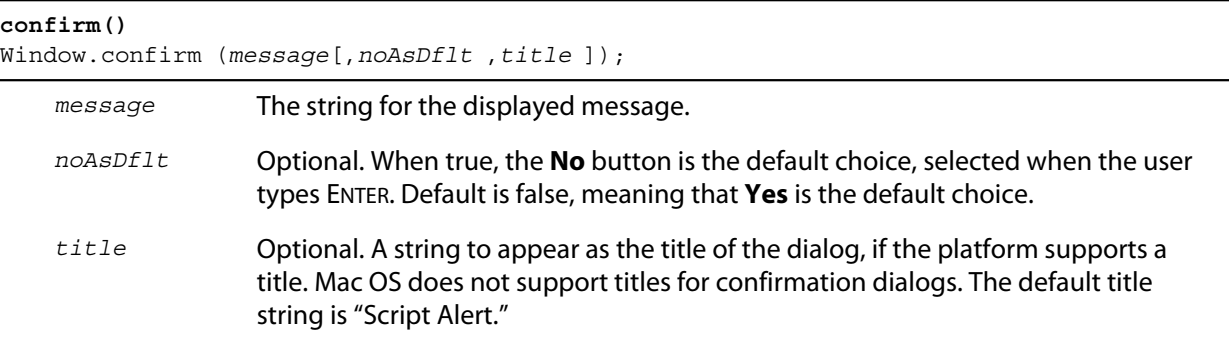

Displays a platform-standard dialog containing a short message and two buttons labeled **Yes** and **No**.

Returns true if the user clicked **Yes**, false if the user clicked **No**.

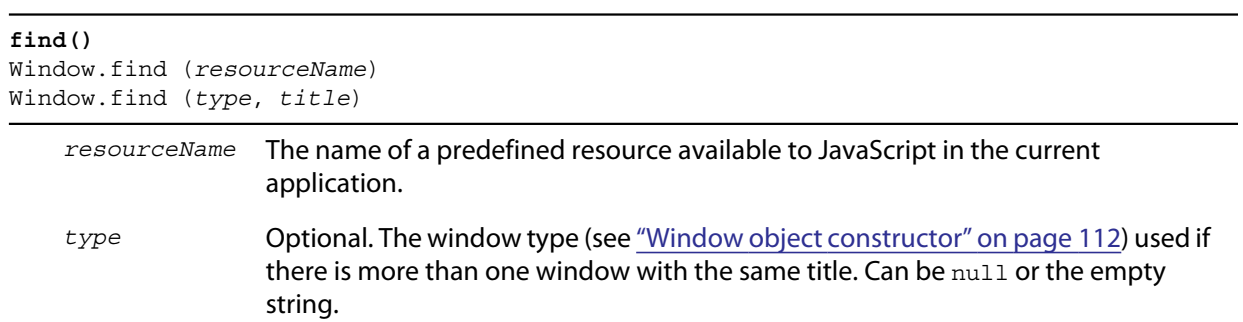

*title* The window title.

Use this method to find an existing window. This includes windows already created by a script, and windows created by the application (if the application supports this case).

**NOTE:** Not supported in all ScriptUI implementations.

Returns a Window object found or generated from the resource, or null if no such window or resource exists.

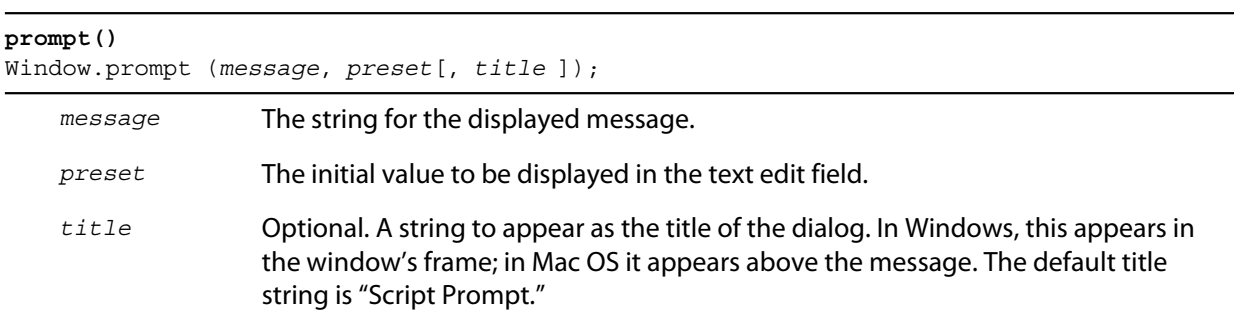

Displays a modal dialog that returns the user's text input.

Returns the value of the text edit field if the user clicked **OK**, null if the user clicked **Cancel**.

## <span id="page-111-1"></span>**Window object**

### <span id="page-111-0"></span>**Window object constructor**

The constructor creates and returns a new Window object, or null if window creation failed.

new Window (*type* [, *title*, *bounds*, {*creation\_properties*}]);

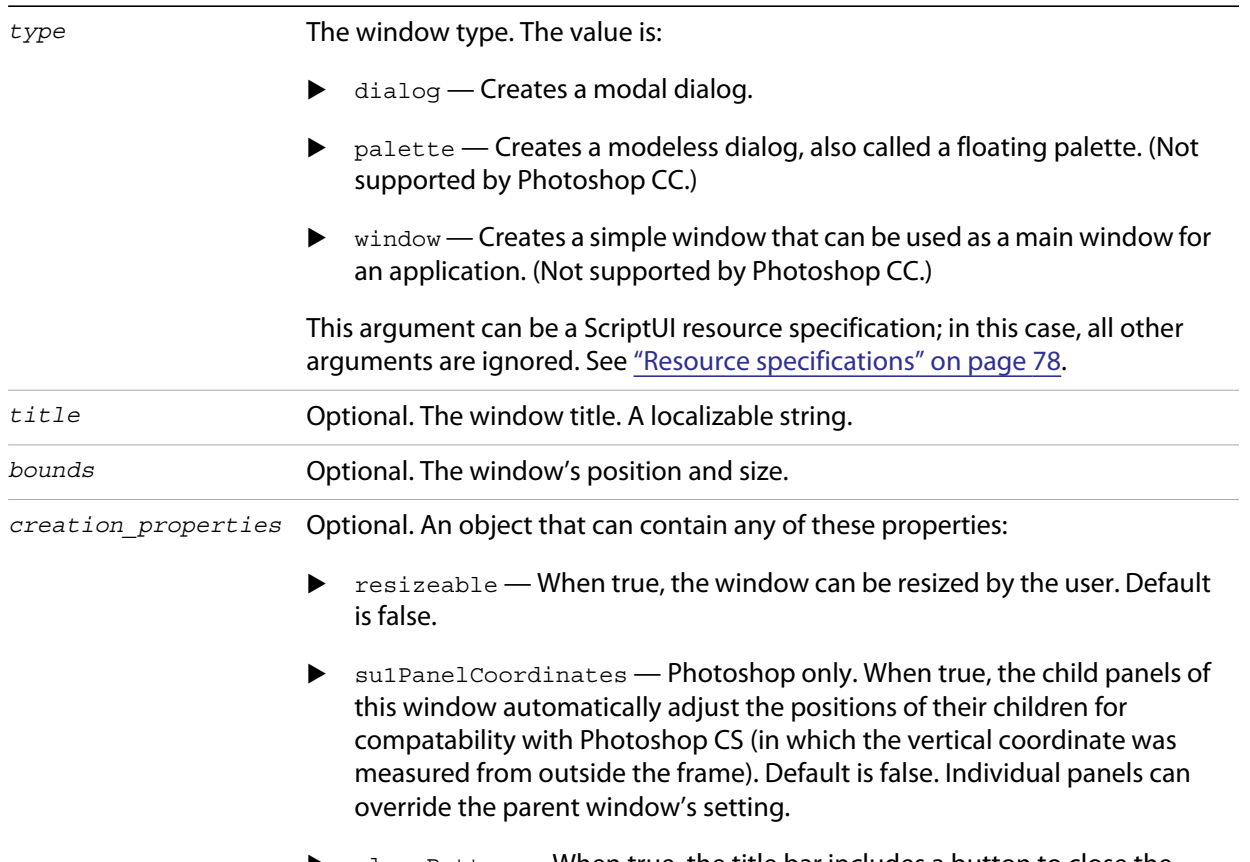

 $\blacktriangleright$  closeButton — When true, the title bar includes a button to close the window, if the platform and window type allow it. When false, it does not. Default is true. Not used for dialogs.

- $\triangleright$  maximizeButton When true, the title bar includes a button to expand the window to its maximum size (typically, the entire screen), if the platform and window type allow it. When false, it does not. Default is false for type palette, true for type window. Not used for dialogs.
- $\blacktriangleright$  minimizeButton When true, the title bar includes a button to minimize or iconify the window, if the platform and window type allow it. When false, it does not. Default is false for type palette, true for type window. Main windows cannot have a minimize button in Mac OS. Not used for dialogs.
- ▶ independent When true, a window of type window is independent of other application windows, and can be hidden behind them in Windows. In Mac OS, has no effect. Default is false.
- $\triangleright$  borderless When true, the window has no title bar or borders. Properties that control those features are ignored.

## **Window object properties**

The following element properties apply specifically to  $Window$  elements:

<span id="page-112-2"></span><span id="page-112-1"></span><span id="page-112-0"></span>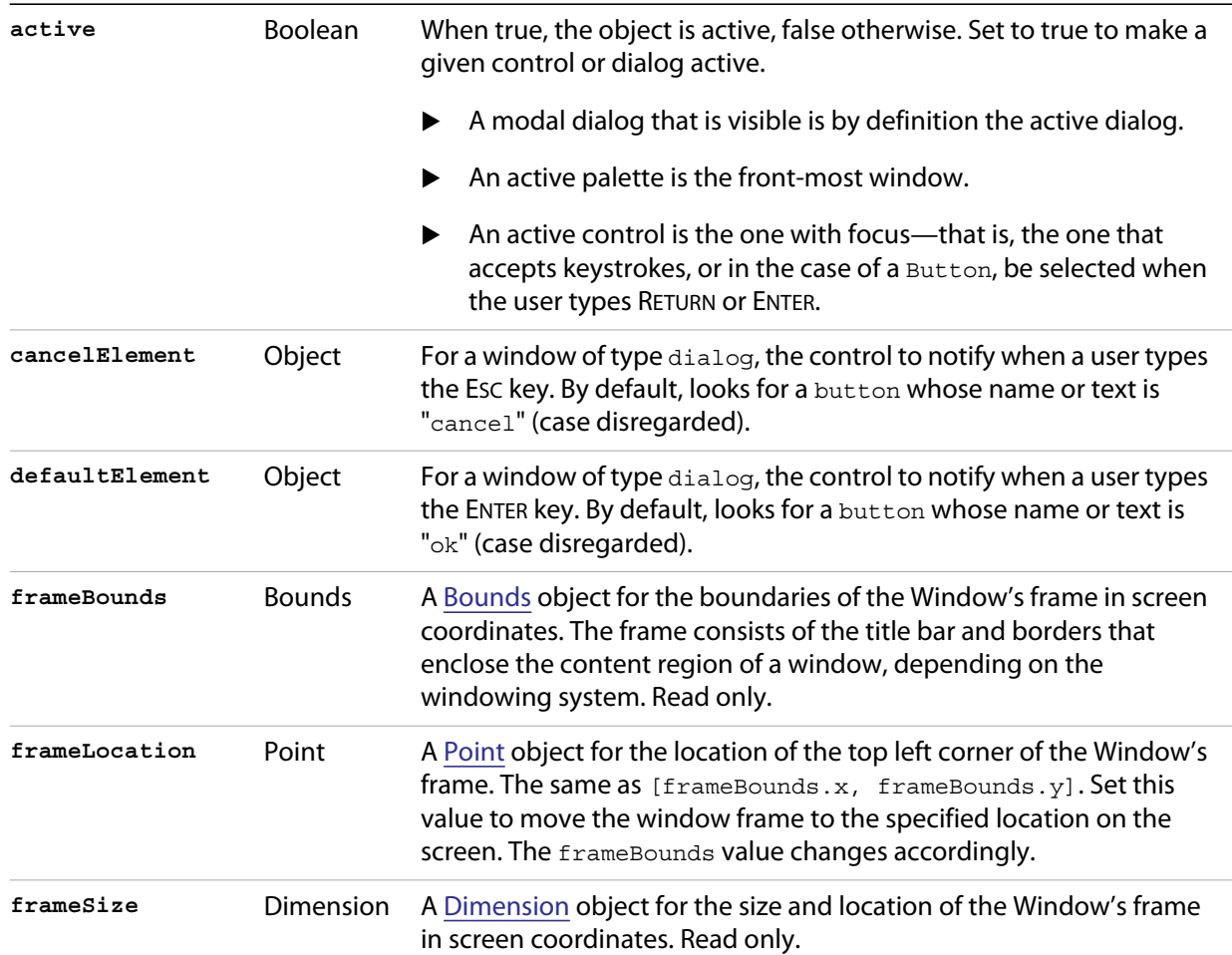

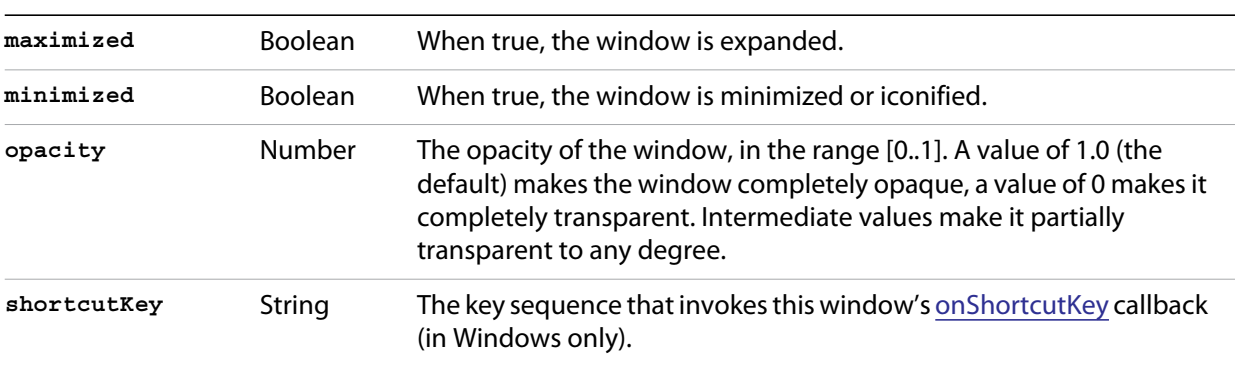

## <span id="page-114-1"></span>**Container properties**

The following table shows properties that apply to Window objects and container objects (controls of type panel, tabbedpanel, tab, and group).

<span id="page-114-0"></span>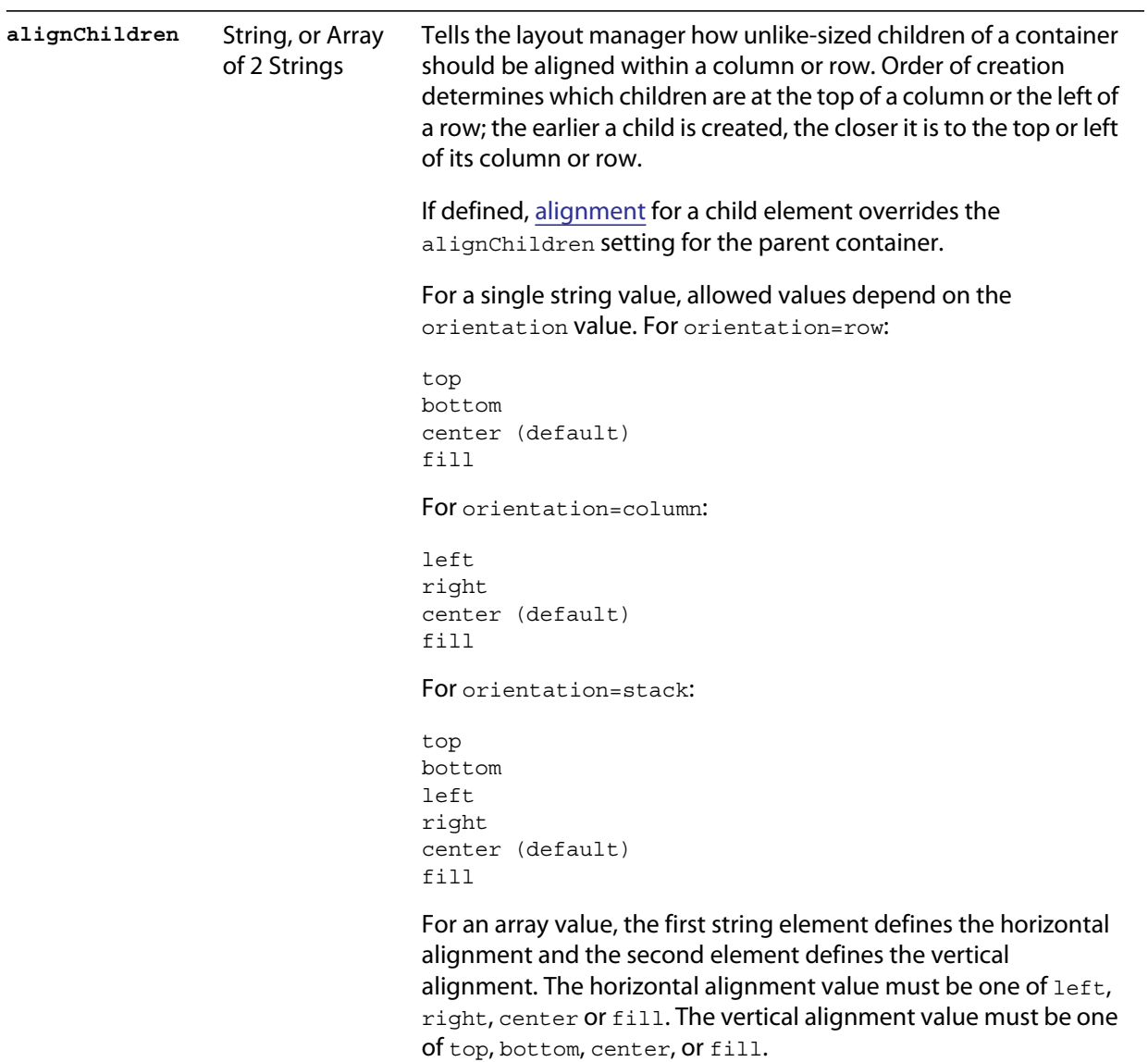

Values are not case sensitive.

<span id="page-115-0"></span>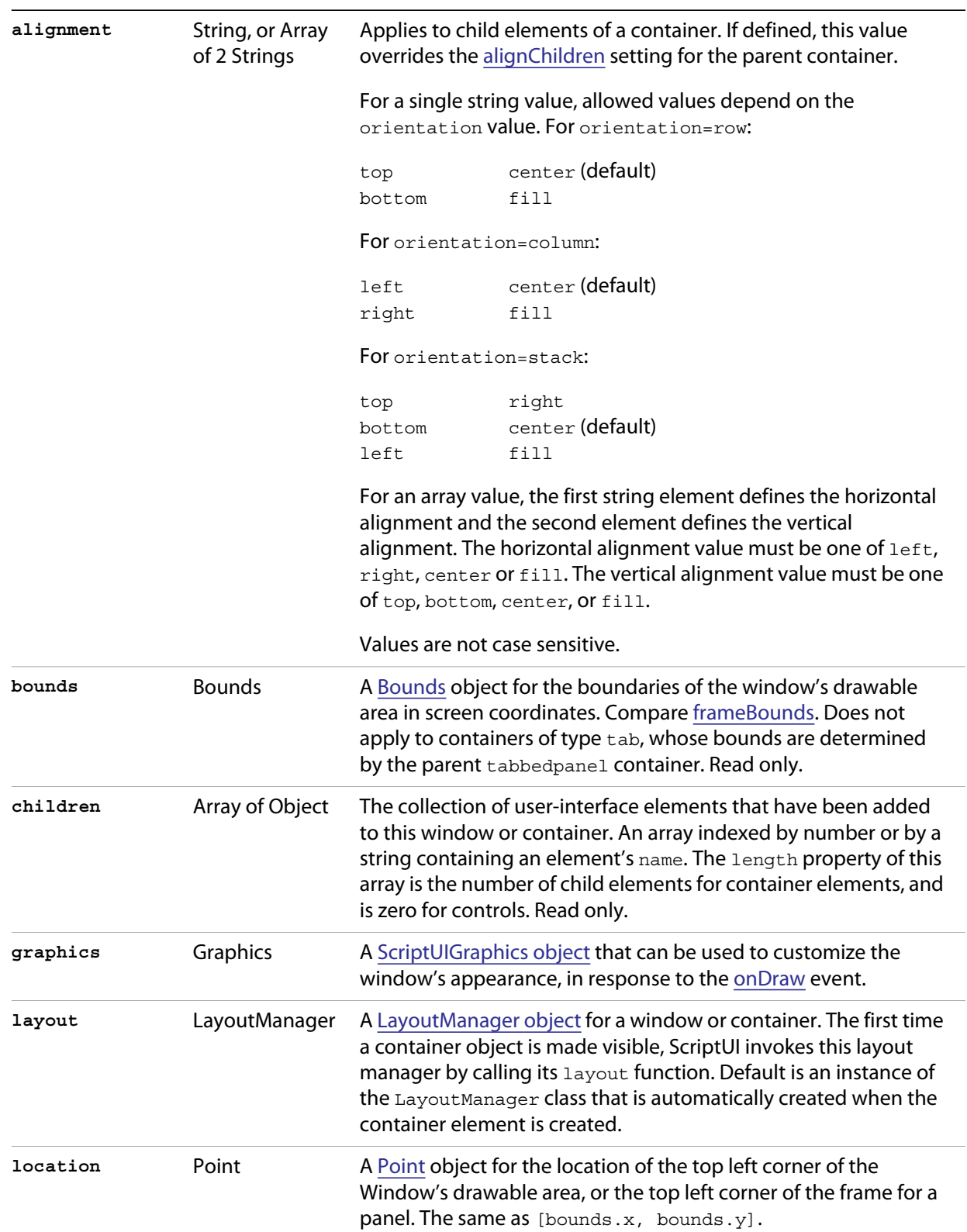

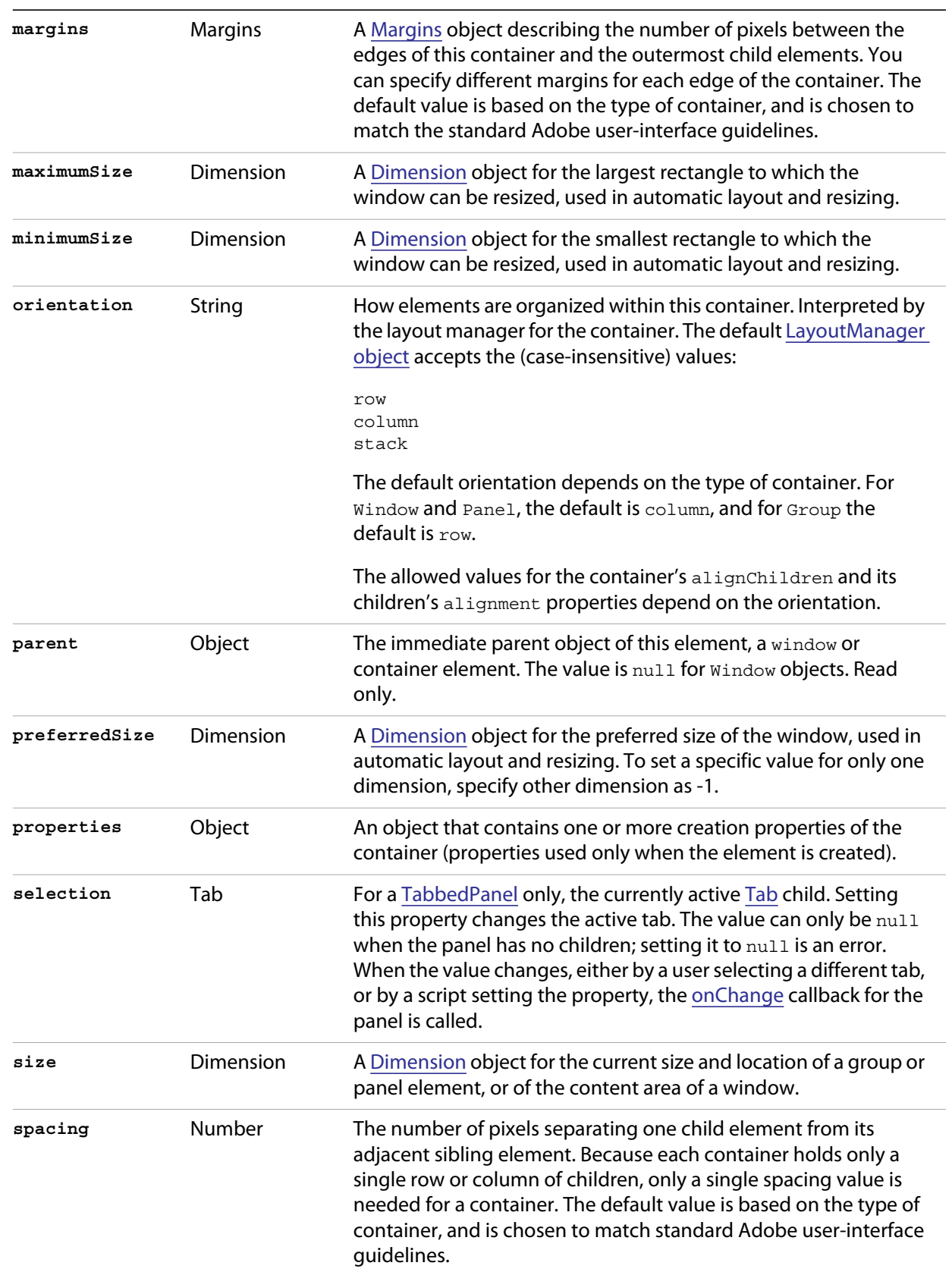

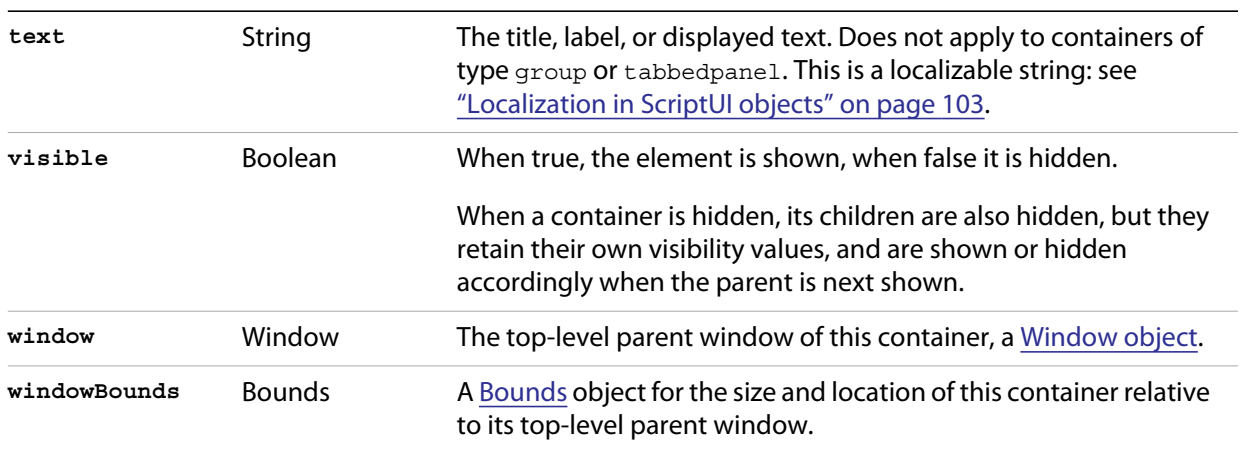

## **Window object functions**

These functions are defined for Window instances, and as indicated for container objects of type Panel and Group.

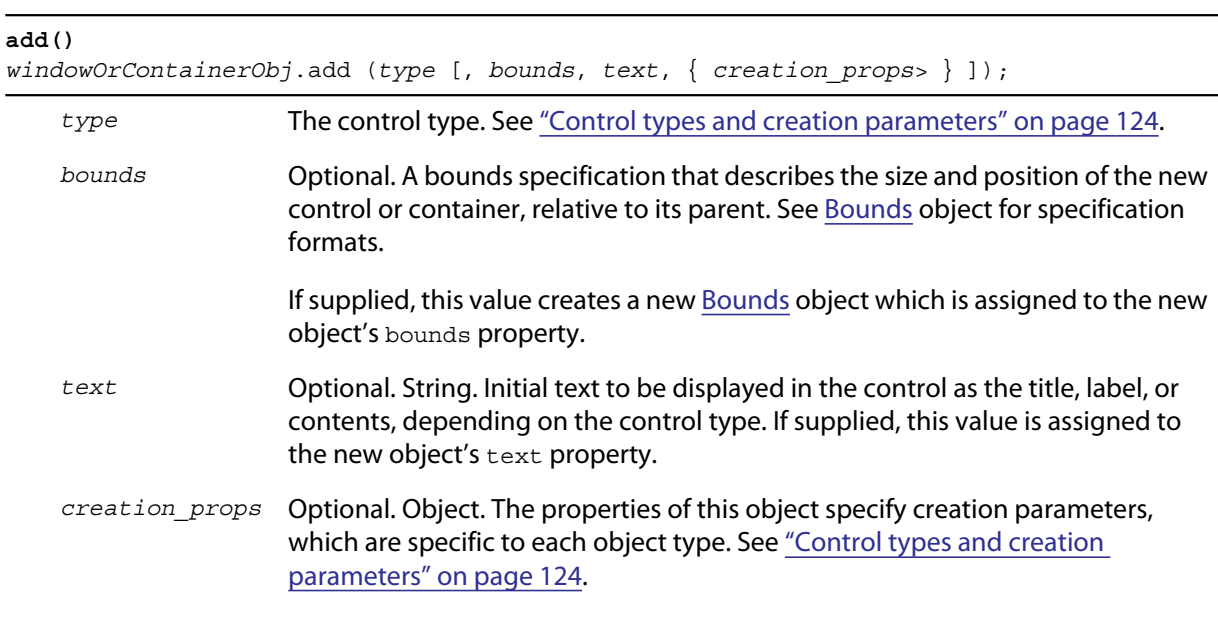

Creates and returns a new control or container object and adds it to the children of this window or container.

Returns the new object, or null if unable to create the object.

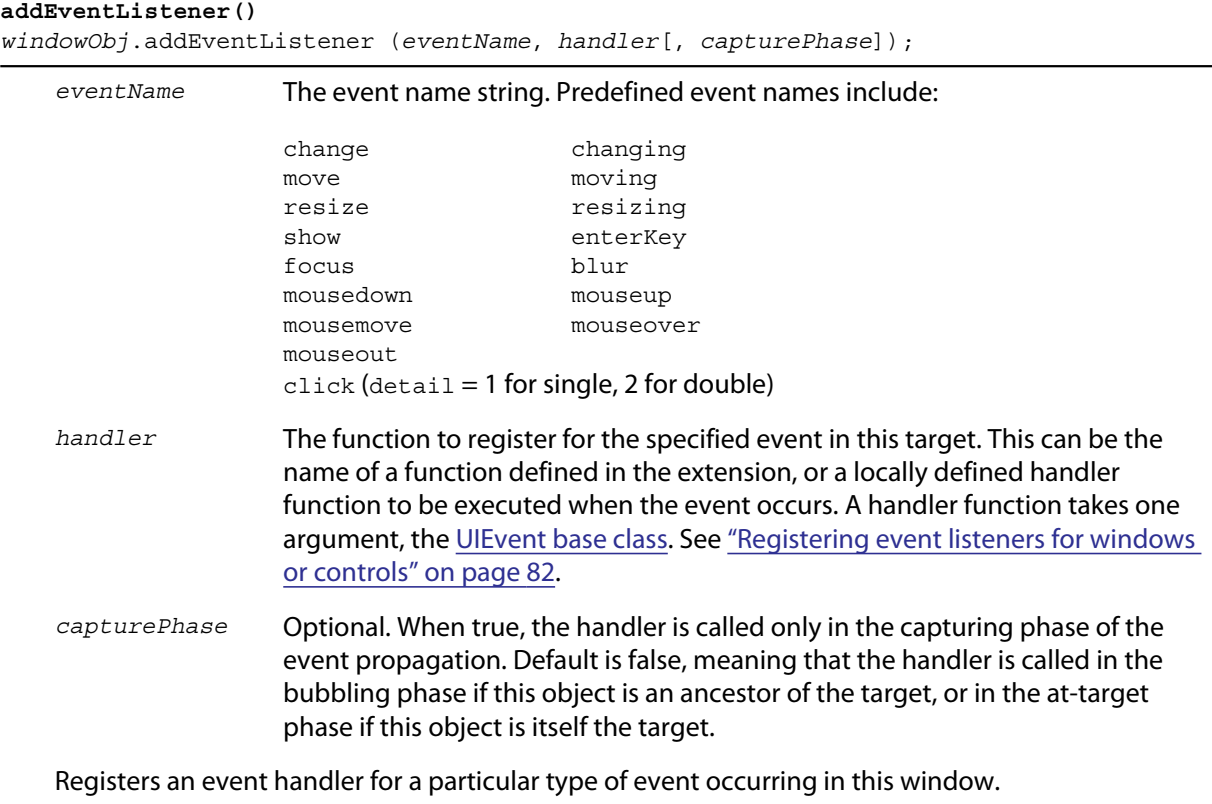

Returns undefined.

### **center()**  *windowObj*.center ([*window*]) *window* Optional. A [Window object](#page-111-1). Centers this window on the screen, or with respect to another specified window. Returns undefined. **close()**

<span id="page-118-0"></span>*windowObj*.close ([*result*])

*result* Optional. A number to be returned from the show method that invoked this window as a modal dialog.

Closes this window. If an [onClose](#page-121-2) callback is defined for the window, calls that function before closing the window.

Returns undefined.

```
dispatchEvent()
```
*windowObj*.dispatchEvent (*eventObj*)

*eventObj* A [UIEvent base class.](#page-148-0)

Simulates the occurrence of an event in this target. A script can create a [UIEvent base class](#page-148-0) for a specific event and pass it to this method to start the event propagation for the event.

Returns false if any of the registered listeners that handled the event called the event object's [preventDefault\(\)](#page-149-0) method, true otherwise.

#### **findElement()**

*windowOrContainerObj*.findElement (*name*)

*name* The name of the element, as specified in the name creation property.

Searches for the named element among the children of this window or container, and returns the object if found.

Returns the control object or null.

### **hide()** *windowObj*.hide()

Hides this window. When a window is hidden, its children are also hidden, but when it is shown again, the children retain their own visibility states.

For a modal dialog, closes the dialog and sets its result to 0.

Returns undefined.

#### **notify()**  *windowObj*.notify([*event*])

*event* Optional. The name of the window event handler to call. One of:

onClose onResize onMoving onShow

onMove onResizing

Sends a notification message, simulating the specified user interaction event. For example, to simulate a dialog being moved by a user:

```
myDlg.notify("onMove")
```
Returns undefined.

#### **remove()**

```
windowOrContainerObj.remove(index)
windowOrContainerObj.remove(text)
windowOrContainerObj.remove(child)
```
*index text child* The child control to remove, specified by 0-based index, the contained text value, or as a control object.

Removes the specified child control from this window's or container's children array. No error results if the child does not exist.

Returns undefined.

#### **removeEventListener()**

*windowObj*.removeEventListener (*eventName*, *handler*[, *capturePhase*]);

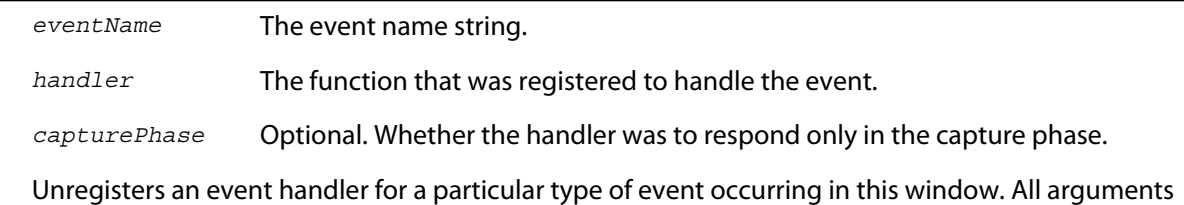

must be identical to those that were used to register the event handler.

Returns undefined.

### <span id="page-120-0"></span>**show()**

*windowObj*.show()

Shows this window, container, or control. If an [onShow](#page-121-3) callback is defined for a window, calls that function before showing the window.

When a window or container is hidden, its children are also hidden, but when it is shown again, the children retain their own visibility states.

For a modal dialog, opens the dialog and does not return until the dialog is dismissed. If it is dismissed via the [close\(\)](#page-118-0) method, this method returns any *result* value passed to that method. Otherwise, returns 0.

#### **update()** *windowObj*.update()

Allows a script to run a long operation (such as copying a large file) and update UI elements to show the status of the operation.

Normally, drawing updates to UI elements occur during idle periods, when the application is not doing anything and the OS event queue is being processed, but during a long scripted operation, the normal event loop is not running. Use this method to perform the necessary synchronous drawing updates, and also process certain mouse and keyboard events in order to allow a user to cancel the current operation (by clicking a Cancel button, for instance).

During the update() operation, the application is put into a modal state, so that it does not handle any events that would activate a different window, or give focus to a control outside the window being updated. The modal state allows drawing events for controls in other windows to occur (as is the case during a modal  $_{\text{show}}$  () operation), so that the script does not prevent the update of other parts of the application's UI while in the operation loop.

It is an error to call the update () method for a window that is not currently visible.

## **Window event-handling callbacks**

The following callback functions can be defined to respond to events in windows. To respond to an event, define a function with the corresponding name in the Window instance. These callbacks are not available for other container types (controls of type panel or group).

<span id="page-121-3"></span><span id="page-121-2"></span><span id="page-121-1"></span><span id="page-121-0"></span>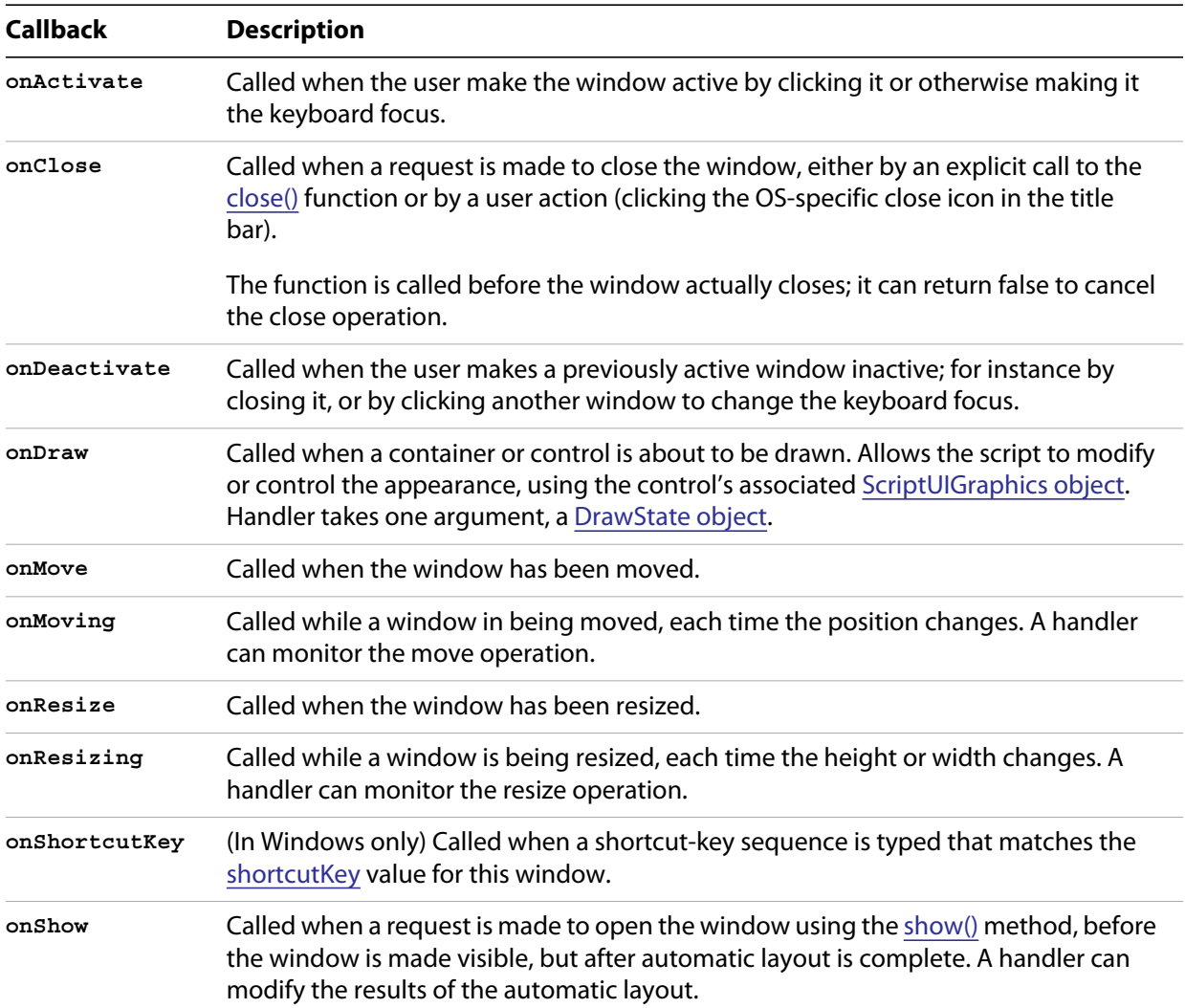

# **Control objects**

UI elements that belong to windows can be containers or controls. Containers share some aspects of top-level windows, and some aspects of controls, and so are described here with controls.

### **Control object constructors**

container.

Use the add method to create new containers and controls. The add method is available on window and container (panel and group) objects. (See also [add\(\)](#page-143-0) for [dropdownlist](#page-124-0) and [listbox](#page-127-0) controls.)

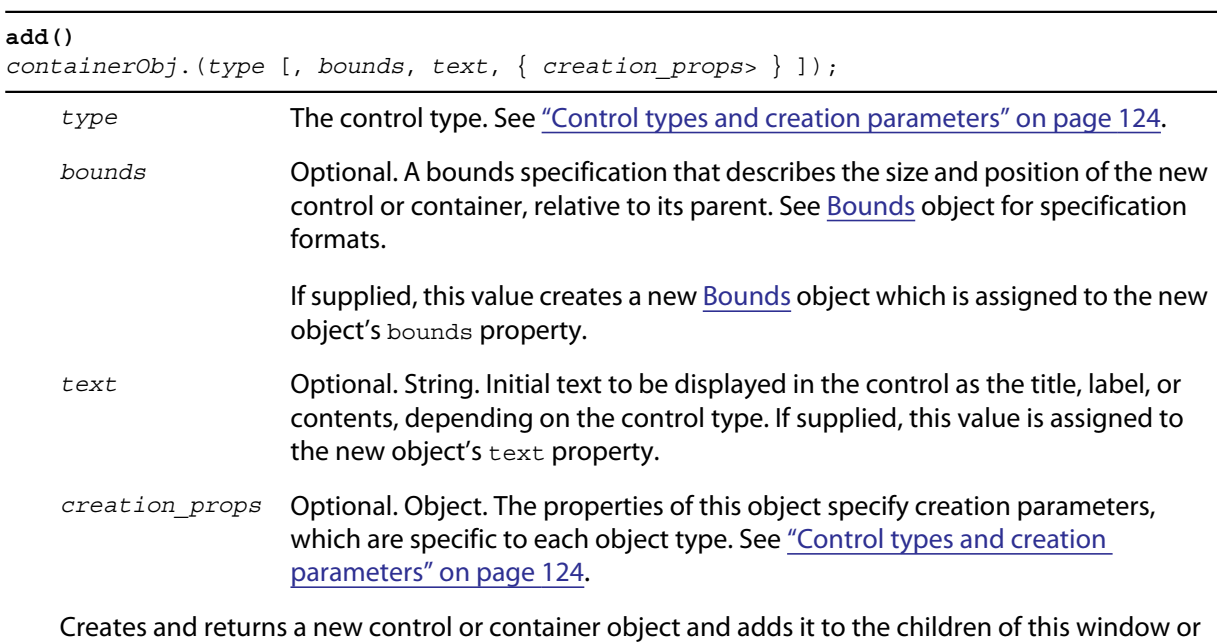

Returns the new object, or null if unable to create the object.

## <span id="page-123-0"></span>**Control types and creation parameters**

The following keywords can be used in string literals as the type specifier for the add method, available on Window and container (Panel and Group) objects. The class names can be used in resource specifications to define controls within a container element (Window, Panel, or Group).

All types of controls, including containers, have an optional creation parameter *name* that allows you to give the object a unique name.

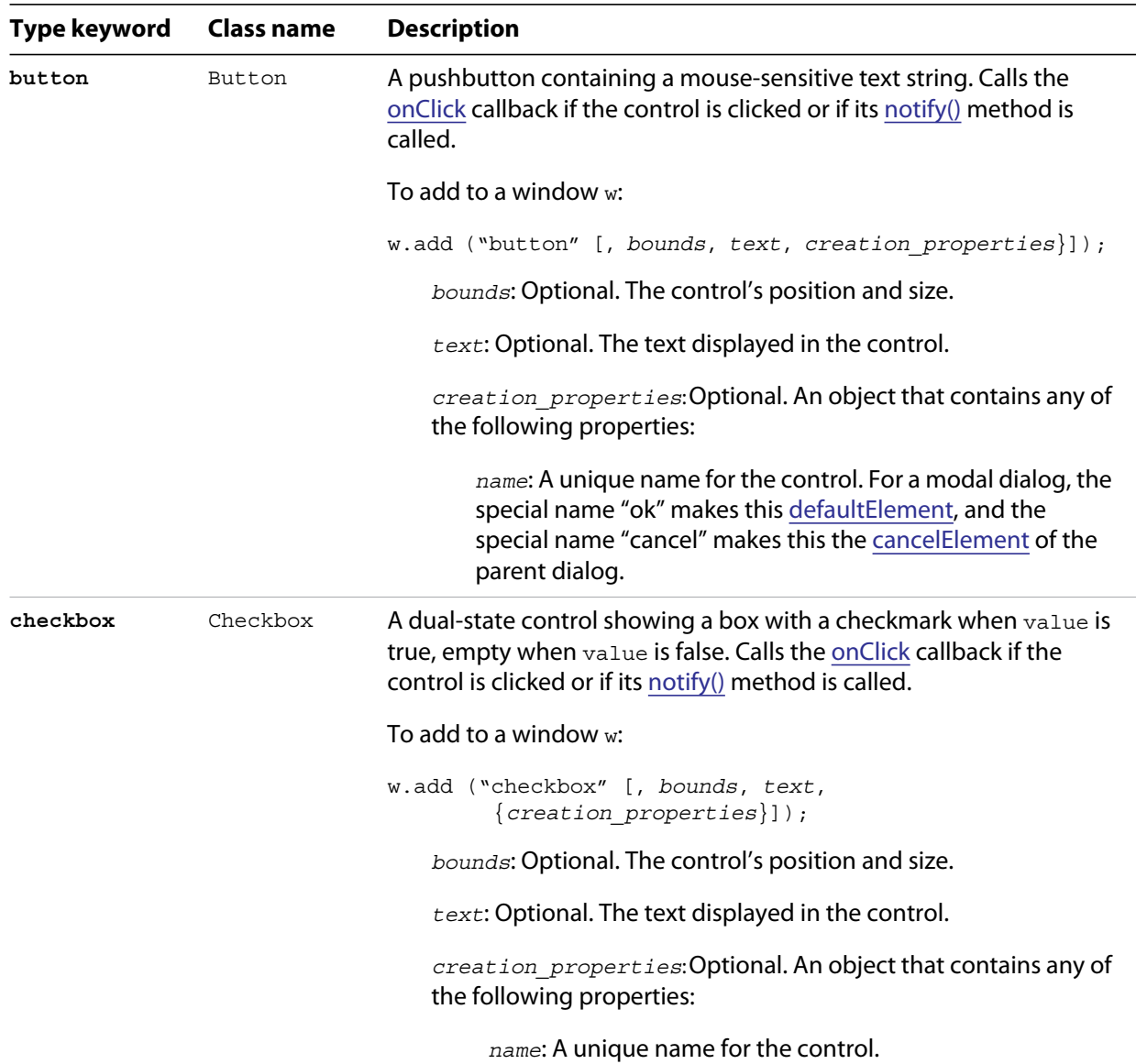

<span id="page-124-0"></span>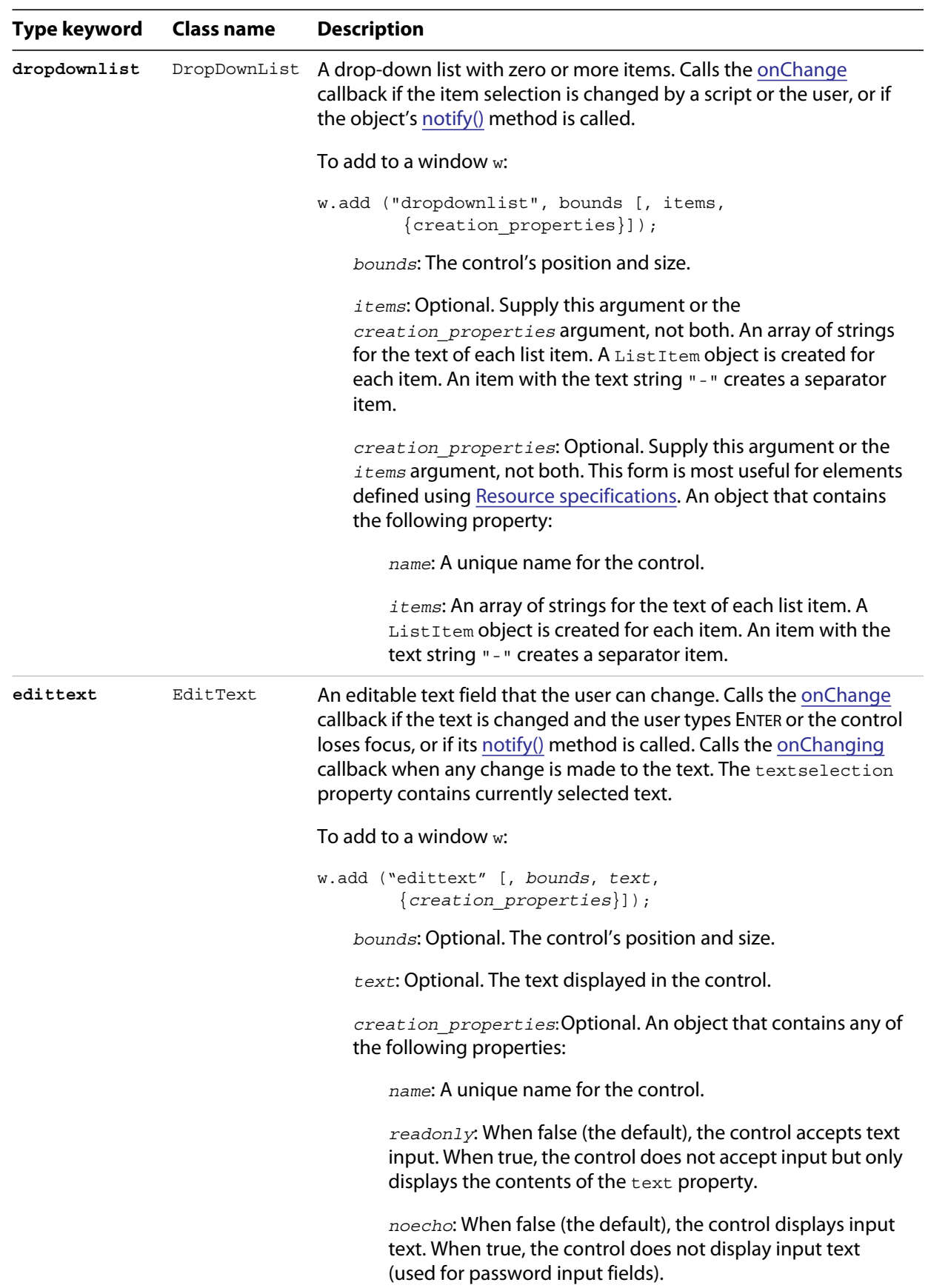

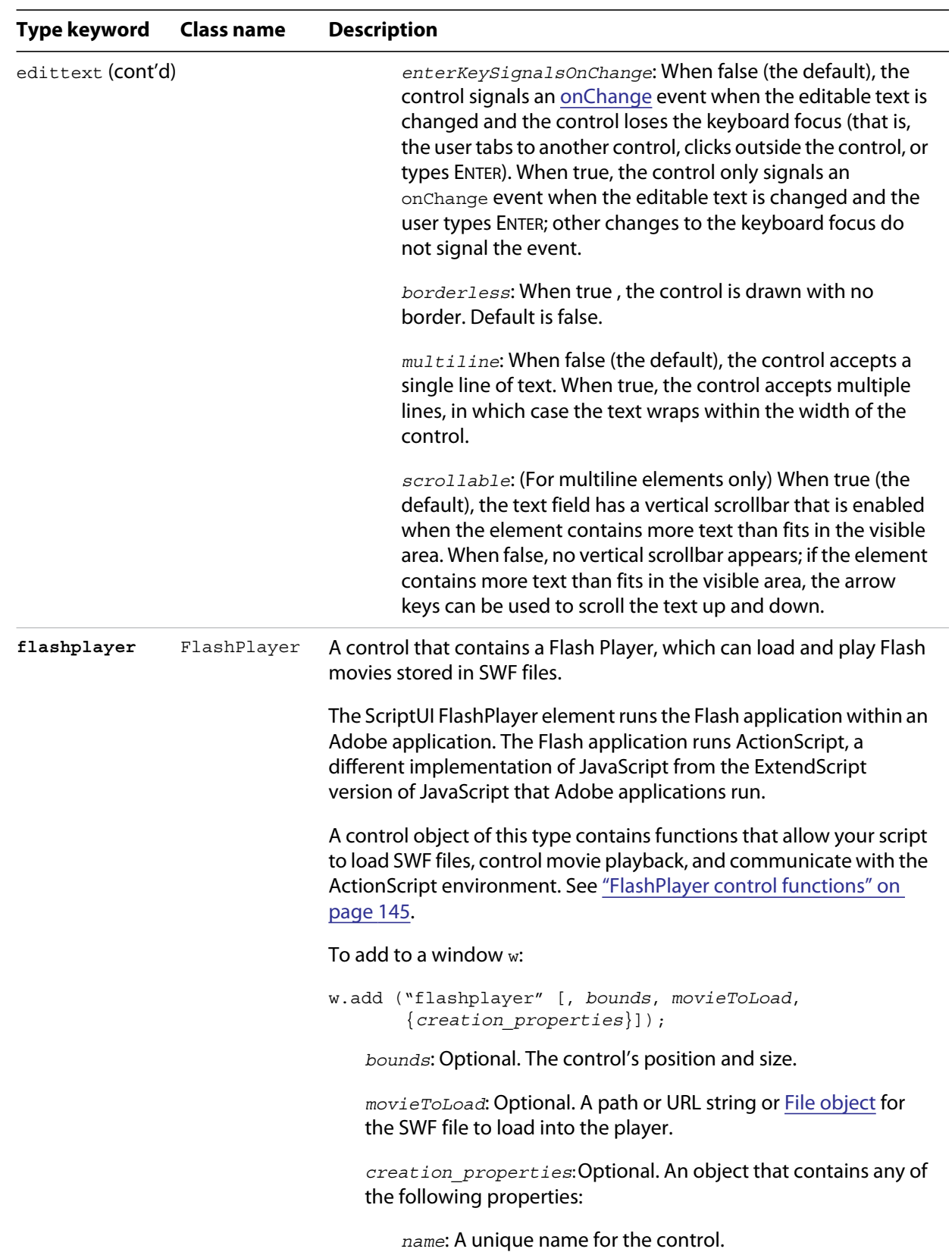

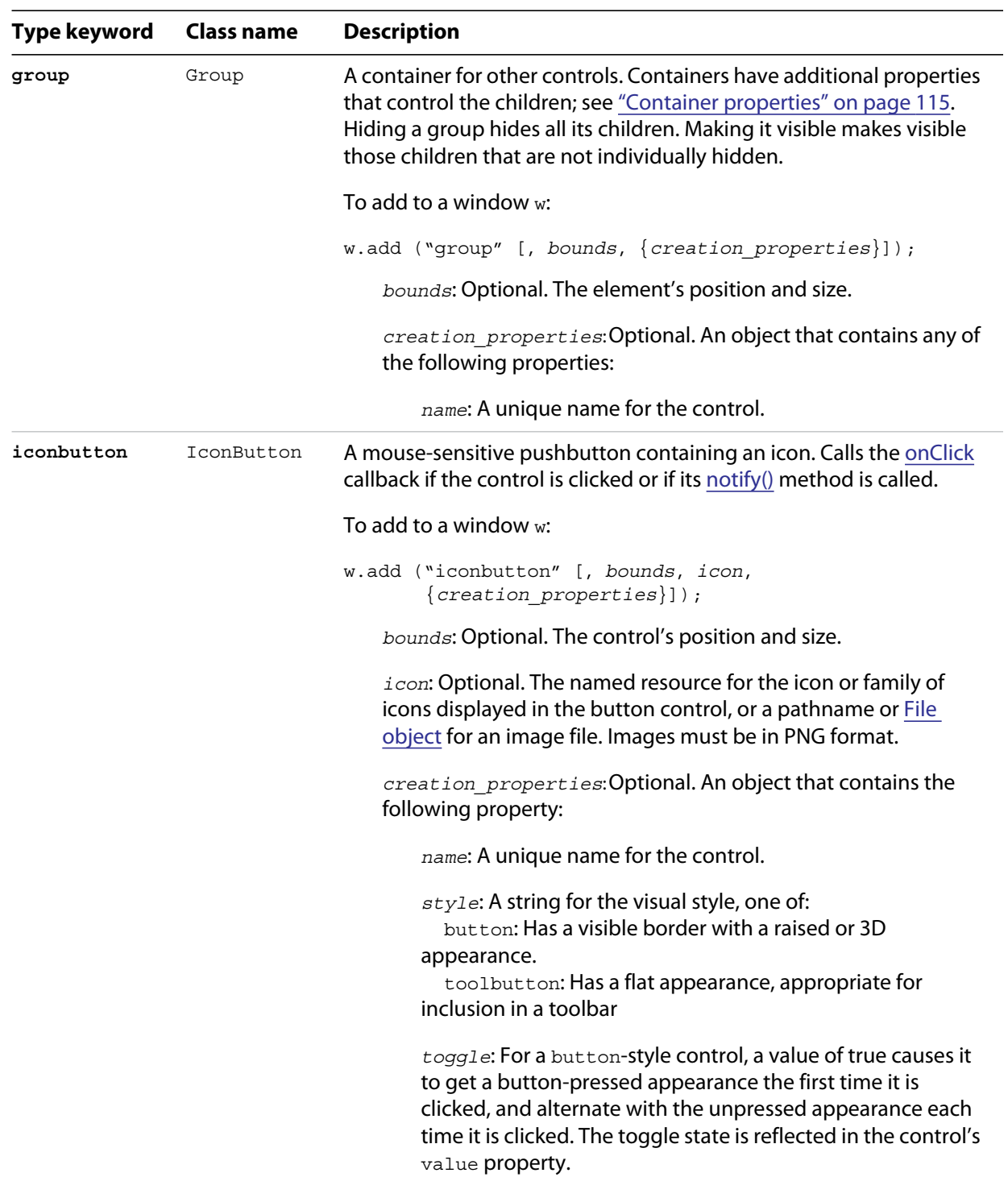

<span id="page-127-0"></span>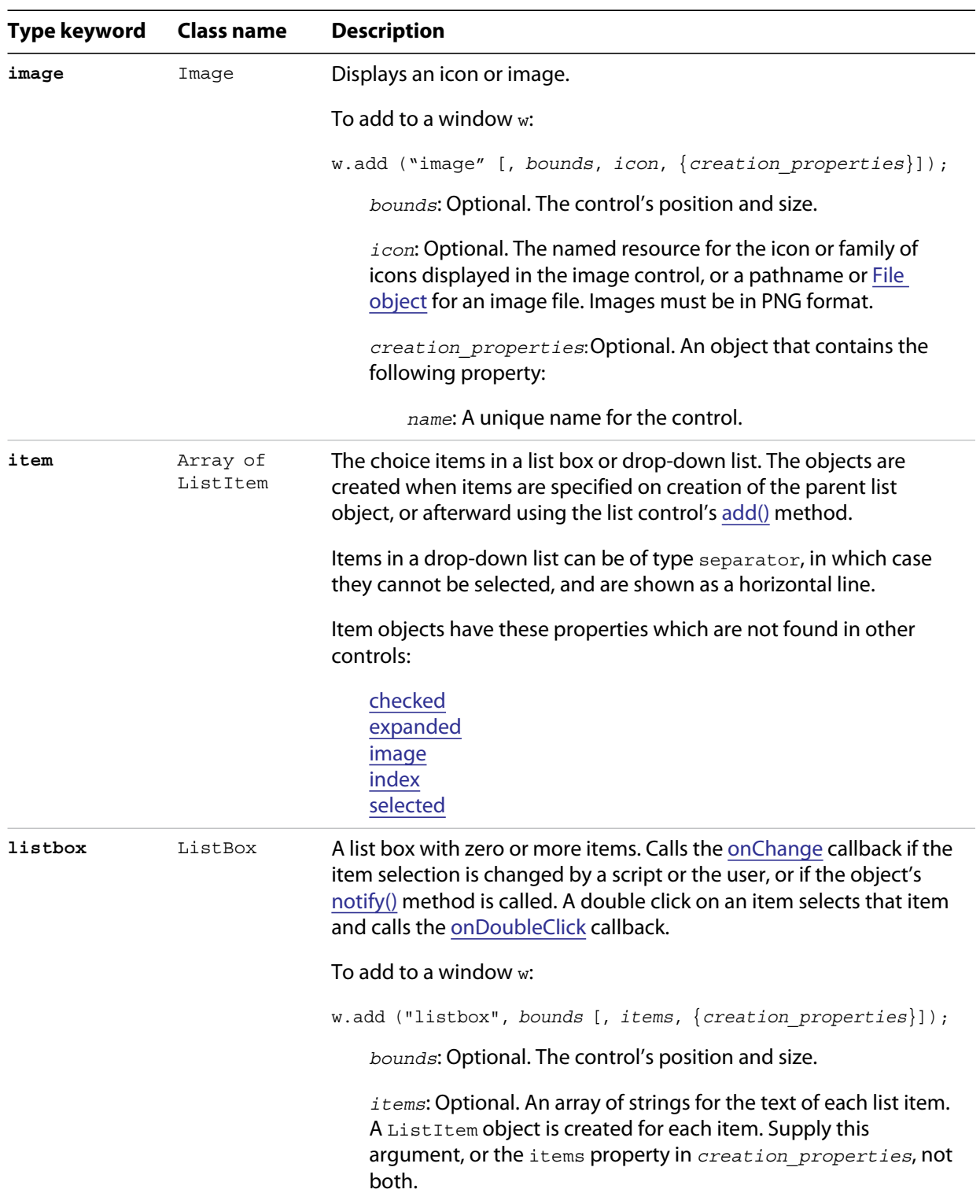

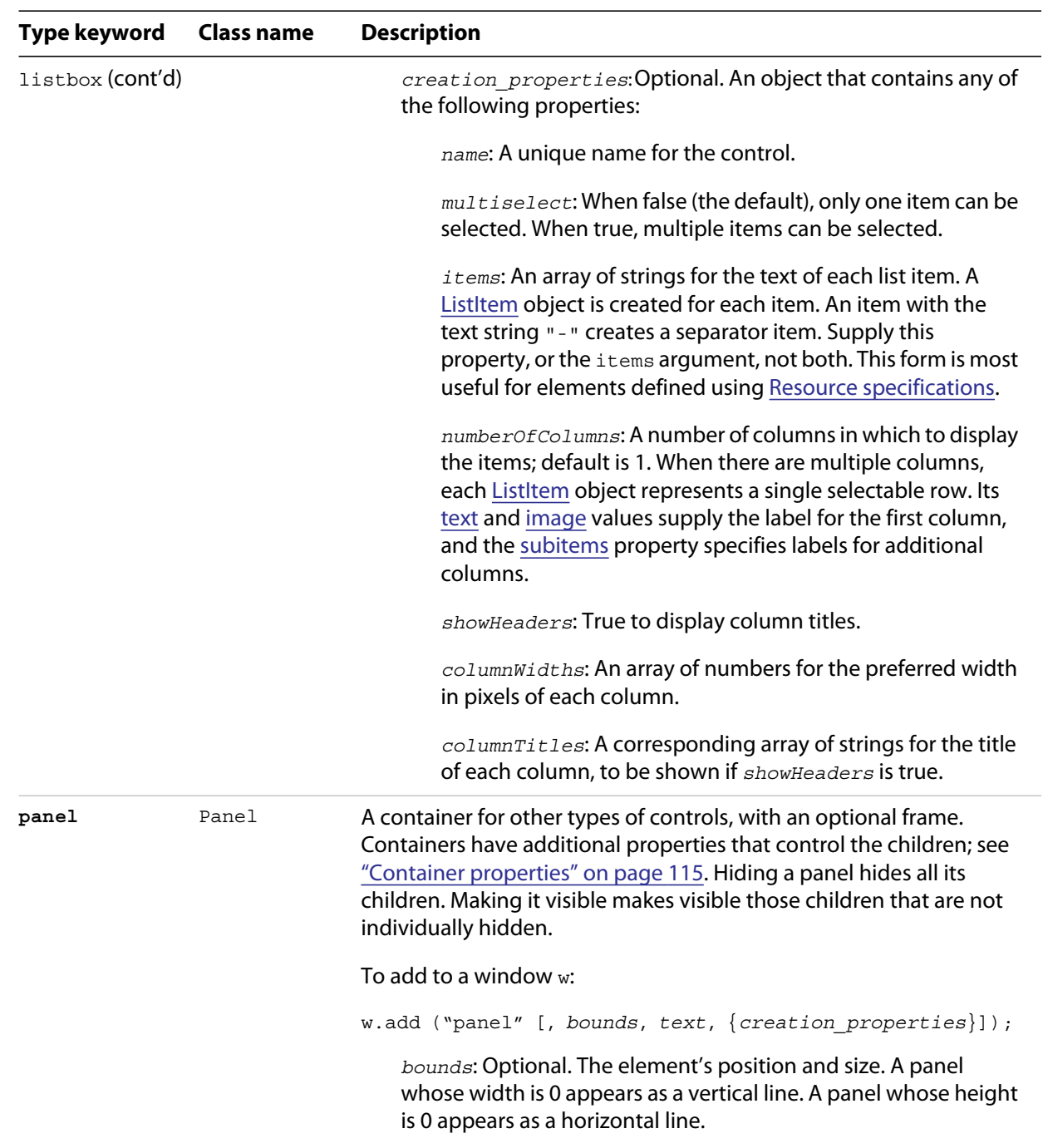

*text*: Optional. The text displayed in the border of the panel.

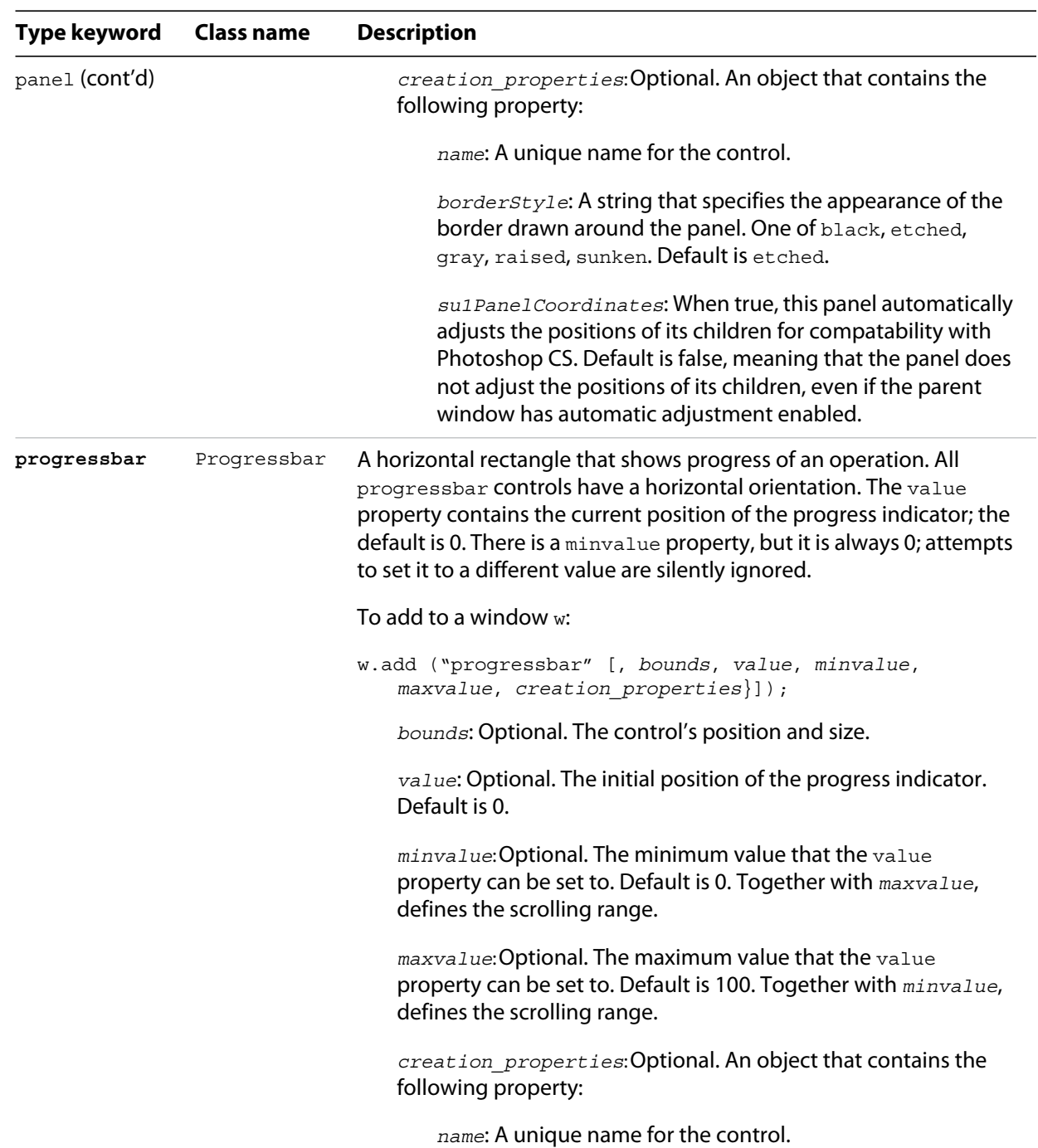

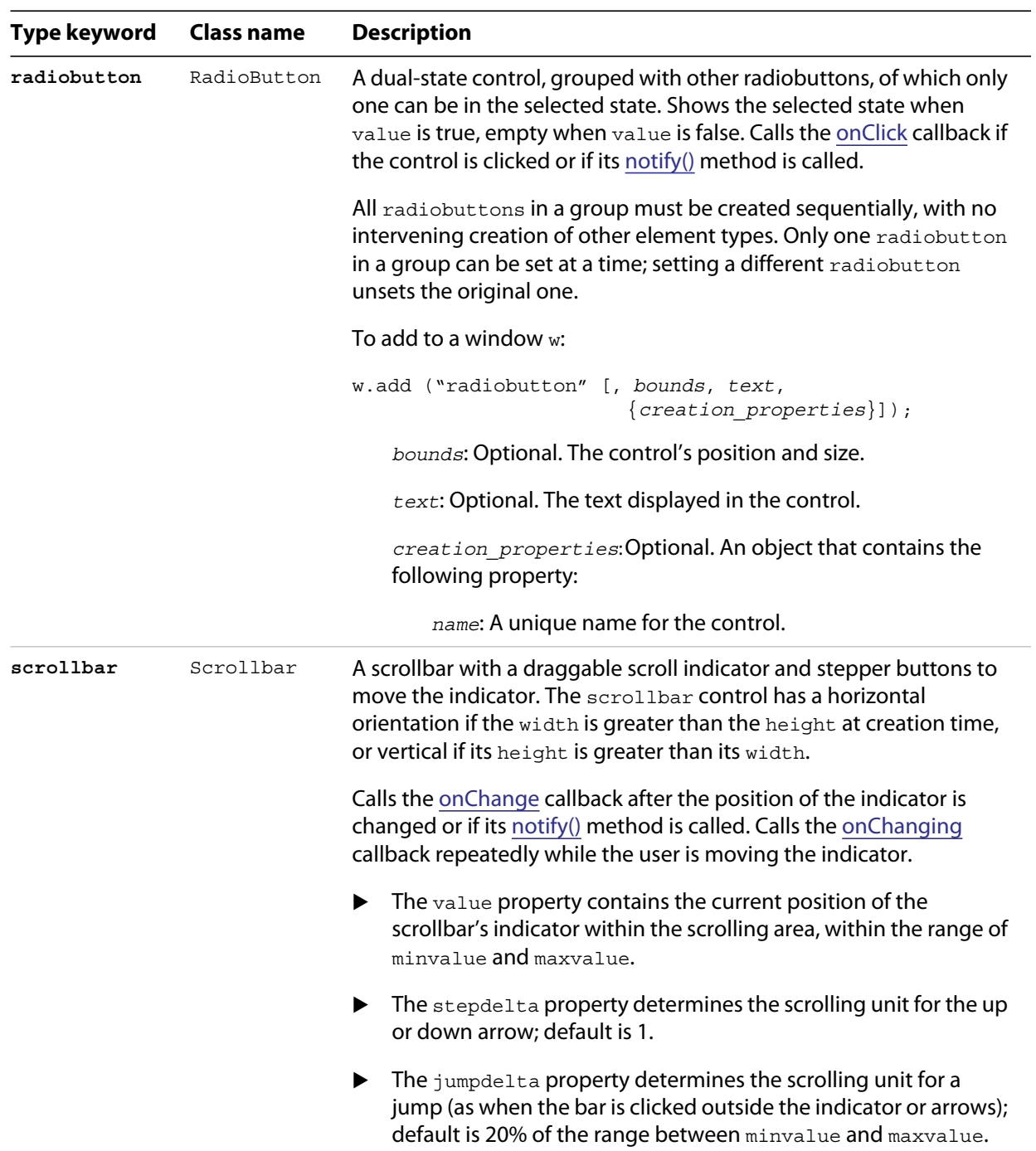

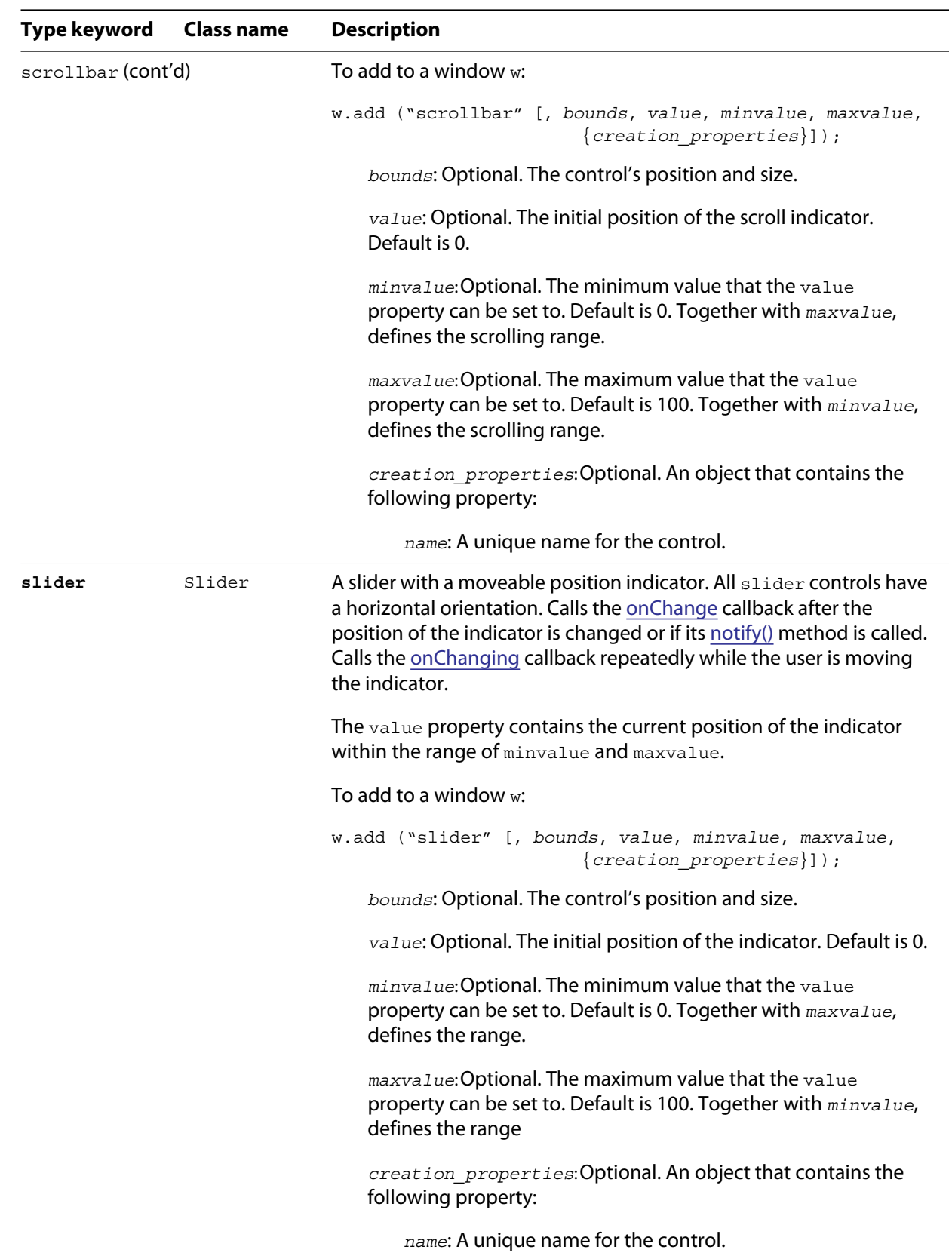

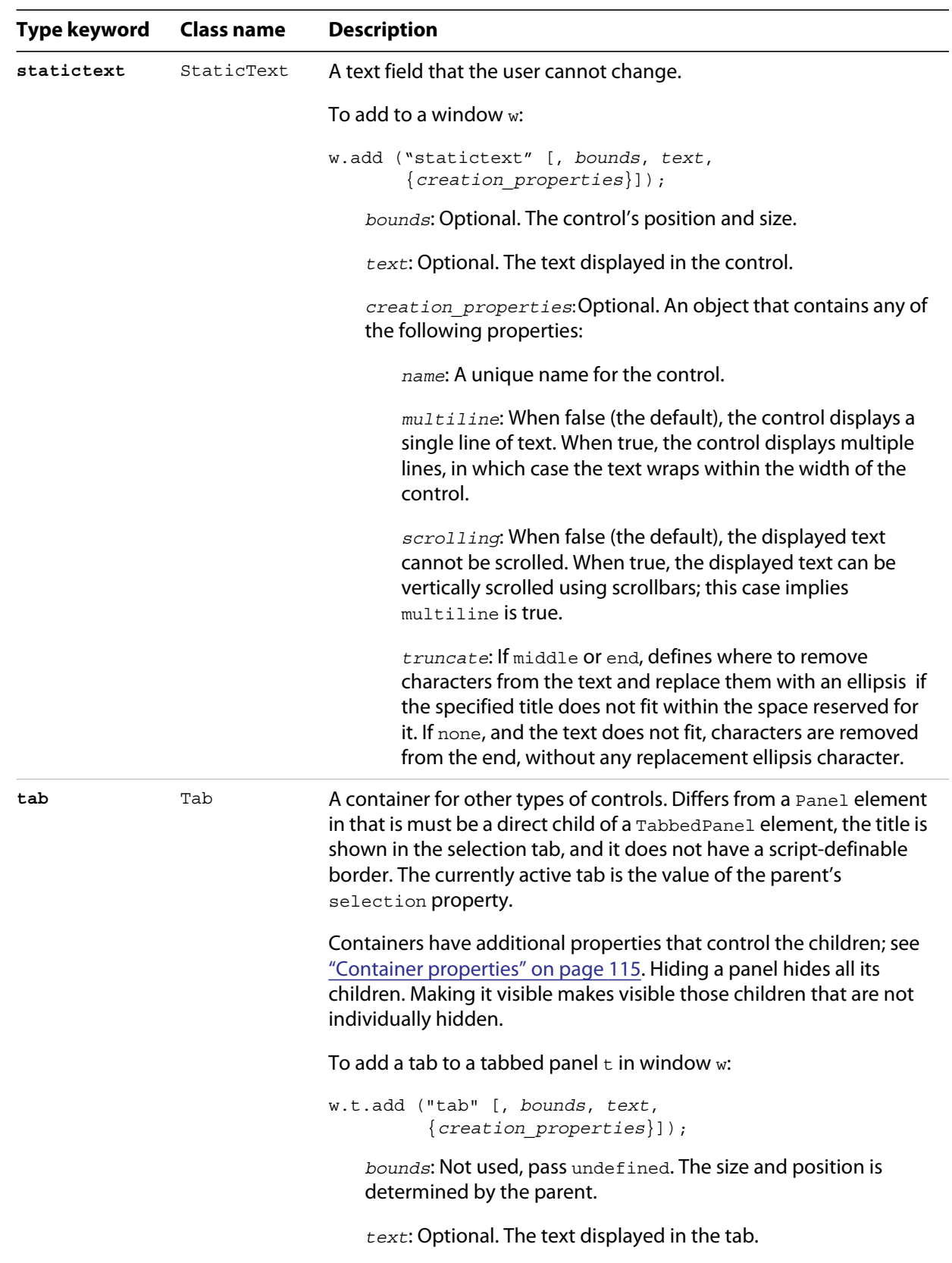

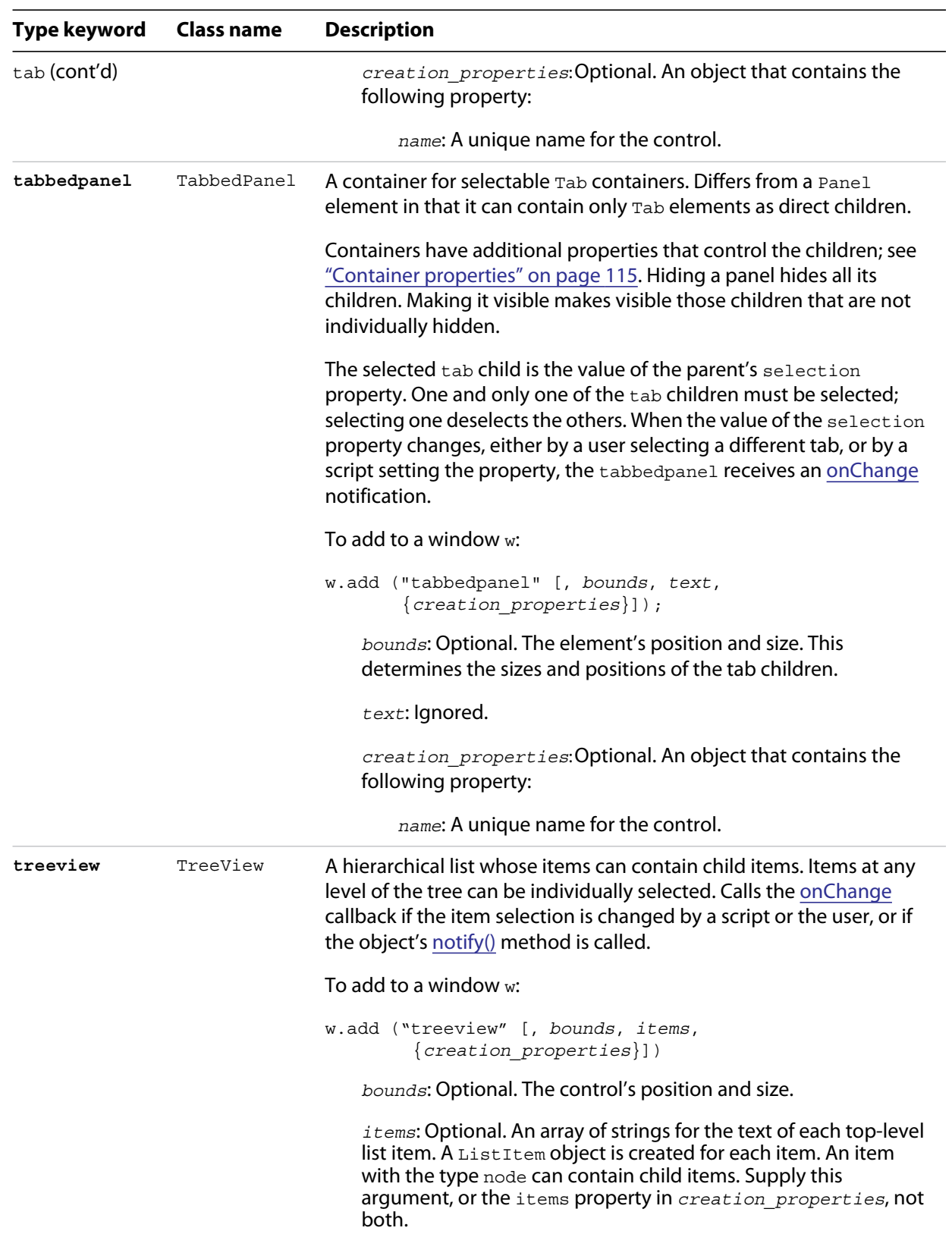

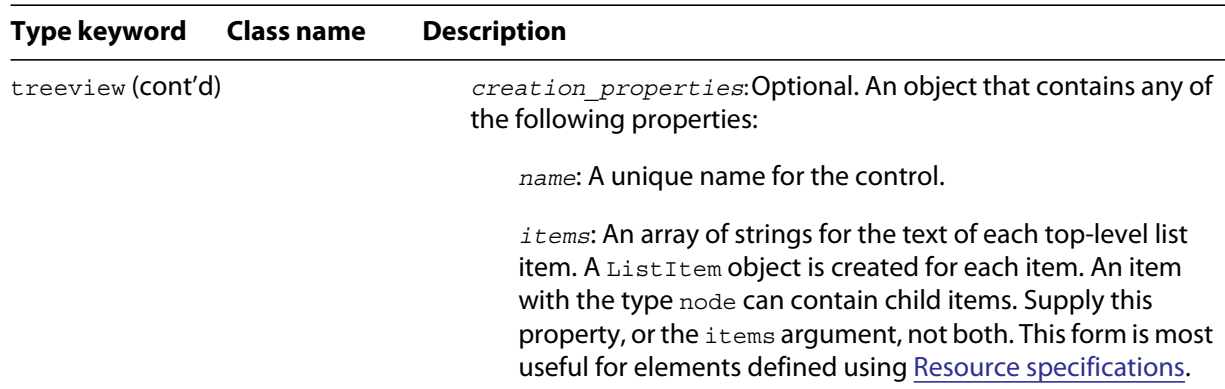

## **Control object properties**

The following table shows the properties of ScriptUI control elements. Some values apply only to controls of particular types, as indicated. See [Container properties](#page-114-1) for properties that apply to container elements (controls of type panel, tabbedpanel, tab, and group).

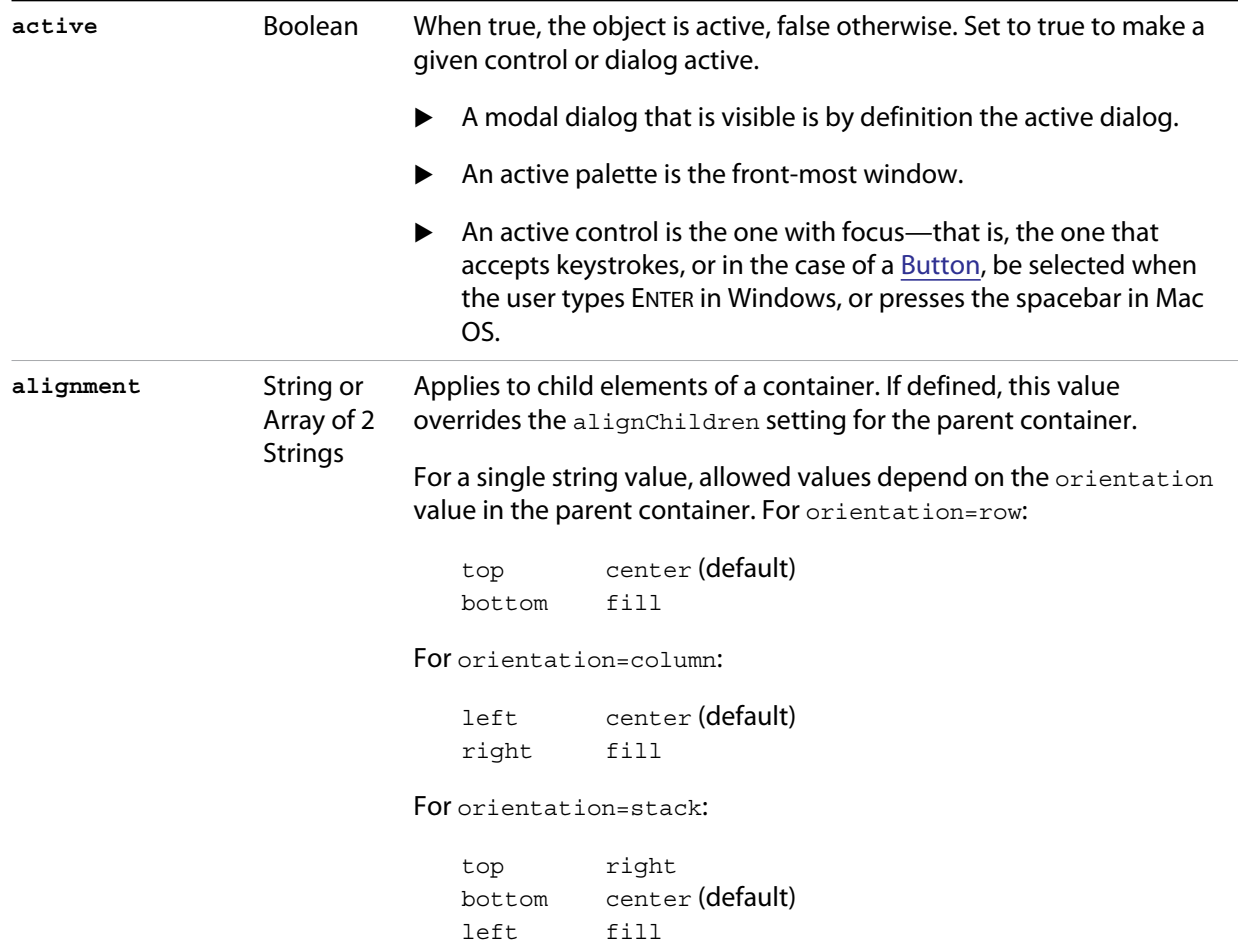

<span id="page-135-2"></span><span id="page-135-1"></span><span id="page-135-0"></span>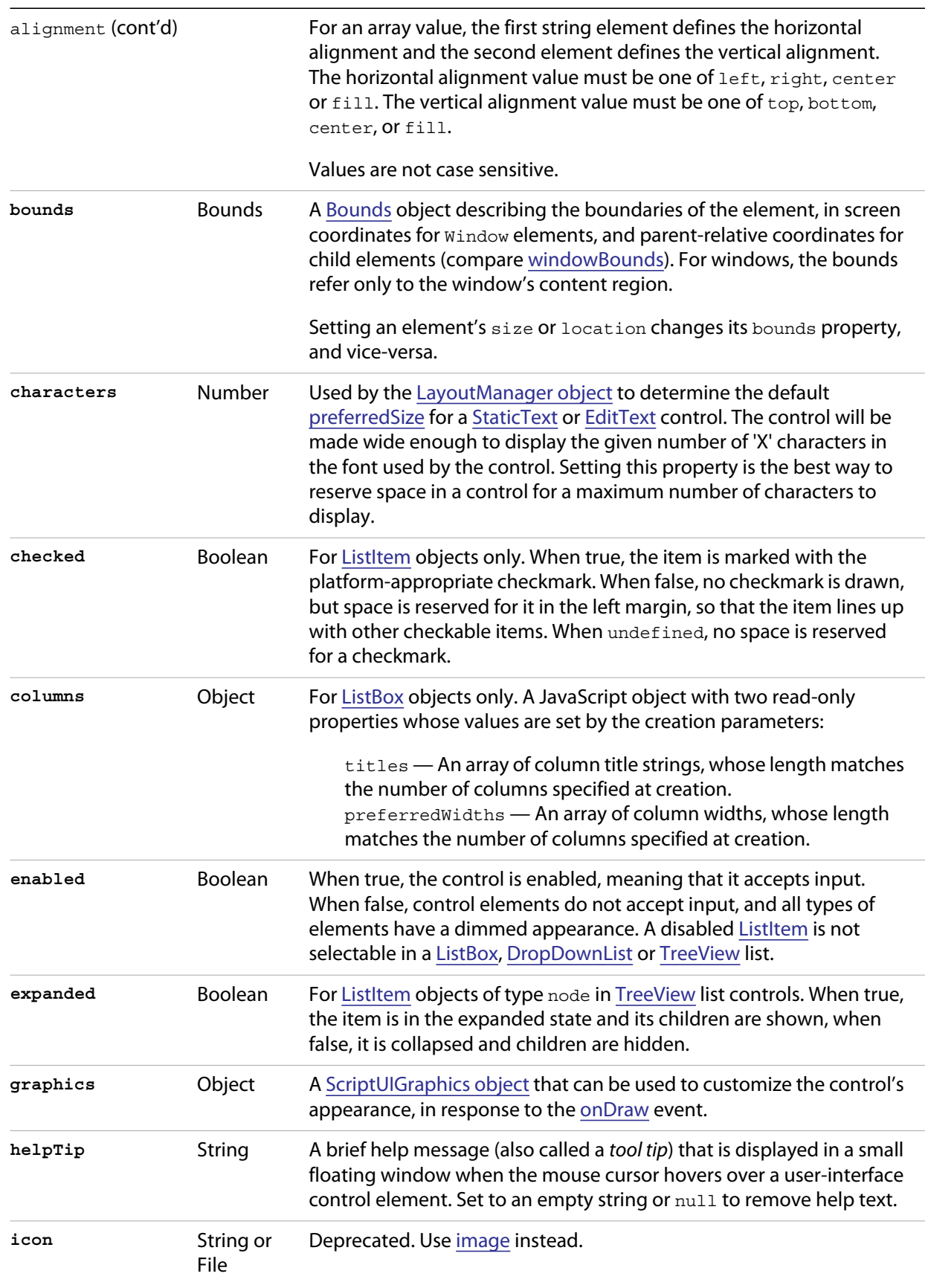

<span id="page-136-1"></span><span id="page-136-0"></span>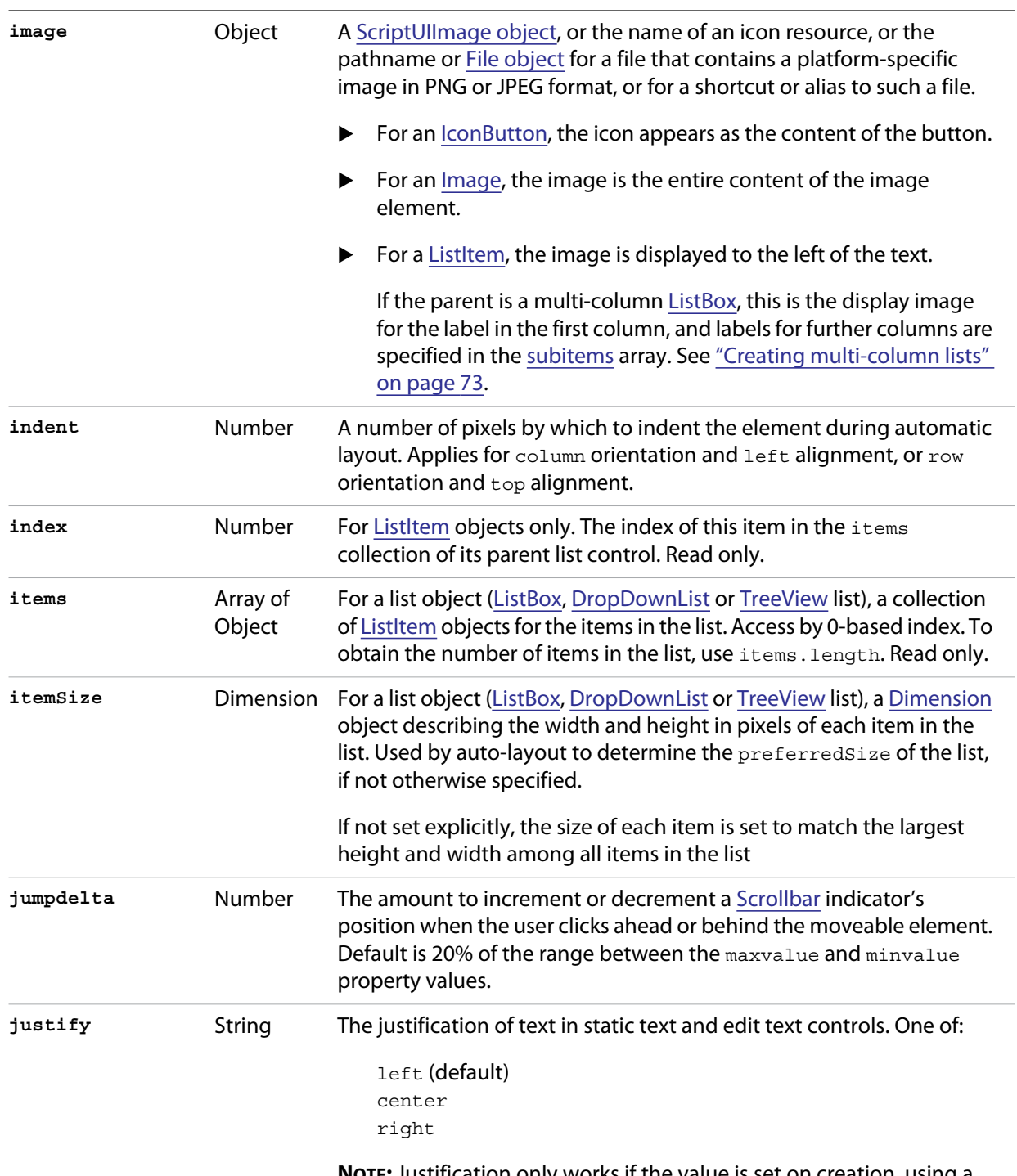

**NOTE:** Justification only works if the value is set on creation, using a resource specification or creation parameters.

<span id="page-137-1"></span><span id="page-137-0"></span>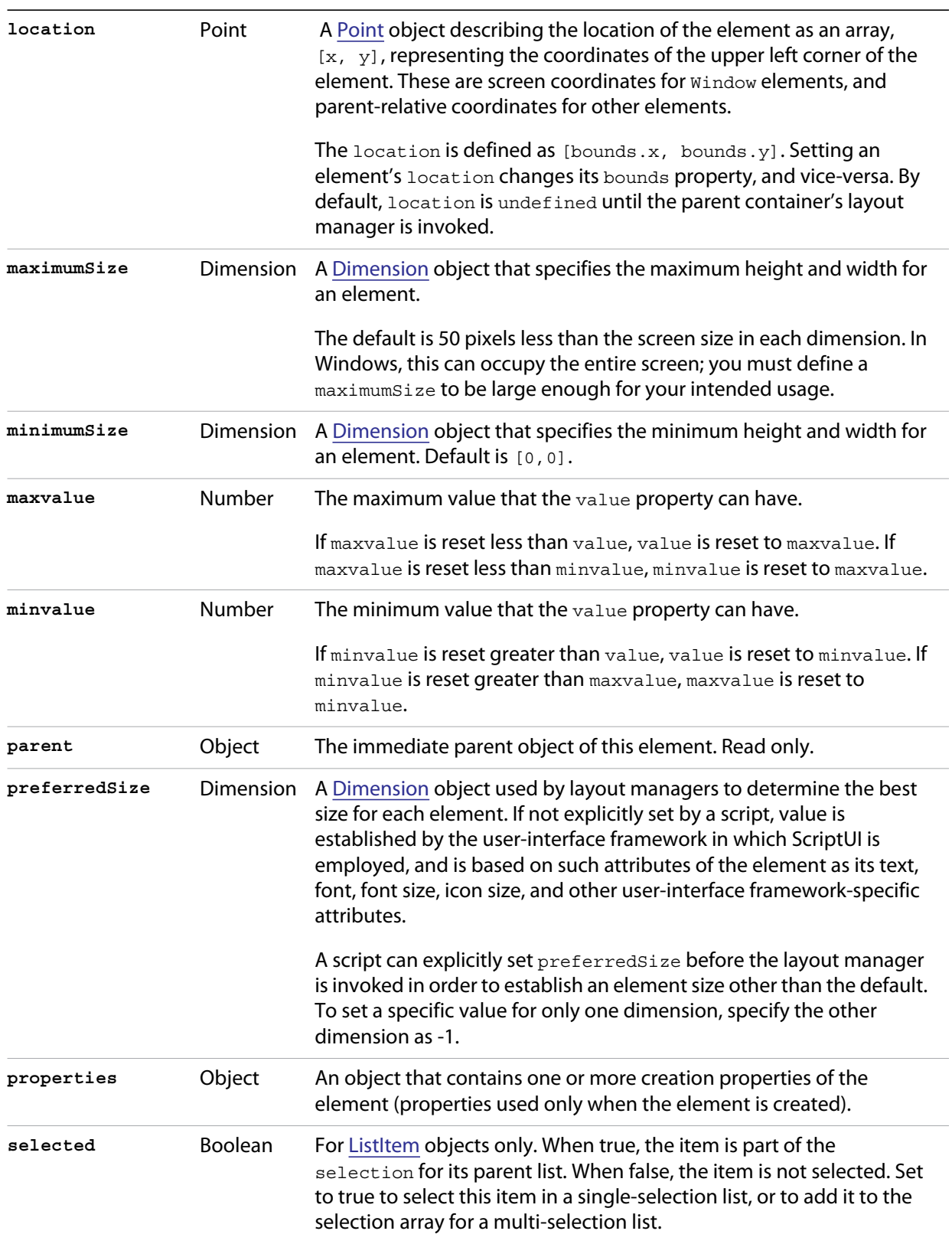

<span id="page-138-0"></span>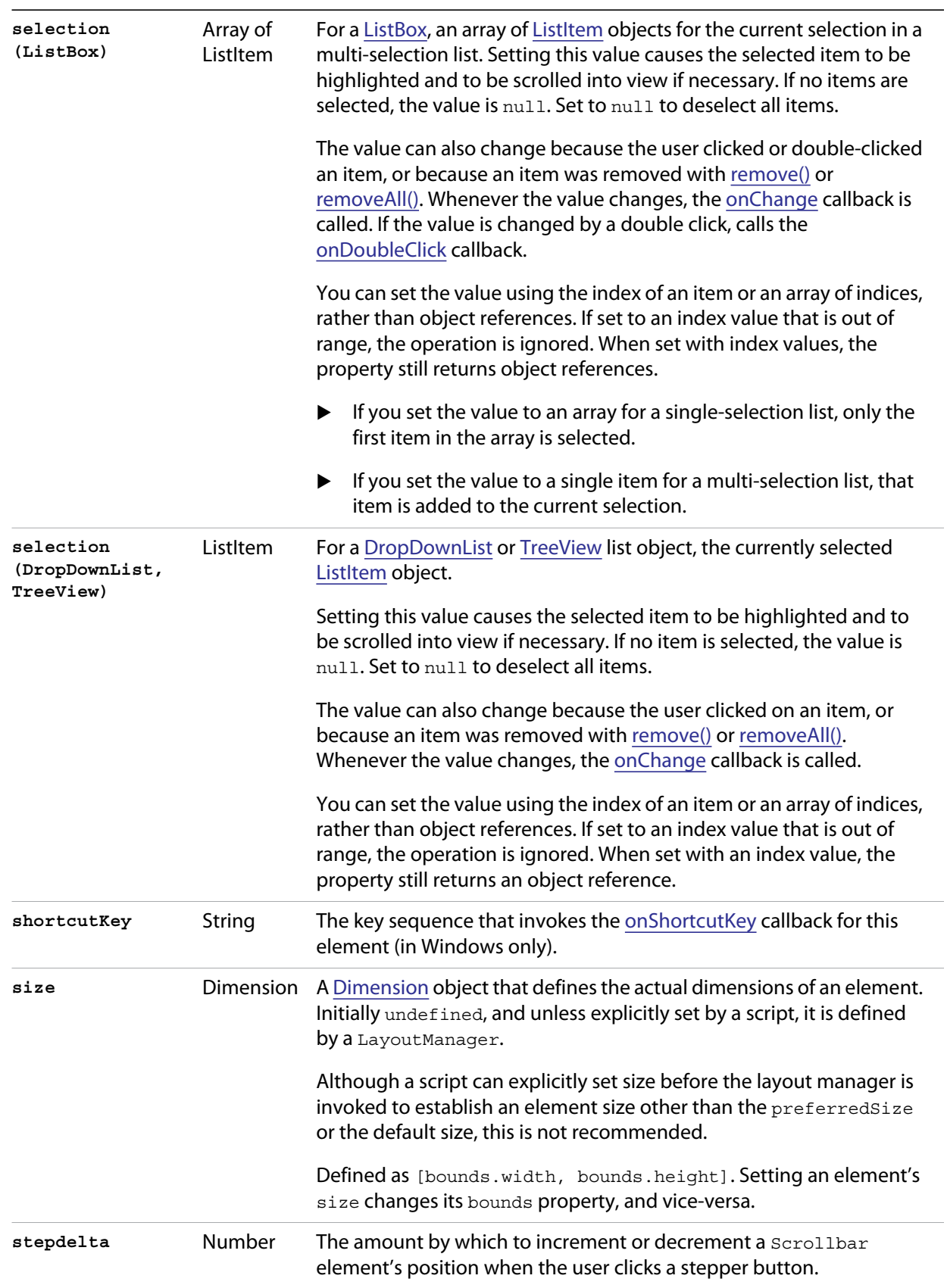

<span id="page-139-1"></span><span id="page-139-0"></span>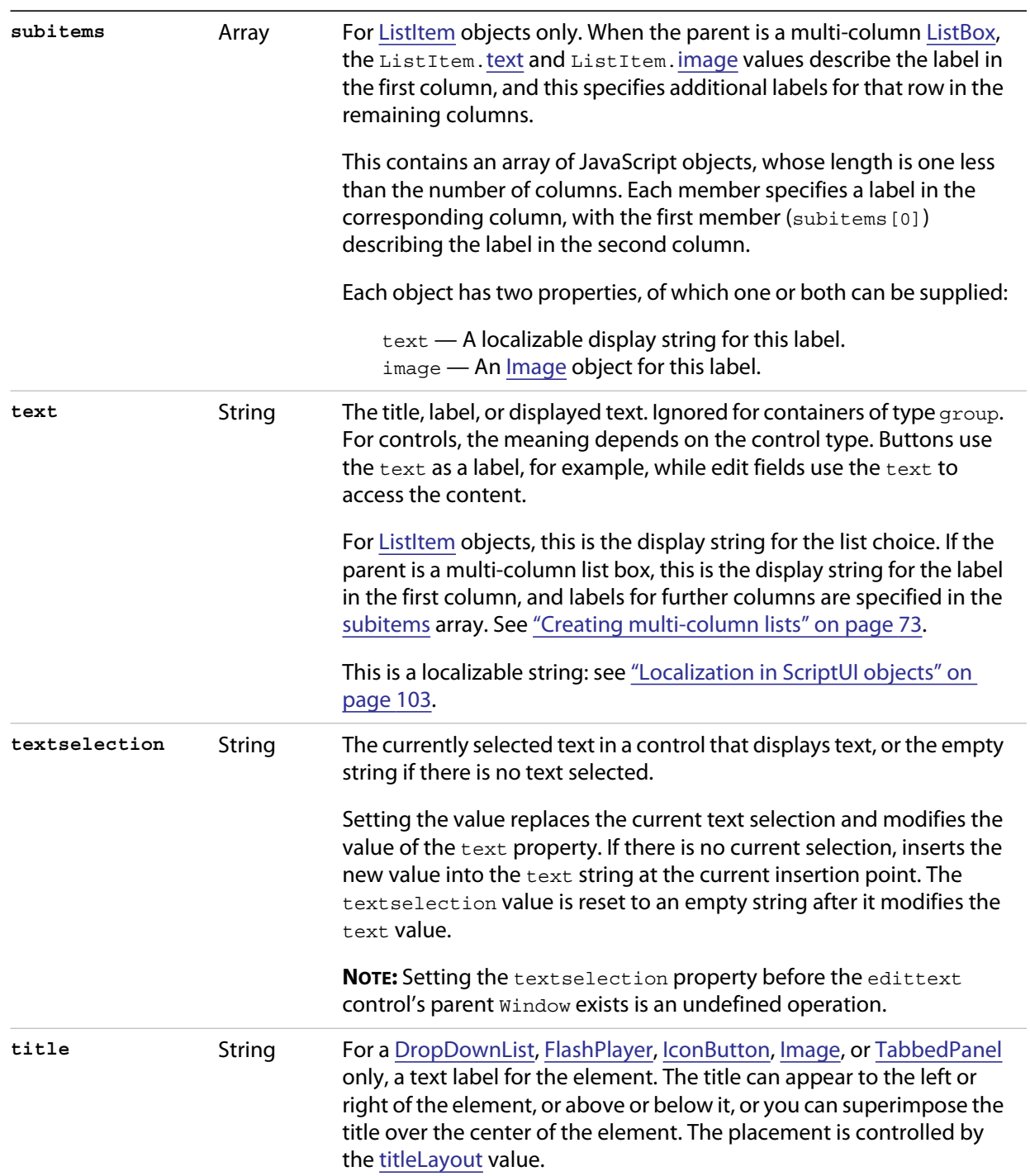

<span id="page-140-0"></span>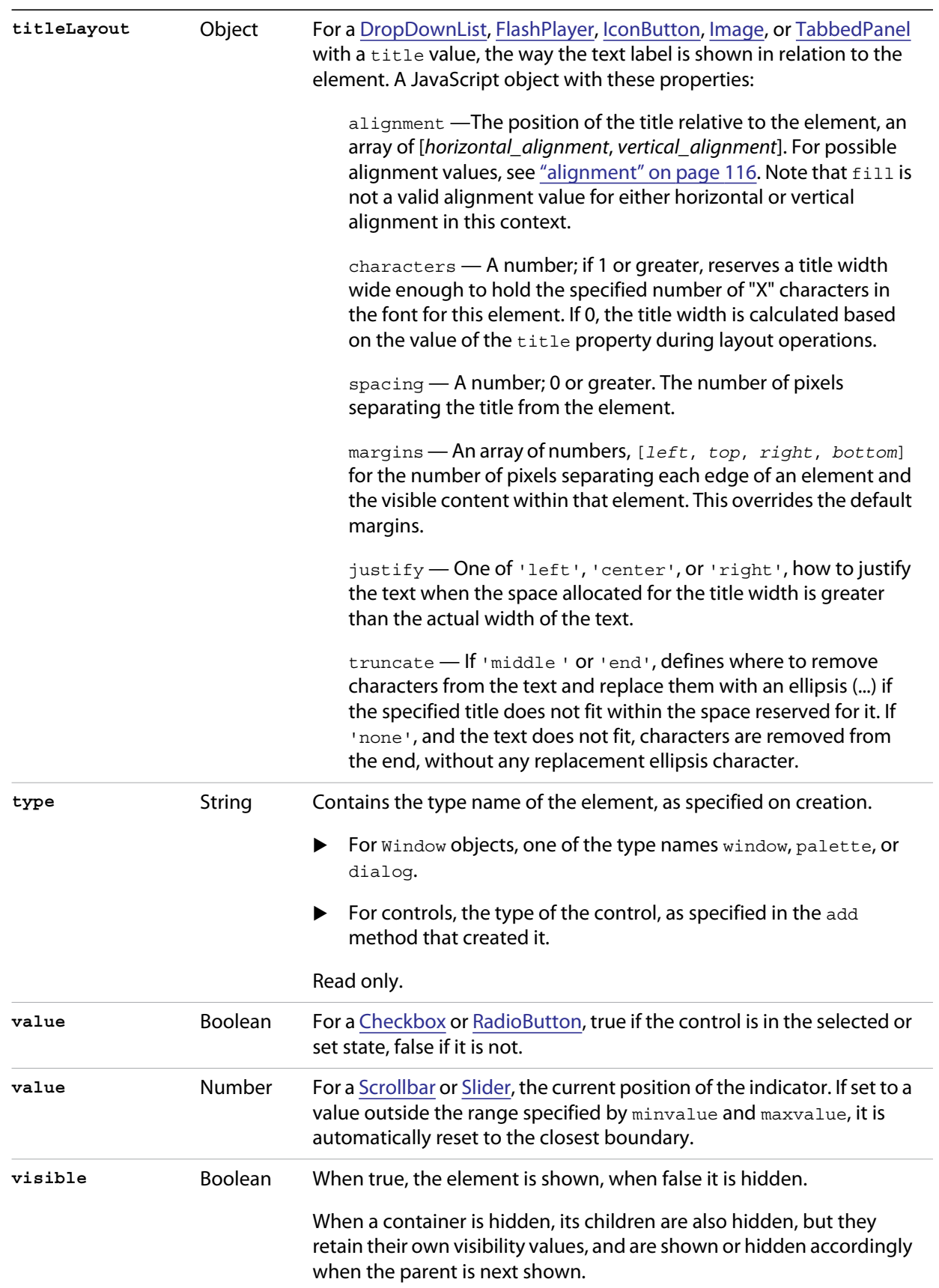

<span id="page-141-0"></span>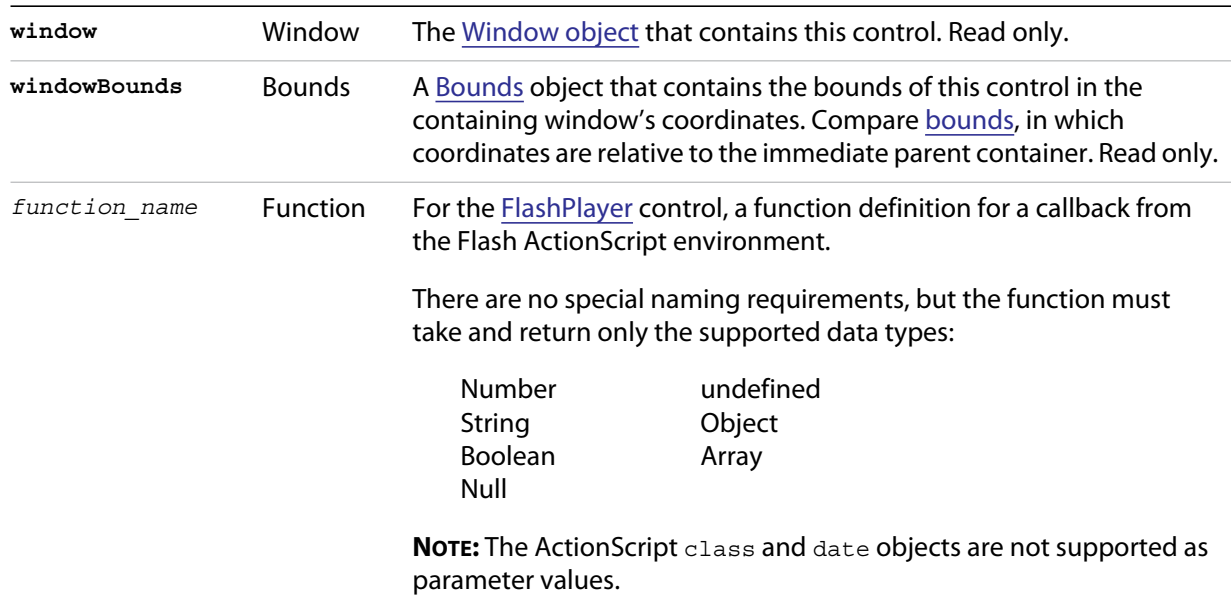

# **Control object functions**

The following table shows the methods defined for each element type, and for specific control types as indicated.

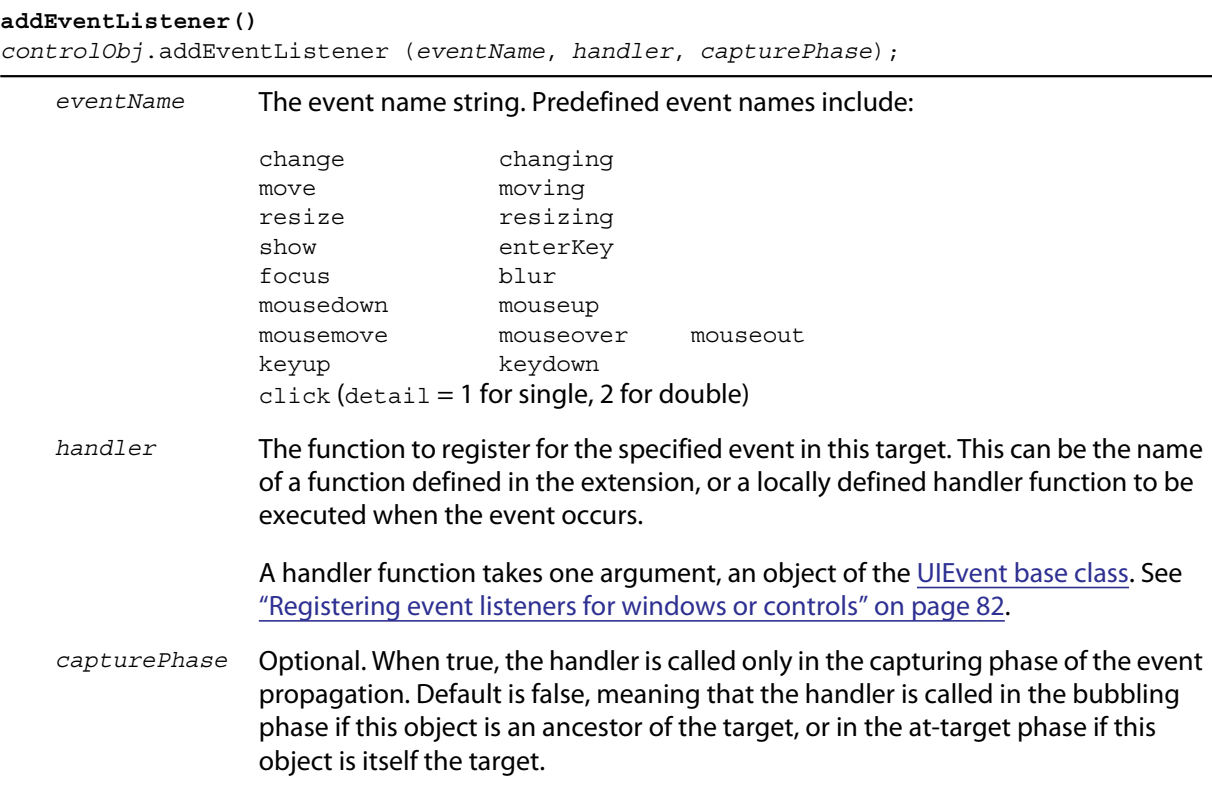

Registers an event handler for a particular type of event occurring in this control.

Returns undefined.

### **dispatchEvent()**

*controlObj*.dispatchEvent (*eventObj*)

*eventObj* An object of the [UIEvent base class](#page-148-0).

Simulates the occurrence of an event in this target. A script can create an event object for a specific event, using ScriptUI.events.[events.createEvent\(\)](#page-106-0), and pass it to this method to start the event propagation for the event.

Returns false if any of the registered listeners that handled the event called the event object's [preventDefault\(\)](#page-149-0) method, true otherwise.

### **find()**

*listObj*.find(*text*)

*text* The text of the item to find.

For list objects [\(ListBox,](#page-70-1) [DropDownList](#page-70-2) or [TreeView\)](#page-70-0) only. Looks in this object's items array for an item object with the given text value.

Returns the item object if found; otherwise, returns null.

#### **hide()**

*controlObj*.hide()

Hides this container or control. When a window or container is hidden, its children are also hidden, but when it is shown again, the children retain their own visibility states.

Returns undefined.

## <span id="page-142-0"></span>**notify()**

*controlObj*.notify([*event*])

*event* Optional. The name of the control event handler to call. One of:

onClick onChange onChanging

By default, simulates the [onChange](#page-146-0) event for an [EditText](#page-68-1) control, an [onClick](#page-146-1) event for controls that support that event.

Sends a notification message, simulating the specified user interaction event.

Returns undefined.

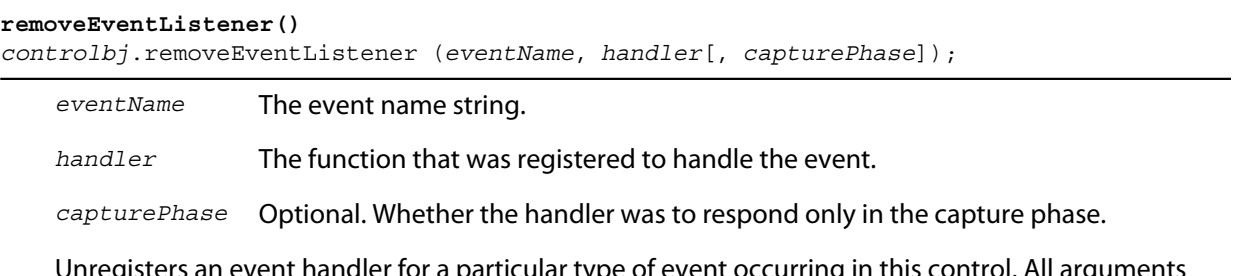

Unregisters an event handler for a particular type of event occurring in this control. All arguments must be identical to those that were used to register the event handler.

Returns undefined.

#### **show()** *controlObj*.show()

Shows this container or control. When a window or container is hidden, its children are also hidden, but when it is shown again, the children retain their own visibility states.

Returns undefined.

```
toString()
listItemObj.toString()
```
For [ListItem](#page-71-0) controls only. Retrieves the value of this item's text property as a string.

Returns a String.

```
valueOf()
listItemObj.valueOf()
```
For [ListItem](#page-71-0) controls only. Retrieves the index number of this item in the parent list's items array.

Returns a Number.

### **List control object functions**

The following table shows the methods defined for list objects only.

<span id="page-143-0"></span>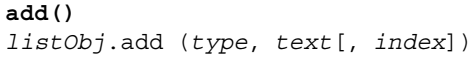

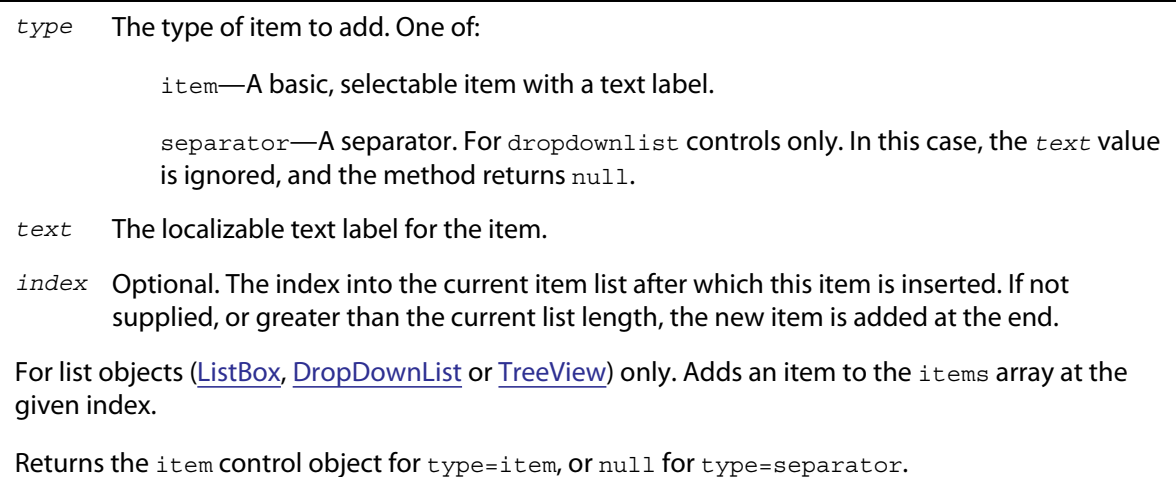
```
remove() 
containerObj.remove(index)
containerObj.remove(text)
containerObj.remove(child)
```
*index* The item or child to remove, specified by 0-based index, text value, or as a control object. *text child*

For containers ([Panel,](#page-66-0) [Group\)](#page-67-0), removes the specified child control from the container's children array.

For list objects [\(ListBox,](#page-70-0) [DropDownList](#page-70-1) or [TreeView\)](#page-70-2) only, removes the specified item from this object's items array. No error results if the item does not exist.

Returns undefined.

```
removeAll()
listObj.removeAll()
```
For list objects ([ListBox,](#page-70-0) [DropDownList](#page-70-1) or [TreeView](#page-70-2)) only. Removes all items from the object's items array.

Returns undefined.

#### **revealItem()**

*listObj*.revealItem(*item*)

*item* The item or child to reveal, a control object.

For [ListBox](#page-70-0) only. Scrolls the list to make the specified item visible, if necessary.

Returns undefined.

#### **FlashPlayer control functions**

These functions apply only to controls of type flashplayer.

**NOTE:** There are limitations on how these functions can be used to control playback of Flash movies:

- $\triangleright$  Do not use [stopMovie\(\)](#page-145-0) and [playMovie\(\)](#page-145-1) to suspend and subsequently resume or restart an SWF file produced by Flex™.
- $\triangleright$  The [stopMovie\(\)](#page-145-0) and [playMovie\(\)](#page-145-1) sequence does not make sense for some SWF files produced by Flash Authoring, depending on the exact details of how they were implemented. The sequence may not correctly reset the file to the initial state (when the rewind argument to [playMovie\(\)](#page-145-1) is true) nor suspend then resume the execution of the file (when rewind is false).
- $\triangleright$  Using [stopMovie\(\)](#page-145-0) from the player's hosting environment has no effect on an SWF file playing in a ScriptUI Flash Player element. It is, however, possible to produce an SWF using Flash Authoring that can stop itself in response to user interaction.
- $\triangleright$  Do not call [playMovie\(\)](#page-145-1) when an SWF file is already playing.

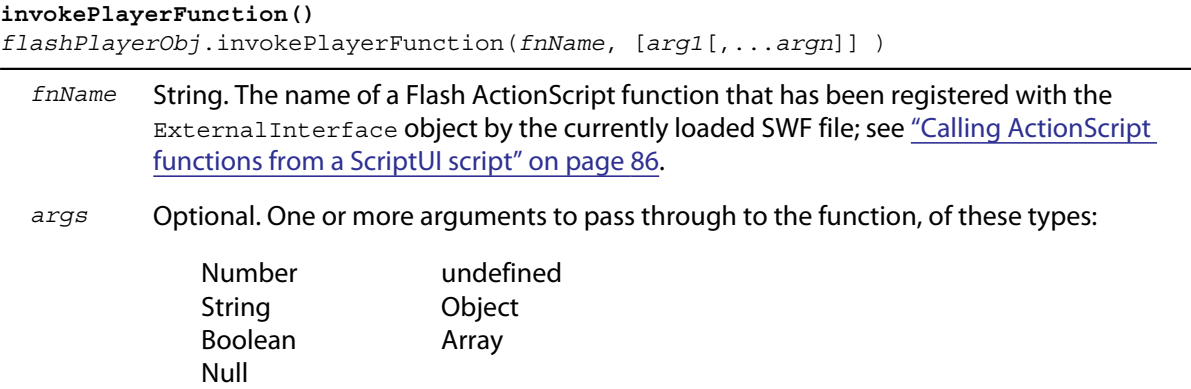

Invokes an ActionScript function defined in the Flash application.

Returns the result of the invoked function, which must be one of the allowed types. The ActionScript class and date objects are not supported as return values.

```
loadMovie()
```
*flashPlayerObj*.loadMovie(*file*)

*file* The [File object](#page-46-0) for the SWF file.

Loads a movie into the Flash Player, and begins playing it. If you do not specify an associated movie file when creating the control, you must use this function to load one.

Returns undefined.

```
playMovie()
```
*flashPlayerObj*.playMovie(*rewind*)

*rewind* When true, restarts the movie from the beginning; otherwise, starts playing from the point where it was stopped.

Restarts a movie that has been stopped.

**NOTE:** Do not call when a movie is currently playing.

Returns undefined.

```
stopMovie()
```
*flashPlayerObj*.stopMovie()

Halts playback of the current movie.

**NOTE:** Does not work when called from the player's hosting environment.

Returns undefined.

# **Control event-handling callbacks**

The following events are signalled in certain types of controls. To handle the event, define a function with the corresponding name in the control object. Handler functions take no arguments and have no expected return values; see ["Defining behavior with event callbacks and listeners" on page 80](#page-79-0).

<span id="page-146-1"></span><span id="page-146-0"></span>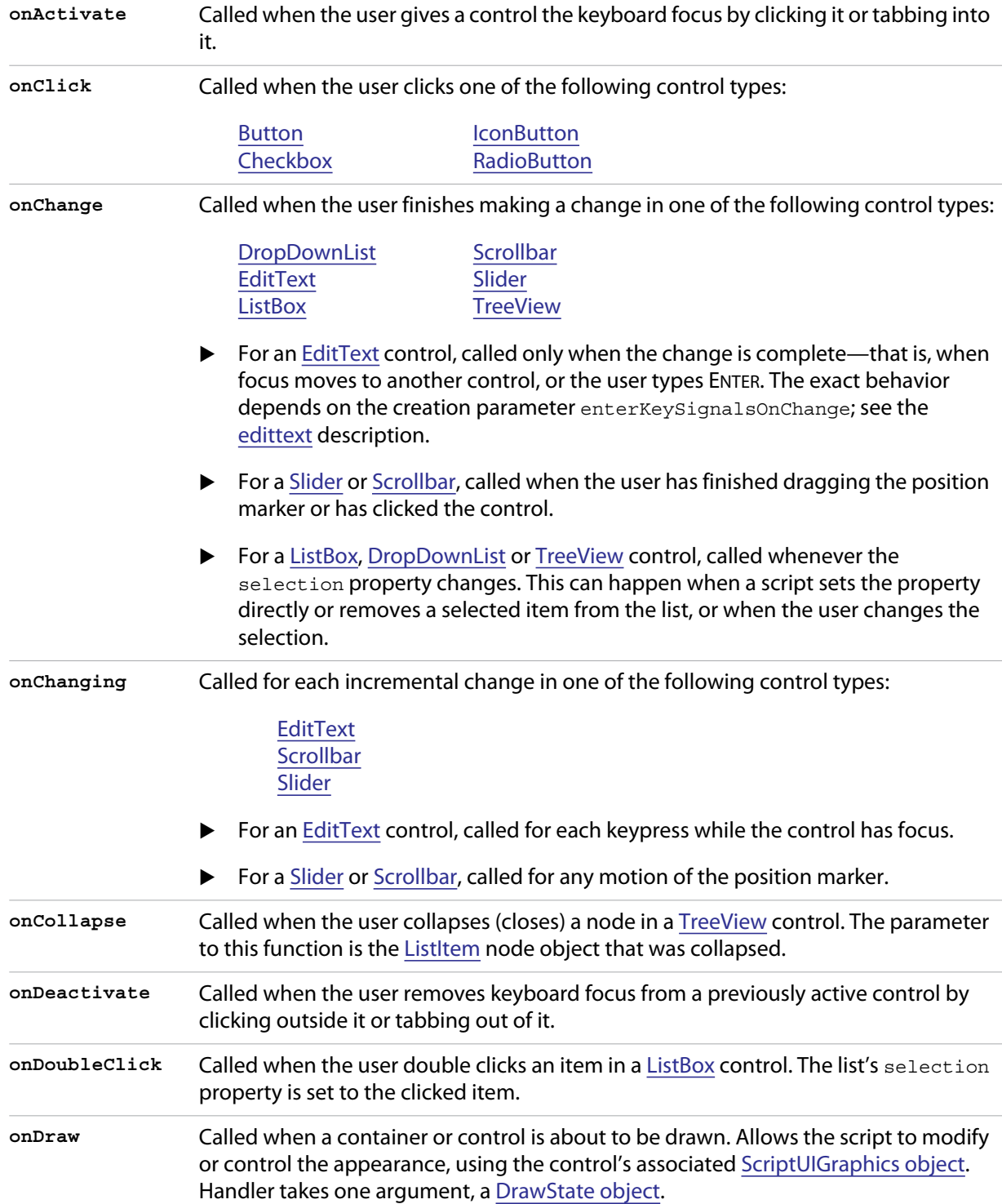

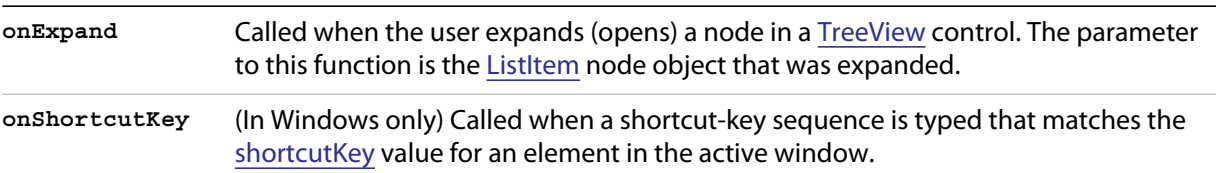

# <span id="page-147-0"></span>**DrawState object**

A helper object that describes an input state at the time of the triggering [onDraw](#page-146-0) event. Contains properties that report whether the current control has the input focus, and the particular mouse button and key-press state. There is no object constructor.

#### **DrawState object properties**

The object contains the following read-only properties:

<span id="page-147-1"></span>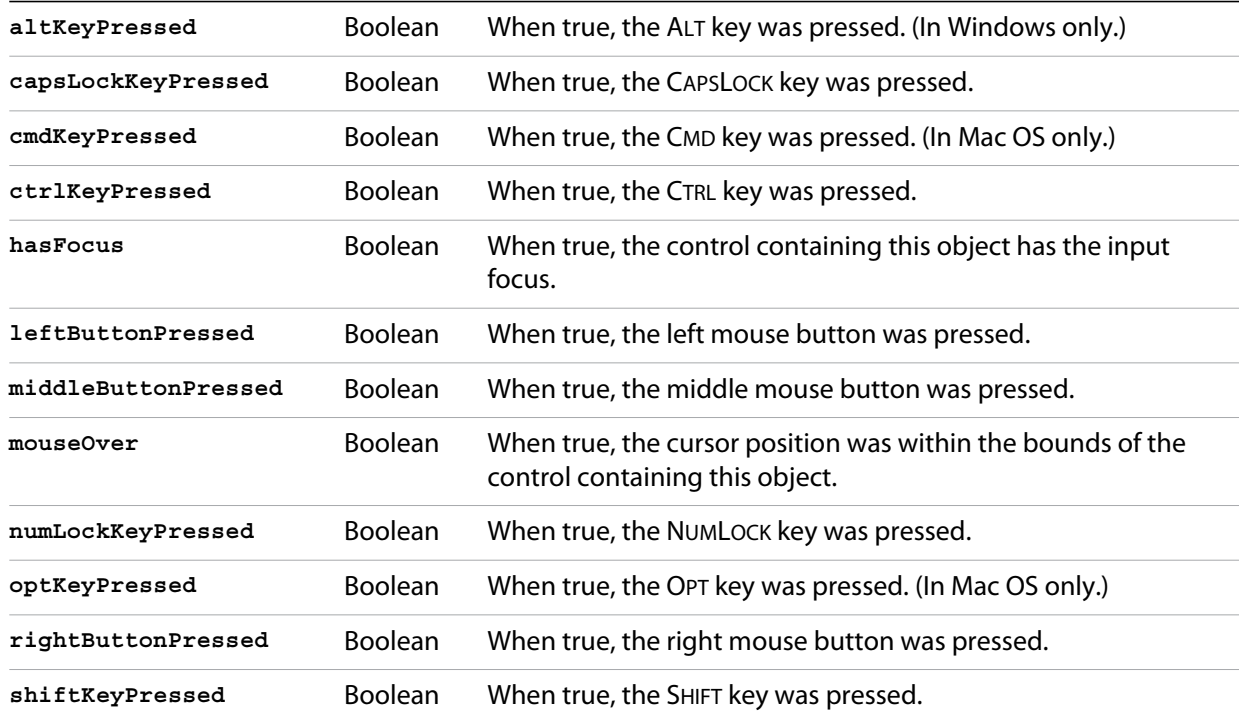

# **Event handling**

Several helper classes provide low-level event-handling capabilities.

- Event objects are normally created by ScriptUI and passed to your event handler. However, you can simulate a user action by constructing an event object using  $scriptU$ .events.[events.createEvent\(\),](#page-106-0) and sending it to a target object's [dispatchEvent\(\)](#page-142-0) function.
- A helper object, [Keyboard state object](#page-154-1), provides global access to the keyboard state during function execution, outside the event-handling framework.

### <span id="page-148-2"></span>**UIEvent base class**

Encapsulates input event information for an event that propagates through a container and control hierarchy. This is a base class for the more specialized [KeyboardEvent object](#page-150-0) and [MouseEvent object](#page-152-0).

#### **UIEvent object properties**

Both keyboard and mouse events have these properties.

<span id="page-148-1"></span><span id="page-148-0"></span>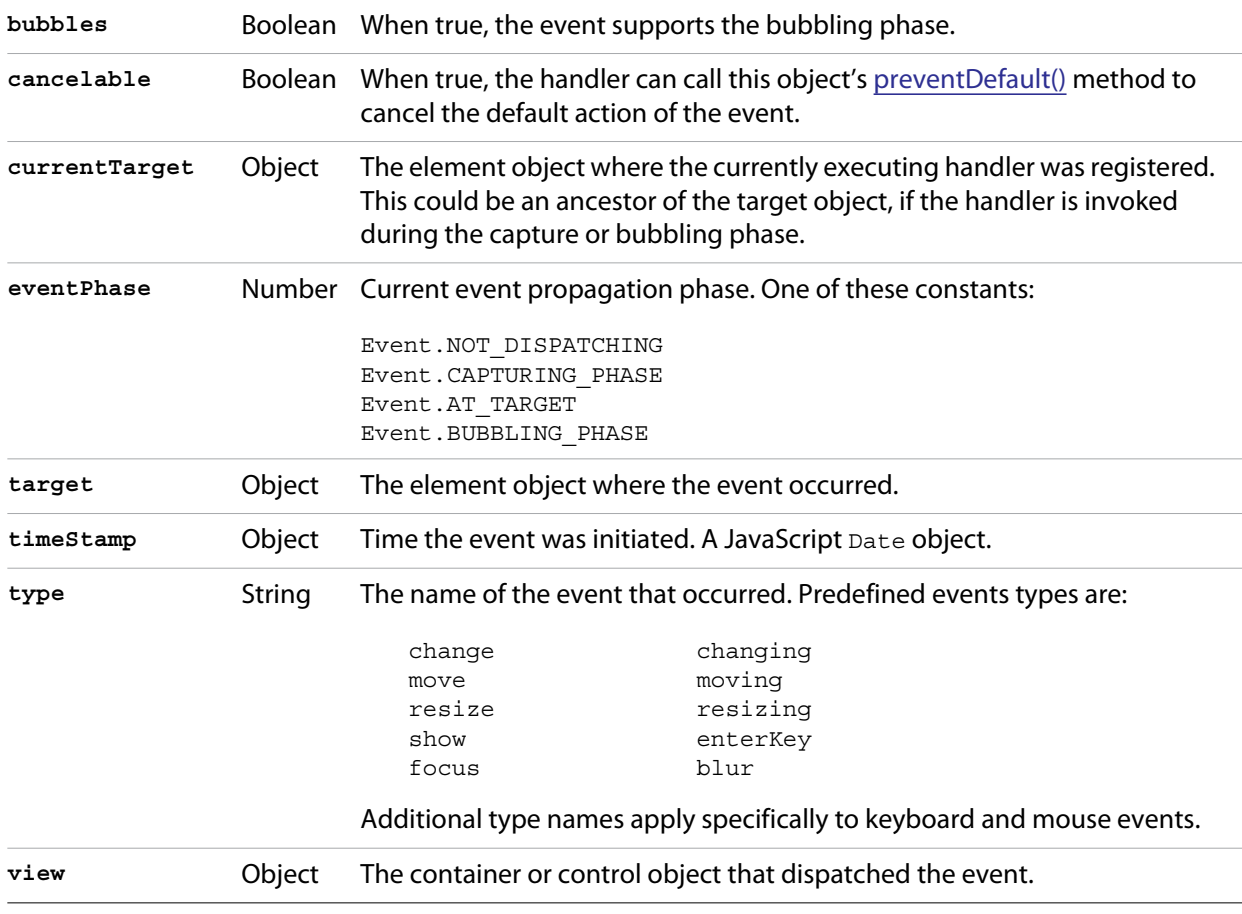

#### **UIEvent object functions**

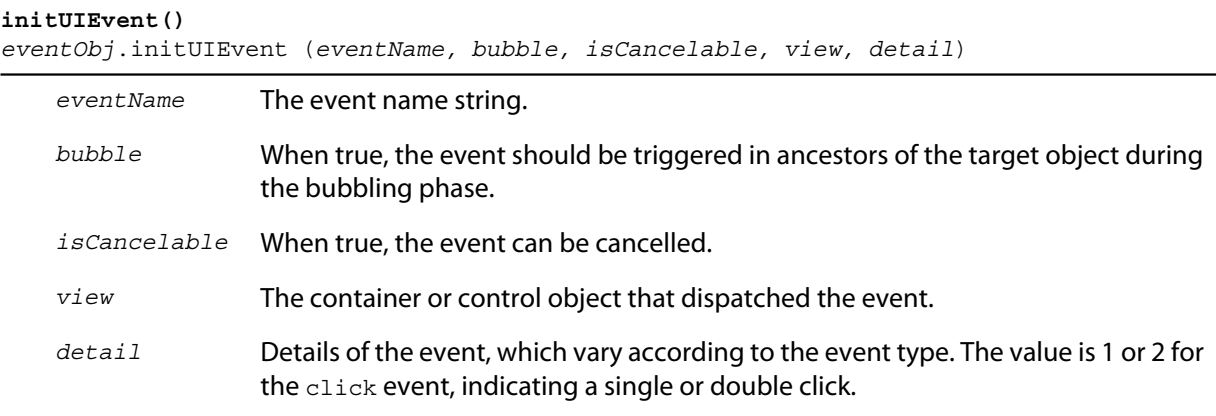

Modifies an event before it is dispatched to its targets. Takes effect only if UIEvent. [eventPhase](#page-148-0) is Event.NOT\_DISPATCHING. Ignored at all other phases.

Returns undefined.

#### <span id="page-149-0"></span>**preventDefault()**

*eventObj*.preventDefault ( )

Cancels the default action of this event, if this event is cancelable (that is, [cancelable](#page-148-1) is true). For example, the default click action of an OK button is to close the containing dialog; this call prevents that behavior.

Returns undefined.

#### **stopPropagation()**

```
eventObj.stopPropagation ( )
```
Stops event propagation (bubbling and capturing) after executing the handler or handlers at the current target.

Returns undefined.

# <span id="page-150-0"></span>**KeyboardEvent object**

This type of object is passed to your registered event handler when a keyboard-input event occurs. The properties reflect the keypress and key modifier state at the time the keyboard event was generated. All properties are read-only.

### **KeyboardEvent object properties**

In addition to the properties defined for [UIEvent base class,](#page-148-2) a keyboard event has these properties. All properties are read-only.

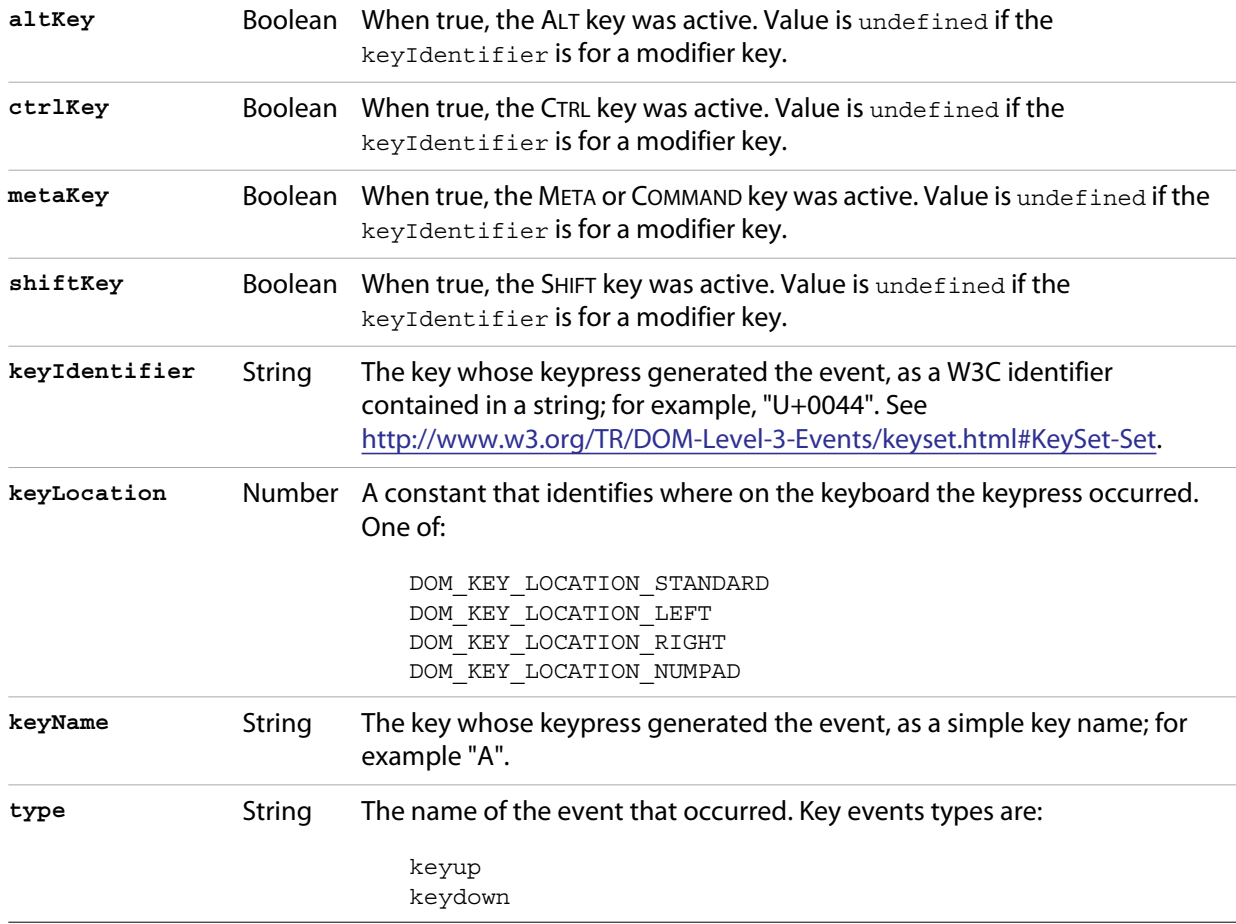

#### **KeyboardEvent object functions**

In addition to the functions defined for [UIEvent base class](#page-148-2), a keyboard event has these functions.

```
getModifierState()
eventObj.getModifierState (keyIdentifier)
```
*keyIdentifier* A string containing a modifier key identifier, one of:

Alt CapsLock Control Meta NumLock Scroll Shift

Returns true if the given modifier was active when the event occurred, false otherwise.

#### **initKeyboardEvent()**

*eventObj*.initKeyboardEvent (*eventName, bubble, isCancelable, view, keyID, keyLocation, modifiersList*)

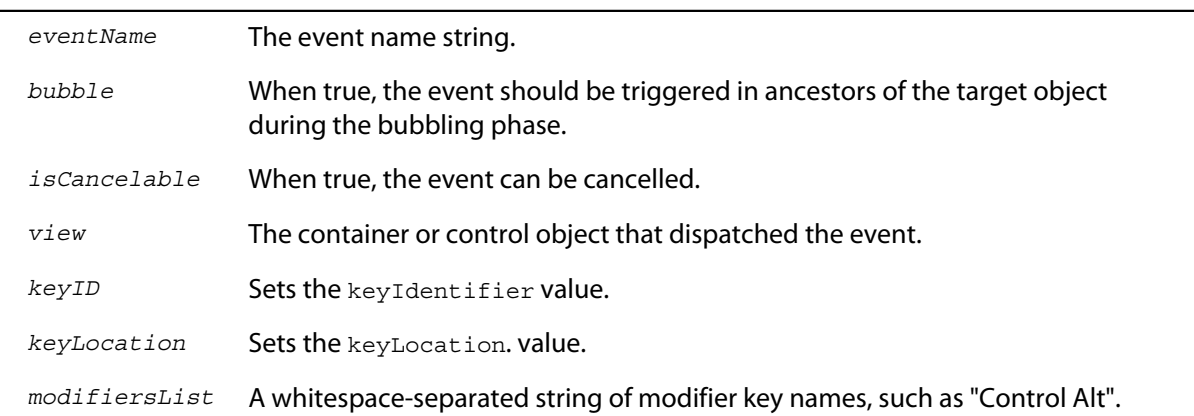

Reinitializes the object, allowing you to change the event properties after construction. Arguments set the corresponding properties. Returns undefined.

# <span id="page-152-0"></span>**MouseEvent object**

This type of object is passed to your registered event handler when a mouse-input event occurs. The properties reflect the button and modifier-key state and pointer position at the time the event was generated.

In the case of nested elements, mouse event types are always targeted at the most deeply nested element. Ancestors of the targeted element can use bubbling to obtain notification of mouse events which occur within its descendent elements.

#### **MouseEvent object properties**

In addition to the properties defined for [UIEvent base class,](#page-148-2) a mouse event has these properties. All properties are read-only.

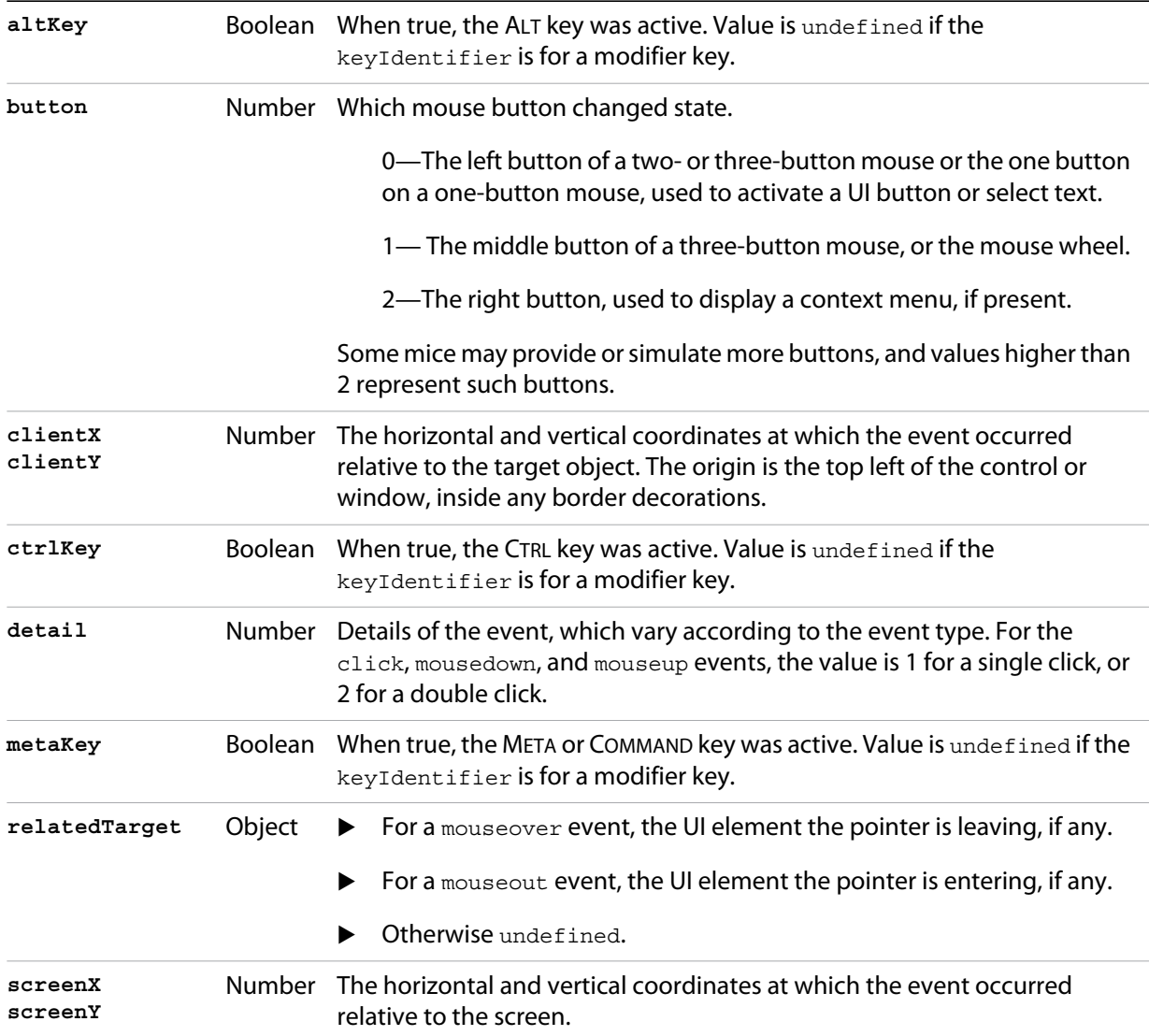

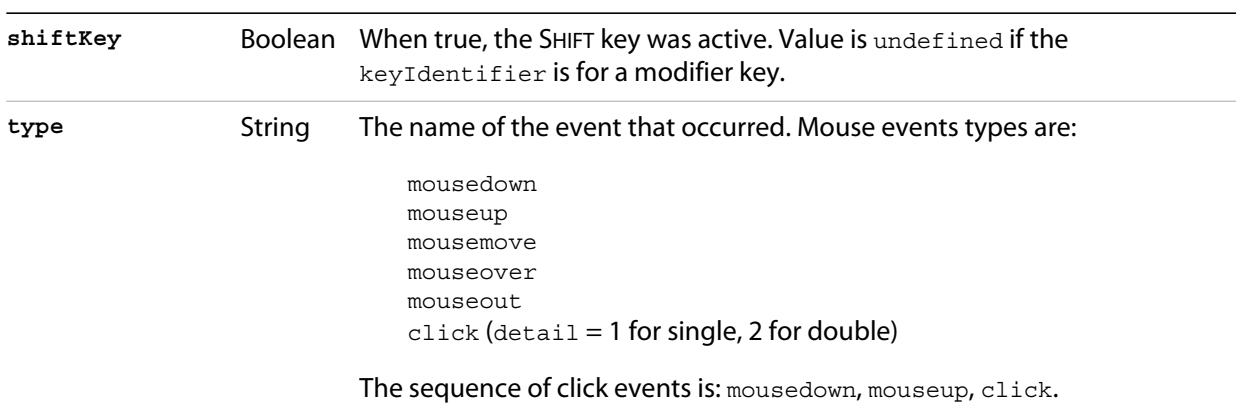

# **MouseEvent object functions**

In addition to the functions defined for [UIEvent base class](#page-148-2), a mouse event has these functions.

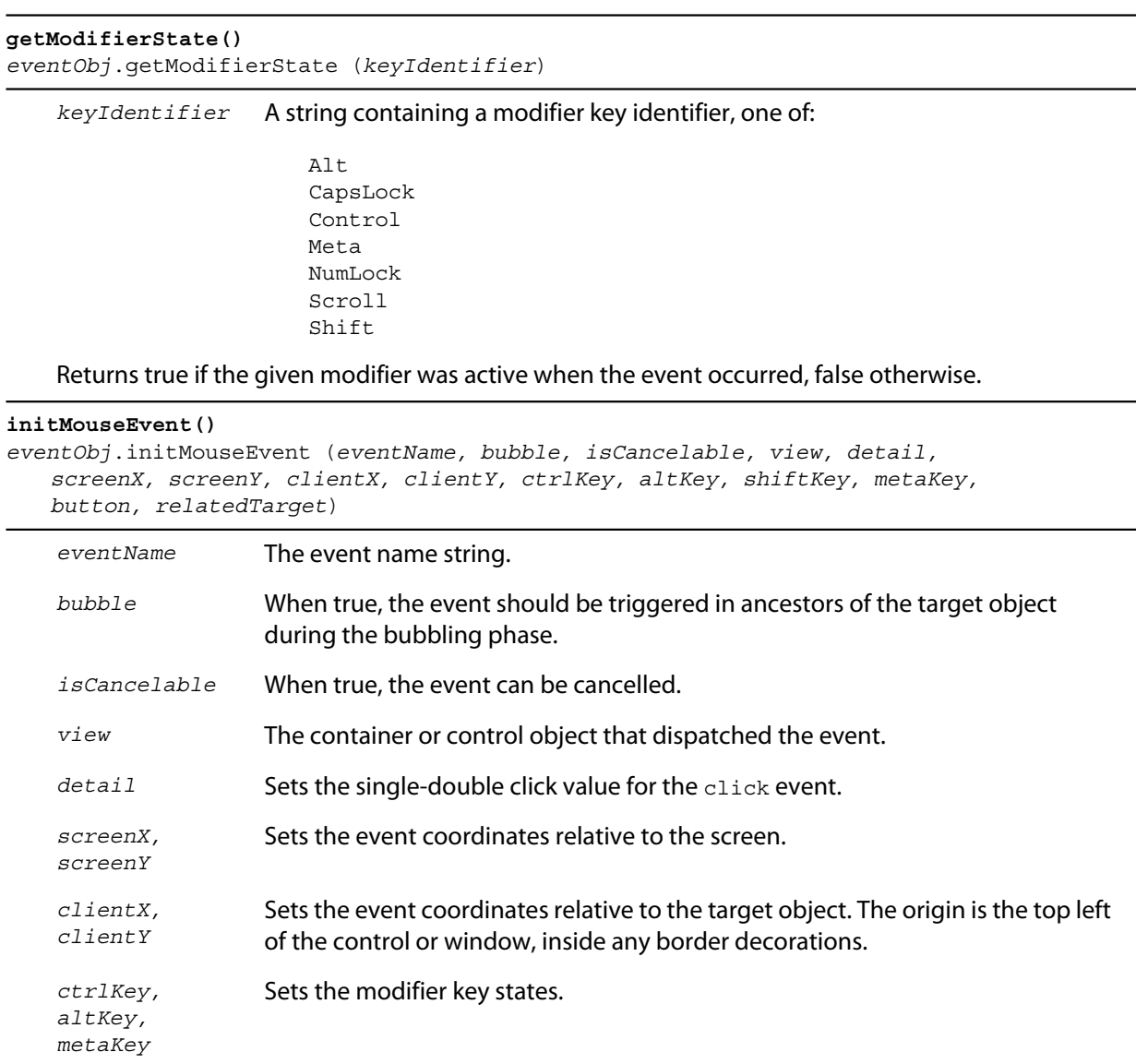

*button* Sets the mouse button.

*relatedTarget* Optional. Sets the related target, if any, for a mouseover or mouseout event.

Reinitializes the object, allowing you to change the event properties after construction. Arguments set the corresponding properties.

Returns undefined.

### <span id="page-154-1"></span>**Keyboard state object**

This JavaScript object reports the active state of the keyboard at any time; that is, the current key that is down and any modifiers that are pressed. It is independent of the event-handling system, and is available through the ScriptUI.[environment](#page-105-0) object:

myKeyState = ScriptUI.environment.keyboardState;

The object has the following properties:

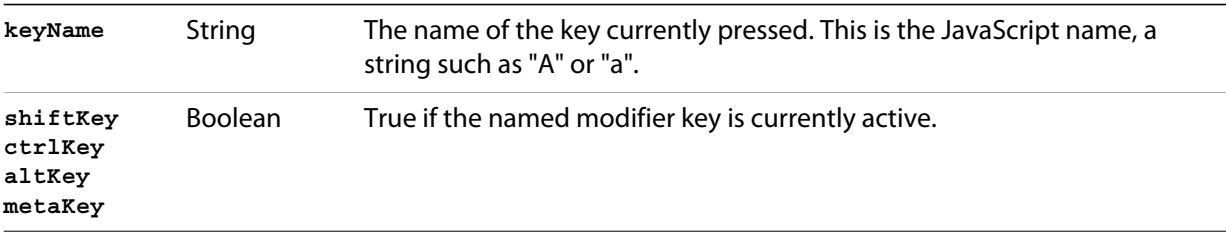

# **Graphic customization objects**

These objects provide the ability to customize the appearance of user-interface controls before they are drawn:

[ScriptUIGraphics object](#page-154-0) [ScriptUIBrush object](#page-160-0) [ScriptUIFont object](#page-160-1) [ScriptUIImage object](#page-161-0) [ScriptUIPath object](#page-161-1) [ScriptUIPen object](#page-162-0)

In addition, the [Custom element class](#page-162-1) (if supported by the Adobe application you are using) allows you to define completely customized UI elements that are rendered by the application in a manner you define.

### <span id="page-154-0"></span>**ScriptUIGraphics object**

Most types of user-interface elements have a [graphics](#page-135-0) property which contains an object of this type, which allows you to customize aspects of the element's appearance, such as the color and font. Use an [onDraw](#page-146-0) callback function to set these properties or call the functions.

All measurements are in pixels.

### **ScriptUIGraphics class properties**

These static properties provide color type constants with which to create Pen and Brush objects.

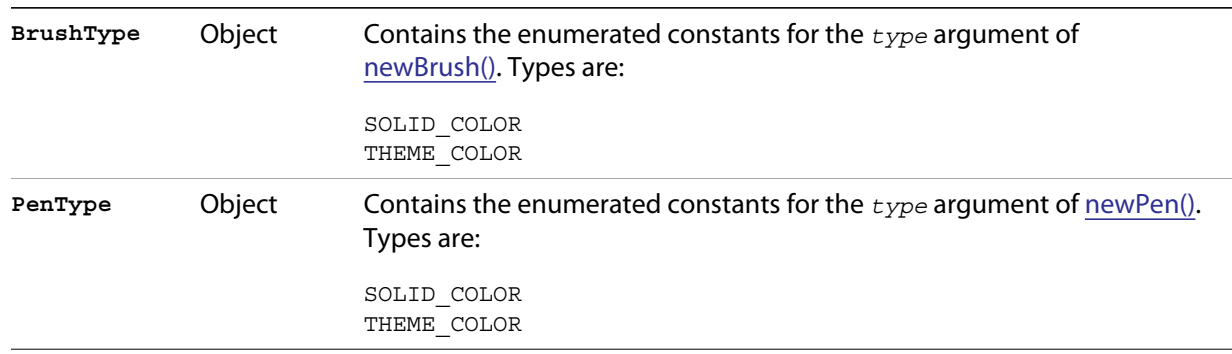

### **ScriptUIGraphics object properties**

The object contains the following properties:

<span id="page-155-6"></span><span id="page-155-5"></span><span id="page-155-4"></span><span id="page-155-3"></span><span id="page-155-2"></span><span id="page-155-1"></span><span id="page-155-0"></span>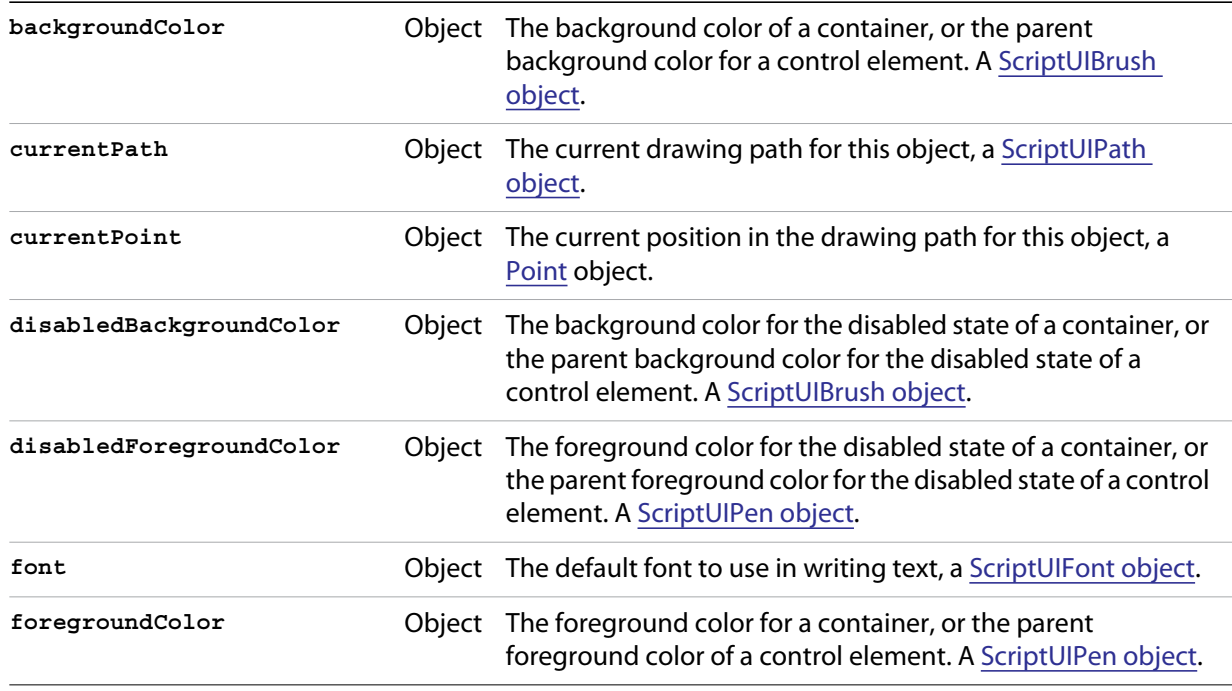

#### **ScriptUIGraphics object functions**

These functions directly customize the appearance of the associated element by drawing on the screen, or create the Pen and Brush objects used to populate the graphics object or pass to the drawing methods:

```
closePath()
controlObj.graphics.closePath ( )
```
Defines a line from the current position to the start point of the current path (the value of [currentPath\)](#page-155-0), which closes the path.

Returns undefined.

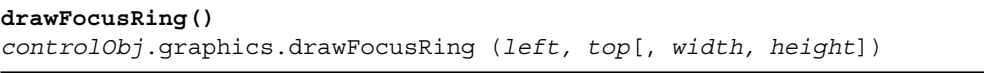

*left, top* Defines the top left corner of the region, in the coordinate system of the control that contains this graphics object.

*width, height* The width and height of the region in pixels.

Draws a focus ring within the given rectangular region. This is a visual indicator showing that a given control has the keyboard focus (accepts keyboard input). In Mac OS, this is typically a light blue ring around the control. In Windows, it is typically a dashed-line rectangle around some part of the control.

Returns undefined.

<span id="page-156-0"></span>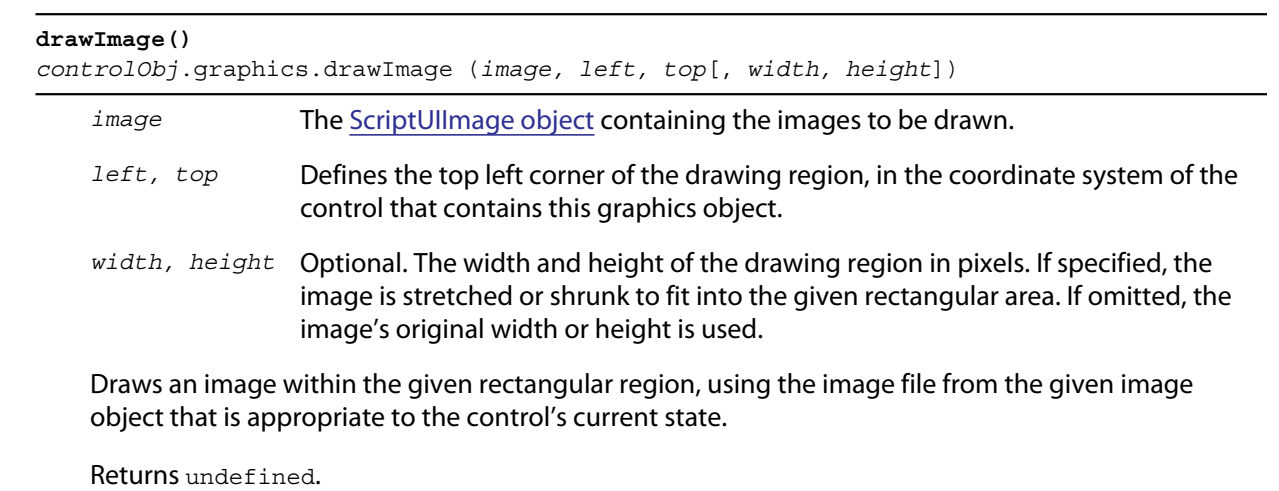

**drawOSControl()** *controlObj*.graphics.drawOSControl ( )

Draws the platform-specific control associated with this element.

Returns undefined.

<span id="page-157-3"></span><span id="page-157-1"></span>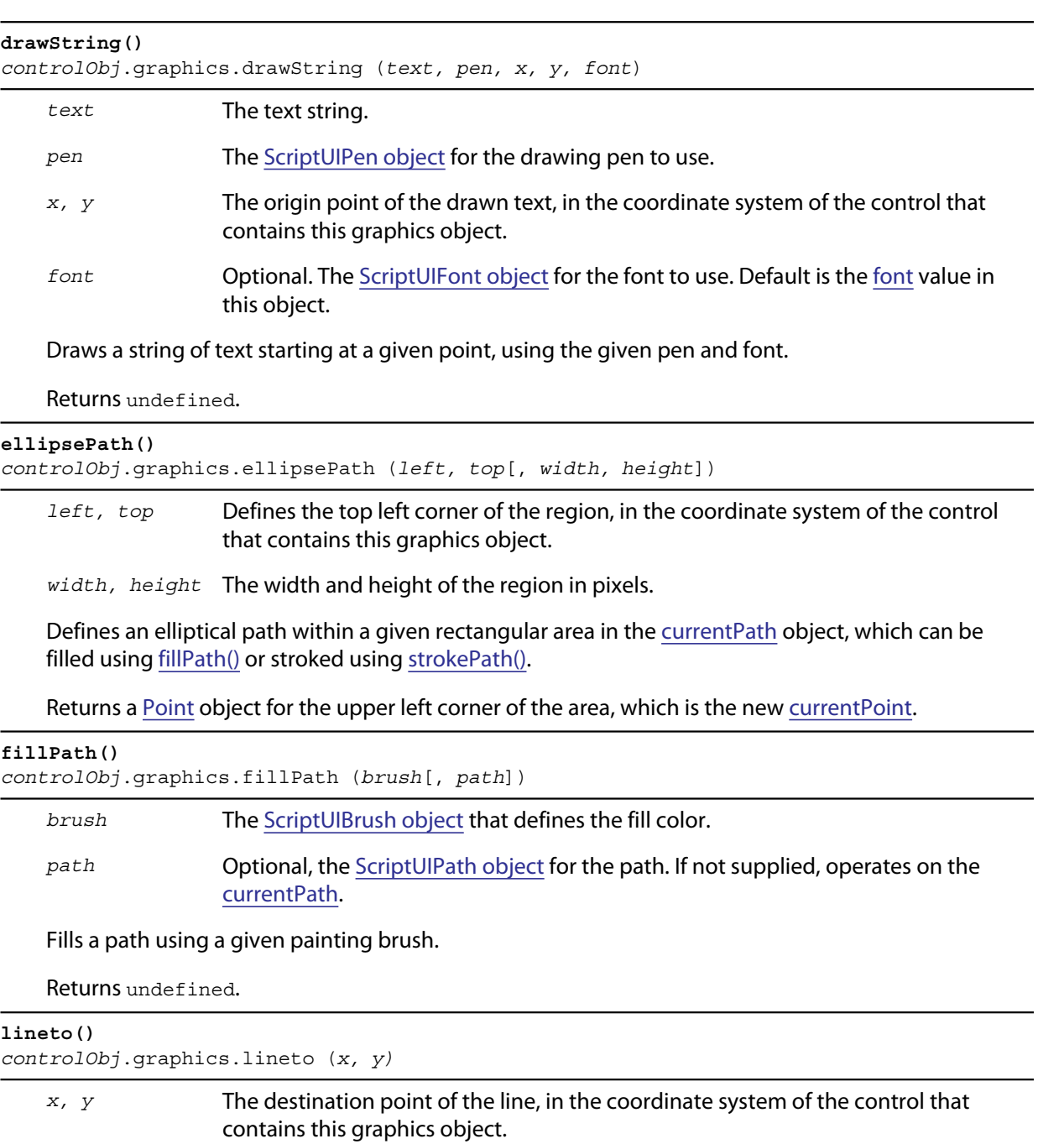

<span id="page-157-2"></span><span id="page-157-0"></span>

Adds a path segment to the [currentPath](#page-155-0), from the [currentPoint](#page-155-2) to the specified point.

Returns a **[Point](#page-76-0) object for the given destination point**, which is the new current position.

<span id="page-158-3"></span><span id="page-158-1"></span>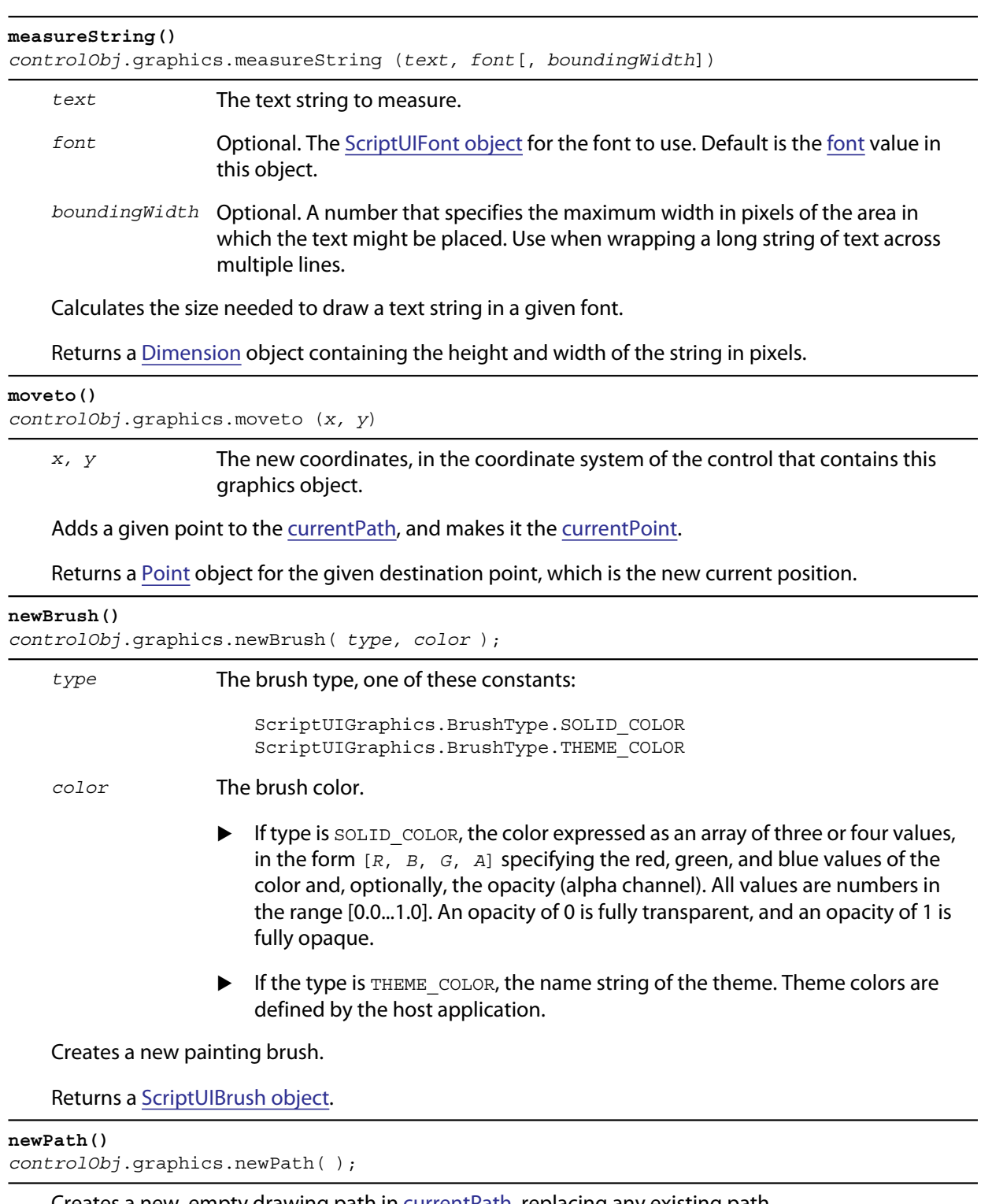

<span id="page-158-2"></span><span id="page-158-0"></span>Creates a new, empty drawing path in **currentPath**, replacing any existing path.

Returns a [ScriptUIPath object](#page-161-1).

<span id="page-159-0"></span>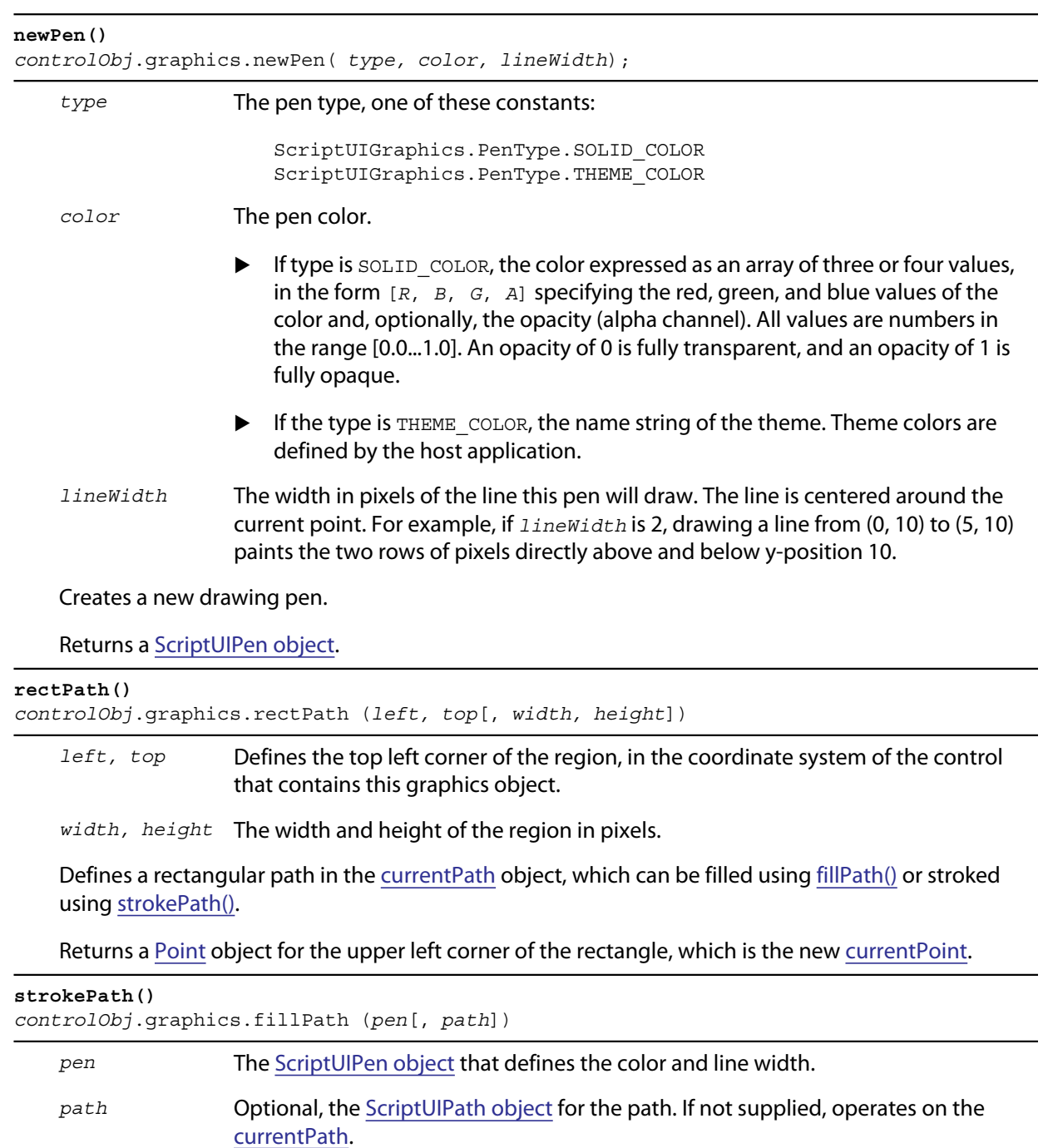

<span id="page-159-2"></span><span id="page-159-1"></span>Strokes the path segments of a path with a given drawing pen.

Returns undefined.

# <span id="page-160-0"></span>**ScriptUIBrush object**

A helper object that encapsulates the qualities of a brush used to paint fill into a path in a control. Create with the [newBrush\(\)](#page-158-0) method of the [ScriptUIGraphics object.](#page-154-0)

- Used as a value of [backgroundColor](#page-155-3) and [disabledBackgroundColor](#page-155-4).
- ▶ Passed as an argument to [fillPath\(\).](#page-157-0)

#### **ScriptUIBrush object properties**

The object contains the following properties:

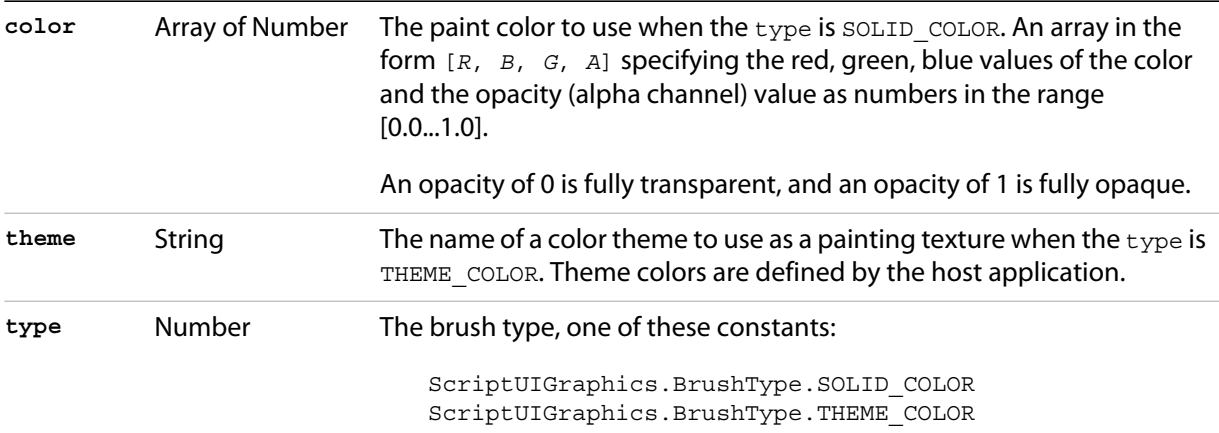

### <span id="page-160-1"></span>**ScriptUIFont object**

A helper object that encapsulates the qualities of a font used to draw text into a control. Create with the [newFont\(\)](#page-106-1) method of the [ScriptUI class.](#page-104-0)

- ▶ Used as a value of [font](#page-155-1).
- ▶ Passed as an argument to [drawString\(\)](#page-157-1) and [measureString\(\).](#page-158-1)

### **ScriptUIFont object properties**

The object contains the following properties:

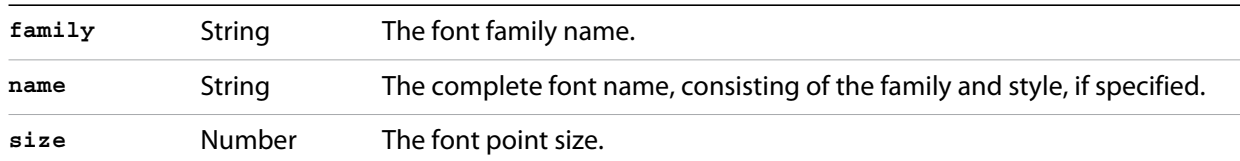

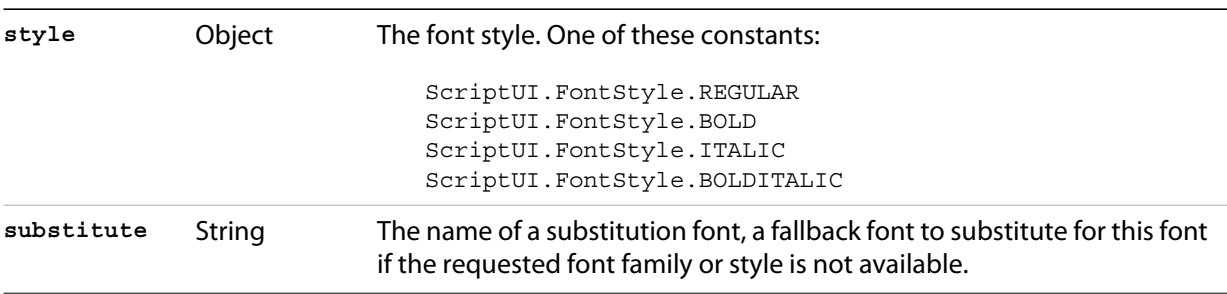

## <span id="page-161-0"></span>**ScriptUIImage object**

A helper object that encapsulates a set of images that can be drawn into a control. Alternate versions of an image can reflect the state, such as a dimmed version for a disabled control.

An object of this type is created automatically when a script uses a pathname or [File object](#page-46-0) to set the [image](#page-136-0) property of an [Image,](#page-68-1) [IconButton](#page-67-2), or [ListItem](#page-71-0) object; the new object becomes the value of that property.

You can create this object explicitly using the [newImage\(\)](#page-107-0) method of the [ScriptUI class.](#page-104-0) When you do this, you can specify alternate versions of the image to be used for different control states, such as enabled, disabled, and rollover.

This object is passed as an argument to [drawImage\(\).](#page-156-0)

#### **ScriptUIImage object properties**

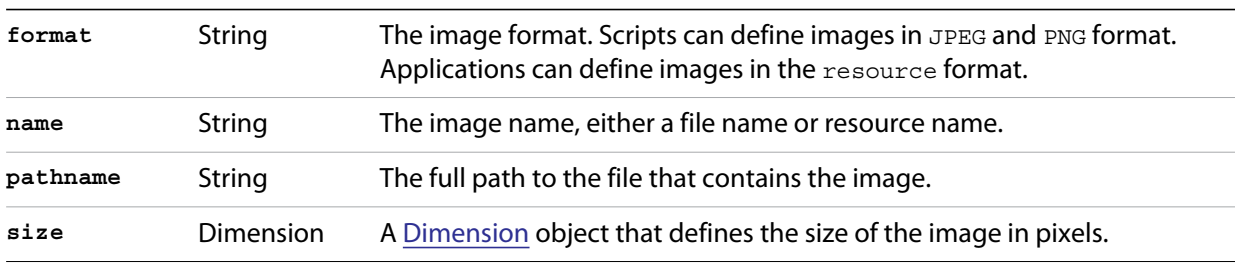

The object contains the following read-only properties:

### <span id="page-161-1"></span>**ScriptUIPath object**

A helper object that encapsulates a drawing path for a figure to be drawn into a control. Create the object the [newPath\(\)](#page-158-2) method and define path segments with the [moveto\(\)](#page-158-3), [lineto\(\),](#page-157-2) [rectPath\(\)](#page-159-2), and [ellipsePath\(\)](#page-157-3) methods of the [ScriptUIGraphics object](#page-154-0).

- $\blacktriangleright$  Used as a value of [currentPath](#page-155-0), where it is acted upon by [closePath\(\)](#page-156-1) and other methods.
- $\triangleright$  Can be passed as an optional argument to [fillPath\(\)](#page-157-0) and [strokePath\(\)](#page-159-1) (which otherwise act upon the [currentPath](#page-155-0)).

The class defines no properties or methods.

# <span id="page-162-0"></span>**ScriptUIPen object**

A helper object that encapsulates the qualities of a pen used to stroke path segments in a control. Create with the [newPen\(\)](#page-159-0) method of the [ScriptUIGraphics object](#page-154-0).

- Used as a value of [foregroundColor](#page-155-5) and [disabledForegroundColor](#page-155-6).
- ▶ Passed as an argument to [drawString\(\)](#page-157-1) and [strokePath\(\).](#page-159-1)

#### **ScriptUIPen object properties**

The object contains the following properties:

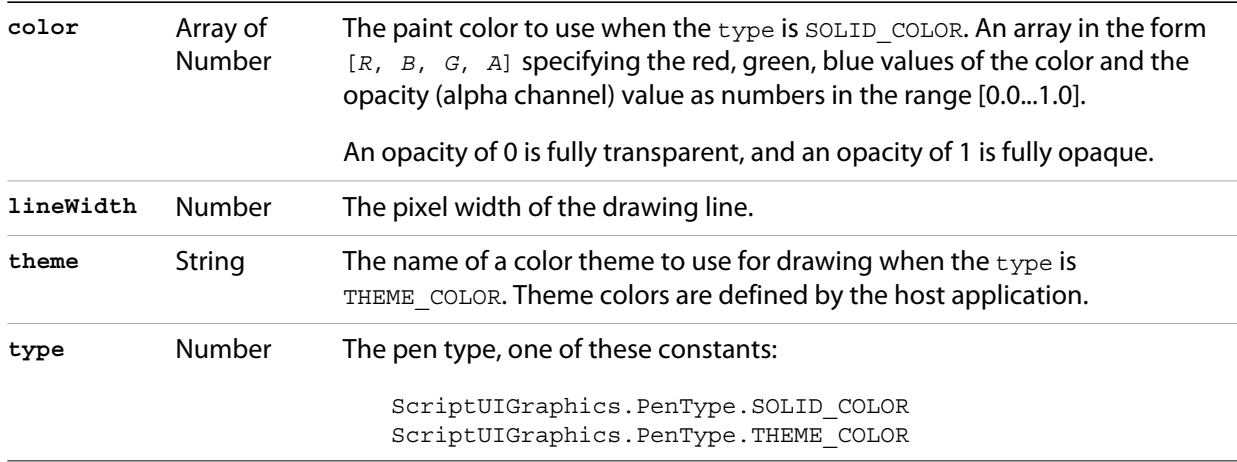

### <span id="page-162-1"></span>**Custom element class**

Elements of the Custom class differ from typical UI elements in that they have no default appearance; the script which creates a custom element is responsible for drawing it by defining the element's [onDraw](#page-121-0) event handler function. This allows scripts to create any appearance for custom elements that can be rendered via the drawing functions defined for a UI element's graphics object.

Custom elements have the same common properties that other types of control elements have (see ["Common properties" on page 108\)](#page-107-1). The different types of custom elements have additional properties.

The Custom element class has the following types of elements:

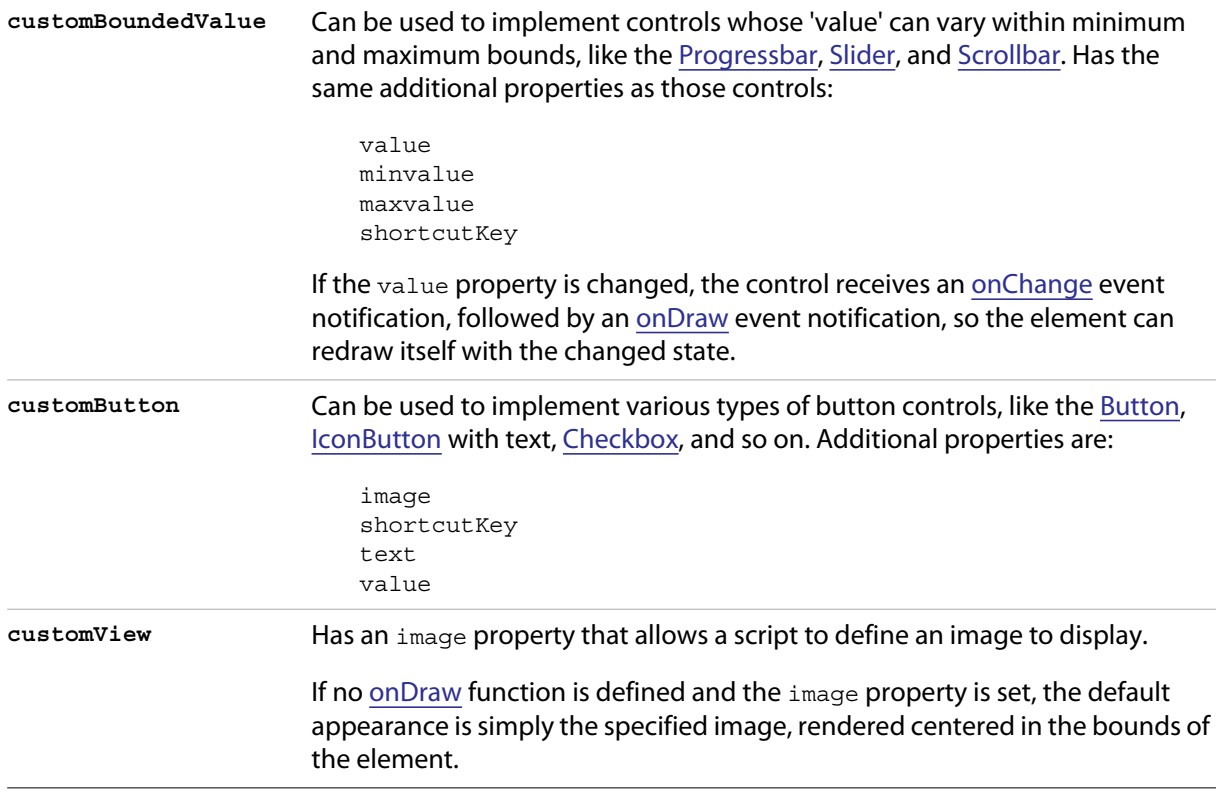

A custom element's [onDraw](#page-146-0) event handler function is not called when the mouse enters or leaves the screen region occupied by the element. If you need to force a drawing update in such cases, you must call notify("onDraw") for the element, in response to a [mouseOver](#page-147-1) or mouseout event for the element.

In the following example, the script forces a visual update for a customButton element when the mouse enters or leaves the button, by handling mouseover or mouseout events for the custom button:

```
var res =
"""palette {
   text:'Custom elements demo',
   properties:{ closeOnKey:'OSCmnd+W', resizeable:true },
   customBtn: Custom {
      type:'customButton',
      text:'Redraw original image'
   },
   customImageViewer: Custom {
      type:'customView',
      alignment:['fill','fill']
   }
}""";
var w = new Window (res);w.customBtn.onDraw = drawButton;
w.customBtn.addEventListener ('mouseover', btnMouseEventHandler, false);
w.customBtn.addEventListener ('mouseout', btnMouseEventHandler, false);
...
function btnMouseEventHandler (event) {
   try {
       // Redraw the button on mouseover and mouseout
      event.target.notify("onDraw");
   }
   catch (e) {
```

```
}
}
function drawButton (drawingState) {
   ...
}
```
# **LayoutManager object**

Controls the automatic layout behavior for a window or container. The subclass AutoLayoutManager implements the default automatic layout behavior.

### **AutoLayoutManager object constructor**

Create an instance of the AutoLayoutManager class with the new operator:

```
myWin.layout = new AutoLayoutManager(myWin);
```
An instance is automatically created when you create a Window or container (group or panel) object, and referenced by the container's [layout](#page-115-0) property. This instance implements the default layout behavior unless you override it.

#### **AutoLayoutManager object properties**

The default object has no predefined properties, but a script can assign arbitrary properties to an object it creates, to store data needed by the script-defined layout algorithm.

### **AutoLayoutManager object functions**

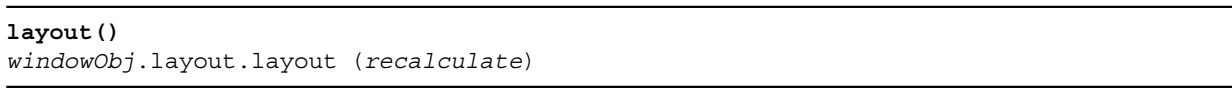

*recalculate* Optional. When true, forces the layout manager to recalculate the container size for this and any child containers. Default is false.

Invokes the automatic layout behavior for the managed container. Adjusts sizes and positions of the child elements of this window or container according to the placement and alignment property values in the parent and children.

Invoked automatically the first time the window is displayed. Thereafter, the script must invoke it explicitly to change the layout in case of changes in the size or position of the parent or children.

Returns undefined

```
resize()
windowObj.layout.resize ()
```
Resizes and moves the child elements of the managed container, according to the alignment values for each child of the container, after the container has been resized by the user or by a script.

See ["Automatic layout" on page 86](#page-85-1) for details of how alignment affects an element's size and location.

Returns undefined.

# **5 Interapplication Communication with Scripts**

The Adobe scripting environment provides an interapplication messaging framework, a way for to send and receive information and scripts from one Adobe application to another. An application that supports the messaging framework is said to be *message enabled*.

Code samples that demonstrate various techniques are provided with the Adobe ExtendScript SDK, and referenced by name in the relevant sections.

# **Communications overview**

Scripts written for any message-enabled application can communicate with other message-enabled applications in two ways; through directly calling functions defined in a remote application, and by sending messages and receiving responses from a remote application. A specific syntax is provided for identifying applications unambiguously.

### **Remote function calls**

A limited set of basic functions (the *cross-DOM*) are common across all message-enabled applications, and allow your script to, for example, open or print files in other applications, simply by calling the open or print function for that application.

- ["Cross-DOM functions" on page 167](#page-166-0) describes the usage of this feature.
- ["Cross-DOM API reference" on page 168](#page-167-0) provides reference details for the functions of the basic cross-DOM.

Each message-enabled application can also export a set of functions to provide a selected set of application-specific functionality; see ["Application-specific exported functions" on page 167.](#page-166-1) For example, an Adobe Bridge script can request a photo merge in Photoshop by calling photoshop.photomerge(*files*). The set of functions available for each application varies widely.

### **Messaging framework**

The interapplication messaging framework is a JavaScript application programming interface (API) that allows extensive control over communication between applications. The API allows you to send messages to other applications and receive results, and to receive messages sent by other applications and return results. Typically the data passed between applications are JavaScript scripts. However, the messaging framework is extensible. It allows you to define different types of data to send between applications, and to specify how they are handled.

- ["Communicating through messages" on page 170](#page-169-0) describes the usage of this feature.
- ["Messaging framework API reference" on page 179](#page-178-0) provides complete reference details.

# **Identifying applications**

When calling external functions or exchanging messages, you must identify particular applications using *namespace specifiers*. A specifier consists of a specific name string (such as photoshop), and optional additions that identify a particular release or locale version. Application specifiers are used occasionally in other contexts as well. For details of the syntax, see ["Application and namespace specifiers" on page 191.](#page-190-0)

Regardless of which method you use to perform interapplication communication, you must place your script in a location where the application you want to run it can see it. There are different locations for the startup scripts of the applications themselves, and for scripts provided by developers.

Because all JavaScript-enabled applications look in the same locations for scripts to run, the scripts themselves must be explicit about which application they are meant for. A script should check that all applications it needs to communicate with are installed with the correct version, and that any other applications that might be installed do not run the script. For details, see ["Scripting for specific](#page-11-0)  [applications" on page 12.](#page-11-0)

# <span id="page-166-0"></span>**Cross-DOM functions**

The cross-DOM is a small application programming interface (API), which provides a set of functions that are common across message-enabled applications. These include functions to open files, execute scripts, and print files. For details of the function set, see the ["Cross-DOM API reference" on page 168.](#page-167-0)

You can access cross-DOM functions in any script by prefixing the function name with the *namespace specifier* for the target application (see ["Namespace specifiers" on page 193](#page-192-0)). For example, a Photoshop CC script can call indesign.open(*file*) to open a file in Adobe InDesign® CC.

The cross-DOM functions for each application are implemented in JavaScript. You can see the implementation for each installed application by reading its associated startup script in the Adobe startup folder. For example, Adobe Illustrator® CC defines illustrator.open() in the illustrator-14.jsx startup script (*14* is the version number of the installed application). See ["Startup folder locations" on](#page-167-1)  [page 168.](#page-167-1)

#### **Example code**

The sample code distributed with the Adobe ExtendScript SDK includes these code examples that specifically demonstrate the use of cross-DOM functions:

#### **Cross-DOM calls**

OpenImageInPhotoshop.jsx Shows how to send an image file to be opened in Photoshop.

### <span id="page-166-1"></span>**Application-specific exported functions**

In addition to the required base cross-DOM functions, each message-enabled application can provide application-specific functionality to all scripts through a simple syntax. You can access exported functions in any script by prefixing the function name with the namespace specifier for the target application (see ["Namespace specifiers" on page 193\)](#page-192-0). For example, Photoshop CS5 exports the photomerge function, so an Illustrator CS5 script can directly call photoshop.photomerge(*files*).

The only difference between cross-DOM functions and the application-specific exported functions is that all applications expose the same set of cross-DOM functions, whereas each application exposes its own set of application-specific functions. Each application determines the extent of its exported functionality. Some applications provide extensive support for exported functions, others less.

For details of additional functions that are exported by individual applications, refer to the startup scripts for those applications. The application startup scripts are named *appname*-*n*.jsx, where *n* is the version number of the installed application. See ["Startup folder locations" on page 168.](#page-167-1)

### <span id="page-167-1"></span>**Startup folder locations**

For each platform, there is a startup folder shared by all Adobe Creative Suite 4 applications that support JavaScript, and an application-specific startup folder.

▶ In Windows<sup>®</sup>, the installation startup folders are:

%CommonProgramFiles%\Adobe\Startup Scripts CS5\Adobe *AppName*\

▶ In Mac OS®, the installation startup folders are:

/Library/Application Support/Adobe/Startup Scripts CS5/Adobe *AppName*/

**NOTE:** This is *not* the location in which to store your own startup scripts; see ["Scripting for specific](#page-11-0)  [applications" on page 12.](#page-11-0)

### <span id="page-167-0"></span>**Cross-DOM API reference**

All exported functions, including those of the cross-DOM API, are invoked through the exporting application, identified by its *namespace specifier* (see ["Namespace specifiers" on page 193\)](#page-192-0). For example:

```
//execute an Illustrator script in version 12
illustrator12.executeScript(myAIScript);
```
A specifier with no version information invokes the highest installed version of the application. For example:

```
//execute a Photoshop script in the highest available version
photoshop.executeScript (myPSScript)
```
All message-enabled applications implement the following cross-DOM functions:

```
executeScript()
appspec.executeScript(script)
```
*script* A string containing the script to be evaluated.

Performs a JavaScript eval on the specified script. The entire document object model (DOM) of the target application is available to the script. Returns undefined.

**open()** *appspec*.open(*files*)

> *files* A [File object](#page-46-0) or array of File objects. For applications that use compound documents, this should be a project file.

Performs the equivalent of the target application's **File > Open** command on the specified files. Returns undefined.

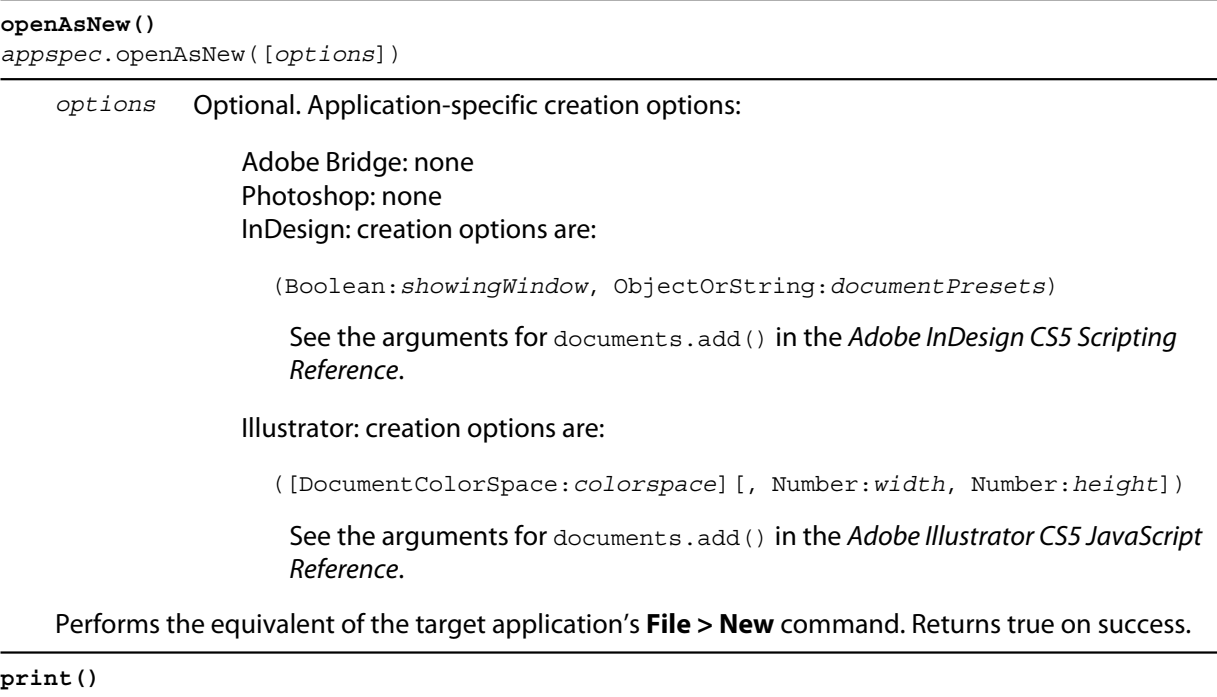

*appspec*.print(*files*)

*files* A [File object](#page-46-0) or array of File objects. For applications that use compound documents, this should be a project file.

Performs the equivalent of the target application's **File > Print** command on the specified files. Returns undefined.

### **quit()** *appspec*.quit()

Performs the equivalent of the target application's **File > Exit** or **File > Close** command. Returns undefined.

**NOTE:** This function is available for Adobe Acrobat® , but does nothing. Scripts cannot terminate the application.

**reveal()** *appspec*.reveal(*file*)

*file* A [File object](#page-46-0) or string specifying a file that can be opened in the target application.

Gives the target application the operating-system focus, and, if the specified file is open in that application, brings it to the foreground. Returns undefined.

# <span id="page-169-0"></span>**Communicating through messages**

Adobe Bridge provides an application programming interface (API) that defines a communication protocol between Adobe ExtendScript- and message-enabled applications. This provides the most general mechanism for communication between applications. A messaging-enabled application can launch another messaging-enabled application, and send or receive scripts to effect certain actions. For example, from within Adobe Bridge, a script can launch Photoshop, and then send a script to Photoshop that requests a photomerge operation.

While the exported functions allow specific access to certain capabilities of the application, the script in an interapplication message allows full access to the target application's document object model (DOM), in addition to all cross-DOM and application exported functions.

The messaging API defines the [BridgeTalk class](#page-178-1), whose globally available static properties and functions provide access to environmental information relevant for communication between applications. You can instantiate this class to create a [BridgeTalk message object,](#page-184-0) which encapsulates a message and allows you to send it to another application. For details of these objects, see ["Messaging framework API reference" on](#page-178-0)  [page 179.](#page-178-0)

### **Sending messages**

To send a script or other data to another application, you must create and configure a [BridgeTalk message](#page-184-0)  [object.](#page-184-0) This object contains the data to be sent (generally a script to be executed in the target application), and also specifies how to handle the response.

This simple example walks through the steps of sending a script from Adobe Bridge CS5 to Photoshop CS5, and receiving a response.

#### **Step 1: Check that the target application is installed**

Before you can actually send a message, you must check that the required version of the target application is installed. The function  $q$ et  $Specifier()$ , available in the global namespace through the BridgeTalk [class,](#page-178-1) provides this information.

For example, this code, which will send a message to Adobe Bridge CS5 as part of a script being executed by Photoshop CS5, checks that the required version of Adobe Bridge is installed:

```
var targetApp = BridgeTalk.getSpecifier( "bridge-3.0");
if( targetApp ) {
   // construct and send message
}
```
When you send the message, the messaging framework automatically launches the target application, if it is not already running.

#### **Step 2: Construct a message object**

The next step is to construct a message to send to the application. You do this by creating a [BridgeTalk](#page-184-0)  [message object,](#page-184-0) and assigning values to its properties. You must specify the target application and the message body, which is usually a script packaged into a string.

Scripts sent in messages can be very complex, and can use the full DOM of the target application. This example defines a message script that accesses the Adobe Bridge DOM to request the number of files or folders found in a specific folder:

```
// create a new BridgeTalk message object
```

```
var bt = new BridgeTalk; 
// send this msg to the Adobe Bridge CS4 application
var targetApp = BridgeTalk.getSpecifier( "bridge-3.0");
bt.target = targetApp; 
// the script to evaluate is contained in a string in the "body" property 
bt.body = "new Document('C:\\BridgeScripts'); 
             app.document.target.children.length;"
```
#### **Step 3: Specify how to handle a response**

If you want to handle a response for this message, or use the data that is returned from the script's evaluation, you must set up the response-handling mechanism before you send the message. You do this by defining the [onResult](#page-187-0) callback in the message object.

**NOTE:** The message callbacks are optional, and are not implemented by all message-enabled applications.

The response to a message is, by default, the result of evaluation of the script contained in that message's body property. The target application might define some different kind of response; see ["Receiving](#page-171-0)  [messages" on page 172](#page-171-0).

When the target has finished processing this message, it looks for an onResult callback in the message object it received. If it is found, the target automatically invokes it, passing it the response. The response is packaged into a string, which is in turn packaged into the body property of a new message object. That message object is the argument to your onResult callback function.

This handler, for example, processes the returned result using a script-defined processResult function.

```
bt.onResult = function(returnBtObj)
   { processResult(returnBtObj.body); }
```
If you want to handle errors that might arise during script processing, you can define an [onError](#page-186-0) callback in the message object. Similarly, you can define a [timeout](#page-185-0) value and [onTimeout](#page-187-1) callback to handle the case where the target cannot process the message within a given time. For more information, see ["Handling](#page-172-0)  [responses from the message target" on page 173](#page-172-0).

**NOTE:** If you define callbacks to handle a response, you must store the message in a variable that still exists when the response is received. Otherwise, JavaScript might garbage-collect the message object, and the response would be lost.

#### **Step 4: Send the message**

To send the message, call the message object's send method. You do not need to specify where to send the message to, since the target application is set in the message itself.

```
bt.send();
```
You can optionally specify a timeout value, which makes the call synchronous; when you do this, the method waits for a response from the target application, or for the timeout value to expire, before returning. When a timeout is not specified, as in this example, the call is asynchronous and the send() method returns immediately.

A second optional parameter allows you to specify launch parameters, in case the target application is not currently running, and the messaging framework needs to launch it.

The complete script looks like this:

```
// script to be executed in Photoshop CS4
#target "photoshop-11.0"
// check that the target app is installed
```

```
var targetApp = BridgeTalk.getSpecifier( "bridge-3.0");
if( targetApp ) {
   // construct a message object
   var bt = new BridgeTalk; 
   // the message is intended for Adobe Bridge CS4
   bt.target = targetApp; 
   // the script to evaluate is contained in a string in the "body" property 
   bt.body = "new Document('C:\\BridgeScripts'); 
             app.document.target.children.length;" 
   // define result handler callback
   bt.onResult = function(returnBtObj) { 
      processResult(returnBtObj.body); } //fn defined elsewhere
   // send the message asynchronously
   bt.send();
}
```
### <span id="page-171-0"></span>**Receiving messages**

An application can be the target of a message; that is, it receives an unsolicited message from another application. An unsolicited message is handled by the static BridgeTalk. OnReceive callback function in the target application. See ["Handling unsolicited messages" on page 172](#page-171-1).

An application that sends a message can receive *response messages*; that is, messages that come as the result of requesting a response when a message was sent. These can be:

- $\blacktriangleright$  The result of an error in processing the message
- ▶ The result of a timeout when attempting to process the message
- A notification of receipt of the message
- $\blacktriangleright$  Intermediate responses
- $\blacktriangleright$  The final result of processing the message.

All of these response messages are sent automatically by the target application, and are handled by callbacks defined in the sending message object. For details, see ["Handling responses from the message](#page-172-0)  [target" on page 173](#page-172-0).

### <span id="page-171-1"></span>**Handling unsolicited messages**

To specify how the application should handle unsolicited incoming messages, define a callback handler function in the static [onReceive](#page-179-0) property of the BridgeTalk class. This function takes a single argument, a [BridgeTalk message object](#page-184-0).

The default behavior of the onReceive handler is to evaluate the body of the received message with JavaScript, and return the result of that evaluation. (The result of evaluating a script is the result of the last line of the script.) To return the result, it creates a new message object, encapsulates the result in a string in the body property of that object, and passes that object to the [onResult](#page-187-0) callback defined in the original message.

If an error occurs on evaluation, the default onReceive handler returns the error information using a similar mechanism. It creates a new message object, encapsulates the error information in a string in the body property of that object, and passes that object to the [onError](#page-186-0) callback defined in the original message.

To change the default behavior set the BridgeTalk.onReceive property to a function definition in the following form:

```
BridgeTalk.onReceive = function( bridgeTalkObject ) { 
   // callback definition here
   };
```
The body property of the received message object contains the received data.

The function can return any type.

The function that you define does not need to explicitly create and return a BridgeTalk message object. The messaging framework creates a new BridgeTalk message object, and packages the return value of the onReceive handler as a string in the body property of that object.

Return values are flattened into a string using the Unicode Transformation Format-8 (UTF-8) encoding. If the function does not specify a return value, the resulting string is the empty string.

The result object is transmitted back to the sender if the sender has implemented an onResult callback for the original message.

#### **Message-handling examples**

This example shows the default mechanism for handling unsolicited messages received from other applications. This simple handler executes the message's data as a script and returns the results of that execution.

```
BridgeTalk.onReceive = function (message) {
return eval( message.body );
}
```
This example shows how you might extend the receive handler to process a new type of message.

```
BridgeTalk.onReceive = function (message) {
   switch (message.type) {
      case "Data":
         return processData( message );
         break;
      default: //"ExtendScript"
          return eval( mesage.body );
       }
   }
```
### <span id="page-172-0"></span>**Handling responses from the message target**

To handle responses to a message you have sent, you define callback handler functions in the message object itself. The target application cannot send a response message back to the sender unless the message object it received has the appropriate callback defined.

**NOTE:** The message callbacks are optional, and are not implemented by all message-enabled applications.

When your message is received by its target, the target application's static BridgeTalk object's [onReceive](#page-179-0) method processes that message, and can invoke one of the message object's callbacks to return a response. In each case, the messaging framework packages the response in a new message object, whose target application is the sender. Your callback functions receive this response message object as an argument.

A response message can be:

The result of an error in processing the message. This is handled by the [onError](#page-186-0) callback.

If an error occurs in processing the message  $body$  (as the result of a JavaScript syntax error, for instance), the target application invokes the onError callback, passing a response message that contains the error code and error message. If you do not have an onError callback defined, the error is completely transparent. It can appear that the message has not been processed, since no result is ever returned to the onResult callback.

A notification of receipt of the message. This is handled by the [onReceived](#page-186-1) callback.

Message sending is asynchronous. Getting a true result from the send method does not guarantee that your message was actually received by the target application. If you want to be notified of the receipt of your message, define the [onReceived](#page-186-1) callback in the message object. The target sends back the original message object to this callback, first replacing the body value with an empty string.

 $\blacktriangleright$  The result of a time-out. This is handled by the [onTimeout](#page-187-1) callback.

You can specify a number of seconds in a message object's [timeout](#page-185-0) property. If the message is not removed from the input queue for processing before the time elapses, it is discarded. If the sender has defined an [onTimeout](#page-187-1) callback for the message, the target application sends a time-out message back to the sender.

Intermediate responses. These are handled by the [onResult](#page-187-0) callback.

The script that you send can send back intermediate responses by invoking the original message object's [sendResult\(\)](#page-188-0) method. It can send data of any type, but that data is packaged into a body string in a new message object, which is passed to your callback. See ["Passing values between applications"](#page-175-0)  [on page 176.](#page-175-0)

The final result of processing the message. This is handled by the [onResult](#page-187-0) callback.

When it finishes processing your message, the target application can send back a result of any type. If you have sent a script, and the target application is using the default BridgeTalk.[onReceive](#page-179-0) callback to process messages, the return value is the final result of evaluating that script. In any case, the return value is packaged into a body string in a new message object, which is passed to your callback. See ["Passing values between applications" on page 176.](#page-175-0)

The following examples demonstrate how to handle simple responses and multiple responses, and how to integrate error handling with response handling.

#### **Example: Receiving a simple response**

In this example, an application script asks Adobe Bridge to find out how many files and folders are in a certain folder, which the evaluation of the script returns. (The default BridgeTalk.onReceive method processes this correctly.)

The onResult method saves that number in fileCountResult, a script-defined property of the message, for later use.

```
var bt = new BridgeTalk;
bt.target = "bridge-3.0";bt.body = "new Document('C:\\BridgeScripts'); 
             app.document.target.children.length;"
bt.onResult = function(retObj) {
   processFileCount(retObj.body);
}
```
bt.send();

#### **Example: Handling any error**

In this example, the  $\text{onError}$  handler re-throws the error message within the sending application.

```
var bt = new BridgeTalk; 
bt.onError = function (btObj) {
   var errorCode = parseInt (btObj.headers ["Error-Code"]);
   throw new Error (errorCode, btObj.body);
}
```
#### **Example: Handling expected errors and responses**

This example creates a message that asks Adobe Bridge to return XMP metadata for a specific file. The onResult method processes the data using a script-defined processFileSize function. Any errors are handled by the onError method. For example, if the file requested is not an existing file, the resulting error is returned to the onError method.

```
var bt = new BridgeTalk;
bt.target = "bridge-3.0";bt.body = "var tn = new Thumbnail('C/MyPhotos/temp.gif');
            tn.core.immediate.size;"
bt.onResult = function(resultMsg) {
   processFileSize(resultMsg.body);
}
bt.onError = function( errorMsg ) {
   var errCode = parseInt (errorMsg.headers ["Error-Code"]);
   throw new Error (errCode, errorMsg.body);
}
bt.send();
```
#### **Example: Setting up a target to send multiple responses**

This example integrates the sending of multiple responses with the evaluation of a message body. It sets up a handler for a message such as the one sent in the following example.

The target application (Adobe Bridge) defines a static [onReceive](#page-179-0) method to allow for a new type of message, which it calls an *iterator*. An iterator type of message expects the message.body to use the iteration variable  $\pm$  within the script, so that different results are produced for each pass through the while loop. Each result is sent back to the sending application with the [sendResult\(\)](#page-188-0) method. When the message.body has finished processing its task, it sets a flag to end the while loop.

```
// Code for processing the message and sending intermediate responses
// in the target application (Adobe Bridge)
BridgeTalk.onReceive = function (message){
   switch (message.type) {
      case "iterator":
          done = false;
          i = 0;while (!done) { 
             // the message.body uses "i" to produce different results
             // for each execution of the message.
             // when done, the message.body sets "done" to true
             // so this onReceive method breaks out of the loop.
               message.sendResult(eval(message.body)); 
             i++; \}break;
       default: //"ExtendScript"
          return eval( message.body );
```
} }

#### **Example: Setting up a sender to receive multiple responses**

This example sends a message of the type iterator, to be handled by the [onReceive](#page-179-0) handler in the previous example, and processes the responses received from that target.

The sending application creates a message whose script (contained in the  $body$  string) iterates through all files in a specific folder (represented by an Adobe Bridge Thumbnail object), using the iterator variable i. For each file in the folder, it returns file size data. For each contained folder, it returns -1. The last executed line in the script is the final result value for the message.

The [onResult](#page-187-0) method of the message object receives each intermediate result, stores it into an array, resArr, and processes it immediately using a script-defined function processInterResult.

```
// Code for send message and handling response 
// in the sending application (any message-enabled application)
var idx = 0;var resArr = new Array;
bt = new Bridqeralk;bt.target = "bridge";
bt.type = "iterator";
bt.body = "var fld = new Thumbnail(Folder('C/Junk'));
   if (i == (fld.children.length - 1))done = true; //no more files, end loop
   tn = fld.children[i];
   if (tn.spec.constructor.name == 'File')
      md = tn.core.immediate.size;
   else md = -1;
   ";
// store intermediate results
bt.onResult = function(robj) {
   resArr[idx] = rObj.body;processInterResult(resArr[idx]);
   idx++;;
bt.onError = function(eObj) \{bt.error = e^{i\theta}, body };
bt.send();
```
#### <span id="page-175-0"></span>**Passing values between applications**

The BridgeTalk.[onReceive](#page-179-0) static callback function can return values of any type. The messaging framework, however, packages the response into a response message, and passes any returned values in the message body, first converting the result to a UTF-8-encoded string.

### **Passing simple types**

When your message object's [onResult](#page-187-0) callback receives a response, it must interpret the string it finds in the body of the response message to obtain a result of the correct type. Results of various types can be identified and processed as follows:

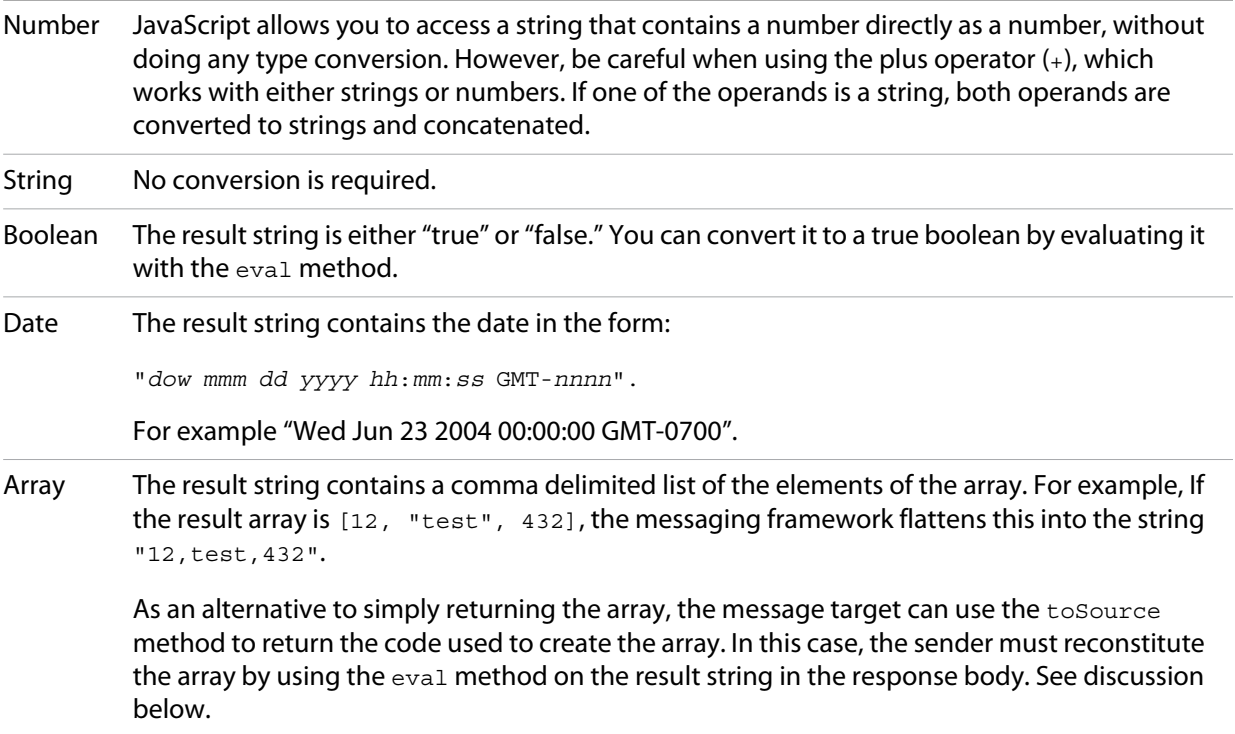

### **Passing complex types**

When returning complex types (arrays and objects), the script that you send must construct a result string, using the toSource method to serialize the array or object. In this case, the sender must reconstitute the array or object by using the eval method on the result string in the response body.

#### **Passing an array with toSource and eval**

For example, the following code sends a script that returns an array in this way. The onResult callback that receives the response uses eval to reconstruct the array.

```
// Code for send message and handling response 
// in the sending application (any message-enabled application)
var idx = 0:
var resArr = new Array;
var bt = new Bridqeralk;bt.target = "bridge-3.0";
// the script passed to the target application 
// needs to return the array using "toSource"
bt.body = "var arr = [10, "this string", 324];
            arr.toSource();"
bt.onResult = function(resObj) {
   // use eval to reconstruct the array
   arr = eval(resObj.body);
```

```
// now you can access the returned array
   for (i=0; i<ar>ar.length(); i++)doSomething(arr[i]);
}
// send the message
bt.send();
```
#### **Passing an object with toSource and eval**

```
This technique is the only way to pass objects between applications. For example, this 
code sends a script that returns an object containing some of the metadata for a 
specific file and defines an onResult callback that receives the object.
var bt = new Bridqeralk;bt.target = "bridge-3.0";
//the script passed to the target application 
// returns the object using "toSource"
bt.body = "var tn = new Thumbnail(File('C:\\Myphotos\\photo1.jpq'));
             var md = \{fname:tn.core.inmediate.name, fsize:tn.core.immediate.size};
              md.toSource();"
//For the result, use eval to reconstruct the object 
bt.onResult = function(resObj) {
    md = bt \text{.result} = eval(resObj \text{.body});// now you can access fname and fsize properties
   doSomething (md.fname, md.fsize);
}
// send the message
bt.send();
```
#### **Passing a DOM object**

You can send a script that returns a DOM object, but the resulting object contains only those properties that were accessed within the script. For example, the following script requests the return of the Adobe Bridge DOM Thumbnail object. Only the properties path and uri are accessed by the script, and only those properties are returned:

```
var bt = new BridgeTalk;
bt.target = "bridge";//set up the script passed to the target application 
// to return the array using "toSource"
bt.body = "var tn = new Thumbnail(File('C:\\Myphotos\\photo1.jpq'));
   var p = tn.path; var u = tn.uri;
   tn.toSource();"
//For the result, use eval to reconstruct the object 
bt.onResult = function(resObj) {
   // use eval to reconstruct the object
   tn = eval(resObj.body);// now the script can access tn.path and tn.uri, 
   // but no other properties of the Adobe Bridge DOM Thumbnail object
   doSomething (tn.path, tn.uri); 
}
// send the message
bt.send();
```
# <span id="page-178-0"></span>**Messaging framework API reference**

This application programming interface (API) defines a communication protocol between message-enabled applications. These objects are available to all ExtendScript scripts when any of the applications is loaded.

The messaging protocol is extensible. Although it is primarily designed to send scripts, you can use it to send other kinds of data.

The messaging API defines the BridgeTalk class. Static properties and methods of the class provide access to environmental information relevant for communication between applications. Instantiate the class to create a BridgeTalk message object, which encapsulates the message itself. For discussion and examples, see ["Communicating through messages" on page 170](#page-169-0), and the example code provided with the Adobe ExtendScript SDK.

#### **Example code**

The sample code distributed with the Adobe ExtendScript SDK includes these code examples that specifically demonstrate the use of interapplication messaging:

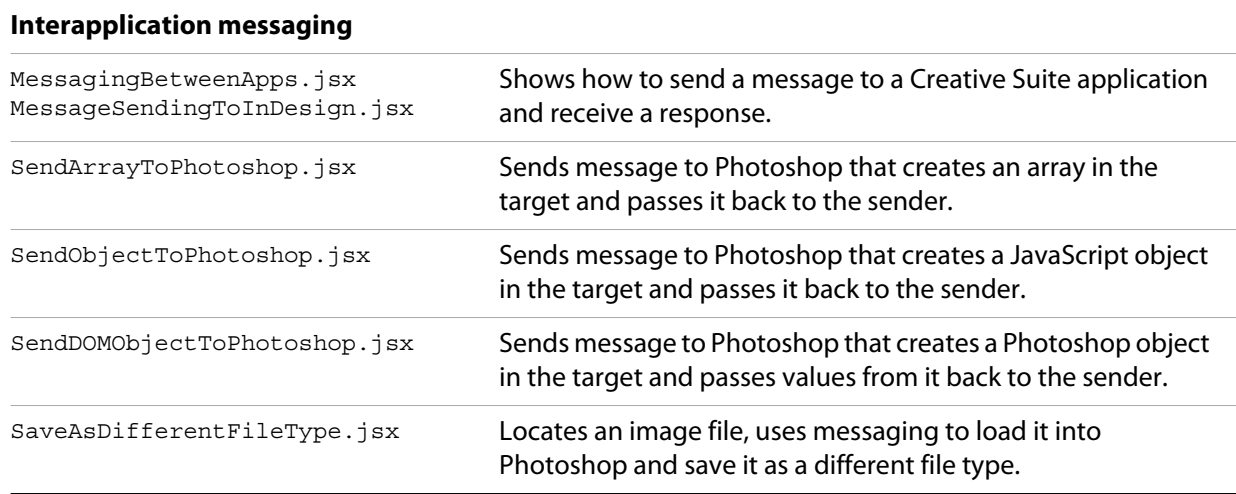

# <span id="page-178-1"></span>**BridgeTalk class**

Static properties and methods of this class provide a way for your script to determine basic messaging system information before you create any specific message objects. Static methods allow you to check if an application is installed and is already running, and to launch the application. A callback defined on the class determines how the application processes incoming messages.

You can access static properties and methods in the BridgeTalk class, which is available in the global namespace. For example:

var *thisApp* = BridgeTalk.*appName*;

**NOTE:** You must instantiate the BridgeTalk class to create the BridgeTalk message object, which is used to send message packets between applications. Dynamic properties and methods can be accessed only in instances.

# **BridgeTalk class properties**

The BridgeTalk class provides these static properties, which are available in the global namespace:

<span id="page-179-0"></span>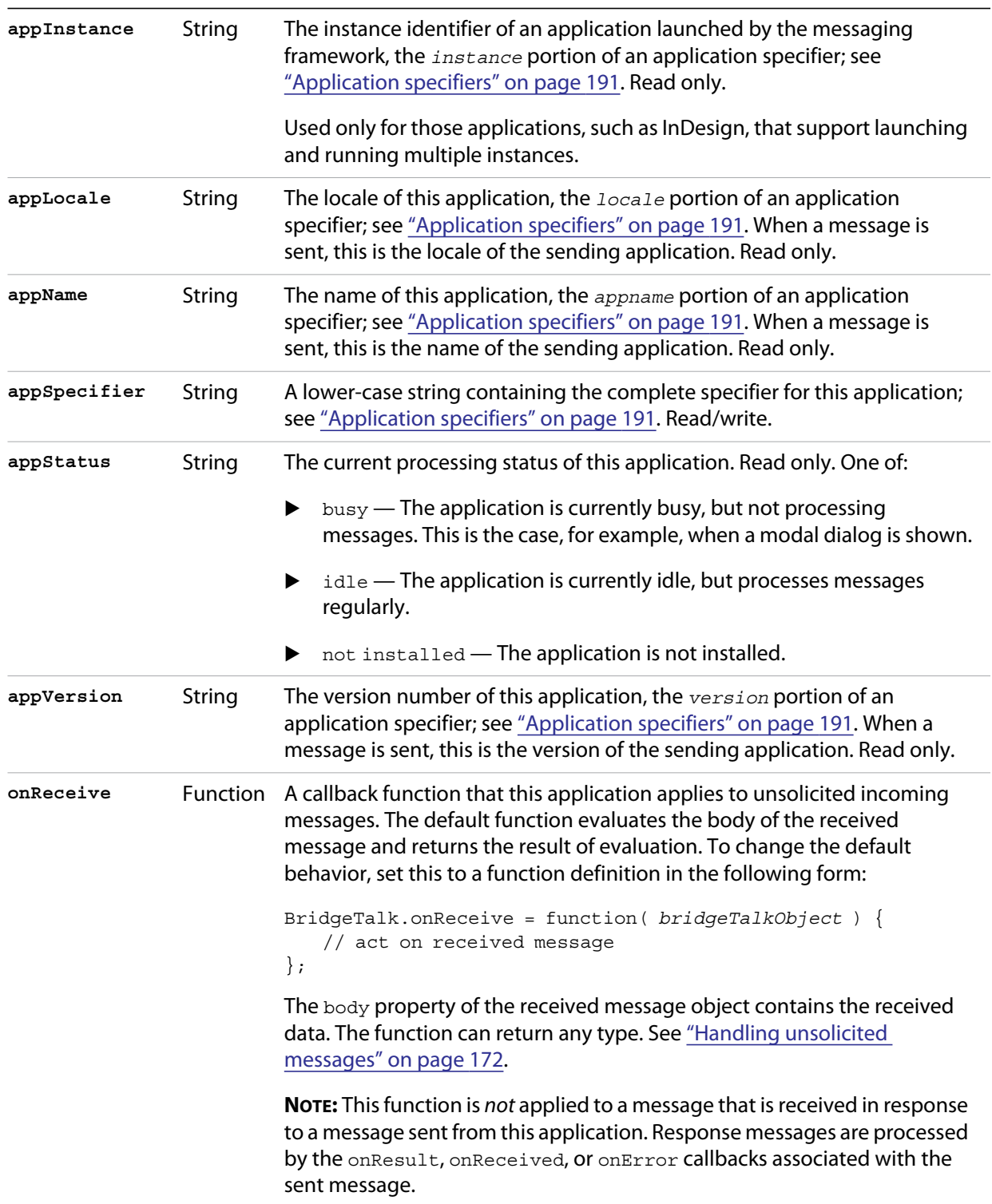
# **BridgeTalk class functions**

The BridgeTalk class provides these static methods, which are available in the global namespace:

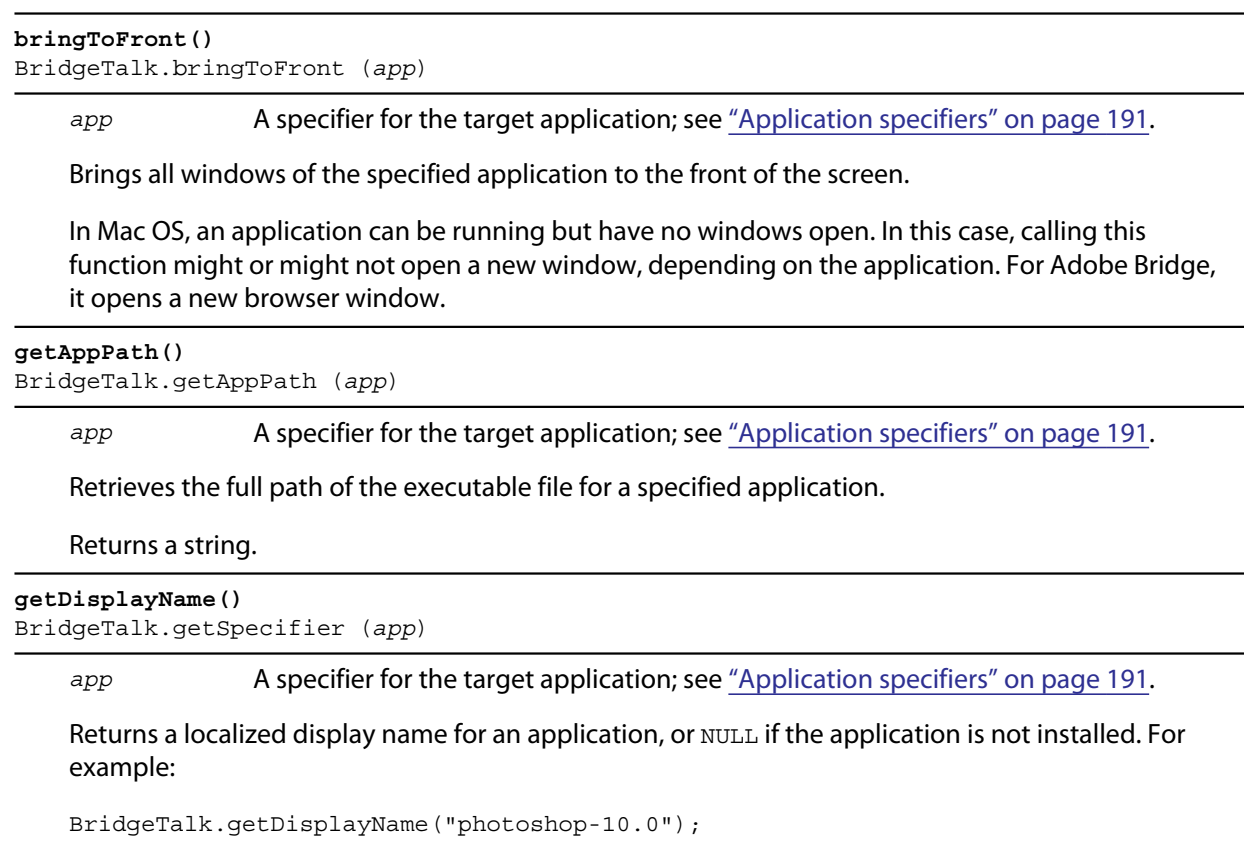

=> Adobe Photoshop CS4

**getSpecifier()**

### BridgeTalk.getSpecifier (*appName*,[*version*],[*locale*]) *appName* The base name of the application to search for. *version* Optional. The specific version number to search for. If 0 or not supplied, returns the most recent version. If negative, returns the highest version up to and including the absolute value. If a major version is specified, returns the highest minor-version variation. For example, if Photoshop CS versions 9, 9.1, and 10 are installed: BridgeTalk.Specifier( "photoshop", "9" ) => ["photoshop-9.1"] *locale* Optional. The specific locale to search for. If not supplied and multiple language versions are installed, prefers the version for the current locale.

Retrieves a complete application specifier.

Returns a complete specifier (see ["Application specifiers" on page 191](#page-190-0)) for a messaging-enabled application version installed on this computer, or  $null$  if the requested version of the application is not installed.

For example, assuming installed applications include Photoshop CS4 11.0 en\_us, Photoshop CS2 8.5 de de, Photoshop CS2 9.0 de de, and Photoshop CS2 9.5 de de, and that the current locale is en\_US:

```
BridgeTalk.getSpecifier ("photoshop");
   => ["photoshop-11.0-en_us"] 
BridgeTalk.getSpecifier ("photoshop", 0, "en_us");
   => ["photoshop-11.0-en_us"] 
BridgeTalk.getSpecifier ("photoshop", 0, "de de");
   => ["photoshop-9.5-de_de"] 
BridgeTalk.getSpecifier ("photoshop", -9.2, "de de");
   => ["photoshop-9.0-de_de"]
BridgeTalk.getSpecifier ("photoshop", 8);
   => ["photoshop-8.5-de_de"]
```
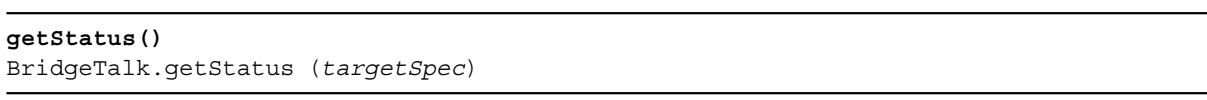

*targetSpec* Optional, a specifier for the target application; see ["Application specifiers" on](#page-190-0)  [page 191.](#page-190-0)

If not supplied, returns the processing status of the current application.

Retrieves the processing status of an application. Returns a string, one of:

- $\triangleright$  BUSY: The application is currently busy, but not processing messages. This is the case, for example, when a modal dialog is shown.
- IDLE: The application is currently idle, but processes messages regularly.
- PUMPING: The application is currently processing messages.
- **ISNOTRUNNING: The application is installed but not running.**
- ISNOTINSTALLED: The application is not installed.
- UNDEFINED: The application is running but not responding to ping requests. This can be true of a CS2 application that uses an earlier version of the messaging framework.

#### **getTargets()**

BridgeTalk.getTargets ([*version*],[*locale*])

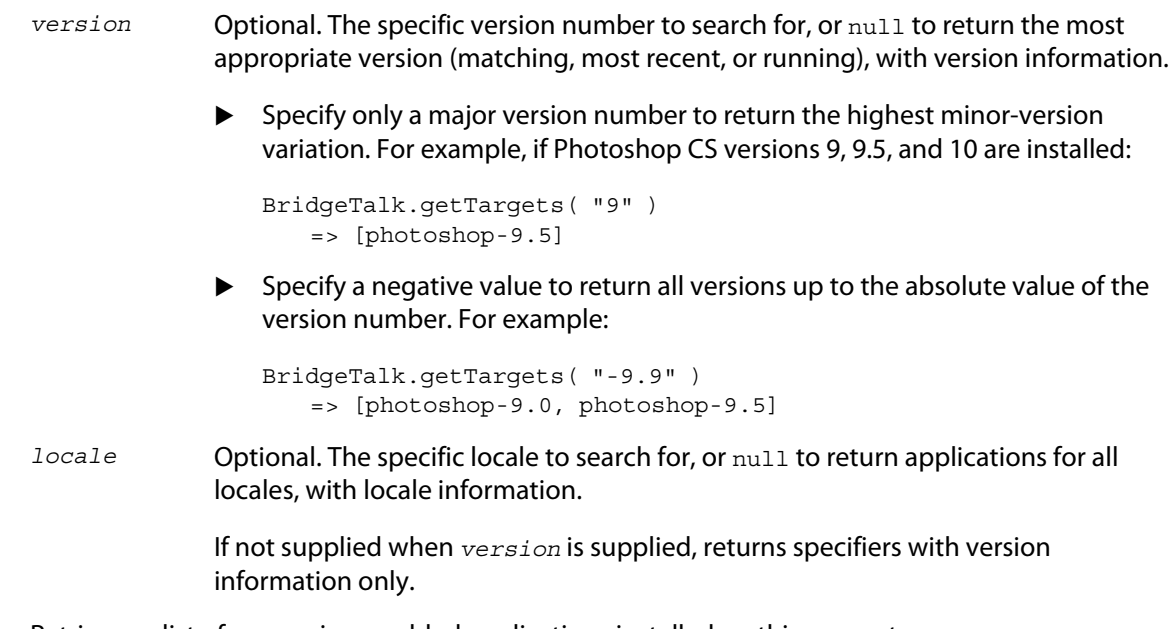

Retrieves a list of messaging-enabled applications installed on this computer.

Returns an array of ["Application specifiers" on page 191](#page-190-0).

- $\blacktriangleright$  If version is supplied, specifiers include the base name plus the version information.
- If locale is supplied, specifiers include the full name, with both version and locale information.

 $\blacktriangleright$  If neither version nor locale is supplied, returns base specifiers with neither version nor locale information, but tries to find the most appropriate version and locale; see ["Application](#page-190-0)  [specifiers" on page 191.](#page-190-0)

For example, assuming installed applications include Photoshop CS3 10.0 en US, Photoshop CS4 11.0 en\_us, and Illustrator CS4 14.0 de\_de:

```
BridgeTalk.getTargets();
   => [photoshop,illustrator]
BridgeTalk.getTargets( "10.0" ); 
   => [photoshop-10.0]
BridgeTalk.getTargets( null ); 
   => [photoshop-11.0, illustrator-14.0]
BridgeTalk.getTargets( null, "en_US" ); 
   => [photoshop-10.0-en_US, photoshop-11.0-en_US]
BridgeTalk.getTargets( null, null );
   => [photoshop-10.0-en_US, photoshop-11.0-en_us, illustrator-14.0-de_de]
```
#### **isRunning()**

BridgeTalk.isRunning (*specifier*)

*specifier* A specifier for the target application; see ["Application specifiers" on page 191](#page-190-0).

Returns true if the given application is running and active on the local computer.

#### **launch()**

BridgeTalk.launch (*specifier* [, *where*])

*specifier* A specifier for the target application; see ["Application specifiers" on page 191](#page-190-0).

*where* Optional. If the value "background" is specified, the application's main window is not brought to the front of the screen.

Launches the given application on the local computer. It is not necessary to launch an application explicitly in order to send it a message; sending a message to an application that is not running automatically launches it.

Returns true if the application has already been launched, false if it was launched by this call.

```
loadAppScript()
BridgeTalk.loadAppScript (specifier)
```
*specifier* A specifier for the target application; see ["Application specifiers" on page 191](#page-190-0).

Loads the startup script for an application from the common StartupScripts folders. Use to implement late loading of startup scripts.

Returns true if the script was successfully loaded.

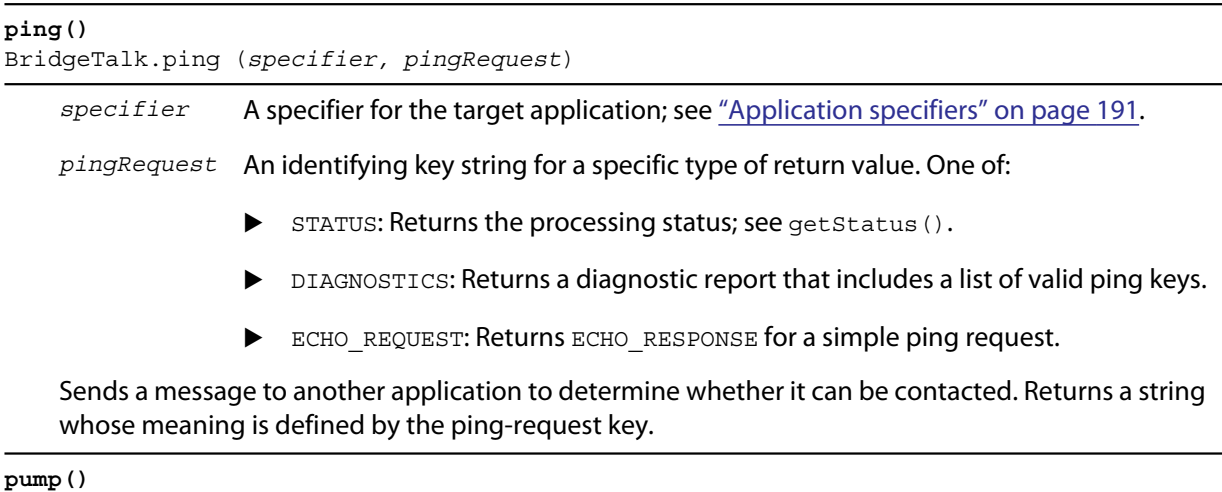

BridgeTalk.pump ()

Checks all active messaging interfaces for outgoing and incoming messages, and processes them if there are any.

Returns true if any messages have been processed, false otherwise.

(Most applications have a message processing loop that continually checks the message queues, so use of this method is rarely required.)

# <span id="page-184-0"></span>**BridgeTalk message object**

The message object defines the basic communication packet that is sent between applications. Its properties allow you to specify the receiving application (the target), the data to send to the target (the body), and the type of data that is sent. The messaging protocol is extensible; it allows you to define new types of data for the type property, and to send and receive arbitrary additional information with the headers property.

**BridgeTalk message object constructor**

Create a new message object using a simple constructor:

var bt = new BridgeTalk;

Before you send a message to another application, you must set the  $target$  property to the receiving application, and the body property to the data message (typically a script) you want to send.

# **BridgeTalk message object properties**

<span id="page-185-0"></span>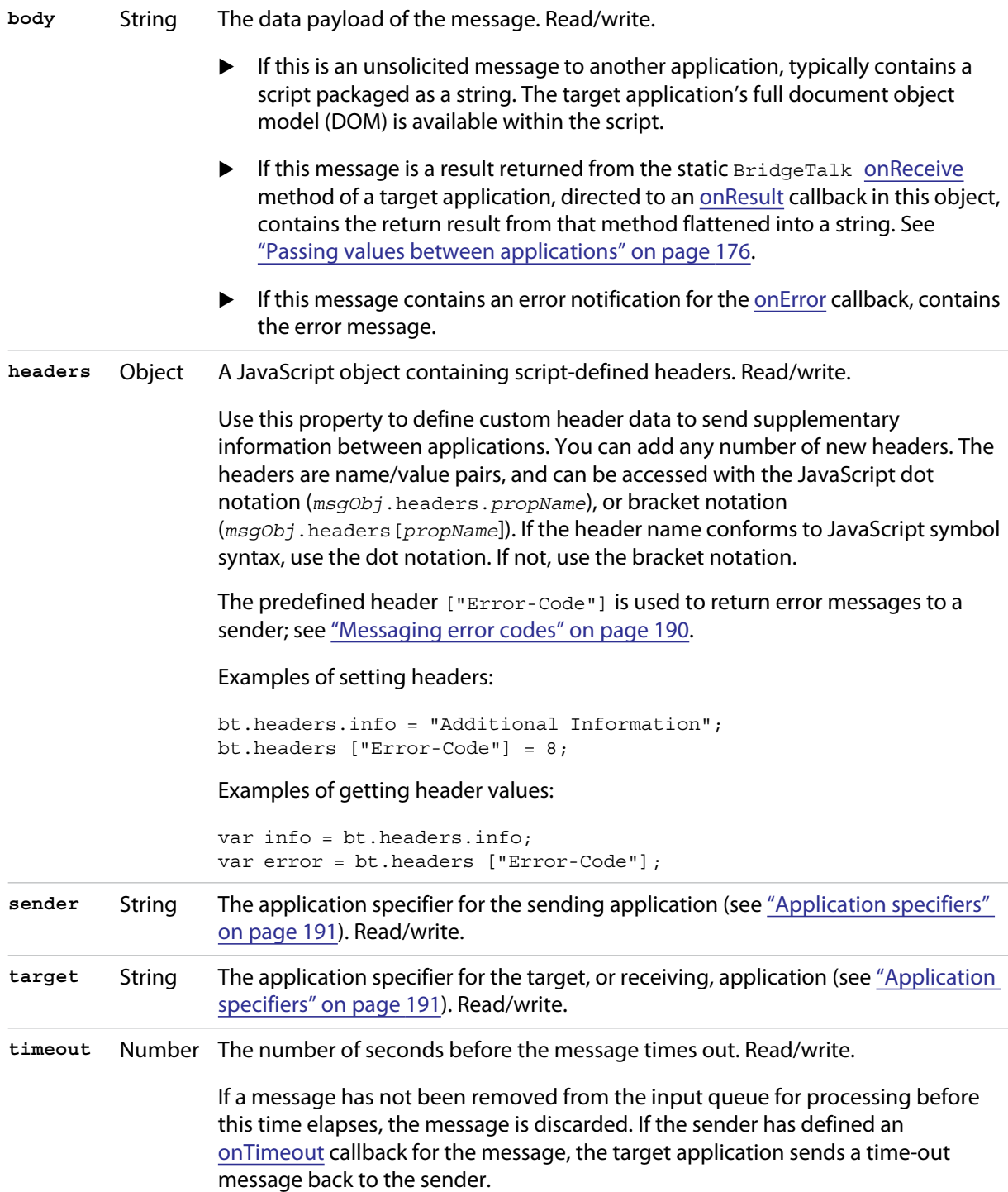

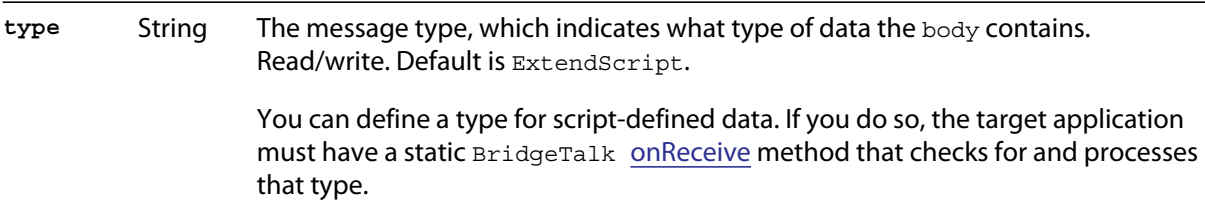

# **BridgeTalk message object callbacks**

**NOTE:** The message callbacks are optional, and are not implemented by all message-enabled applications.

<span id="page-186-1"></span><span id="page-186-0"></span>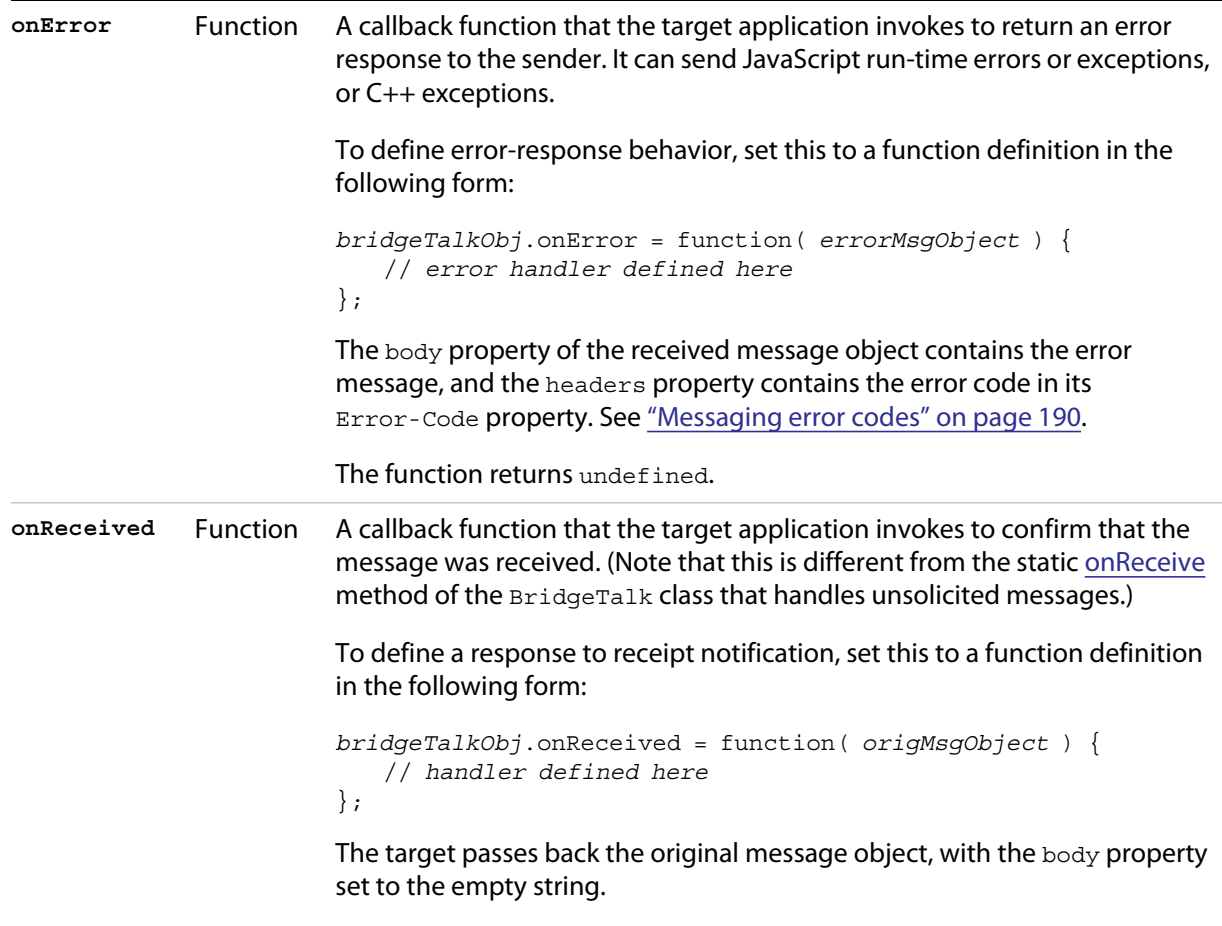

The function returns undefined.

<span id="page-187-1"></span><span id="page-187-0"></span>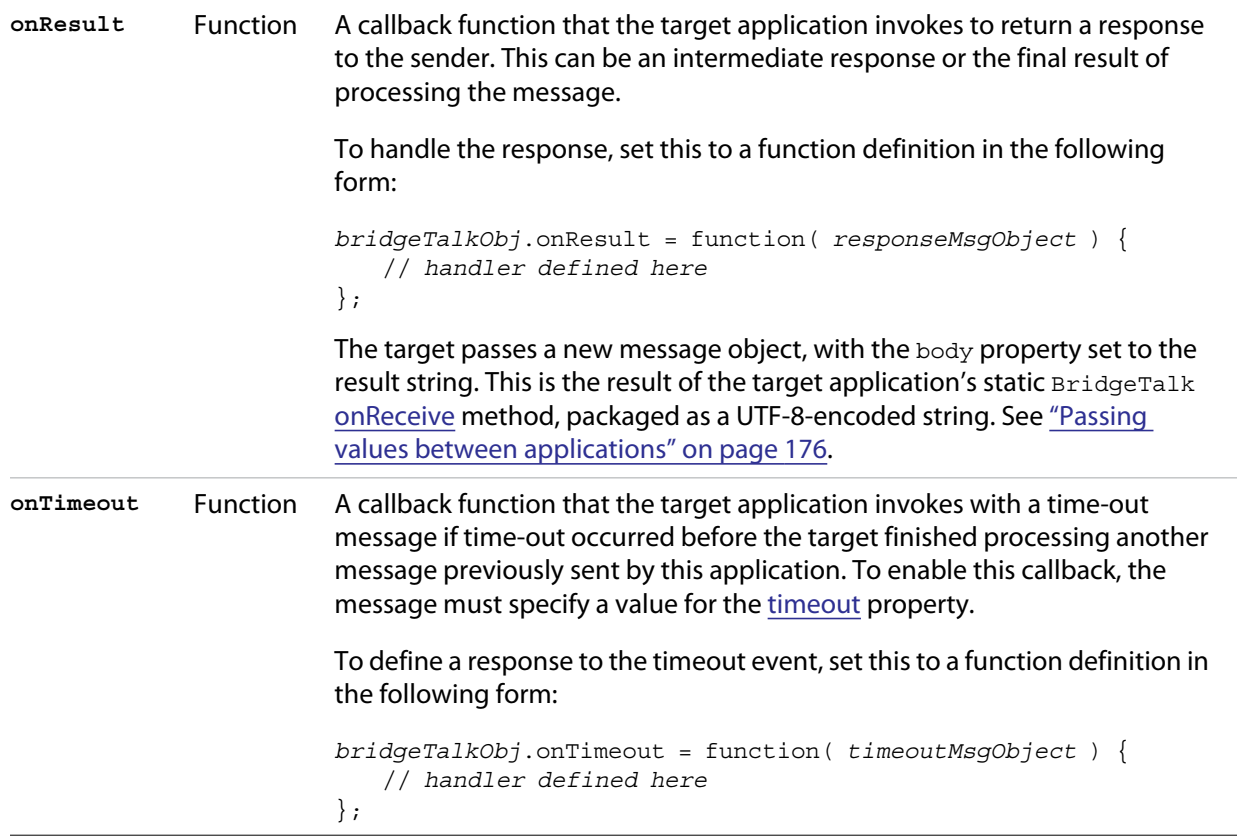

# **BridgeTalk message object functions**

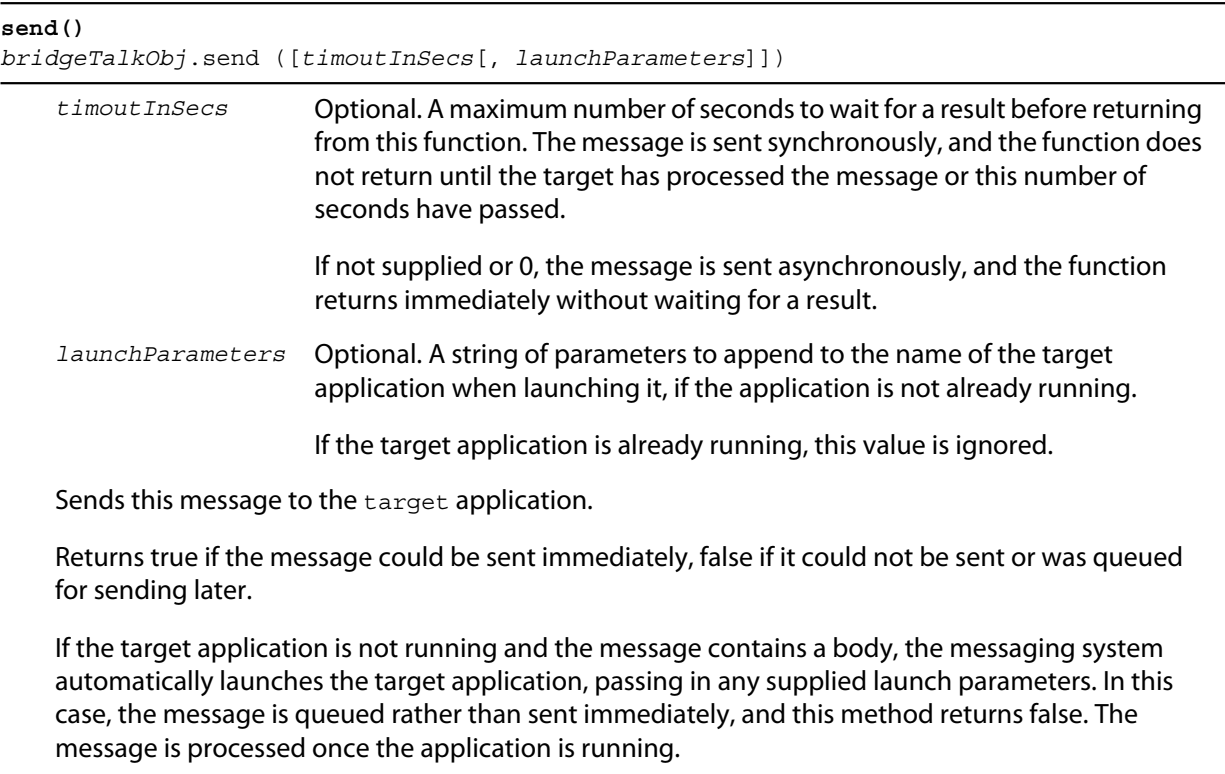

Sending the message does not guarantee that the target actually receives it. You can request notification of receipt by defining an [onReceived](#page-186-1) callback for this message object. (Note that this is different from the static [onReceive](#page-179-0) method of the BridgeTalk class that handles unsolicited messages.)

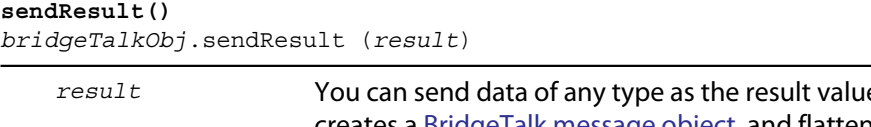

*e.* The messaging framework creates a [BridgeTalk message object,](#page-184-0) and flattens this value into a string which it stores in the body of that message. See "Passing values between [applications" on page 176](#page-175-0).

When processing an unsolicited message, the static  $Bridq$ e $T$ alk [onReceive](#page-179-0) method can return an intermediate result to the sender by calling this method in the received message object. It invokes the [onResult](#page-187-0) callback of the original message, passing a new message object containing the specified *result* value.

This allows you to send multiple responses to messages.

Returns true if the received message has an [onResult](#page-187-0) callback defined and the response message can be sent, false otherwise.

# <span id="page-189-0"></span>**Messaging error codes**

The interapplication messaging protocol defines the following error codes, which are compatible with ExtendScript error codes. Negative values indicate unrecoverable errors that cause ExtendScript to terminate a running script.

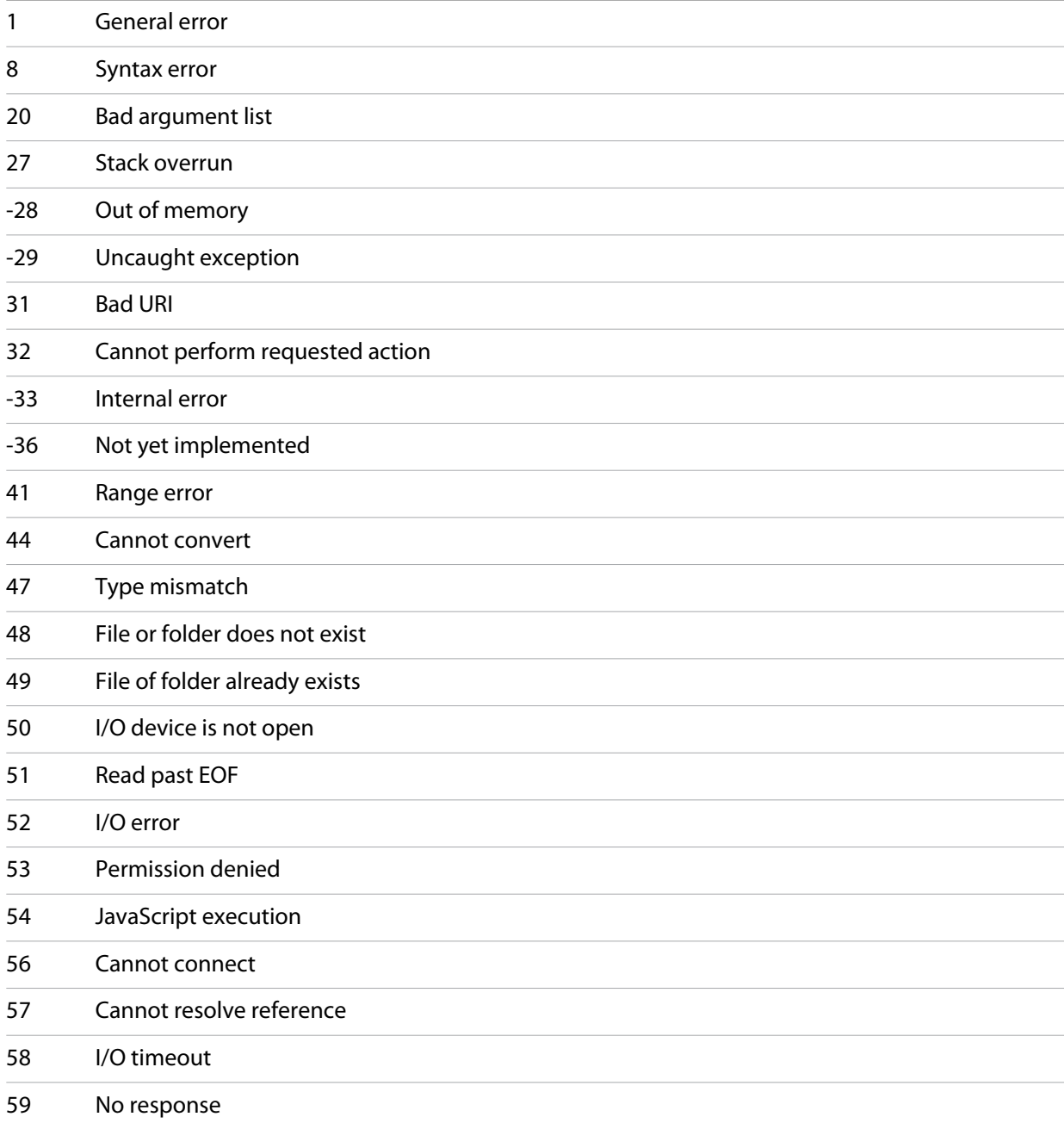

# **Application and namespace specifiers**

All forms of interapplication communication use [Application specifiers](#page-190-0) to identify Adobe applications.

- In all ExtendScript scripts, the  $\#$ target directive can use an specifier to identify the application that should run that script. See ["Preprocessor directives" on page 233.](#page-232-0)
- In interapplication messages, the specifier is used as the value of the  $target$  property of the message object, to identify the target application for the message.
- Adobe Bridge (which is integrated with many Adobe applications) uses an application specifier as the value of the document. owner property, to identify another application that created or opened an Adobe Bridge browser window. For details, see the *Adobe Bridge JavaScript Reference*.

When a script for one application invokes cross-DOM or exported functions, it identifies the exporting application using [Namespace specifiers](#page-192-0).

### <span id="page-190-0"></span>**Application specifiers**

Application specifiers are strings that encode the application name, a version number and a language code. They take the following form:

*appname*[\_*instance*[[-*version*[-*locale*]]]

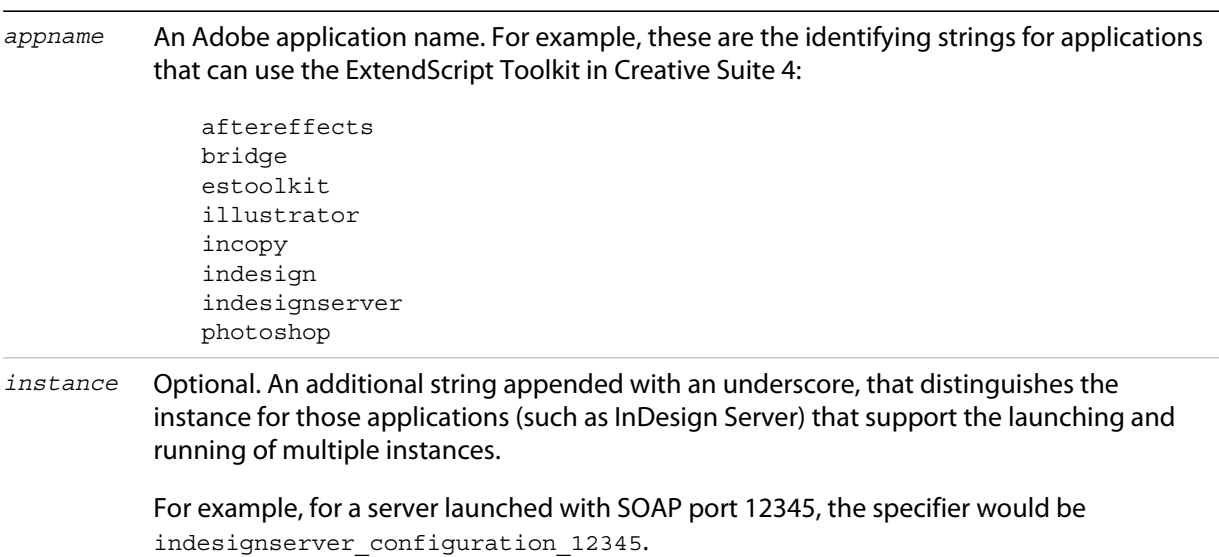

*version* Optional. A number indicating at least a major version. The number should include a minor version separated from the major version number by a dot; for example, 1.5.

> If not supplied, assumes the same suite version as the sending application, if possible; otherwise, the highest available version number.

This is the complete list of identifying names and version numbers for applications that can use interapplication messaging in Creative Suite 4:

```
acrobat-9.0
aftereffects-9.0
soundbooth-2.0
bridge-3.0
contribute-5.0
devicecentral-2.0
dreamweaver-10.0
encore-4.0
estoolkit-3.0
fireworks-10.0
flash-10.0
illustrator-14.0
indesign-6.0
indesignserver-6.0
incopy-6.0
photoshop-11.0
premierepro-4.0
audition-4.0
ame-1.0
exman-2.0
```
*locale* Optional. An Adobe locale code, consisting of a 2-letter ISO-639 language code and an optional 2-letter ISO 3166 country code separated by an underscore. Case is significant. For example, en\_us, en\_uk, ja\_jp, de\_de, fr\_fr.

If not supplied, ExtendScript uses the current platform locale.

Do not specify a locale for a multilingual application, such as Bridge, that has all locale versions included in a single installation.

The following are examples of legal specifiers:

```
photoshop
bridge-3.0
indesign_1-6.0
illustrator-14.0
illustrator-14.0-de_de
```
If a specifier does not supply specific version and locale information, the framework tries to find the most appropriate available installation. It tries to match to available applications in this order:

- 1. Peer applications (from the same suite)
- 2. Applications with the highest available version number
- 3. Applications that are currently running
- 4. Applications that match the current locale
- 5. Applications for any locale

### <span id="page-192-0"></span>**Namespace specifiers**

When calling cross-DOM and exported functions from other applications, a namespace specifier qualifies the function call, directing it to the appropriate application.

Namespace specifiers consist of an application name, as used in an application specifier, with an optional major version number. Use it as a prefix to an exported function name, with the JavaScript dot notation.

*appname*[*majorVersion*].*functionName*(*args*)

For example:

- $\triangleright$  To call the cross-DOM function quit in Photoshop, use photoshop. quit(), and to call it in Adobe Illustrator®, use illustrator.quit().
- $\blacktriangleright$  To call the exported function  $_{\text{place}}$ , defined for Illustrator CS5 version 15 call illustrator15.place(myFiles).

For information about the cross-DOM and exported functions, see ["Remote function calls" on page 166](#page-165-0).

# **6 External Communication Tools**

ExtendScript offers tools for communicating with other computers or the Internet using standard protocols.

- The [Socket object](#page-193-0) supports low-level TCP connections. It is available in the following applications:
	- $\triangleright$  Adobe Bridge CS5
	- $\triangleright$  Adobe InDesign CS5
	- $\triangleright$  Adobe InCopy® CS5
	- $\triangleright$  Adobe After Effects<sup>®</sup> CS5
	- $\triangleright$  Adobe Photoshop CS5

## <span id="page-193-0"></span>**Socket object**

TCP connections are the basic transport layer of the Internet. Every time your Web browser connects to a server and requests a new page, it opens a TCP connection to handle the request as well as the server's reply. The JavaScript Socket object lets you connect to any server on the Internet and to exchange data with this server.

The Socket object provides basic functionality to connect to a remote computer over a TCP/IP network or the Internet. It provides calls like open() and close() to establish or to terminate a connection, and read() or write() to transfer data. The listen() method establishes a simple Internet server; the server uses the method  $pol1()$  to check for incoming connections.

Many of these connections are based on simple data exchange of ASCII data, while other protocols, like the FTP protocol, are more complex and involve binary data. One of the simplest protocols is the HTTP protocol. The following sample TCP/IP client connects to a WWW server (which listens on port 80); it then sends a very simple HTTP GET request to obtain the home page of the WWW server, and then it reads the reply, which is the home page together with a HTTP response header.

```
reply = " "conn = new Socket;
// access Adobe's home page
if (conn.open ("www.adobe.com:80")) {
   // send a HTTP GET request
   conn.write ("GET /index.html HTTP/1.0\n\n");
   // and read the server's reply
   reply = conn.read(999999);conn.close();
}
```
After executing this code, the variable  $\text{reply}$  contains the contents of the Adobe home page together with an HTTP response header.

Establishing an Internet server is a bit more complicated. A typical server program sits and waits for incoming connections, which it then processes. Usually, you would not want your application to run in an endless loop, waiting for any incoming connection request. Therefore, you can ask a Socket object for an incoming connection by calling the  $pol1()$  method of a  $Socket$  object. This call would just check the

incoming connections and then return immediately. If there is a connection request, the call to  $pol1()$ would return another Socket object containing the brand new connection. Use this connection object to talk to the calling client; when finished, close the connection and discard the connection object.

Before a Socket object is able to check for an incoming connection, it must be told to listen on a specific port, like port 80 for HTTP requests. Do this by calling the listen() method instead of the open() method.

The following example is a very simple Web server. It listens on port 80, waiting until it detects an incoming request. The HTTP header is discarded, and a dummy HTML page is transmitted to the caller.

```
conn = new Socket;
// listen on port 80
if (conn.listen (80)) {
   // wait forever for a connection
   var incoming;
   do incoming = conn.poll();
   while (incoming == null);
   // discard the request
   conn.read();
   // Reply with a HTTP header
   incoming.writeln ("HTTP/1.0 200 OK");
   incoming.writeln ("Content-Type: text/html");
   incoming.writeln();
   // Transmit a dummy homepage
   incoming.writeln ("<html><br/>>body><h1>Homepage</h1></body></html>");
   // done!
   incoming.close();
   delete incoming;
}
```
Often, the remote endpoint terminates the connection after transmitting data. Therefore, there is a connected property that contains true as long as the connection still exists. If the connected property returns false, the connection is closed automatically.

On errors, the error property of the Socket object contains a short message describing the type of the error.

The Socket object lets you easily implement software that talks to each other via the Internet. You could, for example, let two Adobe applications exchange documents and data simply by writing and executing JavaScript programs.

### **Chat server sample**

The following sample code implements a very simple chat server. A chat client may connect to the chat server, who is listening on port number 1234. The server responds with a welcome message and waits for one line of input from the client. The client types some text and transmits it to the server who displays the text and lets the user at the server computer type a line of text, which the client computer again displays. This goes back and forth until either the server or the client computer types the word "bye".

```
// A simple Chat server on port 1234
function chatServer() {
  var tcp = new Socket;
  // listen on port 1234
  writeln ("Chat server listening on port 1234");
  if (tcp.listen (1234)) {
   for (j; j) {
```

```
 // poll for a new connection
     var connection = tcp.poll();
      if (connection != null) {
        writeln ("Connection from " + connection.host);
        // we have a new connection, so welcome and chat
        // until client terminates the session
        connection.writeln ("Welcome to a little chat!");
        chat (connection);
        connection.writeln ( "*** Goodbye ***");
        connection.close();
       delete connection;
        writeln ("Connection closed");
      }
    }
  }
}
function chatClient() {
   var connection = new Socket;
   // connect to sample server
   if (connection.open ("remote-pc.corp.adobe.com:1234")) {
      // then chat with server
      chat (connection);
      connection.close();
      delete connection;
   }
}
function chat (c) {
   // select a long timeout
   c.timeout=1000;
   while (true) {
      // get one line and echo it
      writeln (c.read());
       // stop if the connection is broken
       if (!c.connected)
          break;
       // read a line of text
      write ("chat: ");
      var text = readln();
       if (text == "bye")// stop conversation if the user entered "bye"
          break;
      else
          // otherwise transmit to server
          c.writeln (text);
   }
}
```
# **Socket object reference**

This section provides details of the object's properties and methods.

#### **Socket object constructor**

[new] Socket ();

Creates and returns a new Socket object.

#### **Socket object properties**

<span id="page-196-0"></span>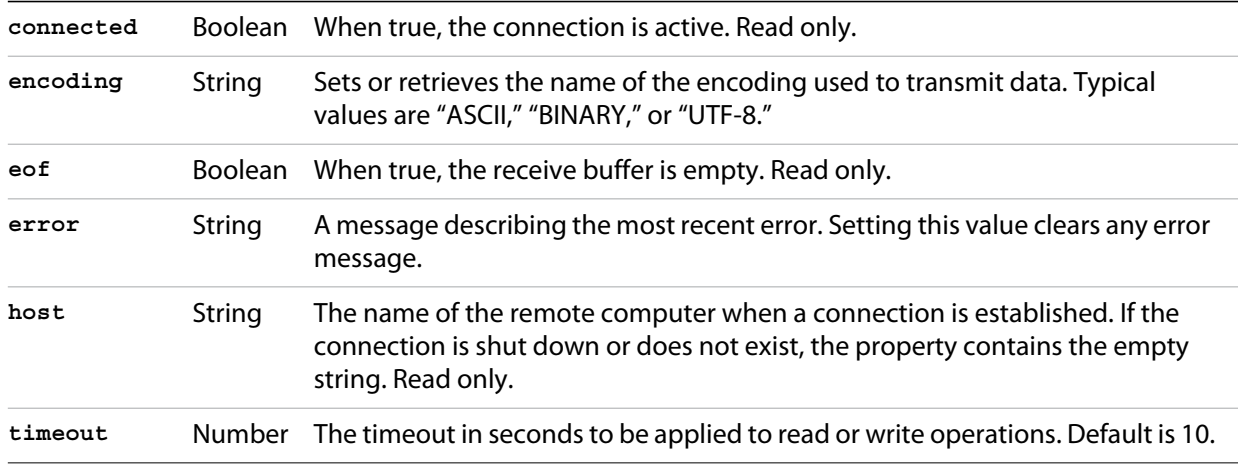

#### **Socket object functions**

**close()** *socketObj*.close ();

> Terminates the open connection. Deleting the object also closes the connection, but not until JavaScript garbage-collects the object. The connection might stay open longer than you wish if you do not close it explicitly.

Returns true if the connection was closed, false on I/O errors.

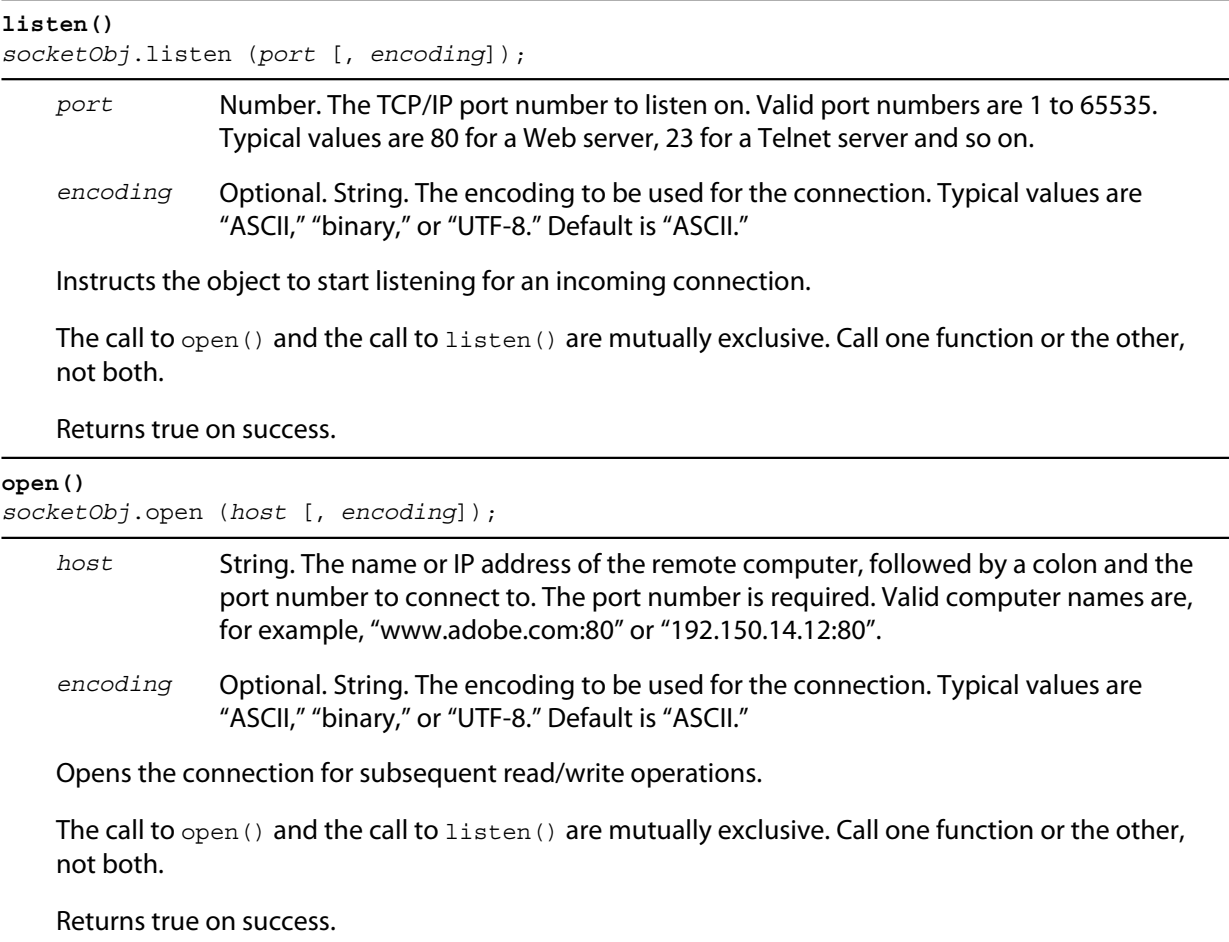

#### **poll()** *socketObj*.poll ();

Checks a listening object for a new incoming connection. If a connection request was detected, the method returns a new Socket object that wraps the new connection. Use this connection object to communicate with the remote computer. After use, close the connection and delete the JavaScript object. If no new connection request was detected, the method returns null.

```
Returns a Socket object or null.
```
#### **read()**

*socketObj*.read ([*count*]);

*count* Optional. Number. The number of characters to read; default is 0. If negative, the call is equivalent to readln()

Reads up to the specified number of characters from the connection, waiting if necessary. Ignores CR characters unless [encoding](#page-196-0) is set to BINARY.

Returns a string that contains up to the number of characters that were supposed to be read, or the number of characters read before the connection closed or timed out.

#### **readln()** *socketObj*.readln ();

Reads one line of text up to the next line feed. Line feeds are recognized as LF or CRLF pairs. CR characters are ignored.

Returns a string.

#### **write()**

*socketObj*.write (*text*[, *text*...]);

*text* String. Any number of string values. All arguments are concatenated to form the string to be written.

Concatenates all arguments into a single string and writes that string to the connection. CRLF sequences are converted to LFs unless [encoding](#page-196-0) is set to BINARY.

Returns true on success.

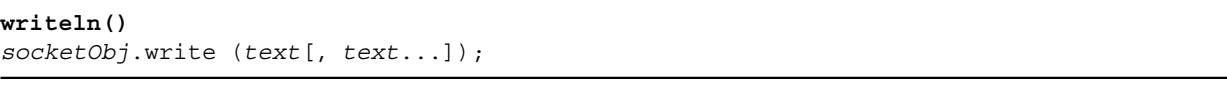

*text* String. Any number of string values. All arguments are concatenated to form the string to be written.

Concatenates all arguments into a single string, appends a Line Feed character, and writes that string to the connection.

Returns true on success.

# **7 Integrating External Libraries**

You can extend the JavaScript DOM for an application by writing a C or C++ shared library, compiling it for the platform you are using, and loading it into JavaScript as an [ExternalObject object.](#page-200-0) A shared library is implemented by a DLL in Windows, a bundle or framework in Mac OS, or a SharedObject in UNIX.

You can access the library functions directly through the ExternalObject instance, or you can define an interface that allows your C/C++ code to create and access JavaScript classes and objects.

All Adobe Creative Suite 4 applications support this feature.

#### **Example code**

The sample code distributed with the Adobe ExtendScript SDK includes an example that demonstrates how write a C/C++ shared library to be integrated with JavaScript. It is in the directory:

*sdkInstall*/sdksamples/cpp/

The sample shows how to write a plug-in for Adobe Bridge in  $C/C++$ , using the ExternalObject mechanism, which enables the C/C++ code to be called from the JavaScript context. Project files for Microsoft Visual Studio 2005 and XCode 2.4 are included in subfolders of *sdkInstall*/sdksamples/cpp/build.

# **Loading and using shared libraries**

To load an external shared library into JavaScript, create a new [ExternalObject object](#page-200-0). The instance acts as a container and manager for the JavaScript interface to the library. It provides a logging facility that prints status information to the JavaScript Console in the ExtendScript Toolkit, to help you debug your external library use.

Once the library has been loaded, its exported symbols become available to JavaScript. In your JavaScript code, you can call the functions defined in the library *directly* in the ExternalObject instance, or *indirectly* through library-defined object types.

**Direct access to library calls through the** *ExternalObject* **instance** — Use the direct-access style for C-language libraries. For each function defined in the C library, there is a corresponding method in the ExternalObject object. You can pass data to these methods and receive the return value directly. For example:

```
mylib = new ExternalObject ("lib:" + samplelib); // load the library
alert(mylib.version) ;
// access functions directly from ExternalObject instance
var a = mylib.method_abc(1,2.0,true, "this is data") ;
alert(a) ;
mylib.unload() ;
```
For details of how to define functions for direct access through the ExternalObject object, see ["Defining entry points for direct access" on page 203](#page-202-0).

 **Indirect access to library calls through JavaScript classes** — Use the indirect style to access classes defined in a C++ library. For each C++ class defined in the library, a corresponding JavaScript class is

automatically defined, and you can access the properties and methods through an instance of that class. For example:

```
anotherlib= new ExternalObject ("lib:" + filespec); // load the library
alert(anotherlib.version) ;
// instantiate library-defined class
var myObject = new MyNewClass() ;
// access functions from instance
var a = myObject.method abc(1,2.0,true, "this is data") ;
alert(a) ;
anotherlib.unload() ;
```
For details of how to define functions for direct access through the ExternalObject object, see ["Defining entry points for indirect access" on page 206.](#page-205-0)

# <span id="page-200-0"></span>**ExternalObject object**

You specify the name of the library in the constructor. The constructor searches for the named library using the paths defined in the static property ExternalObject.[searchFolders.](#page-201-0)

If you are having difficulty loading your library as an ExternalObject, set the property ExternalObject.log to true, then call ExternalObject.search('lib:myLibrary'). This function performs the search, and the log reports the paths that have been searched to the ExtendScript Toolkit Console.

Before loading the library, the current folder is temporarily switched to the location of the found executable file.

- In Mac OS, the current directory is set to the bundle or framework folder for the library.
- $\blacktriangleright$  In Windows and UNIX, the current directory is set to the folder that contains the library.

#### **ExternalObject constructor**

```
obj = new ExternalObject ("lib:" + filespec, arg1, ...argn);
```
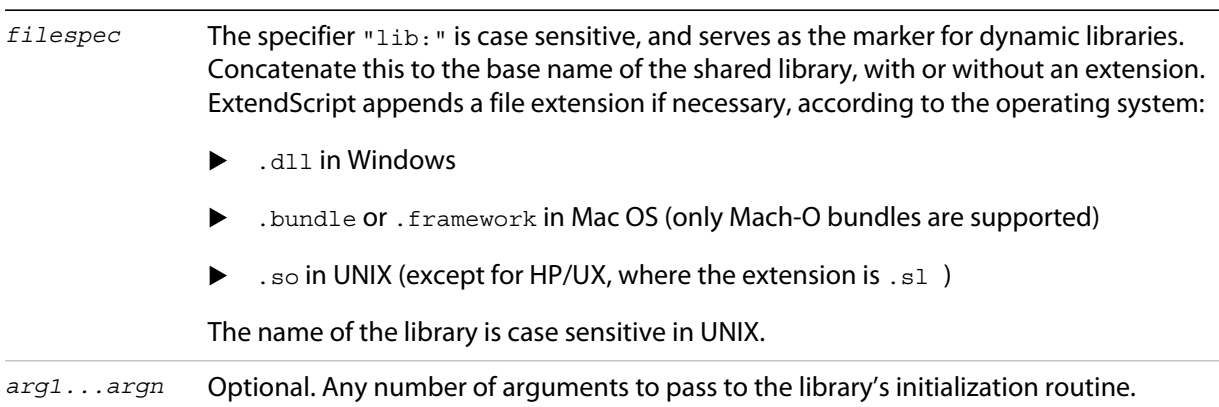

#### For example:

var mylib = new ExternalObject( "lib:myLibrary" );

### **ExternalObject class properties**

The ExternalObject class provides these static properties:

<span id="page-201-0"></span>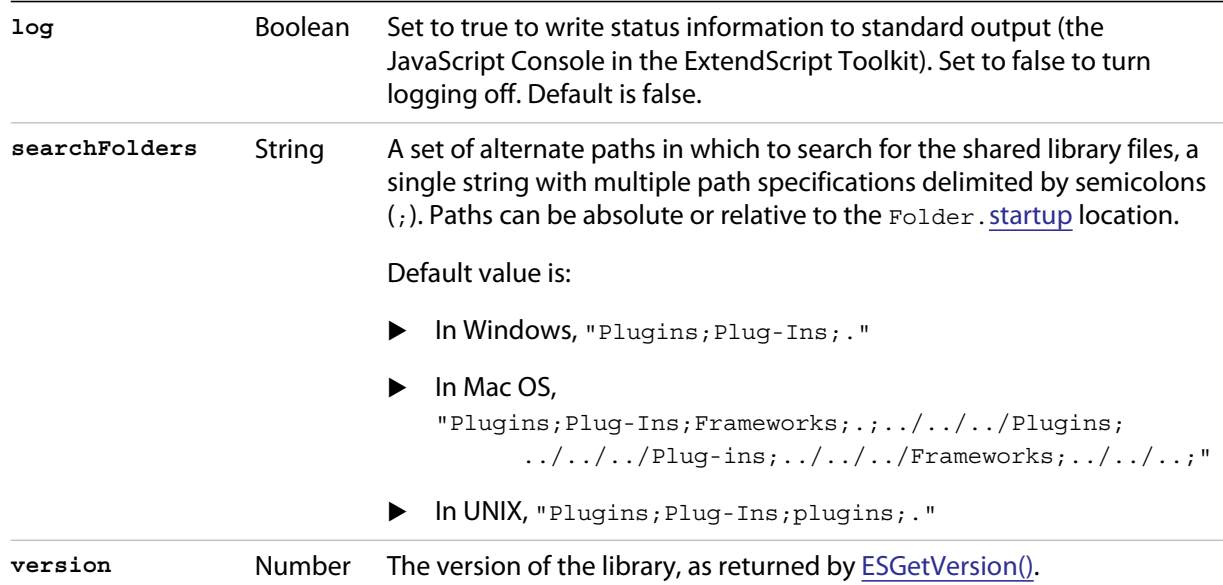

### <span id="page-201-1"></span>**ExternalObject class function**

The ExternalObject class provides this static function to help debug problems with loading libraries as external objects:

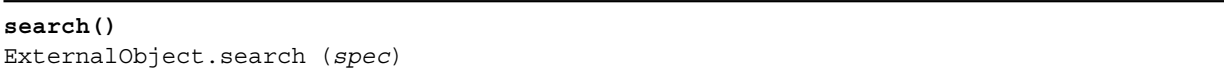

*spec* String. The file specification for the compiled library, with or without path information.

Reports whether a compiled C/C++ library can be found, but does not load it. If logging is on, the paths searched are reported to the JavaScript Console in the ExtendScript Toolkit.

Returns true if the library is found, false otherwise.

### **ExternalObject instance function**

**terminate()** *ExternalObject\_obj*.terminate ()

Explicitly shuts down the ExternalObject dynamic library wrapped by this instance.

It can be helpful to force a shutdown of the external library if termination of external libraries during the shutdown of the hosting application does not occur in the correct order.

Returns undefined.

# <span id="page-202-0"></span>**Defining entry points for direct access**

A library to be loaded and accessed directly through an ExternalObject instance must publish the following entry points. These must be exported as C functions, not C++ functions:

<span id="page-202-3"></span>**ESInitialize()** char\* ESInitialize (TaggedData\* *argv*, long *argc*);

*argv, argc* The pointer to and number of arguments passed to the constructor, in the form of [TaggedData](#page-213-0).

Called when your library is loaded into memory.

Returns a string of function signatures; see ["Library initialization" on page 204](#page-203-0).

```
ESGetVersion()
long ESGetVersion (void);
```
Takes no arguments, and returns a version number for the library as a long integer. The result is available in JavaScript as ExternalObject. [version](#page-201-1).

```
ESFreeMem()
void ESFreeMem (void* p);
```
*p* A pointer to the string.

Called to free memory allocated for a null-terminated string passed to or from library functions. Returns nothing.

```
ESTerminate()
void ESTerminate (void );
```
Called when your library is being unloaded. See ["Library termination" on page 205](#page-204-0).

Takes no arguments, and returns nothing.

### **Additional functions**

The shared library can contain any number of additional functions. Each function corresponds to a JavaScript method in the ExternalObject instance. If a function is undefined, ExtendScript throws a run-time error.

Each function must accept the following arguments:

- ▶ An array of [TaggedData.](#page-213-0)
- An argument count.
- $\blacktriangleright$  A variant data structure that takes the return value.

The variant data does not support JavaScript objects. The following data types are allowed:

- undefined
- Boolean
- double

▶ string — Must be UTF-8 encoded.

The library must define an entry point [ESFreeMem\(\),](#page-202-2) which ExtendScript calls to release a returned string pointer. If this entry point is missing, ExtendScript does not attempt to release any returned string data.

 $\triangleright$  script  $-$  A string to be evaluated by ExtendScript. Use to return small JavaScript scripts that define arbitrarily complex data.

If, when a function is invoked, a supplied parameter is undefined, ExtendScript sets the data type to undefined and does not attempt to convert the data to the requested type.

**NOTE:** The data type of a return value cannot be predefined; JavaScript functions can return any data type. The called function is free to return any of the listed data types.

### <span id="page-203-0"></span>**Library initialization**

ExtendScript calls [ESInitialize\(\)](#page-202-3) to initialize the library.

- The function receives an argument vector containing the additional arguments passed in to the ExternalObject constructor.
- ▶ The function can return an array of function name-signature strings, which are used to support the [ExtendScript reflection interface](#page-220-0), and to cast function arguments to specific types. You do not need to define a signature for a function in order to make it callable in JavaScript.

#### <span id="page-203-1"></span>**Function signatures**

If you choose to return a set of function name-signature strings, each string associates a function name with that function's parameter types, if any. For example:

```
["functionName1_argtypes", "functionName2_argtypes", "functionName3"]
```
For each function, the string begins with the function name, followed by an underscore character and a list of argument data types, represented as a single character for each argument. If the function does not have arguments, you can omit the trailing underscore character (unless there is an underscore in the function name).

The characters that indicate data types are:

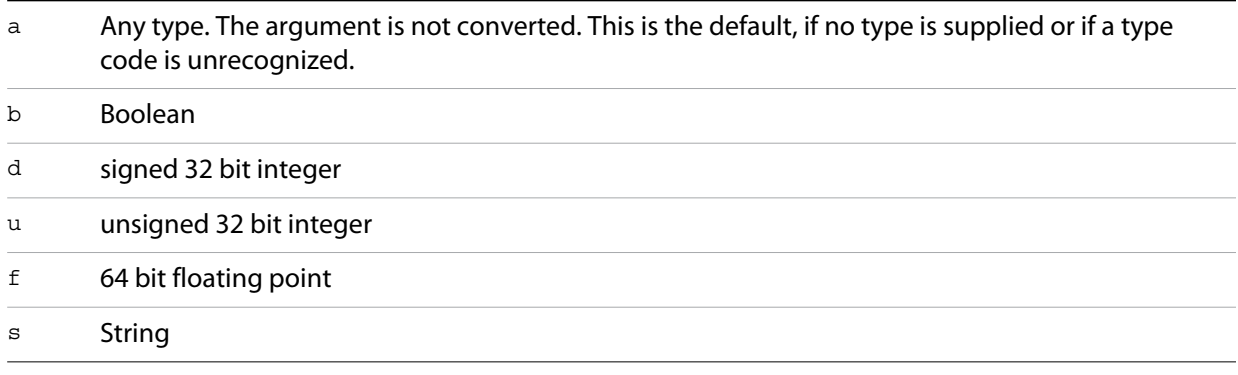

For example, suppose your library defines these two entry points:

```
One (Integer a, String b); 
Two ();
```
The signature strings for these two functions would be "One\_ds", "Two".

**NOTE:** You cannot define function overloading by returning multiple different signatures for one function. Attempting to do so produces undefined results.

### <span id="page-204-0"></span>**Library termination**

Define the entry point [ESTerminate\(\)](#page-202-4) to free any memory you have allocated when your library is unloaded.

Whenever a JavaScript function makes a call to a library function, it increments a reference count for that library. When the reference count for a library reaches 0, the library is automatically unloaded; your termination function is called, and the ExternalObject instance is deleted. Note that deleting the ExternalObject instance does *not* unload the library if there are remaining references.

# <span id="page-205-0"></span>**Defining entry points for indirect access**

The C-client object interface for external libraries allows your C or C++ shared-library code to define, create, use, and manage JavaScript objects.

The following entry points are required if you wish to use the object interface:

<span id="page-205-1"></span>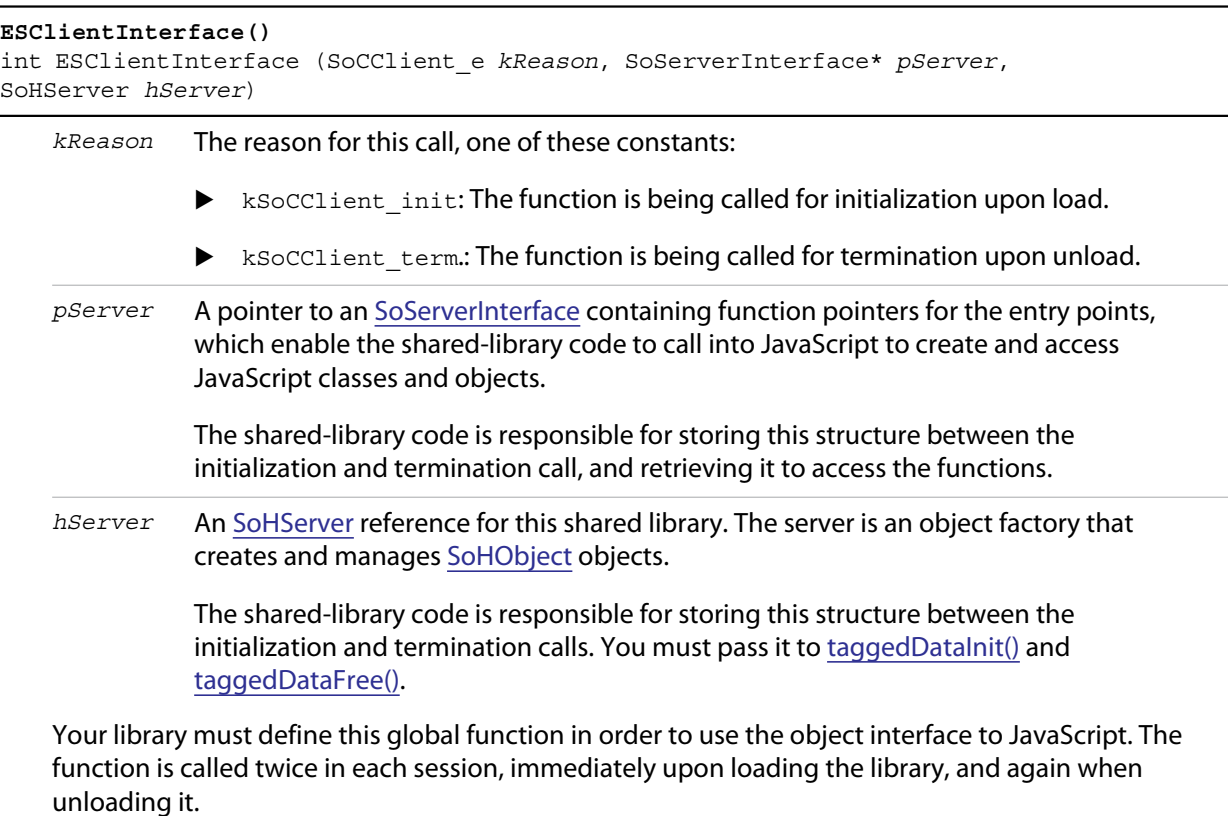

Returns an error code, kESErrOK on success.

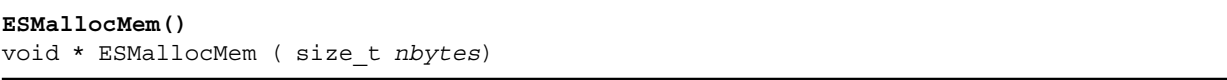

*nbytes* The number of bytes to allocate.

Provides a memory allocation routine to be used by JavaScript for managing memory associated with the library's objects.

Returns a pointer to the allocated block of memory.

### **Shared-library function API**

Your shared-library C/C++ code defines its interface to JavaScript in two sets of functions, collected in [SoServerInterface](#page-206-0) and [SoObjectInterface](#page-209-2) function-pointer structures.

Return values from most functions are integer constants. The error code  $kESErrOK == 0$  indicates success.

#### <span id="page-206-0"></span>**SoServerInterface**

SoServerInterface is a structure of function pointers which enable the shared-library code to call JavaScript objects. It is passed to the global [ESClientInterface\(\)](#page-205-1) function for initialization when the library is loaded, and again for cleanup when the library is unloaded. Between these calls, your shared-library code must store the structure and use it to access the communication functions.

You can store information for every object and class in your C code. The recommended method is to create a data structure during the [initialize\(\)](#page-210-0) and free it during [finalize\(\).](#page-211-0) You can then access that data with [setClientData\(\)](#page-208-0) and [getClientData\(\)](#page-208-1).

The SoServerInterface structure contains these function pointers:

```
SoServerInterface {
   SoServerDumpServer f dumpServer; //debugging, show server in console
   SoServerDumpObject f dumpObject; //debugging, show object in console
   SoServerAddClass f addClass; //define a JS class
   SoServerAddMethod f addMethod; // define a method
   SoServerAddMethods_f addMethods; // define a set of methods<br>SoServerAddProperty_f addProperty; // define a property
                               addProperty; // define a property
   SoServerAddProperties_f addProperties; // define a set of properties
   SoServerGetClass_f getClass; // get class for an instance<br>SoServerGetServer_f getServer; // get server for an instance
                               getServer; // get server for an instance
   SoServerSetClientData_f setClientData; //set data in instance
   SoServerGetClientData_f getClientData; //get data from instance
   SoServerEval_f eval; // call JavaScript interpreter
   SoServerTaggedDataInit_f taggedDataInit; // init tagged data
   SoServerTaggedDataFree_f taggedDataFree; // free tagged data
}
```
These functions allow your C/C++ shared library code to create, modify, and access JavaScript classes and objects. The functions must conform to the following type definitions.

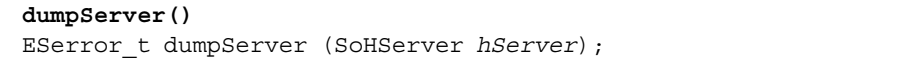

*hServer* The [SoHServer](#page-212-0) reference for this shared library, as passed to your global [ESClientInterface\(\)](#page-205-1) function on initialization.

Prints the contents of this server to the JavaScript Console in the ExtendScript Toolkit, for debugging.

Returns an error code, **kESErrOK** on success.

```
dumpObject()
```
ESerror\_t dumpObject (SoHObject *hObject*);

*hObject* The [SoHObject](#page-212-1) reference for an instance of this class.

Prints the contents of this object to the JavaScript Console in the ExtendScript Toolkit, for debugging.

Returns an error code, **kESErrOK** on success.

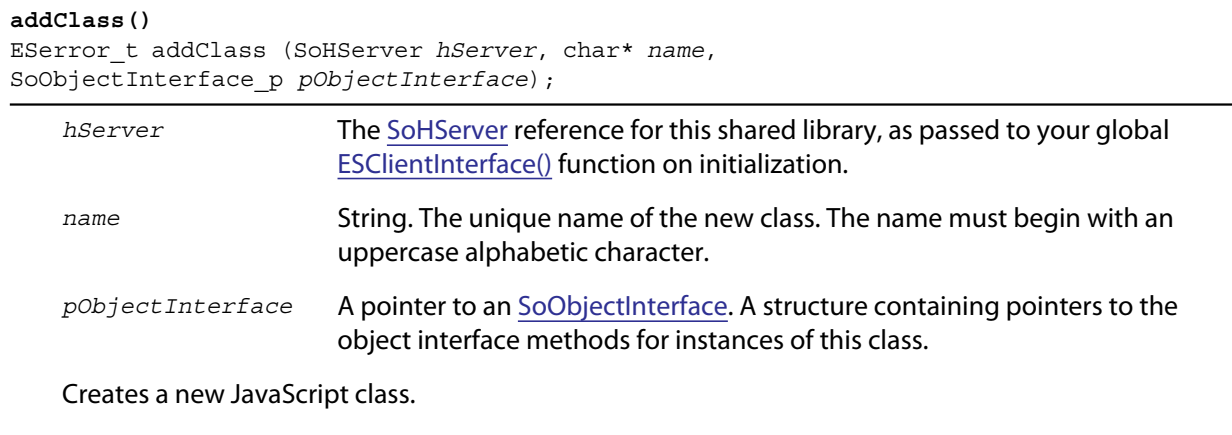

Returns an error code, **kESErrOK** on success.

#### <span id="page-207-0"></span>**addMethod()**

ESerror\_t addMethod (SoHObject *hObject*, const char\* *name*, int *id*, char\* *desc*);

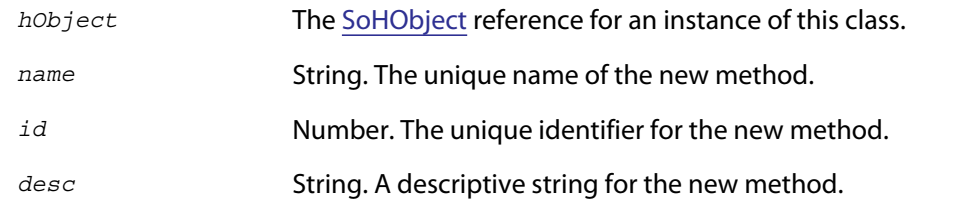

Adds new method to an instance.

Returns an error code, **kESErrOK** on success.

#### **addMethods()**

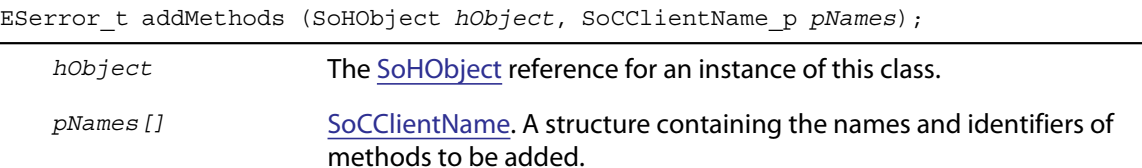

Adds a set of new methods to an instance.

Returns an error code, **kESErrOK** on success.

#### <span id="page-207-1"></span>**addProperty()**

ESerror\_t addProperty (SoHObject *hObject*, const char\* *name*, int *id*, char\* *desc*);

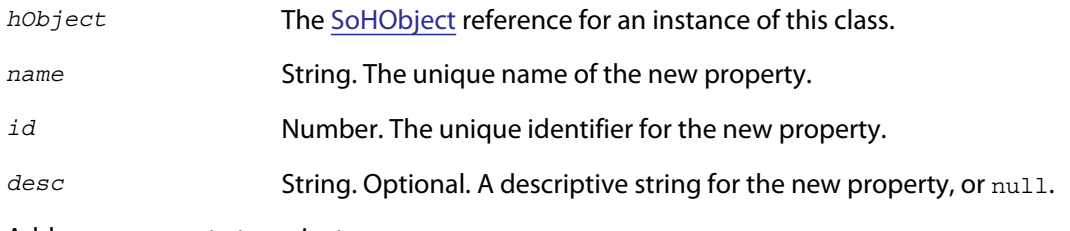

Adds new property to an instance.

Returns an error code, kESErrOK on success.

<span id="page-208-1"></span><span id="page-208-0"></span>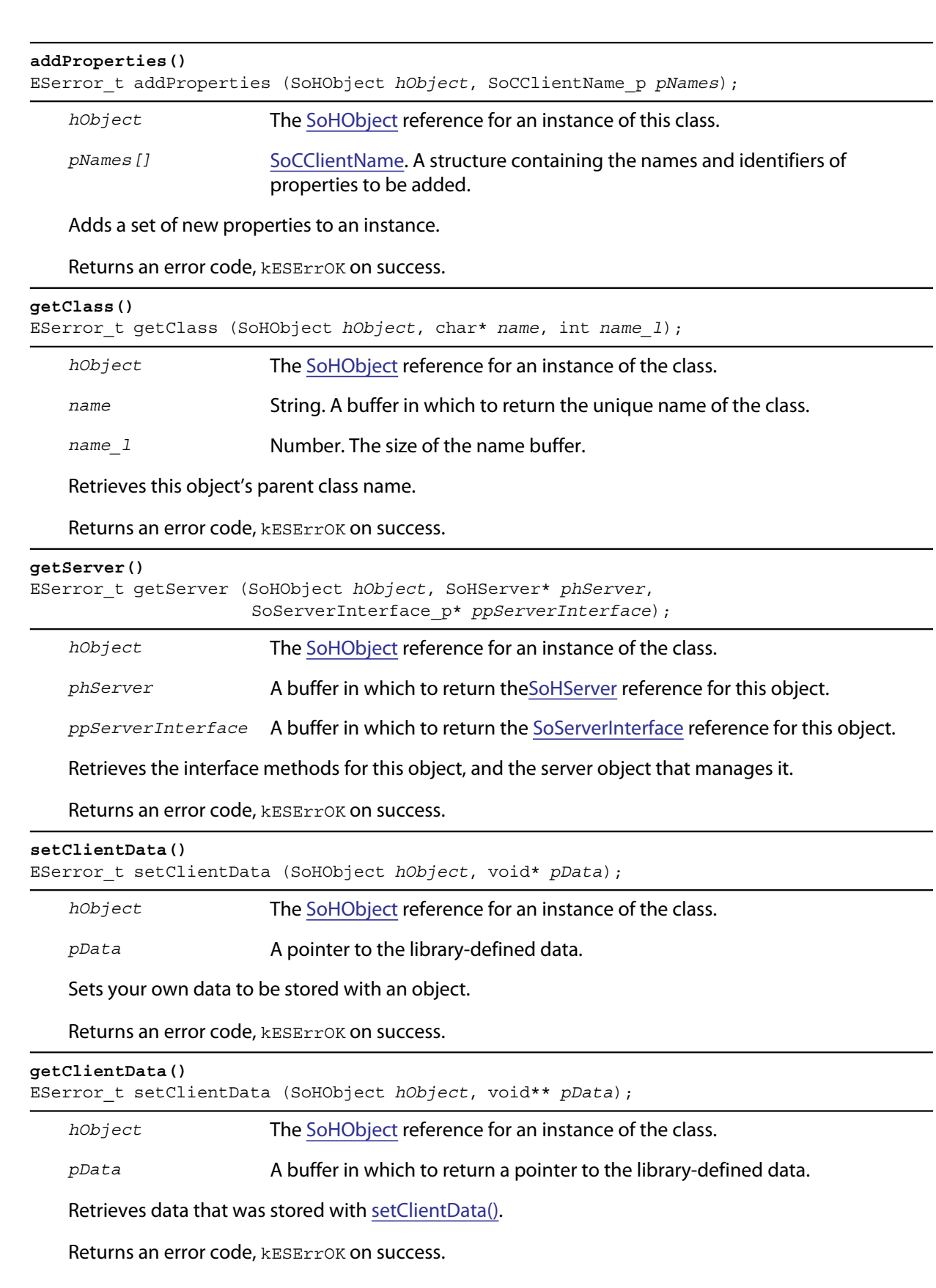

<span id="page-209-0"></span>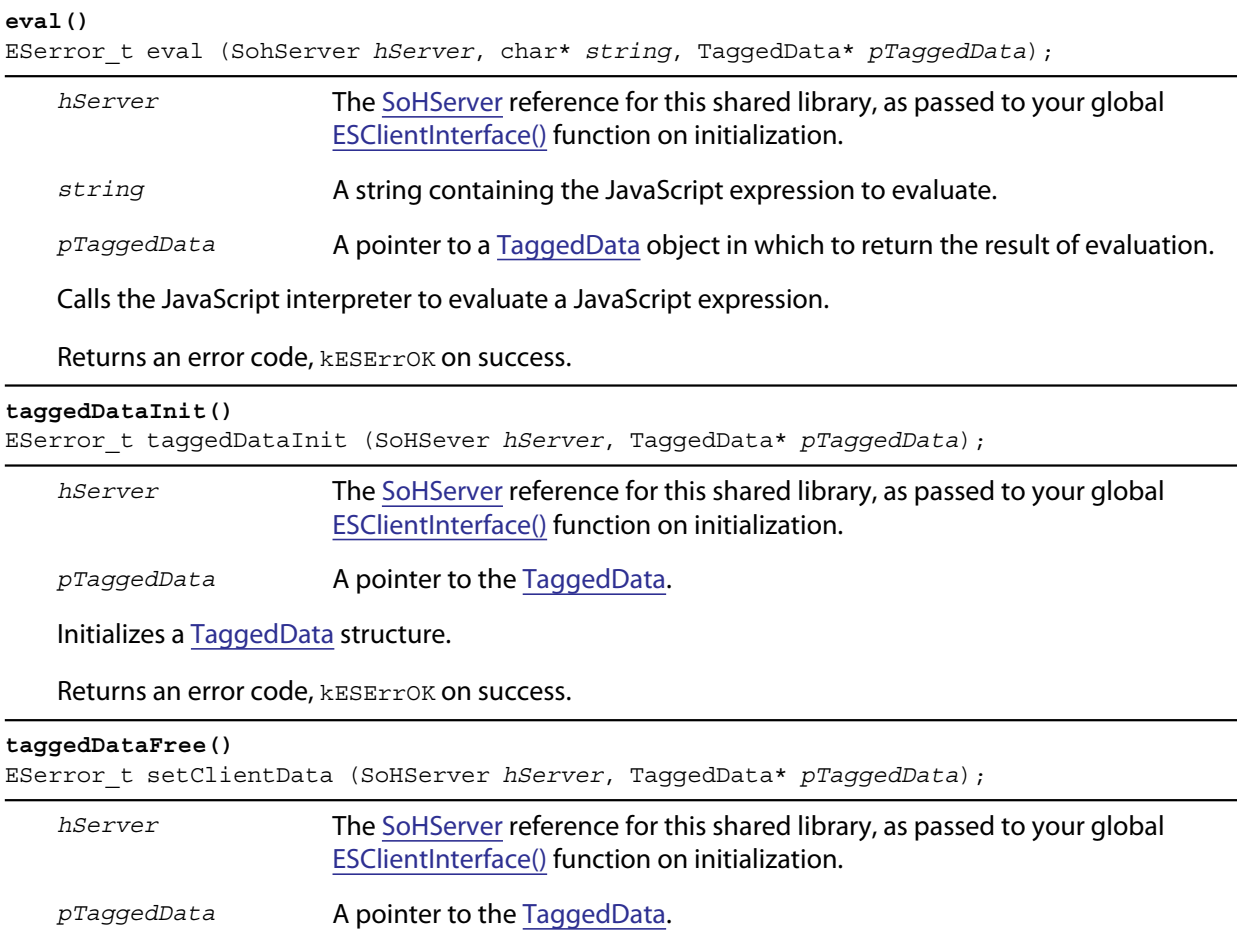

<span id="page-209-1"></span>Frees memory being used by a [TaggedData](#page-213-0) structure.

Returns an error code, **kESErrOK** on success.

#### <span id="page-209-2"></span>**SoObjectInterface**

When you add a JavaScript class with SoServerInterface.addClass(), you must provide this interface. JavaScript calls the provided functions to interact with objects of the new class.

The SoObjectInterface is an array of function pointers defined as follows:

```
SoObjectInterface {
  SoObjectInitialize_f initialize;
   SoObjectPut_f put;
   SoObjectGet_f get;
   SoObjectCall_f call;
   SoObjectValueOf f valueOf;
   SoObjectToString_f toString;
  SoObjectFinalize f finalize;
}
```
All SoObject Interface members must be valid function pointers, or NULL. You must implement initialize() and finalize(). The functions must conform to the following type definitions.

<span id="page-210-0"></span>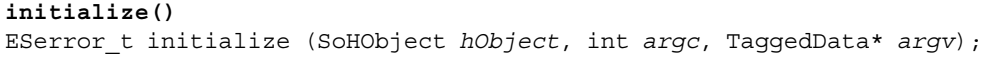

*hObject* The [SoHObject](#page-212-1) reference for this instance.

*argc, argv* The number of and pointer to arguments passed to the constructor, in the form of [TaggedData.](#page-213-0)

Required. Called when JavaScript code instantiates this class with the new operator:

```
var xx = New MyClass(arg1, ...)
```
The initialization function typically adds properties and methods to the object. Objects of the same class can offer different properties and methods, which you can add with the [addMethod\(\)](#page-207-0) and [addProperty\(\)](#page-207-1) functions in the stored [SoServerInterface.](#page-206-0)

Returns an error code, **kESErrOK** on success.

#### **put()**

ESerror\_t put (SoHObject *hObject*, SoCClientName\* *name*, TaggedData\* *pValue*);

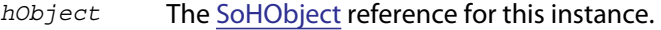

*name* The name of the property, a pointer to an [SoCClientName](#page-212-2).

*pValue* The new value, a pointer to a [TaggedData](#page-213-0).

Called when JavaScript code sets a property of this class:

xx.myproperty = "abc" ;

If you provide NULL for this function, the JavaScript object is read-only.

Returns an error code, **kESErrOK** on success.

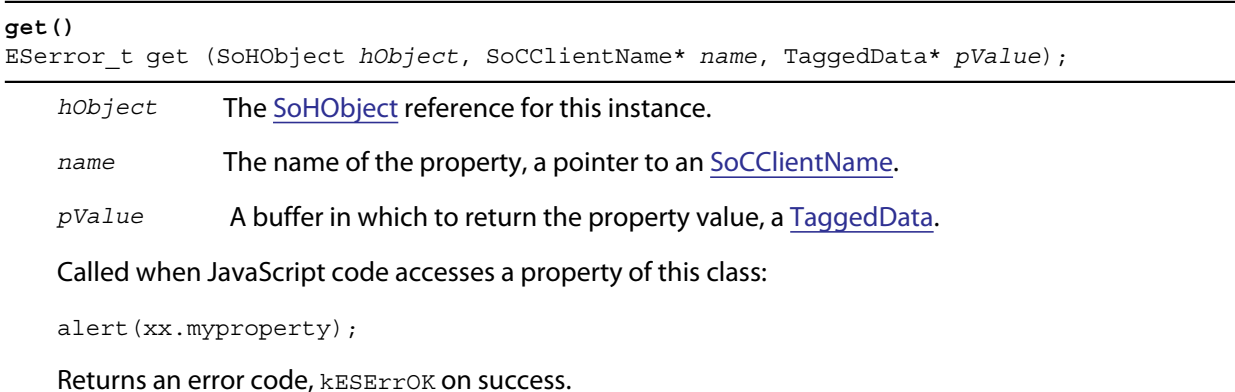

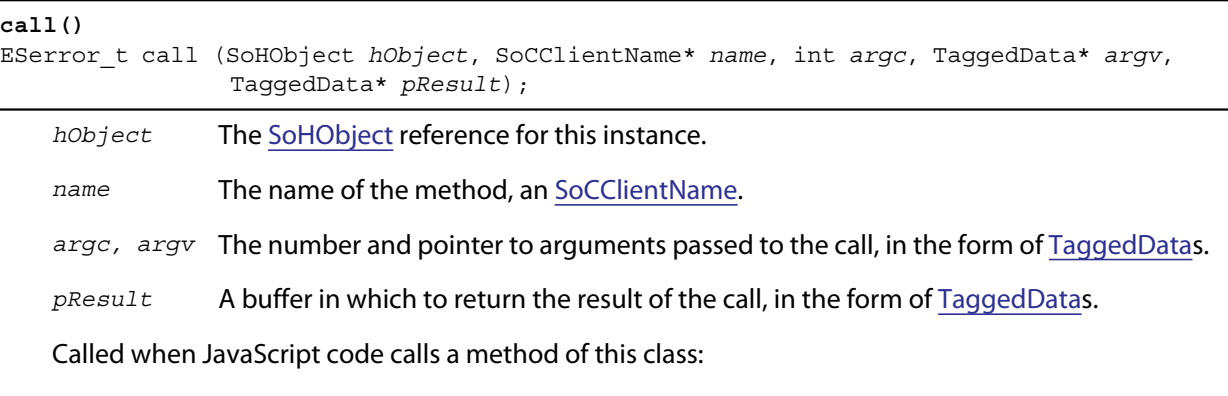

xx.mymethod()

Required in order for JavaScript to call any methods of this class.

Returns an error code, **kESErrOK** on success.

#### **valueOf()**

ESerror\_t valueOf (SoHObject *hObject*, TaggedData\* *pResult*);

*hObject* The [SoHObject](#page-212-1) reference for this instance.

*pResult* A buffer in which to return the result of the value, in the form of [TaggedDatas](#page-213-0).

Creates and returns the value of the object, with no type conversion.

Returns an error code, kESErrOK on success.

#### **toString()**

ESerror\_t toString (SoHObject *hObject*, TaggedData\* *pResult*);

*hObject* The [SoHObject](#page-212-1) reference for this instance.

*pResult* A buffer in which to return the result of the string, in the form of [TaggedData](#page-213-0)s.

Creates and returns a string representing the value of this object.

Returns an error code, **kESErrOK** on success.

#### <span id="page-211-0"></span>**finalize()**

ESerror\_t finalize (SoHObject *hObject*);

*hObject* The [SoHObject](#page-212-1) reference for this instance.

Required. Called when JavaScript deletes an instance of this class. Use this function to free any memory you have allocated.

Returns an error code, **kESErrOK** on success.

### **Support structures**

These support structures are passed to functions that you define for your JavaScript interface:

<span id="page-212-1"></span><span id="page-212-0"></span>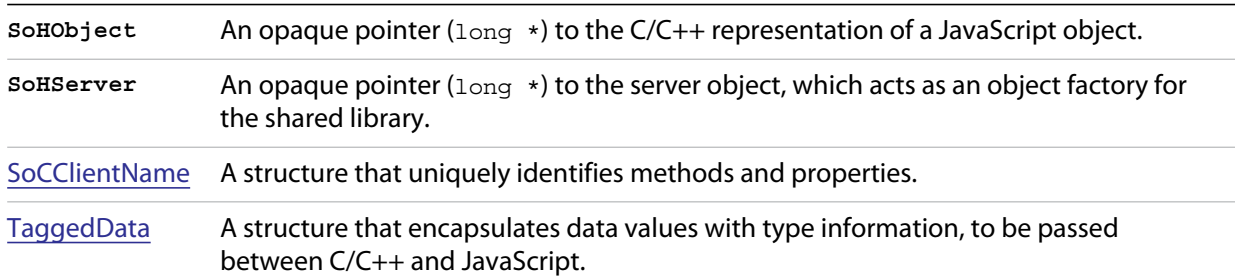

### <span id="page-212-2"></span>**SoCClientName**

The SoCClientName data structure stores identifying information for methods and properties of JavaScript objects created by shared-library C/C++ code. It is defined as follows:

```
SoCClientName {
   char* name_sig ; 
   uint32_t id ; 
   char* desc ;
}
```
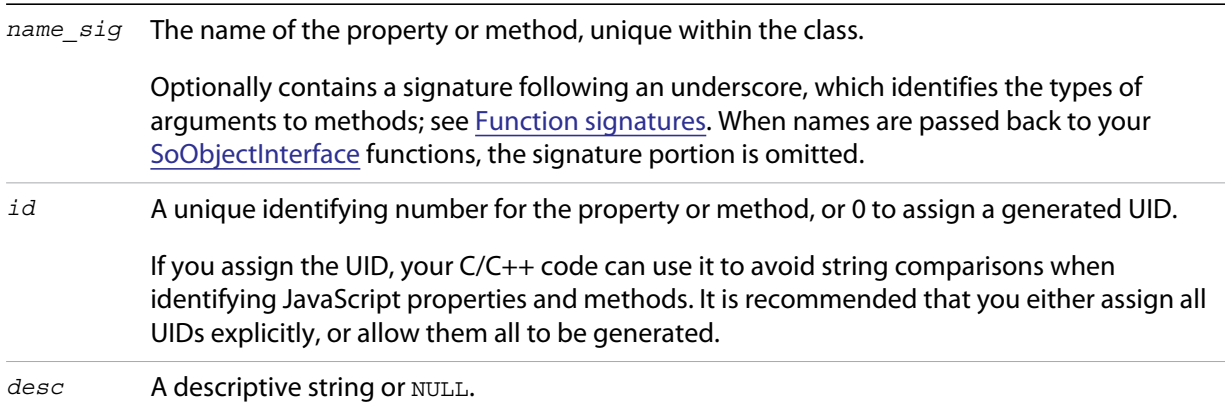

## <span id="page-213-0"></span>**TaggedData**

The TaggedData structure is used to communicate data values between JavaScript and shared-library C/C++ code. Types are automatically converted as appropriate.

```
typedef struct {
   union {
      long intval;
      double fltval; 
      char* string;
      SoHObject* hObject; 
   } data;
   long type; 
   long filler; 
} TaggedData;
```
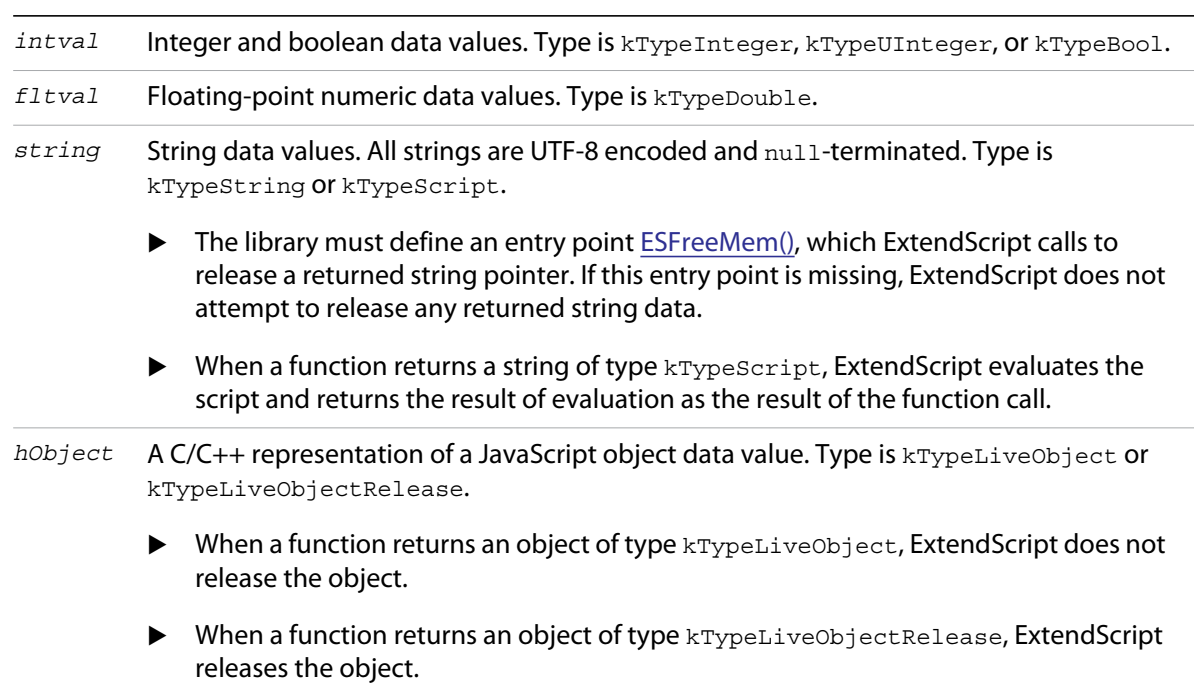

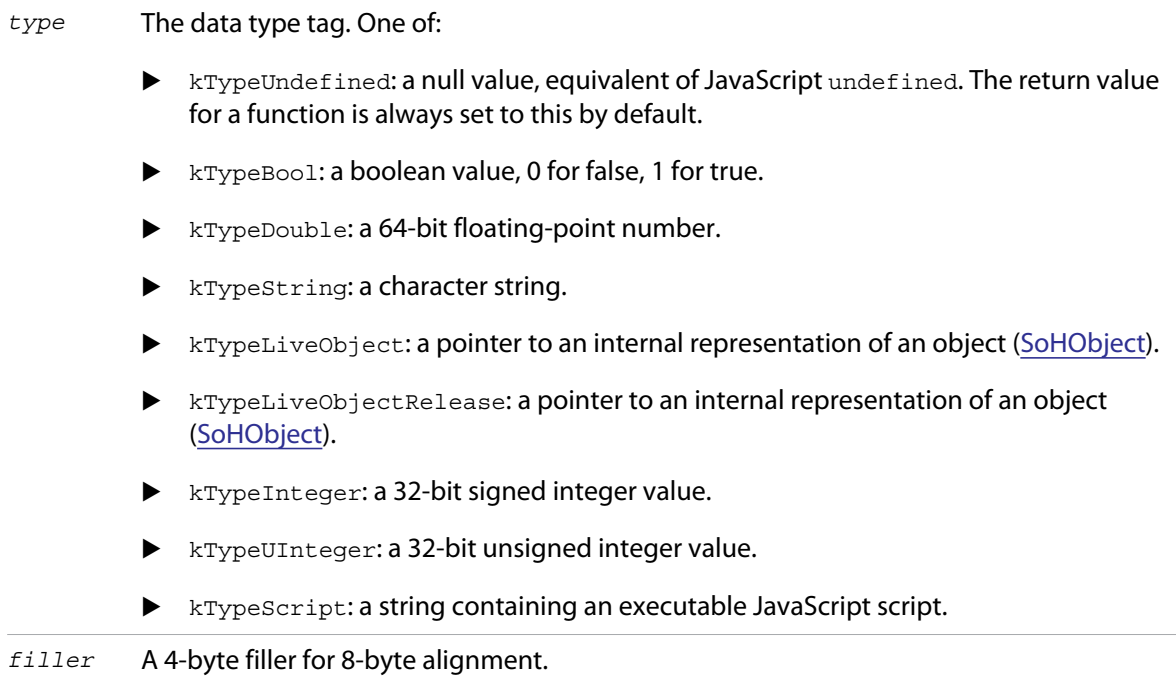

# **8 ExtendScript Tools and Features**

In addition to the specific functional modules and development tools, ExtendScript provides these tools and features:

- Global objects that support debugging and object inspection; these include the [Dollar \(\\$\) object](#page-215-0) and the [ExtendScript reflection interface](#page-220-1).
- A localization utility for providing user-interface string values in different languages. See [Localizing](#page-223-0)  [ExtendScript strings.](#page-223-0)
- Global functions for displaying short messages in dialog boxes. See [User notification dialogs.](#page-226-0)
- An object type for specifying measurement values together with their units. See [Specifying](#page-229-0)  [measurement values](#page-229-0).
- [Preprocessor directives](#page-232-1) that allow you to include scripts in one another and specify an execution target application.
- Support for extending or overriding math and logical operator behavior on a class-by-class basis. See [Operator overloading.](#page-234-0)

ExtendScript also provides a common scripting environment for all Adobe JavaScript-enabled applications, and allows interapplication communication through scripts. For information on these features, see [Chapter 5, "Interapplication Communication with Scripts.](#page-165-1)"

# <span id="page-215-0"></span>**Dollar (\$) object**

This global ExtendScript object provides a number of debugging facilities and informational methods. The properties of the  $\frac{1}{2}$  object allow you to get global information such as the most recent run-time error, and set flags that control debugging and localization behavior. The methods allow you to output text to the JavaScript Console during script execution, control execution and other ExtendScript behavior programmatically, and gather statistics on object use.

### **Dollar (\$) object properties**

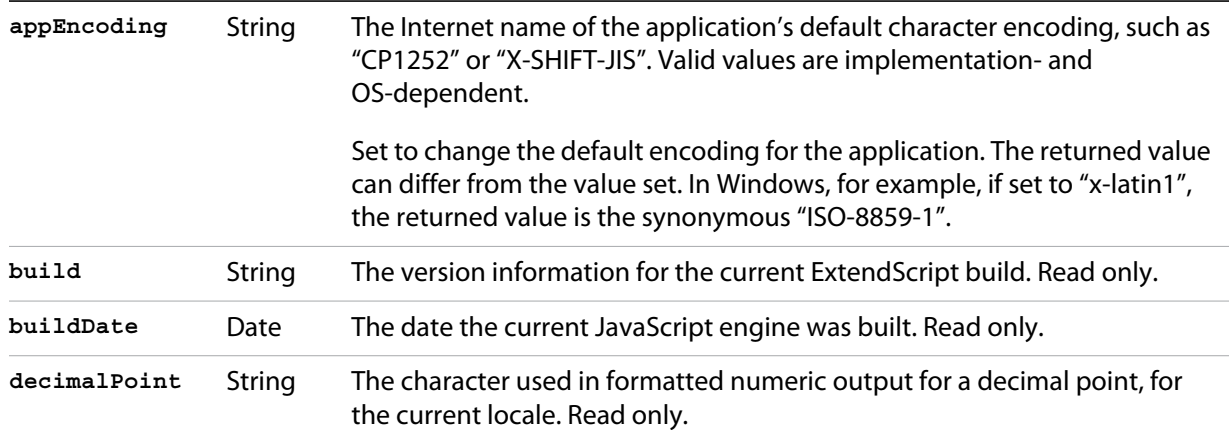
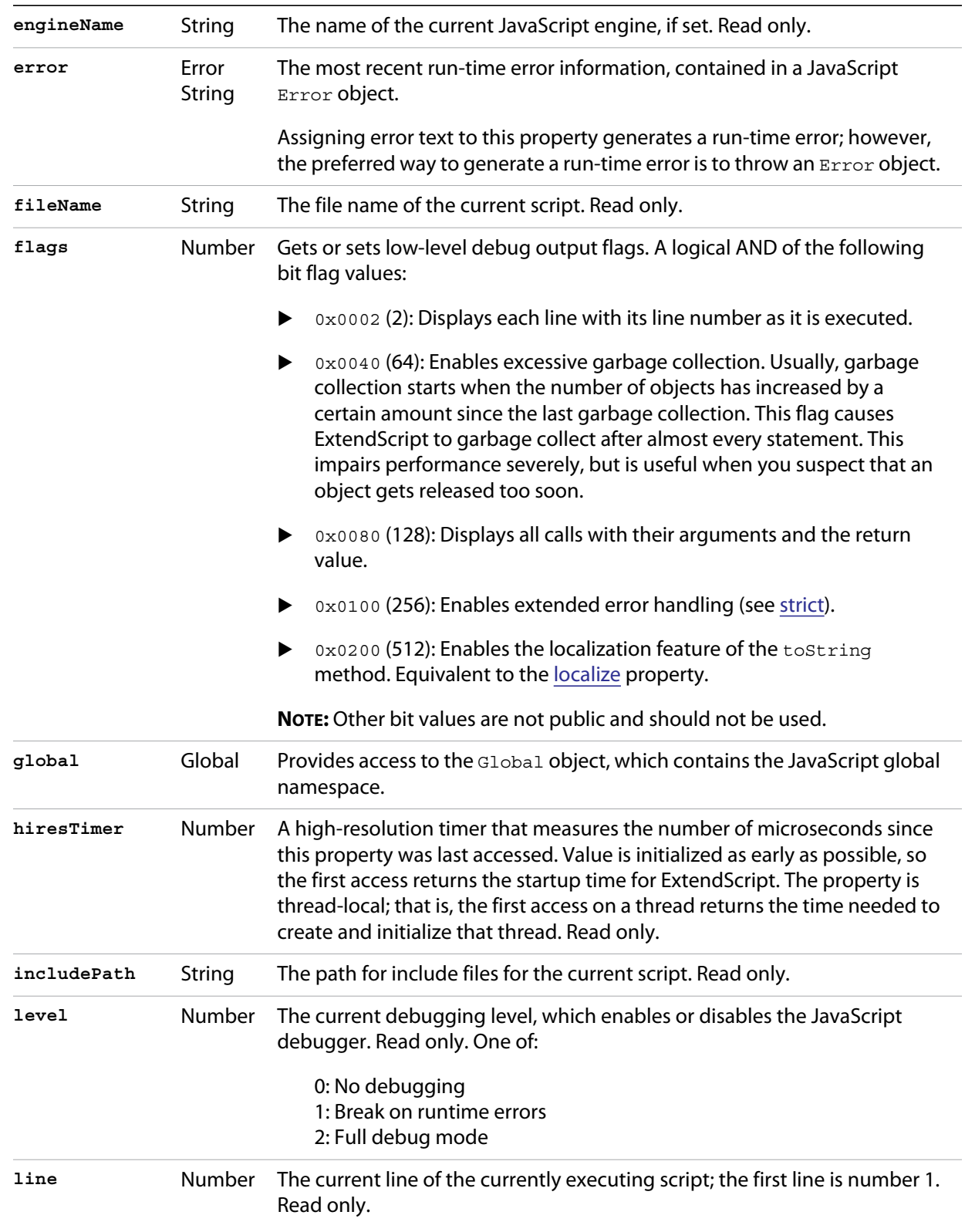

<span id="page-217-1"></span>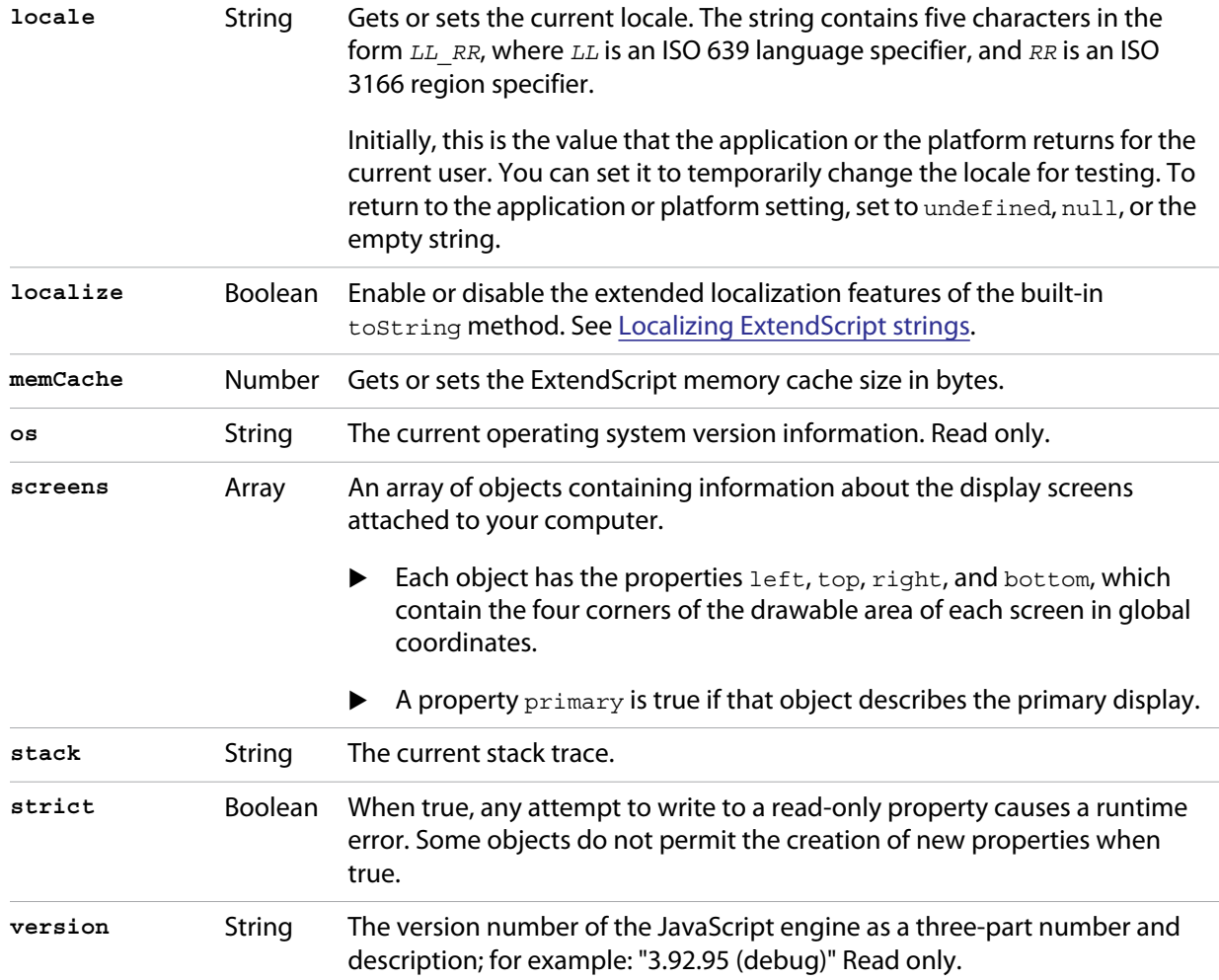

# <span id="page-217-0"></span>**Dollar (\$) object functions**

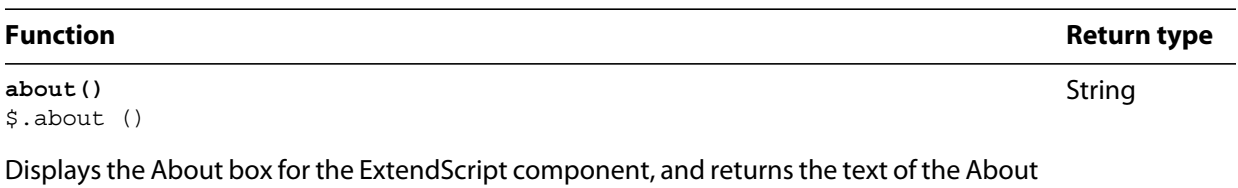

box as a string.

undefined

\$.bp ([*condition*])

**bp()**

Executes a breakpoint at the current position.

*condition:* Optional. A string containing a JavaScript statement to be used as a condition. If the statement evaluates to true or nonzero when this point is reached, execution stops.

If no condition is needed, it is recommended that you use the JavaScript debugger statement in the script, rather than this method.

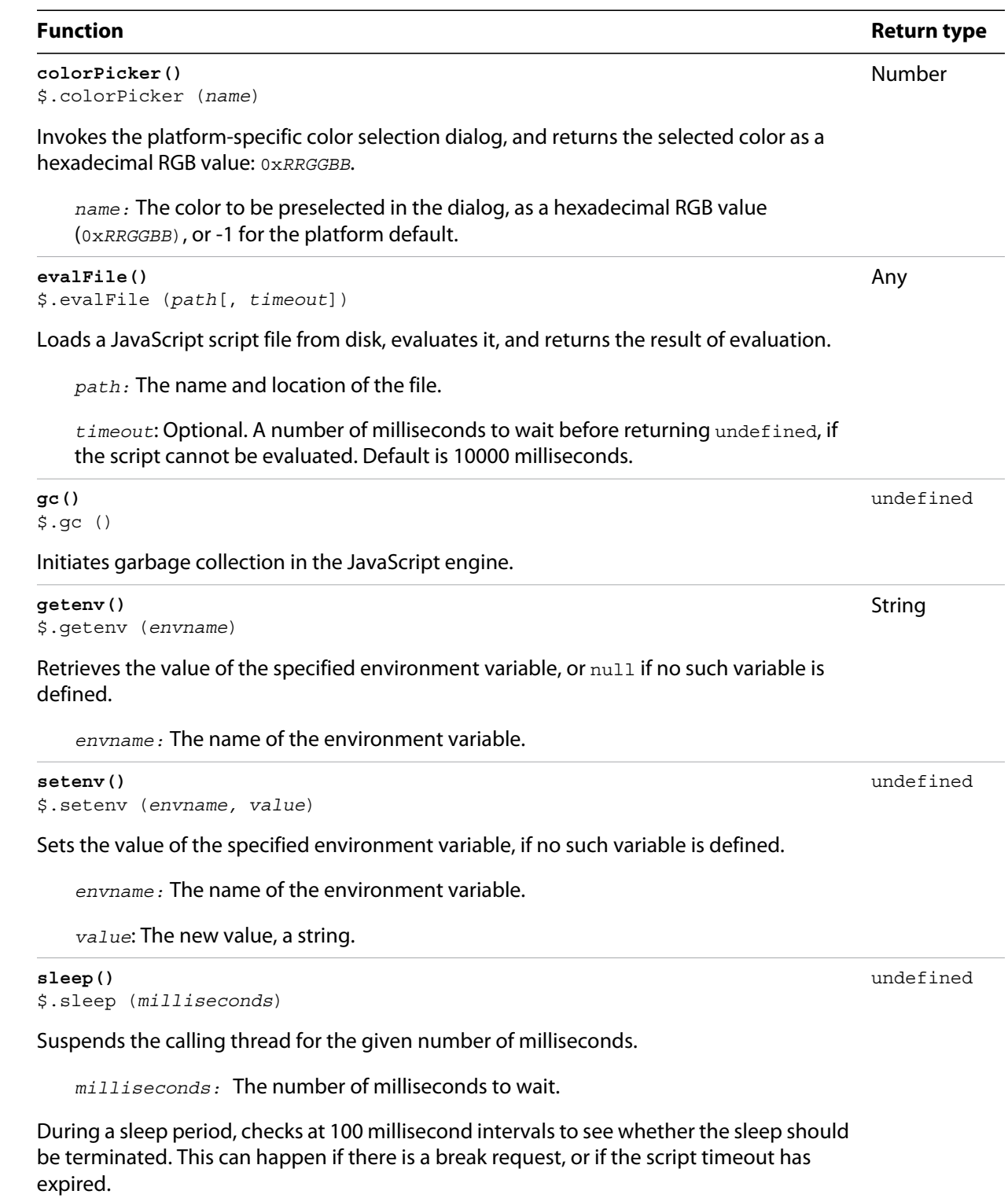

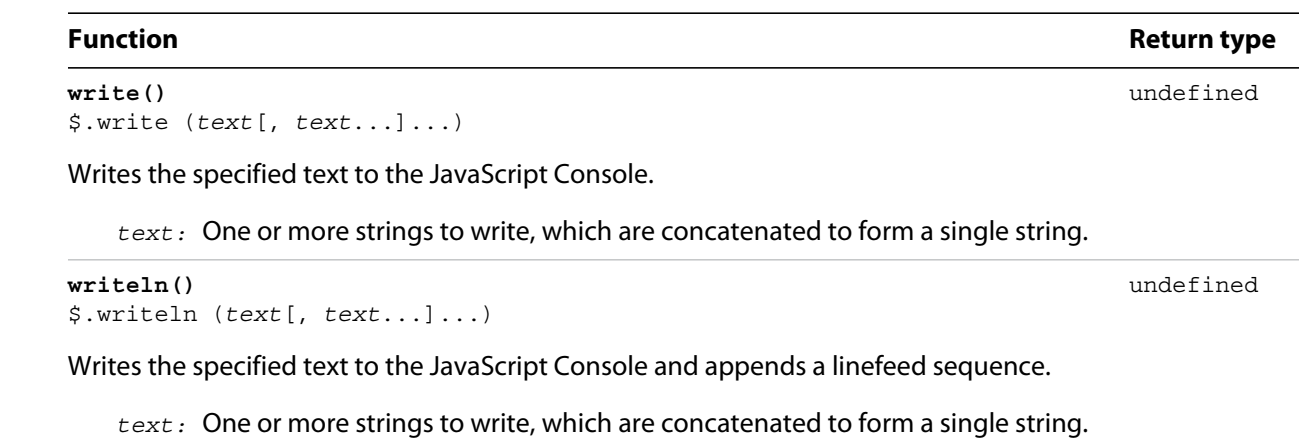

# **ExtendScript reflection interface**

ExtendScript provides a reflection interface that allows you to find out everything about an object, including its name, a description, the expected data type for properties, the arguments and return value for methods, and any default values or limitations to the input values.

## <span id="page-220-0"></span>**Reflection object**

Every object has a reflect property that returns a reflection object that reports the contents of the object. You can, for example, show the values of all the properties of an object with code like this:

```
var f = new File('myfile');var props = f.reflect.properties;
for (var i = 0; i < props.length; i++) {
    $.writeln('this property ' + props[i].name + ' is ' + f[props[i].name]);
}
```
## **Reflection object properties**

All properties are read only.

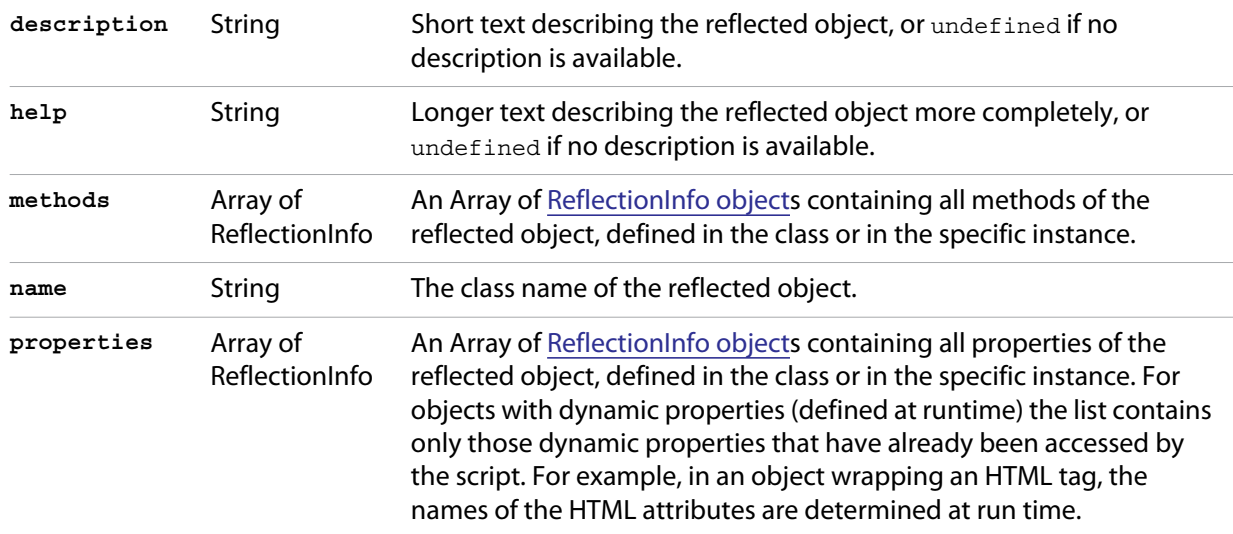

## **Reflection object functions**

### **find()**

*reflectionObj*.find (*name*)

*name* The property for which to retrieve information.

Returns the [ReflectionInfo object](#page-221-0) for the named property of the reflected object, or null if no such property exists.

Use this method to get information about dynamic properties that have not yet been accessed, but that are known to exist.

### **Examples**

This code determines the class name of an object:

obj = new String ("hi"); obj.reflect.name; // => String

### This code gets a list of all methods:

```
obj = new String ("hi");
obj.reflect.methods; //=> indexOf,slice,...
obj.reflect.find ("indexOf"); // => the method info
```
### This code gets a list of properties:

Math.reflect.properties; //=> PI, LOG10,...

This code gets the data type of a property:

Math.reflect.find ("PI").type; // => number

## <span id="page-221-0"></span>**ReflectionInfo object**

This object contains information about a property, a method, or a method argument.

 You can access ReflectionInfo objects in a [Reflection object](#page-220-0)'s properties and methods arrays, by name or index:

```
obj = new String ("hi");
obj.reflect.methods[0];
obj.reflect.methods["indexOf"];
```
You can access the ReflectionInfo objects for the arguments of a method in the arguments array of the ReflectionInfo object for the method, by index:

```
obj.reflect.methods["indexOf"].arguments[0];
obj.reflect.methods.indexOf.arguments[0];
```
# **ReflectionInfo object properties**

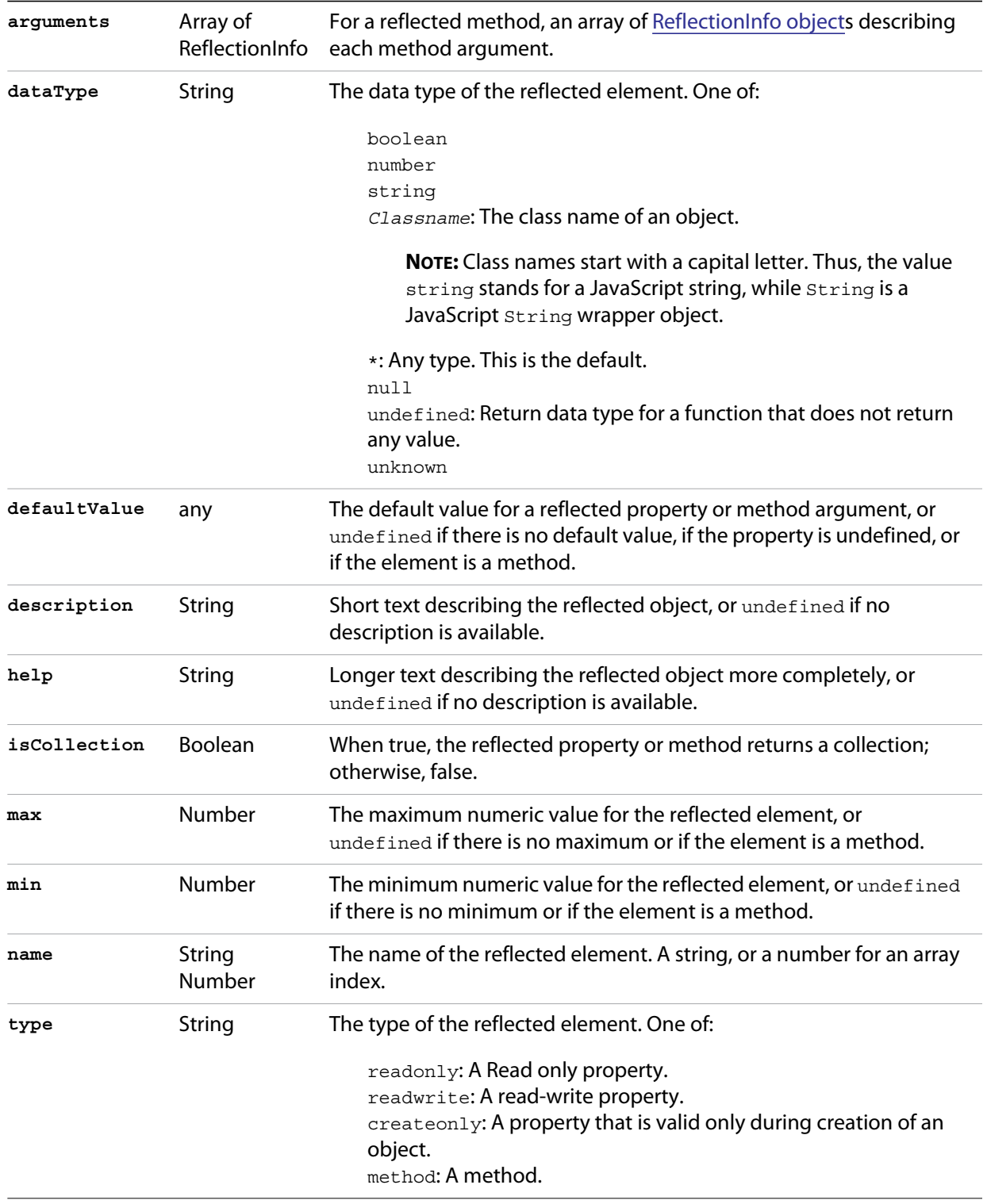

# <span id="page-223-0"></span>**Localizing ExtendScript strings**

Localization is the process of translating and otherwise manipulating an interface so it looks as if it were originally designed for a particular language. ExtendScript enables you to localize the strings in your script's user interface. The language is chosen by the application at startup, according to the current locale provided by the operating system.

For parts of your user interface that are displayed on the screen, you may want to localize the displayed text. You can localize any string explicitly, using the [Global localize function,](#page-225-0) which takes as its argument a *localization object* containing the localized versions of a string.

A localization object is a JavaScript object literal whose property names are locale names and whose property values are the localized text strings. The locale name is a standard language code with an optional region identifier. For syntax details, see [Locale names.](#page-224-0)

In this example, a  $\text{msq}$  object contains localized text strings for two locales. This object supplies the text for an alert dialog.

```
msg = { en: "Hello, world", de: "Hello Well"; }alert (msg);
```
ExtendScript matches the current locale and platform to one of the object's properties and uses the associated string. On a German system, for example, the property de: "Hallo Welt" is converted to the string "Hallo Welt".

## **Variable values in localized strings**

Some localization strings need to contain additional data whose position and order may change according to the language used.

You can include variables in the string values of the localization object, in the form %*n*. The variables are replaced in the returned string with the results of JavaScript expressions, supplied as additional arguments to the localize function. The variable  $\ast$ 1 corresponds to the first additional argument,  $\ast$ 2 to the second, and so on.

Because the replacement occurs after the localized string is chosen, the variable values are inserted in the correct position. For example:

```
today = \{en: "Today is %1/%2.",
   de: "Heute ist der %2.%1."
   };
d = new Date();
alert (localize (today, d.getMonth()+1, d.getDate()));
```
## **Enabling automatic localization**

ExtendScript offers an automatic localization feature. When it is enabled, you can specify a localization object directly as the value of any property that takes a localizable string, without using the localize function. For example:

```
msg = \{ en: "Yes", de: "Ja", fr: "Oui" } \}alert (msg);
```
To use automatic translation of localization objects, you must enable localization in your script with this statement:

```
$.localize = true;
```
The localize function always performs its translation, regardless of the setting of the \$. localize variable; for example:

```
msg = { en: "Yes", de: "Ja", fr: "Oui" };
//Only works if the $.localize=true
alert (msg);
//Always works, regardless of $.localize value
alert ( localize (msg));
```
If you need to include variables in the localized strings, use the localize function.

### <span id="page-224-0"></span>**Locale names**

A locale name is an identifier string in that contains an ISO 639 language specifier, and optionally an ISO 3166 region specifier, separated from the language specifier by an underscore.

- The ISO 639 standard defines a set of two-letter language abbreviations, such as en for English and de for German.
- ▶ The ISO 3166 standard defines a region code, another two-letter identifier, which you can optionally append to the language identifier with an underscore. For example, en\_us identifies U.S. English, while en\_GB identifies British English.

This object defines one message for British English, another for all other flavors of English, and another for all flavors of German:

```
message = {
   en GB: "Please select a colour."
   en: "Please select a colour."
   de: "Bitte wählen Sie eine Farbe."
};
```
If you need to specify different messages for different platforms, you can append another underline character and the name of the platform, one of  $W$ in, Mac, or Unix. For example, this objects defines one message in British English to be displayed on Mac OS, one for all other flavors of English on Mac OS, and one for all other flavors of English on all other platforms:

```
pressMsg = \{en_GB_Mac: "Press Cmd-S to select a colour.",
   en Mac: "Press Cmd-S to select a color.",
   en: "Press Ctrl-S to select a color."
};
```
All these identifiers are case sensitive; for example, EN US is not valid.

### **How locale names are resolved**

- 1. ExtendScript gets the hosting application's locale; for example, en\_US.
- 2. It appends the platform identifier; for example,  $en$  US Win.
- 3. It looks for a matching property, and if found, returns the value string.
- 4. If not found, it removes the platform identifier (for example, en\_US) and retries.
- 5. If not found, it removes the region identifier (for example, en) and retries.
- 6. If not found, it tries the identifier en (that is, the default language is English).
- 7. If not found, it returns the entire localizer object.

## **Testing localization**

ExtendScript stores the current locale in the variable \$.locale. This variable is updated whenever the locale of the hosting application changes.

To test your localized strings, you can temporarily reset the locale. To restore the original behavior, set the variable to null, false, 0, or the empty string. An example:

```
$.locale = "ru"; // try your Russian messages
$.locale = null; // restore to the locale of the app
```
## <span id="page-225-0"></span>**Global localize function**

The globally available localize function can be used to provide localized strings anywhere a displayed text value is specified. The function takes a specially formatted set of localized versions of a display string, and returns the version appropriate to the current locale.

```
localize()
localize (localization_obj[, args])
localize (ZString)
```

```
localization_obj A JavaScript object literal whose property names are locale names, and 
                      whose property values are the localized text strings. The locale name is an 
                      identifier as specified in the ISO 3166 standard, a set of two-letter language 
                      abbreviations, such as "en" for English and "de" for German.
                      For example:
                      btnText = \{ en: "Yes", de: "Ja", fr: "Oui" \};b1 = w.add ("button", undefined, localize (btnText)); 
                      The string value of each property can contain variables in the form a_1, a_2,and so on, corresponding to additional arguments. The variable is replaced 
                      with the result of evaluating the corresponding argument in the returned 
                      string.
args Optional. Additional JavaScript expressions matching variables in the string 
                      values supplied in the localization object. The first argument corresponds to 
                      the variable %1, the second to %2, and so on.
                      Each expression is evaluated and the result inserted in the variable's position 
                      in the returned string. 
ZString Internal use only. A ZString is an internal Adobe format for localized strings, 
                      which you might see in Adobe scripts. It is a string that begins with \frac{1}{5} and
                      contains a path to the localized string in an installed ZString dictionary. For 
                      example:
                      w = new Window ("dialog", localize ("$$$/UI/title1=Sample"));
```
For example:

```
today = \{en: "Today is %1/%2",
   de: "Heute ist der %2.%1."
   };
d = new Date();
alert (localize (today, d.getMonth()+1, d.getDate()));
```
# **User notification dialogs**

ExtendScript provides a set of globally available functions that allow you to display short messages to the user in platform-standard dialog boxes. There are three types of message dialogs:

- **Alert** Displays a dialog containing a short message and an **OK** button.
- **Confirm** Displays a dialog containing a short message and two buttons, **Yes** and **No**, allowing the user to accept or reject an action.
- **Prompt** Displays a dialog containing a short message, a text entry field, and **OK** and **Cancel** buttons, allowing the user to supply a value to the script.

These dialogs are customizable to a small degree. The appearance is platform specific.

## **Global alert function**

Displays a platform-standard dialog containing a short message and an **OK** button.

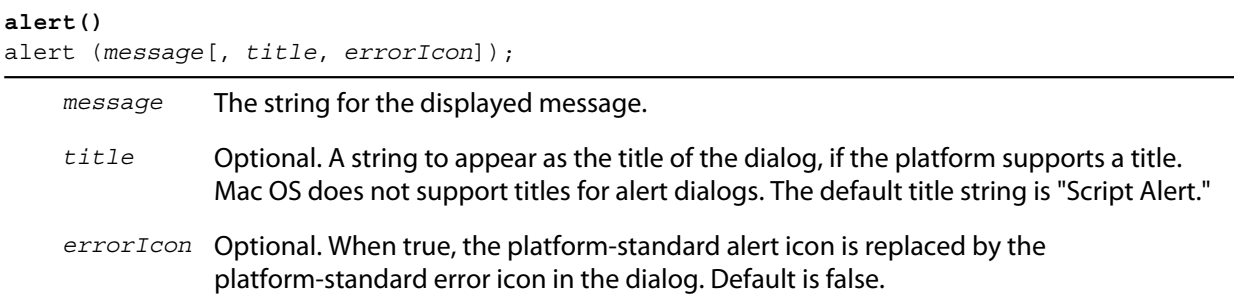

Returns *undefined*

### **Examples**

This figure shows simple alert dialogs in Windows and in Mac OS.

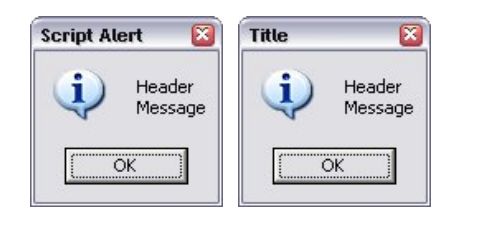

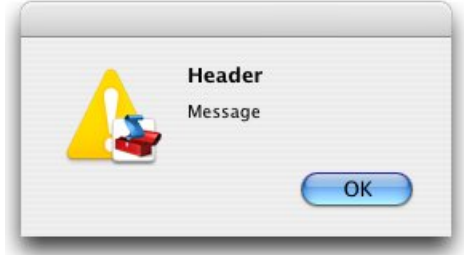

This figure shows alert dialogs with error icons.

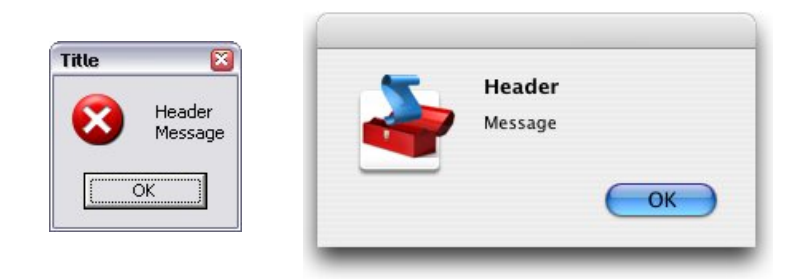

## **Global confirm function**

Displays a platform-standard dialog containing a short message and two buttons labeled **Yes** and **No**.

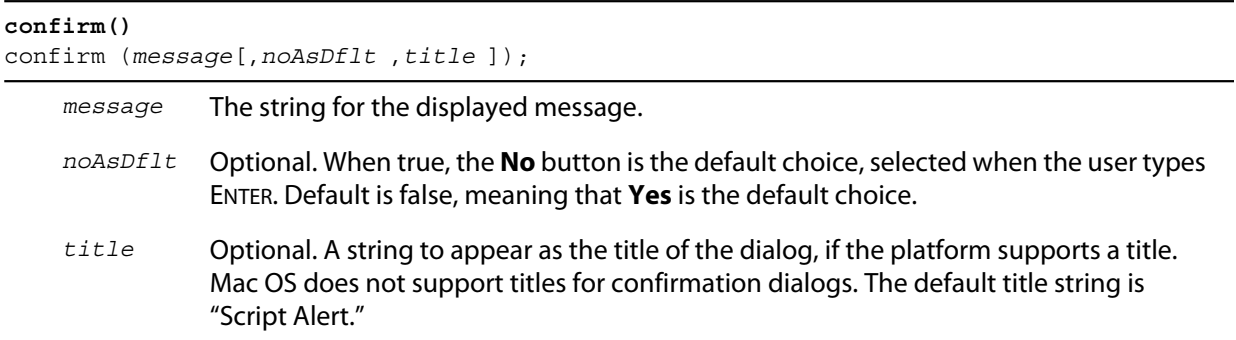

Returns true if the user clicked **Yes**, false if the user clicked **No**.

### **Examples**

 $\overline{\phantom{0}}$ 

÷,

This figure shows simple confirmation dialogs on Windows and Mac OS.

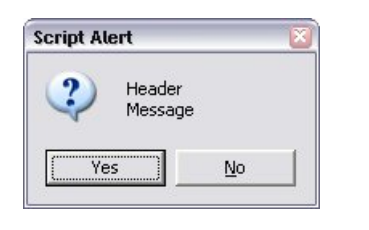

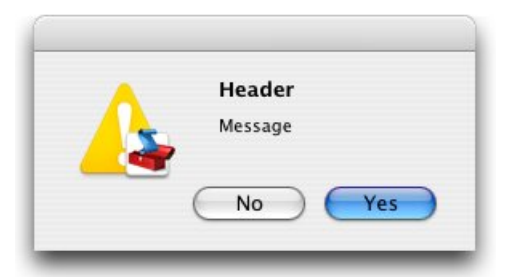

This figure shows confirmation dialogs with **No** as the default button.

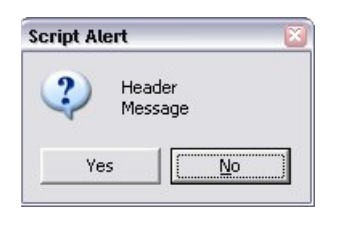

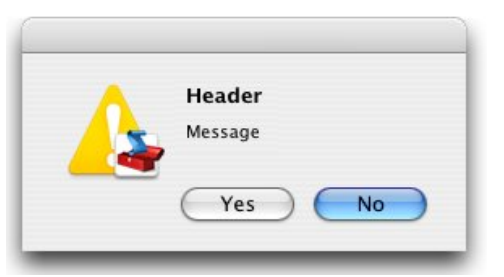

# **Global prompt function**

Displays a platform-standard dialog containing a short message, a text edit field, and two buttons labeled **OK** and **Cancel**.

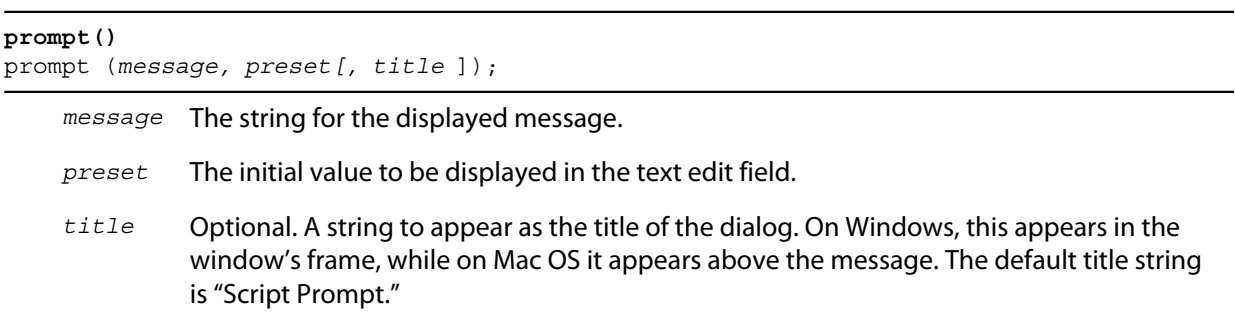

Returns the value of the text edit field if the user clicked **OK**, null if the user clicked **Cancel**.

### **Examples**

This figure shows simple prompt dialogs on Windows and Mac OS.

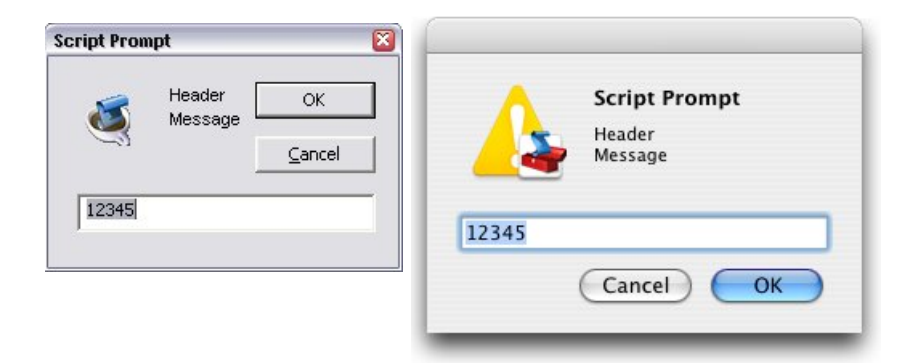

This figure shows confirmation dialogs with a title value specified.

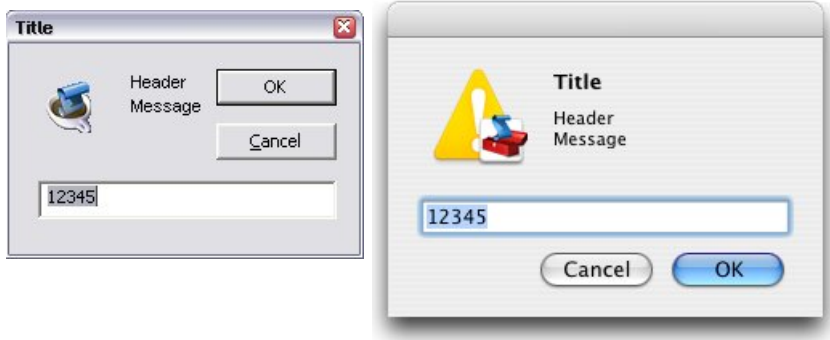

# **Specifying measurement values**

ExtendScript provides the [UnitValue object](#page-229-0) to represent measurement values. The properties and methods of the UnitValue object make it easy to change the value, the unit, or both, or to perform conversions from one unit to another.

## <span id="page-229-0"></span>**UnitValue object**

Represents measurement values that contain both the numeric magnitude and the unit of measurement.

### **UnitValue object constructor**

The UnitValue constructor creates a new UnitValue object. The keyword new is optional:

```
myVal = new UnitValue (value, unit);
myVal = new UnitValue ("value unit");
myVal = new UnitValue (value, "unit");
```
The *value* is a number, and the *unit* is specified with a string in abbreviated, singular, or plural form, as shown in the following table.

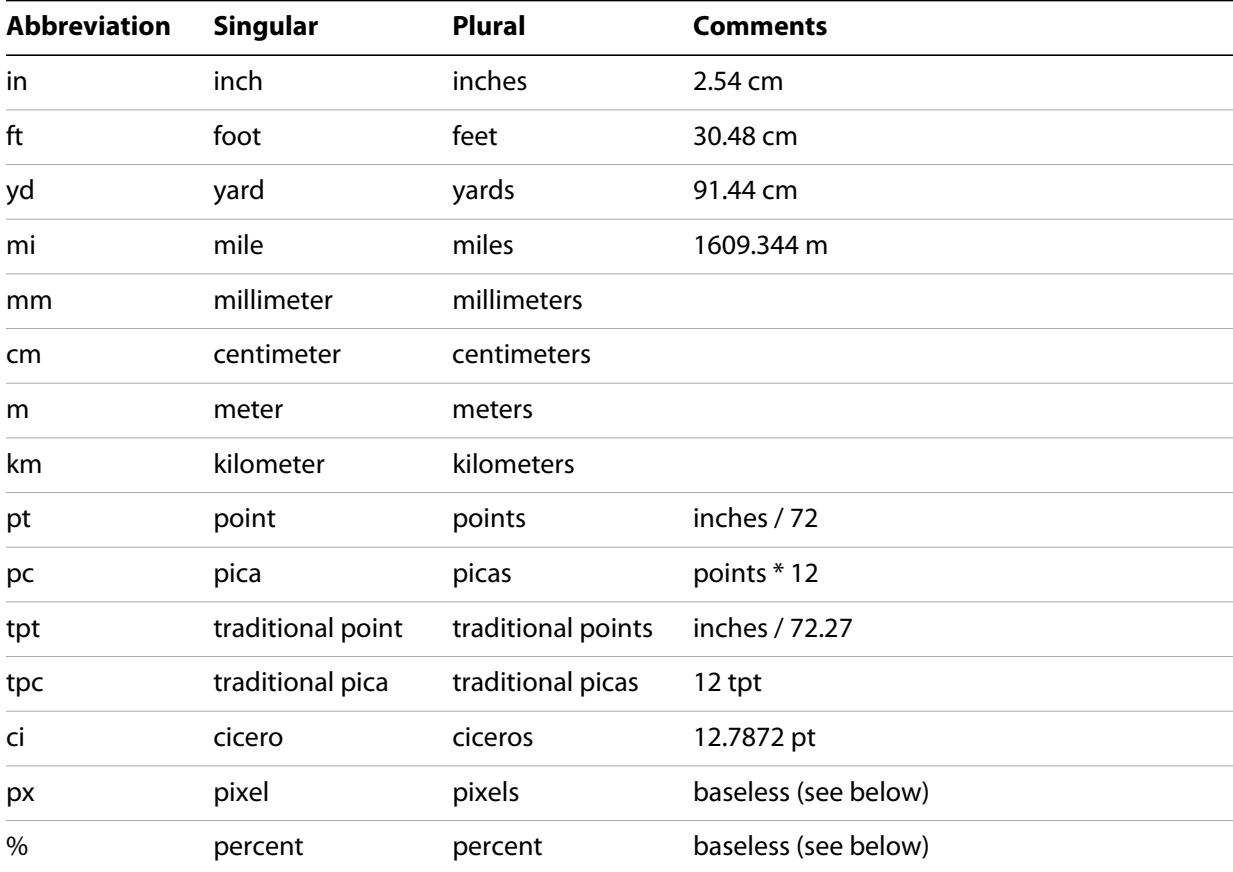

If an unknown unit type is supplied, the type is set to "?", and the UnitValue object prints as "UnitValue 0.00000".

For example, all the following formats are equivalent:

```
myVal = new UnitValue (12, "cm");
myVal = new UnitValue ("12 cm");
myVal = UnitValue ("12 centimeters");
```
### **UnitValue object properties**

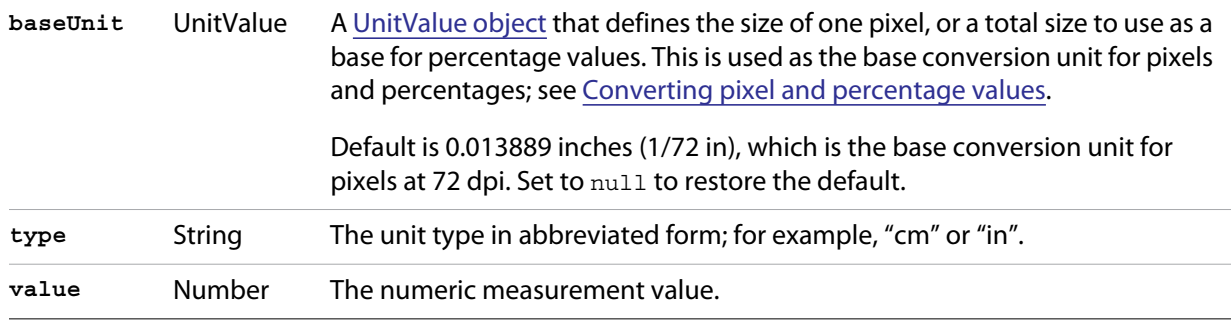

### **UnitValue object functions**

```
as()
```

```
unitValueObj.as (unit)
```

```
unit The unit type in abbreviated form; for example, "cm" or "in".
```
Returns the numeric value of this object in the given unit. If the unit is unknown or cannot be computed, generates a run-time error.

```
convert()
unitValueObj.convert (unit)
```
*unit* The unit type in abbreviated form; for example, "cm" or "in".

Converts this object to the given unit, resetting the  $type$  and value accordingly.

Returns true if the conversion is successful. If the unit is unknown or the object cannot be converted, generates a run-time error and returns false.

## <span id="page-230-0"></span>**Converting pixel and percentage values**

Converting measurements among different units requires a common base unit. For example, for length, the meter is the base unit. All length units can be converted into meters, which makes it possible to convert any length unit into any other length unit.

Pixels and percentages do not have a standard common base unit. Pixel measurements are relative to display resolution, and percentages are relative to an absolute total size.

 $\triangleright$  To convert pixels into length units, you must know the size of a single pixel. The size of a pixel depends on the display resolution. A common resolution measurement is 72 dpi, which means that there are 72 pixels to the inch. The conversion base for pixels at 72 dpi is 0.013889 inches (1/72 inch).

 Percentage values are relative to a total measurement. For example, 10% of 100 inches is 10 inches, while 10% of 1 meter is 0.1 meters. The conversion base of a percentage is the unit value corresponding to 100%.

The default baseUnit of a unitValue object is 0.013889 inches, the base for pixels at 72 dpi. If the unitValue is for pixels at any other dpi, or for a percentage value, you must set the baseUnit value accordingly. The baseUnit value is itself a unitValue object, containing both a magnitude and a unit.

For a system using a different DPI, you can change the baseUnit value in the UnitValue class, thus changing the default for all new unitValue objects. For example, to double the resolution of pixels:

UnitValue.baseUnit = UnitValue  $(1/144, "in"); // 144$  dpi

To restore the default, assign null to the class property:

UnitValue.baseUnit = null; //restore default

You can override the default value for any particular unit Value object by setting the property in that object. For example, to create a unitValue object for pixels with 96 dpi:

```
pixels = UnitValue (10, "px");
myPixBase = UnitValue (1/96, "in");
pixels.baseUnit = myPixBase;
```
For percentage measurements, set the baseUnit property to the measurement value for 100%. For example, to create a unit Value object for 40% of 10 feet:

```
myPctVal = UnitValue (40, "%");
myBase = UnitValue (10, "ft")
myPctVal.baseUnit = myBase;
```
Use the [as\(\)](#page-230-1) method to get to a percentage value as a unit value:

```
myFootVal = myPctVal.as ("ft"); // => 4myInchVal = myPctVal.as ("in"); // => 36
```
You can convert a unit Value from an absolute measurement to pixels or percents in the same way:

```
myMeterVal = UnitValue (10, "m"); // 10 meters
myBase = UnitValue (1, "km");
myMeterVal.baseUnit = myBase; //as a percentage of 1 kilometer
pctOfKm = myMeterVal.as ('%'); // => 1
myVal = UnitValue ("1 in"); // Define measurement in inches
// convert to pixels using default base
myVal.convert ("px"); // => value=72 type=px
```
## **Computing with unit values**

UnitValue objects can be used in computational JavaScript expressions. The way the value is used depends on the type of operator.

 $\blacktriangleright$  Unary operators  $(\sim, \perp, +, -)$ 

~*unitValue* The numeric value is converted to a 32-bit integer with inverted bits.

!*unitValue* Result is true if the numeric value is nonzero, false if it is not.

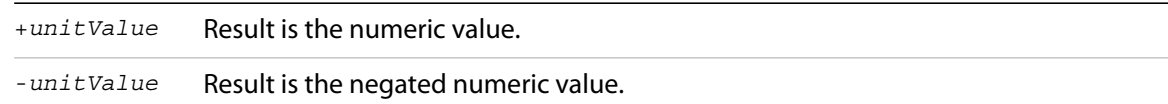

 $\blacktriangleright$  Binary operators  $(+, -, *, / , \%)$ 

If one operand is unitValue object and the other is a number, the operation is applied to the number and the numeric value of the object. The expression returns a new unitValue object with the result as its value. For example:

```
val = new UnitValue ("10 cm");
res = val * 20;
// res is a UnitValue (200, "cm");
```
If both operands are unitValue objects, JavaScript converts the right operand to the same unit as the left operand and applies the operation to the resulting values. The expression returns a new unitValue object with the unit of the left operand, and the result value. For example:

```
a = new UnitValue ('1 m'');b = new UnitValue (T10 cm);
a + b;// res is a UnitValue (1.1, "m");
b + a;// res is a UnitValue (110, "cm");
```
• Comparisons  $(=, =, <, >, <=, >=)$ 

If one operand is a unitValue object and the other is a number, JavaScript compares the number with the unitValue's numeric value.

If both operands are unitValue objects, JavaScript converts both objects to the same unit, and compares the converted numeric values.

For example:

```
a = new UnitValue ("98 cm");
b = new UnitValue('1 m');a < b; // => true
a < 1; // => false
a == 98; // => true
```
## **Preprocessor directives**

ExtendScript provides preprocessor directives for including external scripts, naming scripts, specifying a JavaScript engine, and setting certain flags. Specify these with a C-style statement starting with the # character:

#include "file.jsxinc"

When a directive takes one or more arguments, and an argument contains any nonalphanumeric characters, the argument must be enclosed in single or double quotes. This is generally the case with paths and file names, for example, which contain dots and slashes.

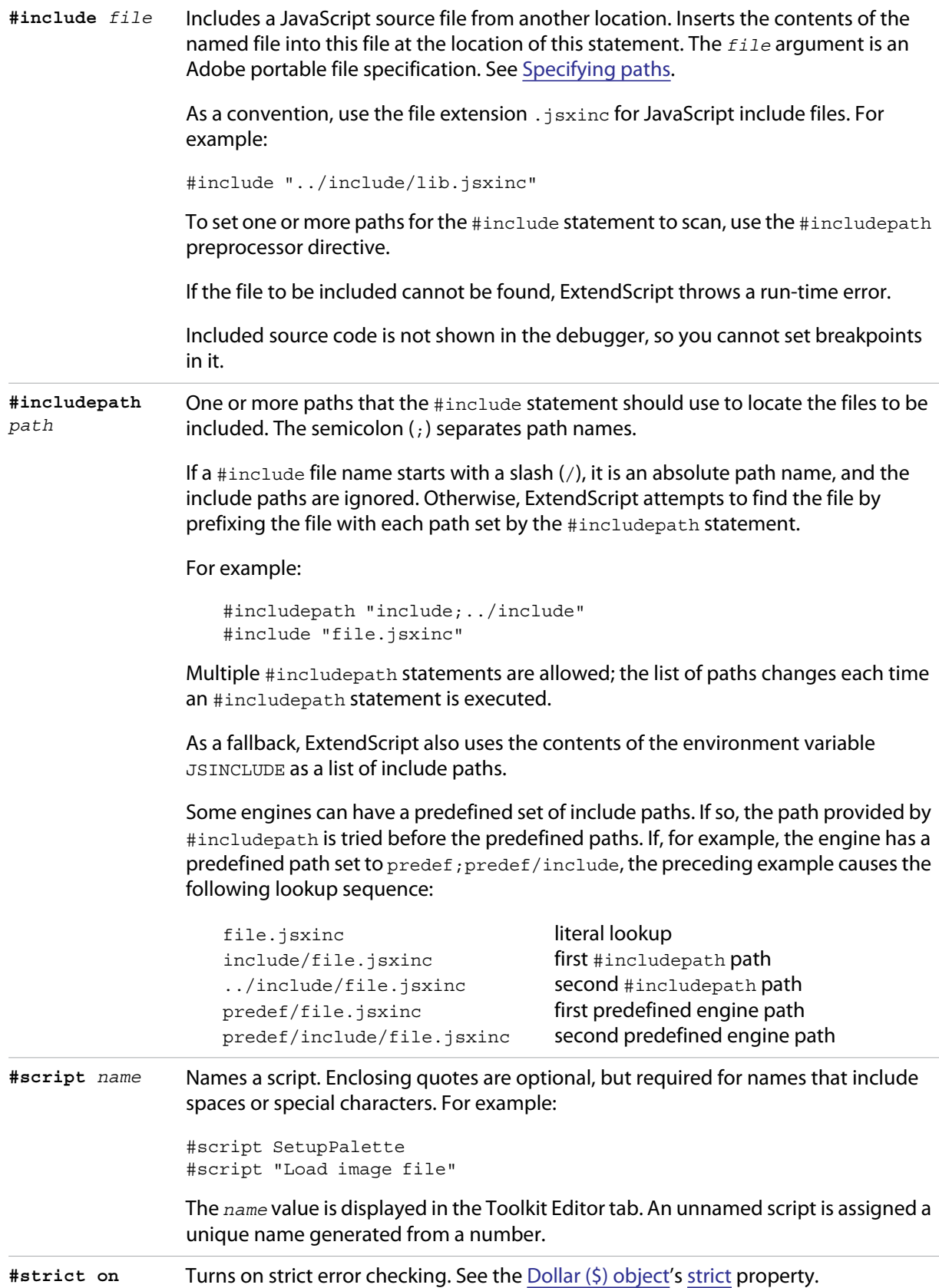

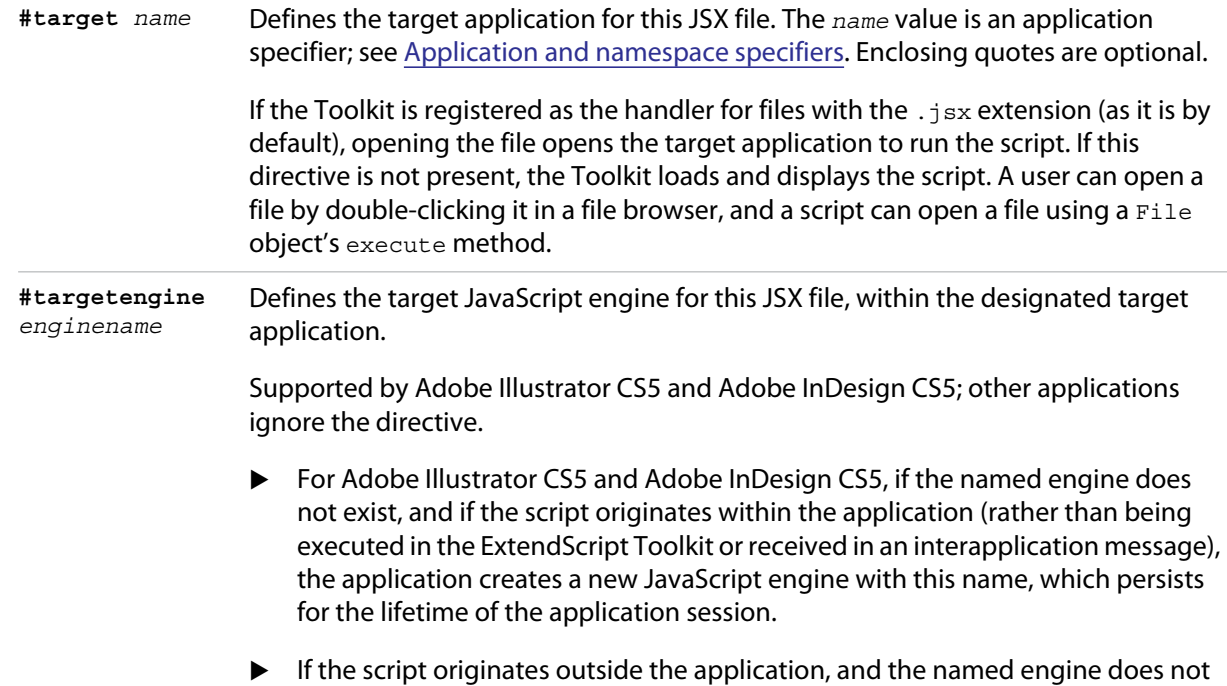

# **Operator overloading**

ExtendScript allows you to extend or override the behavior of a math or a Boolean operator for a specific class by defining a method in that class with same name as the operator. For example, this code defines the addition (+) operator for the class MyClass. In this case, the addition operator simply adds the operand to the property value:

```
// define the constructor method
function MyClass (initialValue) {
   this.value = initialValue;
}
// define the addition operator
MyClass.prototype ["+"] = function (operand) {
   return this.value + operand;
}
```
This allows you to perform the "+" operation with any object of this class:

exist, the directive is ignored.

```
var obj = new MyClass (5);
Result: [object Object]
obj + 10;
Result: 15
```
You can override the following operators:

```
Unary +, -\simBinary +, -*, /, *, ^{\circ}<, <=, ==
                 <<\;,\;\;>>\;,\;\;>>>\;\& , \quad \Big| , \quad == =
```
- $\blacktriangleright$  The operators  $>$  and  $>=$  are implemented by executing NOT operator  $<=$  and NOT operator  $\lt.$
- $\blacktriangleright$  Combined assignment operators such as  $*$  = are not supported.

All operator overload implementations must return the result of the operation. To perform the default operation, return undefined.

Unary operator functions work on the this object, while binary operators work on the this object and the first argument. The + and - operators have both unary and binary implementations. If the first argument is undefined, the operator is unary; if it is supplied, the operator is binary.

For binary operators, a second argument indicates the order of operands. For noncommutative operators, either implement both order variants in your function or return undefined for combinations that you do not support. For example:

```
this ["/"] = function (operand, rev) {
   if (rev) {
      // do not resolve operand / this
      return;
   } else {
      // resolve this / operand
      return this.value / operand;
   }
```
# **9 Integrating XML into JavaScript**

ExtendScript defines the XML object, which allows you to process XML with your JavaScript scripts. This feature offers a subset of the functionality specified by the ECMA-357 specification (E4X). For more information on this standard, see:

<http://www.ecma-international.org/publications/files/ECMA-ST/Ecma-357.pdf>

# **The XML Object**

The XML object represents an XML element node in an XML tree. The topmost XML object for an XML file represents the root node. It acts as a list, which contains additional XML objects for each element. These in turn contain XML objects for their own member elements, and so on.

The child elements of an element tree are available as properties of the XML object for the parent. The name of the property corresponds to the name of the element. Each property contains an array of XML objects, each of which represents one element of the named type.

For example, suppose you have the following, minimal XML code:

```
<rootElement>
   <elementA>
      <elementB></elementB>
   </elementA>
   <elementA>
      <elementB></elementB>
   </elementA>
</rootElement>
```
In a JavaScript script, the XML object that you create from this XML code represents the root element:

```
var myRoot = new XML ( "<rootElement> <elementA> <elementB></elementB> </elementA>
<elementA> <elementB></elementB> </elementA>
   </rootElement>");
```
You can assign a constant to an XML value directly. The following implicitly creates the XML object assigned to myRoot:

```
var myRoot = <rootElement>
       <elementA> 
          <elementB></elementB> 
       </elementA> 
       <elementA> 
          <elementB></elementB>
       </elementA> 
   </rootElement> ;
```
The object myRoot contains a property named elementA, which contains two XML objects for the two instances of that element. Each of these, in turn, contains an element B property, which contains one empty XML object:

```
var elemB1 = myRoot.elementA[0].elementB[0];
```
If an element is empty in the XML, the corresponding property exists and contains an empty XML object; it is never null or undefined.

## **Accessing XML elements**

This sample XML code is used for examples throughout this chapter:

```
<bookstore>
   <book category="COOKING">
      <title lang="en">The Boston Cooking-School Cookbook</title>
      <author>Fannie Merrit Farmer</author>
      <year>1896</year>
      <price>49.99</price>
   </book>
   <book category="CHILDREN">
      <title lang="en">The Wonderful Wizard of Oz</title>
      <author>L. Frank Baum</author>
      <year>1900</year>
      <price>39.95</price>
   </book>
   <book category="CHILDREN">
      <title lang="en">Alice's Adventures in Wonderland</title>
      <author>Charles "Lewis Carroll" Dodgeson</author>
      <author>Charles Dodgeson</author>
      <author>Lewis Carroll</author>
      <year>1865</year>
      <price>29.99</price>
   </book>
   <book category="MUSIC">
      <title lang="en">Gilbert and Sullivan Opera; A History and a Comment</title>
      <author>H. M. Walbrook</author>
      <year>1922</year>
      <price>30.00</price>
   </book>
</bookstore>
```
To encapsulate this code in an XML object, serialize it into a string and pass that string to the constructor:

```
var bookXmlStr = "...";
var bookstoreXML = new XML (bookXmlStr);
```
Using this example, the root element <bookstore>, is represented by the XML object returned from the constructor. Each of the  $\lt$ book > elements is available as a member of the book property of the XML object.

- $\blacktriangleright$  The Javascript statement bookstoreXML.book; returns the entire list of books.
- The statement bookstoreXML.book [0]; returns the XML object for the first book.
- The statement bookstoreXML.book [0] . author; returns all authors of the first book.

For additional ways of accessing elements in the tree, see ["Retrieving contained elements" on page 241,](#page-240-0) and ["Creating and accessing namespaces" on page 242.](#page-241-0)

## **Accessing XML attributes**

Attribute are properties of their parent elements. In ExtendScript, access an attribute name by using a preceding at-sign (@). An attribute property is a one-element list, which contains an XML object for the value of the attribute. For example:

```
bookstoreXML.book [0].@category;
```
This returns the category attribute of the first book, whose value is the string "COOKING".

To access all category attributes of all books, use this statement:

bookstoreXML.book.@category

You can reference a set of elements with a particular attribute value, using a predicate in this form:

*element*.(@*attribute* == *value*)

For example, this statement returns only book elements that have a category attribute with the value "CHILDREN":

```
bookstoreXML.book.(@category == "CHILDREN");
```
## **Viewing XML objects**

The XML object, like all ExtendScript objects, has a [toString\(\)](#page-252-0) method that serializes the contents into a string. In this case, the string contains only the text content of the element, not the tags. For example, for the element <x>text</x>, the toString() method returns "text".

This method is called when you evaluate the object in the JavaScript Console of the ExtendScript Toolkit. It recreates the XML text that the object encapsulates. Thus, if you evaluate the object bookstoreXML.book[1] in the Console, you see the XML text for the encapsulated tree, formatted with line feeds and spaces:

```
> bookstoreXML.book[1];
   <book category="CHILDREN">
      <title lang="en">The Wonderful Wizard of Oz</title>
      <author>L. Frank Baum</author>
      <year>1900</year>
      <price>39.95</price>
   </book>
```
If you evaluate an object with a text value, you see the text value. For example:

```
> bookstoreXML.book[1].@category;
   CHILDREN
```
If you access multiple values, the values are concatenated:

```
> bookstoreXML.book.@category
   COOKINGCHILDRENCHILDRENMUSIC
```
The [toXMLString\(\)](#page-252-1) method serializes the entire element, including the tags, into a string. For example, for the element <x>text</x>, the method returns "<x>text</x>".

## **Modifying XML elements and attributes**

You can change an element by assigning a value to the corresponding property.

- $\blacktriangleright$  If the value assigned is an XML element, the element is simply replaced. If there are multiple elements of the same type, the first element is replaced, and all other elements are deleted.
- $\blacktriangleright$  If the value assigned is not XML, it is converted to a string, and the content of the element is replaced with that string.
- If no element of this type is present, a new element is appended to the XML.

You can change the values of attributes using the same technique.

### **Modification examples**

In the sample XML, the third book has several  $\epsilon$  authors elements. This statement replaces all of them with a single element, containing a new string:

bookstoreXML.book[2].author = "Charles 'Lewis Carroll' Dodgeson";

### The result is this XML:

```
<book category="CHILDREN">
   <title lang="en">Alice's Adventures in Wonderland</title>
   <author>Charles 'Lewis Carroll' Dodgeson</author>
   <year>1865</year>
   <price>29.99</price>
</book>
```
 $\blacktriangleright$  To replace just the first author, leaving all the other authors in place, use this statement:

bookstoreXML.book[2].author[0] = "Charles Dodgeson, aka Lewis Carroll";

 $\blacktriangleright$  This statement changes the content of the  $\langle \gamma \rangle$  sears element in the second book. ExtendScript automatically converts the numeric value to a string:

bookstoreXML.book[1].year = 1901;

▶ This following statement adds a new <rating> element to the second book:

```
bookstoreXML.book[1].rating = "*****";
```
The result is this XML:

```
<book category="CHILDREN">
   <title lang="en">The Wonderful Wizard of Oz</title>
   <author>L. Frank Baum</author>
   <year>1900</year>
   <price>39.95</price>
   <rating>*****</rating>
</book>
```
**This statement changes the value of the category attribute of the second book:** 

```
bookstoreXML.book[1].@category = "LITERATURE, FANTASY"
```
The result is this XML:

```
<book category="LITERATURE, FANTASY">
   <title lang="en">The Wonderful Wizard of Oz</title>
   ...
```
**Deleting elements and attributes**

To delete an element or attribute in the XML, use the JavaScript delete operator to delete the corresponding element or attribute property. If there are multiple instances of an element, you can delete all, or refer to a single one by its index.

### **Deletion examples**

 $\blacktriangleright$  This statement deletes all authors from the third book:

delete bookstoreXML.book[2].author;

 $\blacktriangleright$  This statement deletes only the second author from the third book:

delete bookstoreXML.book[2].author[1];

 $\blacktriangleright$  This statement deletes the category attribute from the third book:

delete bookstoreXML.book[2].@category;

## <span id="page-240-0"></span>**Retrieving contained elements**

The XML object provides methods that allow you to retrieve elements contained at various levels of the tree:

- XML.[children\(\)](#page-247-0) gets the direct child elements, including text elements.
- $\blacktriangleright$  xML. [elements\(\)](#page-248-0) gets the direct child elements that are XML tags, but does not get text.
- $\triangleright$  xML. [descendants\(\)](#page-248-1) allows you to match a specific tag, and gets all matching elements at any level of nesting. You can also use a "double dot" notation to access descendants of an element. For example, these statements are equivalent:

```
xml..title
xml.descendants("title")
```
For example, consider this XML code loaded into a top-level XML object named x:

```
<top> 
   <one>one text</one> 
   <two>two text 
       <inside>inside text</inside> 
   \langletwo>top text 
</top>
```
Here are the results of the different calls.

The result of  $x_{ML}$ .[children\(\)](#page-247-0) contains 3 elements, the direct child tags  $\langle \text{one} \rangle$  and  $\langle \text{two} \rangle$ , and the directly contained text of the  $\lt$ top>tag:

```
> x.children() 
   <one>one text</one> 
   <two>two text 
       <inside>inside text</inside> 
   \langletwo\rangletop text 
> x.children().length() 
    3
```
The result of  $x_{ML}$ . [elements\(\)](#page-248-0) contains 2 elements, the direct child tags  $\langle \text{ones} \rangle$  and  $\langle \text{two} \rangle$ :

```
> x.elements() 
   <one>one text</one> 
   <two> 
       two text 
       <inside>inside text</inside> 
   \langletwo>> x.elements().length()
   2
```
The result of  $x_{ML}$ . [descendants\(\)](#page-248-1) contains 7 elements, the direct child tags  $\langle \text{one} \rangle$  and  $\langle \text{two} \rangle$ , the <inside> tag one level down, and the text contents of all the tags:

```
> x.descendants()
<one>one text</one> 
one text 
<two> 
   two text 
   <inside>inside text</inside> 
\langletwo>two text 
<inside>inside text</inside> 
inside text 
top text
> x.descendants().length() 
   7
```
## <span id="page-241-0"></span>**Creating and accessing namespaces**

Simple access statements access elements in the default namespace. If you need to define elements in more than one namespace, you must use a [Namespace object](#page-254-0) to access any elements that are NOT in the default namespace.

### **Defining a namespace within the tree**

You can define a namespace within an XML element using the  $x_{mln}$  attribute, and define elements within the schema as belonging to that namespace. For example, these additions to the example XML add a namespace that maps the prefix "kids" to the namespace "http://kids.mybookstore.com", and then uses the prefix to place a particular book element in that namespace:

```
<bookstore xmlns:kids="http://kids.mybookstore.com">
```

```
<book category="COOKING">
   <title lang="en">The Boston Cooking-School Cookbook</title>
   <author>Fannie Merrit Farmer</author>
   <year>1896</year>
   <price>49.99</price>
</book>
<kids:book category="CHILDREN">
   <title lang="en">The Wonderful Wizard of Oz</title>
   <author>L. Frank Baum</author>
   <year>1900</year>
   <price>39.95</price>
</kids:book>
...
```
When this namespace is defined, the simple statement bookstoreXML. book no longer returns "The Wonderful Wizard of Oz", because that book is no longer in the default namespace. To access that book, you must define a [Namespace object](#page-254-0) for the namespace, and use it to access the element.

For example, this JavaScript code creates a [Namespace object](#page-254-0) for the namespace defined in the <bookstore> element, and accesses the books in the namespace through that object:

```
var ns = new Namespace ("http://kids.mybookstore.com"); 
bookstoreXML.ns::book;
```
### **Setting a default namespace**

By default, the default namespace is a namespace whose URI is the empty string. It is possible to set the default namespace; in this case, simple accessors access elements that are in that namespace.

To set the default namespace, use the global function [setDefaultXMLNamespace\(\),](#page-253-0) or this syntax:

default xml namespace = *namespace\_specifier*;

The namespace specifier can be either a [Namespace object,](#page-254-0) or a URL string. For example:

default xml namespace = "http://books.mybookstore.com";

Once you have set the default namespace:

- Elements that are meant to be in the default namespace (and thus accessible with simple accessors) must use the namespace prefix.
- All elements that do not have a specific namespace assignment are in the empty namespace, rather than the default namespace. In order to access them, you must use a [Namespace object](#page-254-0) with the empty string as the URI.

### **Accessing elements in namespaces**

- You can access elements that are in the default namespace directly, without using a [Namespace](#page-254-0)  [object.](#page-254-0)
	- $\triangleright$  If you have not set a default, you can use direct access for elements with no namespace specifier.
	- $\triangleright$  If you have set a default, you can use direct access for elements in that namespace.

 If you have assigned an element to a namespace, and have not made it the default, you must use a [Namespace object](#page-254-0) to access those elements. For example:

```
var ns = new Namespace ("http://kids.mybookstore.com"); 
bookstoreXML.ns::book;
```
This returns all books that have been assigned to the "kids" namespace.

 $\blacktriangleright$  If you have set a default namespace, you can still access all objects that do not have any specific namespace assignment by using a [Namespace object](#page-254-0) for the empty string, which is the default creation case:

```
var emptyNS = new Namespace ();
bookstoreXML.emptyNS::book;
```
This returns all books that have not been assigned to any namespace.

▶ To access all elements, regardless of the namespace assignment, you can use an asterisk (\*) wild-card character or null as the namespace name:

```
bookstoreXML.*::book;
or
var nullNS = null;bookstoreXML.nullNS::book;
```
## **Mixing XML and JavaScript**

You can enclose JavaScript statements in curly brackets, and embed them into XML. The JavaScript part is evaluated during the construction of the XML.

For example, this function returns an XML value, in which embedded JavaScript variables will be evaluated and included:

```
function makeXML (first, last) {
   return <person first={first} last={last}>{first + " " + last}</person>;
}
```
Calling this function:

makeXML ( "Jane", "Doe" );

results in this XML:

<person first="Jane" last="Doe">Jane Doe</person>

You can also use these operators on XML elements:

- $\triangleright$  Use the plus operator,  $+$ , to combine XML elements into a list.
- $\triangleright$  Use the  $==$  operator to make an in-depth comparison of two XML trees.

### **XML lists**

ExtendScript defines an XMLList object, which is identical to the [XML object](#page-245-0) except that you can create it by passing it an XML list, and it creates an XML list rather than an XML tag.

All XML statements and functions that collect XML return the result as an XMLList, which can be empty if there is no match. For example, the following statement returns an empty list:

bookstoreXML.magazine;

# **XML Object Reference**

This section provides reference details for the properties and methods of the XML object itself, and for the related utility objects and global functions that you use to work with namespaces:

- ▶ ["XML object" on page 246](#page-245-0)
- ▶ ["Namespace object" on page 255](#page-254-0)
- ["QName object" on page 255](#page-254-1)
- ["Global functions" on page 254](#page-253-1)

## <span id="page-245-0"></span>**XML object**

The XML object provides both static properties and functions, available through the XML class, and dynamic properties and functions available through each instance.

### **XML object constructor**

The constructor returns the XML object representing the root node of an XML tree, which contains additional XML objects for all contained elements.

[new] XML (*xmlCode*);

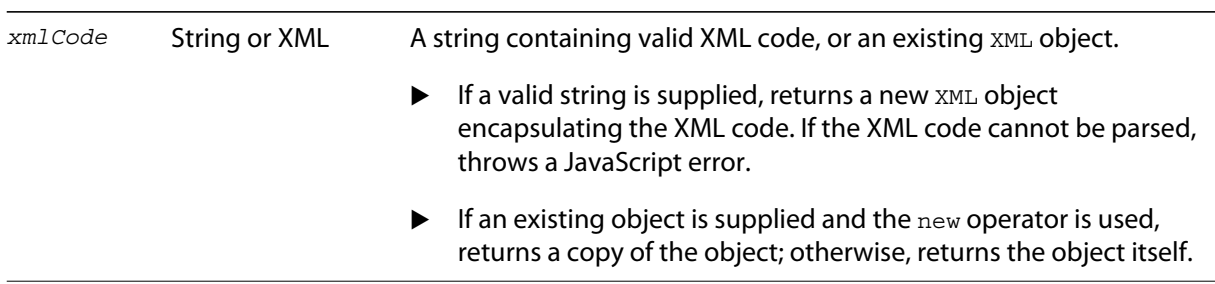

### <span id="page-245-1"></span>**XML class properties**

These static properties are available through the XML class. They control how XML is parsed and generated:

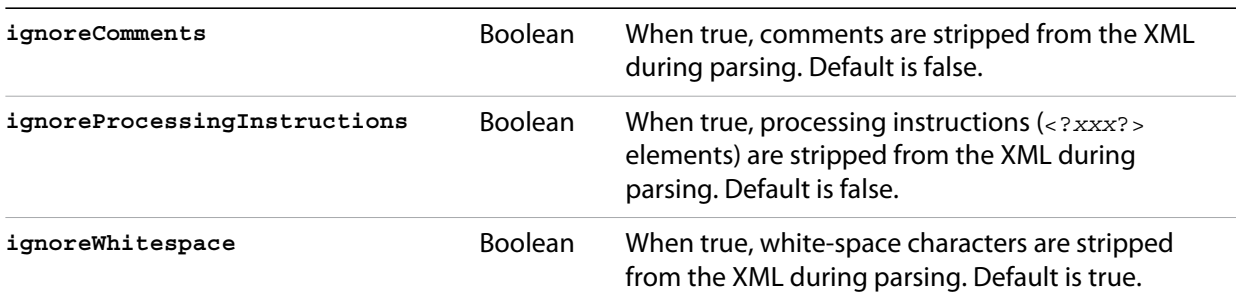

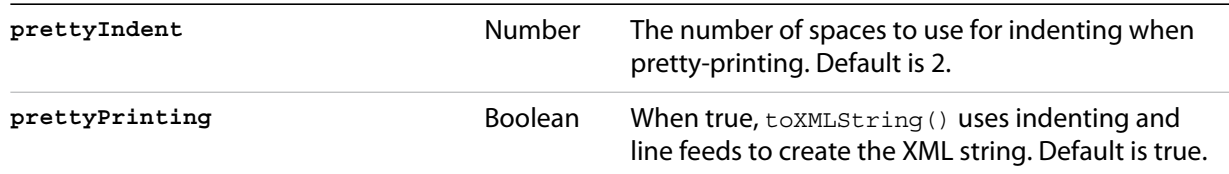

### **XML class functions**

These static functions are available through the XML class, and provide information about the global settings of the XML parser.

```
defaultSettings()
XML.defaultSettings ();
```
Retrieves the default global option settings that control how XML is parsed and generated.

Returns a JavaScript object containing five properties, which correspond to the five [XML class](#page-245-1)  [properties.](#page-245-1)

<span id="page-246-0"></span>**settings()** XML.settings ();

Retrieves the current global option settings that control how XML is parsed and generated.

Returns a JavaScript object containing five properties, which correspond to the five [XML class](#page-245-1)  [properties.](#page-245-1)

```
setSettings()
XML.setSettings (object);
```
*object* A JavaScript object containing five properties, which correspond to the five [XML class](#page-245-1)  [properties](#page-245-1).

Sets the global option settings that control how XML is parsed and generated. You can use this to restore settings retrieved with [settings\(\)](#page-246-0) or [defaultSettings\(\)](#page-246-1).

Returns undefined.

### **XML object properties**

The properties of the XML object are named for and contain the values of the child elements and attributes of the element that the object represents.

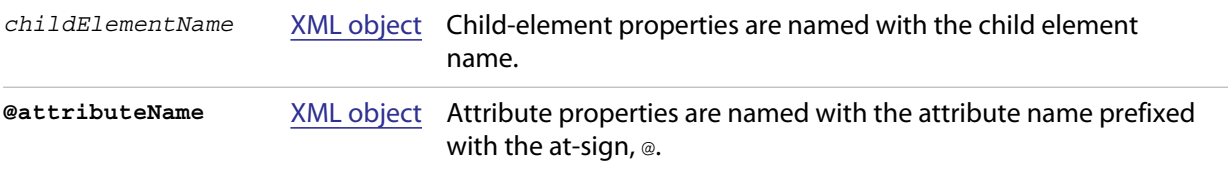

### **XML object functions**

### **addNamespace()**

*xmlObj*.addNamespace (*ns*);

*ns* A [Namespace object.](#page-254-0)

Adds a namespace declaration to this node.

Returns this [XML object](#page-245-0).

**appendChild()** *xmlObj*.appendChild (*child*);

*child* An [XML object](#page-245-0) or any value that can be converted to a String with tostring ().

Appends a child element to this node, after any existing children. If the argument is not XML, creates a new XML element that contains the string as its text value, using the same element name as the last element currently contained in this object's node.

Returns this [XML object](#page-245-0).

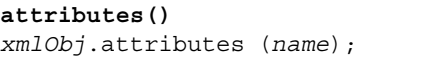

*name* A String, the attribute name.

Retrieves a list of the named attribute elements contained in this node.

Returns an [XML object](#page-245-0) containing all values of the named attribute.

### **child()** *xmlObj*.child (*which*);

*which* A String, the element name, or a Number, a 0-based index into this node's child array.

Retrieves a list of all child elements of this node of a given type.

Returns an [XML object](#page-245-0) containing all child elements of the given type.

```
childIndex()
```

```
xmlObj.childIndex ();
```
Retrieves the 0-based position index of this node within its parent node.

Returns a Number.

```
children()
```
*xmlObj*.children();

Retrieves all of the immediate child elements of this node, including text elements.

Returns an [XML object](#page-245-0) containing the child elements.

### **comments()**

*xmlObj*.comments();

Retrieves all XML comment elements from this node.

Returns an [XML object](#page-245-0) containing the comments.

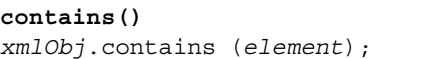

*element* An [XML object.](#page-245-0)

Reports whether an element is contained in this node at any level of nesting.

Returns true if the element is contained in this YML to

<span id="page-248-1"></span><span id="page-248-0"></span>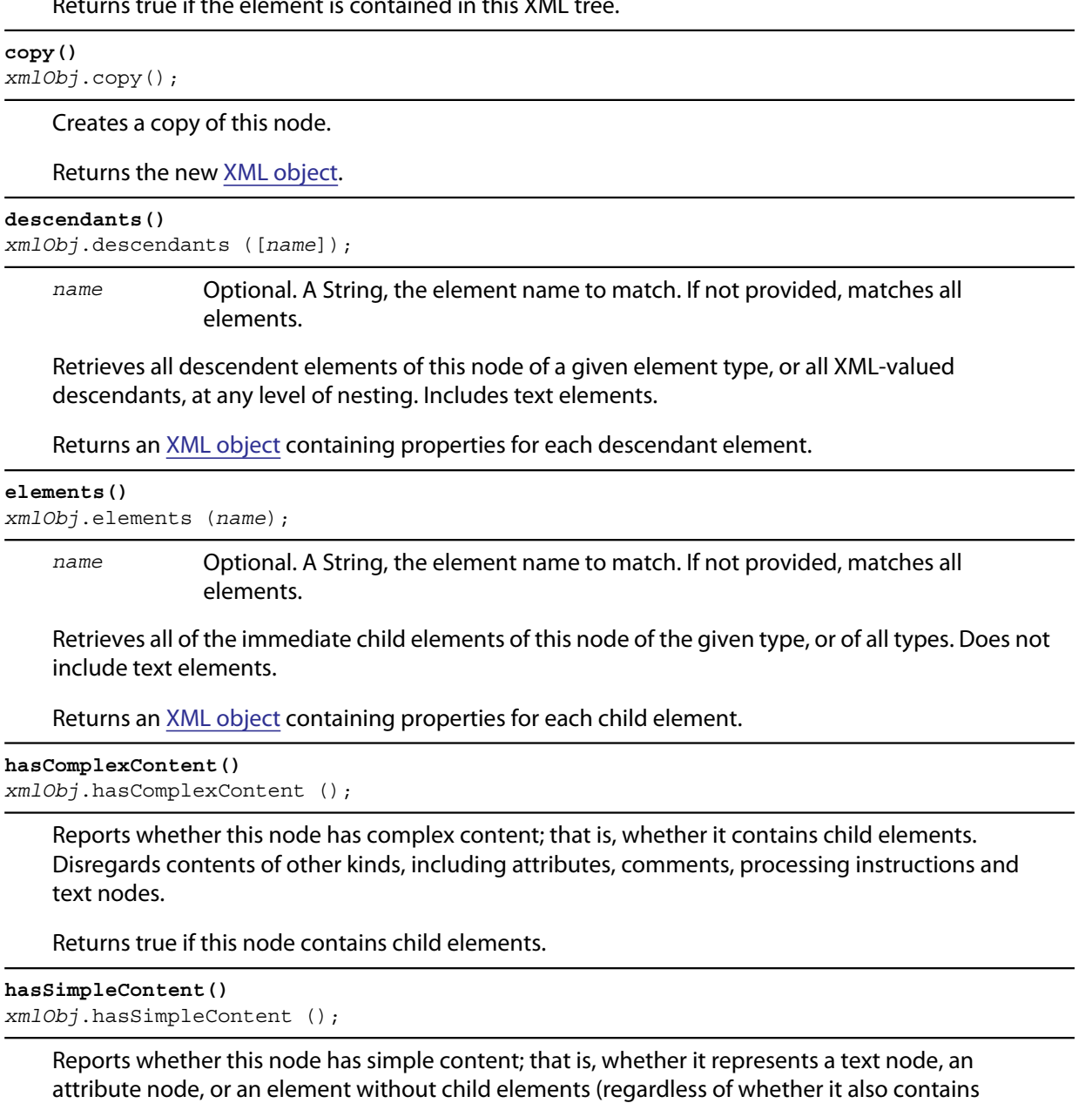

Object representing comments and processing instructions do not have simple content.

Returns true if this node contains no child elements.

attributes, comments, processing instructions or text).

```
inScopeNamespaces()
xmlObj.inScopeNamespaces ();
```
Retrieves the current list of valid namespaces in this element.

Returns an Array of [Namespace object](#page-254-0)s, in which the last member is the default namespace.

```
insertChildAfter()
xmlObj.insertChildAfter (child1, child2);
```
- *child1* An [XML object](#page-245-0), the existing child element after which to place the new child, or null to insert the new child at the beginning.
- *child2* An [XML object](#page-245-0), the new child element, or any value that can be converted to a String with toString().

Inserts a new child element or text node into this node, after another existing child element. If the relative element is not currently in this node, does not insert the new child.

Returns this [XML object](#page-245-0).

#### **insertChildBefore()**

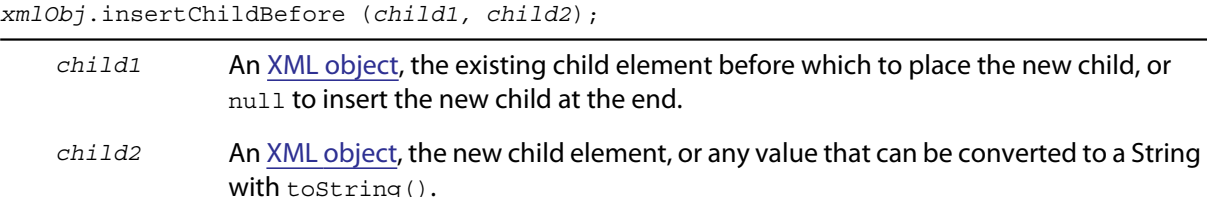

Inserts a new child element or text node into this node, before another existing child element. If the relative element is not currently in this node, does not insert the new child.

Returns this [XML object](#page-245-0).

```
length()
xmlObj.length ();
```
Reports the number of child elements contained in this node. The minimum number is 1, the element that this object represents.

Returns a Number.

```
localName()
xmlObj.localName ();
```
Retrieves the local name of this element; that is, the element name, without any namespace prefix.

Returns a String.

```
name()
xmlObj.name ();
```
Retrieves the full name of this element, with the namespace information.

Returns a [QName object](#page-254-1) containing the element name and namespace URI.

**namespace()** *xmlObj*.namespace ();

Retrieves the namespace URI of this element.

Returns a String.

**nodeKind()** *xmlObj*.nodeKind ();

Reports the type of this node.

Returns a String, one of:

```
element
attribute
comment
processing-instruction
text
```

```
namespaceDeclarations()
```
*xmlObj*.namespaceDeclarations ();

Retrieves all of the namespace declarations contained in this node.

Returns an Array of [Namespace object](#page-254-0)s.

```
normalize()
xmlObj.normalize ();
```
Puts all text nodes in this and all descendant XML objects into a normal form by merging adjacent text nodes and eliminating empty text nodes.

Returns this [XML object](#page-245-0).

```
parent()
xmlObj.parent ();
```
Retrieves the parent node of this node.

Returns an [XML object](#page-245-0), or null for the root element.

```
prependChild()
xmlObj.prependChild (child);
```
*child* An [XML object](#page-245-0) or string.

Prepends a child element to this node, before any existing children. If you prepend a string to a text element, the result is two text elements; call [normalize\(\)](#page-250-0) to concatenate them into a single text string.

Returns this [XML object](#page-245-0).

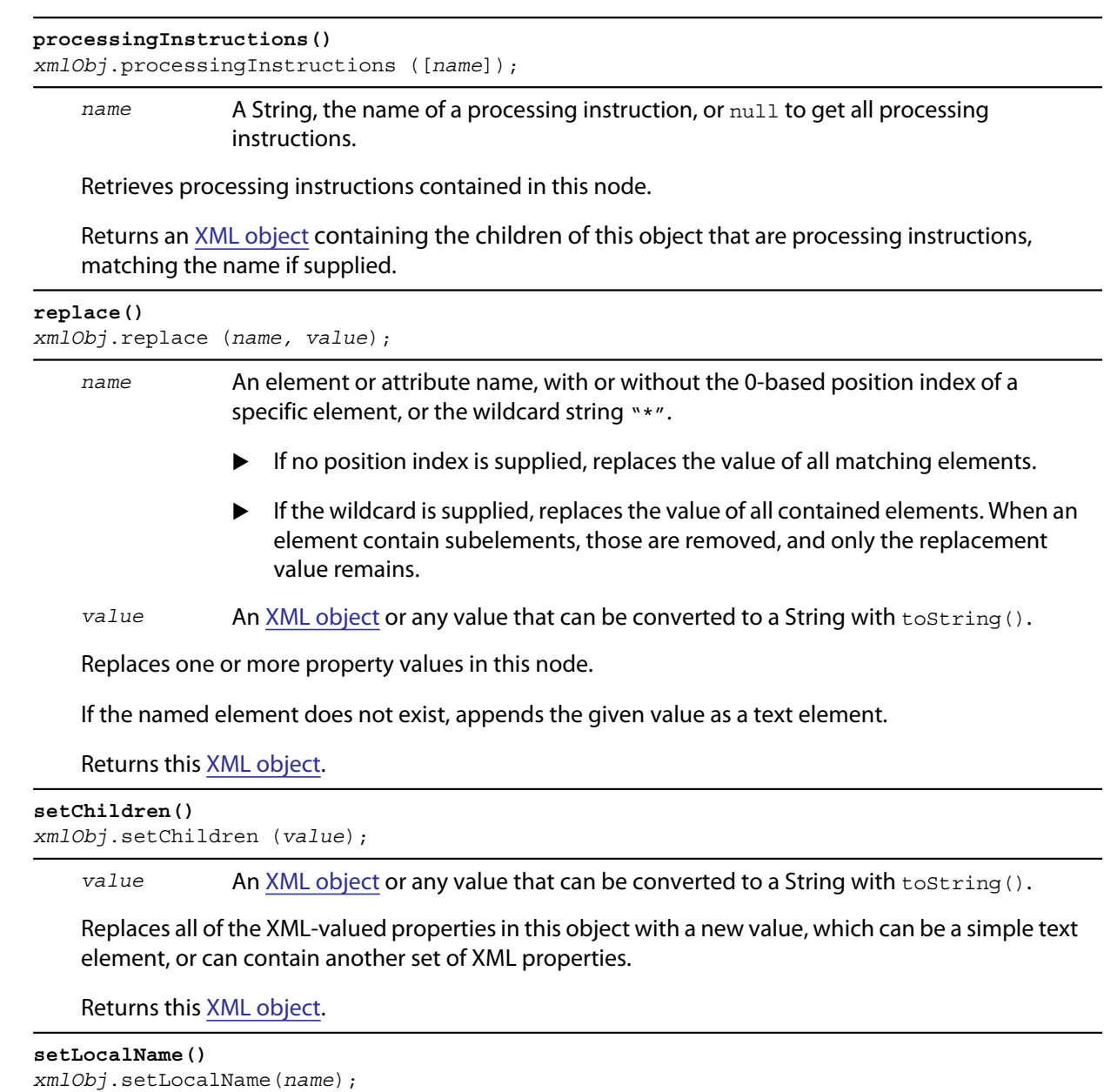

*name* A String, the new name.

Replaces the local name of this object; that is, the element name without any namespace prefix.

Returns this [XML object](#page-245-0).

### **setName()**

*xmlObj*.setName(*name*);

*name* A String, the new name.

Replaces the full name of this object; that is, the element name and its namespace prefix.

Returns this [XML object](#page-245-0).
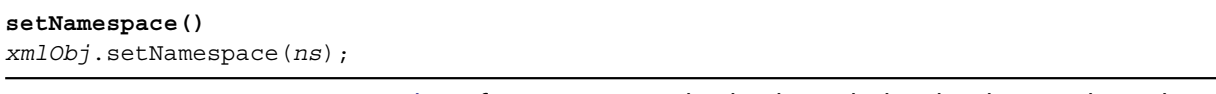

*ns* A [Namespace object](#page-254-0) for a namespace that has been declared in the tree above this element.

Sets the namespace for this XML element. If the namespace has not been declared in the tree above this element, add a namespace declaration instead.

Returns this [XML object](#page-245-0).

**text()** *xmlObj*.text();

Retrieves text nodes from this element.

Returns an [XML object](#page-245-0) containing all properties of this object that represent XML text nodes.

```
toString()
xmlObj.toString();
```
Creates a string representation of this object.

- $\blacktriangleright$  For text and attribute nodes, this is the textual value of the node.
- For other elements, it is the result of to XMLString().
- $\blacktriangleright$  If this XML object is a list, concatenates the result of calling the function on each contained element.

Returns a String.

<span id="page-252-0"></span>**toXMLString()** *xmlObj*.toXMLString();

> Creates an XML-encoded string representation of this XML object. This result includes the start tag, attributes and end tag of the XML object, regardless of its content. Formats the string as specified by the global settings XML. [prettyPrinting](#page-246-0) and XML. [prettyIndent.](#page-246-1)

Returns a String.

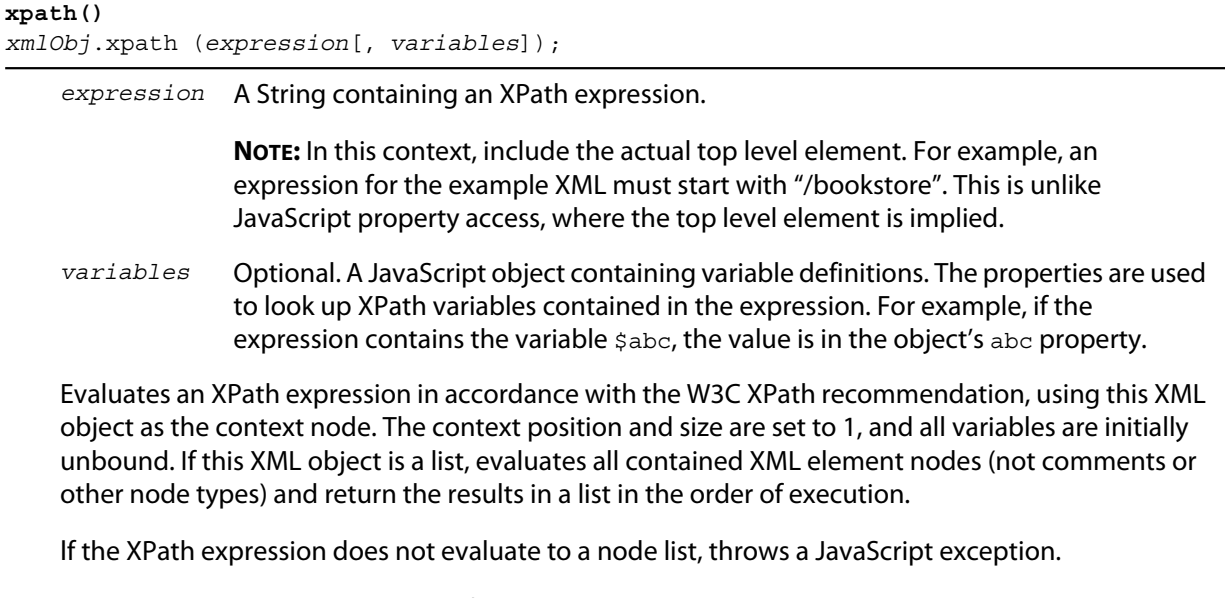

Returns an [XML object](#page-245-0), the result of evaluation.

# **Global functions**

These functions are available in the JavaScript global namespace.

```
isXMLName()
isXMLName (String name)
```
*name* A string.

Reports whether a string contains a name that conforms to valid XML syntax.

**NOTE:** This implementation uses the same rules as for a JavaScript name, except for the '\$' character, which is disallowed, and the '-' character, which as added. It does not follow the W3C definition of an XML name, which adds more Unicode characters to the valid set of characters.

Returns true if the name is a valid XML name, false otherwise.

```
setDefaultXMLNamespace()
setDefaultXMLNamespace (Namespace ns)
```
*ns* A [Namespace object](#page-254-0). Any prefix is ignored.

Sets the default namespace for XML objects. You can also set the default namespace using this syntax:

```
default xml namespace = Namespace object
default xml namespace = URL_string
```
# <span id="page-254-1"></span>**QName object**

This object encapsulates a fully qualified XML name, the combination of a local XML name and its namespace URI.

### **QName object constructors**

The constructor takes several forms:

new QName () new QName (*name*) new QName (*ns*) new QName (*uri*, *name*)

When no arguments are supplies, creates a  $QN$ ame object with an empty local name and no URI.

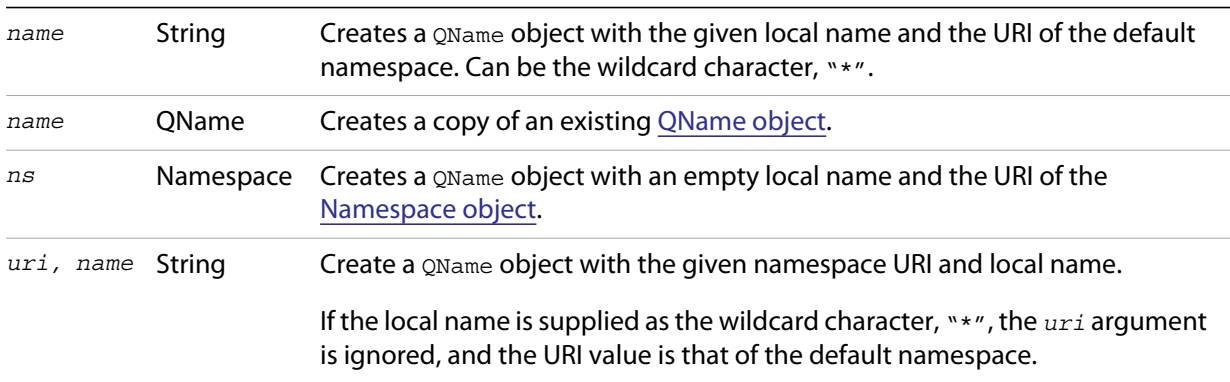

### **QName object properties**

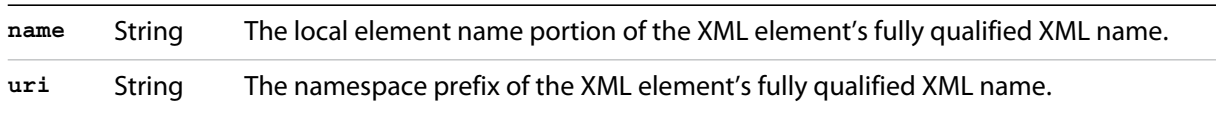

# <span id="page-254-0"></span>**Namespace object**

This object encapsulates the definition of an XML namespace. A namespace associates an XML-name prefix with a complete URI. The prefix is a string that precedes the local name of an XML element or attribute and identifies the namespace, while the URI points to the actual location where the definition of the namespace is found.

For example, this XML definition contains a namespace declaration:

<?xml xmlns:adobe=http://www.adobe.com/test?>

In the corresponding namespace, the prefix is adobe, and the URI is http://www.adobe.com/test.

# **Namespace object constructors**

The Namespace constructor takes several forms:

new Namespace() new Namespace (String *uri*) new Namespace (QName *prefix*) new Namespace (Namespace *ns*) new Namespace (String *prefix*, String *uri*)

When no argument is supplied, creates a namespace with an empty prefix and URI.

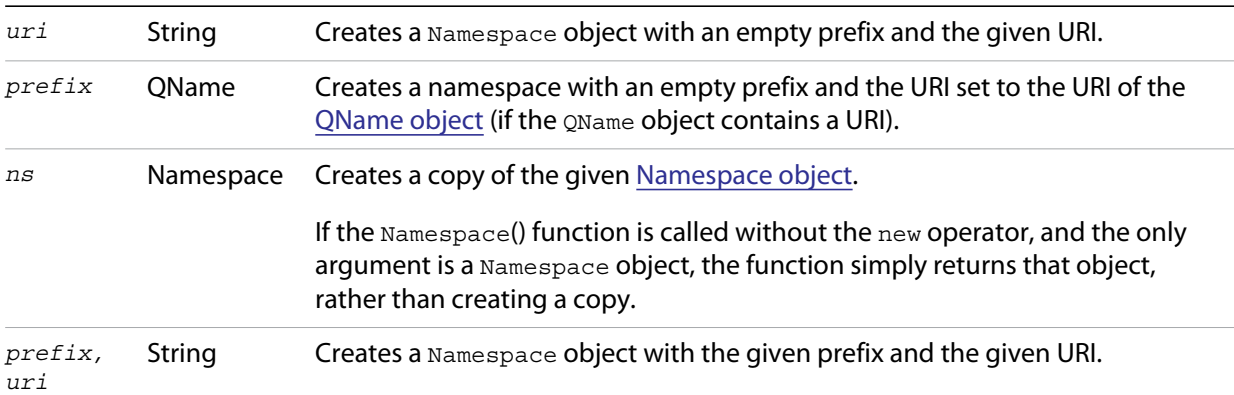

# **Namespace object properties**

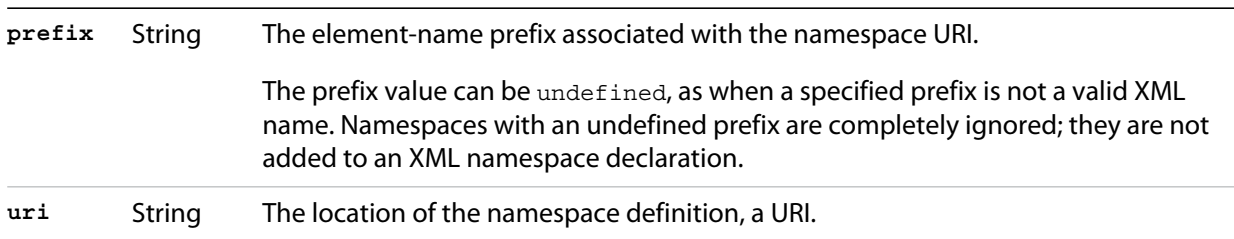

# **10 Scripting Access to XMP Metadata**

XMPScript, the XMP ExtendScript API, offers JavaScript access to the Adobe XMP Core and XMP Files libraries. This chapter provides reference information for the JavaScript objects related to XMP, with their properties and methods.

This chapter is not intended to provide complete details of the XMP metadata technology. For more information about XMP metadata, see the XMP Specification at Adobe Developer Center, [h](http://www.adobe.com/devnet/)ttp://www.adobe.com/devnet/.

Adobe Bridge CS5 makes the XMP library available in its libraries folder. Scripts must load the library at run time to use the API; it is not automatically loaded when Adobe Bridge launches. The XMPScript API is separate from the Adobe Bridge DOM. You can use it independently, to get and set metadata in supported formats; or you can use it with the Adobe Bridge API to modify the metadata that you access from files using the Adobe Bridge DOM's Thumbnail object.

**NOTE:** Adobe Bridge provides a means of embedding metadata values in a script (to describe the script file itself) using XML delimited by special tags within a comment block. This is not related to metadata access for files and thumbnails. For details, see the *Adobe Bridge JavaScript Guide*.

# **Accessing the XMP scripting API**

To use the XMP objects, you must load the XMP library as an ExtendScript ExternalObject. To avoid loading multiple instances of the library, use code like the following:

```
// load the library
if (ExternalObject.AdobeXMPScript == undefined) {
   ExternalObject.AdobeXMPScript = new 
   ExternalObject('lib:AdobeXMPScript');
}
```
After the library has been loaded, these primary XMP classes are available in the global JavaScript namespace:

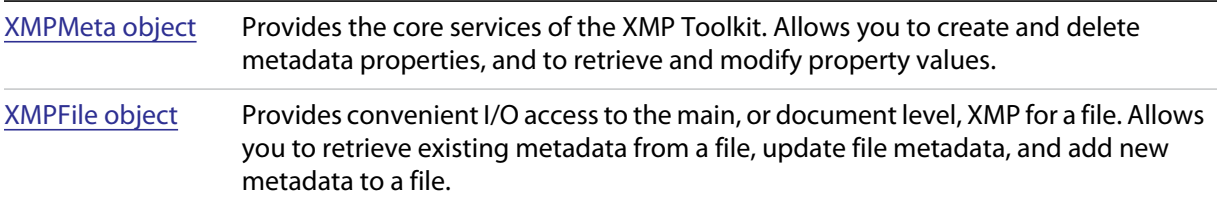

Additional top-level objects include array-handling utilities, a date-time object, and constant definitions that include namespace constants. The top-level objects provide access to additional support classes that encapsulate individual metadata properties, file information, and XMP packet information, and a utility that allows iteration through properties.

See ["XMPScript object reference" on page 261](#page-260-0) for details of the classes, their properties, and their methods.

# **Using the XMP scripting API**

The [XMPMeta object](#page-271-0) is the primary means of access to the namespaces and properties of an XMP metadata packet. Through this object, you can create and delete namespaces and properties, and examine and modify property values.

You can obtain or create an [XMPMeta object](#page-271-0) in several ways:

- You can use an [XMPFile object](#page-266-0) to retrieve existing metadata directly from a file. The XMPFile.[getXMP\(\)](#page-269-0) method creates an [XMPMeta object](#page-271-0), which you can use to examine or modify the properties and their values. You can then use  $\text{XMPFile}$ . [putXMP\(\)](#page-269-1) to write the modified metadata back to the file.
- You can create an [XMPMeta object](#page-271-0) with the constructor, initializing it with an XMP packet created or obtained elsewhere.
- You can create a new, empty [XMPMeta object](#page-271-0) with the constructor, and use its methods to create entirely new namespaces and properties. You can then use  $xMPFi1e$ . [putXMP\(\)](#page-269-1) to inject the new metadata into a file.

In Adobe Bridge, you can pass XMP metadata between the built-in Metadata object and the XMPScript [XMPMeta object](#page-271-0) using serialized XMP.

 You can use XMPScript to examine thumbnail metadata by creating the [XMPMeta object](#page-271-0) from the metadata stored with a Thumbnail object, using the object constructor. To ensure that the metadata is up-to-date, use synchronous mode (which is off by default):

```
var thumb = new Thumbnail(new File("/C/myImage.jpg"));
app.synchronousMode = true;
xmp = new XMPMeta(thumb.metadata.serialize()); 
or
```
xmp = new XMPMeta(thumb.synchronousMetadata.serialize());

 $\triangleright$  You can modify the metadata in an Adobe Bridge thumbnail by creating a new Metadata object with serialized XMP. Continuing the previous example:

```
// create a compact XMP packet
newPacket = xmp.serialize(XMPConst.SERIALIZE_OMIT_PACKET_WRAPPER |
   XMPConst.SERIALIZE_USE_COMPACT_FORMAT));
thumb.metadata = new Metadata (newPacket);
```
 $\triangleright$  To write metadata back to the file for a thumbnail, you can access the thumbnail's file and create an [XMPFile object](#page-266-0) object to access the embedded metadata directly.

xmp = new XMPFile(thumb.spec.fsName, XMPConst.UNKNOWN, XMPConst.OPEN\_FOR\_UPDATE);

**NOTE:** The XMPFile object does not support all of the file formats that Adobe Bridge supports.

#### **Creating new metadata**

This code creates an empty [XMPMeta object](#page-271-0), uses it to set a metadata property, and serializes it to a string, which you could pass to an authoring tool, for example, or store in a file.

```
xmp = new XMPMeta();
xmp.setProperty(XMPConst.NS_XMP, "CreatorTool", "My Script");
xmpStr = xmp.setialize(); // serialize the XMP packet to XML
```

```
// retrieve property
prop = xmp.getProperty(XMPConst.NS_XMP, "CreatorTool");
$.writeln("namespace: " + prop.namespace + \n + "property path + name: " +
   prop.path + \n\times + "value: " + prop); // same as prop.value
```
#### **Modifying existing metadata**

This code accesses an existing XMP packet, assuming the location has been assigned to a string variable. It sets the modification-date property to the current date and time, and stores the updated XMP packet back to the string, making it as small as possible.

```
xmp = new XMPMeta(xmpStr); // object initialized with xmp packet as string
dateTime = new XMPDateTime(new Date()); // now
$.writeln("old modification date: " + 
          xmp.getProperty(XMPConst.NS_XMP, "ModifyDate", "xmpdate"));
xmp.setProperty(XMPConst.NS_XMP, "ModifyDate", dateTime, "xmpdate");
// serialize to XML, in compact style
xmpStr = xmp.serialize(XMPConst.SERIALIZE_USE_COMPACT_FORMAT);
```
#### **Using XMPFile for batch processing**

This example iterates through a folder of image files and processes the metadata. The script processes each picture as follows:

- Reads and parses the metadata. If an image file does not contain XMP metadata, the legacy metadata is automatically converted to XMP.
- $\blacktriangleright$  Deletes the list of existing creators, and adds a new creator value.
- $\blacktriangleright$  Writes the modified metadata back to the file.

```
$.writeln("XMPFiles batch processing example");
// define folder containing images (make sure that you use copies)
var picFolder = "/c/temp/photos";
// load the XMPScript library
if (ExternalObject.AdobeXMPScript == undefined)
   ExternalObject.AdobeXMPScript =
      new ExternalObject('lib:AdobeXMPScript');
// iterate through the photos in the folder
var pics = Folder(picFolder).getFiles();
for (f in pics) \{var file = pics[f];
   $.writeln("process file: " + file.fsName);
   // applies only to files, not to folders
   if (file instanceof File) {
      var xmpFile = new XMPFile(file.fsName, XMPConst.UNKNOWN,
          XMPConst.OPEN_FOR_UPDATE);
      var xmp = xmpFile.getXMP();
       // delete existing authors and add a new one
       // existing metadata stays untouched
      xmp.deleteProperty(XMPConst.NS_DC, "creator");
      xmp.appendArrayItem(XMPConst.NS_DC, "creator", "Judy", 0,
          XMPConst.ARRAY_IS_ORDERED);
       // write updated metadata into the file
       if (xmpFile.canPutXMP(xmp)) {
          xmpFile.putXMP(xmp);
          } 
      xmpFile.closeFile(XMPConst.CLOSE_UPDATE_SAFELY);
       }
   }
```
#### **Integrating XMPScript with Adobe Bridge**

This script adds a command to the context menu for Thumbnails that shows some of the XMP properties. It demonstrates how to retrieve the XMP metadata that is stored with the Thumbnail object, and use it to create an [XMPMeta object,](#page-271-0) then use that object to retrieve different types of property values.

To use this script, place it in the "Startup Scripts" folder for Adobe Bridge (see ["Startup scripts" on page 12\)](#page-11-0). When you start Adobe Bridge, select a thumbnail for a document that contains XMP metadata, right click, and choose **Show XMP Properties** from the menu.

```
$.writeln("XMPFiles batch processing example");
// define folder containing images (make sure that you use copies)
var picFolder = "/c/temp/photos";
// load the XMPScript library
$.writeln("XMPScript Adobe Bridge Integration Example");
// load the XMPScript library
if (ExternalObject.AdobeXMPScript == undefined){
   ExternalObject.AdobeXMPScript = new
   ExternalObject('lib:AdobeXMPScript');
   }
// add a context menu item to Thumbnails
var xmpCommand = new MenuElement("command", "Show XMP Properties",
   "at the end of Thumbnail", "showProperties");
// define command behavior
xmpCommand.onSelect = function(m) {
   // get the first selected thumbnail
   thumb = app.document.selections[0];
   // if there is one, and it has metadata
   if (thumb && thumb.metadata) {
       // retrieve metadata from the thumbnail into an XMPMeta object
       // (if app.synchronousMode is set, use thumb.metadata)
      xmp = new XMPMeta(thumb.synchronousMetadata.serialize());
       // retrieve some of the XMP property values
       // a simple property with a localized string value
       var msg = "Title: " + xmp.getLocalizedText(XMPConst.NS_DC,
          "title", null, "en") + "\n\times";
       // an array property
       msg += "Authors of the document:\n \cdot \cdot \cdotnum = xmp.countArrayItems(XMPConst.NS DC, "creator");
       for (i = 1; i \leq num; i++)msg += "* " + xmp.getArrayItem(XMPConst.NS_DC,
              "creator", i) + "\n";
       // a simple property with a date value
       msg += "Creation Date: " + xmp.getProperty(XMPConst.NS_XMP,
              "CreateDate")
   // display the values
      Window.alert(msg);
       }
   else
      Window.alert("No thumbnail selected or no XMP contained");
   };
```
# <span id="page-260-0"></span>**XMPScript object reference**

The classes defined for the XMP JavaScript API, with their properties and methods, are listed here in alphabetical order.

After the library has been loaded, these XMP classes are available in the global JavaScript namespace:

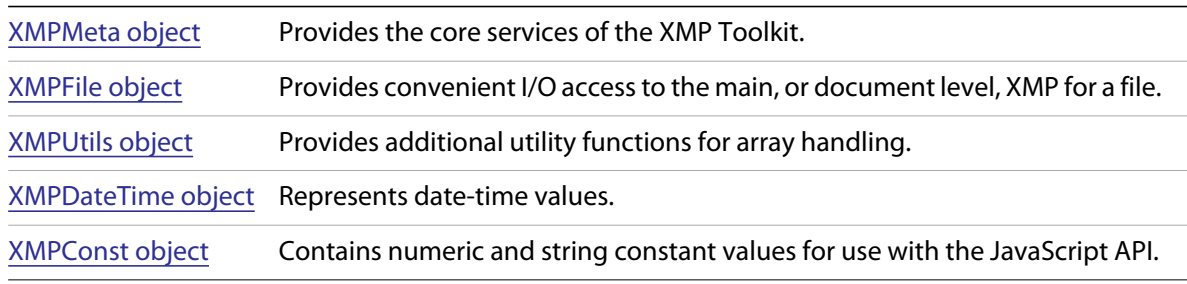

▶ These top-level objects provide access to additional support classes:

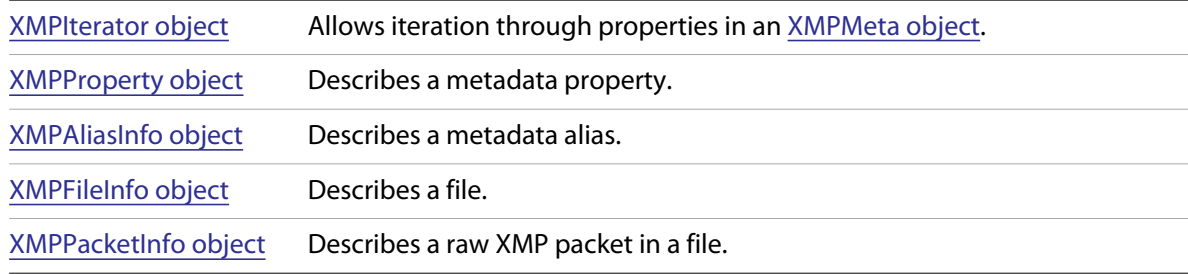

# <span id="page-261-0"></span>**XMPAliasInfo object**

This object is returned by XMPMeta.[resolveAlias\(\).](#page-275-0) The read-only properties describe an XMP metadata alias.

### **XMPAliasInfo object properties**

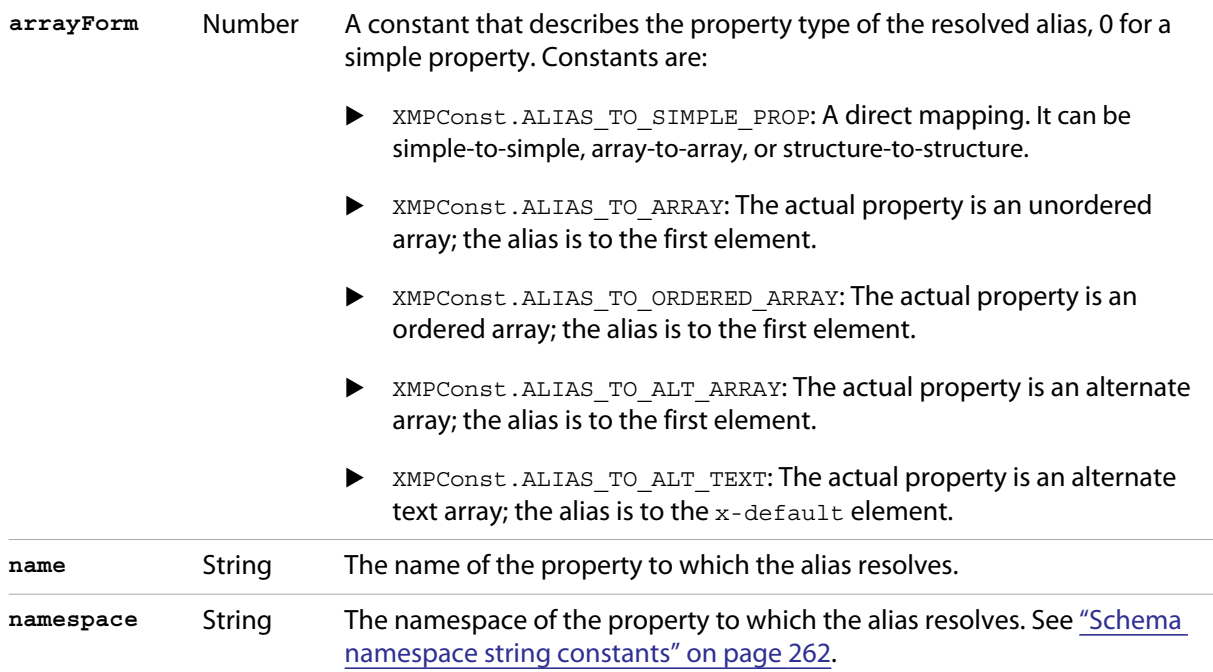

# <span id="page-261-1"></span>**XMPConst object**

This object contains the read-only constant definitions for use with the JavaScript XMP API. Some of these are listed in the context in which they are used. Longer lists are provided here.

### <span id="page-261-2"></span>**Schema namespace string constants**

Constant values for the namespace URI strings used in all get and set property operations. See [XMPMeta](#page-271-0)  [object.](#page-271-0)

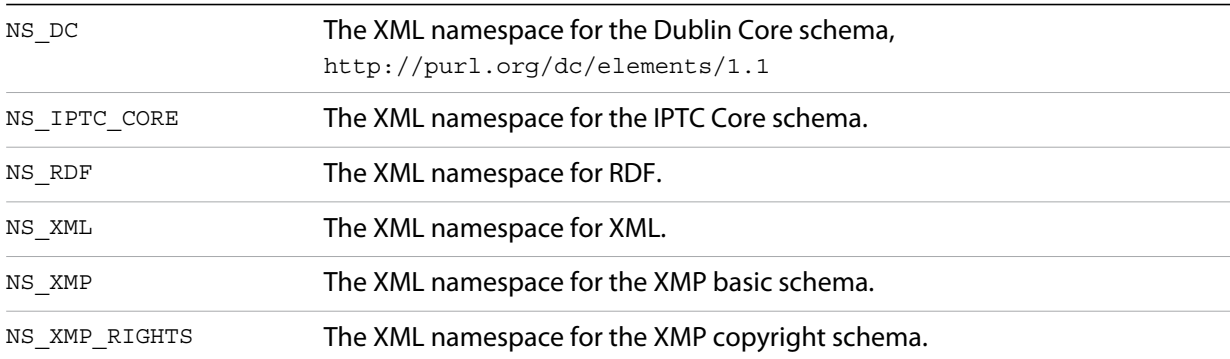

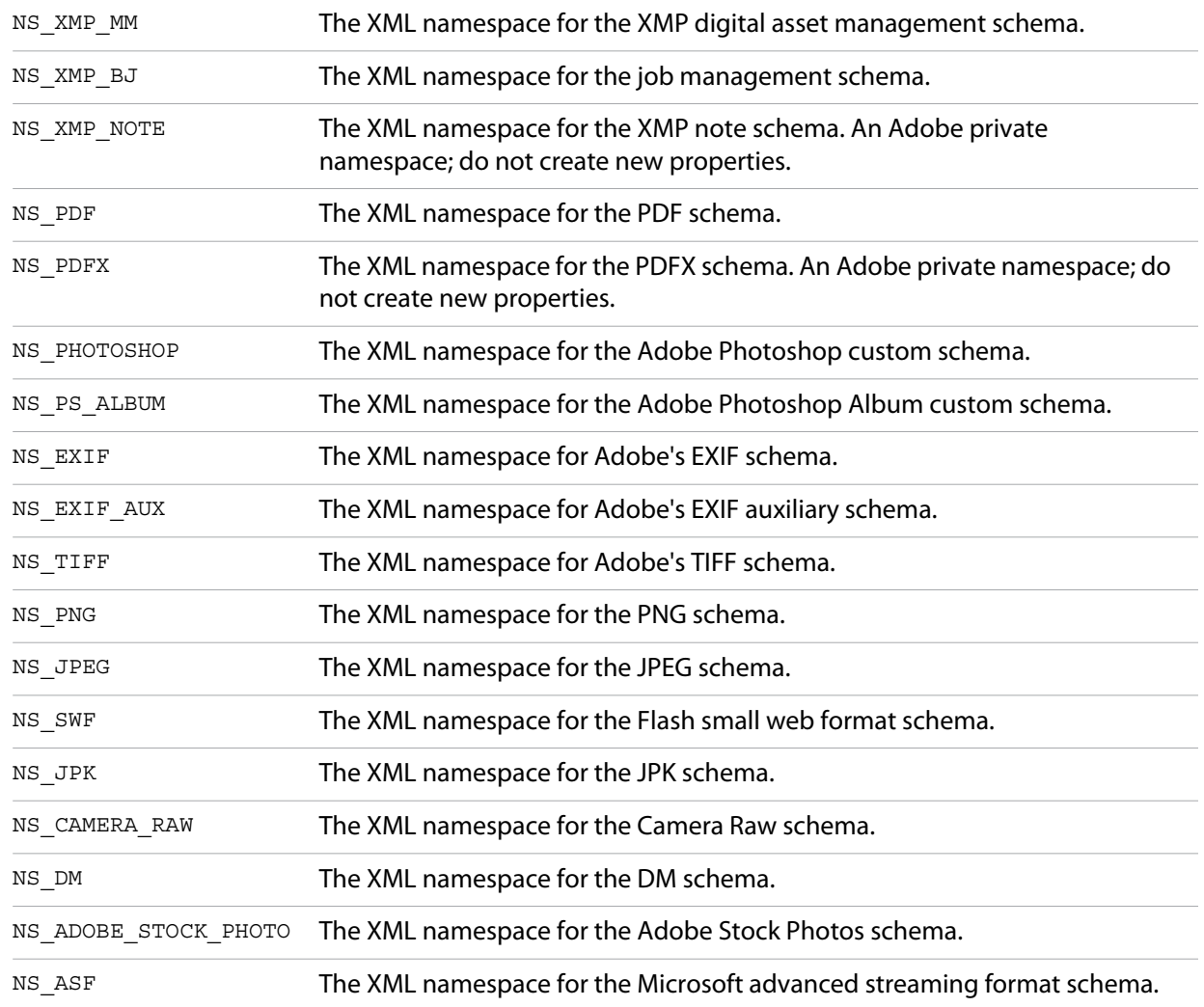

# <span id="page-262-0"></span>**Type namespace string constants**

Constant values for the field-type namespace URI strings used in all structured property operations. See [XMPMeta object](#page-271-0).

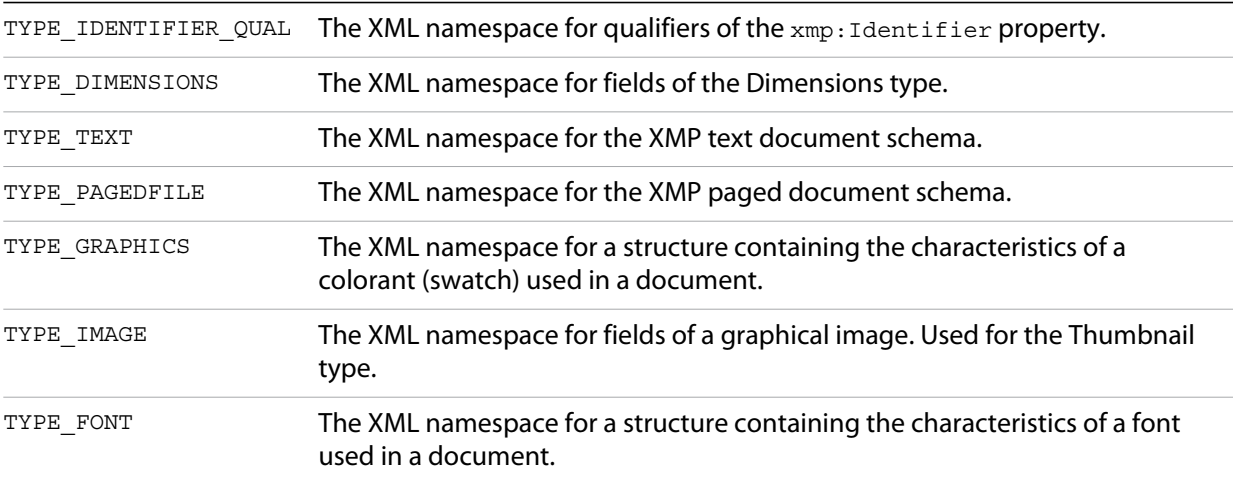

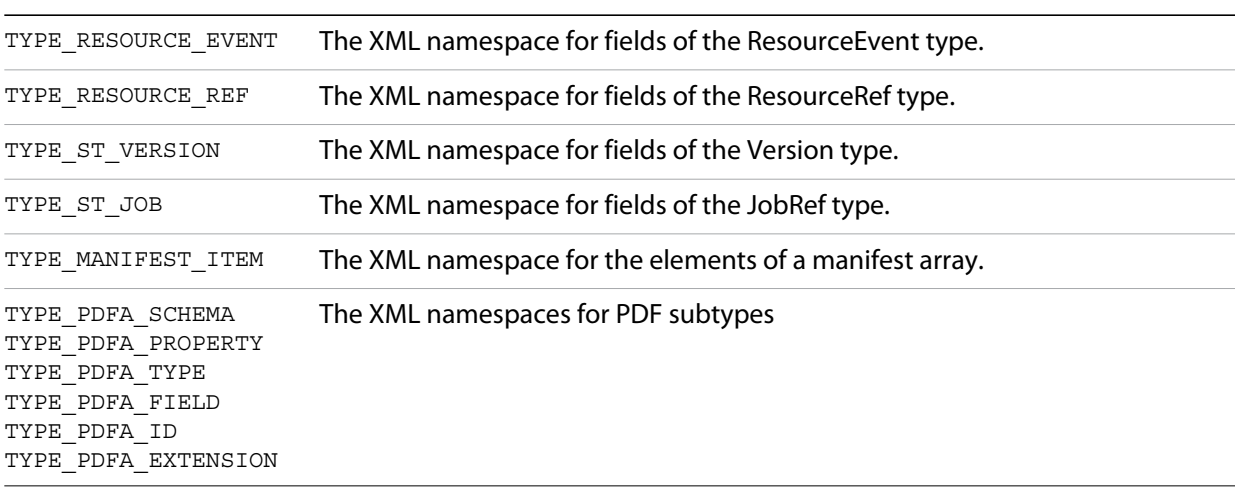

# <span id="page-263-0"></span>**File format numeric constants**

Constant values for supported file types, used in I/O operations. See [XMPFile object.](#page-266-0)

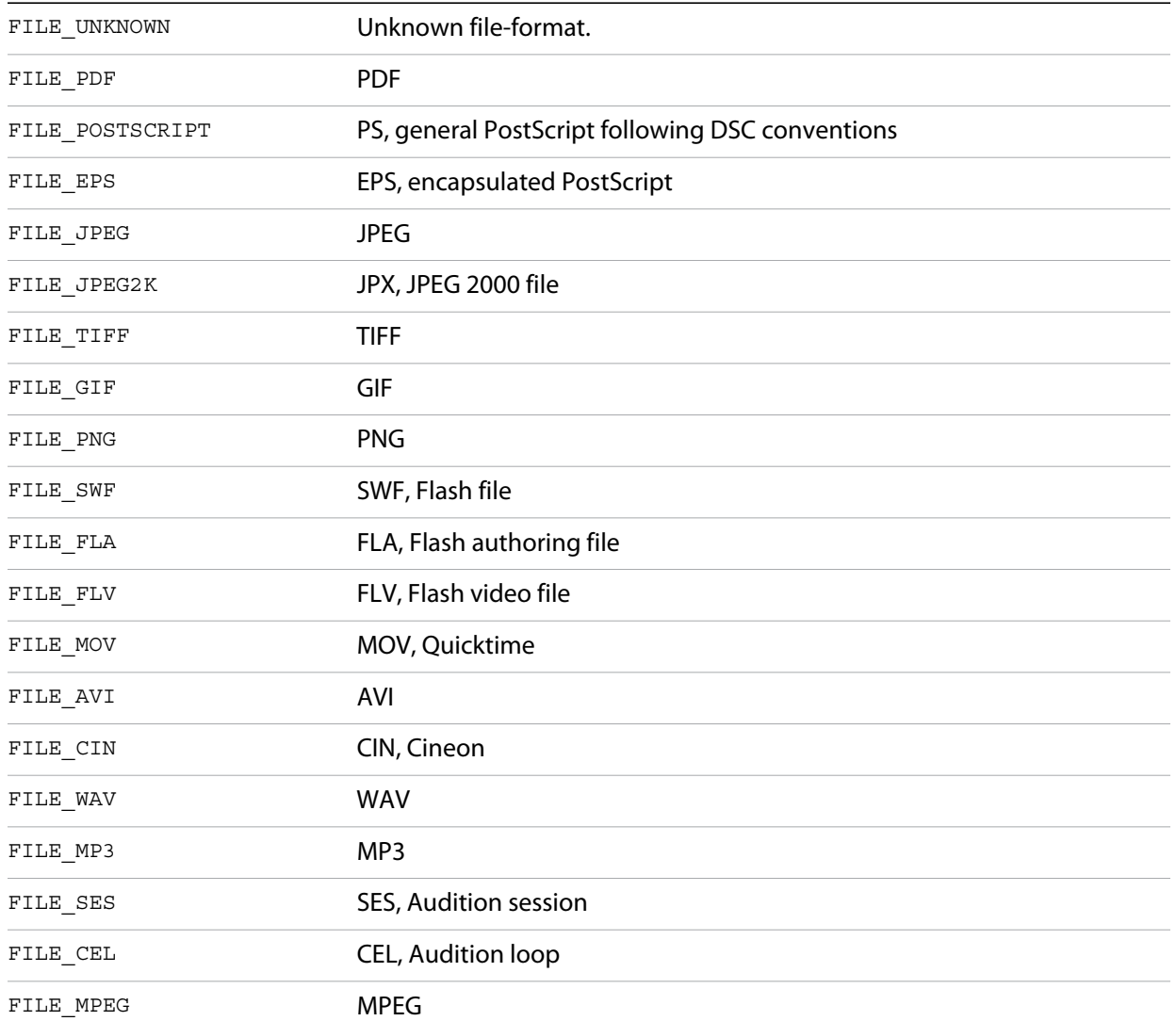

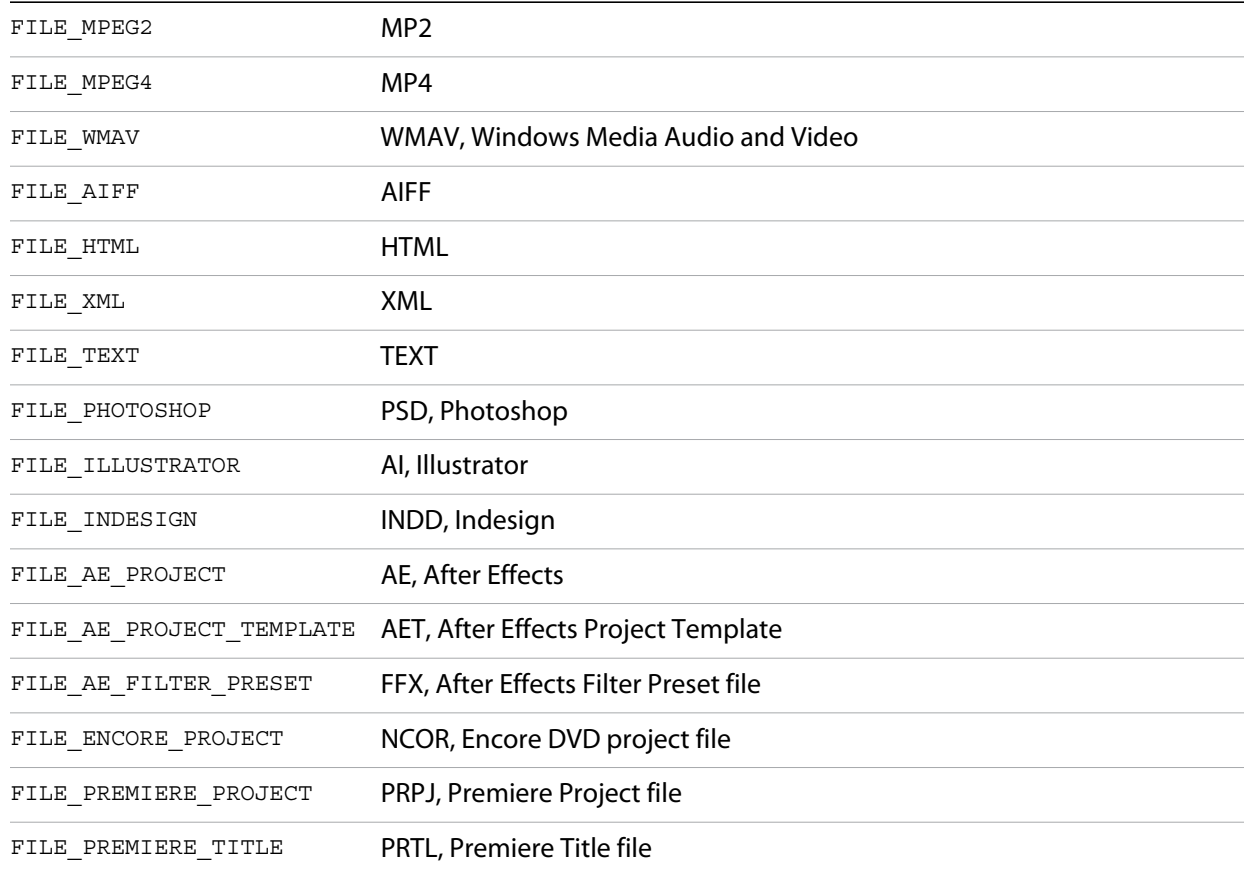

# <span id="page-264-0"></span>**XMPDateTime object**

This class represents a date and time. Times include a time zone, and can have up to nanosecond resolution.

# **XMPDateTime object constructors**

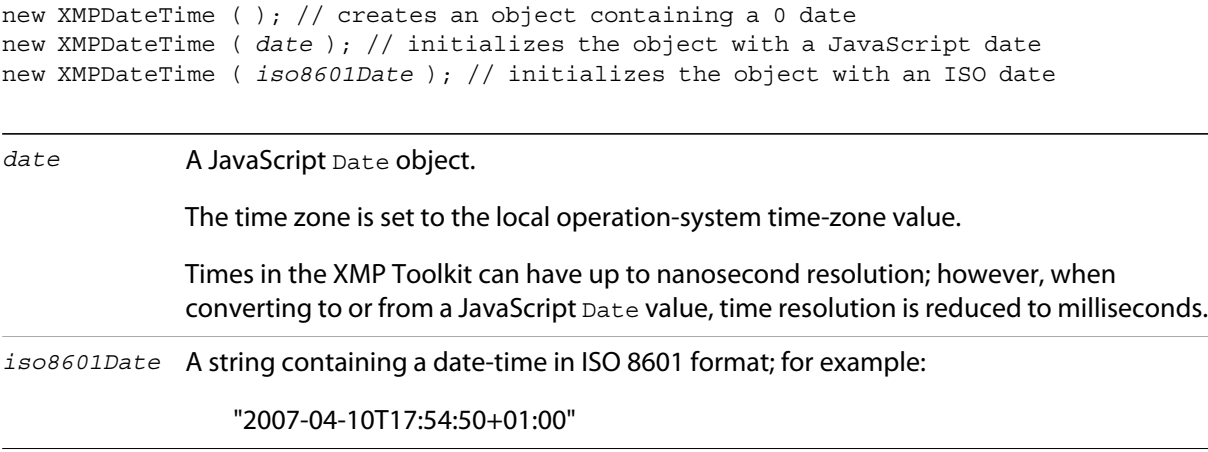

### **XMPDateTime object properties**

All properties are read-write, and allow you to modify the date-time value. If values are set outside the allowed range, they are automatically set to the minimum or maximum allowed value.

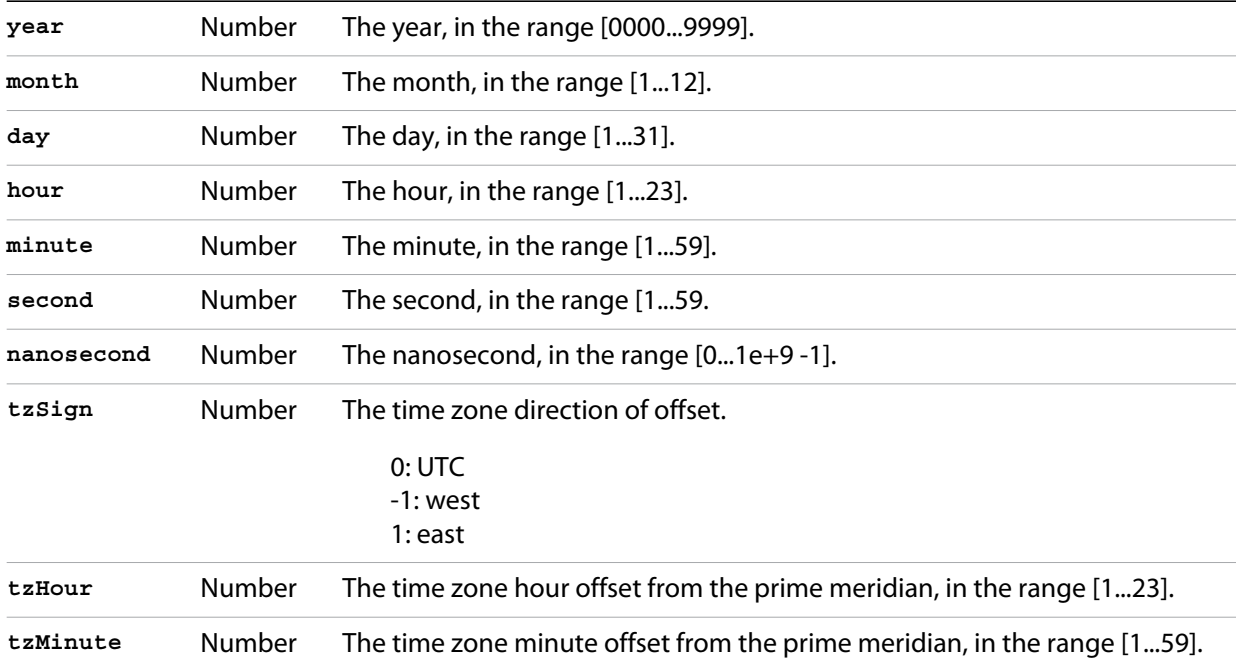

### **XMPDateTime object functions**

```
compareTo()
XMPDateTimeObj.compareTo(xmpDateTime)
```
*xmpDataTime* Another [XMPDateTime object.](#page-264-0)

Reports the time order of two date-time values.

Returns 0 if the two values are the same, 1 if this date-time is later than the comparison value, -1 if this date-time is earlier than the comparison value.

```
convertToLocalTime()
XMPDateTimeObj.convertToLocalTime()
```
Sets the time zone in this object to the local operating-system time zone, adjusting the time values from the previous time zone, if necessary.

Returns undefined.

```
convertToUTCTime()
```
*XMPDateTimeObj*.convertToUTCTime()

Sets the time zone in this object to UTC (coordinated universal time), adjusting the time values from the previous time zone, if necessary.

**getDate()** *XMPDateTimeObj*.getDate()

> Converts this date-time value to a JavaScript Date. The time zone is normalized (time zones are not supported in the JavaScript format), and the accuracy is reduced to milliseconds.

Returns a JavaScript Date object.

**setLocalTimeZone()** *XMPDateTimeObj*.setLocalTimeZone()

> Sets the time zone in this object to the current operation-system value, replacing any existing value. Does not affect other fields.

Returns undefined.

### <span id="page-266-0"></span>**XMPFile object**

This class corresponds to the Adobe XMP Toolkit's File Handler component, which provides convenient I/O access to the main, or document level, XMP for a file.

The File Handler supports those file formats in which you can embed XMP metadata, as defined in the XMP Specification. It allows you to add XMP where none currently exists, expand existing XMP without regard to existing padding, and reconcile XMP with other metadata formats.

The XMP Toolkit also supplies the Packet Scanner as a fallback solution for unsupported file formats. It provides more limited accesses to all file formats by performing a dump file scan. It can update a file, but cannot extend the packet or reconcile other metadata formats.

The XMPScript API does not currently support retrieving thumbnails.

**NOTE:** You can also use the Adobe Bridge Metadata object to access embedded metadata in files. It supports thumbnails and previews, and additional file formats such as PDF and Camera Raw. For details, see the *Adobe Bridge JavaScript Guide* and *Adobe Bridge JavaScript Reference*.

# **XMPFile object constructors**

new XMPFile( *filePath*, *format*, *openFlags*)

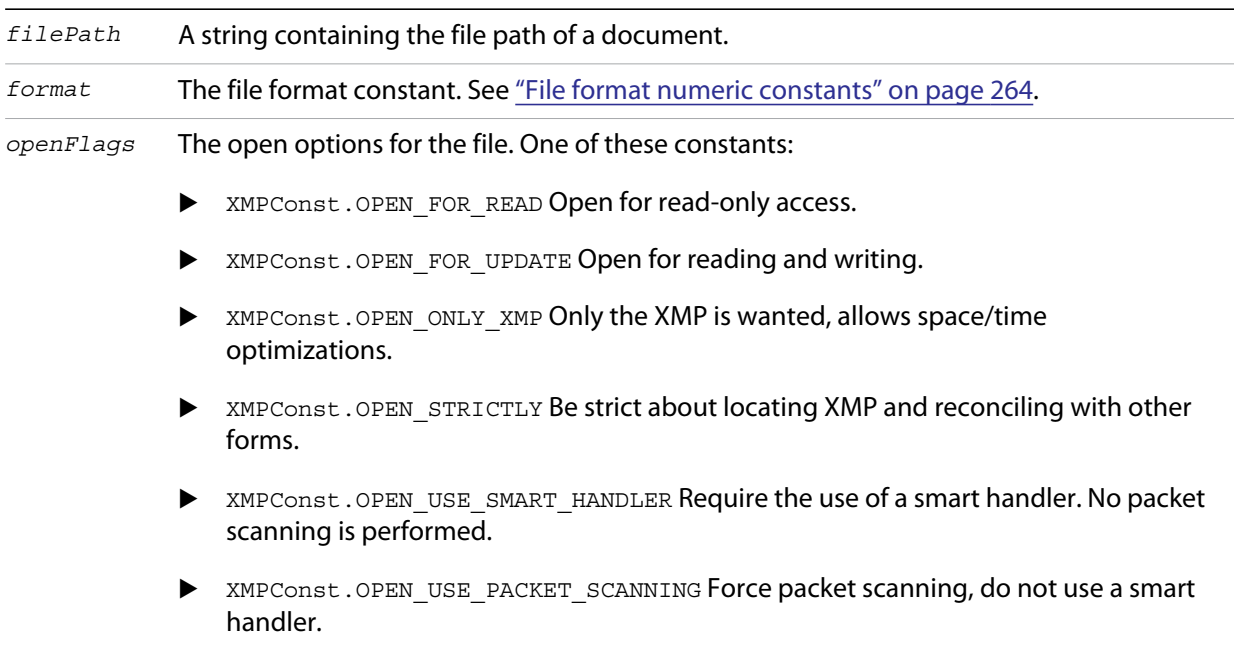

XMPConst.OPEN\_LIMITED\_SCANNING Only packet-scan files known to need scanning.

### **XMPFile class properties**

This property is available as a static property of the XMPFile class. It is not necessary to create an instance to access it.

**version** String The descriptive string for this version of the XMP Toolkit.

### **XMPFile class functions**

This function is available as a static method of the XMPFile class. It is not necessary to create an instance to call it.

```
getFormatInfo()
XMPFile.getFormatInfo(format)
```
*format* The file format constant. See ["File format numeric constants" on page 264.](#page-263-0)

Reports the supported features for the given file format.

Returns a logical OR of bit-flag constants, or 0 if the format is not handled. Constants are:

XMPConst.HANDLER\_CAN\_INJECT\_XMP — Can inject first-time XMP into an existing file. XMPConst.HANDLER\_CAN\_EXPAND — Can expand XMP or other metadata in an existing file. XMPConst.HANDLER\_CAN\_REWRITE — Can copy one file to another, writing new metadata. XMPConst.HANDLER\_PPEFERS\_IN\_PLACE — Can expand, but prefers in-place update. XMPConst.HANDLER\_CAN\_RECONCILE — Supports reconciliation between XMP and other forms. XMPConst.HANDLER\_ALLOWS\_ONLY\_XMP — Allows access to just the XMP, ignoring other forms. XMPConst.HANDLER\_RETURNS\_RAW\_PACKETS — File handler returns raw XMP packet information. XMPConst.HANDLER\_RETURNS\_TNAIL — File handler returns native thumbnail. XMPConst.HANDLER\_OWNS\_FILE — File handler does the file open and close. XMPConst.HANDLER\_ALLOWS\_SAFE\_UPDATE — File handler allows crash-safe file updates. XMPConst.HANDLER\_NEEDS\_READONLY\_PACKET — File format needs XMP packet to be read-only. XMPConst.HANDLER\_USES\_SIDECAR\_XMP — Fle handler uses a sidecar file for the XMP.

### **XMPFile object functions**

```
canPutXMP()
```

```
XMPFileObj.canPutXMP(xmpObj)
XMPFileObj.canPutXMP(xmpPacket)
XMPFileObj.canPutXMP(xmpBuffer)
```
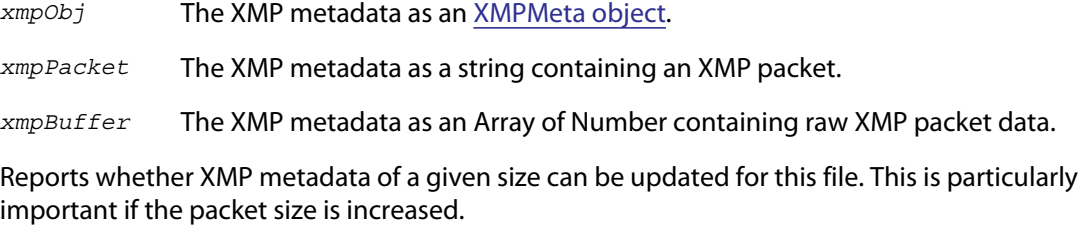

Considers only the length of the serialized packet; does not keep the provided XMP. Use [putXMP\(\)](#page-269-1) to actually update the XMP in the open file.

Returns true if the given XMP can be put into this file.

<span id="page-269-2"></span>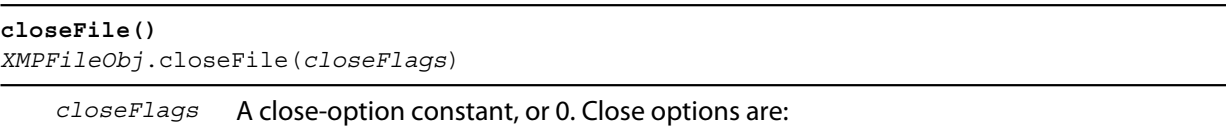

 XMPConst.CLOSE\_UPDATE\_SAFELY Write into a temporary file then swap for crash safety.

Closes this open file, after writing to it as necessary; that is, if the file was opened for update, and if the XMP metadata was updated or injected. The options provided when the file was opened determine whether this function reconciles the XMP with other forms of metadata; that is, whether any legacy metadata is also updated to be consistent with the XMP metadata.

Returns undefined.

#### <span id="page-269-0"></span>**getXMP()** *XMPFileObj*.getXMP()

Retrieves and parses the existing XMP metadata from this file. If the file format contains legacy metadata in a format that is recognized by the File Handler, the function creates an XMP packet containing the metadata.

Returns an [XMPMeta object](#page-271-0), or null if the files does not contain XMP or convertible legacy metadata.

```
getPacketInfo()
XMPFileObj.getPacketInfo()
```
Retrieves the raw XMP packet from this file, along with information about the packet. The options with which the file was opened determine whether this function reconciles other forms of metadata with the XMP.

Returns an [XMPPacketInfo object](#page-286-1), or null if the files does not contain XMP metadata.

```
getFileInfo()
XMPFileObj.getFileInfo()
```
Retrieves basic information about this file.

Returns an [XMPFileInfo object.](#page-270-0)

```
putXMP()
XMPFileObj.putXMP(xmpObj)
XMPFileObj.putXMP(xmpPacket)
XMPFileObj.putXMP(xmpOBuffer)
```
*xmpObj* The XMP metadata as an [XMPMeta object.](#page-271-0)

*xmpPacket* The XMP metadata as a String containing an XMP packet.

*xmpBuffer* The XMP metadata as an Array of Number containing raw XMP packet data.

Supplies new XMP metadata for this file. The file is not actually written until [closeFile\(\)](#page-269-2) is called. The options provided when the file was opened determine whether that function reconciles the XMP with other forms of metadata; that is, whether any legacy metadata is also updated to be consistent with the XMP metadata.

# <span id="page-270-0"></span>**XMPFileInfo object**

This object is returned by  $x_{\text{MPFile}}.getFileInfo()$ . The read-only properties describe the file represented by the [XMPFile object](#page-266-0).

**NOTE:** This object is not related to the XMP File Info dialog that Adobe Creative Suite 4 applications use to display metadata.

### **XMPFileInfo object properties**

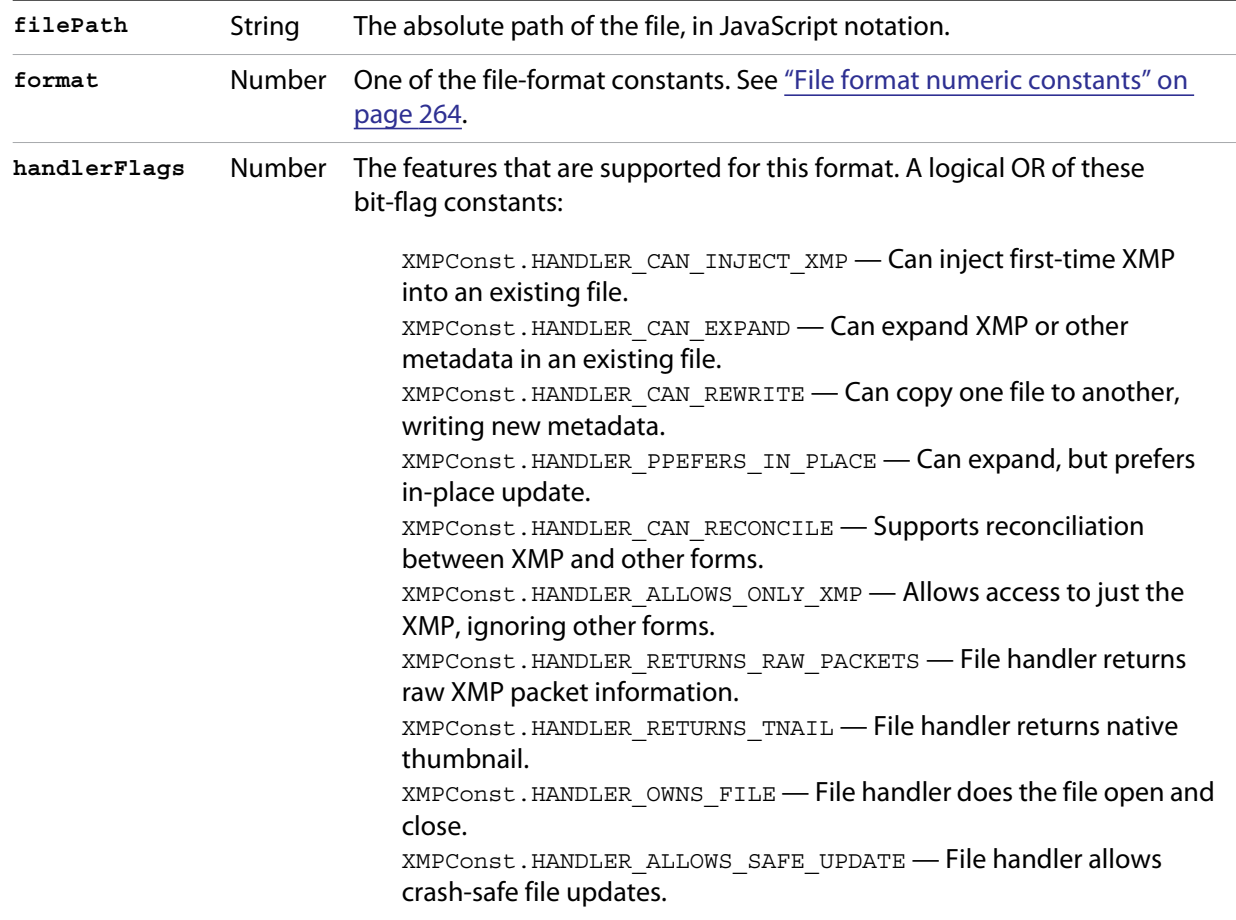

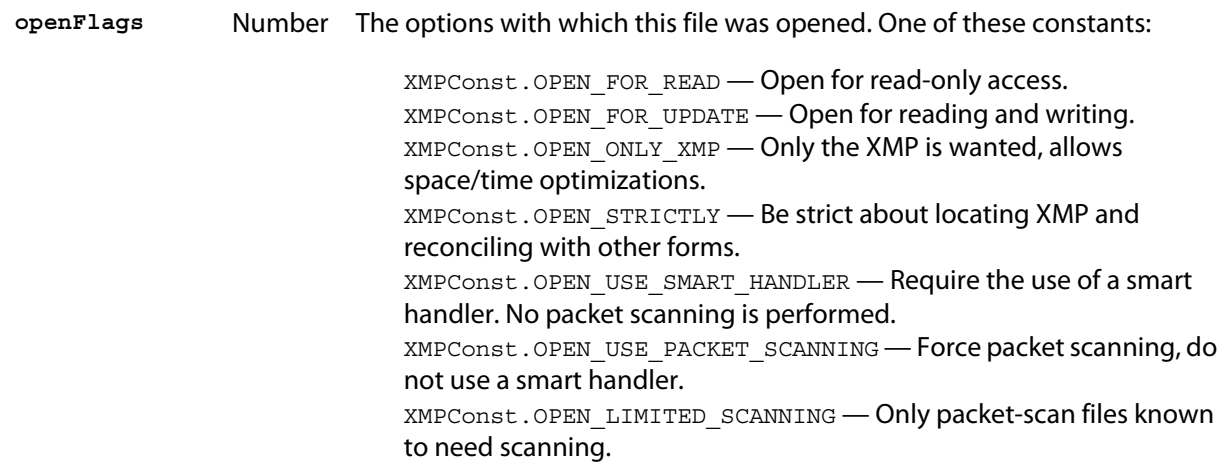

### <span id="page-271-1"></span>**XMPIterator object**

Created by a call to XMPMeta.[iterator\(\)](#page-280-0). Walks recursively through the properties and qualifiers of an [XMPMeta object](#page-271-0), and returns them as [XMPProperty object](#page-286-0)s.

The object has no JavaScript properties.

### **XMPIterator object functions**

```
next()
XMPIteratorObj.next ( )
```
Retrieves the next item in the metadata.

Returns an [XMPProperty object](#page-286-0), or null if there are no more items.

```
skipSiblings()
XMPIteratorObj.skipSiblings ( )
```
Skips the subtree below and the siblings of the current node on the subsequent call to [next\(\).](#page-271-2)

Returns undefined.

```
skipSubtree()
XMPIteratorObj.skipSubtree ( )
```
Skips the subtree below the current node on the subsequent call to [next\(\)](#page-271-2).

Returns undefined.

### <span id="page-271-0"></span>**XMPMeta object**

This class provides the core services of the XMP Toolkit. The functions provide the ability to create and query metadata properties from an XMP namespace. The class also provides static functions that allow you to create and query namespaces and aliases.

There is one static property on the class that provides XMP version information; there are no JavaScript properties in the instance. The object encapsulates a set of metadata properties, which you access through the object functions.

The generic functions [getProperty\(\),](#page-279-0) [setProperty\(\),](#page-285-0) and [deleteProperty\(\)](#page-276-0) allow you to manipulate all types of properties, when used with appropriately composed path expressions. For convenience, the object also provides more specific functions for use with specific types of properties, such as arrays.

### **XMPMeta object constructors**

To create an XMPMeta object, use the new operator. The constructor accepts an RDF/XML serialized metadata packet as a string, or as an array of numbers that contain only byte values. It returns the new object. If no argument is supplied, the new object is empty; you can use the object's functions to add namespaces and properties.

The first call to any of these constructors initializes the library by registering the standard namespaces and aliases.

```
new XMPMeta ( ); // creates an empty object
new XMPMeta ( packet );
new XMPMeta ( buffer );
```
*packet* A String containing an XML file or an XMP packet.

*buffer* An Array of Number. The UTF-8 or UTF-16 encoded bytes of an XML file or an XMP packet. This array is the result of **XMPMeta**.[serializeToArray\(\)](#page-282-0).

### **XMPMeta class properties**

The XMPMeta class provides this static property. It is not necessary to create an instance to access it.

**version** String The descriptive string for this version of the XMP Toolkit.

### **XMPMeta class functions**

The XMPMeta class provides these static functions. It is not necessary to create an instance to call them.

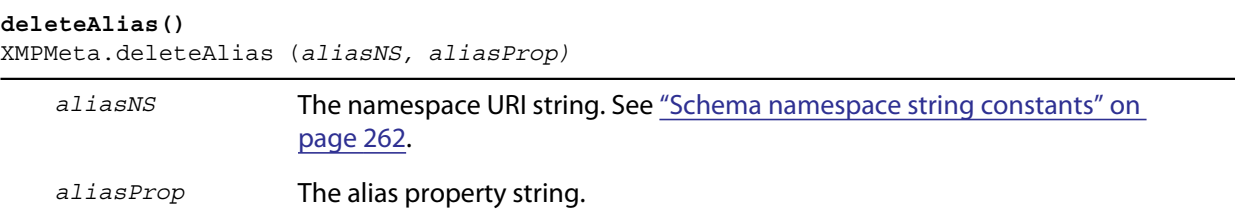

Deletes the specified alias; does not delete the aliased property. If the alias does not exist, does nothing.

**NOTE:** Not yet implemented in the XMP Toolkit.

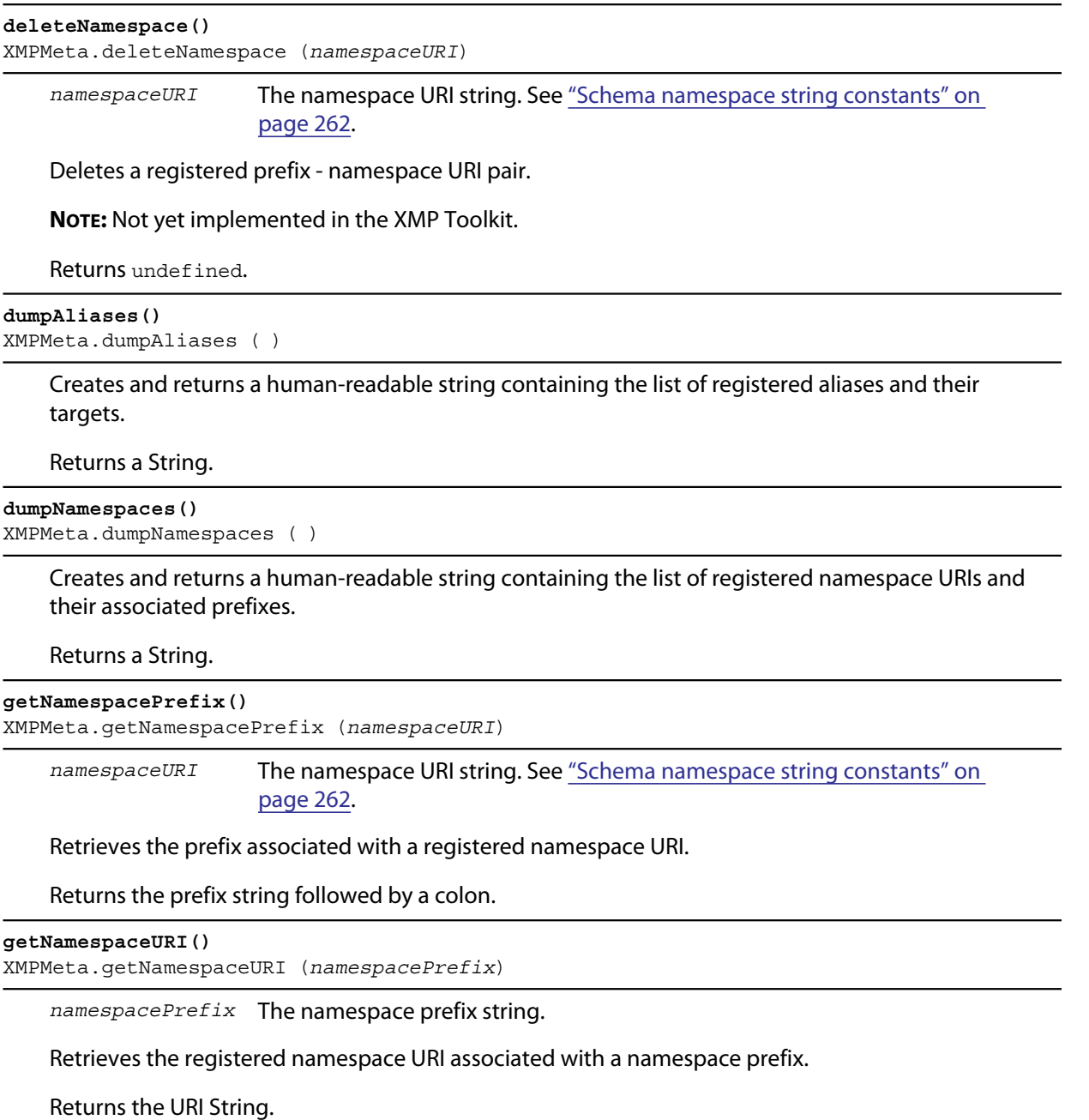

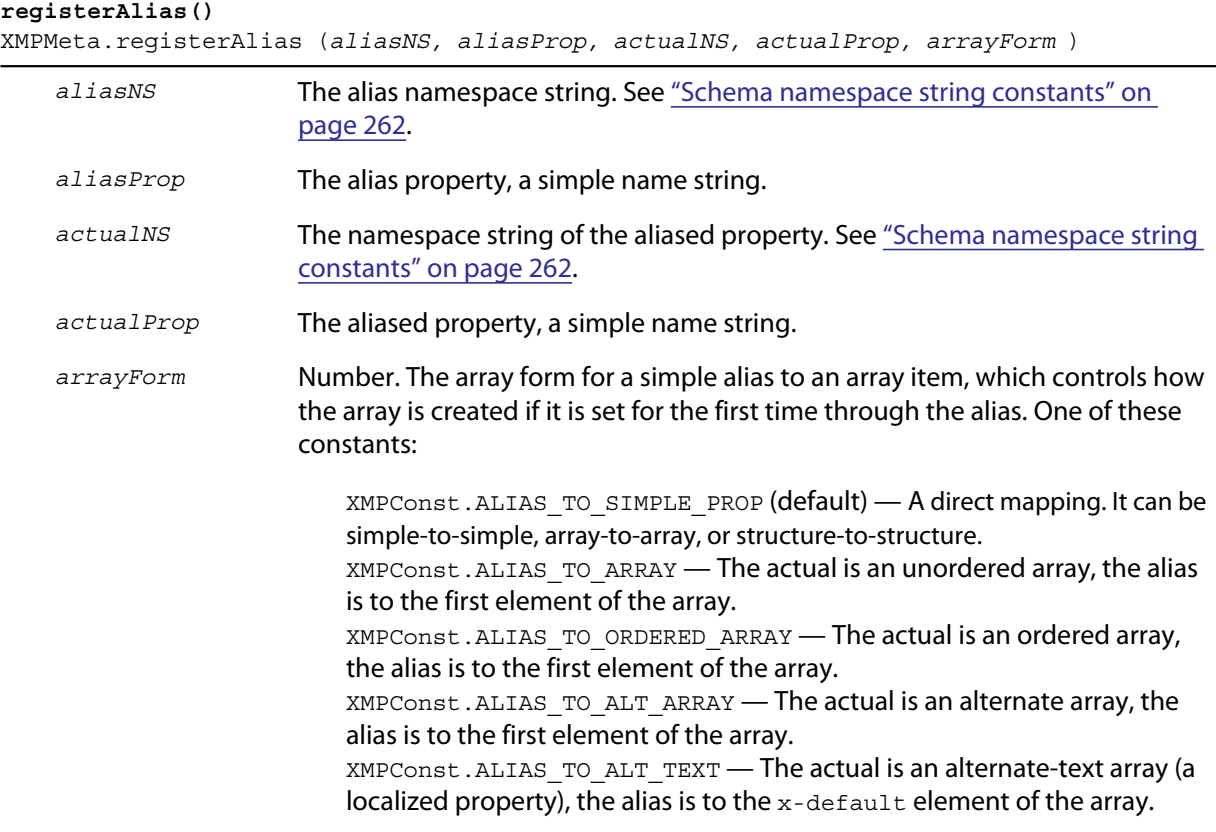

Defines an alias mapping from one namespace and property to another. An alias can be a direct mapping where the alias and actual property have the same data type, or it can map a simple alias to an item in an array, either the first item, or the  $x$ -default item in an alternate-text array.

Multiple alias names can map to the same actual property, as long as the forms match. If the same alias and form exists, the call does nothing.

Returns undefined.

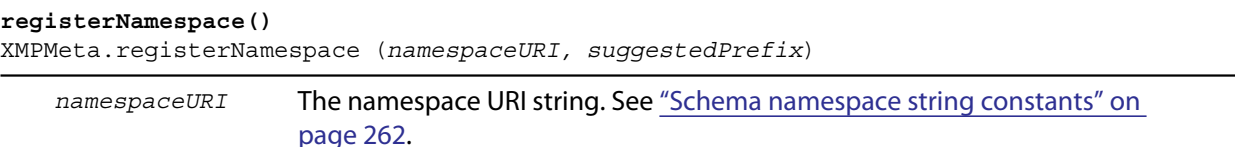

*suggestedPrefix* The suggested namespace prefix string.

Registers a namespace with a prefix. If the suggested prefix is already in use, generates, registers, and returns a different prefix.

Returns a String containing the actual registered prefix. This is the *suggestedPrefix*, unless that one is already assigned to another namespace.

<span id="page-275-0"></span>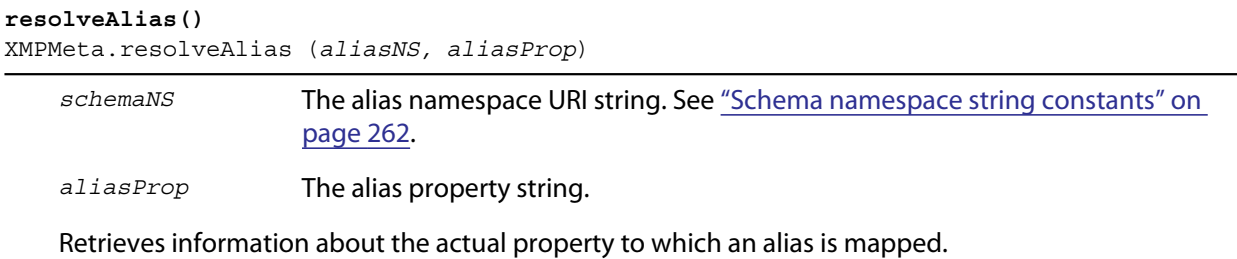

Returns an [XMPAliasInfo object](#page-261-0).

### **XMPMeta object functions**

#### <span id="page-275-1"></span>**appendArrayItem()**

```
XMPMetaObj.appendArrayItem(schemaNS, arrayName[, itemOptions], 
   itemValue[, arrayOptions])
```
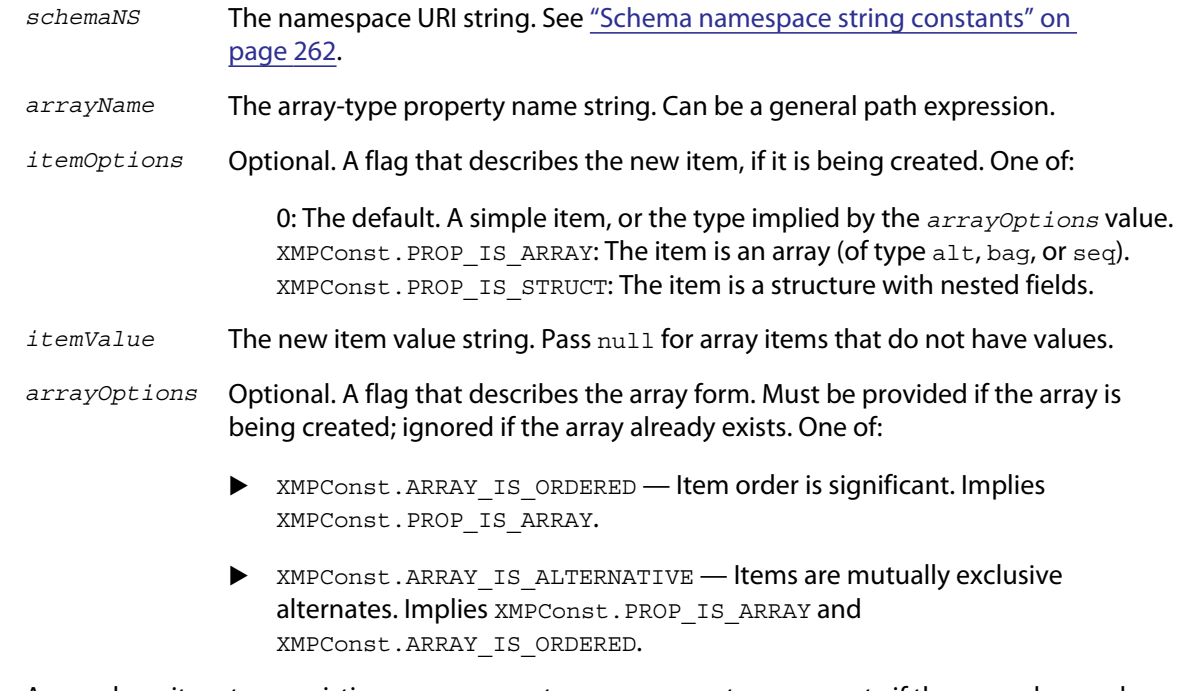

Appends an item to an existing array, or creates a new array-type property if the named array does not exist.

Returns undefined.

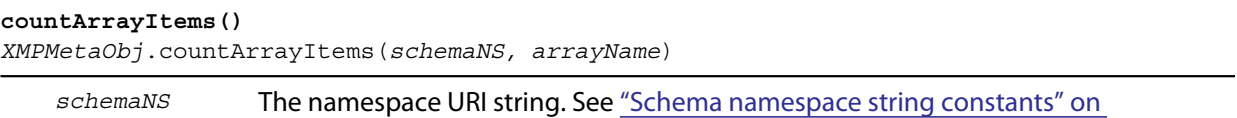

[page 262](#page-261-2).

*arrayName* The array-type property name string. Can be a general path expression.

Reports the number of items in an array-type metadata property.

Returns the number of items.

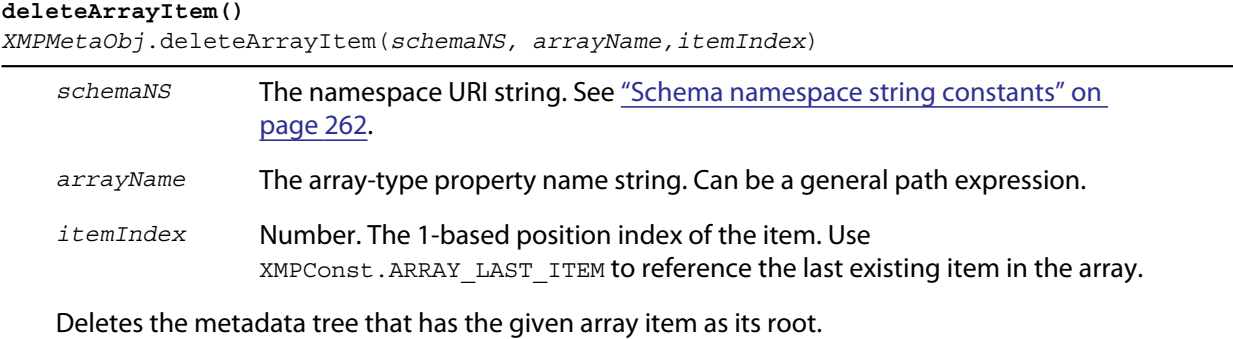

Returns undefined.

#### <span id="page-276-0"></span>**deleteProperty()**

*XMPMetaObj*.deleteProperty(*schemaNS, propName*)

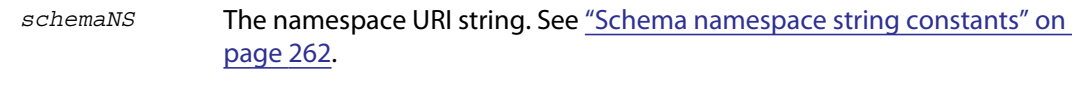

*propName* The property name string. Can be a general path expression.

Deletes the metadata tree that has the given property as its root. If the property does not exist, does nothing.

Returns undefined.

#### **deleteStructField()**

*XMPMetaObj*.deleteStructField(*schemaNS, structName, fieldNS, fieldName*)

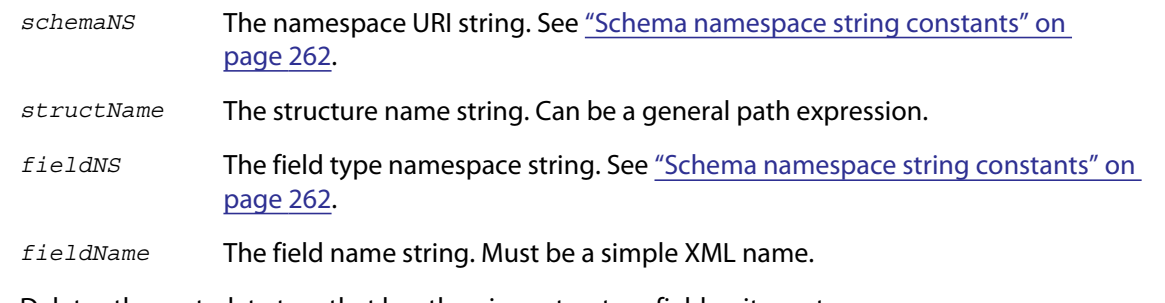

Deletes the metadata tree that has the given structure field as its root.

Returns undefined.

#### **deleteQualifier()**

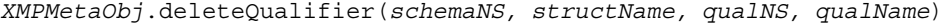

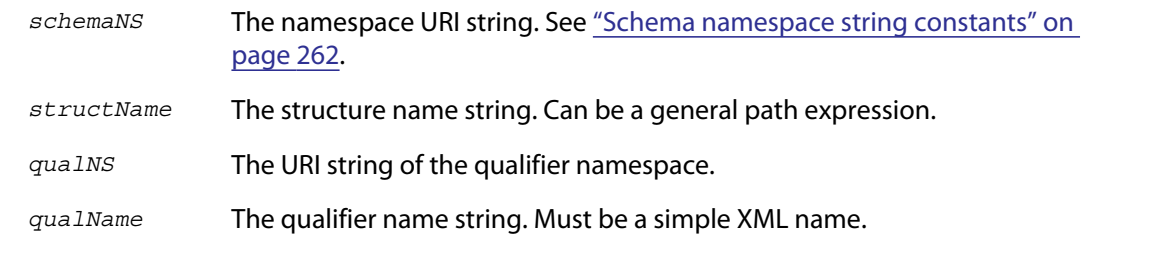

Deletes the metadata tree that has the given qualifier as its root. If the qualifier does not exist, does nothing.

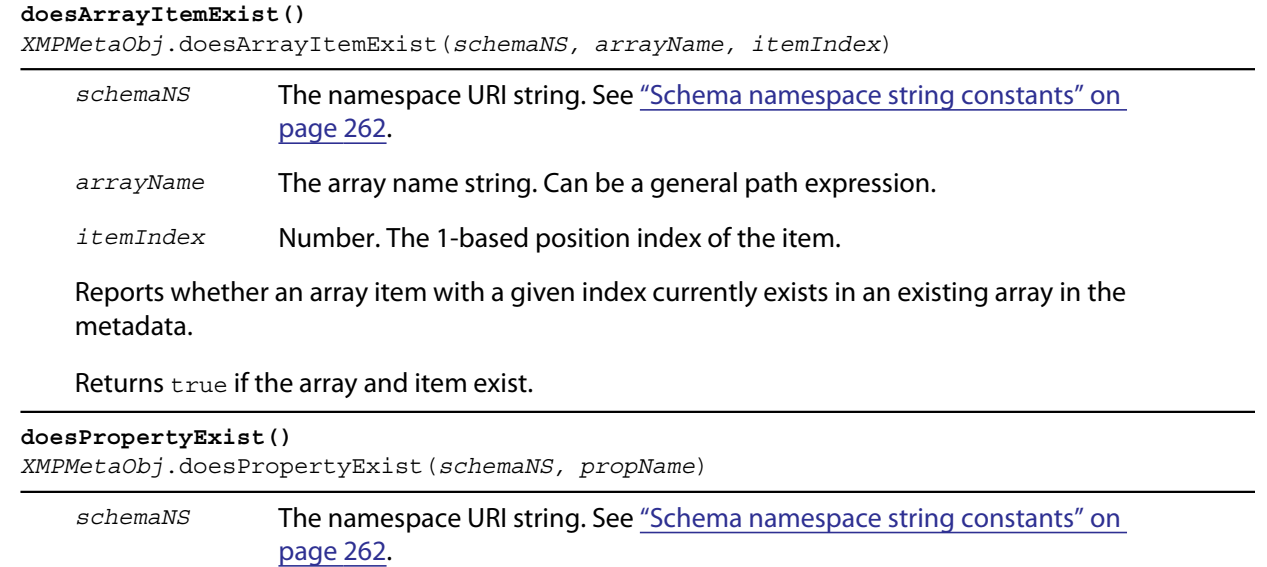

*propName* The property name string. Can be a general path expression.

Reports whether a property with a given name currently exists in the metadata.

Returns true if the property exists.

#### **doesStructFieldExist()** *XMPMetaObj*.deleteStructField(*schemaNS, structName, fieldNS, fieldName*)

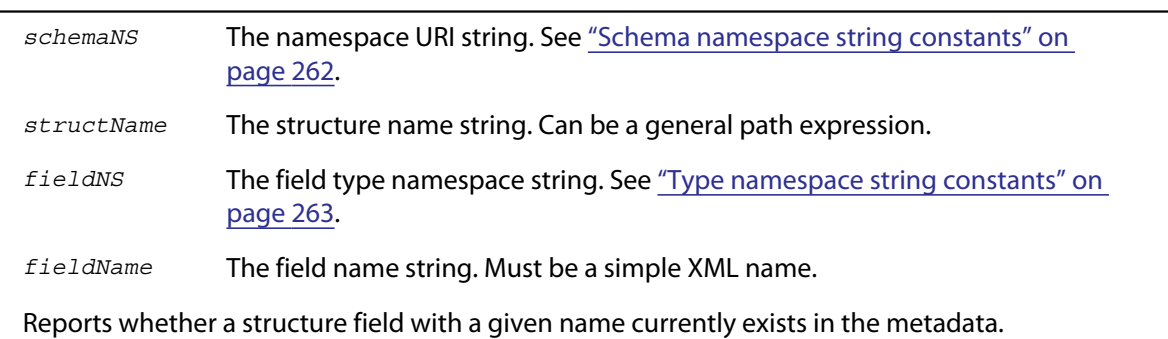

Returns true if the structure and field exist.

#### **doesQualifierExist()**

*XMPMetaObj*.deleteQualifier(*schemaNS, structName, qualNS, qualName*)

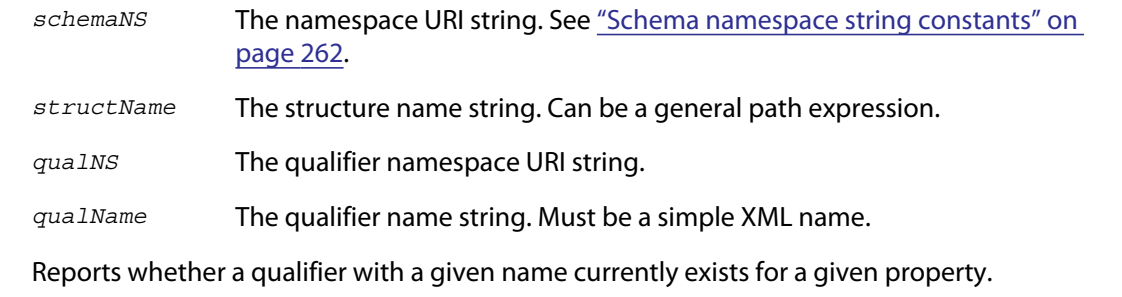

Returns true if the property and qualifier exist.

 $\overline{a}$ 

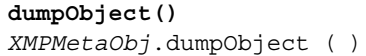

Creates and returns a string containing the metadata content of this object as RDF.

#### Returns a String.

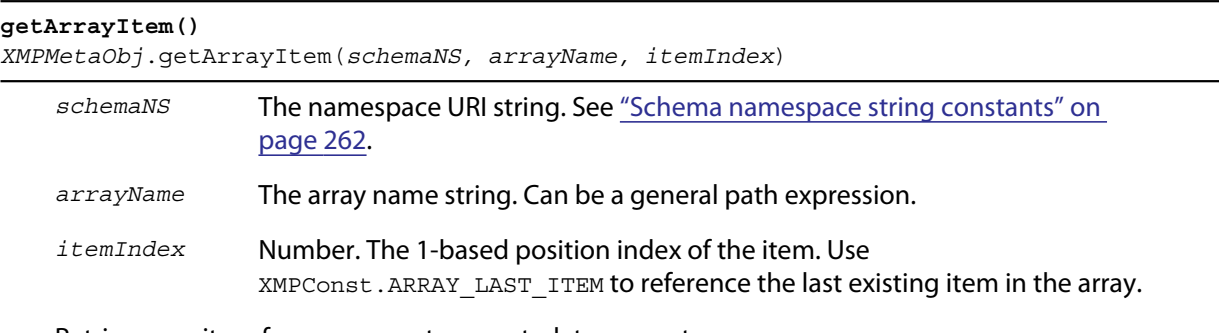

Retrieves an item from an array-type metadata property.

Returns an [XMPProperty object](#page-286-0), or undefined if the property is not found.

#### <span id="page-278-0"></span>**getLocalizedText()**

*XMPMetaObj*.getLocalizedText(*schemaNS, altTextName, genericLang, specificLang*)

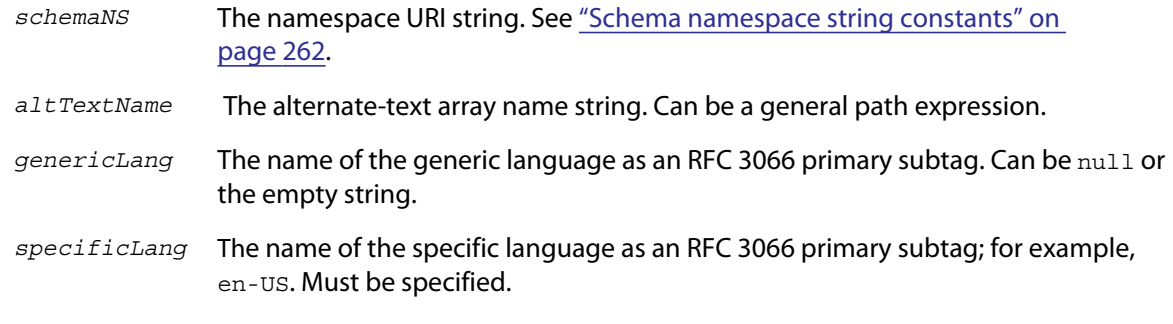

Retrieves the text value for a specific language from an alternate-text array. First tries to match the specific language. If not found, tries to match the generic language, if specified. If not found, gets the x-default item, if any. Otherwise, gets the first item.

Returns a String, or undefined if no matching value is not found.

<span id="page-279-0"></span>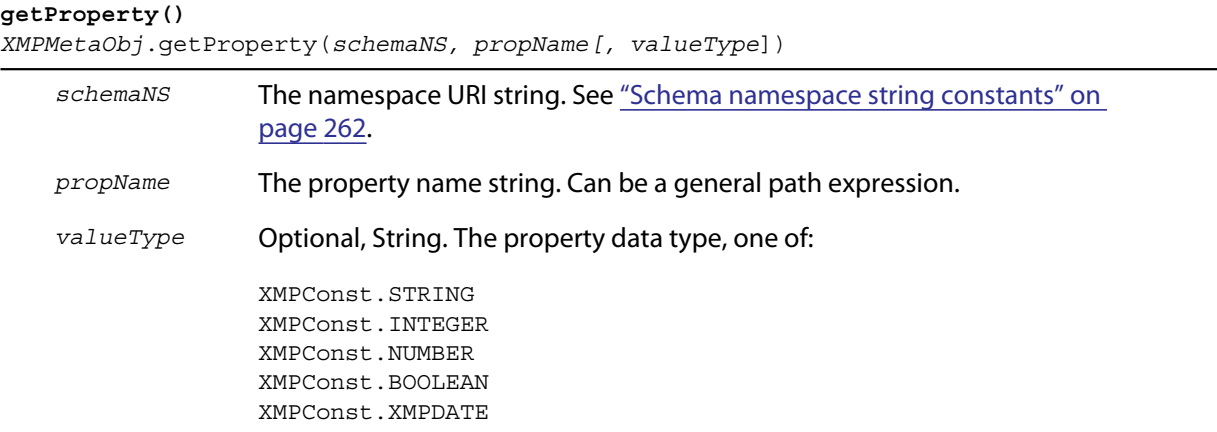

Retrieves the value and options of a metadata property. Use for top-level, simple properties, or after using the path-composition functions in the [XMPUtils object](#page-287-0).

Returns an [XMPProperty object](#page-286-0), or undefined if the property is not found.

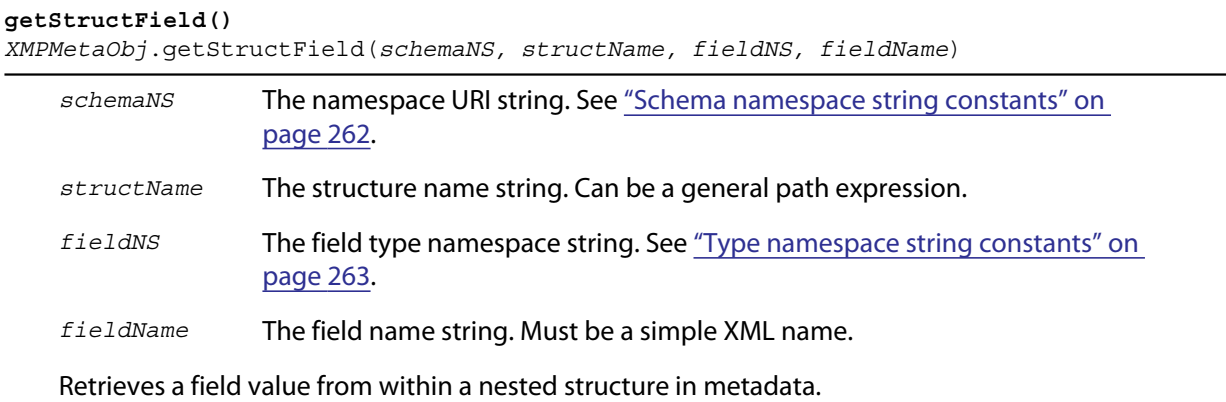

Returns an [XMPProperty object](#page-286-0), or undefined if the property is not found.

#### **getQualifier()**

*XMPMetaObj*.getQualifier(*schemaNS, structName, qualNS, qualName*)

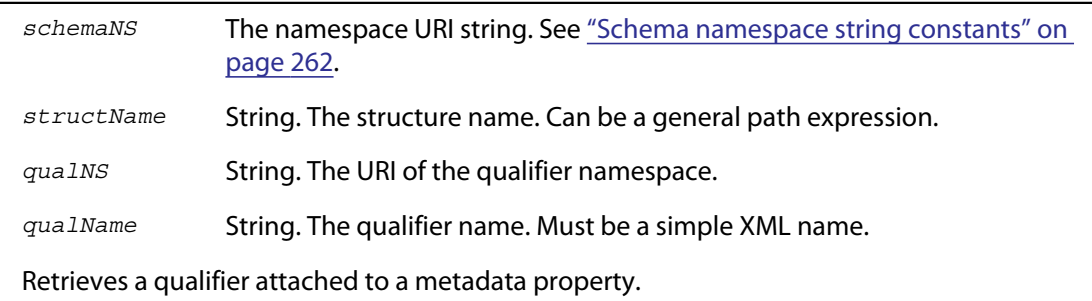

Returns an [XMPProperty object](#page-286-0), or undefined if the property is not found.

#### <span id="page-280-1"></span>**insertArrayItem()**

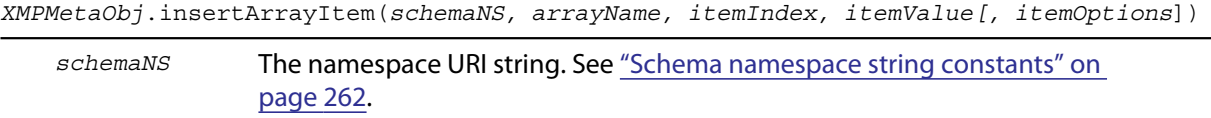

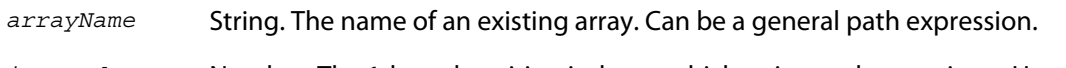

*itemIndex* Number. The 1-based position index at which to insert the new item. Use XMPConst.ARRAY\_LAST\_ITEM to reference the last existing item in the array.

*itemValue* String. The new item value. Pass null for array items that do not have values.

*itemOptions* Optional. A flag that describes the new item, if it is being created. One of:

0: A simple item, the default. XMPConst.PROP\_IS\_ARRAY: The item is an array (of type alt, bag, or seq). XMPConst.PROP\_IS\_STRUCT: The item is a structure with nested fields.

Inserts an item into an array, before an existing item. The index positions of all later items are incremented. The array must exist.

Returns undefined.

<span id="page-280-0"></span>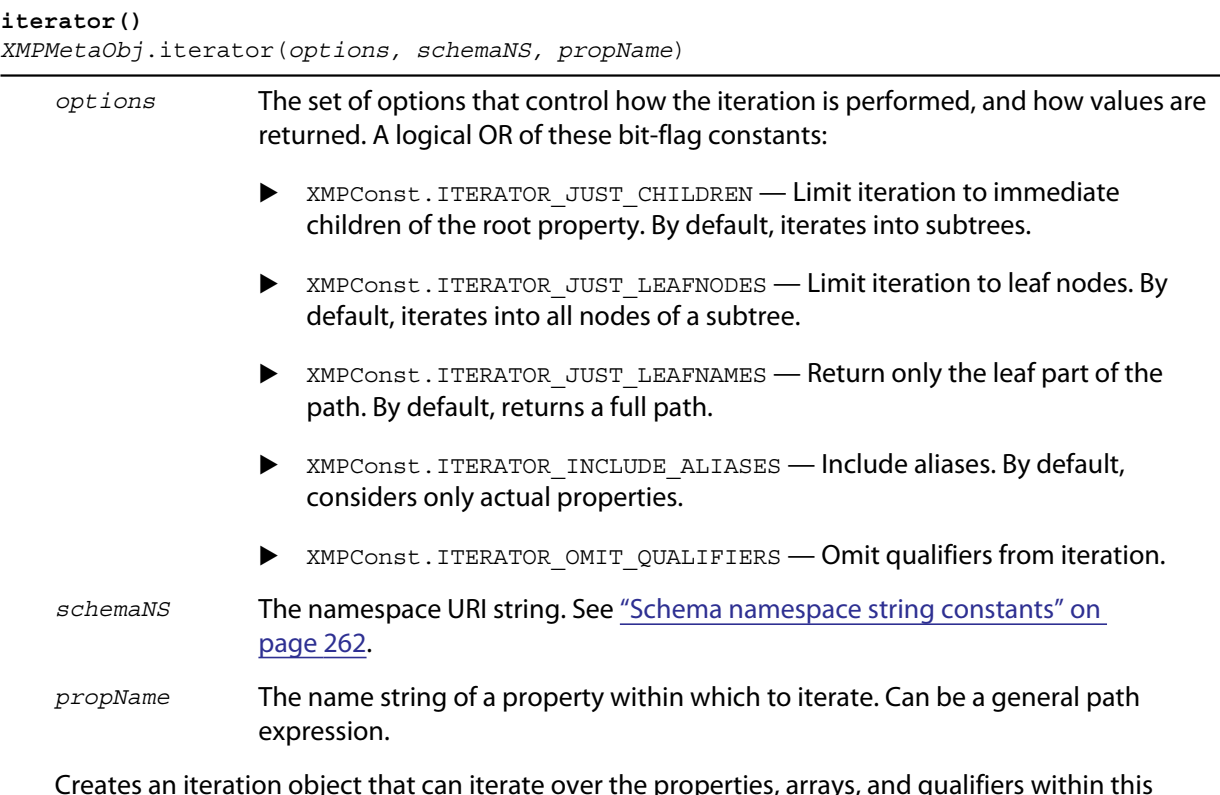

Creates an iteration object that can iterate over the properties, arrays, and qualifiers within this metadata. Specify options, a namespace, and a property to limit the range and granularity of the resulting items.

Returns an [XMPIterator object](#page-271-1) for this metadata object.

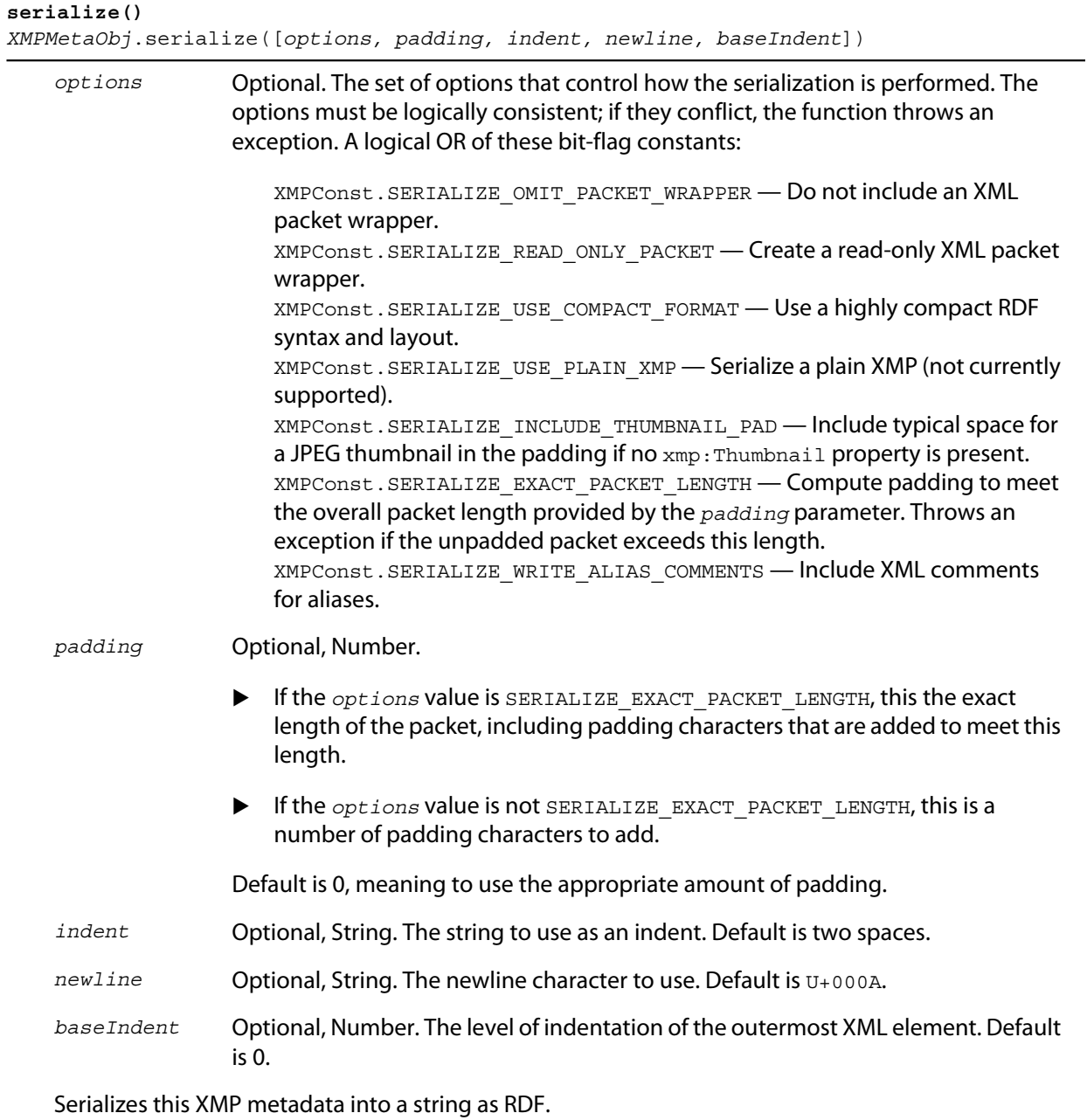

Returns a String.

<span id="page-282-0"></span>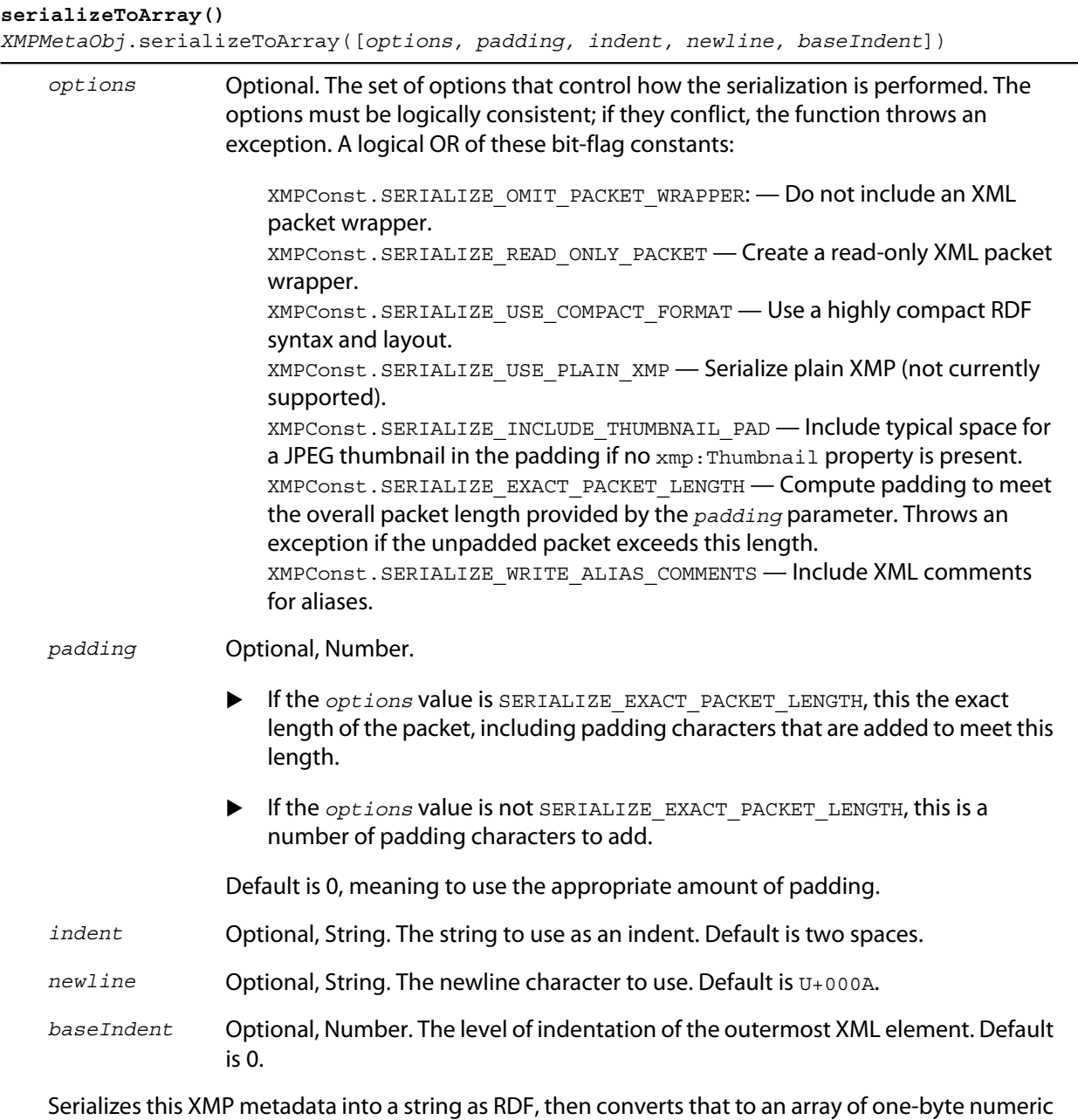

values, the UTF-8 or UTF-16 encoded characters.

Returns an Array of Numbers.

#### <span id="page-283-0"></span>**setArrayItem()**

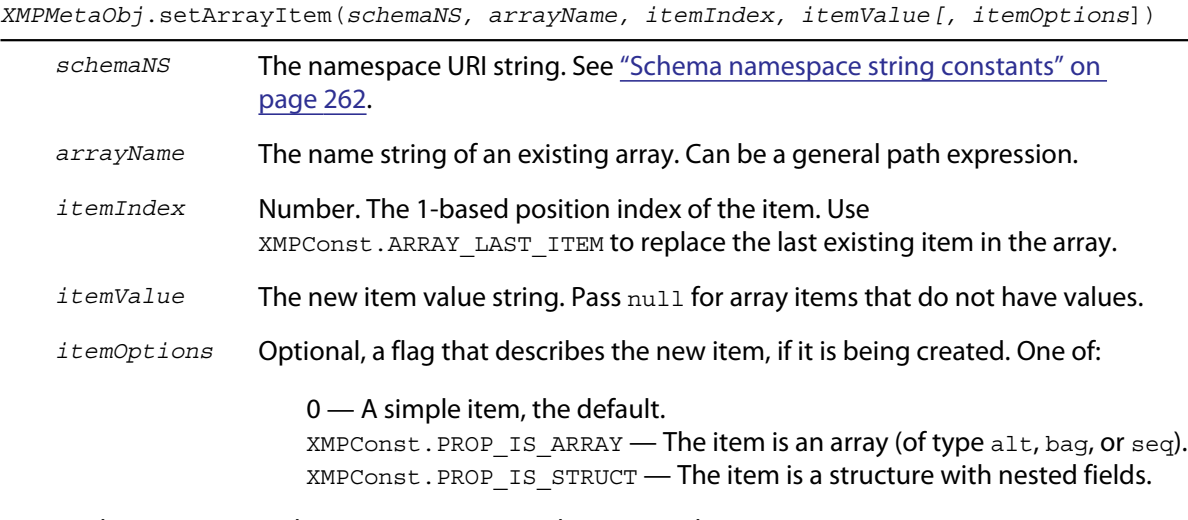

Replaces an item within an array, or appends an item. The array must exist. To create an item, [appendArrayItem\(\)](#page-275-1) and [insertArrayItem\(\)](#page-280-1) are preferred.

Returns undefined.

#### **setLocalizedText()**

*XMPMetaObj*.setLocalizedText(*schemaNS, altTextName, genericLang, specificLang, itemValue, setOptions*)

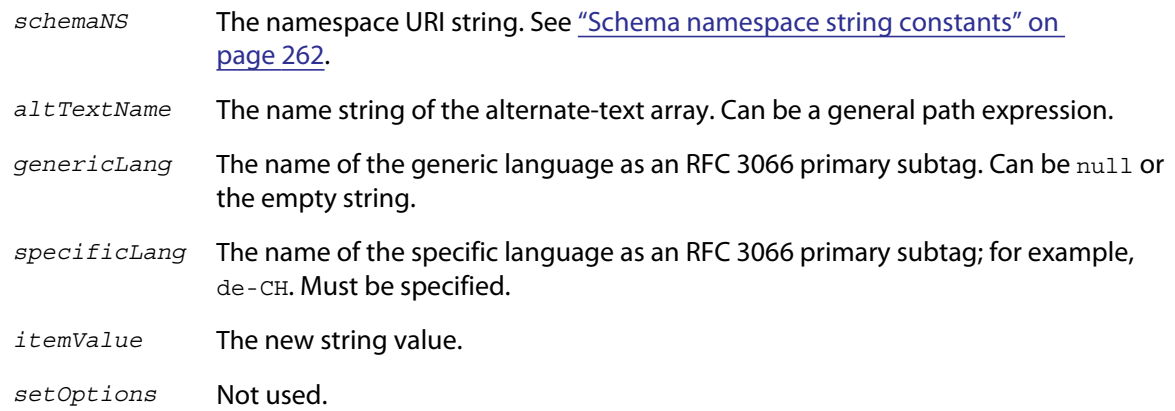

Sets the text value for a specific language in an alternate-text array. Handles special cases for the x-default item.

#### <span id="page-284-0"></span>**setStructField()**

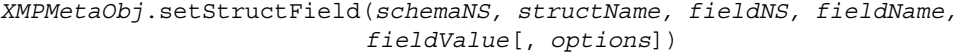

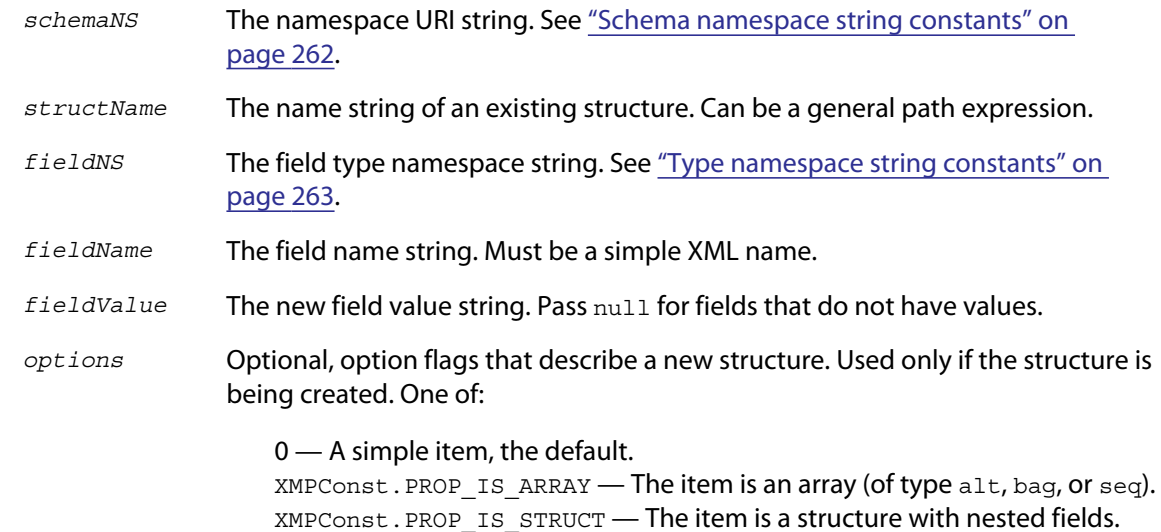

Sets the value of a field within a structure-type property, or creates a new field if the named field does not exist in the structure, or creates a new structure containing the named field if the named structure does not exist.

Returns undefined.

#### **setQualifier()**

*XMPMetaObj*.setQualifier(*schemaNS, propName, qualNS, qualName, qualValue*[, *options*])

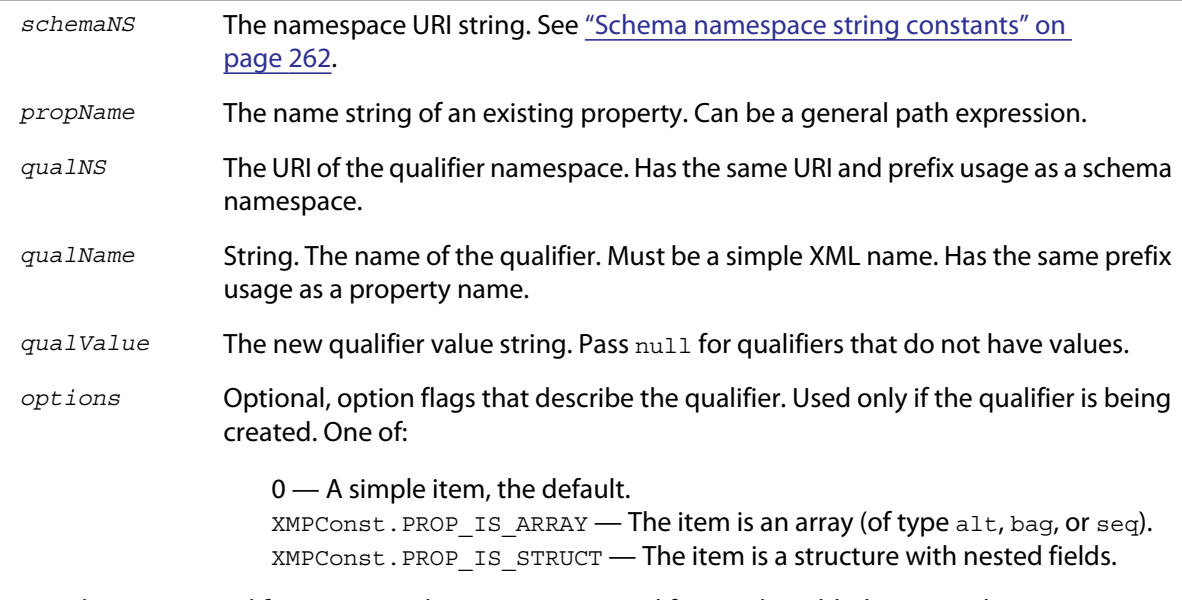

Attaches a new qualifier to a metadata property. A qualifier can be added to a simple property, an array item, a struct field, or another qualifier.

<span id="page-285-0"></span>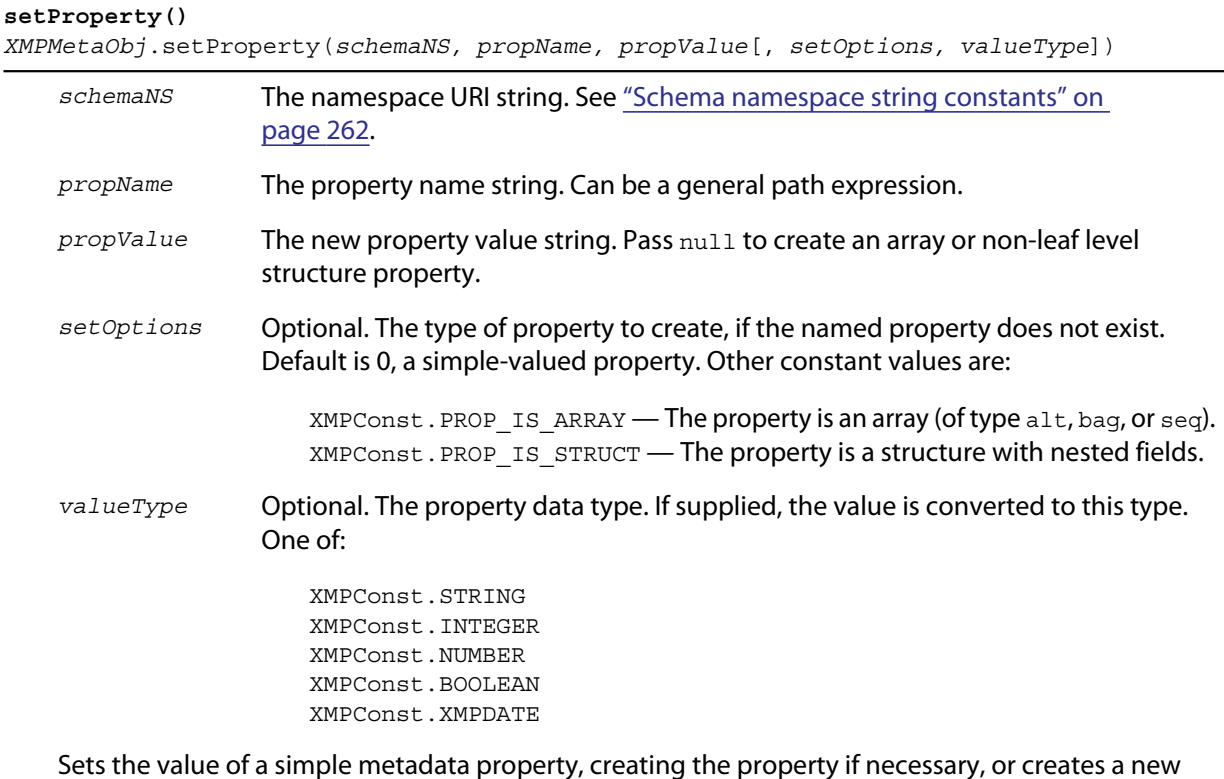

Sets the value of a simple metadata property, creating the property if necessary, or creates a new array or structure property. For creating array and structure properties, [setArrayItem\(\)](#page-283-0) and [setStructField\(\)](#page-284-0) are preferred. Use this call to create or set top-level, simple properties, or after using the path-composition functions in the [XMPUtils object](#page-287-0).

Returns undefined.

```
sort()
XMPMetaObj.sort ( )
```
Sorts the XMP contents alphabetically.

- At the top level, sorts namespaces by their prefixes.
- Within a namespace, sorts top-level properties are sorted by name.
- Within a struct, sorts fields by their qualified name (that is, the XML *prefix:local* form.
- Sorts unordered arrays of simple items by value.
- Sorts language alternative arrays by the  $xml$ :  $l$  ang qualifiers, with the "x-default" item placed first.

# <span id="page-286-1"></span>**XMPPacketInfo object**

This object is returned by XMPFile.[getPacketInfo\(\)](#page-269-4). The read-only properties describe the XMP packet for the file represented by the [XMPFile object](#page-266-0).

### **XMPPacketInfo object properties**

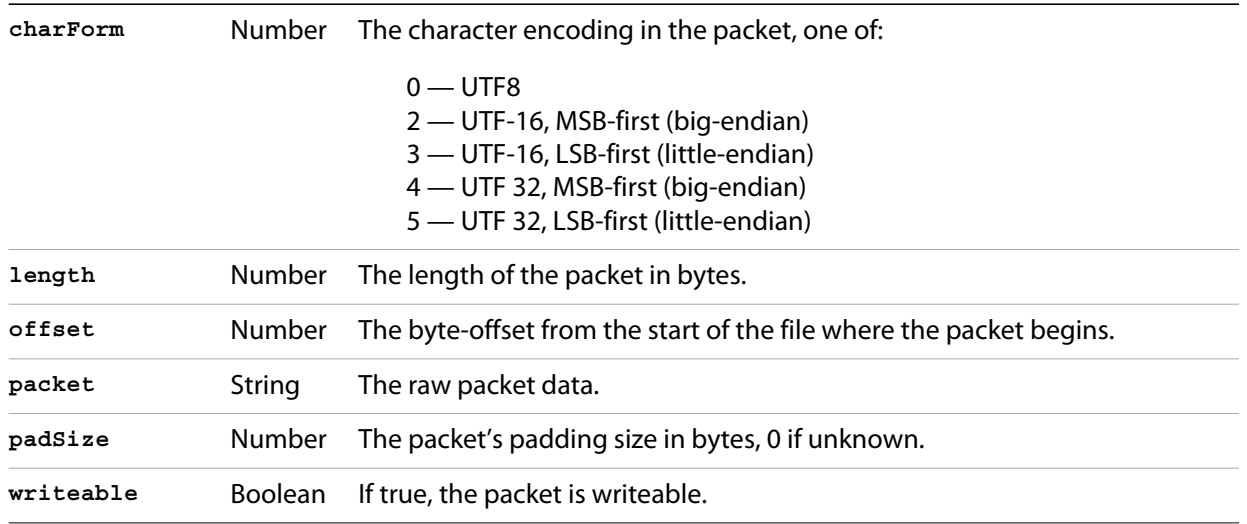

## <span id="page-286-0"></span>**XMPProperty object**

This object is returned by various property accessor functions of the [XMPMeta object,](#page-271-0) such as [getProperty\(\).](#page-279-0) The read-only properties describe a metadata property.

### **XMPProperty object properties**

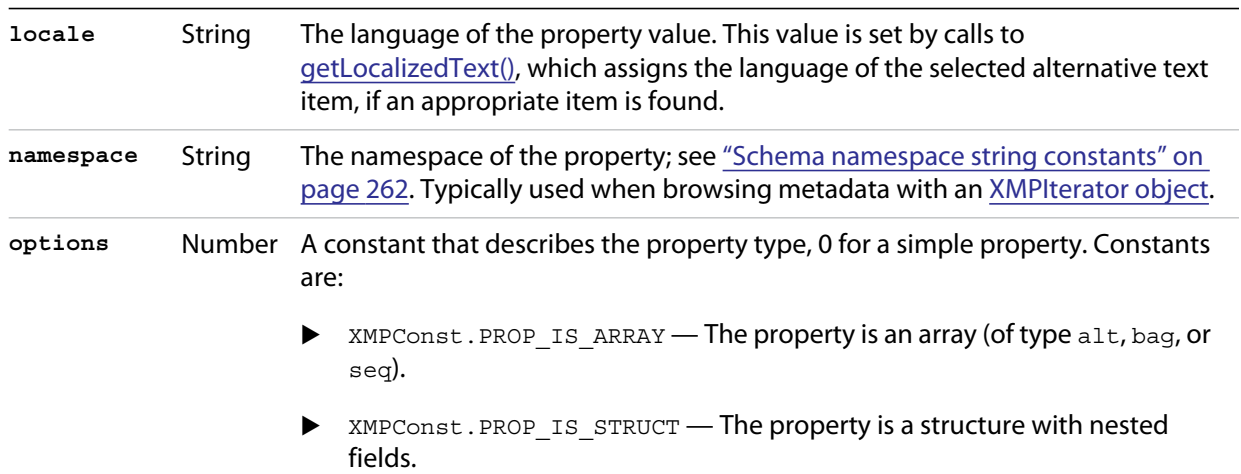

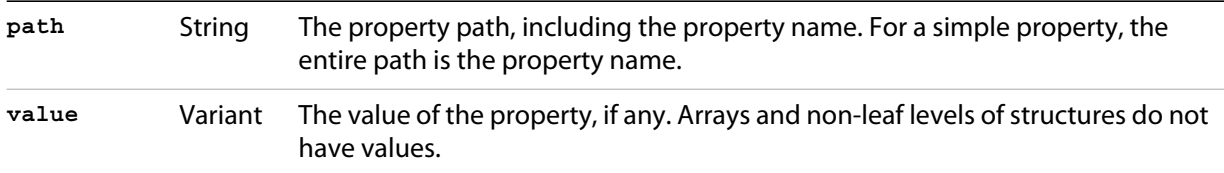

# <span id="page-287-0"></span>**XMPUtils object**

This class provides additional utility functions for the XMP Toolkit, layered upon the functionality of the [XMPMeta object](#page-271-0). It has only static functions, you cannot create an instance.

- Path-composition functions such as **composeArrayItemPath()**, provide support for composing path expressions to deeply nested properties, which you can then pass to the accessor functions in [XMPMeta object](#page-271-0), such as [getProperty\(\)](#page-279-0).
- Higher-level functions such as [duplicateSubtree\(\)](#page-290-0) allow you to manipulate the metadata tree in an [XMPMeta object](#page-271-0).

### **XMPUtils class functions**

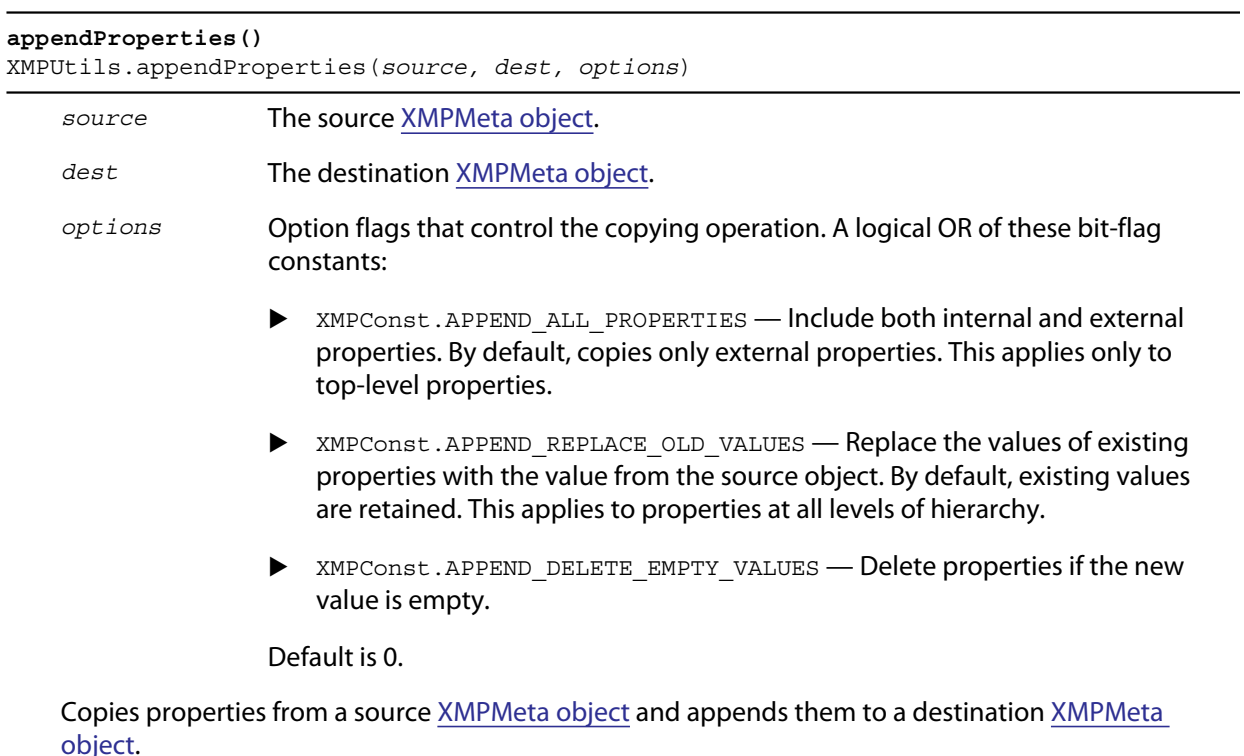
#### <span id="page-288-0"></span>**catenateArrayItems()**

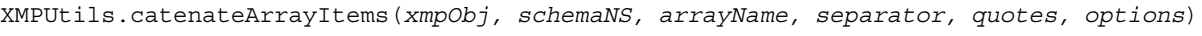

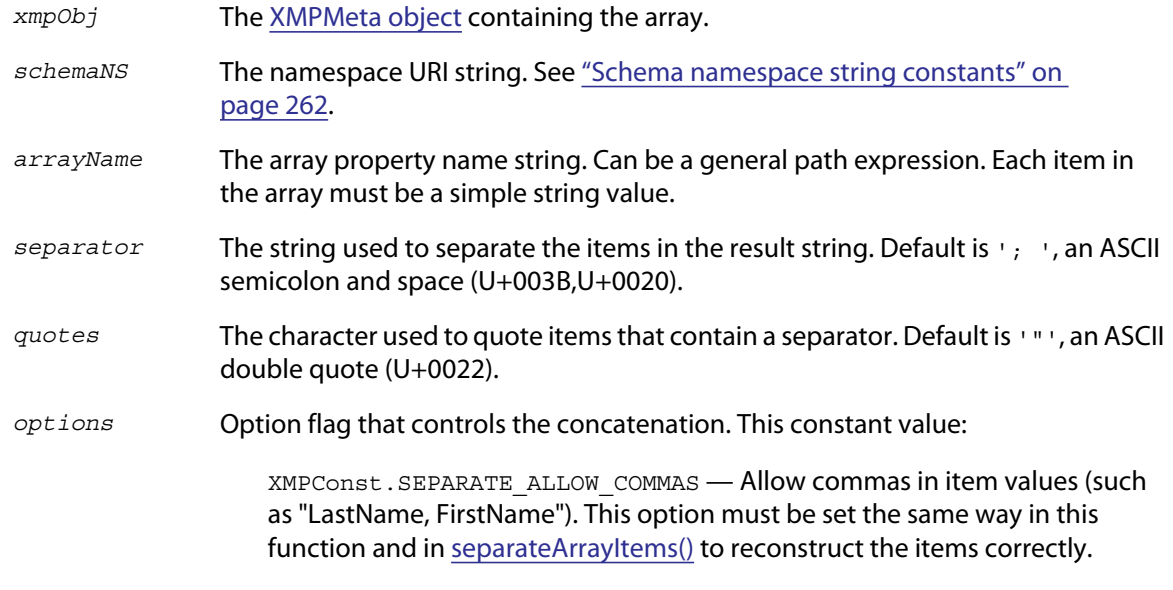

Default is 0.

Concatenates a set of array item values into a single string. The resulting string can be separated back out into array items using [separateArrayItems\(\).](#page-292-0)

Returns the concatenated String.

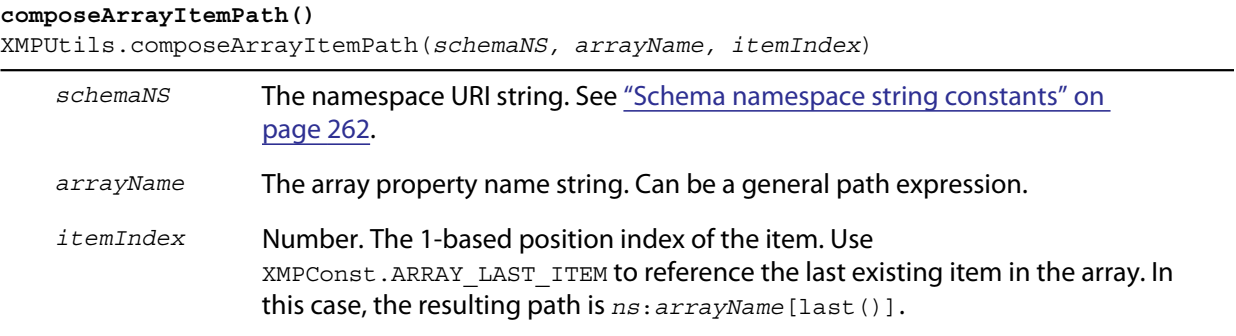

Creates and returns a string containing the path expression for an item in an array, using the registered prefix for the namespace, in the form:

*schemaNS*:*arrayName*[*itemIndex*]

Returns a String.

 $\overline{\phantom{a}}$ 

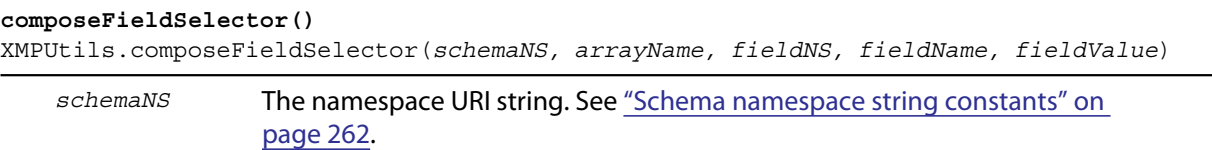

*arrayName* The array property name string. Can be a general path expression.

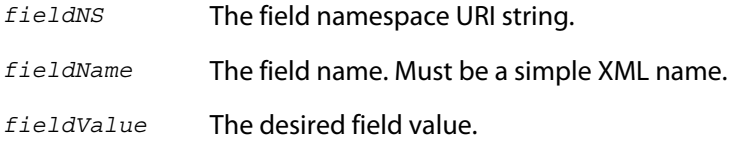

Creates and returns a string containing the path expression to select an alternate item by a field's value, using the registered prefixes for the namespaces, in the form:

*schemaNS*:*arrayName*[*fieldNS*:*fieldName*='*fieldValue*']

Returns a String.

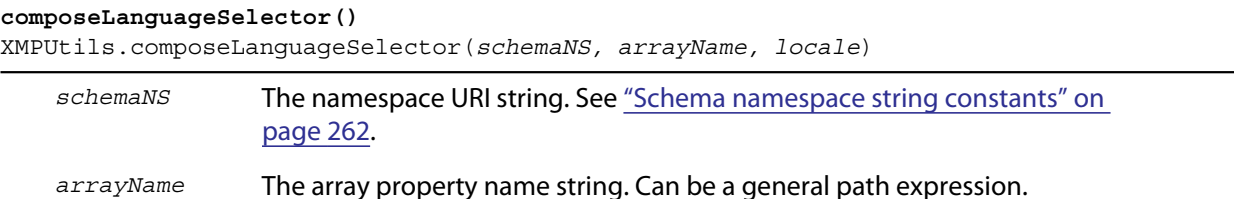

*locale* The RFC3066 locale code string for the desired language.

Creates and returns a string containing the path expression to select an alternate item in an  $a1t$ text array by language, using the registered prefix for the namespace, in the form:

*schemaNS*:*arrayName*[@xml:lang='*langName*']

Returns a String.

**NOTE:** Do not use this in place of [getLocalizedText\(\)](#page-278-0) or [setLocalizedText\(\)](#page-283-0). Those functions provide extra logic to choose the appropriate language and maintain consistency with the  $x$ -default value. This function provides a path expression for an explicit language, and only for that language.

```
composeStructFieldPath()
XMPUtils.composeStructFieldPath(schemaNS, structName, fieldNS, fieldName)
```
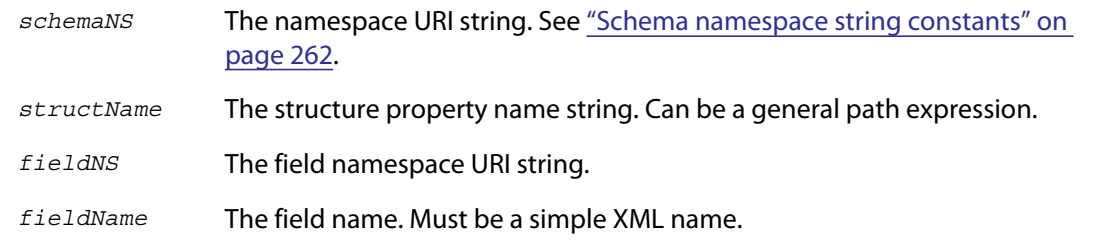

Creates and returns a string containing the path expression for a field in a structure, using the registered prefixes for the namespaces, in the form:

*schemaNS*:*structName*/*fieldNS*:*fieldName*

Returns a String.

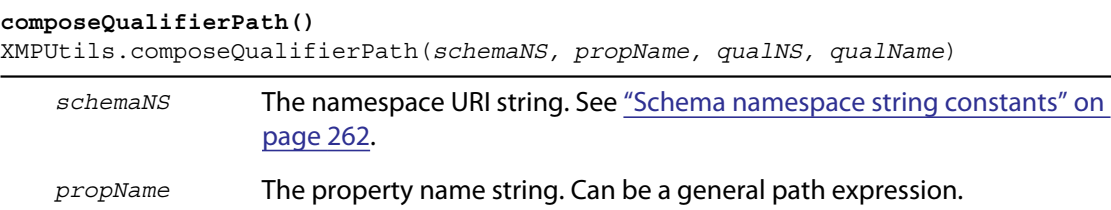

*qualNS* The qualifier namespace URI string.

*qualName* The qualifier name. Must be a simple XML name.

Creates and returns a string containing the path expression for a qualifier attached to a property, using the registered prefix for the namespace, in the form:

*schemaNS*:*propName*/?*qualNS*:*qualName*

Returns a String.

#### **duplicateSubtree()**

XMPUtils.duplicateSubtree(*source, dest, sourceNS, sourceRoot, destNS, destRoot, options*)

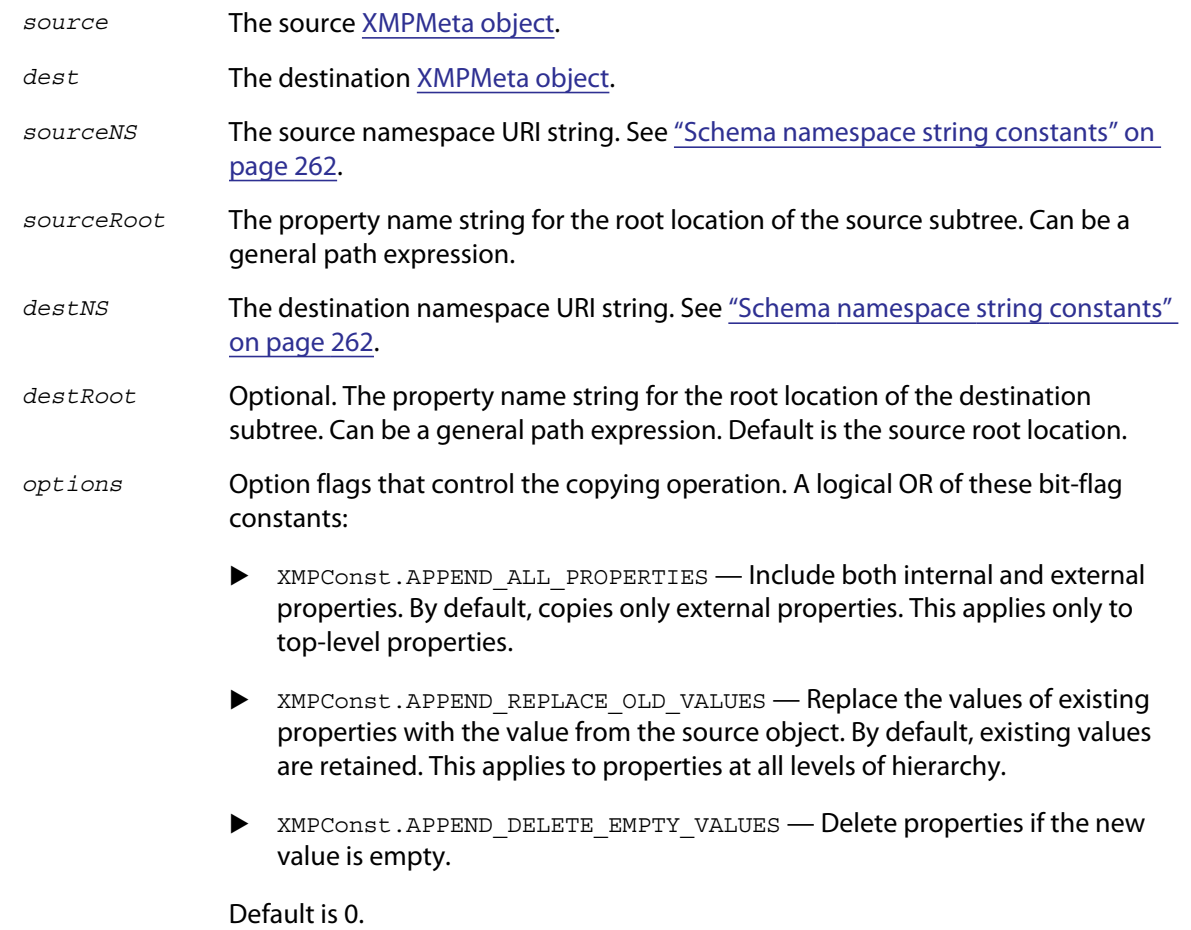

Copies properties in the specified subtree from a source [XMPMeta object](#page-271-0) and adds them into a destination [XMPMeta object.](#page-271-0)

Returns undefined.

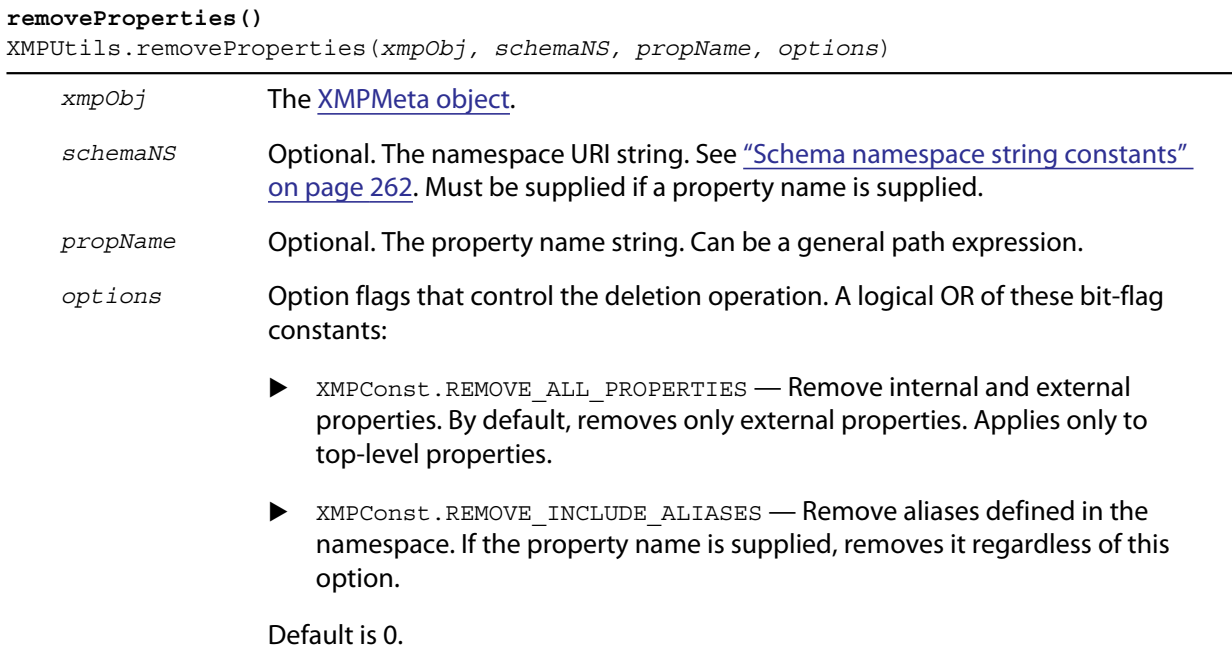

Removes multiple properties from an [XMPMeta object.](#page-271-0)

- If both the namespace and property name are supplied, removes the property if it is external, even if it is an alias. If it is internal, removes it if the option XMPConst.REMOVE\_ALL\_PROPERTIES is specified.
- $\blacktriangleright$  If the namespace is supplied and the property name is not, removes all external properties in the namespace, and optionally all internal properties. Removes aliases only if the option XMPConst.REMOVE\_INCLUDE\_ALIASES is specified.
- If neither the namespace nor the property name are supplied, removes all external properties, and optionally all internal properties. Aliases are handled implicitly, because the associated actual is removed.

Returns undefined.

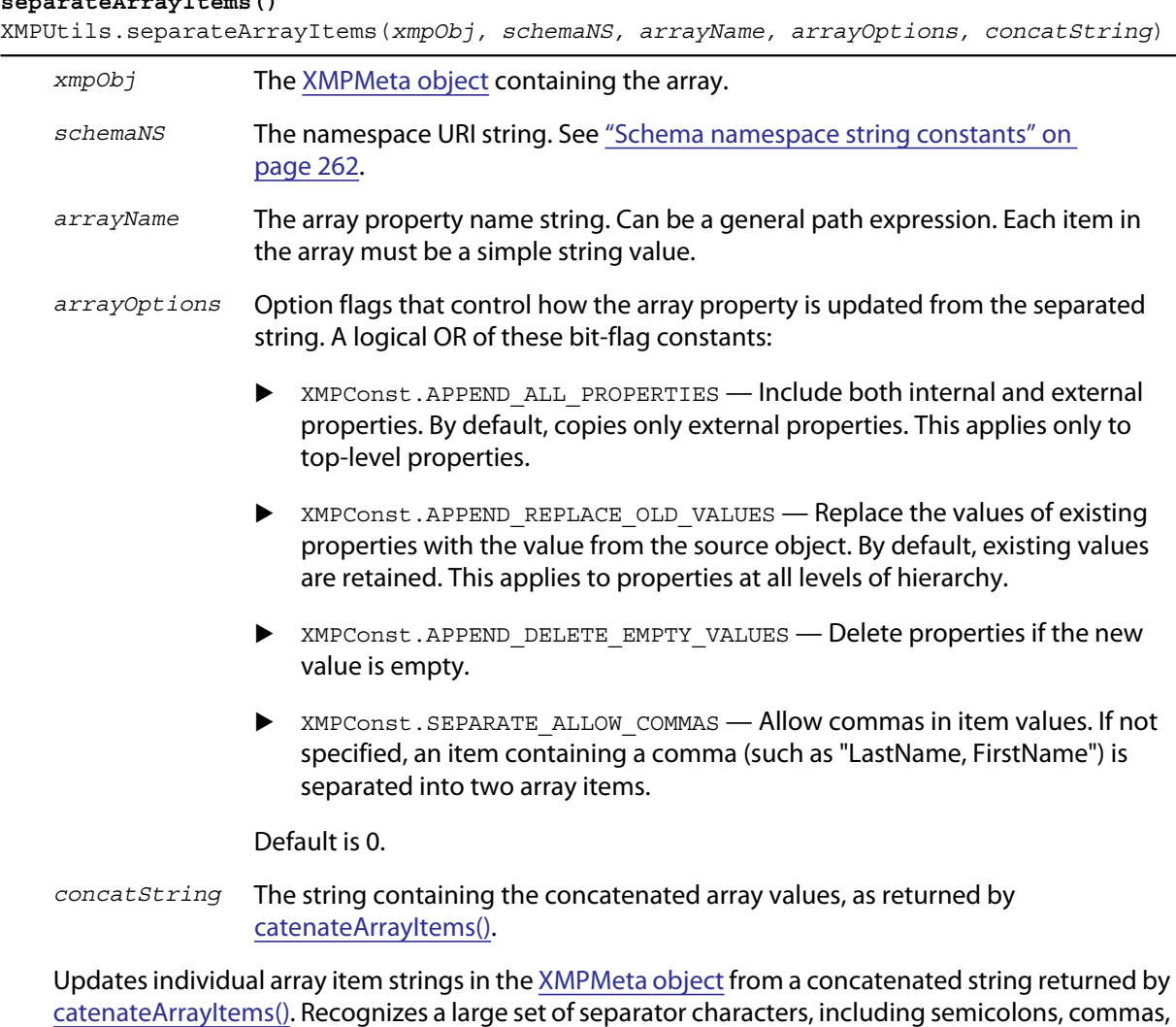

Returns undefined.

tab, return, linefeed, and multiple spaces.

# <span id="page-292-0"></span>**separateArrayItems()**

<span id="page-293-0"></span>This chapter briefly describes changes between this release and the previous release of ExtendScript, to aid you in porting applications to current versions.

- ExtendScript Toolkit
	- $\triangleright$  This version of ExtendScript Toolkit comes with a number of improvements related to its usability. For complete details, see the README file.
- ▶ ScriptUI
	- $\triangleright$  User interface elements in the ScriptUI version used by Photoshop and After Effects are created and managed by the Adobe Flash player; a ScriptUI Button created by a script run in Photoshop or After Effects has the same appearance on both platforms, rather than a platform-specific appearance, as it would in other applications or in the ExtendScript Toolkit. For details, see the scripting documentation distributed with the Photoshop and After Effects applications.
	- For certain elements, the *title layout* feature allows you to easily define an element's title and its spacial relationship with the graphic representation of the object it identifies. (This feature was present in previous versions, but undocumented.) See ["Managing control titles" on page 98](#page-97-0).
- $\blacktriangleright$  Interapplication messaging

This is the complete list of identifying names for applications that can use interapplication messaging in Creative Suite 5:

aftereffects ame audition bridge contribute devicecentral dreamweaver encore estoolkit exman fireworks flash flashbuilder flashcatalyst illustrator incopy indesign indesignserver photoshop premierepro soundbooth

### **A**

[absolute paths, 40](#page-39-0) [ActionScript, calling foreign functions, 85](#page-84-0) [active engine status, 27](#page-26-0) [addition operator, 235](#page-234-0) alerts [about, 74](#page-73-0) [creating, 110](#page-109-0) [dialogs, 227](#page-226-0) [aliases, referencing, 42](#page-41-0) [alignment, child elements, 88](#page-87-0) applications [as script execution targets, 235](#page-234-1) [calling exported functions, 193](#page-192-0) [communication between, 166,](#page-165-0) [191](#page-190-0) [debugging, 27](#page-26-1) [identifying, 167](#page-166-0) [messaging framework, 170,](#page-169-0) [179](#page-178-0) [specifiers, 191](#page-190-0) [status indicators, 27](#page-26-0) [arrow marker, 20](#page-19-0) [AutoLayoutManager algorithm, 97](#page-96-0) automatic layout [about, 86](#page-85-0) [user-interface controls, 165](#page-164-0) [automatic line numbering, 19](#page-18-0)

### **B**

[backslashes in paths, 40](#page-39-1) [binary I/O, 43](#page-42-0) [binary operators, 233,](#page-232-0) [236](#page-235-0) [block indentation, 23](#page-22-0) [blue arrow marker, 20](#page-19-0) [bookmarks, 20](#page-19-0) [Bounds object, 77](#page-76-0) [brace matching, 23](#page-22-1) breakpoints [call stack, 34](#page-33-0) [control panel, 31](#page-30-0) [dots, 20](#page-19-0) [icons, 32](#page-31-0) [setting, 31](#page-30-1) BridgeTalk class [functions, 181–](#page-180-0)[185](#page-184-0) [global values for messaging framework, 179](#page-178-1)

[properties, 180](#page-179-0) [BridgeTalk message object, 185](#page-184-1) [brushes, customizing, 161](#page-160-0) [Button objects, 68](#page-67-0) [creating, 124](#page-123-0)

# **C**

[Call Stack panel, 34](#page-33-0) [cascade style display, 15](#page-14-0) [case sensitivity in paths, 40](#page-39-1) character encoding [binary, 43](#page-42-0) [in paths, 40](#page-39-2) [Unicode, 43](#page-42-1) [chat servers, 195](#page-194-0) [Checkbox objects, 70](#page-69-0) [creating, 124](#page-123-1) child elements [accessing, 66](#page-65-0) [aligning, 88](#page-87-0) [default layout, 87](#page-86-0) [organization in containers, 88](#page-87-1) [registering events, 84](#page-83-0) [removing, 67](#page-66-0) [spacing between, 91](#page-90-0) classes [BridgeTalk, 179](#page-178-1) [File, 48](#page-47-0) [file system access, 39](#page-38-0) [Folder, 56](#page-55-0) code [applying commends, 23](#page-22-2) [controlling execution, 29](#page-28-0) [debugging,](#page-26-2) *See* debugging code [syntax editing tools, 26](#page-25-0) [version comments, 23](#page-22-3) [coding aids, 22](#page-21-0) [colors, customizing, 155](#page-154-0) [command line console display, 28](#page-27-0) commands [debugging, 29](#page-28-0) [Profile menu, 35](#page-34-0) [comments, using, 23](#page-22-2) communication [external, 11](#page-10-0) [external tools, 194](#page-193-0)

[interapplication,](#page-9-0) *See* interapplication communication [overview, 166](#page-165-1) [TCP connections, 194](#page-193-1) [comparison operators, 233](#page-232-1) [complex data types, passing, 177](#page-176-0) [computational expressions, unit values, 232](#page-231-0) configuration [ExtendScript Toolkit window, 14](#page-13-0) [layouts, 16](#page-15-0) [script display, 17](#page-16-0) [shortcut keys, 16](#page-15-0) [view options, 19](#page-18-1) [confirmation dialogs, 74,](#page-73-0) [110,](#page-109-0) [227](#page-226-0) [console, JavaScript, 28](#page-27-0) [containers, 127,](#page-126-0) [129,](#page-128-0) [134](#page-133-0) [about, 64](#page-63-0) [adding, 123](#page-122-0) [adding elements, 65](#page-64-0) [automatic layout, 165](#page-164-0) [common properties, 108](#page-107-0) [complex arrangements, 92–](#page-91-0)[94](#page-93-0) [creating with resource strings, 80](#page-79-0) [nested, 64](#page-63-1) [orientation, 88](#page-87-1) [user-interface controls, 67](#page-66-1) [Window object properties, 115](#page-114-0) content [dynamic, 94](#page-93-1) [regions, windows, 65](#page-64-1) [context menus, panel, 14](#page-13-1) Control object [constructors, 123](#page-122-0) [event-handling callbacks, 147](#page-146-0) [Flash player functions, 145](#page-144-0) [functions, 142](#page-141-0) [properties, 135](#page-134-0) [types and creation parameters, 124](#page-123-2) controls [grouping, 127,](#page-126-0) [129,](#page-128-0) [134](#page-133-0) *[See](#page-66-2)* user-interface controls [see user-interface controls, 127](#page-126-0) cross-DOM [about, 167](#page-166-1) [API reference, 168](#page-167-0) [example code, 167](#page-166-2) [functions, 10,](#page-9-0) [167](#page-166-1) [specifying application, 193](#page-192-0) [vs. application-specific functions, 167](#page-166-3) [current engine status, 27](#page-26-0)

### **D**

data [characters indicating type, 204](#page-203-0) [communicating values between JS and](#page-213-0)  libraries, 214 [complex types, 177](#page-176-0) [list of simple types and processing method,](#page-176-1)  177 [passing between applications, 176](#page-175-0) [tracking while debugging, 33](#page-32-0) [Data Browser panel, 33](#page-32-0) debugging code [about, 27](#page-26-3) [call stack, 34](#page-33-0) [controlling execution, 29](#page-28-0) [optimization tools, 35](#page-34-1) [selecting target application, 27](#page-26-1) [setting breakpoints, 31](#page-30-1) debugging tools [about, 10](#page-9-1) [dollar \(\\$\) object, 216](#page-215-0) [ExtendScript Toolkit, 13](#page-12-0) [reflection object, 221](#page-220-0) [development tools, 10](#page-9-1) dialogs [alerts, 227](#page-226-1) [confirmation, 228](#page-227-0) [creating dynamic content, 94](#page-93-1) [creating with ScriptUI, 63](#page-62-0) [modal, 63,](#page-62-1) [74](#page-73-1) [modeless, 63](#page-62-1) [predefined, 110](#page-109-0) [prompts, 229](#page-228-0) [user notification, 227](#page-226-0) [Dimension object, 77](#page-76-1) [directives, preprocessor, 233](#page-232-2) directories [referencing, 56](#page-55-1) [specifying paths, 39](#page-38-1) [docked panels, 15](#page-14-0) [document windows, 15](#page-14-0) dollar (\$) object [about, 216](#page-215-0) [functions, 218](#page-217-0) [properties, 216](#page-215-1) [drawing objects, 77](#page-76-2) [DrawState object, 148](#page-147-0) [drives, specifying in paths, 41](#page-40-0) [DropDownList objects, 71](#page-70-0) [creating, 125](#page-124-0) [dynamic content, creating, 94](#page-93-1)

#### **E**

[editing features, 18](#page-17-0) [EditText objects, 69](#page-68-0) [creating, 125](#page-124-1) encoding [binary, 43](#page-42-0) [common names, 46](#page-45-0) [specific platform features, 45](#page-44-0) [supported names, 45](#page-44-1) [Unicode, 43](#page-42-1) [engines, JavaScript, 27](#page-26-4) entry points [direct library access, 203](#page-202-0) [indirect library access, 206](#page-205-0) error handling [example code, 175](#page-174-0) [filesystem, 43](#page-42-2) [list of error codes, 190](#page-189-0) [list of messages, 44](#page-43-0) [messaging framework, 190](#page-189-0) [setting strict, 234](#page-233-0) [syntax checking, 24](#page-23-0) [event callbacks, UIE event types, 83](#page-82-0) event handlers [calling rules, 84](#page-83-1) [calling sequence, 84](#page-83-2) [Control object, 147](#page-146-0) [defining callback functions, 81](#page-80-0) [distinguishing execution sequence, 85](#page-84-1) [ScriptUI events, 80](#page-79-1) [using, 80](#page-79-2) [Window object callbacks, 122](#page-121-0) events [in ScriptUI windows, 80](#page-79-1) [input information, 149,](#page-148-0) [151,](#page-150-0) [153](#page-152-0) example code [chat server, 195](#page-194-0) [connecting to WWW server, 194](#page-193-2) [cross-DOM calls, 167](#page-166-2) [deleting XML, 241](#page-240-0) [error handling, 175](#page-174-0) [integrating C libraries, 200](#page-199-0) [interapplication messaging, 179](#page-178-2) [message handling, 173](#page-172-0) [passing complex data types, 177](#page-176-2) [receiving responses, 174](#page-173-0) [reflection object, 222](#page-221-0) [ScriptUI, 62](#page-61-0) [SDK URL, 9](#page-8-0) [setting up for multiple responses, 175](#page-174-1) [web server, 195](#page-194-1) [XML, 238](#page-237-0)

[XML modification, 240](#page-239-0) [execution call stack, 34](#page-33-0) exported functions [about, 166](#page-165-0) [specifying application, 193](#page-192-0) **ExtendScript** [calling functions from ActionScript, 85](#page-84-0) [command line, 28](#page-27-0) [common scripting environment, 216](#page-215-2) [dollar \(\\$\) object, 216](#page-215-0) [feature summary, 9–](#page-8-1)[11](#page-10-1) [file system access classes, 39](#page-38-0) [multiple engines, 27](#page-26-4) [operator overloading, 235](#page-234-0) [preprocessor directives, 233](#page-232-2) [reflection interface, 221](#page-220-1) [ScriptUI module, 62,](#page-61-1) [105](#page-104-0) [tools and features, 216](#page-215-3) ExtendScript Toolkit [about, 13](#page-12-0) [configuring workspace, 13](#page-12-1) [debugging code, 27](#page-26-3) [editing scripts, 18](#page-17-0) [optimization tools, 35](#page-34-1) [setting breakpoints, 31](#page-30-1) ExternalObject object [about, 201](#page-200-0) [additional functions, 203](#page-202-1) [constructor, 201](#page-200-1) [properties, 202](#page-201-0)

### **F**

[favorites, setting up, 17](#page-16-0) [figures, drawing paths, 162](#page-161-0) File class [functions, 48](#page-47-1) [properties, 48](#page-47-0) File object [about, 47](#page-46-0) [constructors, 47](#page-46-1) [functions, 51](#page-50-0) [properties, 49](#page-48-0) files [distinguishing from folders, 39](#page-38-2) [document windows, 15](#page-14-0) [name and path specifications, 39](#page-38-1) [platform-independent objects, 39](#page-38-3) [supported encoding names, 45](#page-44-1) filesystem [access classes, 39](#page-38-0) [aliases, 42](#page-41-0) [error handling, 43](#page-42-2)

[object references, 39,](#page-38-4) [47,](#page-46-0) [56](#page-55-1) Flash [communicating with, 85](#page-84-2) [control functions, 145](#page-144-0) [examples, 86](#page-85-1) [FlashPlayer objects, 72](#page-71-0) [floating palettes, 63](#page-62-1) Folder class [functions, 58](#page-57-0) [properties, 56](#page-55-0) Folder object [about, 56](#page-55-1) [constructors, 56](#page-55-2) [functions, 59](#page-58-0) [properties, 59](#page-58-1) folders [distinguishing from files, 39](#page-38-2) [platform-independent objects, 39](#page-38-3) [startup locations, 168](#page-167-1) [supported encoding names, 45](#page-44-1) [fonts, customizing, 155,](#page-154-0) [161](#page-160-1) [frames, user-interface controls, 64](#page-63-0) [FTP protocol, using, 194](#page-193-3) function pointers [SoObjectInterface, 210](#page-209-0) [SoServerInterface, 207](#page-206-0) functions [application-specific, 167](#page-166-3) [call stack for debugging, 34](#page-33-0) [calling in other applications, 166](#page-165-0) [cross-DOM, 167,](#page-166-1) [168](#page-167-0) [localize, 226](#page-225-0) [signatures, 204](#page-203-1) [support structures, 213](#page-212-0)

#### **G**

[global dialogs, 74,](#page-73-0) [110](#page-109-0) global functions [about, 10](#page-9-2) [localize, 226](#page-225-1) [ScriptUI object, 107](#page-106-0) [graphic customization, 77](#page-76-2) [graphics customization objects, 155](#page-154-1) Group objects [creating, 127](#page-126-0) groups [about, 68](#page-67-1) [common properties, 108](#page-107-0)

### **H**

[halted status, 27](#page-26-0)

[help tips using mouse, 33](#page-32-1) [home directory path, 41](#page-40-1) [HTTP protocol, using, 194](#page-193-3)

## **I**

[I/O, Unicode, 43](#page-42-1) [IconButton objects, 68](#page-67-2) [creating, 127](#page-126-1) icons [breakpoint, 32](#page-31-0) [Data Browser panel, 33](#page-32-2) [defining resources, 72](#page-71-1) [displaying in ScriptUI windows, 72](#page-71-2) [Image objects, 69](#page-68-1) [creating, 128](#page-127-0) [include directive, 234](#page-233-1) [includepath directive, 234](#page-233-2) [indentation, block, 23](#page-22-0) interapplication communication [about, 10,](#page-9-0) [166,](#page-165-0) [191](#page-190-0) [checking installation, 12](#page-11-0) [cross-DOM functions, 168](#page-167-0) [message objects, 185](#page-184-1) [messaging, 170,](#page-169-0) [179](#page-178-0) [specifying target applications, 193](#page-192-0) internationalization [ExtendScript utilities, 224](#page-223-0) [ScriptUI windows, 103](#page-102-0)

### **J**

**JavaScript** [about, 9](#page-8-2) [console, 28](#page-27-0) [integrating XML, 237](#page-236-0) [language enhancements, 11](#page-10-2) [multiple engines, 27](#page-26-4) [standards information URL, 9](#page-8-3) [support structures, 213](#page-212-0) [.jsx extension, 13](#page-12-0) [JSX files, executing, 12](#page-11-1)

### **K**

keyboard shortcuts [for Toolkit menu commands, 16](#page-15-1) [predefined for ScriptUI dialogs, 75](#page-74-0) [script-defined for user-interface elements, 81](#page-80-1) [KeyboardEvent object, 151](#page-150-0)

#### **L**

layout [AutoLayoutManager algorithm, 97](#page-96-0) [automatic, 86,](#page-85-0) [165](#page-164-0) [custom example, 95](#page-94-0) [default behavior, 87](#page-86-0) [preferred size of elements, 92](#page-91-1) [properties, 87](#page-86-1) [restrictions, 98](#page-97-1) [setting margins, 91](#page-90-1) [user-interface controls, 64,](#page-63-2) [165](#page-164-0) [user-interface elements, 86](#page-85-0) [LayoutManager object, 165](#page-164-0) libraries [accessing functions, 200](#page-199-1) [additional functions, 203](#page-202-1) [calling JS objects, 207](#page-206-1) [defining entry points for direct access, 203](#page-202-0) [defining entry points for indirect access, 206](#page-205-0) [initializing, 204](#page-203-2) [integrating, 11](#page-10-3) [integrating external, 200](#page-199-2) [interface functions, 206](#page-205-1) [shared, 200,](#page-199-3) [206](#page-205-1) [line numbering, automatic, 19](#page-18-0) list objects [functions, 144](#page-143-0) ListBox objects [creating, 128](#page-127-1) [Listbox objects, 71](#page-70-0) listeners [registering for windows or controls, 82](#page-81-0) [using, 80](#page-79-2) [ListItem objects, 72](#page-71-3) [creating, 128](#page-127-2) lists [multi-column, 73](#page-72-0) locale names [about, 225](#page-224-0) [resetting, 226](#page-225-2) [resolving, 225](#page-224-1) localization [about, 224](#page-223-1) [enabling automatic, 104,](#page-103-0) [224](#page-223-2) [ExtendScript utilities, 224](#page-223-0) [global localize function, 226](#page-225-1) [ScriptUI windows, 103](#page-102-0) [testing, 226](#page-225-2) [values in strings, 224](#page-223-3) [variable values, 104](#page-103-1) locations [assigning automatically, 97](#page-96-0)

[list of object types, 76](#page-75-0) [objects, 76](#page-75-1)

#### **M**

Mac OS [encoding, 45](#page-44-0) [library executable file, 201](#page-200-2) [path formats, 40](#page-39-3) [startup folder locations, 168](#page-167-1) [volume and drive names, 41](#page-40-2) [Margins object, 77](#page-76-3) [margins, setting, 77,](#page-76-3) [91](#page-90-1) measurement values [abbreviation list, 230](#page-229-0) [converting, 231](#page-230-0) [specifying, 230](#page-229-1) [menus, panel, 14](#page-13-1) messages [constructing, 170](#page-169-1) [enabled status, 166](#page-165-0) [handling examples, 173](#page-172-0) [handling responses, 171,](#page-170-0) [173](#page-172-1) [passing data, 176](#page-175-0) [receiving, 172](#page-171-0) [sending, 170,](#page-169-2) [171](#page-170-1) [unsolicited, 172](#page-171-1) messaging [about, 166](#page-165-0) [error handling, 190](#page-189-0) [global values in BridgeTalk class, 179](#page-178-1) [list of errors, 44](#page-43-0) [message objects, 185](#page-184-1) [other applications, 191](#page-190-0) [passing complex data types, 177](#page-176-0) [simple data types and processing methods,](#page-176-1)  177 messaging framework [about, 10,](#page-9-0) [166](#page-165-2) [API reference, 179](#page-178-0) [communicating with, 170](#page-169-0) [message enabled, 166](#page-165-0) [passing values between applications, 176](#page-175-0) modal dialogs [about, 74](#page-73-1) [creating, 63,](#page-62-1) [74](#page-73-2) [default and cancel elements, 75](#page-74-1) [dismissing, 75](#page-74-2) [using, 74](#page-73-2) [modeless dialogs, creating, 63](#page-62-1) mouse [getting help tips, 33](#page-32-1) [navigation and shortcuts, 21](#page-20-0)

[MouseEvent object, 153](#page-152-0) [multi-column lists, 73](#page-72-0)

#### **N**

[Namespace object, 255](#page-254-0) namespace specifiers [about, 193](#page-192-0) [accessing cross-DOM functions, 167](#page-166-1) [identifying applications with, 167](#page-166-0) namespaces [for external functions, 167](#page-166-0) [global functions, 254](#page-253-0) [XML definitions, 255](#page-254-0) [namespaces in XML, 242](#page-241-0) [naming scripts, 234](#page-233-3) navigation [about, 19](#page-18-2) [bookmarks, 20](#page-19-0) [mouse and keyboard, 21](#page-20-0) [view options, 19](#page-18-3) [nested container elements, 64](#page-63-1) [notification dialogs, 227](#page-226-0)

#### **O**

[object models, inspecting, 36](#page-35-0) objects [BridgeTalk message, 170](#page-169-2) [Control, 68](#page-67-3) [creation properties, 66](#page-65-1) [defining entry points, 206](#page-205-0) [dollar \(\\$\), 216](#page-215-0) [drawing, 77](#page-76-2) [DrawState, 148](#page-147-0) [File, 47](#page-46-0) [file and folder reference, 39](#page-38-4) [file reference, 47](#page-46-0) [Folder, 56](#page-55-1) [folder reference, 56](#page-55-1) [graphic customization, 155](#page-154-1) [KeyboardEvent, 151](#page-150-0) [LayoutManager, 165](#page-164-0) [localization, 103,](#page-102-0) [224](#page-223-1) [message, 185](#page-184-1) [MouseEvent, 153](#page-152-0) [QName, 255](#page-254-1) [reflection, 221](#page-220-0) [ReflectionInfo, 222](#page-221-1) [retrieving information about, 221](#page-220-1) [ScriptUI, 105](#page-104-1) [ScriptUIBrush, 161](#page-160-0) [ScriptUIFont, 161](#page-160-1)

[ScriptUIGraphics, 155](#page-154-0) [ScriptUIImage, 162](#page-161-1) [ScriptUIPath, 162](#page-161-0) [ScriptUIPen, 163](#page-162-0) [size and location types, 76](#page-75-0) [UIEvent, 149](#page-148-0) [UnitValue, 230](#page-229-2) [user interface, 62,](#page-61-1) [105](#page-104-0) [windows, 110](#page-109-0) [XML, 237](#page-236-1) operators [addition, 235](#page-234-0) [binary, 233](#page-232-0) [comparison, 233](#page-232-1) [overloading in ExtendScript, 235](#page-234-0) [unary, 232](#page-231-0) [unary and binary, 236](#page-235-0) [optimization tools, 35](#page-34-1) organization [aligning child elements, 88](#page-87-0) [complex, 92–](#page-91-0)[94](#page-93-0) [layout properties, 87](#page-86-1) [orientation, 88](#page-87-1) [spacing between child elements, 91](#page-90-0) [orientation, containers, 88](#page-87-1) [origin coordinates, 64](#page-63-3)

### **P**

[palettes, floating, 63](#page-62-1) Panel objects [creating, 129,](#page-128-0) [134](#page-133-0) panels [about, 64,](#page-63-0) [67](#page-66-3) [Breakpoints, 31](#page-30-0) [Call Stack, 34](#page-33-0) [common properties, 108](#page-107-0) [configuring, 14](#page-13-0) [context menus, 14](#page-13-1) [Data Browser, 33](#page-32-0) [docked, 15](#page-14-0) [Scripts, 17](#page-16-0) paths [absolute and relative, 40](#page-39-0) [case sensitivity, 40](#page-39-1) [home directory, 41](#page-40-1) [portability, 42](#page-41-1) [slashes and special characters, 40](#page-39-1) [specifying, 39](#page-38-1) [volume and drive names, 41](#page-40-0) [pens, customizing, 163](#page-162-0) [percentage values, converting, 231](#page-230-0) [pixels, converting, 231](#page-230-0)

[platform-independent paths, 39](#page-38-1) [Point object, 77](#page-76-4) [portability of file references, 42](#page-41-1) [porting guide, 294](#page-293-0) preferences [keyboard shortcuts, 21](#page-20-1) [saving settings, 16](#page-15-0) [view options, 19](#page-18-1) [preprocessor directives, 233](#page-232-2) Profiling tool [about, 35](#page-34-1) [color coding, 36](#page-35-1) [program execution, optimizing, 35](#page-34-1) [Progressbar objects, 70](#page-69-1) [creating, 130](#page-129-0) [prompts, 74,](#page-73-0) [227](#page-226-0) [properties, common, 108](#page-107-0)

#### **Q**

[QName object, 255](#page-254-1)

#### **R**

[RadioButton objects, 70](#page-69-2) [creating, 131](#page-130-0) [reflection object, 221](#page-220-0) [ReflectionInfo object, 222](#page-221-1) [relative paths, 40](#page-39-0) [release notes, 294](#page-293-0) [remote function calls, 166](#page-165-3) [resource specifications, 78](#page-77-0) [resource strings, 79](#page-78-0) [resources, icon, 72](#page-71-1) responses [examples, 174](#page-173-0) [from message target, 173](#page-172-1) [handling, 171](#page-170-0) [receiving, 172](#page-171-0) [running status, 27](#page-26-0) runtime errors [call stack, 34](#page-33-0) [visual cues, 30](#page-29-0)

### **S**

[script directive, 234](#page-233-3) Script Editor [about, 18](#page-17-0) [coding aids, 22](#page-21-0) [keyboard input support, 22](#page-21-1) scripts [command button descriptions, 29](#page-28-1)

[command line, 28](#page-27-0) [communication overview, 166](#page-165-1) [debugging, 13](#page-12-0) [display, 17](#page-16-0) [document windows, 15](#page-14-0) [editing, 18](#page-17-0) [executing, 12](#page-11-1) [including in other scripts, 234](#page-233-1) [locating, 17](#page-16-1) [naming, 234](#page-233-3) [opening, 17](#page-16-1) [output, 28](#page-27-0) [running in multiple windows, 15](#page-14-1) [searching for, 17](#page-16-2) [sending to other applications, 170](#page-169-3) [setting breakpoints, 31](#page-30-1) [specifying favorites, 17](#page-16-0) [target application, 235](#page-234-1) [termination on errors, 30](#page-29-1) [testing, 10](#page-9-1) [visual status cues, 30](#page-29-0) [Scripts panel, 17](#page-16-0) ScriptUI [about, 62](#page-61-1) [control types, 67](#page-66-4) [global functions, 107](#page-106-0) [layout properties, 87](#page-86-1) [object reference, 105](#page-104-0) [programming model, 63](#page-62-2) [properties, 105](#page-104-2) [resource strings, 78](#page-77-0) [responding to user interaction, 80](#page-79-1) [ScriptUI script, calling ActionScript functions from,](#page-85-2)  86 [ScriptUIBrush object, 161](#page-160-0) [ScriptUIFont object, 161](#page-160-1) [ScriptUIGraphics object, 155](#page-154-0) [ScriptUIImage object, 162](#page-161-1) [ScriptUIPath object, 162](#page-161-0) [ScriptUIPen object, 163](#page-162-0) [Scrollbar objects, 71](#page-70-1) [creating, 131](#page-130-1) searches [results display, 25](#page-24-0) [scripts, 17](#page-16-2) [text, 24](#page-23-1) servers [chat, 195](#page-194-0) [establishing connections, 194](#page-193-1) [Internet, 194](#page-193-4) shared libraries [function API, 206](#page-205-1) [loading and using, 200](#page-199-3)

[shortcut keys for user-interface elements, 81](#page-80-1) shortcuts [bookmarks, 20](#page-19-0) [configuring, 16](#page-15-0) [dismissing dialogs, 75](#page-74-1) [keyboard list, 21](#page-20-1) [mouse and keyboard, 21](#page-20-0) [setting keyboard preferences, 15](#page-14-1) [signatures, function, 204](#page-203-1) size [assigning automatically, 97](#page-96-0) [list of object types, 76](#page-75-0) [objects, 76](#page-75-1) [preferred, 92](#page-91-1) [setting preferences, 92](#page-91-2) [slashes in paths, 40](#page-39-1) [Slider objects, 70](#page-69-3) [creating, 132](#page-131-0) [SoCClientName data structure, 213](#page-212-1) Socket object [about, 194](#page-193-1) [availability, 194](#page-193-5) [constructor, 197](#page-196-0) [functions, 197](#page-196-1) [properties, 197](#page-196-2) [reference, 197](#page-196-3) [SoObjectInterface structure, 210–](#page-209-1)[212](#page-211-0) [SoServerInterface structure, 207–](#page-206-1)[210](#page-209-2) [spacing between child elements, 91](#page-90-0) [special characters in paths, 40](#page-39-1) [specifiers, namespace, S](#page-166-0)ee namespace specifiers [startup folder locations, 168](#page-167-1) startup scripts [checking application installation, 12](#page-11-0) [directories, 12](#page-11-1) [StaticText objects, 69](#page-68-2) [creating, 133](#page-132-0) status [debugging, 27](#page-26-0) [visual cues for script execution, 30](#page-29-0) [strict directive, 234](#page-233-0) strings [ExtendScript, 224](#page-223-1) [ExtendScript translation utilities, 224](#page-223-0) [ScriptUI windows, 103](#page-102-0) syntax [coding aids, 22](#page-21-0) [error checking, 24](#page-23-0) [marking feature, 19](#page-18-4) [marking tool, 26](#page-25-0) [path names, 39](#page-38-4)

#### **T**

[tabs, configuring, 14](#page-13-0) [TaggedData structure, 214](#page-213-0) [targetengine directive, 235](#page-234-2) targets [directive, 235](#page-234-1) [message, 191](#page-190-0) [script execution, 235](#page-234-1) [selecting application for debugging, 27](#page-26-1) [TCP connections, 194](#page-193-1) text [block indentation, 23](#page-22-0) [editing features, 18](#page-17-0) [searching, 24](#page-23-1) [tilde character in paths, 41](#page-40-1) [toolkit, ExtendScript,](#page-12-2) *See* ExtendScript Toolkit [tools, development and debugging, 10](#page-9-1) translation [enabling automatic, 225](#page-224-2) [user-interface strings, 103,](#page-102-0) [224](#page-223-0) [tree view, 19](#page-18-5) [TreeView objects, 71](#page-70-0) [creating, 134](#page-133-1)

#### **U**

[UIEvent object, 149](#page-148-0) [unary operators, 232,](#page-231-0) [236](#page-235-0) [uncomments, applying, 23](#page-22-2) [Unicode I/O, 43](#page-42-1) [units of measure, 230](#page-229-1) UnitValue object [about, 230](#page-229-2) [computation expressions, 232](#page-231-0) [constructor, 230](#page-229-3) [converting measurement values, 231](#page-230-0) [functions, 231](#page-230-1) [properties, 231](#page-230-2) UNIX [encoding, 45](#page-44-0) [path formats, 40](#page-39-3) [URI notation, 39](#page-38-1) [user actions, simulating, 82](#page-81-1) [user prompts, 74,](#page-73-0) [227](#page-226-0) user-interface controls [accessing, 66](#page-65-0) [adding, 65,](#page-64-0) [123](#page-122-0) [automatic layout, 165](#page-164-0) [common properties, 108](#page-107-0) [creation properties, 66](#page-65-1) [customizing appearance, 157](#page-156-0) [display and user interaction, 68](#page-67-3)

[fonts, 161](#page-160-1) [graphic customization objects, 155](#page-154-1) [grouping, 64,](#page-63-0) [67](#page-66-1) [methods, 142](#page-141-0) [pens, 163](#page-162-0) [placing, 76](#page-75-1) [properties, 135](#page-134-0) [registering listeners, 82](#page-81-0) [removing, 67](#page-66-0) [responding to user interaction, 147](#page-146-0) [size and location, 64](#page-63-2) [tools, 10,](#page-9-3) [62](#page-61-1) [types, 67](#page-66-4) user-interface elements [common properties, 108](#page-107-0) [object reference, 105](#page-104-0) [UTF encoding, 43](#page-42-3)

#### **V**

variables [defining, 12](#page-11-2) [examining values, 33](#page-32-0) [version comments, 23](#page-22-3) [view options, 19](#page-18-3) [volumes, specifying in paths, 41](#page-40-0)

#### **W**

[waiting status, 27](#page-26-0) [Window class, 110](#page-109-0) Window object [about, 112](#page-111-0) [constructor, 112](#page-111-1) [container properties, 115](#page-114-0) [event-handling callbacks, 122](#page-121-0) [functions, 118](#page-117-0) [global, 110](#page-109-0) [properties, 113](#page-112-0) Windows [encoding, 45](#page-44-0) [library executable file, 201](#page-200-2) [path formats, 40](#page-39-3) [shortcuts, 42](#page-41-0) [startup folder locations, 168](#page-167-1) [volume and drive names, 41](#page-40-3) windows [accessing child controls, 66](#page-65-0) [adding panels, 129,](#page-128-0) [134](#page-133-0) [automatic layout, 86,](#page-85-0) [165](#page-164-0) [cascade style, 15](#page-14-0) [common properties, 108](#page-107-0) [configuring for ExtendScript Toolkit, 13](#page-12-1)

[container types, 67](#page-66-1) [content regions, 65](#page-64-1) [creating, 63](#page-62-0) [creation properties, 66](#page-65-1) [defining behavior of controls, 80](#page-79-2) [document, 15](#page-14-0) [grouping controls, 64](#page-63-0) [layout, 64](#page-63-2) [placing, 76](#page-75-1) [registering listeners, 82](#page-81-0) [removing child controls, 67](#page-66-0) [responding to user interaction, 122](#page-121-0) [saving layouts, 16](#page-15-0) [selecting with shortcuts, 15](#page-14-1) [size, 64](#page-63-4) workspaces [configuring for ExtendScript Toolkit, 13](#page-12-1) [saving layouts, 16](#page-15-0) [wrap mode, 19](#page-18-6)

### **X**

XML [accessing attributes, 239](#page-238-0) [accessing elements, 238](#page-237-0) [defining and accessing namespaces, 242](#page-241-0) [deleting elements and attributes, 241](#page-240-1) [fully qualified names, 255](#page-254-1) [integrating into JavaScript, 237](#page-236-0) [integration, 11](#page-10-4) [modifying elements and attributes, 240](#page-239-1) [object reference, 246](#page-245-0) [operations, 244](#page-243-0) [reviving contained elements, 241](#page-240-2) XML class [functions, 247](#page-246-0) [properties, 246](#page-245-1) XML object [about, 237,](#page-236-1) [246](#page-245-2) [constructor, 246](#page-245-3) [functions, 248–](#page-247-0)[254](#page-253-1) [properties, 247](#page-246-1) [reviving contained elements, 241](#page-240-2) [viewing, 239](#page-238-1) XMP metadata [accessing with JavaScript, 257](#page-256-0) [embedding in a JavaScript script, 257](#page-256-1) [XMPAlias object, 262](#page-261-1) [XMPConst object, 262](#page-261-2) [XMPDateTime object, 265](#page-264-0) [XMPFile object, 267](#page-266-0) [XMPFileInfo object, 271](#page-270-0) [XMPIterator object, 272](#page-271-1)

[XMPMeta object, 272](#page-271-2) [using, 258](#page-257-0) [XMPProperty object, 287](#page-286-0) [XMPScript, 257](#page-256-0) [API reference, 261](#page-260-0) [constant values, 262](#page-261-2) [integrating with Adobe Bridge, 258](#page-257-1) [loading, 257](#page-256-2) [usage, 258](#page-257-0) [XMPUtils object, 288](#page-287-0)